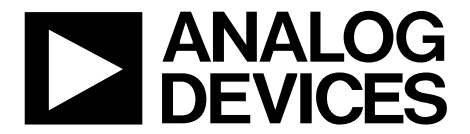

UG-707

**One Technology Way • P.O. Box 9106 • Norwood, MA 02062-9106, U.S.A. • Tel: 781.329.4700 • Fax: 781.461.3113 • www.analog.com**

**[ADV8005](http://www.analog.com/ADV8005?doc=ADV8005_UG-707.pdf) Functionality and Features**

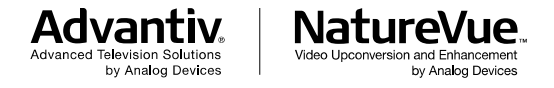

**PLEASE SEE THE LAST PAGE FOR AN IMPORTANT WARNING AND LEGAL TERMS AND CONDITIONS.** Rev. A | Page 1 of 317

## **TABLE OF CONTENTS**

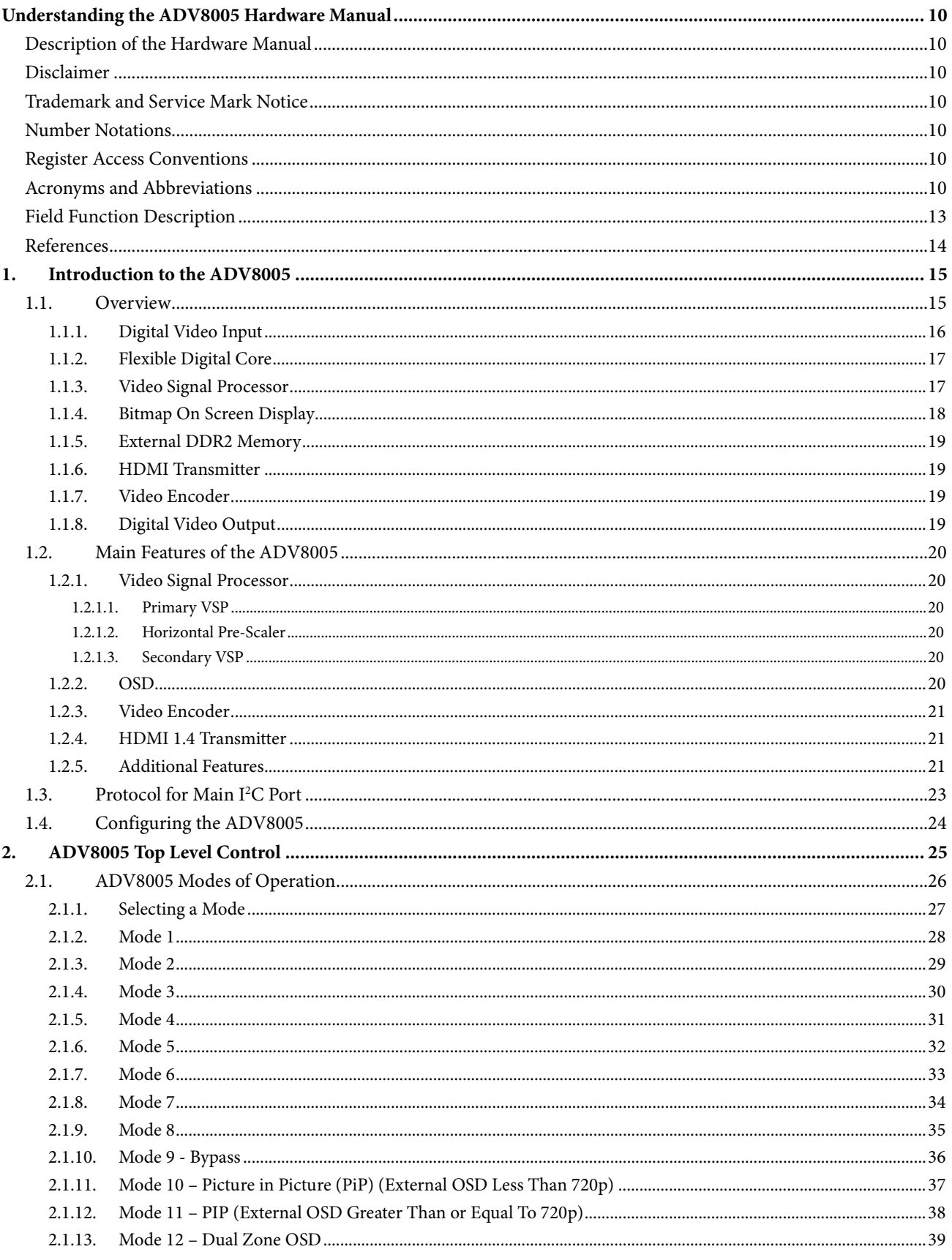

 $3.$ 

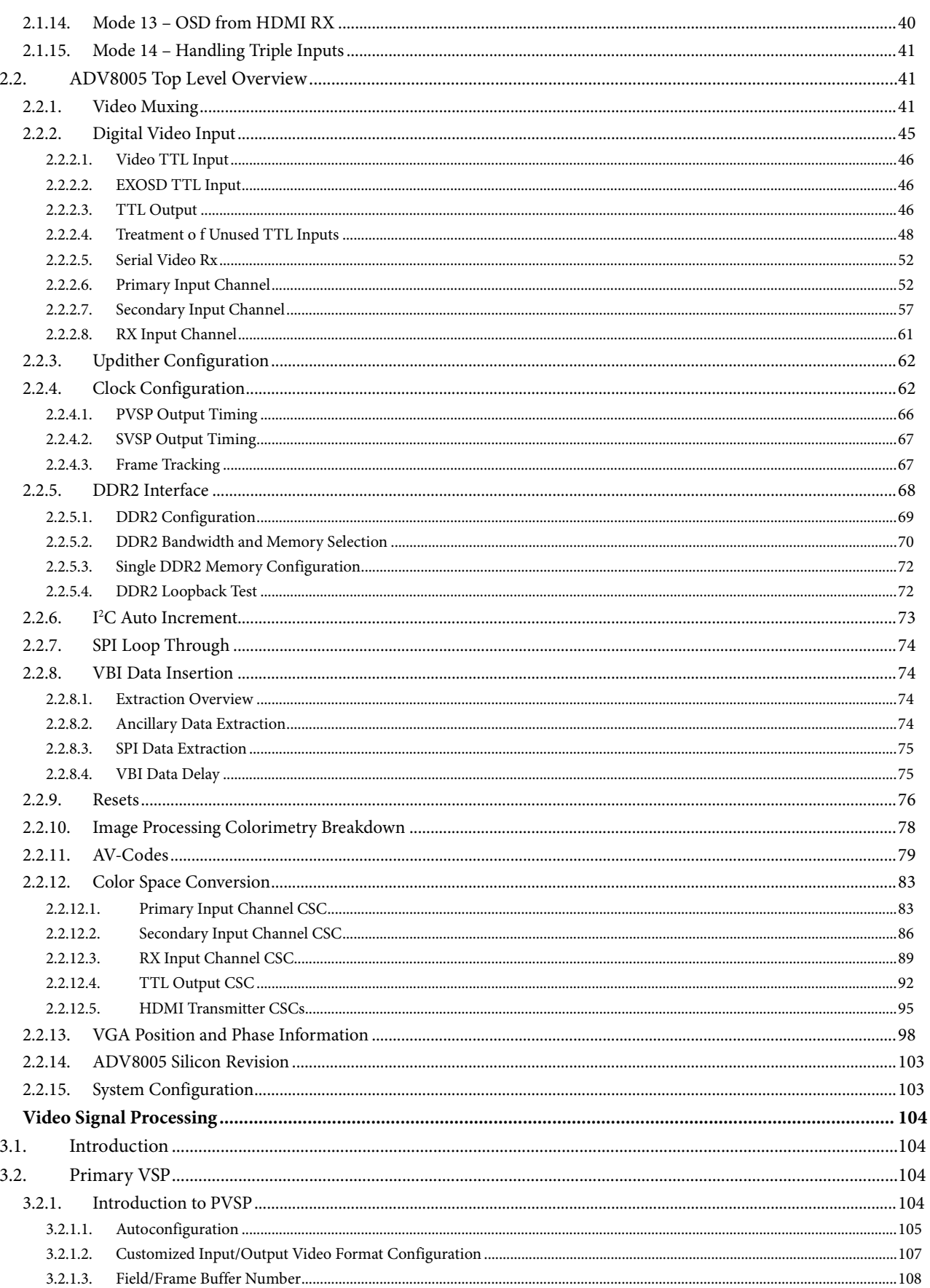

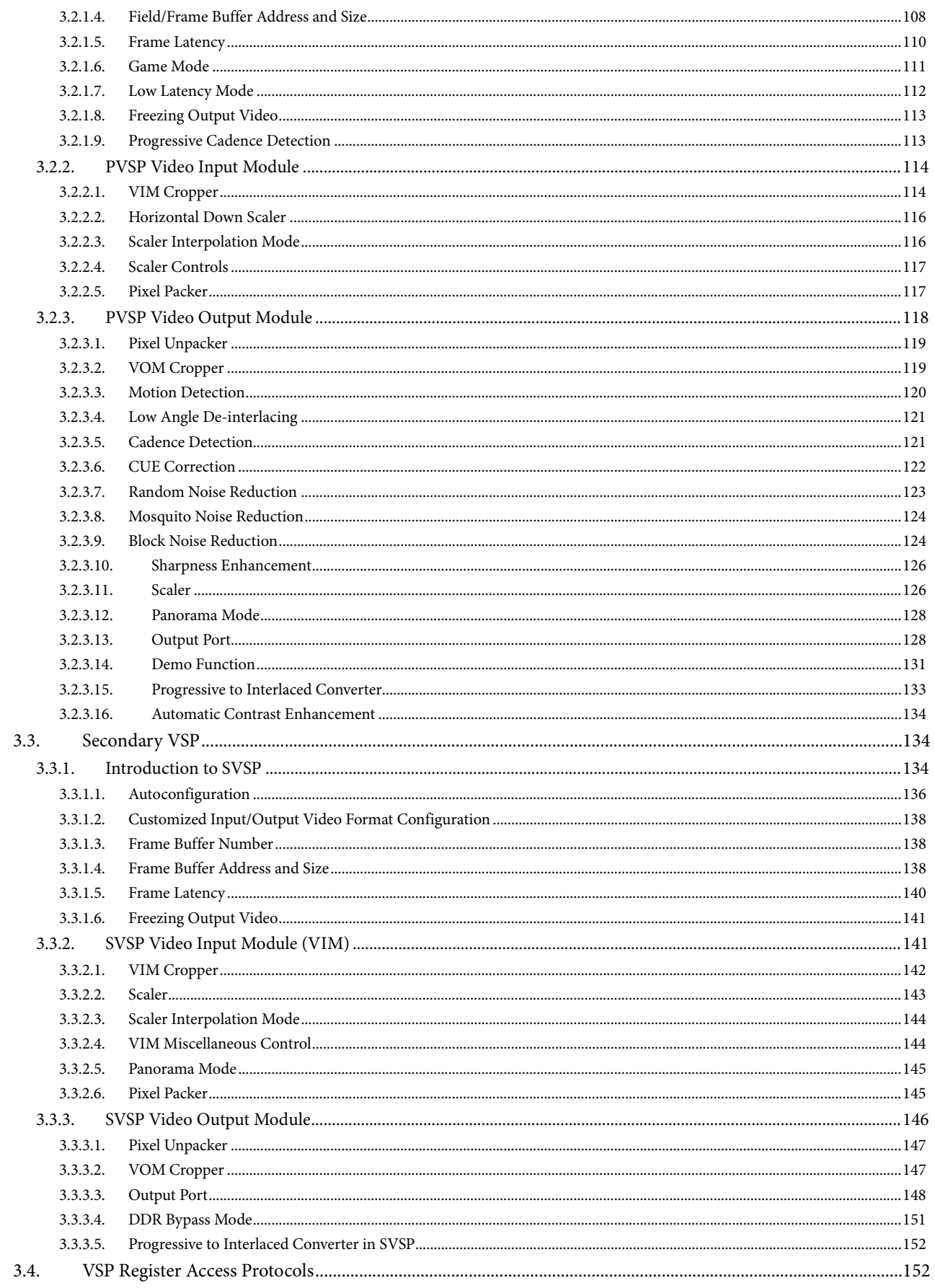

**ADV8005 Hardware Reference Manual** 

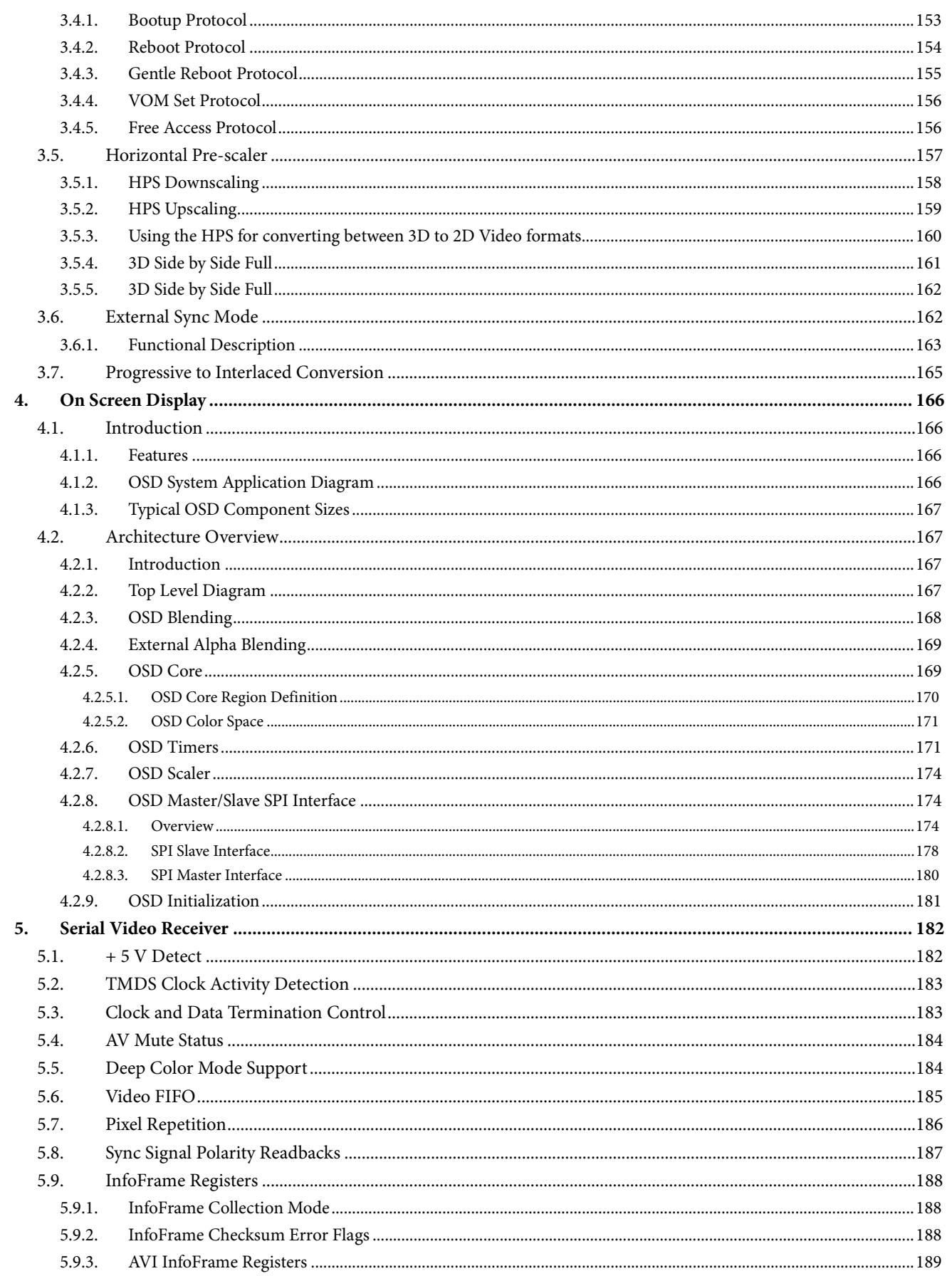

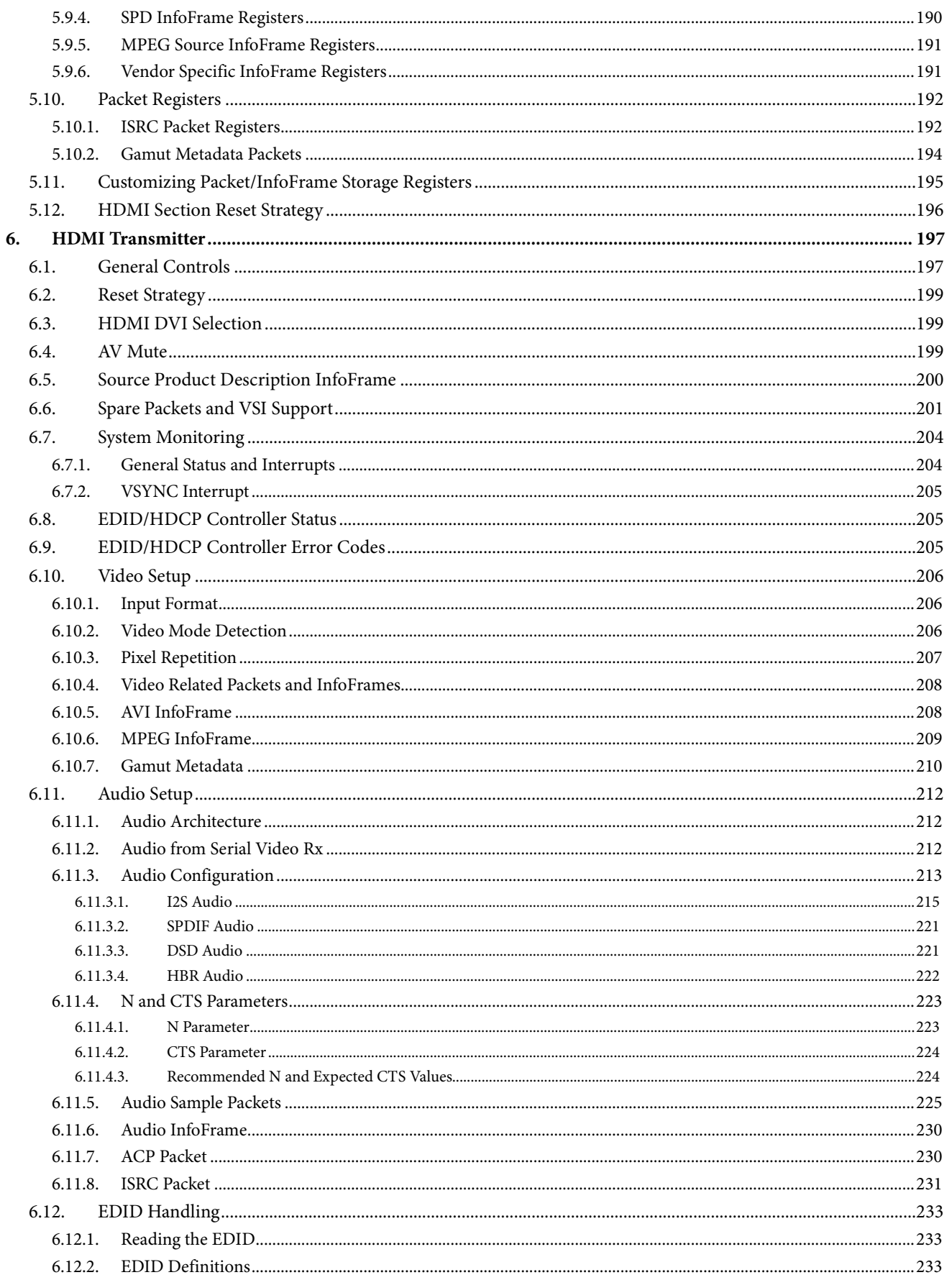

**ADV8005 Hardware Reference Manual** 

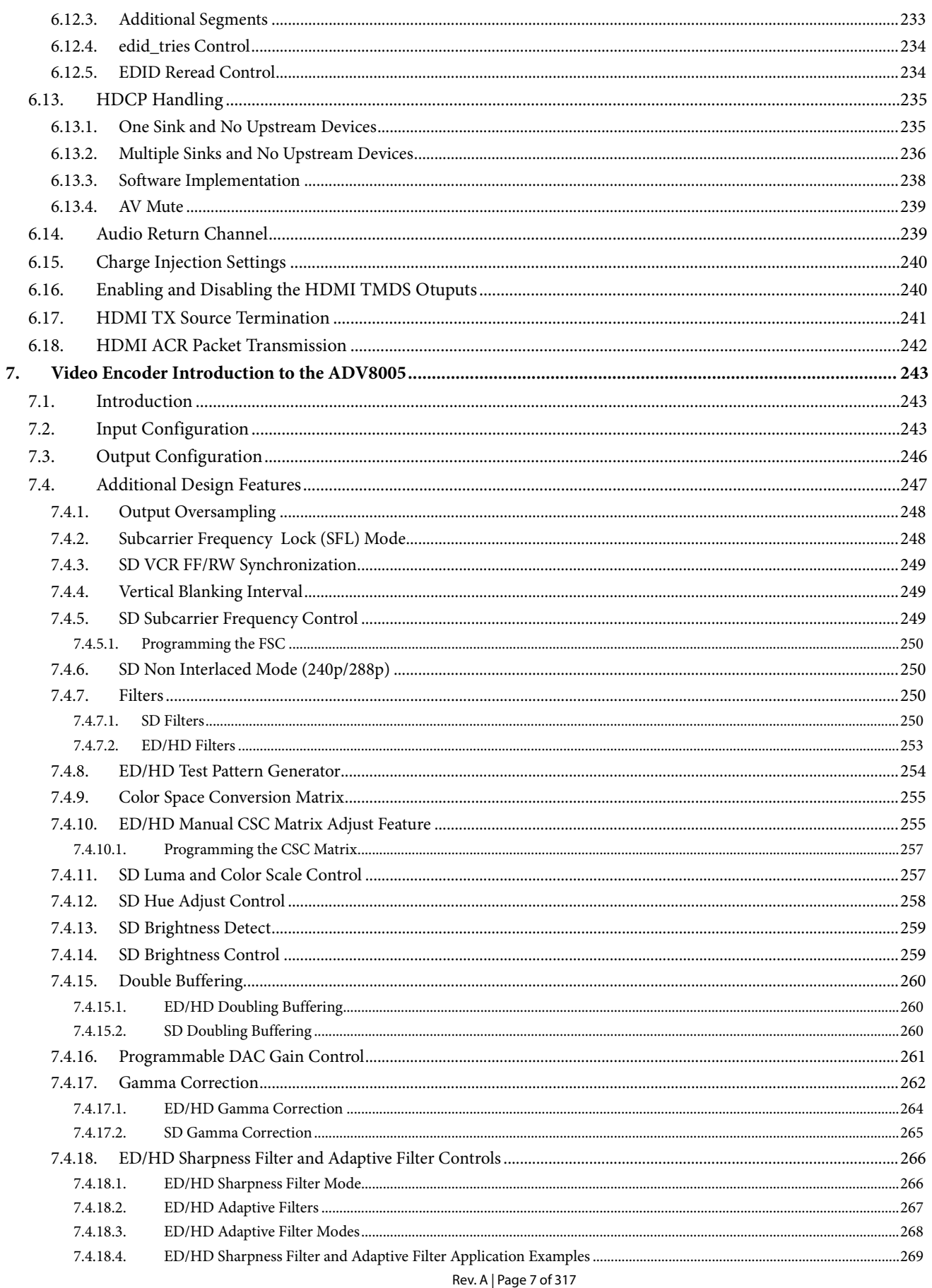

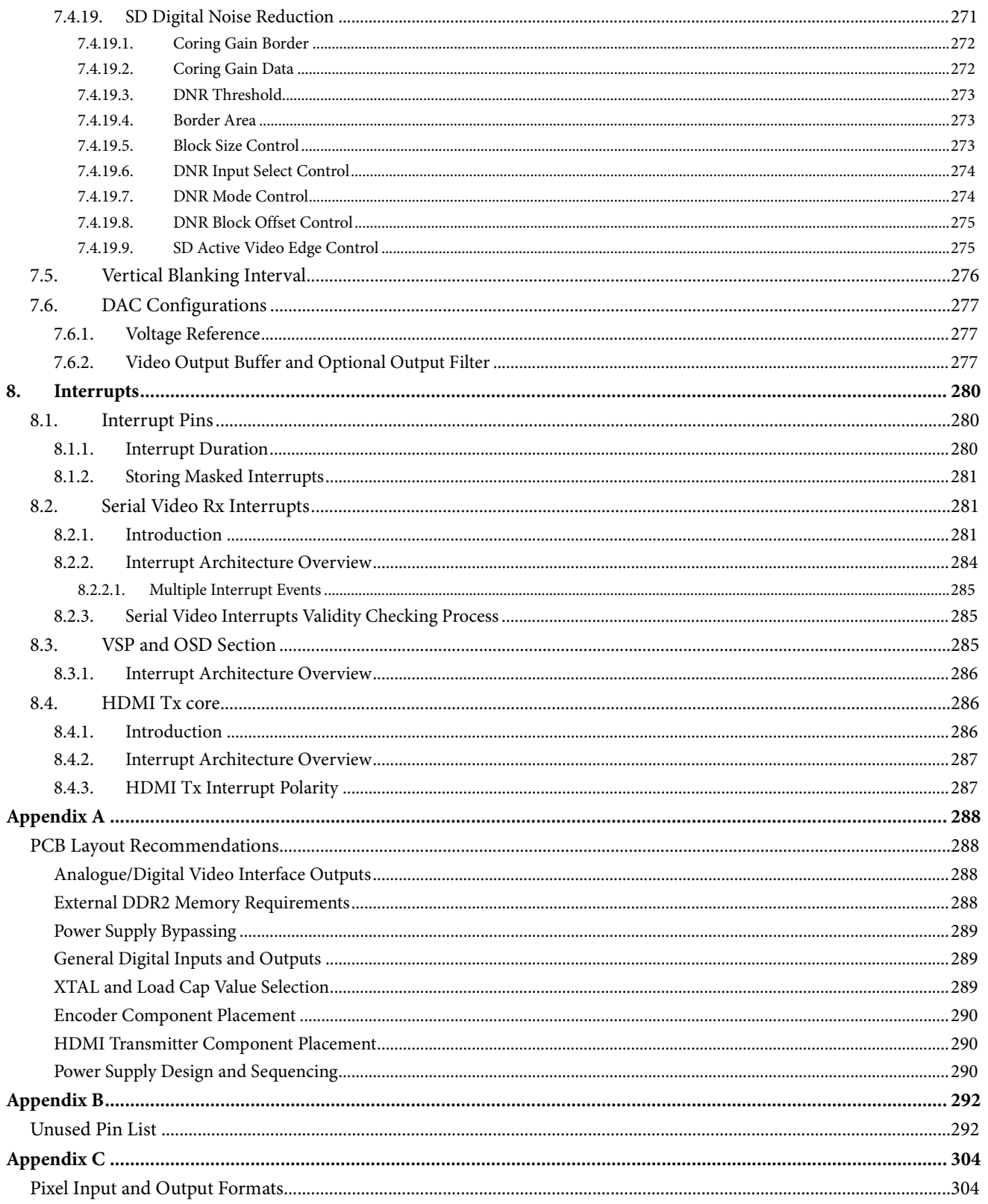

### **REVISION HISTORY**

#### **1/15—Rev. 0 to Rev. A**

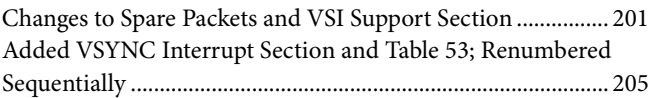

**6/14—Revision 0: Initial Version**

## <span id="page-9-0"></span>UNDERSTANDING THE [ADV8005](http://www.analog.com/ADV8005?doc=ADV8005_UG-707.pdf) HARDWARE MANUAL

### <span id="page-9-1"></span>**DESCRIPTION OF THE HARDWARE MANUAL**

<span id="page-9-2"></span>This manual provides a detailed description of the functionality and features supported by th[e ADV8005.](http://www.analog.com/ADV8005?doc=ADV8005_UG-707.pdf)

#### **DISCLAIMER**

The information contained in this document is proprietary of Analog Devices Inc. (ADI). This document must not be made available to anybody other than the intended recipient without the written permission of ADI.

The content of this document is believed to be correct. If any errors are found within this document or, if clarification is needed, contact Analog Devices.

#### <span id="page-9-3"></span>**TRADEMARK AND SERVICE MARK NOTICE**

The Analog Devices logo is a registered trademark of Analog Devices, Inc. All other brand and product names are trademarks or service marks of their respective owners.

#### <span id="page-9-4"></span>**NUMBER NOTATIONS**

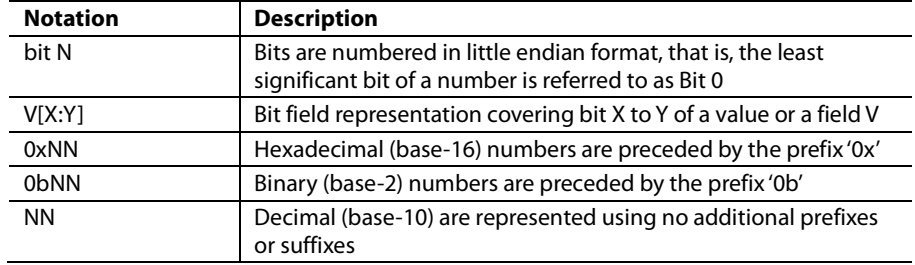

#### <span id="page-9-5"></span>**REGISTER ACCESS CONVENTIONS**

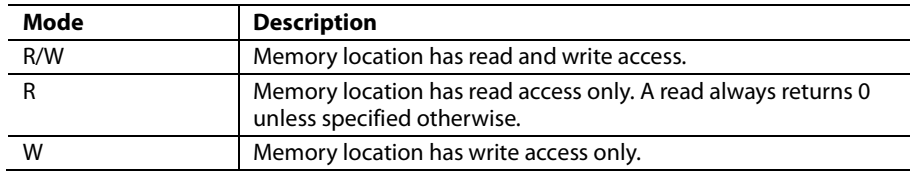

#### <span id="page-9-6"></span>**ACRONYMS AND ABBREVIATIONS**

This is a list of common acronyms and abbreviations found in Analog Devices Hardware Manuals.

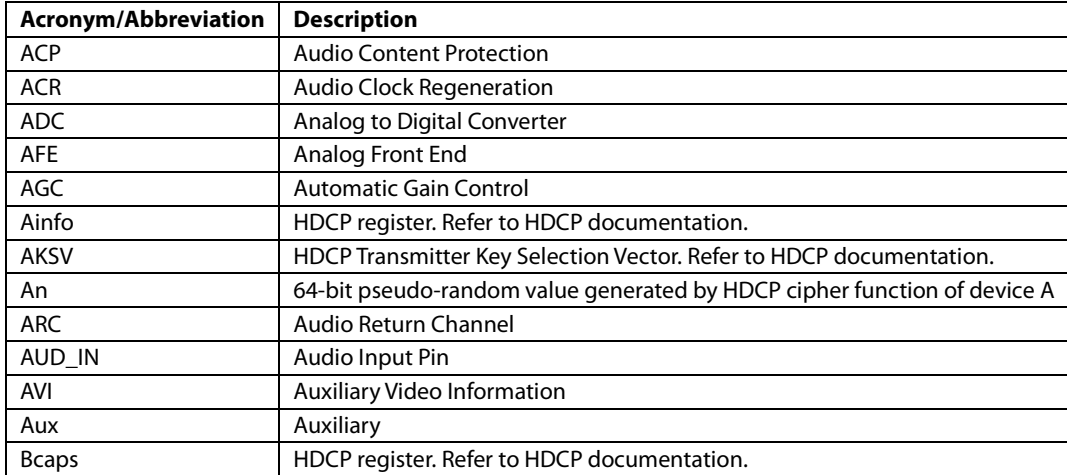

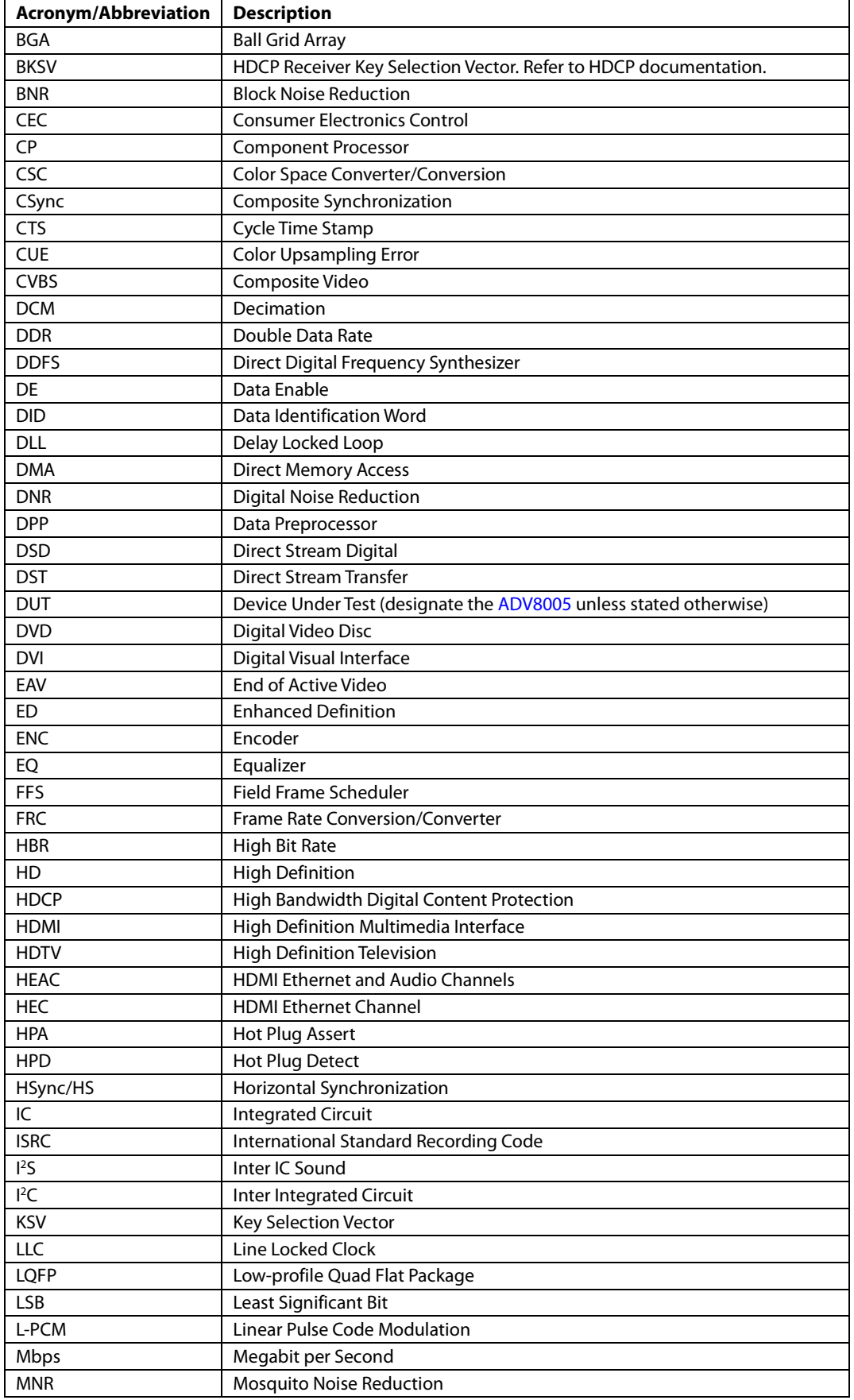

# UG-707 ADV8005 Hardware Reference Manual

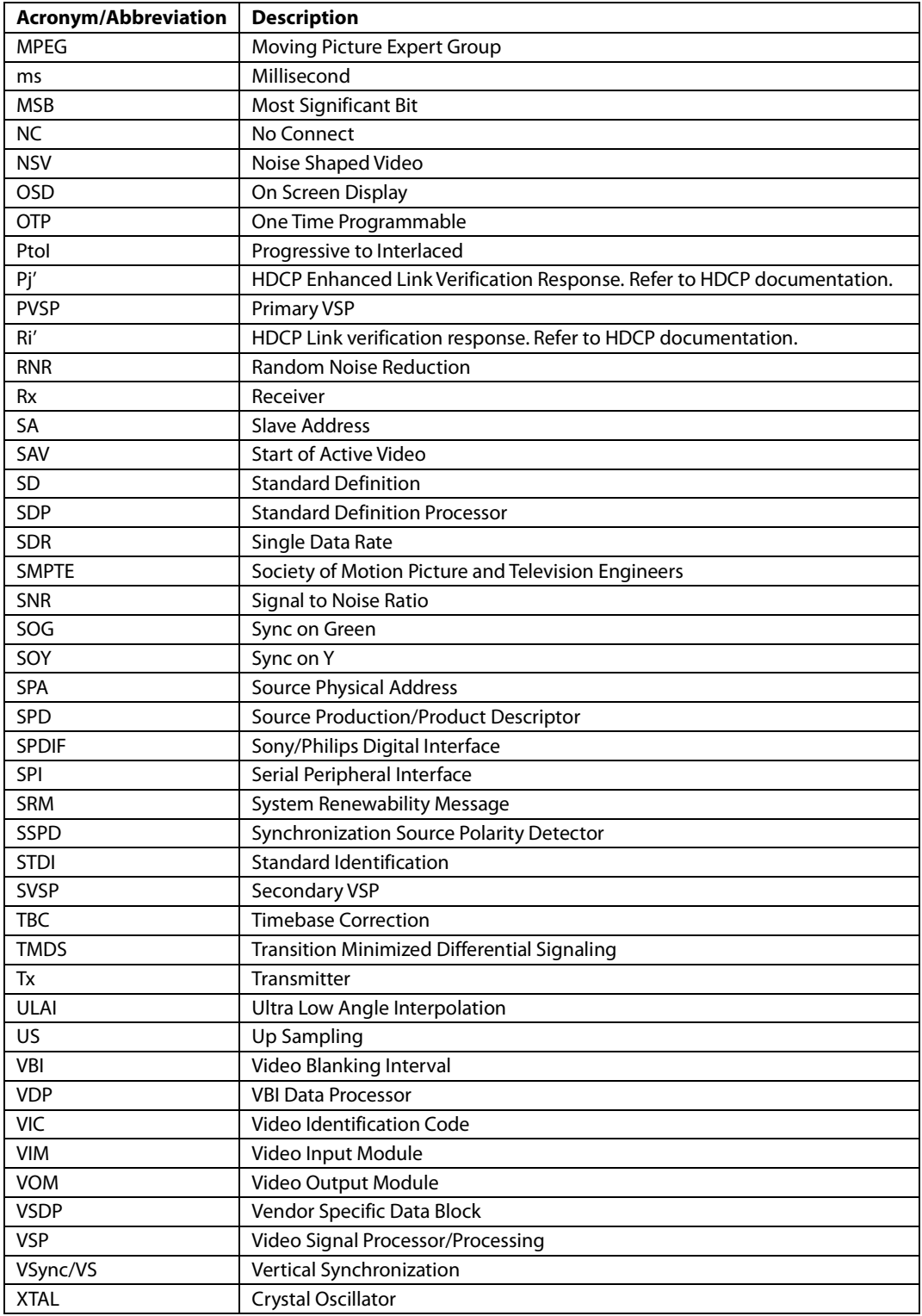

### <span id="page-12-0"></span>**FIELD FUNCTION DESCRIPTION**

The function of a field is described in a table preceded by the bit name, a short function description, the I<sup>2</sup>C map, the register location within the I2 C map, and a detailed description of the field. Refer t[o Figure 1](#page-12-1) for more details.

The detailed description consists of:

- For a readable field, the values the field can take
- For a writable field, the values the field can be set to

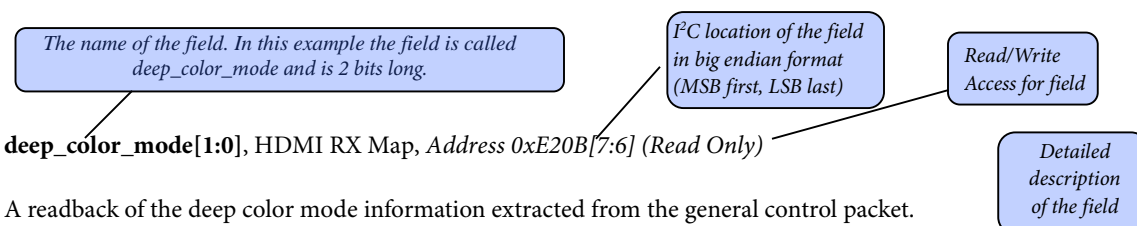

<span id="page-12-1"></span>**Function deep\_color\_mode[1:0] Description** 00 « 8-bits per channel 01 and 10-bits per channel 10 12-bits per channel 11 16-bits per channel (not supported) *Figure 1. Field Description Format* Default value indicated by « *Values the field can be set to or take. These values are in binary format if not preceded by '0x' and in hexadecimal format if preceded by '0x'.*

#### <span id="page-13-0"></span>**REFERENCES**

HDMI Licensing and LLC, High-Definition Multimedia Interface, Revision 1.4a, March 4, 2010

Digital Content Protection (DCP) LLC, High-bandwidth Digital Content Protection System, Revision 1.3, December 21, 2006

CEA, CEA-861-E, A DTV Profile for Uncompressed High Speed Digital Interfaces, Revision E, September 11, 2007

ITU, ITU-R BT.656-4, Interface for Digital Component Video Signals in 525-Line and 625-Line Television Systems Operating at the 4:2:2 Level of Recommendation ITU-R BT.601, February 1998

ITU, ITU-R BT.601-5 Studio encoding parameters of digital television for standard 4:3 and widescreen 16:9 aspect ratios, December 1995

ITU, ITU-R BT.709-5 Parameter values for the HDTV standards for production and international programme exchange, April 2002

CENELEC, EN 50157, Part 1, Domestic and similar electronic equipment interconnection requirements: AV.link

CENELEC, EN 50157, Part 2-1, Domestic and similar electronic equipment interconnection requirements: AV.link

CENELEC, EN 50157, Part 2-2, Domestic and similar electronic equipment interconnection requirements: AV.link

CENELEC, EN 50157, Part 2-3, Domestic and similar electronic equipment interconnection requirements: AV.link

## <span id="page-14-0"></span>1. INTRODUCTION TO THE [ADV8005](http://www.analog.com/ADV8005?doc=ADV8005_UG-707.pdf)

### <span id="page-14-1"></span>**1.1. OVERVIEW**

Th[e ADV8005](http://www.analog.com/ADV8005?doc=ADV8005_UG-707.pdf) is a video signal processor (VSP) with TTL and Serial Video inputs that can de-interlace and scale input video, generate and blend a bitmap based on-screen display (OSD) and output the blended video using one or more of the part's outputs; dual HDMI transmitters and a 6-DAC encoder with SD and HD support.

The [ADV8005](http://www.analog.com/ADV8005?doc=ADV8005_UG-707.pdf) has three video inputs – the video TTL input, the EXOSD TTL input and the Serial Video receiver (Rx). The combined video TTL input and EXOSD TTL input constitute the flexible 60-bit TTL input port. The 60-bit TTL input port can be arranged in a variety of fashions to accept one input video stream (for example, a 48-bit 3 GHz input video stream from ADV7619) or two input video streams (for example, a 36-bit input video stream from ADV7844 and a 24-bit input video stream from an external OSD generator). Once the data is received, the video TTL and EXOSD TTL inputs can be connected to either the primary input channel or the secondary input channel. From these input channels, the video data can be sent to the internal video processing blocks (for example, primary VSP or secondary VSP).

The Serial Video Rx is connected to the RX input channel. The Serial Video Rx accommodates inter-chip transfer of data over an HDMI compatible interface (for example, from an HDMI (Rx) such as ADV7850 or transceiver such as ADV7623). The [ADV8005](http://www.analog.com/ADV8005?doc=ADV8005_UG-707.pdf) does not support EDID or DDC activity on this port.

The motion adaptive de-interlacer in the [ADV8005](http://www.analog.com/ADV8005?doc=ADV8005_UG-707.pdf) provides excellent edge detection and excellent ultra-low angle performance. Per-pixel motion-adaptive de-interlacing is used for natively interlaced input video (for example, a live sport broadcast) where still parts of the image are reconstructed from information on both the odd and even fields, and moving parts of the image are interpolated by an advanced interpolation algorithm. The de-interlacer can also recognize when interlaced input video originally came from progressive content (for example, 24 Hz movie content or 30 Hz documentary content) and reconstructs the original frames.

Dual video scalers allow the [ADV8005](http://www.analog.com/ADV8005?doc=ADV8005_UG-707.pdf) to support two different output resolutions on its outputs, for example, 1080p60 on HDMI Tx1 and 720p on HDMI Tx2 and the HD encoder. The primary VSP (PVSP) in the [ADV8005](http://www.analog.com/ADV8005?doc=ADV8005_UG-707.pdf) is capable of upscaling from 480i to 4k x 2k formats. The secondary VSP (SVSP) in the [ADV8005](http://www.analog.com/ADV8005?doc=ADV8005_UG-707.pdf) is used to provide a second output resolution to accommodate dual zone systems. Th[e ADV8005](http://www.analog.com/ADV8005?doc=ADV8005_UG-707.pdf) is also capable of downscaling a single 4Kx2K input to 1080p or lower using a combination of a Horizontal Pre-Scaler (HPS) and the SVSP. Also available in the [ADV8005](http://www.analog.com/ADV8005?doc=ADV8005_UG-707.pdf) are image enhancing features such as random noise reduction (RNR), mosquito noise reduction (MNR) and block noise reduction (BNR), detail enhancement and automatic contrast enhancement (ACE).

The [ADV8005](http://www.analog.com/ADV8005?doc=ADV8005_UG-707.pdf) features an internal bitmap based OSD generator capable of generating OSDs of up to 4k x 2k. External solutions can also be implemented and fed into th[e ADV8005](http://www.analog.com/ADV8005?doc=ADV8005_UG-707.pdf) for blending with the main video. A bitmap based OSD is an advanced form of OSD display, which can add effects such as scrolling, animation and 3D depth to OSD displays. This allows customers to create advanced OSD designs to differentiate their products. Once created, OSD designs are stored in an external SPI flash memory connected to th[e ADV8005.](http://www.analog.com/ADV8005?doc=ADV8005_UG-707.pdf) The control of the OSD must be performed from the system microcontroller via SPI. OSD designs can be created using ADI's software development tool, *Blimp OSD*.

The [ADV8005](http://www.analog.com/ADV8005?doc=ADV8005_UG-707.pdf) offers flexible configuration of its internal circuitry allowing the output of one, two or three input channels simultaneously. The output of multiple ADV8005s can be synchronized using the master clock, horizontal sync and vertical sync inputs. This facilitates, with the incorporation of a simple FPGA, seamless per pixel switching of multiple synchronized [ADV8005](http://www.analog.com/ADV8005?doc=ADV8005_UG-707.pdf) inputs. The [ADV8005](http://www.analog.com/ADV8005?doc=ADV8005_UG-707.pdf) can also measure the picture position and sample quality of the video being processed; this assists in identifying the exact video format and the optimum sampling phase of the video front end's ADC.

Video can be output from the [ADV8005](http://www.analog.com/ADV8005?doc=ADV8005_UG-707.pdf) via one or both of the HDMI transmitters, the 6-DAC SD/HD video encoder or using the TTL interface. Both HDMI transmitters support the HDMI v1.4b specifications of increased resolutions, 3D video and audio return channel (ARC). The [ADV8005](http://www.analog.com/ADV8005?doc=ADV8005_UG-707.pdf) supports both S/PDIF and 8-channel I2 S audio. . The audio can be sourced from either the external audio interface or using the audio pass through feature of the Serial Video Rx.

The [ADV8005](http://www.analog.com/ADV8005?doc=ADV8005_UG-707.pdf) includes a high-speed digital-to-analog video encoder available with and without Rovi content protection. Six high speed, Noise Shaped Video (NSV), 12-bit video DACs provide support for composite (CVBS), S-video (Y/C), and component (YPrPb/RGB) analog outputs in either SD, ED, or HD video formats up to 1080p. In addition, simultaneous SD and ED/HD formats are supported. 216 MHz (SD and ED) and 297 MHz (HD) oversampling ensures that external output filtering is not required. The final option to output video from th[e ADV8005](http://www.analog.com/ADV8005?doc=ADV8005_UG-707.pdf) is the TTL interface which allows up to 36 of the pins to be reconfigured as outputs. This facilitates the output of up to 1080p 12-bit deep color from the [ADV8005](http://www.analog.com/ADV8005?doc=ADV8005_UG-707.pdf) to an FPGA without the requirement of an expensive FPGA-based HDMI phy.

The [ADV8005](http://www.analog.com/ADV8005?doc=ADV8005_UG-707.pdf) supports all common consumer formats as outlined in the EIA-861 specification and many common professional output formats as outlined in the VESA specification.

The part supports the I2C® and SPI protocols for communication with the system microcontroller.

**Note:** There are four options within the [ADV8005](http://www.analog.com/ADV8005?doc=ADV8005_UG-707.pdf) family of parts, each with different capabilities but all in the same CSPBGA-425 package. These are described in [Table 1.](#page-15-1)

<span id="page-15-1"></span>

|                    | <i>, ,</i>       |                                     |                                 |                          |      |            |            |                   |
|--------------------|------------------|-------------------------------------|---------------------------------|--------------------------|------|------------|------------|-------------------|
| <b>Part Number</b> | <b>Max Speed</b> | <b>Maximum</b><br><b>Resolution</b> | <b>HDMITX</b><br><b>Outputs</b> | Analog<br><b>Outputs</b> | Rovi | <b>VSP</b> | <b>OSD</b> | <b>TTL</b><br>Out |
| ADV8005KBCZ-<br>8A | 3 Gbps           | $4k \times 2k$ at 30 Hz (8-<br>bit) |                                 | Six 12-bit DACs          | Yes  |            | Yes        | Yes               |
| ADV8005KBCZ-<br>8N | 3 Gbps           | $4k \times 2k$ at 30 Hz (8-<br>bit) |                                 | Six 12-bit DACs          | No   |            | Yes        | Yes               |
| ADV8005KBCZ-<br>8B | 3 Gbps           | $4k \times 2k$ at 30 Hz (8-<br>bit) |                                 | No                       | N/A  |            | Yes        | No                |
| ADV8005KBCZ-<br>8C | 3 Gbps           | $4k \times 2k$ at 30 Hz (8-<br>bit) |                                 | No                       | N/A  | า          | Yes        | No                |

*Table 1: Available Features Withi[n ADV8005](http://www.analog.com/ADV8005?doc=ADV8005_UG-707.pdf) Family of ICs*

Note that ADV8005KBCZ-8A and ADV8005KBCZ-8N functionality is described throughout this manual (figures, functional blocks, and so on). Some sections of this manual are not relevant to the ADV8005KBCZ-8B and ADV8005KBCZ-8C as they do not include those blocks. If a section is not relevant to a particular generic, this is indicated in the introduction to that section.

#### <span id="page-15-0"></span>**1.1.1.** *Digital Video Input*

Video data can be input into the [ADV8005](http://www.analog.com/ADV8005?doc=ADV8005_UG-707.pdf) in a number of ways. The flexible 60-bit TTL input port can be configured for dual video inputs (video TTL input and EXOSD TTL input), for a single video input (interleaved TTL data from a[n ADV7619\)](http://www.analog.com/adv7619?doc=ADV8005_UG-707.pdf) or for a single video input and an external alpha channel. The 60-bit TTL input port is extremely flexible and can be configured into a number of different arrangements; for more information, refer to [Table 88](#page-304-0) and [Table 89.](#page-307-0) Video can also be input into th[e ADV8005](http://www.analog.com/ADV8005?doc=ADV8005_UG-707.pdf) via the Serial Video Rx which can be used for device to device interconnect, for example, a serial video link between the [ADV7850 a](http://www.analog.com/adv7850?doc=ADV8005_UG-707.pdf)nd th[e ADV8005](http://www.analog.com/ADV8005?doc=ADV8005_UG-707.pdf) or a serial video link between the [ADV7623](http://www.analog.com/adv7623?doc=ADV8005_UG-707.pdf) and the [ADV8005.](http://www.analog.com/ADV8005?doc=ADV8005_UG-707.pdf) Using such front end devices located before th[e ADV8005](http://www.analog.com/ADV8005?doc=ADV8005_UG-707.pdf) allows the audio to be extracted and processed in a DSP before being reinserted into the [ADV8005.](http://www.analog.com/ADV8005?doc=ADV8005_UG-707.pdf)

A mux after the TTL inputs allows the video TTL input pins and the EXOSD TTL input pins to be connected to either the primary or the secondary input channel. The primary input channel features an input formatter, manually programmable CSC, updither function, ACE, contrast, brightness and saturation controls. The secondary input channel features an input formatter, manually programmable CSC and updither function. The Serial Video Rx is connected directly to the Rx input channel and features an input formatter, manually programmable CSC and updither function.

## ADV8005 Hardware Reference Manual UG-707

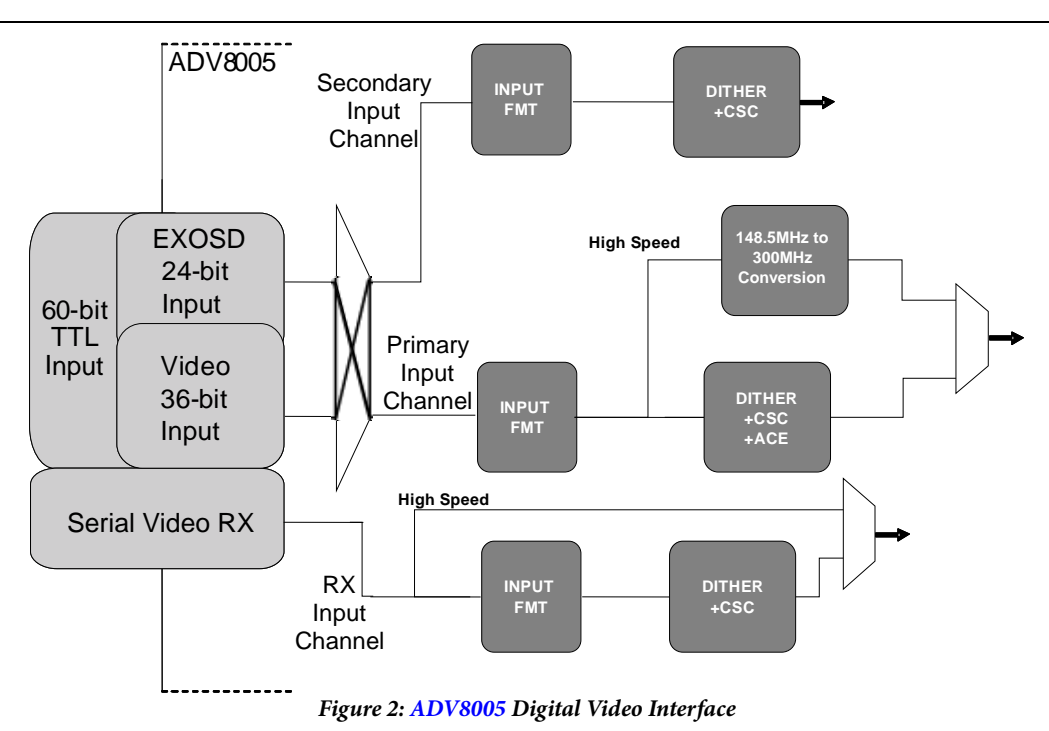

#### <span id="page-16-0"></span>**1.1.2.** *Flexible Digital Core*

The [ADV8005](http://www.analog.com/ADV8005?doc=ADV8005_UG-707.pdf) has a flexible digital core, allowing multiple options for the routing of video data. This allows the user to place the OSD in front of the video processing so the OSD will be overlaid on one or more outputs. Alternatively, video processing can be placed before the OSD ensuring all outputs are processed to the highest quality. The digital core can also be configured so that the [ADV8005](http://www.analog.com/ADV8005?doc=ADV8005_UG-707.pdf) can output one or all of the inputs in various arrangements, for example, picture in picture with one input appearing as a window within another or two inputs routed to two outputs.

Several common modes of operation are defined to assist the user to quickly integrate the [ADV8005](http://www.analog.com/ADV8005?doc=ADV8005_UG-707.pdf) into a system. Refer to Section [2](#page-24-0) for more details.

#### <span id="page-16-1"></span>**1.1.3.** *Video Signal Processor*

The motion adaptive de-interlacer in th[e ADV8005](http://www.analog.com/ADV8005?doc=ADV8005_UG-707.pdf) offers excellent edge detection and ultra low angle performance. The per-pixel de-interlacing algorithm used delivers excellent performance which can be seen with specialist test patterns, on facial features like eyebrows or on shirt collars. This algorithm decides on whether an area of an image is moving or not and then applies the appropriate de-interlacing approach accordingly. The de-interlacer can also determine when interlaced video originated as progressive and can reconstruct the original frames.

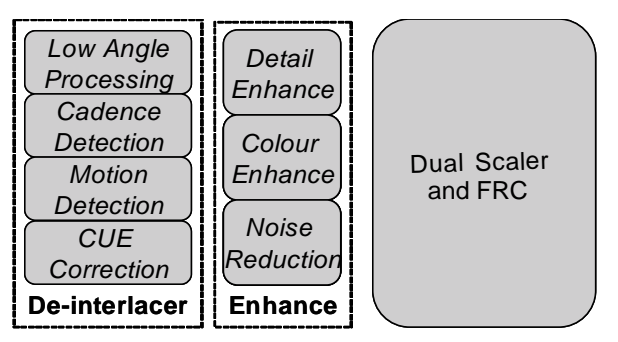

*Figure 3[: ADV8005](http://www.analog.com/ADV8005?doc=ADV8005_UG-707.pdf) Video Processing*

The ADV80038005 features dual scalers referred to as Primary Video Signal Processor (PVSP) and the Secondary Video Signal Processor (SVSP). The PVSP uses a contour-based interpolation scaler which can upscale from 480i to 4k x 2k. The PVSP can arbitrarily upscale between 480p and 4k x 2k and down scale between 1080p and 480p. The advanced scaling algorithm used in th[e ADV8005](http://www.analog.com/ADV8005?doc=ADV8005_UG-707.pdf) eradicates many common problems associated with scaling video such as ringing and jagged or blurred edges. Using a combination of the Horizontal Pre Scaler (HPS) and the SVSP,

the [ADV8005](http://www.analog.com/ADV8005?doc=ADV8005_UG-707.pdf) can downscale from 4k x 2k to 1080p. The PVSP can be employed to further scale the downscaled 4k x 2k content. When using the PVSP as the primary scaler, the SVSP can also be used to provide a second lower resolution output format. The PVSP and SVSP can be connected in parallel or in series.

The [ADV8005](http://www.analog.com/ADV8005?doc=ADV8005_UG-707.pdf) features a number of video enhancement controls such as detail enhancement, block noise reduction, mosquito noise reduction and random noise reduction. Block and mosquito noise are related to the compression of video for transmission or encoding onto a DVD or BD disc. Random noise is related to noise picked up during the transmission of video. The automatic contrast enhancement feature offered by the [ADV8005](http://www.analog.com/ADV8005?doc=ADV8005_UG-707.pdf) intelligently stretches the brightness of an image to enhance the dark areas without saturating the dark areas.

Note that the dual scaler variants of th[e ADV8005](http://www.analog.com/ADV8005?doc=ADV8005_UG-707.pdf) are the following:

- ADV8005KBCZ-8A/8N
- ADV8005KBCZ-8C

The single scaler variants of th[e ADV8005](http://www.analog.com/ADV8005?doc=ADV8005_UG-707.pdf) are the following:

• ADV8005KBCZ-8B

#### <span id="page-17-0"></span>**1.1.4.** *Bitmap On Screen Display*

The [ADV8005](http://www.analog.com/ADV8005?doc=ADV8005_UG-707.pdf) incorporates an OSD core capable of generating an internal bitmap based OSD. Customers can generate elaborate OSD designs that can include bitmap images, 3D overlay and animation. Up to 256 regions in total can be created and displayed. These 256 regions are bitmap images defined during the design stage and can be characters, pictures, buttons, and so on. Individual regions can be alpha blended and prioritized versus other regions.

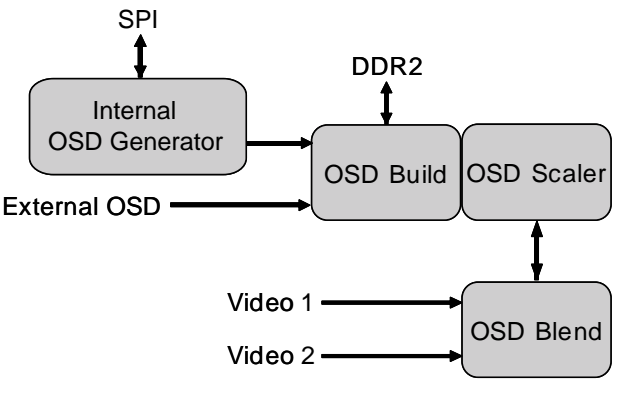

*Figure 4: [ADV8005](http://www.analog.com/ADV8005?doc=ADV8005_UG-707.pdf) Bitmap OSD*

The OSD is controlled by the host microcontroller via th[e ADV8005](http://www.analog.com/ADV8005?doc=ADV8005_UG-707.pdf) SPI slave (serial port 1). In response to commands, th[e ADV8005](http://www.analog.com/ADV8005?doc=ADV8005_UG-707.pdf) loads the data from the external SPI flash memory via the SPI master (serial port 2). Th[e ADV8005](http://www.analog.com/ADV8005?doc=ADV8005_UG-707.pdf) uses DDR2 memory when rendering and blending the OSD. In order to lower the load of the DDR2 memory, there is a block in the [ADV8005](http://www.analog.com/ADV8005?doc=ADV8005_UG-707.pdf) OSD hardware called the OSD co-processor. The OSD co-processor is responsible for handling upper level commands from the microcontroller and translating them into lower level operations for the OSD and DMA which retrieves data from the external DDR2 memories.

The OSD blend can be switched between either of the two video streams routed through the OSD blend block without disturbing the output video. This enables seamless OSD blending in dual zone systems.

Bitmap OSDs can be created and compiled using ADI's software development tool, *Blimp OSD*. This allows users to create their custom OSDs and emulate them before integrating them into their system, abstracting the design task from the underlying OSD hardware. For more details on the operation of the external OSD, design and system techniques, refer to the *Blimp OSD* documentation.

## ADV8005 Hardware Reference Manual UG-707

#### <span id="page-18-0"></span>**1.1.5.** *External DDR2 Memory*

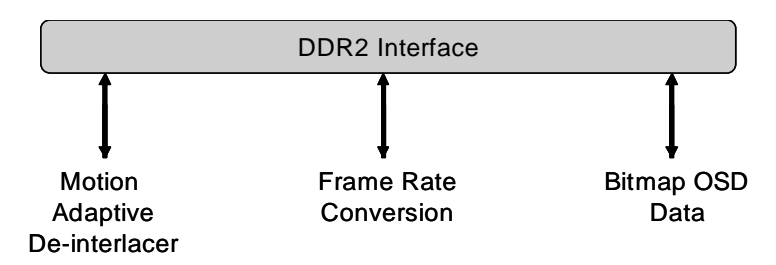

*Figure 5: External DDR2 Memory Interface*

External DDR2 memory is required for motion adaptive de-interlacing, Frame Rate Conversion (FRC), and OSD bitmap overlay. [ADV8005](http://www.analog.com/ADV8005?doc=ADV8005_UG-707.pdf) supports various memory options using one or two DDR2 memories of various sizes (1 Gb maximum). For full processing capabilities, two DDR2 memories are required which use data transfers up to 250 MHz. Refer to Section [3](#page-103-0) for more details on the operations using the external DDR2 memory.

#### <span id="page-18-1"></span>**1.1.6.** *HDMI Transmitter*

The [ADV8005](http://www.analog.com/ADV8005?doc=ADV8005_UG-707.pdf) features two HDMI v1.4b transmitters. The transmitters feature an audio return channel (ARC), which allows a Sony/Philips Digital Interface (SPDIF) audio connection between the source and sink. Each transmitter features an on-chip MPU with an I<sup>2</sup>C master to perform HDCP operations and EDID operations.

**Note**: The dual transmitter variants of the [ADV8005](http://www.analog.com/ADV8005?doc=ADV8005_UG-707.pdf) are ADV8005KBCZ-8A, ADV8005KBCZ-8N and ADV8005KBCZ-8C. The single transmitter variant of th[e ADV8005](http://www.analog.com/ADV8005?doc=ADV8005_UG-707.pdf) is the ADV8005KBCZ-8B.

#### <span id="page-18-2"></span>**1.1.7.** *Video Encoder*

Th[e ADV8005](http://www.analog.com/ADV8005?doc=ADV8005_UG-707.pdf) features a high speed digital to analog video encoder. Six high speed, NSV, 3.3 V, 12-bit video DACs provide support for worldwide composite (CVBS), S-Video (Y-C), and component (YPrPb/RGB) analog outputs in standard definition (SD), enhanced definition (ED), or high definition (HD) video formats. It is also possible to enable the [ADV8005](http://www.analog.com/ADV8005?doc=ADV8005_UG-707.pdf) video encoder to work in simultaneous mode where both an SD and ED/HD format are being output.

**Note**: The video encoder variants of the [ADV8005](http://www.analog.com/ADV8005?doc=ADV8005_UG-707.pdf) are the ADV8005KBCZ-8A and the ADV8005KBCZ-8N. The variants o[f ADV8005](http://www.analog.com/ADV8005?doc=ADV8005_UG-707.pdf) with no encoder are the ADV8005KBCZ-8B and the ADV8005KBCZ-8B.

#### <span id="page-18-3"></span>**1.1.8.** *Digital Video Output*

Video can be output from the [ADV8005](http://www.analog.com/ADV8005?doc=ADV8005_UG-707.pdf) via the flexible TTL port. Reusing up to 36 of the flexible TTL port pins means that video can be routed in and out of th[e ADV8005](http://www.analog.com/ADV8005?doc=ADV8005_UG-707.pdf) without using HDMI, a useful cost reduction in systems which utilize FPGA interconnects (e.g. 30-bit TTL input and 30-bit TTL output allowing 1080p 10-bit input and output). The possible configurations of the TTL output port are captured in [Table 91](#page-313-0) and [Table 92.](#page-314-0) The video TTL output port has a manually programmable CSC.

### <span id="page-19-0"></span>**1.2. MAIN FEATURES OF THE [ADV8005](http://www.analog.com/ADV8005?doc=ADV8005_UG-707.pdf)**

#### <span id="page-19-1"></span>**1.2.1.** *Video Signal Processor*

#### <span id="page-19-2"></span>*1.2.1.1. Primary VSP*

- 12-bit internal processing
- Fixed frame latency capability
- Input timing up to 1080p
- Output timing up to 4k x 2k
- Input/output format YCbCr at 4:4:4
- Motion adaptive de-interlacing with motion detection
- Ultra low angle interpolation on edge regions of interlaced video
- Cadence detection (any cadence detection possible)
- Progressive cadence supported
- Super resolution video scaler
- Aspect ratio conversion/panorama scaling
- Arbitrary upscaling and downscaling for both horizontal and vertical direction
- Sharpness detail and edge enhancement
- Noise reduction for random, mosquito, and block noise
- Frame Rate Conversion
- Color Upsampling Error (CUE) correction
- Progressive to interlaced (PtoI) converter
- Game mode supported
- Album mode supported
- Demo window

#### <span id="page-19-3"></span>*1.2.1.2. Horizontal Pre-Scaler*

- 8-bit internal processing
- Downscales video standards of greater than 162MHz and/or more than 2048 pixels/line

#### <span id="page-19-4"></span>*1.2.1.3. Secondary VSP*

- 8-bit internal processing
- Input and output timing up to 1080p
- Input and output format YCbCr at 4:4:4
- Up-scaling and down-scaling for both horizontal and vertical direction
- Aspect ratio conversion and panorama scaling
- Frame Rate Conversion
- Progressive to interlaced (PtoI) converter

#### <span id="page-19-5"></span>**1.2.2.** *OSD*

- Internally generated bitmap based OSD allowing overlay of bitmap images on one or more video outputs
- Dual video paths through the OSD blend block to support dual zone OSD
- Dedicated OSD scaler allows OSDs to be rendered at a single resolution reducing external memory bandwidth
- Blending onto 3 GHz video formats
- Pixel-by-pixel alpha blending of OSD data on video data
- Option of externally generated OSD
- OSD can be overlaid in the main 3D video format timings
- *Blimp OSD* software tool and provided ANSI-C libraries cover the full design flow of any OSD

#### <span id="page-20-0"></span>**1.2.3.** *Video Encoder*

- Six NSV 12-bit video DACs
- Compliant with all common SMPTE formats
	- Multiformat video output support
		- o NTSC M, PAL B/D/G/H/I/M/N, PAL 60 support
		- o Composite (CVBS) and S-Video (Y/C) component/YPrPb/RGB (SD, ED and HD)
- Macrovision® Rev 7.1.L1 (SD) and Rev 1.2 (ED) compliant
- Simultaneous SD and ED/HD operation

#### <span id="page-20-1"></span>**1.2.4.** *HDMI 1.4 Transmitter*

- 3 GHz video output (ADV8005KBCZ-8A/8N models only)
- Incorporates HDMI™ (v.1.4 with Deep Color, x.v.Color™)
	- o Content Type Bits
	- o ARC (Audio Return Channel) Support
	- o 3D support
- Supports standard S/PDIF for stereo LPCM compressed audio up to 192 kHz
- Six-channel uncompressed LPCM I2S audio up to 192 kHz
- Six-channel DSD audio inputs

#### <span id="page-20-2"></span>**1.2.5.** *Additional Features*

- Auto-phase and position detection
- External Sync Timing mode employing Master clock, horizontal sync and vertical sync inputs

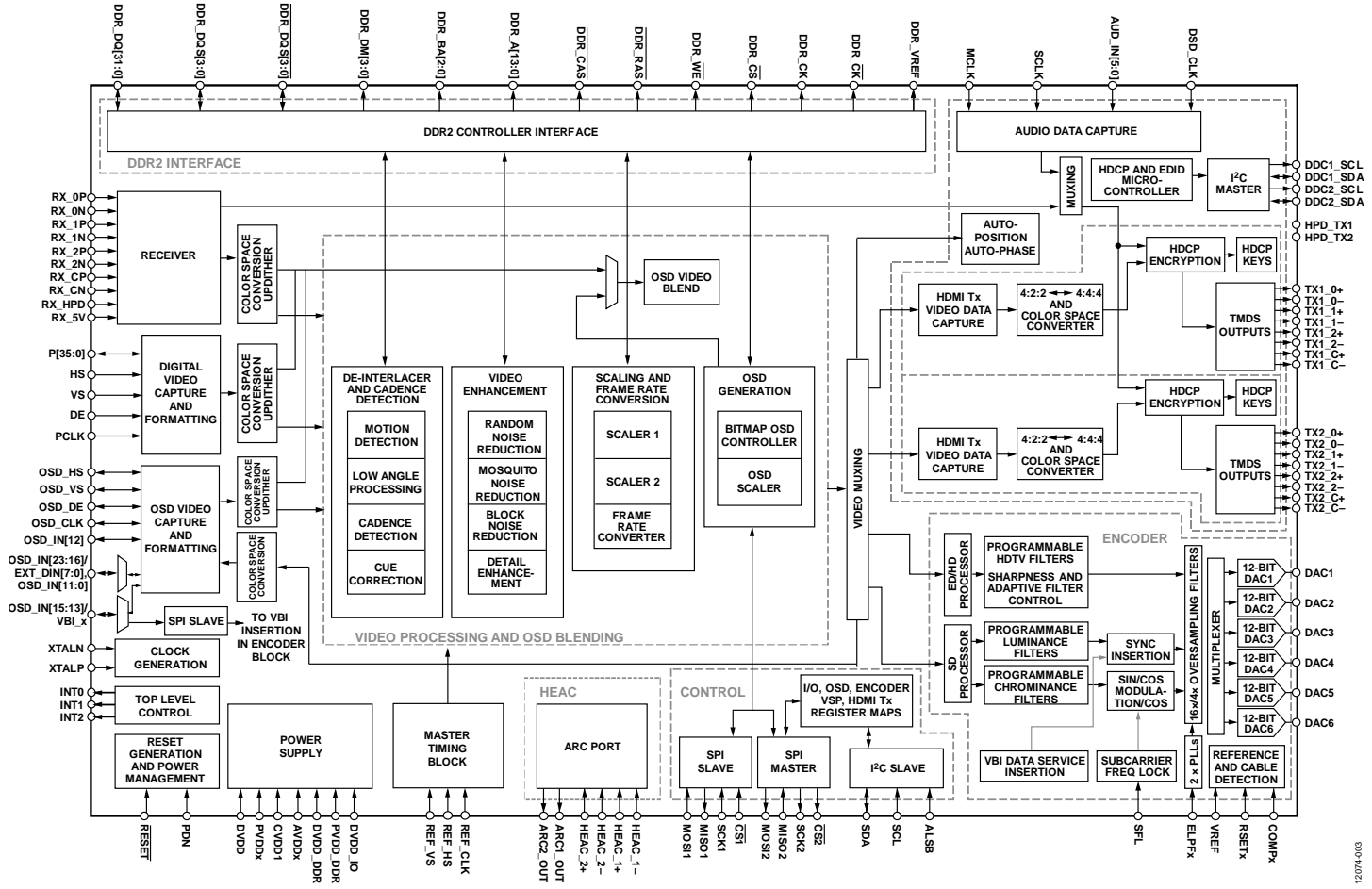

*Figure 6[. ADV8005](http://www.analog.com/ADV8005?doc=ADV8005_UG-707.pdf) Functional Block Diagram*

#### <span id="page-22-0"></span>1.3. PROTOCOL FOR MAIN <sup>2</sup>C PORT

The system controller initiates a data transfer by establishing a start condition, defined by a high to low transition on SDA while SCL remains high. This transition indicates that an address/data stream will follow. All peripherals respond to the start condition and shift the next eight bits (7-bit address and R/W bit). The bits are transferred from MSB down to LSB. The peripheral that recognizes the transmitted address responds by pulling the data line low during the ninth clock pulse. This is known as an acknowledge bit. All other devices withdraw from the bus at this point and maintain an idle condition.

In the idle condition, the device monitors the SDA and SCL lines for the start condition and the correct transmitted address. The R/W bit determines the direction of the data. A logic 0 on the LSB of the first byte means that the master will write information to the peripheral. A logic 1 on the LSB of the first byte means that the master will read information from the peripheral.

The [ADV8005](http://www.analog.com/ADV8005?doc=ADV8005_UG-707.pdf) has a single 8-bit I<sup>2</sup>C slave address. All register maps within th[e ADV8005](http://www.analog.com/ADV8005?doc=ADV8005_UG-707.pdf) can be accessed through this I<sup>2</sup>C address through 16-bit addressing and 8-bit data registers. The [ADV8005](http://www.analog.com/ADV8005?doc=ADV8005_UG-707.pdf) acts as a standard slave device on the I<sup>2</sup>C bus. It interprets the first byte as the I<sup>2</sup>C address and the second byte and third bytes as the appropriate subaddress. The fourth byte is then considered the data for this subaddress register. This means that I<sup>2</sup>C writes to the part will be in the form <I<sup>2</sup>C Address>, <Address MSBs>, <Address LSBs>, <Data>.

<span id="page-22-1"></span>For example, to write 0xFF to the encoder register map, register 0x59AF, the I<sup>2</sup>C writes needed are 0x1A, 0x59, 0xAF, 0xFF. The addresses are outlined in [Table 2.](#page-22-1) [Figure 7](#page-22-2) shows the register map architecture for the [ADV8005.](http://www.analog.com/ADV8005?doc=ADV8005_UG-707.pdf)

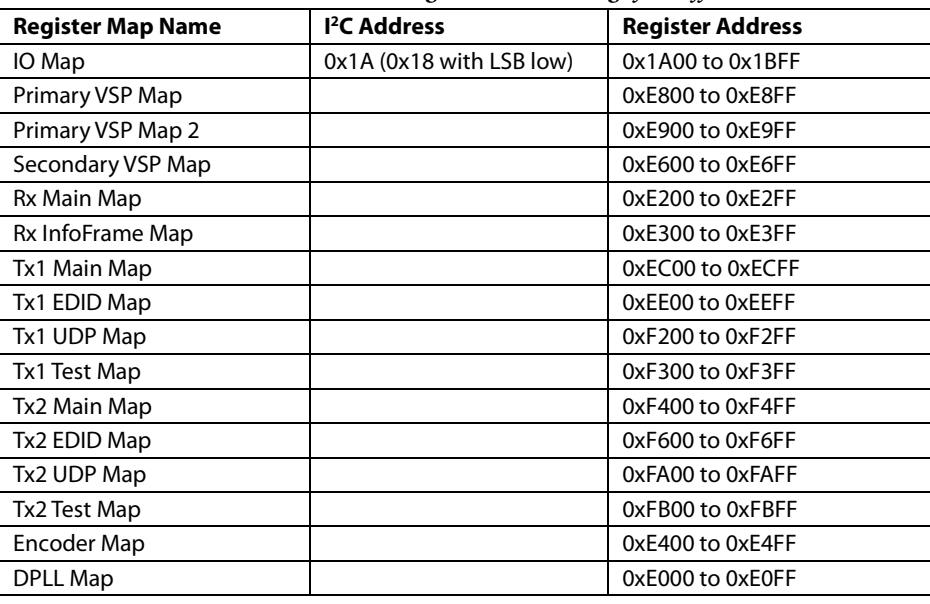

#### *Table 2:* [ADV8005](http://www.analog.com/ADV8005?doc=ADV8005_UG-707.pdf) *I2 C Address and Register Address Range for Different HW Blocks*

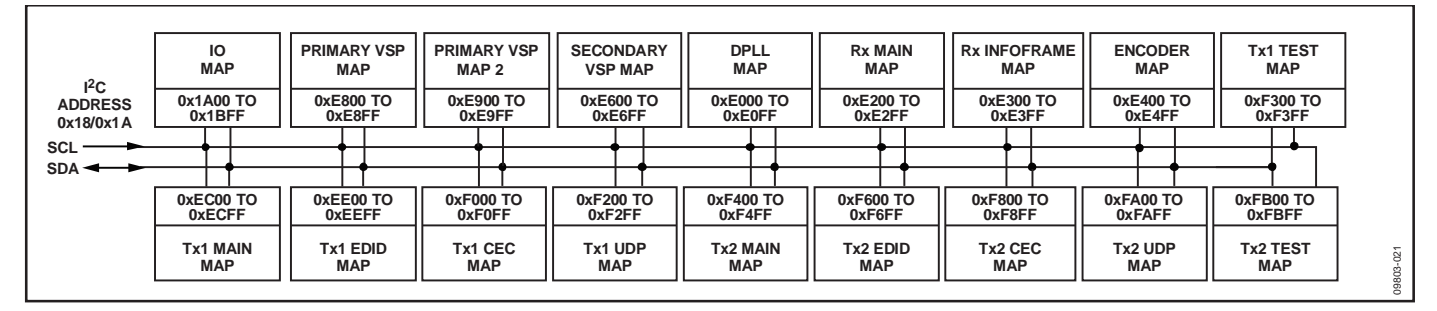

*Figure 7: Register Map Architecture*

<span id="page-22-2"></span>It is possible to use the subaddresses auto-increment feature, which allows data to be accessed from the starting subaddress. A data transfer is always terminated by a stop condition. The user can also access any unique subaddress register on a one-by-one basis without having to update all the registers.

Stop and start conditions can be detected at any stage during the data transfer. If these conditions are asserted out of sequence with normal read and write operations, these cause an immediate jump to the idle condition. During a given SCLK high period, the user should issue only one start condition, one stop condition, or a single stop condition followed by a single start condition. If an invalid subaddress is issued by the user, the [ADV8005](http://www.analog.com/ADV8005?doc=ADV8005_UG-707.pdf) does not issue an acknowledge and returns to the idle condition.

If the user exceeds the highest subaddress in auto increment mode, the following actions are taken:

- In read mode, the highest subaddress register contents continue to be output until the master device issues a no acknowledge. This indicates the end of a read. A no acknowledge condition is where the SDA line is not pulled low on the ninth pulse.
- In write mode, the data for the invalid byte is not loaded into any subaddress register. A no acknowledge is issued by th[e ADV8005](http://www.analog.com/ADV8005?doc=ADV8005_UG-707.pdf) and the part returns to the idle condition.

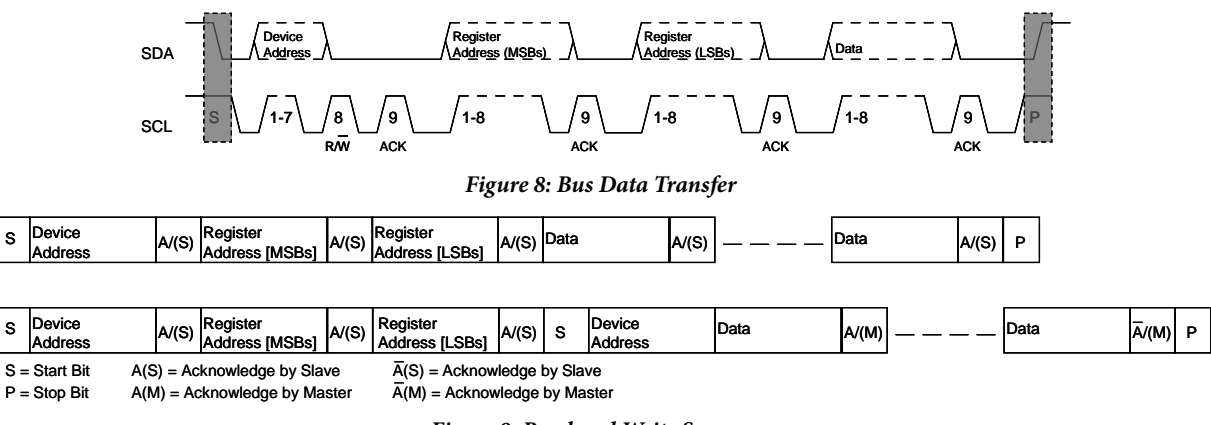

*Figure 9: Read and Write Sequence*

### <span id="page-23-0"></span>**1.4. CONFIGURING THE [ADV8005](http://www.analog.com/ADV8005?doc=ADV8005_UG-707.pdf)**

The [ADV8005](http://www.analog.com/ADV8005?doc=ADV8005_UG-707.pdf) requires a number of configuration settings for each mode of operation. To ensure the part is correctly configured, refer to either the recommended settings configuration script (supplied with the [ADV8005](http://www.analog.com/ADV8005?doc=ADV8005_UG-707.pdf) evaluation software) or the reference software driver. Failure to follow these recommended settings will result in the part not operating to its optimum performance.

# <span id="page-24-0"></span>2. [ADV8005](http://www.analog.com/ADV8005?doc=ADV8005_UG-707.pdf) TOP LEVEL CONTROL

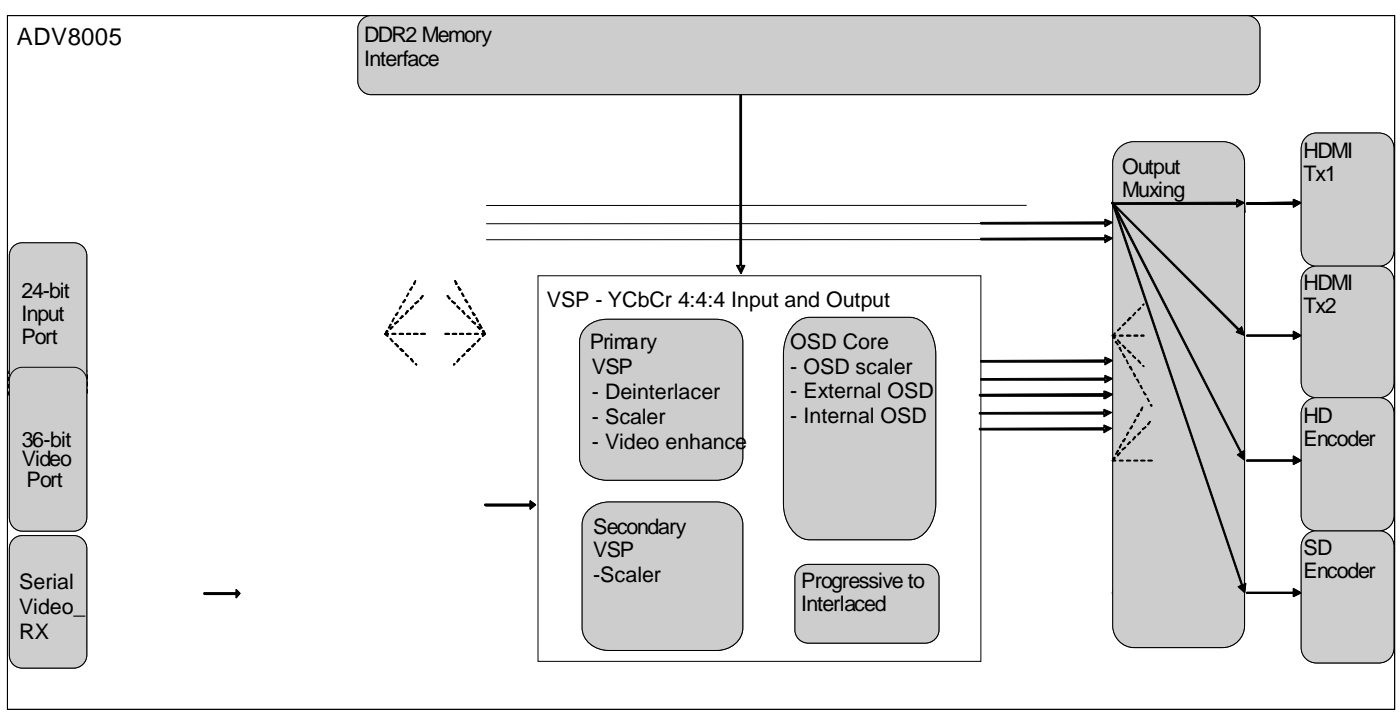

*Figure 10[: ADV8005](http://www.analog.com/ADV8005?doc=ADV8005_UG-707.pdf) Simplified Block Diagram*

<span id="page-24-1"></span>A simplified block diagram of the [ADV8005](http://www.analog.com/ADV8005?doc=ADV8005_UG-707.pdf) can be seen in [Figure 10.](#page-24-1) Video can be routed through the [ADV8005](http://www.analog.com/ADV8005?doc=ADV8005_UG-707.pdf) in a number of ways, for example, the OSD can be blended before the PVSP to display the OSD on all outputs, the OSD can be blended before the output to display the OSD on a single output. This has been divided into several modes of operation which are recommended by Analog Devices. These modes of operation are documented in Section [2.1](#page-25-0) and outline the most practical modes in which to configure the [ADV8005.](http://www.analog.com/ADV8005?doc=ADV8005_UG-707.pdf)

The four main processing blocks of th[e ADV8005](http://www.analog.com/ADV8005?doc=ADV8005_UG-707.pdf) are described as follows.

**PVSP:** This is the main scaler of th[e ADV8005](http://www.analog.com/ADV8005?doc=ADV8005_UG-707.pdf) and contains many of the signal processing functions. This block performs motion adaptive deinterlacing as well as scaling, ACE, FRC, cadence detection, CUE correction, RNR, BNR and MNR. PVSP utilizes the external DDR2 memory for such processes as FRC, de-interlacing and RNR. (Refer to Section [3.2](#page-103-2) for more details on the PVSP.)

**SVSP**: This is the secondary scaler in the [ADV8005](http://www.analog.com/ADV8005?doc=ADV8005_UG-707.pdf) and is useful when providing an additional output resolution. The input to this block can only be progressive. This means an input format can only be connected to the SVSP if it is progressive or if it has been de-interlaced by the PVSP block. (Refer to Section [3.3](#page-133-1) for more details on the SVSP.)

**OSD Blend:** This block overlays the generated OSD on the incoming video signal, from the Serial Video input lines or from the video TTL port. This is determined by an alpha factor as to how transparent the OSD will be. Depending on the source of the OSD data (from an external OSD solution or DDR2 memory), this is then synchronized with the incoming video signal. If the generated resolution is the same as the video, the OSD is simply overlaid on the video. If both are at different resolutions, the OSD scaler will first scale the OSD data to match the incoming video. (Refer to Section [3](#page-103-0) for more details on the OSD.)

**Progressive to Interlaced:** Th[e ADV8005](http://www.analog.com/ADV8005?doc=ADV8005_UG-707.pdf) has two progressive to interlaced (PtoI) blocks, one of these is included as part of the SVSP. The second is a standalone block. The function of this block is exactly as named and can be used, for example, if the user was to convert an ED format such as 480p to a HD format such as 1080i. The PtoI block would be required as part of this conversion. (Refer to Sectio[n 3.2.3](#page-117-0) and Section [3.3.3](#page-145-0) for more details on the PtoI hardware blocks.)

#### <span id="page-25-0"></span>**2.1. [ADV8005](http://www.analog.com/ADV8005?doc=ADV8005_UG-707.pdf) MODES OF OPERATION**

<span id="page-25-1"></span>This section outlines the most practical modes in which the [ADV8005](http://www.analog.com/ADV8005?doc=ADV8005_UG-707.pdf) can be configured, as recommended by ADI. These modes describe the various ways to configure the VSP block, depending on the input formats as well as the outputs required. [Table 3](#page-25-1) outlines the various options afforded to the user in each mode. Depending on the desired output options, the appropriate mode should be chosen.

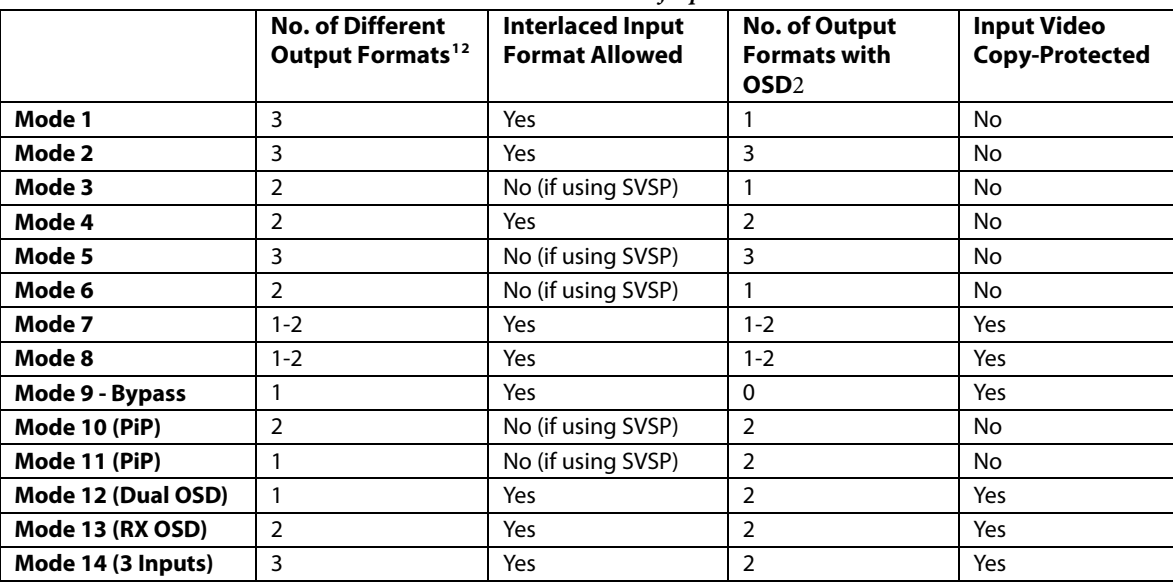

<span id="page-25-2"></span>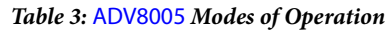

<span id="page-25-3"></span>1 For modes that offer four possible output formats, this means without reconfiguring the digital core. Only three possible output formats are supported at a single time: the input format and the two converted formats.

<span id="page-25-4"></span> $^{\rm 2}$  The number of different output formats will be limited when using the ADV8005KBCZ-8B/8C.

**Note:** [Table 3](#page-25-1) does not list the definitive operation of the device in each mode. For example, in mode 3, it is listed as possible to have two different output resolutions and just have OSD on a single output. However, using the output muxing, it would also be possible to have a single output format (1080p in this case) with OSD going to several outputs[. Table 3](#page-25-1) provides only a guideline for the [ADV8005](http://www.analog.com/ADV8005?doc=ADV8005_UG-707.pdf) and should be used as such. Depending on user requirements, many of these modes could be tailored to a specific solution. Sectio[n 2.1.2](#page-27-0) to Sectio[n 2.1.9](#page-34-1) describe the usable modes of operation as recommended by ADI. These modes should be studied and the appropriate one selected for a given application.

#### <span id="page-26-0"></span>**2.1.1.** *Selecting a Mode*

General guidelines for selecting a mode of operation involve selecting the location of certain blocks in the VSP section. For example, mode 5 and mode 6 both use the PVSP and SVSP in parallel. However, as the SVSP can only accept progressive formats, input video to th[e ADV8005](http://www.analog.com/ADV8005?doc=ADV8005_UG-707.pdf) must be progressive. If interlaced, only the PVSP can be used. Therefore, a note should be kept of the input formats if selecting these in parallel mode.

The location of the OSD blend core must then be selected. This can be placed before the PVSP and both the input video and OSD can be scaled at the same time. However, depending on the application, the optimal solution may be to have both the input video and OSD scaled separately and then blended.

If blending the OSD after the PVSP, the OSD may need to be scaled to different resolutions. This can be done in two ways:

- 1. The OSD bitmap images are created at higher resolutions.
- 2. The OSD can be rendered at a single resolution and scaled internally in th[e ADV8005](http://www.analog.com/ADV8005?doc=ADV8005_UG-707.pdf) using the OSD scaler.

There are limitations to both of these methods. Rendering OSDs at larger resolutions increases the system resources required to store these bitmaps. Alternatively, scaling the OSD internally in the part increases power consumption on th[e ADV8005.](http://www.analog.com/ADV8005?doc=ADV8005_UG-707.pdf)

The optimum solution to this depends on customer requirements and system capabilities. It should be chosen taking these considerations into account.

**Note:** For the following modes of operation, red indicates an active video path and black indicates a path is not used. If, for example, there are two red dashed lines, video may be available on one or the other but not on both.

#### <span id="page-27-0"></span>**2.1.2.** *Mode 1*

Mode 1 should be used if:

- Three separate output formats are required
- Additional processing (BNR, RNR, and so on) is required on the new output formats
- OSD is required on a single output format (most likely the lowest quality of the converted formats)

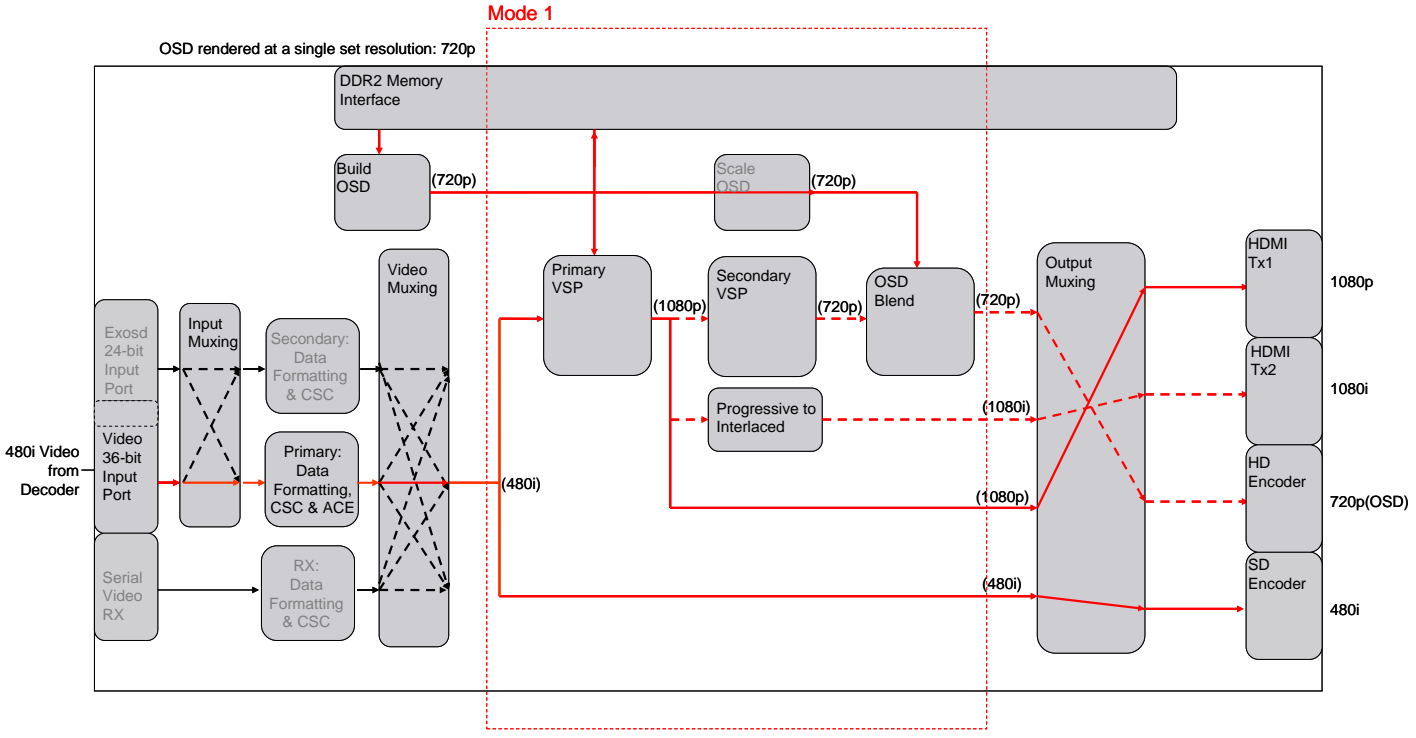

*Figure 11[: ADV8005](http://www.analog.com/ADV8005?doc=ADV8005_UG-707.pdf) Mode 1 Configuration*

<span id="page-27-1"></span>Mode 1 places the PVSP after the input block. The output from this block is then sent to the SVSP or the PtoI converter. The OSD blend block can then be placed after the SVSP block.

In the example i[n Figure 11,](#page-27-1) the input resolution is taken to be 480i. This is then passed through the PVSP where it is converted to 1080p using motion adaptive de-interlacing. This can then be passed straight to the output, to the PtoI converter or, alternatively, to the SVSP and OSD blend. The example output formats generated using this mode are 720p (with OSD), 1080p and 1080i. The input SD format of 480i can also be passed to the SD encoder.

#### <span id="page-28-0"></span>**2.1.3.** *Mode 2*

Mode 2 should be used if:

- Three separate output formats are required
- Additional processing (BNR, RNR, and so on) is required on the new output formats
- OSD is required on multiple outputs
- OSD and video scaling are to be kept separate

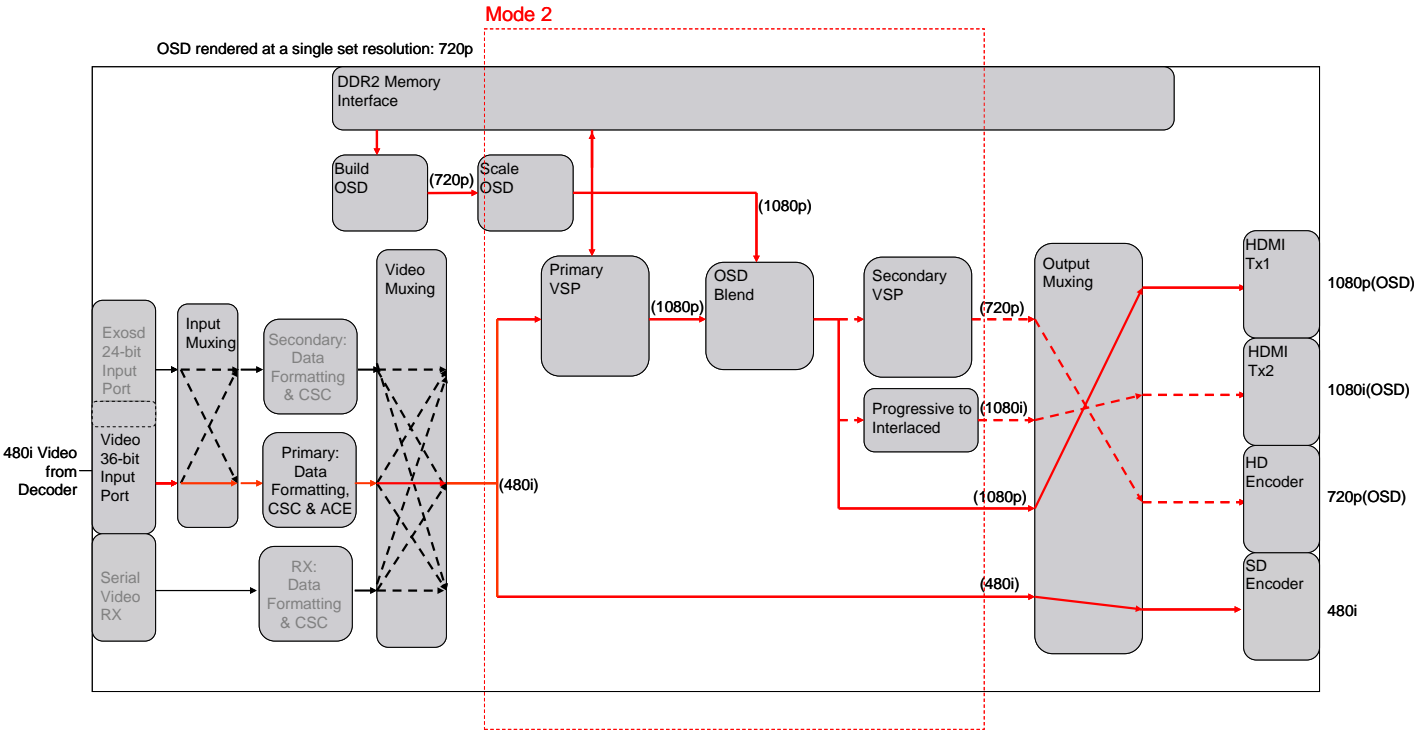

*Figure 12[: ADV8005](http://www.analog.com/ADV8005?doc=ADV8005_UG-707.pdf) Mode 2 Configuration*

<span id="page-28-1"></span>Mode 2 places the PVSP after the input block. The output from this is sent to the OSD which is in turn sent to the SVSP or PtoI converter. This mode is very similar to mode 4, except that the OSD position has swapped with the PVSP. The primary reason is that, in this case, the OSD data is not overlaid on the incoming video data and then scaled, but rather scaled and then overlaid. Scaling the video and OSD separately may improve the quality of the video input to the SVSP. If it is possible, it is better to scale video and OSD separately and then blend rather than scaling both together.

<span id="page-28-2"></span>The example in [Figure 12](#page-28-1) takes a 480i video signal and scales this to 1080p. This is then overlaid with OSD data scaled to 1080p. This example can generate three different output formats (720p, 1080i, and 1080p) as well as outputting the input SD standard of 480i.

#### <span id="page-29-0"></span>**2.1.4.** *Mode 3*

Mode 3 should be used if:

- Two separate upscaled resolutions are required
- De-interlacing is not required
- OSD is required on one resolution only (preferably the higher resolution output)

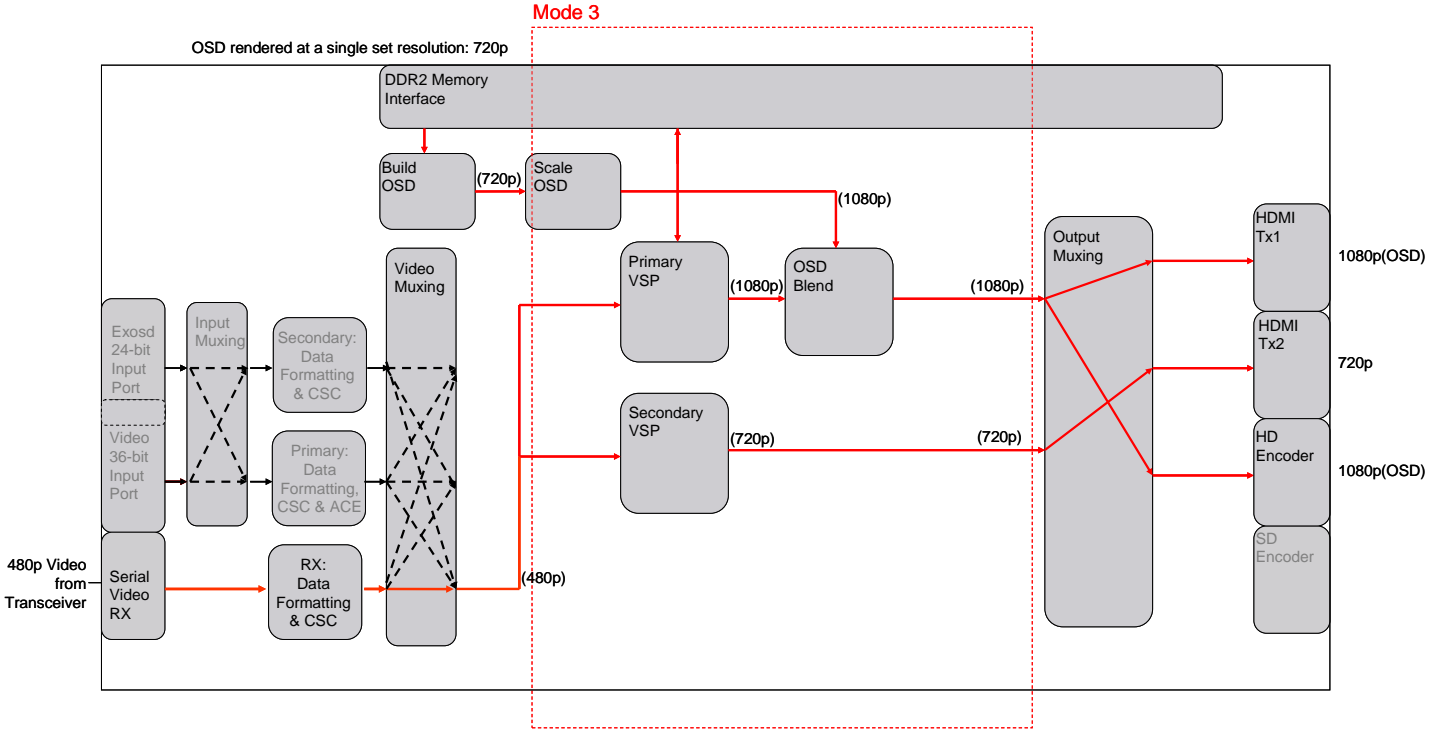

*Figure 13[: ADV8005](http://www.analog.com/ADV8005?doc=ADV8005_UG-707.pdf) Mode 3 Configuration*

<span id="page-29-1"></span>Both the PVSP and SVSP work in parallel in this mode. As the OSD is only on one data path, it will only be displayed at a single resolution. As shown in the example i[n Figure 13,](#page-29-1) the input to the SVSP must be a progressive format. Therefore, this mode can only be used when the input is progressive. This mode allows the user to overlay the OSD on the higher resolution output(s).

It can be seen i[n Figure 13](#page-29-1) that the same output formats can be generated in this mode. However, the OSD is now only generated on the higher resolution outputs. This mode allows the user to generate two different outputs resolutions and only display OSD on one output.

**Note:** De-interlaced inputs can be input to the device in this mode; however the SVSP can only accept progressive input formats. Therefore, the SVSP would be excluded from the processing in this case.

#### <span id="page-30-0"></span>**2.1.5.** *Mode 4*

Mode 4 should be used if:

- Three possible separate output formats are required
- Additional processing is required on the new output formats
- OSD is required on multiple output formats

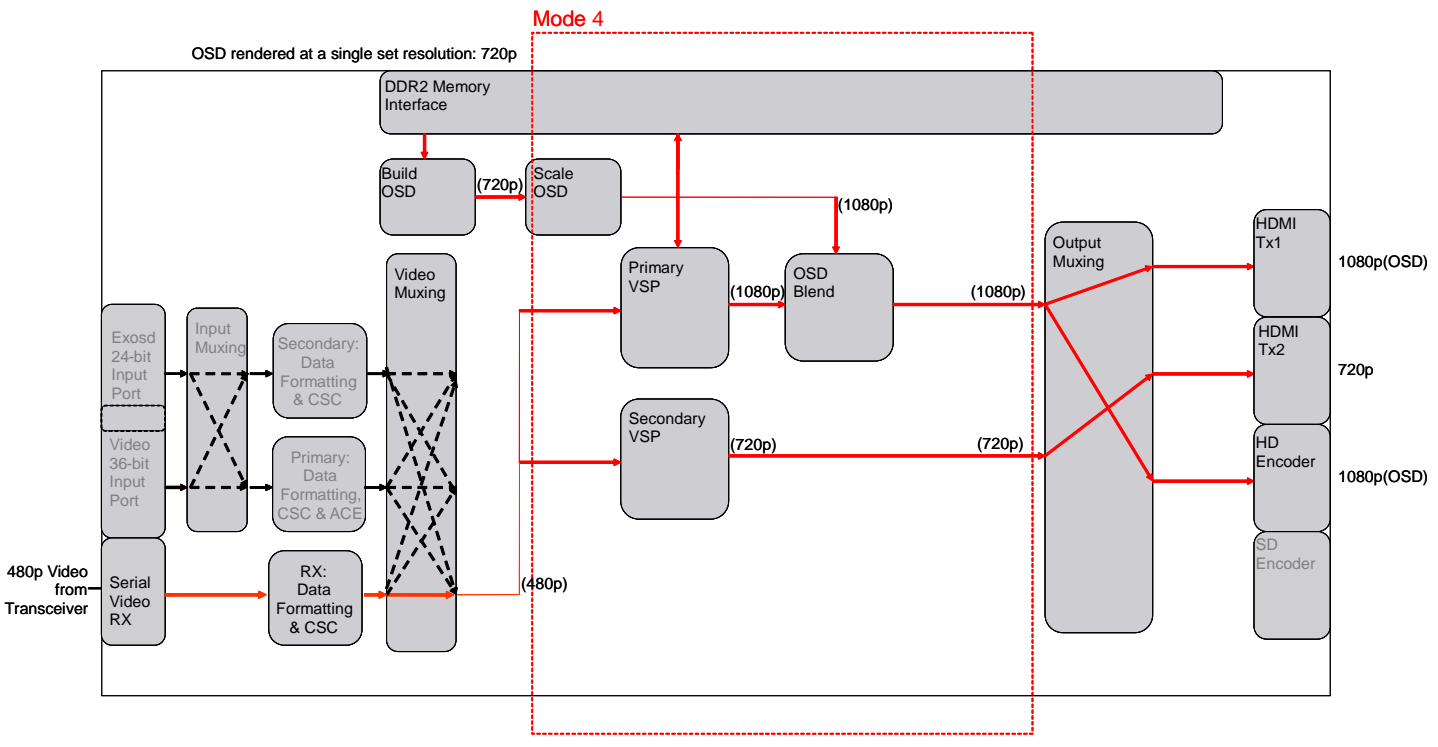

*Figure 14[: ADV8005](http://www.analog.com/ADV8005?doc=ADV8005_UG-707.pdf) Mode 4 Configuration*

<span id="page-30-1"></span>Mode 4 places the OSD blend block before the PVSP. The output of the PVSP is then input to both the SVSP and the PtoI converter. The OSD is overlaid on all output formats. In addition, high performance PVSP processing is performed on all outputs which can improve video quality at all resolutions. While blending the OSD on the incoming video, the OSD can be scaled to the necessary resolution of the incoming video using the OSD scaler.

In the example i[n Figure 14,](#page-30-1) the input resolution is taken to be 480p. The OSD is downscaled, blended, and passed to the PVSP which scales to 1080p. The advantage of configuring the [ADV8005](http://www.analog.com/ADV8005?doc=ADV8005_UG-707.pdf) core in this way is that by including the PVSP on multiple data path, additional processing can be included on other outputs also. I[n Figure 14,](#page-30-1) three different formats (1080p, 1080i, and 720p) can be generated.

#### <span id="page-31-0"></span>**2.1.6.** *Mode 5*

Mode 5 should be used if:

- Two separate upscaled resolutions are required
- De-interlacing is not required
- OSD is required on both output formats

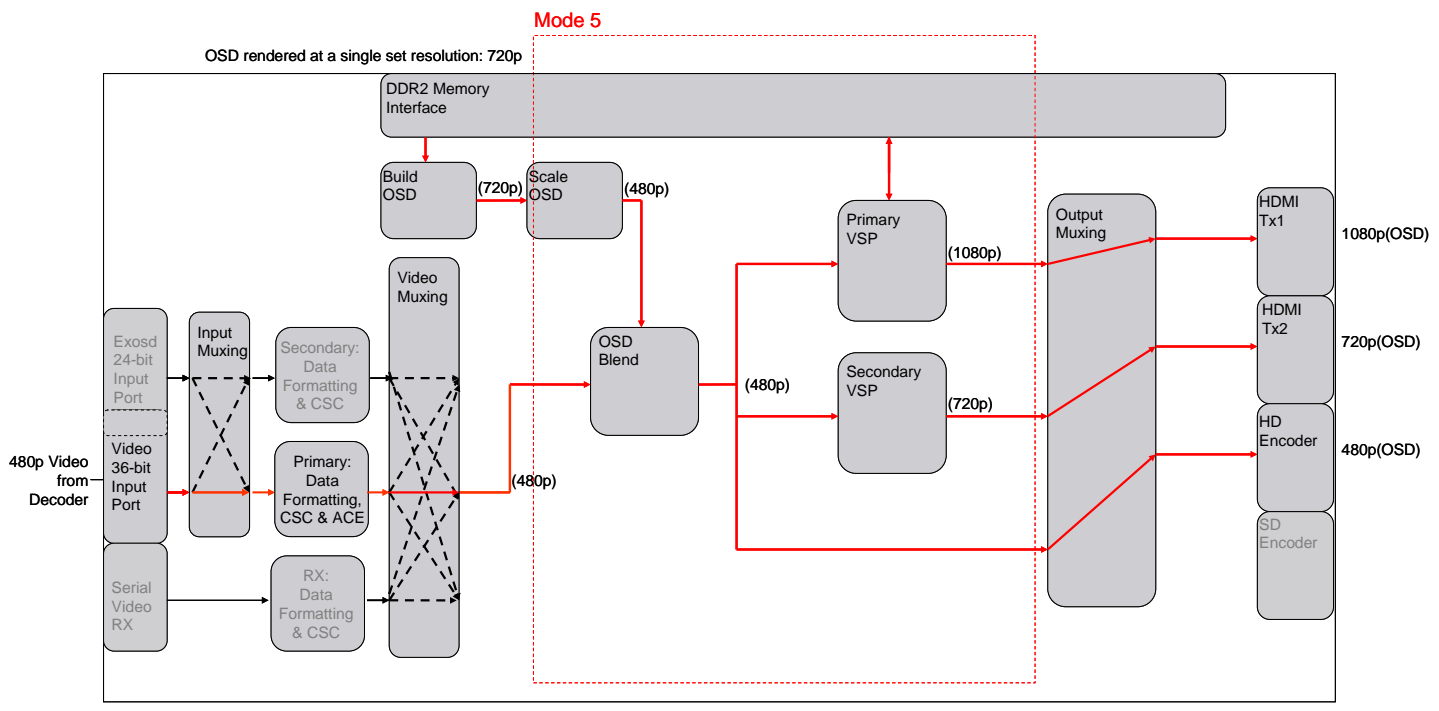

*Figure 15[: ADV8005](http://www.analog.com/ADV8005?doc=ADV8005_UG-707.pdf) Mode 5 Configuration*

<span id="page-31-1"></span>Mode 5 places the OSD blend block before both the PVSP block and the SVSP block. Both the PVSP block and the SVSP work in parallel in this mode. As the OSD is before both scalers, the OSD will be available on all the outputs. As mentioned in Sectio[n 2.1.4,](#page-28-2) the input to the SVSP must be progressive, therefore, this mode can only be used when the input is progressive.

As can be seen in the example in [Figure 15,](#page-31-1) the output formats required are 1080p and 720p. The 1080p format is converted through the PVSP block with the SVSP upscaling to 720p. It should be noted from [Figure 15,](#page-31-1) that when large video scalings are required, these should be processed by the PVSP block for optimal performance.

**Note:** De-interlaced inputs can be input to the device in this mode; however the SVSP can only accept progressive input formats. Therefore, the SVSP would be excluded from the processing in this case.

#### <span id="page-32-0"></span>**2.1.7.** *Mode 6*

Mode 6 should be used if:

- Two separate upscaled resolutions are required
- De-interlacing is not required
- OSD is required on one resolution only (preferably the lower upscaled resolution output)

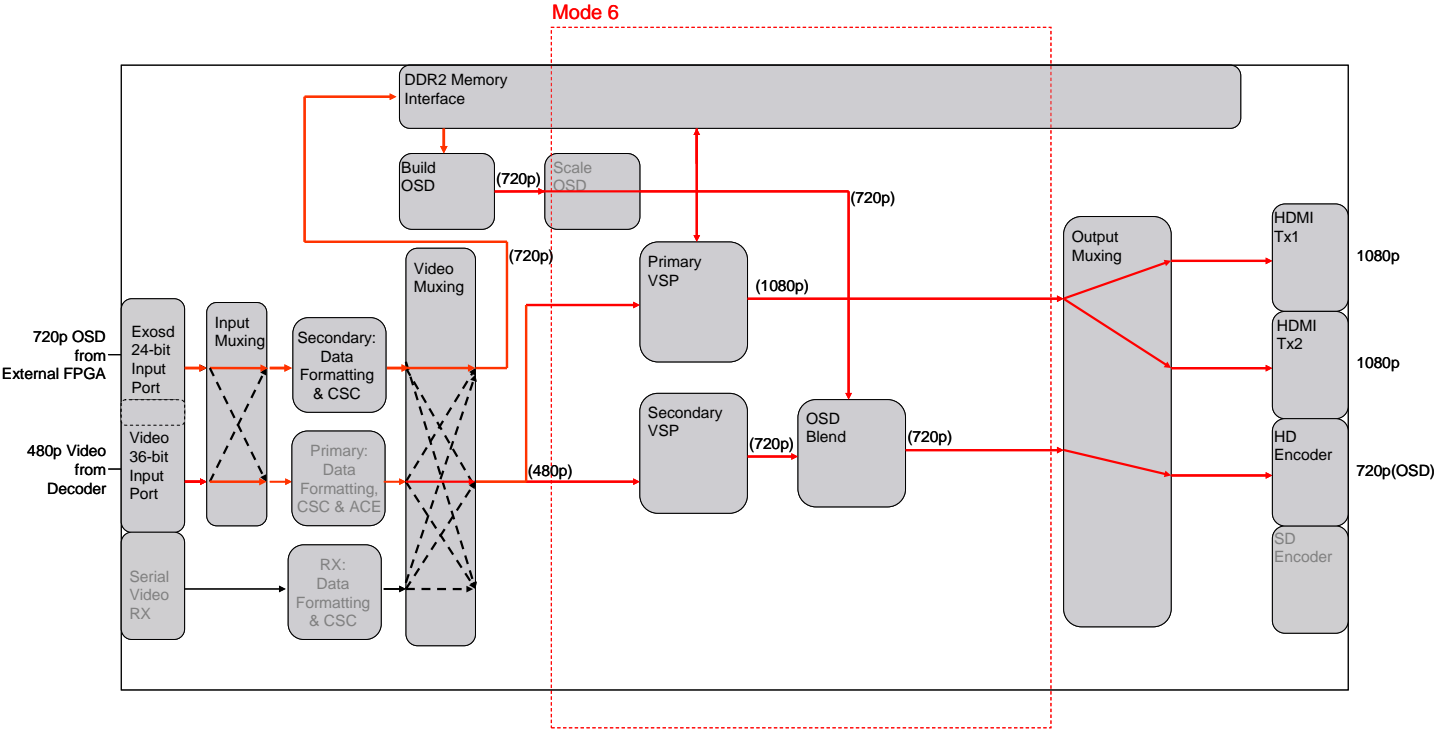

*Figure 16[: ADV8005](http://www.analog.com/ADV8005?doc=ADV8005_UG-707.pdf) Mode 6 Configuration*

<span id="page-32-1"></span>Mode 6 places the OSD blend block after the SVSP. Both the PVSP block and SVSP work in parallel in this mode. As the OSD is only on one data path, it will only be displayed at a single resolution. As shown in the example i[n Figure 16,](#page-32-1) the input to the SVSP must be a progressive format. Therefore, this mode can only be used when the input is progressive.

It can be seen fro[m Figure 16](#page-32-1) that the same output formats can be generated in this mode. However, due to the change in location of the OSD blend block, the OSD can only be generated on a single output resolution.

**Note:** De-interlaced inputs can be input to the device in this mode. However, the SVSP can only accept progressive input formats. Therefore, the SVSP would be excluded from the processing in this case as would the OSD blend.

#### <span id="page-33-0"></span>**2.1.8.** *Mode 7*

Mode 7 should be used if:

- HDMI input video is copy protected
- Additional processing is required on the new output formats
- OSD is required on multiple outputs
- OSD and video scaling are to be kept separate

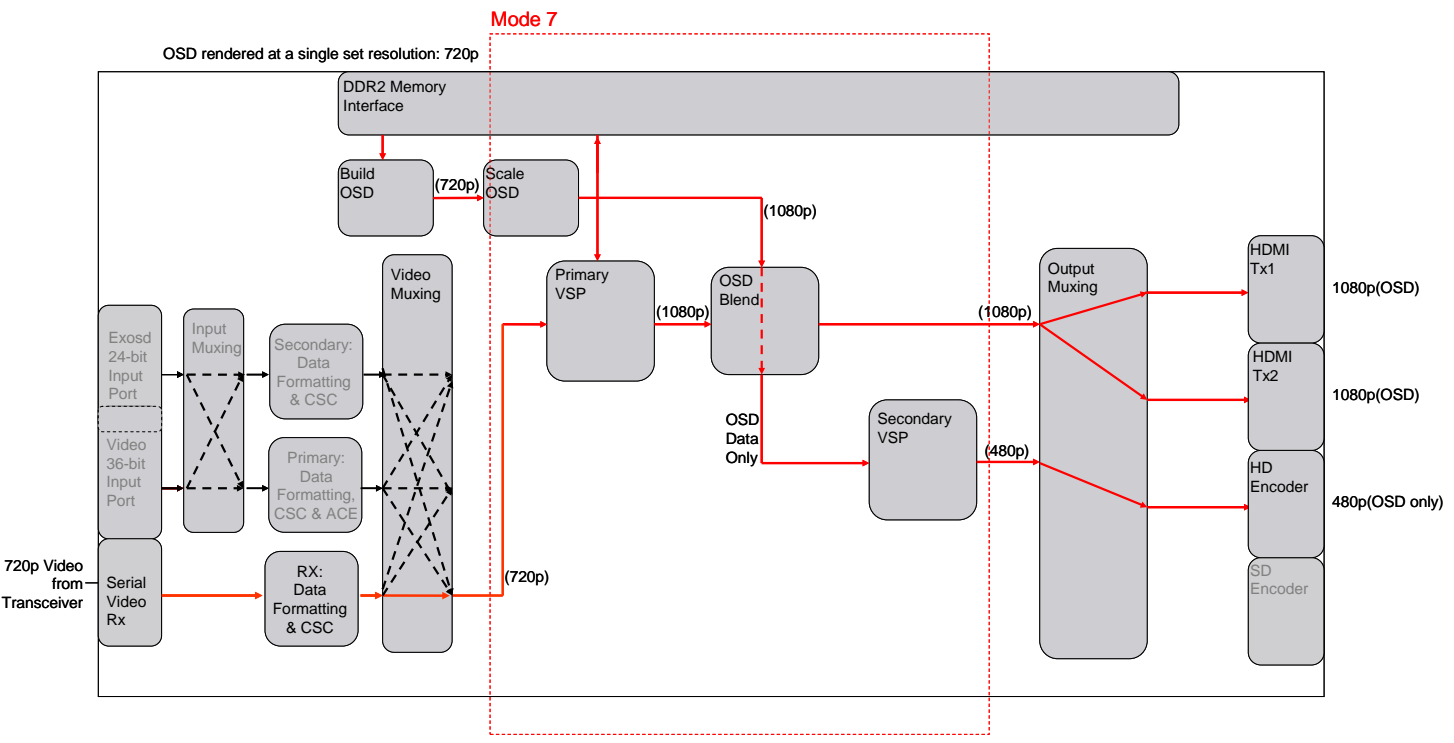

*Figure 17[: ADV8005](http://www.analog.com/ADV8005?doc=ADV8005_UG-707.pdf) Mode 7 Configuration*

<span id="page-33-1"></span>Mode 7 is different to other modes in that OSD is not overlaid on video data on certain outputs but rather just output on its own. In certain cases where HDMI video from an upstream IC is copy protected, video data can be output on HDMI outputs but not analog outputs. However, OSD data can still be displayed on analog output, for example, to indicate system status or to recover the system from an error-like state.

In this mode, the input format is 720p from an external video transceiver (this could also come from the Video TTL input if video is from an upstream HDMI IC) and is passed to the PVSP. This is upscaled, blended with the 1080p OSD data and sent to both HDMI transmitters. Because this may be copy protected, this cannot be passed to the analog outputs. The OSD on its own, however, can be passed directly to these outputs. In the example i[n Figure 17,](#page-33-1) the OSD is scaled down to 480p and passed to the HD encoder.

#### <span id="page-34-1"></span><span id="page-34-0"></span>**2.1.9.** *Mode 8*

Mode 8 should be used if:

- HDMI input video is copy protected
- Additional processing is required on the new output formats
- OSD is required on multiple outputs
- OSD and video scaling are to be kept separate

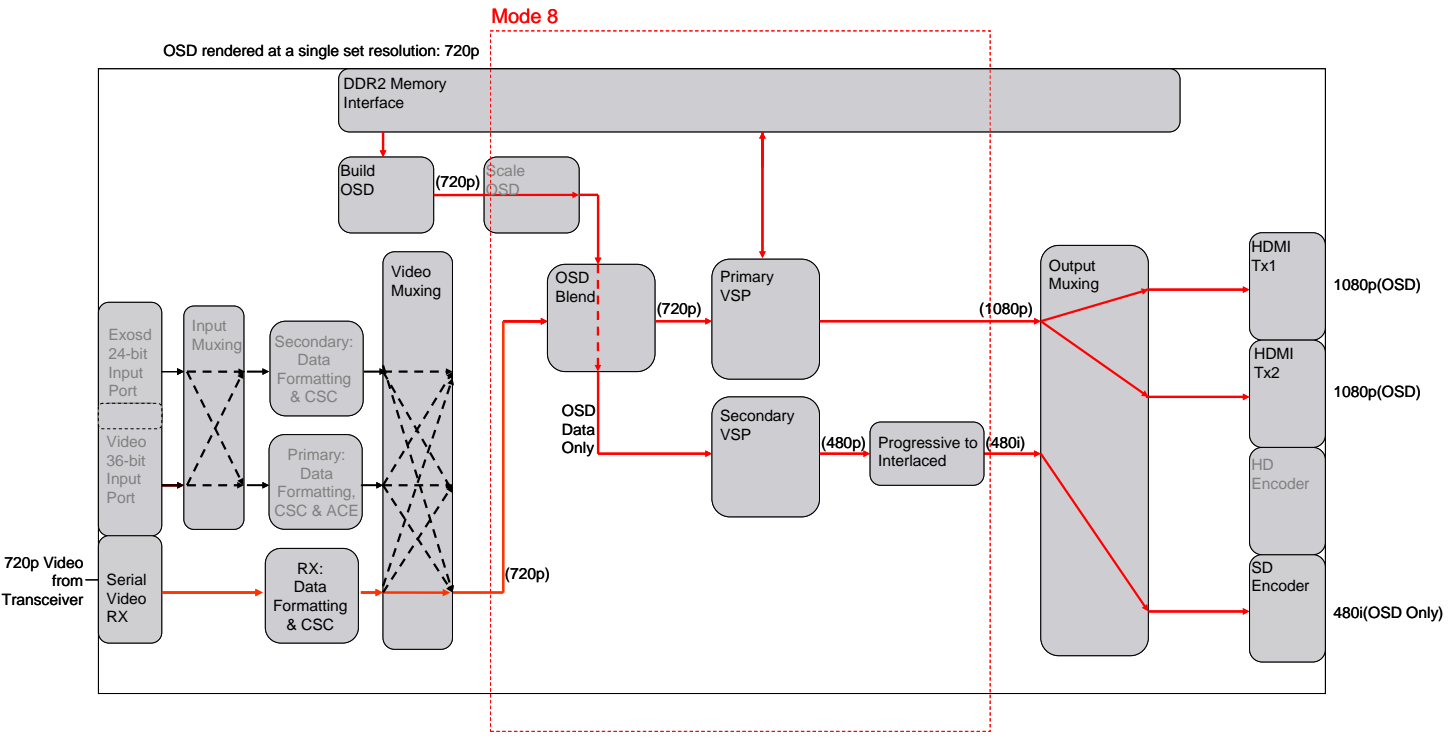

*Figure 18[: ADV8005](http://www.analog.com/ADV8005?doc=ADV8005_UG-707.pdf) Mode 8 Configuration*

<span id="page-34-2"></span>Mode 8 is similar to mode 7 in that OSD is not overlaid on the input video but rather output as the OSD video on its own. This may be required when HDMI video from an upstream IC is copy protected (as i[n Figure 18\)](#page-34-2), but the OSD is still required on the analog outputs.

In this mode, the input format is 720p from an external video transceiver and passed to the OSD blend. As the OSD is generated at the same resolution as the input video, they are just blended. This is then passed to the PVSP where it is upscaled and sent to both HDMI transmitters. If this data is copy protected, this cannot be passed to the analog outputs. The OSD on its own, however, can be passed directly to these outputs. In the example in [Figure 18,](#page-34-2) the OSD is scaled down to 480p and passed through the PtoI block and sent out on the SD encoder. The difference between mode 7 and mode 8 is very similar to the difference between modes 2 and 4. Ideally the video and OSD should be scaled separately and then blended.

#### <span id="page-35-0"></span>**2.1.10.** *Mode 9 - Bypass*

Mode 9 should be used if input video is to be passed straight to the output with no video processing.

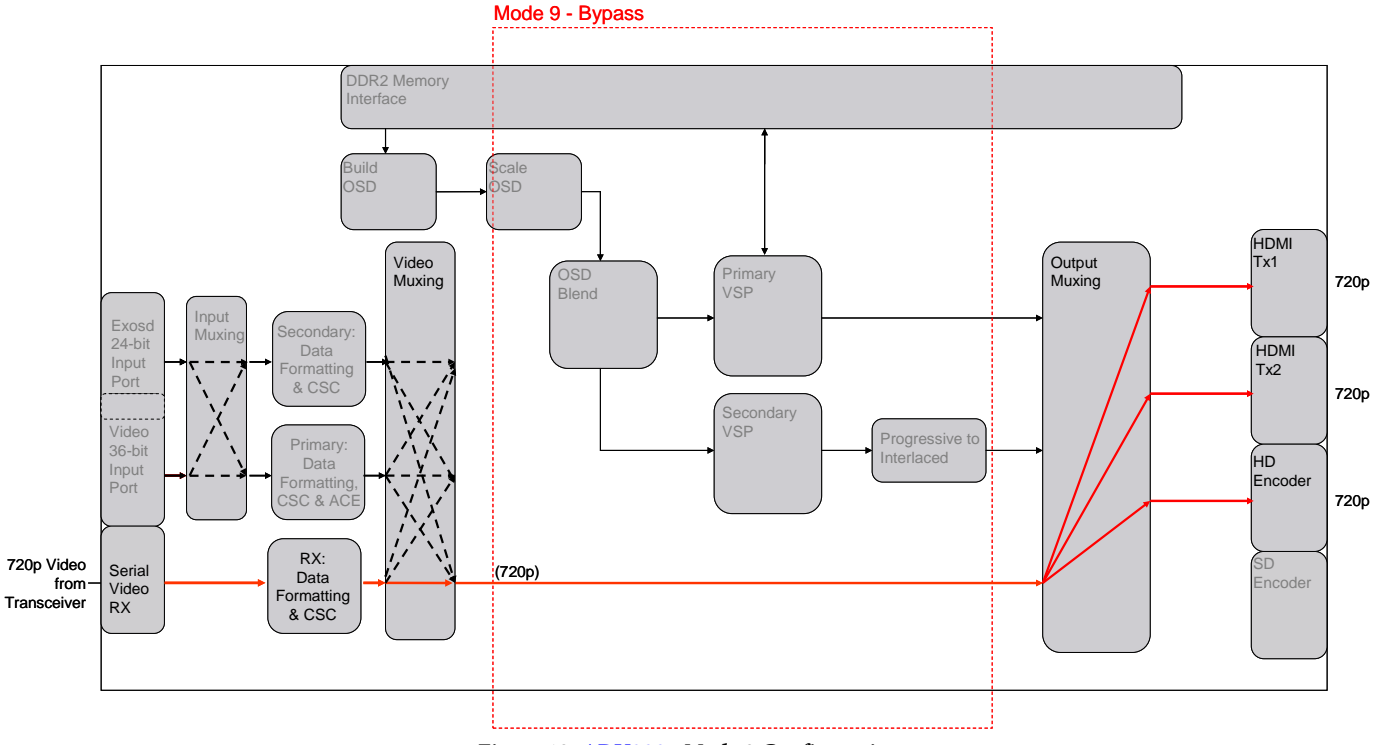

*Figure 19[: ADV8005](http://www.analog.com/ADV8005?doc=ADV8005_UG-707.pdf) Mode 9 Configuration*

Mode 9 is used in cases where no processing is required on the input video. This can be passed directly to the output. No access to external DDR2 memory is required in this case.
## **2.1.11.** *Mode 10 – Picture in Picture (PiP) (External OSD Less Than 720p)*

Mode 10 should be used if:

- OSD data is input via the EXOSD TTL 24-bit input port
- OSD data input via the EXOSD TTL 24-bit input port is less than 720p

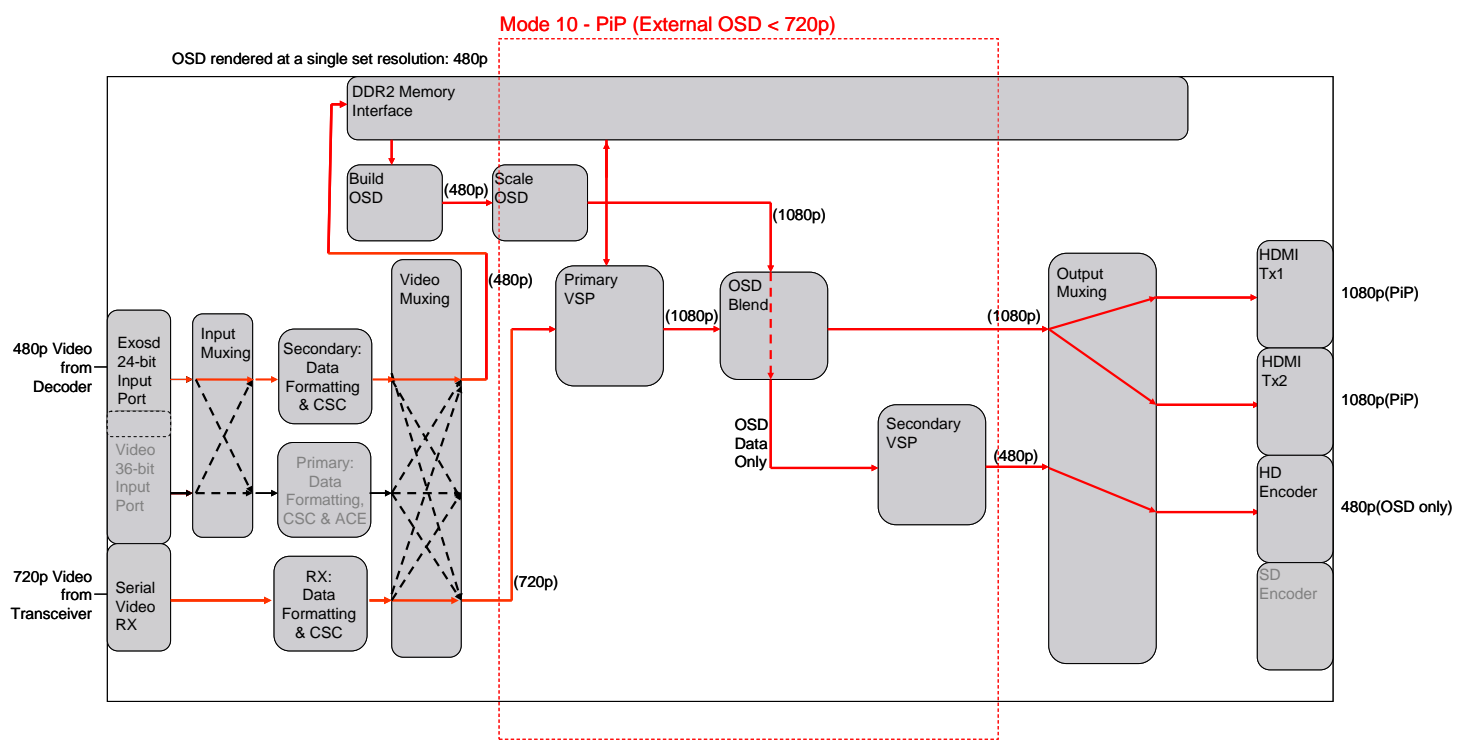

*Figure 20[: ADV8005](http://www.analog.com/ADV8005?doc=ADV8005_UG-707.pdf) Mode 10 Configuration*

Mode 10 is used to support the external input of either part of or the complete OSD from another device, for example, an MCU. With support for HS, VS, DE and CLK, the external OSD input can also be used to input video data. Using mode 10, the external OSD bus can be used to support picture in picture (PiP) with two video streams.

In this mode, the input from the EXOSD TTL 24-bit input port is written into DDR2 memory and read back by the OSD core as a region of the OSD. This region is then blended with input video.

## **2.1.12.** *Mode 11 – PIP (External OSD Greater Than or Equal To 720p)*

Mode 11 should be used if:

- OSD data is input via the EXOSD TTL 24-bit input port
- OSD data input via the EXOSD TTL 24-bit input port is greater than or equal to 720p

Mode 11 is used to support the external input of either part of or the complete OSD from another device, for example, an MCU. With support for HS, VS, DE and CLK, the external OSD input can also be used to input video data. Using mode 10, the external OSD bus can be used to support picture in picture (PiP) with two video streams. The difference between mode 10 and mode 11 is the resolution of the incoming video – mode 11 can support incoming video of 720p or greater.

In this mode, the input from EXOSD TTL 24-bit input port is routed to the SVSP where it is scaled before being written into DDR2 memory. The OSD core then reads back the data as one OSD region and blends this region with input video.

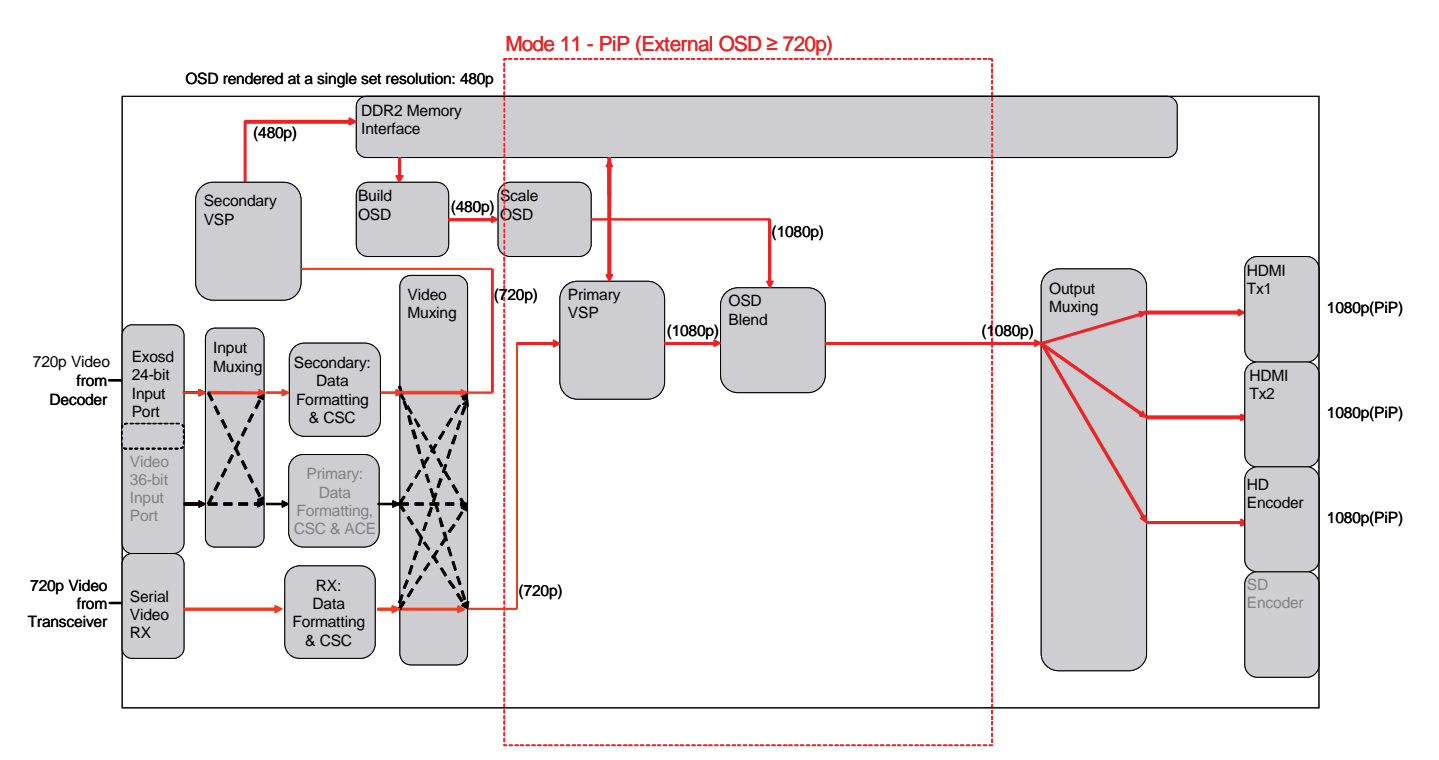

*Figure 21[: ADV8005](http://www.analog.com/ADV8005?doc=ADV8005_UG-707.pdf) Mode 11 Configuration*

## **2.1.13.** *Mode 12 – Dual Zone OSD*

Mode 12 should be used if OSD output is required in dual zones.

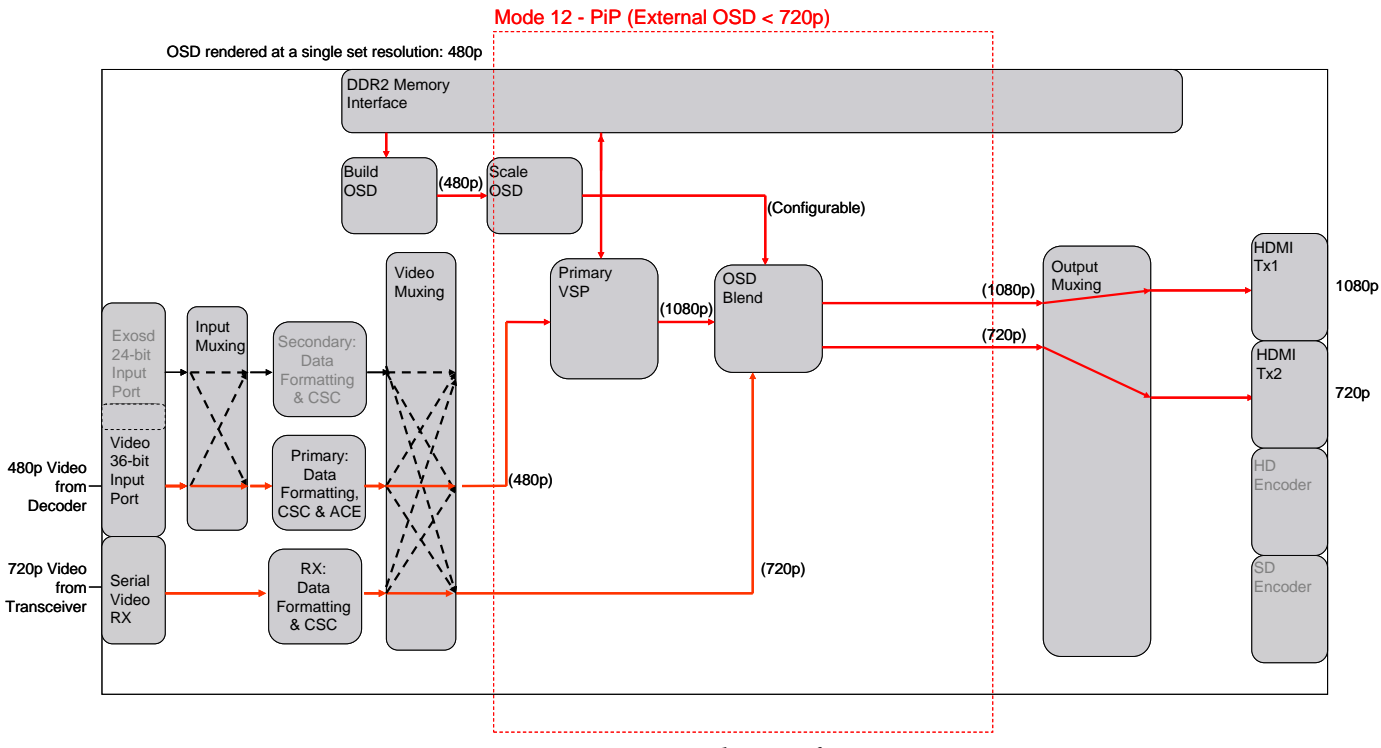

*Figure 22[: ADV8005](http://www.analog.com/ADV8005?doc=ADV8005_UG-707.pdf) Mode 12 Configuration*

Mode 12 is used to support dual zone OSD output without disturbing either video stream. Using this mode, two inputs (for example, 480p from the video TTL input port and 720p from the Serial Video Rx) can be applied to the part, processed and connected to the OSD core. The OSD can be blended onto one or other of the two video streams and switched between the two video streams without causing any disturbance to either.

## **2.1.14.** *Mode 13 – OSD from HDMI RX*

Mode 13 should be used if the [ADV8005](http://www.analog.com/ADV8005?doc=ADV8005_UG-707.pdf) is being used in conjunction with a legacy standalone OSD generator with an HDMI interface.

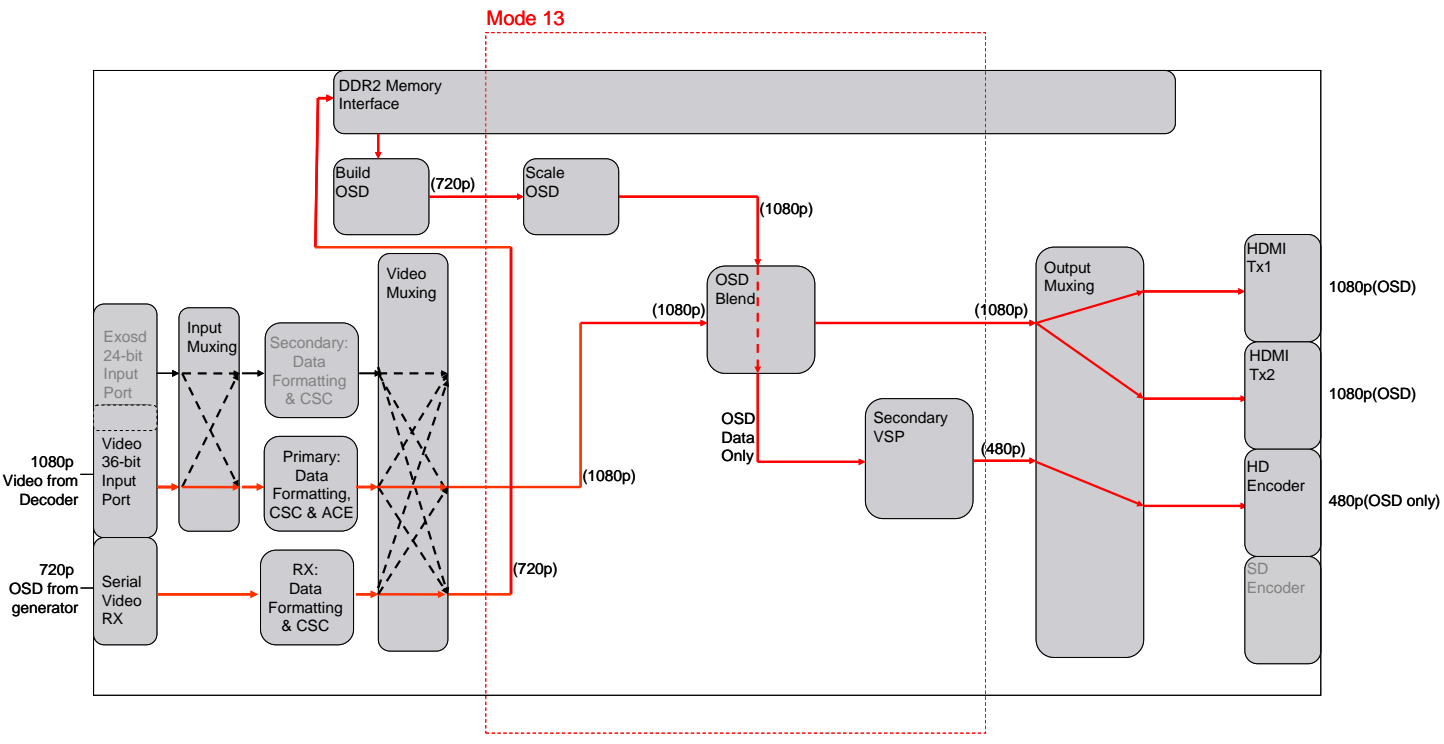

*Figure 23[: ADV8005](http://www.analog.com/ADV8005?doc=ADV8005_UG-707.pdf) Mode 13 Configuration*

Mode 13 is used to support OSD input from an OSD generator with an HDMI interface. Using this mode, the Serial Video Rx video is loaded into memory before being called out by the OSD core. This video can then be scaled and blended with the video on the primary video channel. It is possible to output the unblended video, the blended video or the raw OSD.

## **2.1.15.** *Mode 14 – Handling Triple Inputs*

Mode 14 should be used if three independent video streams are required on the output of the [ADV8005.](http://www.analog.com/ADV8005?doc=ADV8005_UG-707.pdf)

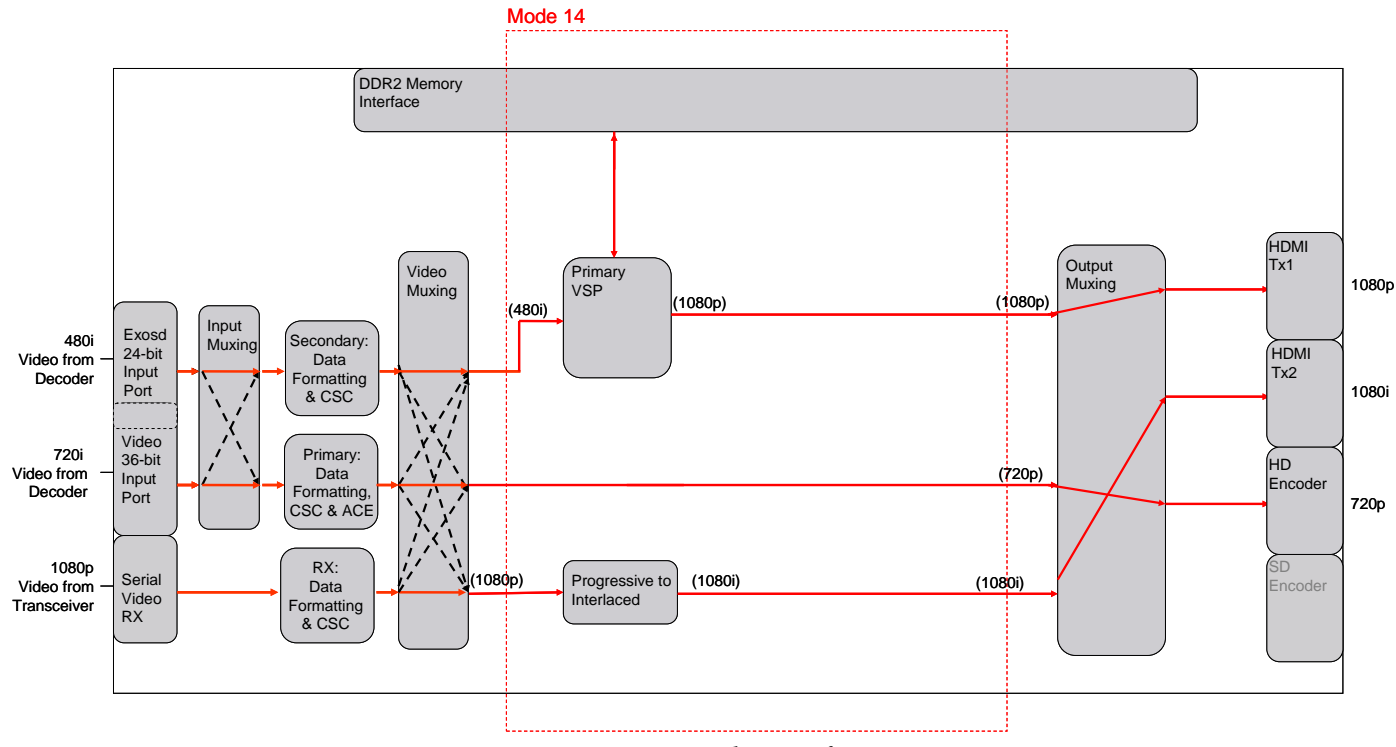

*Figure 24[: ADV8005](http://www.analog.com/ADV8005?doc=ADV8005_UG-707.pdf) Mode 14 Configuration*

Mode 14 is used to support three independent video streams. The independent video streams are input on the video TTL and EXOSD TTL inputs and the Serial Video Rx. These video streams can then be routed through internal processing blocks (for example, PVSP or progressive to interlaced converter) or connected directly to the backend transmission blocks, for example, HDMI transmitters and encoder.

## **2.2. [ADV8005](http://www.analog.com/ADV8005?doc=ADV8005_UG-707.pdf) TOP LEVEL OVERVIEW**

This section documents th[e ADV8005](http://www.analog.com/ADV8005?doc=ADV8005_UG-707.pdf) top level register descriptions, explaining some of the registers required to configure the part which are not section or hardware block specific. For more details on block specific settings, refer to their appropriate sections.

**Note**: This section details the ADV8005KBCZ-8A/8N. Other versions of th[e ADV8005](http://www.analog.com/ADV8005?doc=ADV8005_UG-707.pdf) do not offer the same functionality, for example, single Tx or no encoder.

## **2.2.1.** *Video Muxing*

There are several blocks which make up th[e ADV8005](http://www.analog.com/ADV8005?doc=ADV8005_UG-707.pdf) VSP, as described in Section [2.](#page-24-0) The digital core of the [ADV8005](http://www.analog.com/ADV8005?doc=ADV8005_UG-707.pdf) offers flexible routing of video data, as shown in [Figure 25.](#page-41-0)

UG-707 ADV8005 Hardware Reference Manual

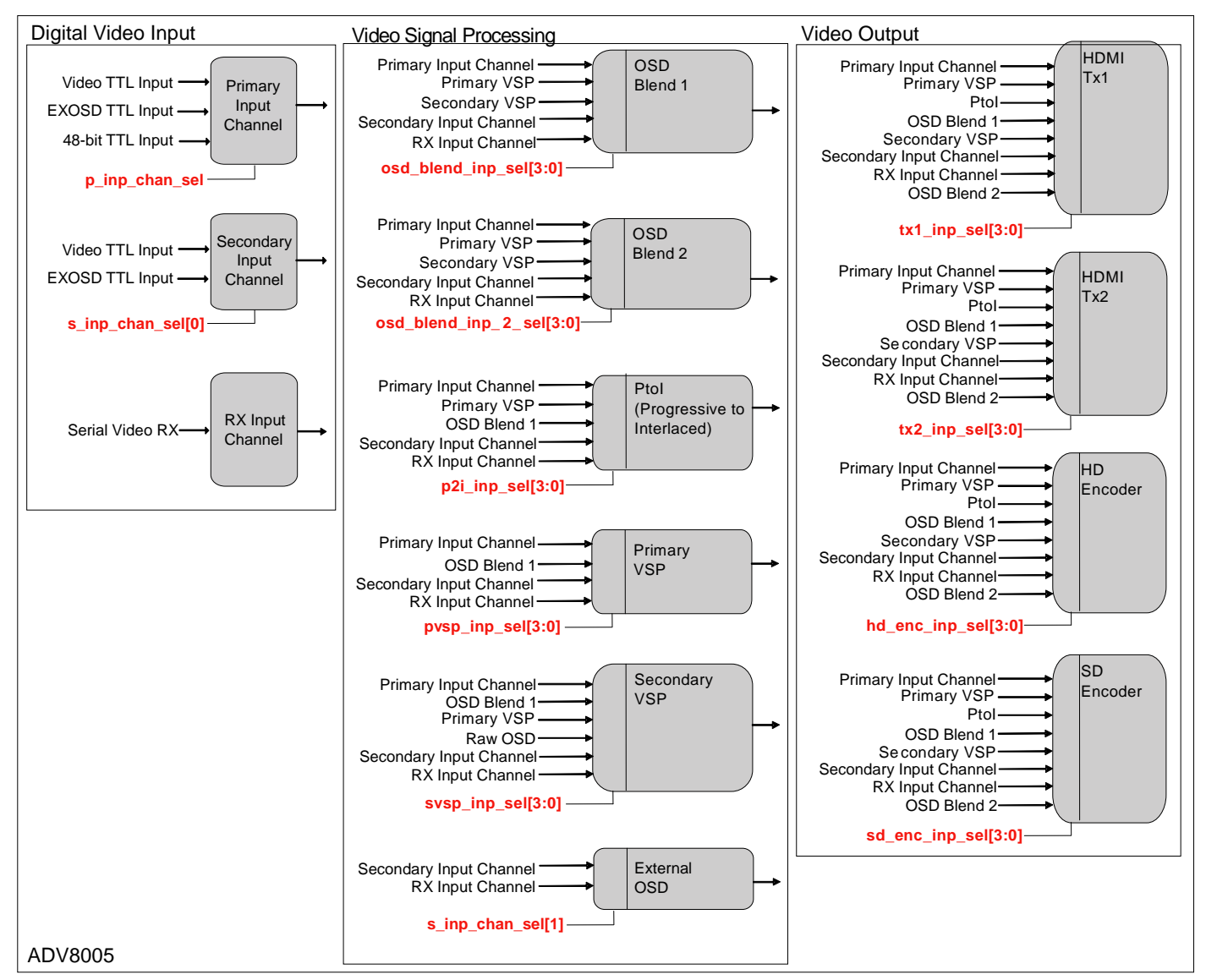

*Figure 25[: ADV8005](http://www.analog.com/ADV8005?doc=ADV8005_UG-707.pdf) Digital Core Muxing*

<span id="page-41-0"></span>The following registers are used to configure the video routed through the [ADV8005.](http://www.analog.com/ADV8005?doc=ADV8005_UG-707.pdf)

## **tx1\_inp\_sel[3:0]**, IO Map, *Address 0x1A03[7:4]*

This signal is used to select the video source for the HDMI Tx1.

#### **Function**

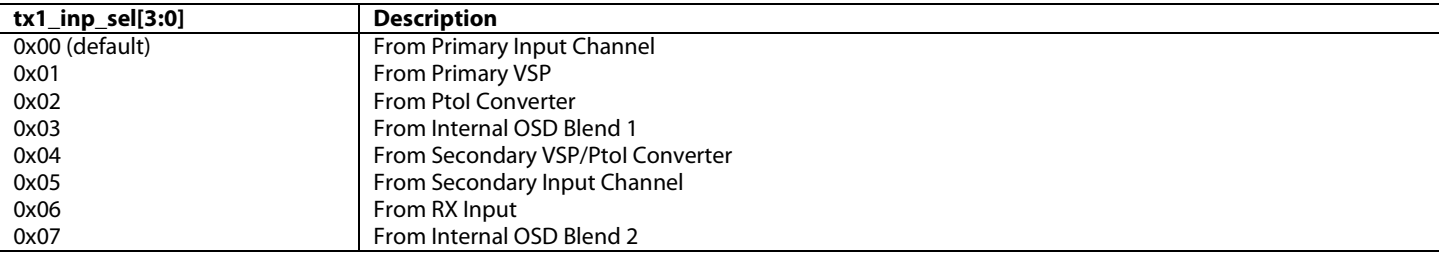

#### **tx2\_inp\_sel[3:0]**, IO Map, *Address 0x1A03[3:0]*

This signal is used to select the video source for the HDMI Tx2.

#### **Function tx2\_inp\_sel[3:0] Description** 0x00 (default) From Primary Input Channel 0x01 From Primary VSP 0x02 From PtoI Converter 0x03 **From Internal OSD Blend 1**<br> $\begin{array}{|c|c|c|c|c|}\n\hline\n\text{From} \text{Secondary VSP/PLol} \text{ (} & \text{From} \text{Secondary VSP/PLol} \text{ (} & \text{From} \text{Secondary VSP/PLol} \text{ (} & \text{From} \text{Secondary VSP/PLol} \text{ (} & \text{From} \text{Secondary VSP/PLol} \text{ (} & \text{From} \text{Secondly} & \text{In} \text{ in the image)}\n\hline\n\end{array}$ From Secondary VSP/PtoI Converter 0x05 **From Secondary Input Channel** 0x06 From RX Input 0x07 **From Internal OSD Blend 2**

## **hd\_enc\_inp\_sel[3:0]**, IO Map, *Address 0x1A04[7:4]*

This signal is used to select the video source for the HD encoder. When using the encoder in SD only mode, this signal must be set to the same value as sd\_enc\_inp\_sel.

#### **Function**

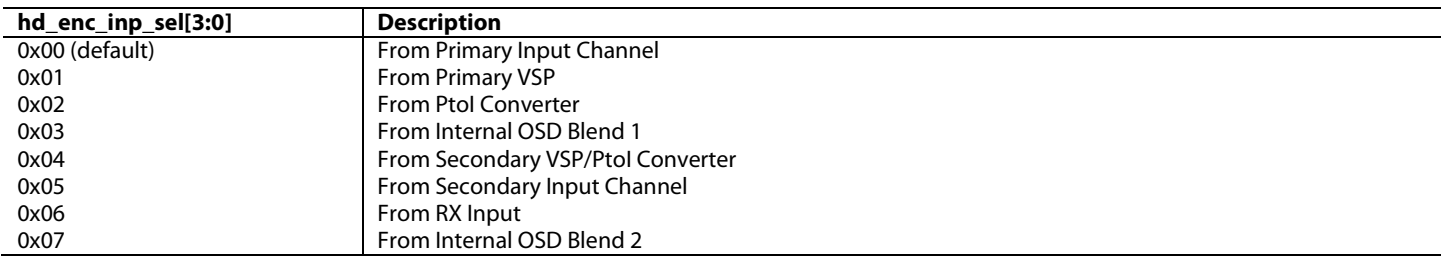

#### **sd\_enc\_inp\_sel[3:0]**, IO Map, *Address 0x1A04[3:0]*

This signal is used to select the video source for the SD encoder. When using the encoder in SD only mode, hd\_enc\_inp\_sel must be set to the same value as this signal.

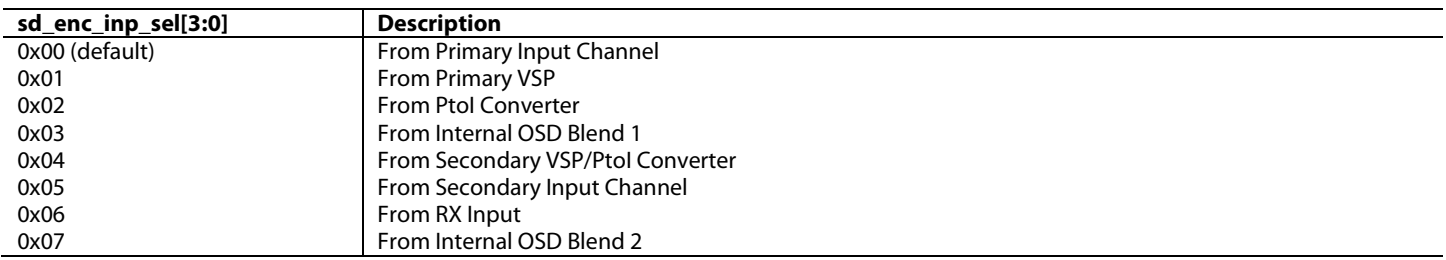

## **svsp\_inp\_sel[3:0]**, IO Map, *Address 0x1A05[7:4]*

This signal is used to select the video source for the Secondary VSP.

### **Function**

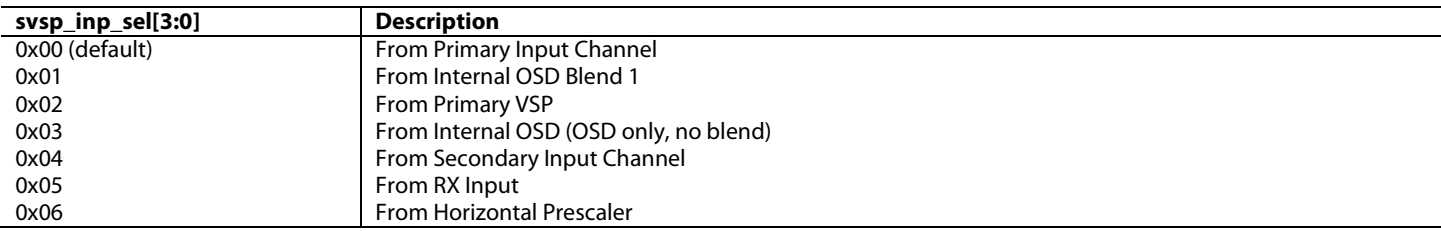

## **pvsp\_inp\_sel[3:0]**, IO Map, *Address 0x1A05[3:0]*

This signal is used to select the video source for the Primary VSP.

#### **Function**

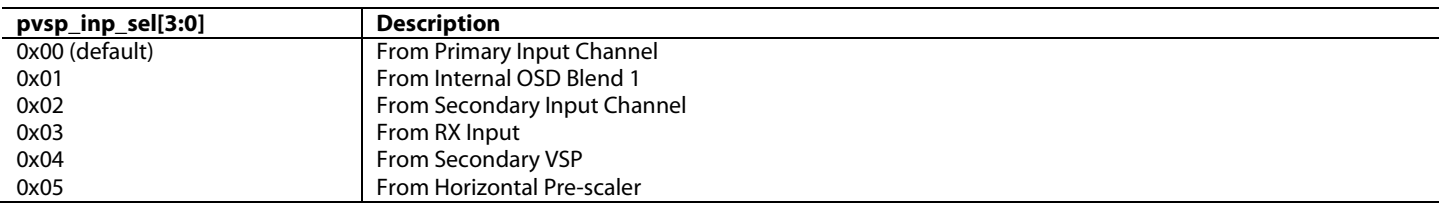

## **p2i\_inp\_sel[3:0]**, IO Map, *Address 0x1A06[7:4]*

This signal is used to select the video source for the Progressive to Interlaced converter.

## **Function**

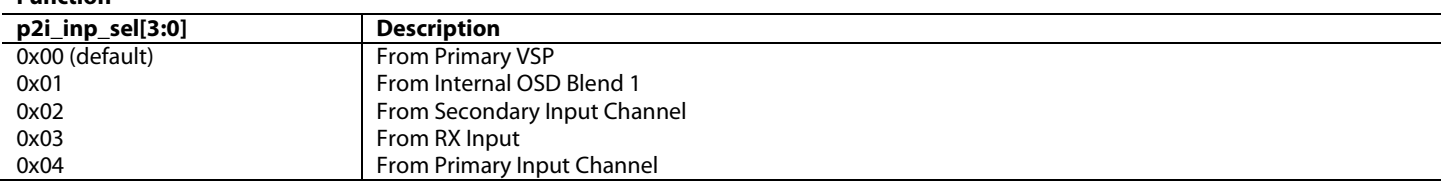

## **osd\_blend\_inp\_sel[3:0]**, IO Map, *Address 0x1A06[3:0]*

This signal is used to select the video source to the OSD Blend block.

## **Function**

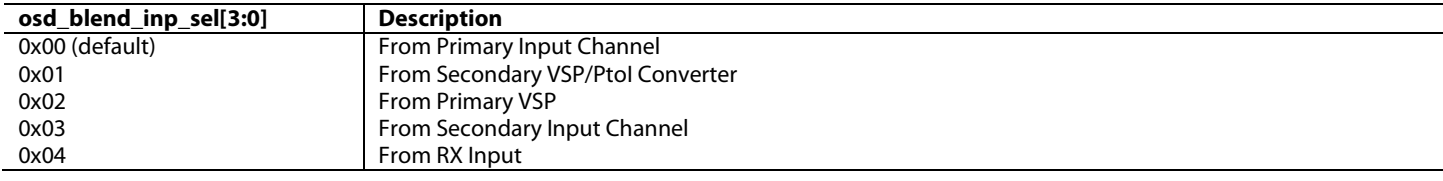

**osd\_blend\_inp\_2\_sel[3:0]**, IO Map, *Address 0x1A08[3:0]*

This signal is used to select the video to be blended on OSD channel 2.

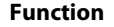

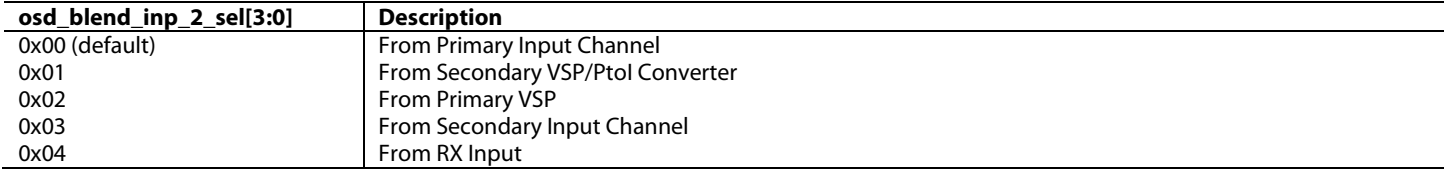

For example, when using the [ADV8005](http://www.analog.com/ADV8005?doc=ADV8005_UG-707.pdf) in Mode 3 (described in Sectio[n 2.1.4\)](#page-29-0), the following register settings are needed to configure the video data path:

1A 1A03 34; Output of OSD blend to HDMI Tx1, Output of Secondary VSP to HDMI Tx2

1A 1A04 30; Output of OSD blend to HD encoder, SD encoder not used.

1A 1A05 00; Input to [ADV8005](http://www.analog.com/ADV8005?doc=ADV8005_UG-707.pdf) to both Primary and Secondary VSP.

1A 1A06 02; Progressive to Interlaced converter not used, output from Primary VSP to OSD blend.

These four register writes configure the hardware blocks in th[e ADV8005](http://www.analog.com/ADV8005?doc=ADV8005_UG-707.pdf) in mode 3. More registers will need to be configured depending on the input and desired video standards.

## **2.2.2.** *Digital Video Input*

The [ADV8005](http://www.analog.com/ADV8005?doc=ADV8005_UG-707.pdf) has three means of receiving video: the video TTL input and the EXOSD TTL input which constitute the flexible 60-bit TTL input port, and the Serial Video Rx. Each of the TTL inputs can be connected to one of the input channels – the primary input channel or the secondary input channel. The Serial Video Rx is always connected to the RX input channel. Each channel features a dedicated input formatter, color space converter (CSC) and dither block. The primary input channel also features an automatic contrast enhancement (ACE) control. The [ADV8005](http://www.analog.com/ADV8005?doc=ADV8005_UG-707.pdf) input channels are illustrated i[n Figure 26,](#page-44-0) [Figure 27](#page-44-1) an[d Figure 28.](#page-44-2) 

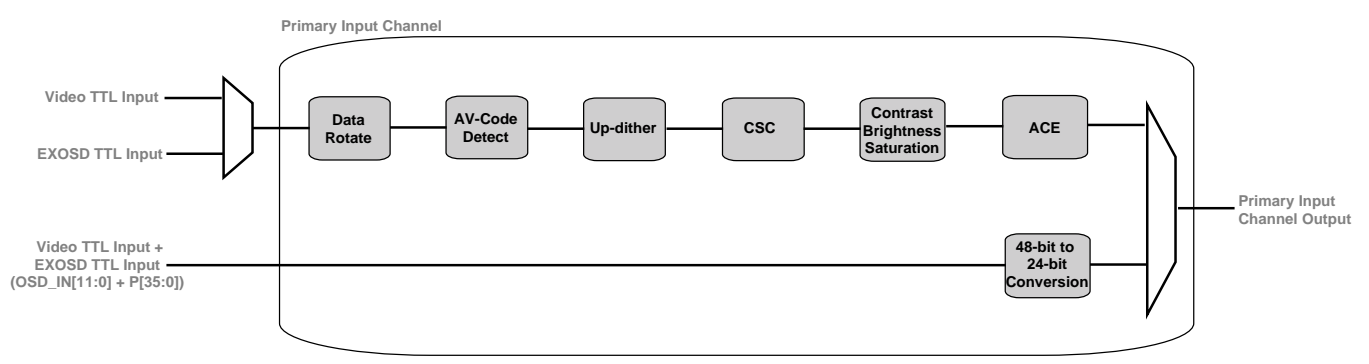

*Figure 26: Video TTL Input Channel*

<span id="page-44-0"></span>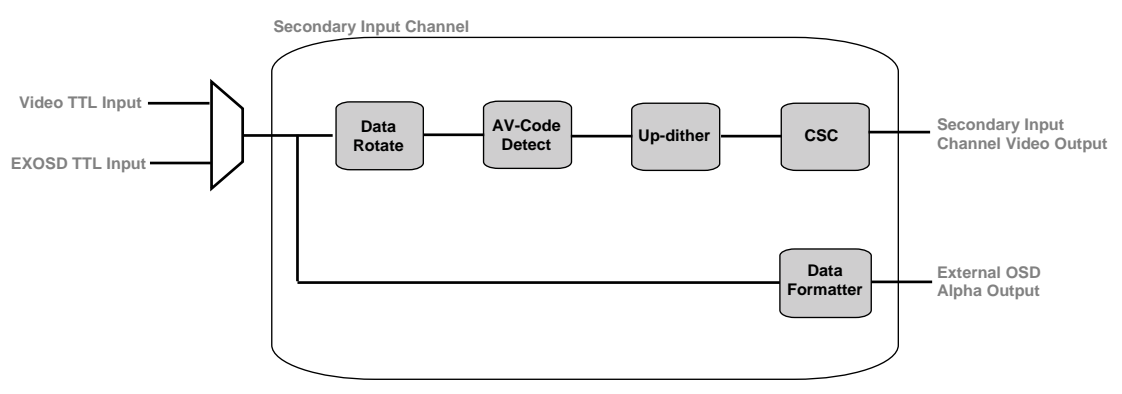

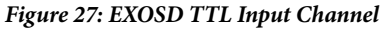

<span id="page-44-2"></span><span id="page-44-1"></span>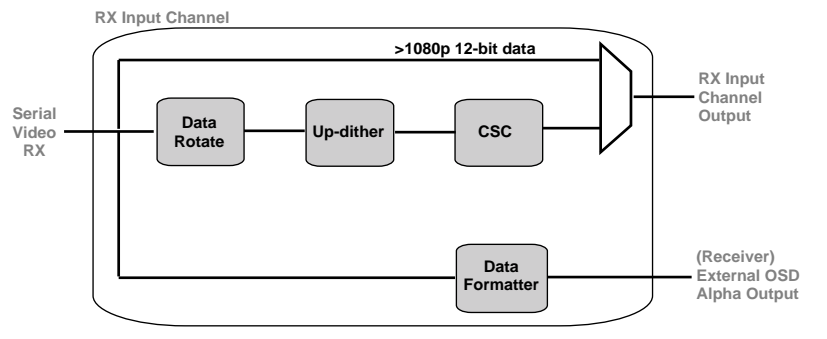

*Figure 28: RX Input Channel*

## *2.2.2.1. Video TTL Input*

The video TTL input pins are defined as follows:

- $P[47:0]$
- HS
- VS
- DE
- PCLK

The video TTL input pins can be connected to either the primary input channel (refer to Section [2.2.2.6\)](#page-51-0) or the secondary input channel (refer to Section [2.2.2.7\)](#page-56-0).

## *2.2.2.2. EXOSD TTL Input*

The EXOSD TTL input pins are defined as follows:

- $\bullet$  OSD\_IN[23:16]
- OSD\_IN[15]/VBI\_SCK
- OSD\_IN[14]/VBI\_MOSI
- OSD\_IN[13]/VBI\_SCK
- OSD\_IN[12:0]
- OSD\_HS
- OSD\_VS
- OSD\_DE
- OSD\_CLK

The EXOSD TTL input pins can be connected to either the primary input channel (refer to Section [2.2.2.6\)](#page-51-0) or the secondary input channel (refer to Section [2.2.2.7\)](#page-56-0).

## *2.2.2.3. TTL Output*

The [ADV8005](http://www.analog.com/ADV8005?doc=ADV8005_UG-707.pdf) includes a TTL output port, The external OSD TTL input pins (OSD\_IN[23:0]) and 12 of the TTL input pins (P35:24) can function as TTL output pins (refer to [Table 91](#page-313-0) and [Table 92.](#page-314-0) If all 36 TTL pins are used as outputs, this leaves only 24 pins for TTL inputs.

[Appendix C](#page-303-0) describes the different pinout options available for the TTL input and output buses. HS, VS, DE and the TTL clock are output on the following pins:

- OSD\_IN[23:0]
- $P[35:24]$
- OSD\_HS
- OSD\_VS
- OSD\_DE
- OSD\_CLK

The video data can be output at pixel frequencies up to 162 MHz. Only single data rate video is supported on the TTL output bus – it is not possible to clock video out on the rising and falling edge of the TTL output clock.

# ADV8005 Hardware Reference Manual **UG-707**

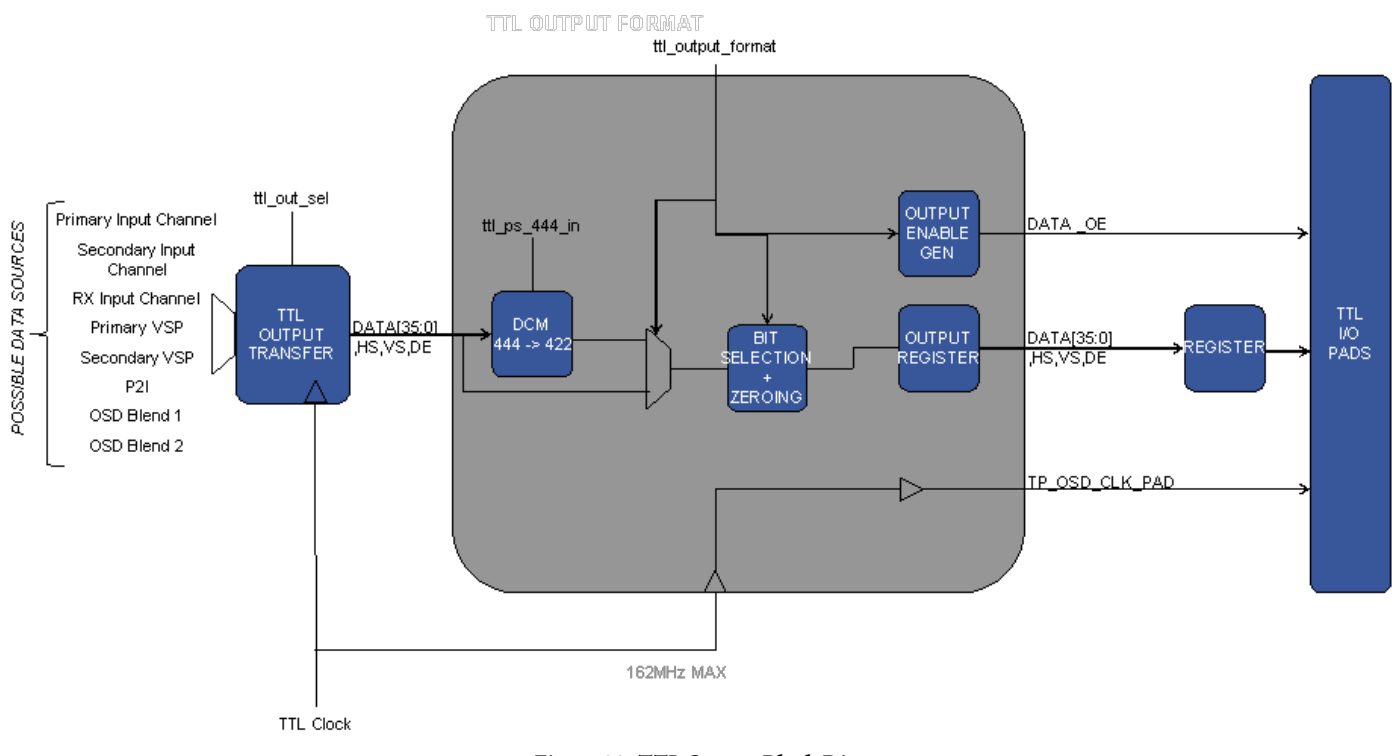

#### *Figure 29: TTL Output Block Diagram*

The following registers are used to control the TTL outputs.

## **ttl\_ps444\_in**, IO Map, *Address 0x1A01[0]*

This bit is used to select the video type sent to the TTL output format block.

#### **Function**

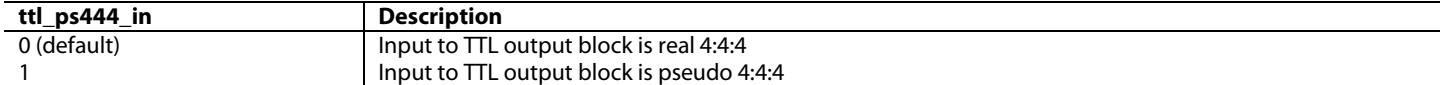

## **ttl\_op\_format[3:0]**, IO Map, *Address 0x1A02[7:4]*

This signal is used to specify the TTL output format.

#### **Function**

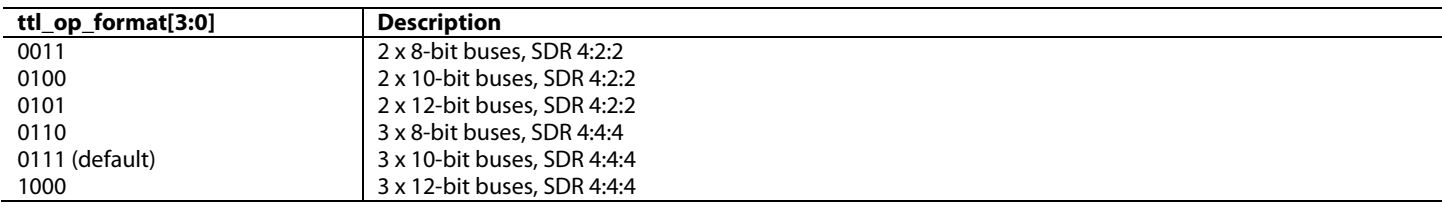

**ttl\_vid\_out\_en**, IO Map, *Address 0x1A02[3]*

This bit is used to enable the TTL video output.

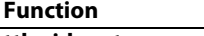

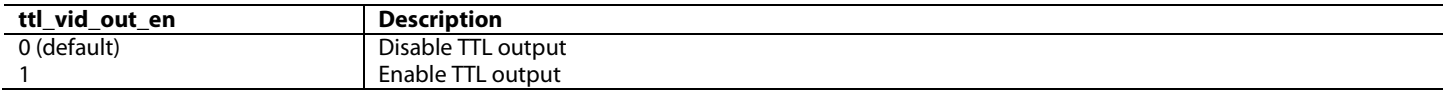

## **ttl\_out\_sel[2:0]**, IO Map, *Address 0x1A02[2:0]*

This signal is used to select the video source for the TTL video output.

#### **Function**

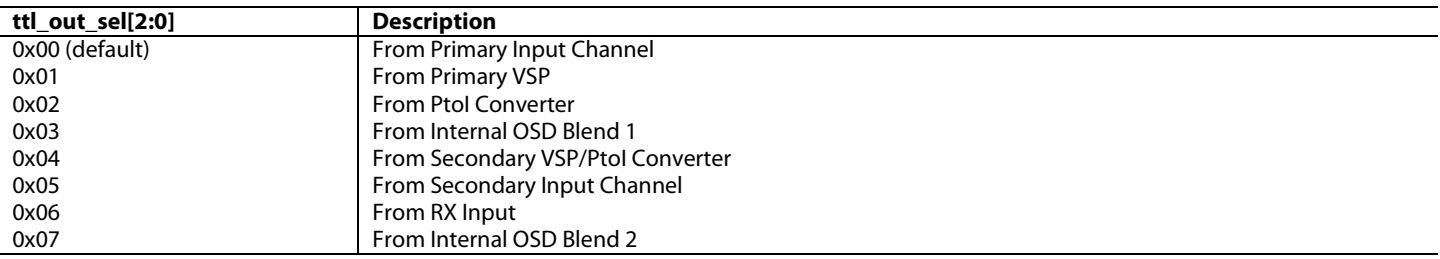

#### **osd\_clk\_drv\_str[1:0]**, IO Map, *Address 0x1BA7[1:0]*

This signal is used to control the drive strength for the video output clock signal.

#### **Function**

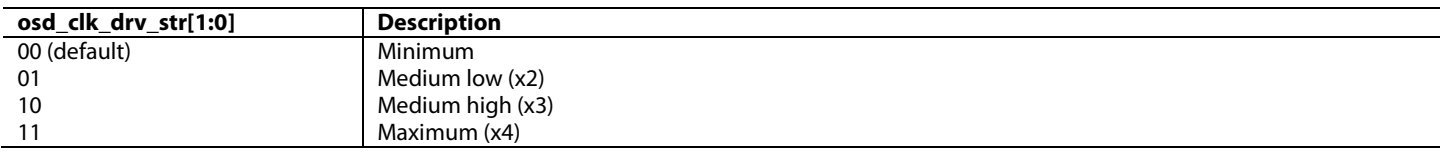

#### **osd\_dout\_drv\_str[1:0]**, IO Map, *Address 0x1BA3[1:0]*

This signal is used to control the drive strength for the video output data and sync signals.

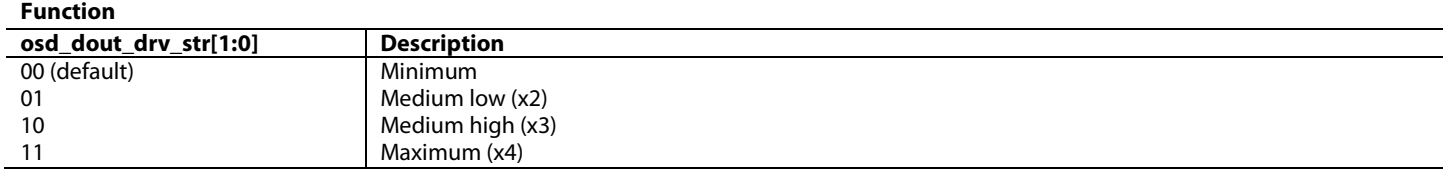

#### *2.2.2.4. Treatment o f Unused TTL Inputs*

[ADV8005](http://www.analog.com/ADV8005?doc=ADV8005_UG-707.pdf) allows the TTL pins to be powered down when unused, removing the need for external pulldowns on many unused I/O pins.

**Note:** The TTL pins are powered down by default, each of these pins must be powered up to use them. Unused pins should be left powered down.

#### **vid\_clk\_ie**, IO Map, *Address 0x1BC8[5]*

This bit is used to control the input path enable for the VID CLK pin.

#### **Function**

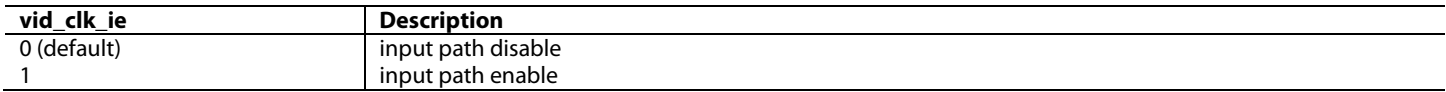

#### **clk\_osd\_ie**, IO Map, *Address 0x1BC8[4]*

This bit is used to control the input path enable for the osd clk pin.

#### **Function**

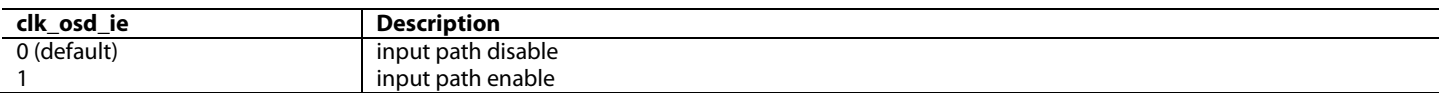

**pix\_pins\_ie[31:0]**, IO Map, *Address 0x1BC9[7:0]; Address 0x1BCA[7:0]; Address 0x1BCB[7:0]; Address 0x1BCC[7:0]*

This bit is used to control the input path enable for the pixel pins.

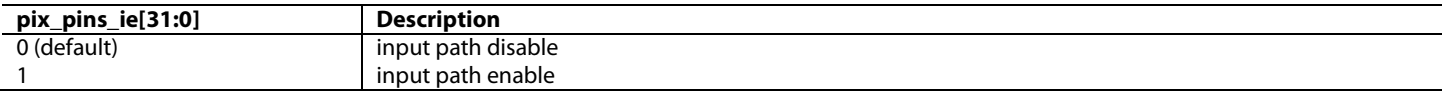

## **osd\_pins\_ie[23:0]**, IO Map, *Address 0x1BCD[7:0]; Address 0x1BCE[7:0]; Address 0x1BCF[7:0]*

This bit is used to control the input path enable for the osd pins.

#### **Function**

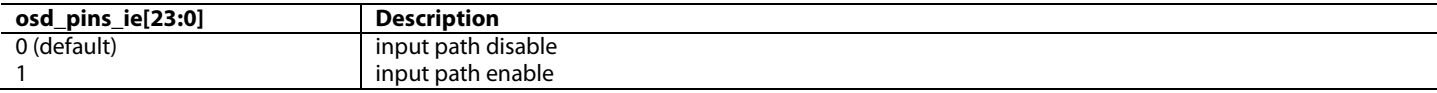

## **hs\_ie**, IO Map, *Address 0x1BD0[7]*

This bit is used to control the input path enable for the HS pin.

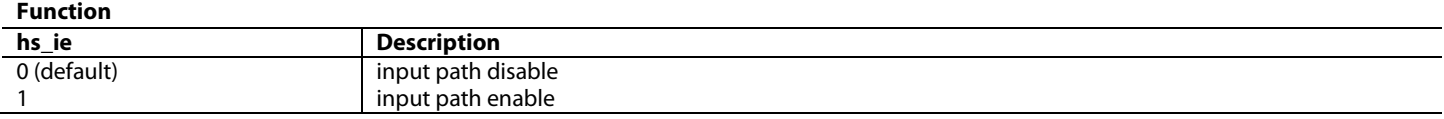

### **vs\_ie**, IO Map, *Address 0x1BD0[6]*

This bit is used to control the input path enable for the VS pin.

#### **Function**

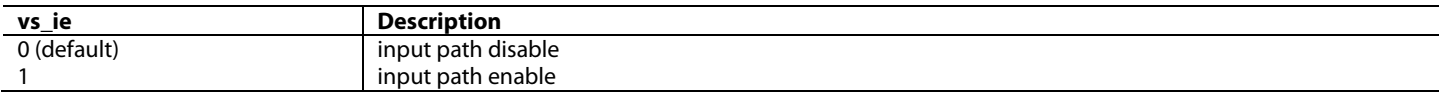

## **de\_ie**, IO Map, *Address 0x1BD0[5]*

This bit is used to control the input path enable for the DE pin.

#### **Function**

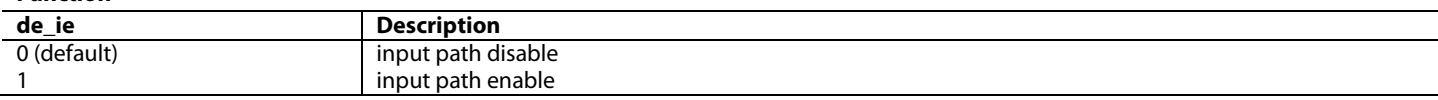

## **sfl\_ie**, IO Map, *Address 0x1BD0[4]*

This bit is used to control the input path enable for the SFL pin.

## **Function**

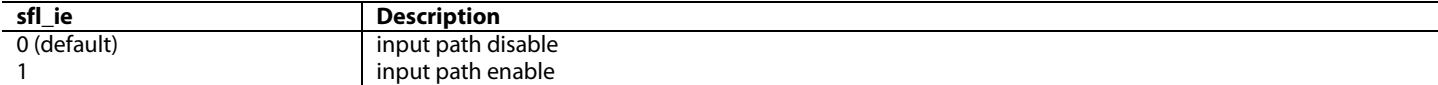

#### **hs\_osd\_ie**, IO Map, *Address 0x1BD0[2]*

This bit is used to control the input path enable for the osd HS pin.

#### **Function**

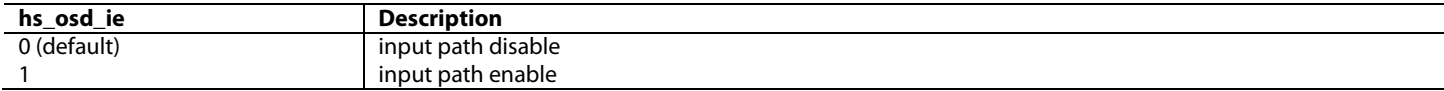

#### **de\_osd\_ie**, IO Map, *Address 0x1BD0[0]*

This bit is used to control the input path enable for the osd DE pin.

#### **Function**

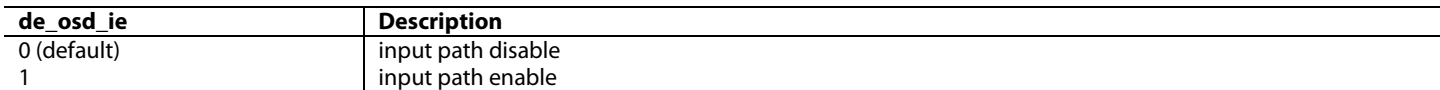

## **audio\_pins\_ie[6:0]**, IO Map, *Address 0x1BD1[6:0]*

This bit is used to control the input path enable for the audio pins.

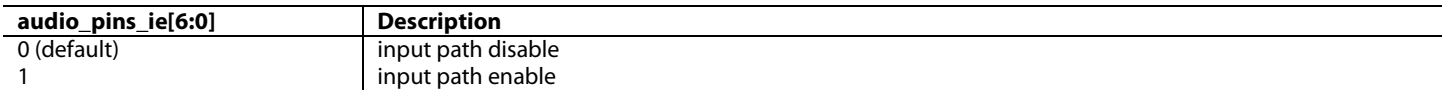

## **arc1\_pin\_ie**, IO Map, *Address 0x1BD2[7]*

This bit is used to control the input path enable for the ARC 1 pin.

#### **Function**

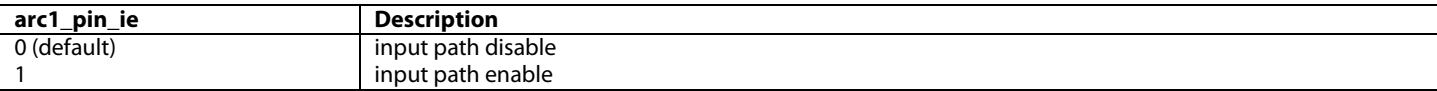

## **arc2\_pin\_ie**, IO Map, *Address 0x1BD2[6]*

This bit is used to control the input path enable for the ARC 2 pin.

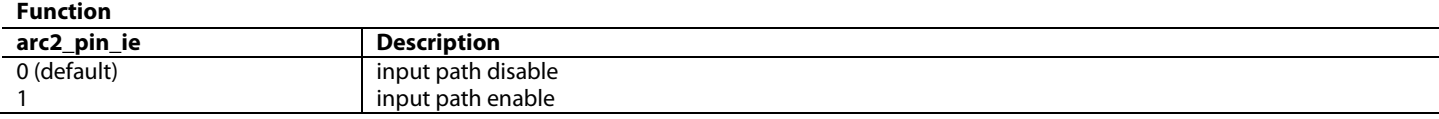

### **int\_pin\_ie[2:0]**, IO Map, *Address 0x1BD2[5:3]*

This bit is used to control the input path enable for the INT pins.

#### **Function**

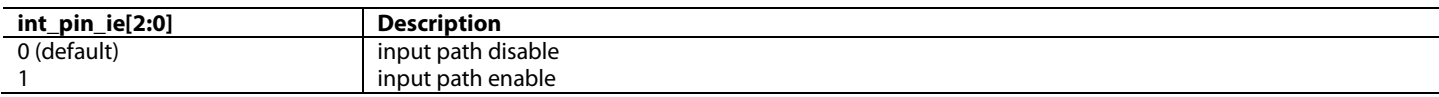

## **sclk\_ie**, IO Map, *Address 0x1BD2[2]*

This bit is used to control the input path enable for the audio SCLK pin.

#### **Function**

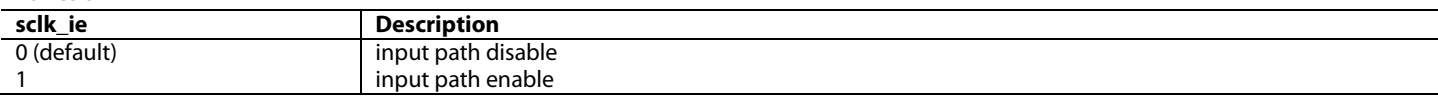

#### **mclk\_ie**, IO Map, *Address 0x1BD2[1]*

This bit is used to control the input path enable for the audio MCLK pin.

## **Function**

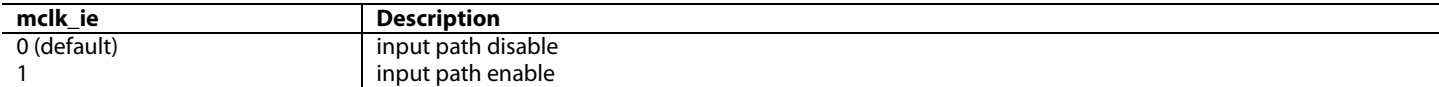

#### **dsd\_clk\_ie**, IO Map, *Address 0x1BD2[0]*

This bit is used to control the input path enable for the audio DSD CLK pin.

#### **Function**

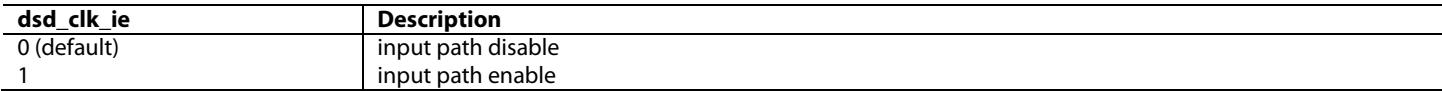

#### **spi1\_cs\_ie**, IO Map, *Address 0x1BD3[7]*

This bit is used to control the input path enable for the spi1 CS pin.

#### **Function**

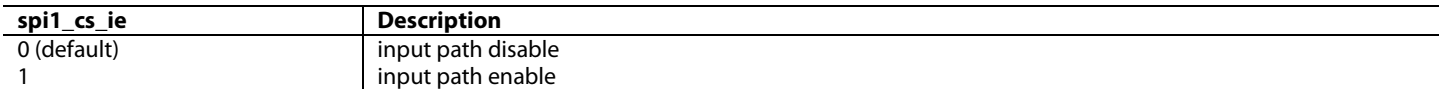

## **spi1\_miso\_ie**, IO Map, *Address 0x1BD3[6]*

This bit is used to control the input path enable for the spi1 MISO pin.

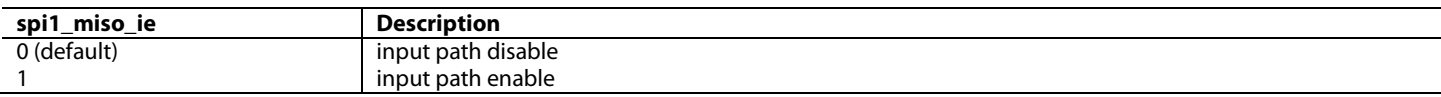

## **spi1\_mosi\_ie**, IO Map, *Address 0x1BD3[5]*

This bit is used to control the input path enable for the spi1 MOSI pin.

#### **Function**

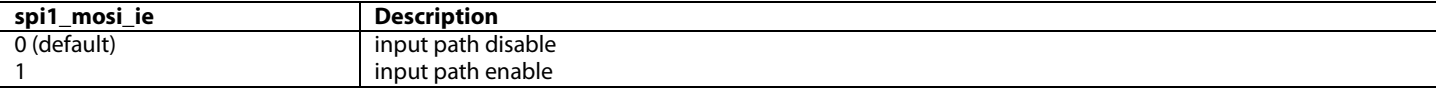

## **spi1\_sclk\_ie**, IO Map, *Address 0x1BD3[4]*

This bit is used to control the input path enable for the spi1 SCLK pin.

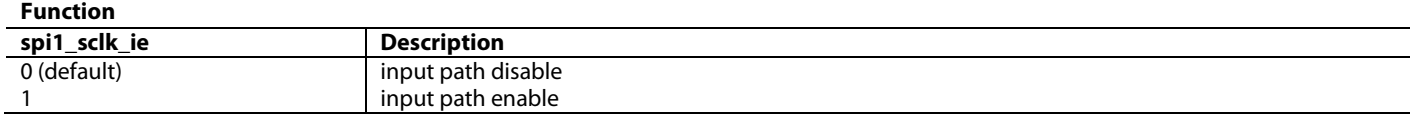

#### **spi2\_cs\_ie**, IO Map, *Address 0x1BD3[3]*

This bit is used to control the input path enable for the spi1 CS pin.

#### **Function**

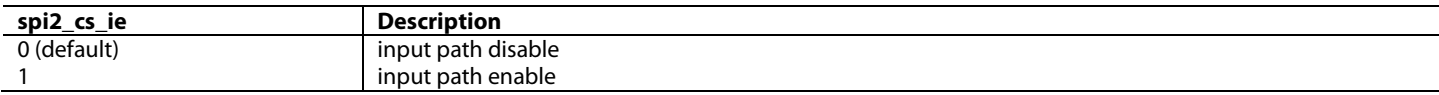

## **spi2\_miso\_ie**, IO Map, *Address 0x1BD3[2]*

This bit is used to control the input path enable for the spi2 ,OSP pin.

#### **Function**

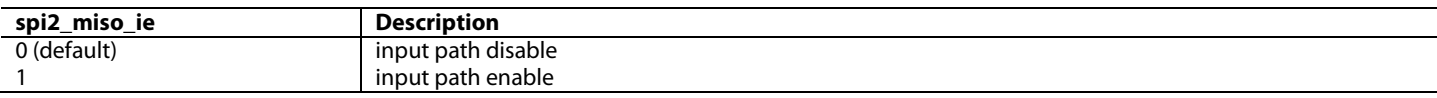

### **spi2\_mosi\_ie**, IO Map, *Address 0x1BD3[1]*

This bit is used to control the input path enable for the spi2 MOSI pin.

#### **Function**

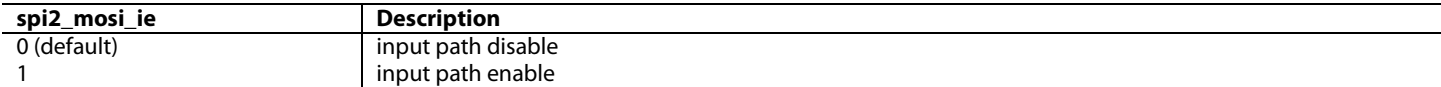

#### **spi2\_sclk\_ie**, IO Map, *Address 0x1BD3[0]*

This bit is used to control the input path enable for the spi2 SCLK pin.

#### **Function**

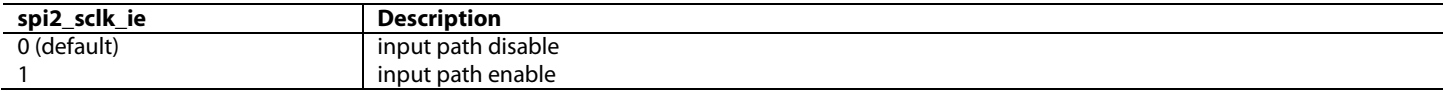

#### **mas\_clk\_ie**, IO Map, *Address 0x1BD4[2]*

This bit is used to control the input path enable for the master CLK pin.

#### **Function**

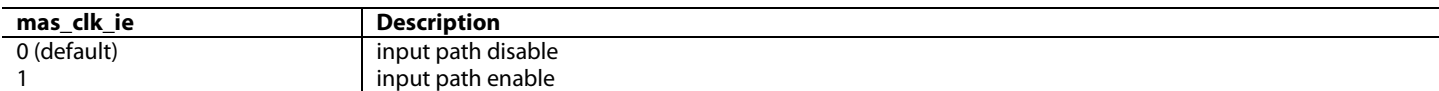

## **mas\_hs\_ie**, IO Map, *Address 0x1BD4[1]*

This bit is used to control the input path enable for the master HS pin.

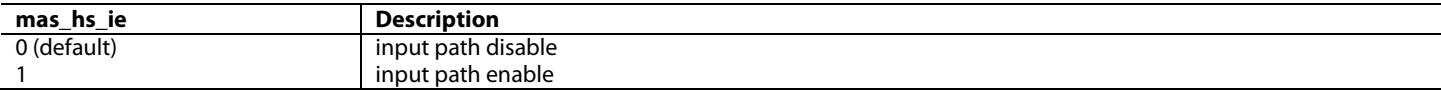

**mas\_vs\_ie**, IO Map, *Address 0x1BD4[0]*

This bit is used to control the input path enable for the master VS pin.

#### **Function**

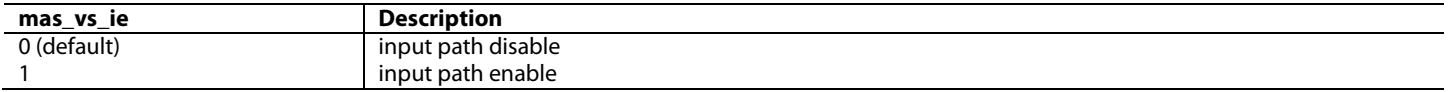

## *2.2.2.5. Serial Video Rx*

The Serial Video Rx can only be connected to the RX input channel (see Section [2.2.2.8\)](#page-60-0).

## <span id="page-51-0"></span>*2.2.2.6. Primary Input Channel*

The [ADV8005](http://www.analog.com/ADV8005?doc=ADV8005_UG-707.pdf) primary input channel incorporates an input formatter, CSC, updither block and ACE control.

The input formatter provides a number of controls to configure what data the video TTL input channel is configured for. The video TTL input channel must be connected to either the video TTL input pins, the EXOSD TTL input pins or the high speed TTL input pins using [p\\_inp\\_chan\\_sel\[1:0\].](#page-51-1) If the primary input channel is connected to the video TTL input pins, the format and bit width of the data, for example, 2 x 8 bit buses of 4:2:2 data, must be specified using [vid\\_format\\_sel\[4:0\].](#page-51-2) [vid\\_swap\\_bus\\_ctrl\[2:0\]](#page-52-0) can be used to indicate which input pins are used to carry the upper, middle and lower ranges of bits (for example, upper =  $D[35:25]$ , middle =  $D[24:12]$ , lower =  $D[11:0]$  or upper =  $D[11:0]$ , middle =  $D[35:25]$ , lower =  $D[24:12]$ ).

<span id="page-51-1"></span>**p\_inp\_chan\_sel[1:0]**, IO Map, *Address 0x1A07[1:0]*

This signal is used to select the input for the Primary Input Channel.

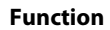

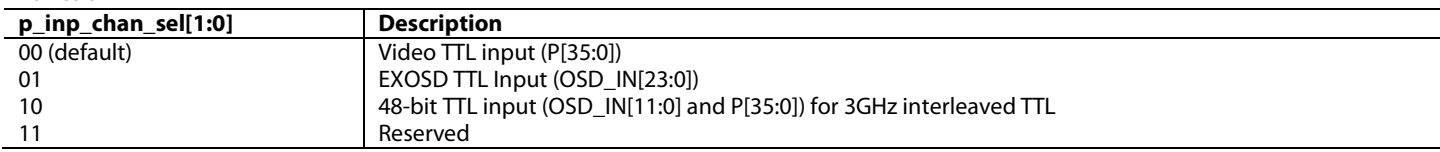

<span id="page-51-2"></span>**vid\_format\_sel[4:0]**, IO Map, *Address 0x1B48[4:0]*

This signal is used to select the input format for the video data.

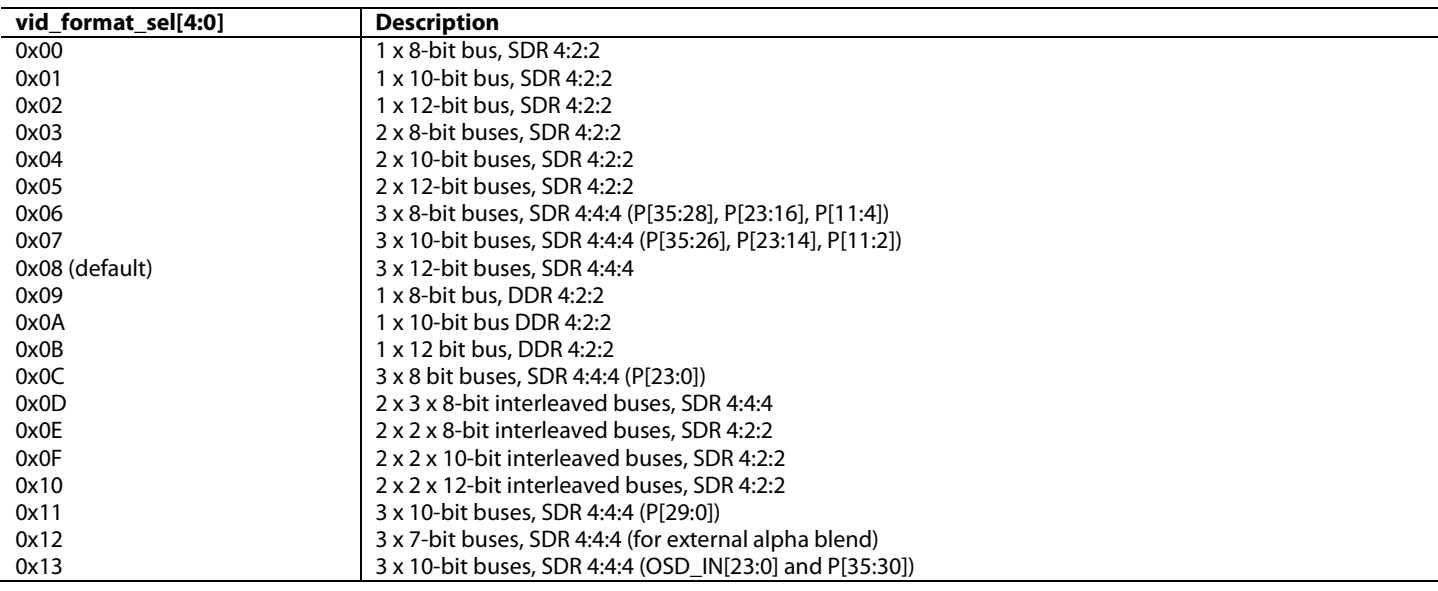

## <span id="page-52-0"></span>**vid\_swap\_bus\_ctrl[2:0]**, IO Map, *Address 0x1B48[7:5]*

This signal is used to control the video input pixel bus. The input pixel bus is 36 bits wide and is divided into three data channels: Top = D[35:24], Middle = D[23:12] and Bottom = D[11:0]. This register allows the user to swap the order of these three data channels. **Function**

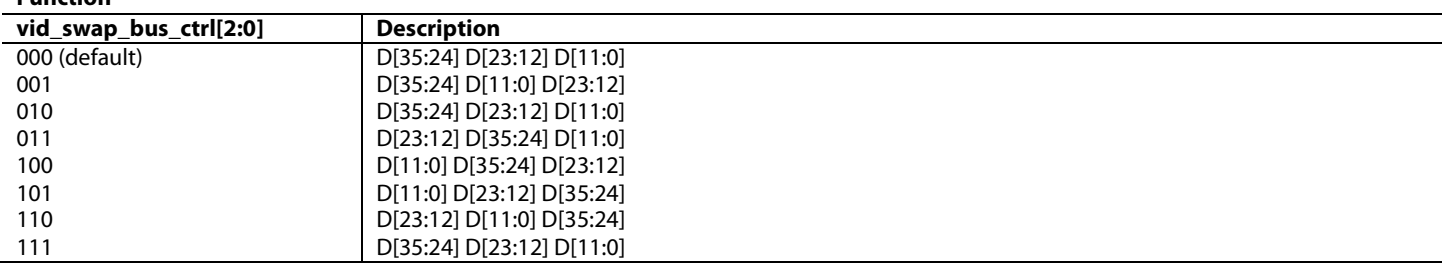

The input formatter also has a number of controls which can be used to provide extra flexibility in terms of data processing.

Once a DDR mode is selected using [vid\\_format\\_sel\[4:0\],](#page-51-2) the order of the luma and chroma data can be configured usin[g vid\\_ddr\\_yc\\_swap.](#page-52-1) In DDR modes, the luma is expected on the rising edge of the pixel clock. Setting this bit to 1 swaps the luma and chroma samples and places the chroma sample (C) on the rising edge and the luma sample (Y) on the falling edge. Refer t[o Figure 30](#page-52-2) for more information. The edge on which each sample of DDR data is latched into the part can be specified using vid ddr edge sel.

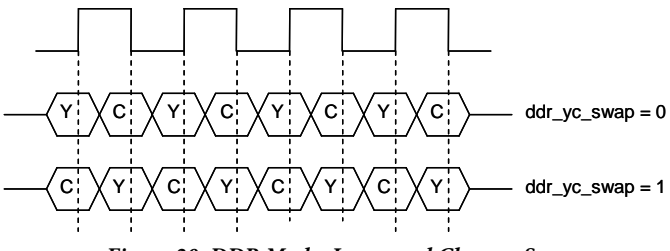

*Figure 30: DDR Mode, Luma and Chroma Swap*

#### <span id="page-52-2"></span><span id="page-52-1"></span>**vid\_ddr\_yc\_swap**, IO Map, *Address 0x1B4A[0]*

This bit is used to swap the Luma (Y) and Chroma (C) data in DDR modes. By default, Y is expected on the rising edge of the clock.

### **Function**

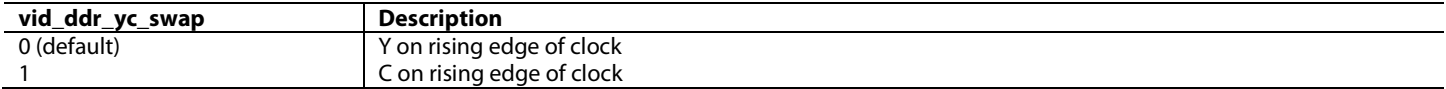

#### <span id="page-52-3"></span>**vid\_ddr\_edge\_sel**, IO Map, *Address 0x1B4A[3]*

This bit is used to select which edge the first sample of DDR data is latched on.

#### **Function**

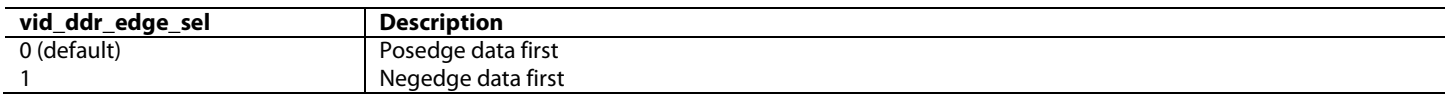

Using the pixel clock as a reference, [ADV8005](http://www.analog.com/ADV8005?doc=ADV8005_UG-707.pdf) expects the Y sample on a rising edge and then a chroma sample on the falling edge. When vid ddr yc swap is set[, ADV8005](http://www.analog.com/ADV8005?doc=ADV8005_UG-707.pdf) expects a chroma sample on the rising edge and the Y sample on the falling edge. vid swap\_cb\_cr\_422 can be used to swap the order of the chroma data. By default, [ADV8005](http://www.analog.com/ADV8005?doc=ADV8005_UG-707.pdf) expects a sequence of Cb, Cr, Cb, Cr... Whe[n vid\\_swap\\_cb\\_cr\\_422](#page-52-4) is set, [ADV8005](http://www.analog.com/ADV8005?doc=ADV8005_UG-707.pdf) expects a sequence of Cr, Cb, Cr, Cb....

#### <span id="page-52-4"></span>**vid\_swap\_cb\_cr\_422**, IO Map, *Address 0x1B49[7]*

This bit is used to swap the order of the C data when decoding 4:2:2 data.

**Function**

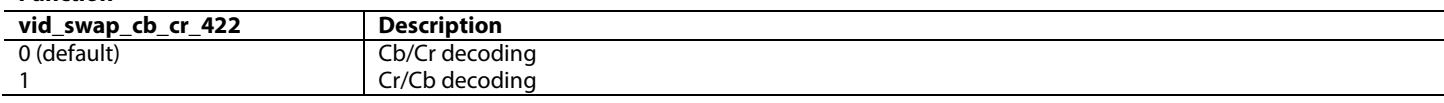

[vid\\_ps444\\_r444\\_conv](#page-53-0) is used to convert from pseudo 444 video data to real 444. All processing occurs in the [ADV8005](http://www.analog.com/ADV8005?doc=ADV8005_UG-707.pdf) in 4:4:4 mode. Therefore,

if video input to the device is not in this format, this must be first converted to 4:4:4. Setting this bit to 1 converts video data to 4:4:4.

#### <span id="page-53-0"></span>**vid\_ps444\_r444\_conv**, IO Map, *Address 0x1B49[6]*

This bit is used to convert 4:2:2 data to pseudo 444 or to real 444.

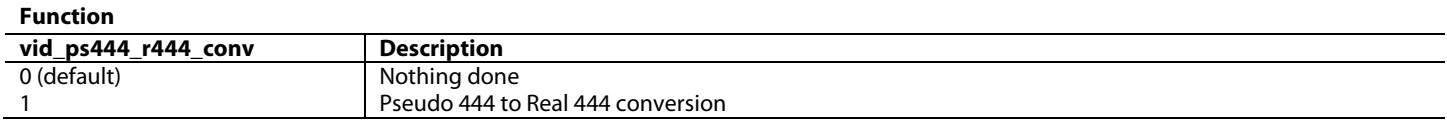

[vid\\_hs\\_pol,](#page-53-1) [vid\\_vs\\_pol,](#page-53-2) [vid\\_de\\_pol](#page-53-3) and [vid\\_fld\\_pol](#page-53-4) configure the polarity of the input video timing signals. These must be set depending on the polarity of the upstream IC. If active low, these register can be left at their default. If these signals from the upstream IC are active high, their polarity can be inverted.

### <span id="page-53-1"></span>**vid\_hs\_pol**, IO Map, *Address 0x1B49[3]*

This bit is used to set the polarity of the input HS timing signal.

#### **Function**

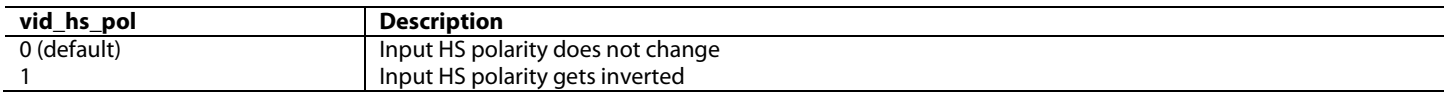

#### <span id="page-53-2"></span>**vid\_vs\_pol**, IO Map, *Address 0x1B49[2]*

This bit is used to set the polarity of the input VS timing signal.

#### **Function**

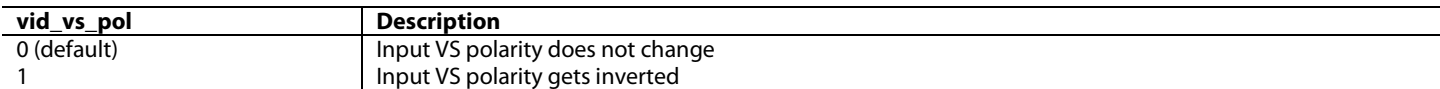

<span id="page-53-3"></span>**vid\_de\_pol**, IO Map, *Address 0x1B49[1]*

This bit is used to set the polarity of the input DE enable signal.

#### **Function**

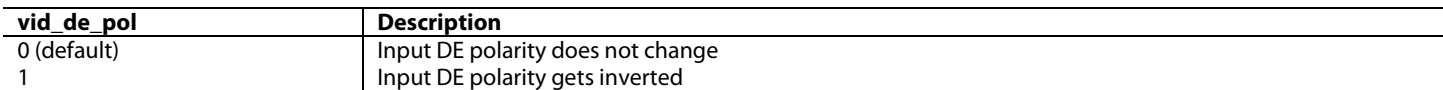

#### <span id="page-53-4"></span>**vid\_fld\_pol**, IO Map, *Address 0x1B49[0]*

This bit is used to set the polarity of the input Field (FLD) timing signal.

#### **Function**

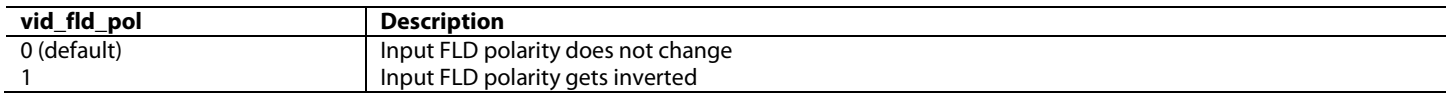

[vid\\_hs\\_vs\\_mode](#page-53-5) is used to select the method by which the input video will be synchronized. This may be required when th[e ADV8005](http://www.analog.com/ADV8005?doc=ADV8005_UG-707.pdf) is used in conjunction with an MPEG decoder. MPEG decoders use embedded timing codes rather than using external HS and VS signals. Similarly, other ADI decoders/HDMI Rxs can output video using embedded timing codes. This register should be programmed depending on the timing method of the upstream IC.

Refer to Section [2.2.11](#page-78-0) for more information on AV-codes.

#### <span id="page-53-5"></span>**vid\_hs\_vs\_mode**, IO Map, *Address 0x1B4B[7]*

This bit is used to select the method of input timing.

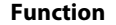

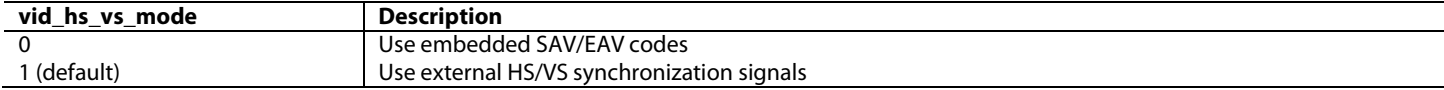

## **vid\_av\_pos\_sel**, IO Map, *Address 0x1B4B[3]*

This bit is used to select if the HS generated is consistent with EIA 861 timing or dependant on the embedded timing codes.

## **Function**

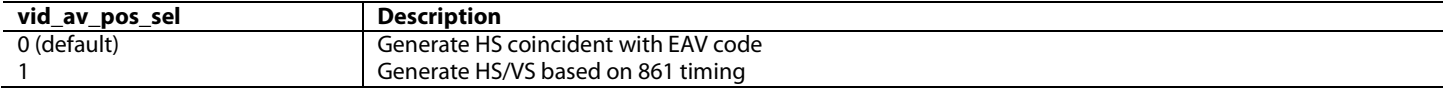

## **vid\_av\_split\_code**, IO Map, *Address 0x1B4B[2]*

This bit is used to control how AV codes are decoded - replicated on or split across all channels.

#### **Function**

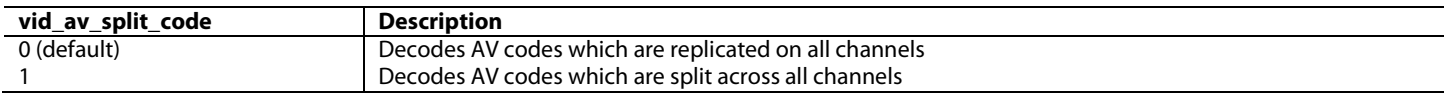

### **vid\_av\_codes\_rep\_man\_en**, IO Map, *Address 0x1B4B[1]*

This bit is used to control the enable for AV source codes. AV\_codes\_rep\_man is used instead of the auto based on the input video format.

#### **Function**

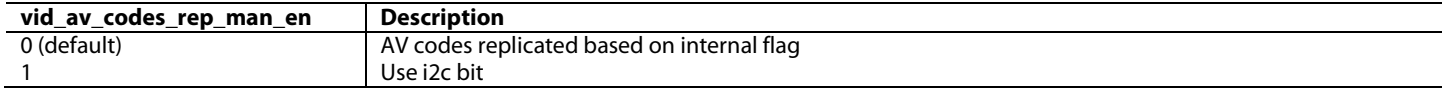

### **vid\_av\_codes\_rep\_man**, IO Map, *Address 0x1B4B[0]*

This bit is used to specify if the AV\_codes are replicated or not.

Codes replicated (4:4:4) = FF,FF,FF,00,00,00,00,00, 00,AV,AV,AV.

Codes not replicated = FF,00,00,AV.

#### **Function**

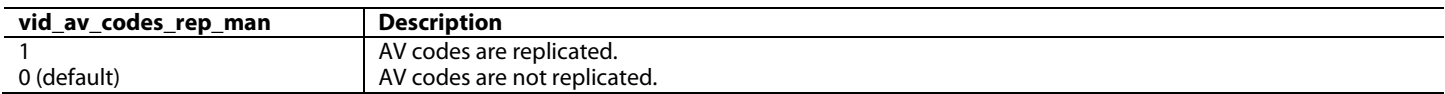

The updither feature in the [ADV8005](http://www.analog.com/ADV8005?doc=ADV8005_UG-707.pdf) can be used to randomize quantization errors, preventing large scale patterns such as color banding in images. Refer to Section [2.2.3](#page-61-0) for more information on the updither block.

The updither block on the video TTL input channel can be controlled via the [vid\\_ud\\_bypass\\_man\\_en](#page-54-0) and [vid\\_ud\\_bypass\\_man](#page-54-1) bits. By default, the manual bypass is disabled which means that the updither block cannot be bypassed. The updither block configuration is outlined in Section [2.2.3.](#page-61-0) The updither settings are shared for all channels (primary, secondary and RX).

#### <span id="page-54-0"></span>**vid\_ud\_bypass\_man\_en**, IO Map, *Address 0x1B4A[2]*

This bit is used to enable the manual bypass for the up dither. Setting this bit enables the bypass to be used.

#### **Function**

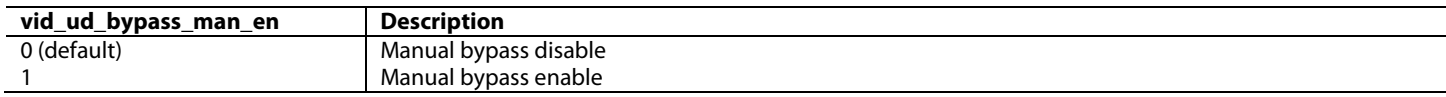

<span id="page-54-1"></span>**vid\_ud\_bypass\_man**, IO Map, *Address 0x1B4A[1]*

#### This bit is used to bypass the up dither block.

## **Function**

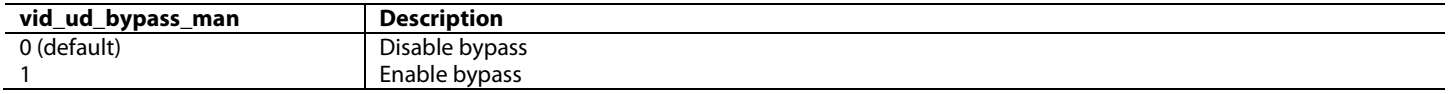

The primary input path features contrast, brightness and saturation controls. All contrast, brightness and saturation controls [\(contrast\[9:0\],](#page-55-0) [brightness\[7:0\],](#page-55-1) [saturation\[7:0\],](#page-55-2) [blank\\_level\\_y\[11:0\],](#page-55-3) [blank\\_level\\_u\[11:0\]](#page-56-1) and [blank\\_level\\_v\[11:0\]\)](#page-56-2) are doubled buffered on VSync.

Th[e contrast\[9:0\]](#page-55-0) value has a range of 0 to 1.992. Refer t[o Figure 31](#page-55-4) for more information on how the contrast controls influence the video signal.

The [brightness\[7:0\]](#page-55-1) value has a range of -1024 to 1016. Refer to [Figure 32](#page-55-5) for more information on how the brightness controls influence the video signal.

The [saturation\[7:0\]](#page-55-2) value has a range 0 to 1.992. Refer t[o Figure 33](#page-56-3) for more information on how the saturation controls influence the video signal.

<span id="page-55-0"></span>**contrast[9:0]**, Encoder Map, *Address 0xE49D[7:0]; Address 0xE49C[1:0]* This signal is used to set the SD Y scale value.

## <span id="page-55-3"></span>**blank\_level\_y[11:0]**, IO Map, *Address 0x1A24[3:0]; Address 0x1A25[7:0]*

This signal is used to adjust the blank level of y input to the vid adjust block.

**Function**

| blank_level_y[11:0] | <b>Description</b>                           |
|---------------------|----------------------------------------------|
| 0x000               | y blank level sits at code 0                 |
| 0x100 (default)     | y blank level sits at code 256 decimal       |
| $y_{\perp}$ in      | $\overline{\phantom{0}}$<br>$\star$<br>y_out |

blank level y contrast blank level y

*Figure 31: Contrast Processing*

## <span id="page-55-4"></span><span id="page-55-1"></span>**brightness[7:0]**, IO Map, *Address 0x1A2A[7:0]*

This register is used to adjust the brightness value for Y channel. The register uses s1.6 notation.

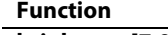

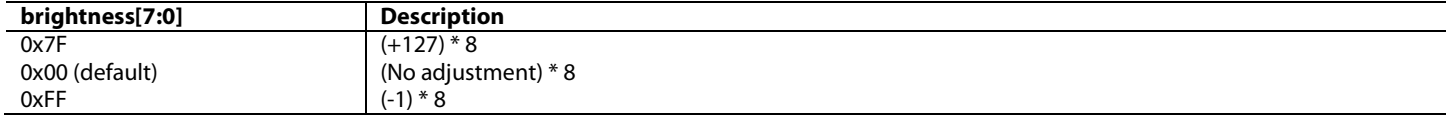

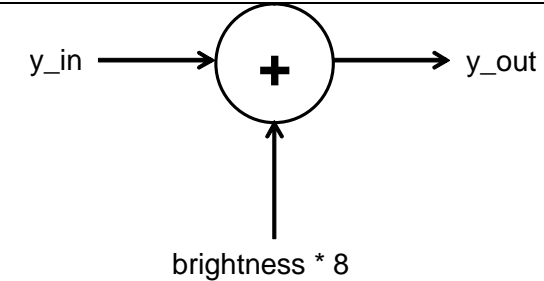

*Figure 32: Brightness Processing*

<span id="page-55-5"></span><span id="page-55-2"></span>**saturation[7:0]**, IO Map, *Address 0x1A29[7:0]*

This register is used to adjust the saturation value for U/V channels. The register uses 1.7 notation. **Function**

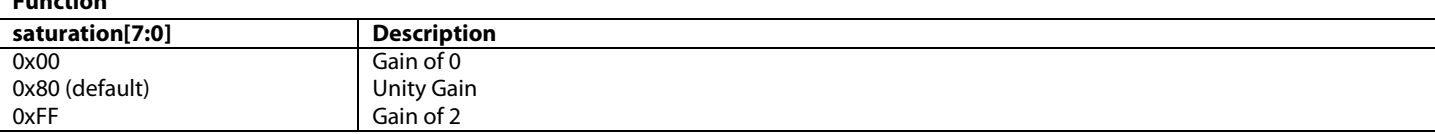

## <span id="page-56-1"></span>**blank\_level\_u[11:0]**, IO Map, *Address 0x1A26[7:0]; Address 0x1A27[7:4]*

This signal is used to adjust the blank level of u input to the vid adjust block.

#### **Function**

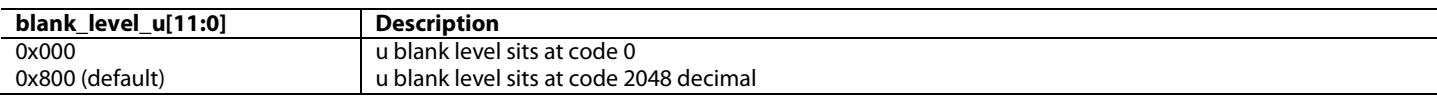

<span id="page-56-2"></span>**blank\_level\_v[11:0]**, IO Map, *Address 0x1A27[3:0]; Address 0x1A28[7:0]* This signal is used to adjust the blank level of v input to the vid adjust block

#### **Function**

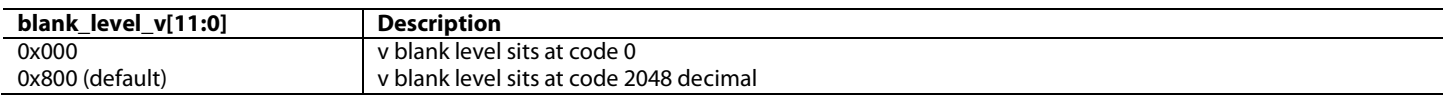

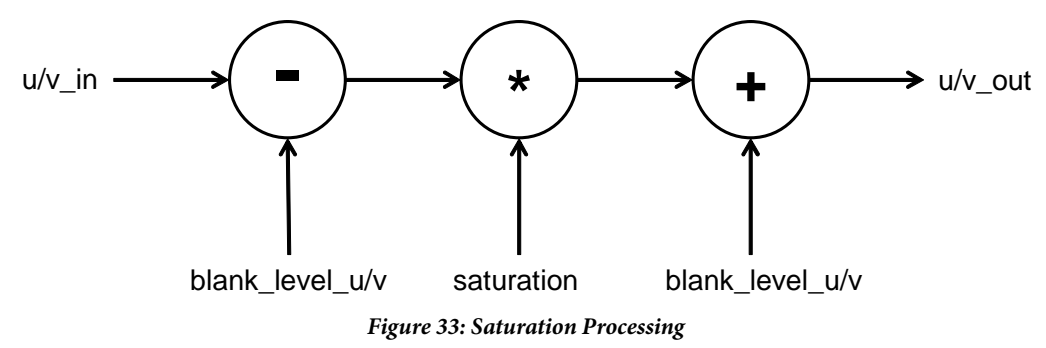

<span id="page-56-3"></span>Refer to Section [2.2.12.1](#page-82-0) for more information on the CSC controls for the primary input channel.

Refer to Section [3.2.3.16](#page-133-0) for more information on the ACE controls for the primary input channel.

## <span id="page-56-0"></span>*2.2.2.7. Secondary Input Channel*

The [ADV8005](http://www.analog.com/ADV8005?doc=ADV8005_UG-707.pdf) secondary input channel incorporates an input formatter, CSC and updither block.

The input formatter provides a number of controls to configure what data the secondary input channel is configured for. The secondary input channel must be connected to either the video TTL input pins or the EXOSD TTL input pins using [s\\_inp\\_chan\\_sel\[1:0\].](#page-56-4) If the secondary input channel is connected to the video TTL input pins, the format and bit width of the data, for example, 2 x 8 bit buses of 4:2:2 data, must be specified using [exosd\\_format\\_sel\[4:0\].](#page-57-0) [exosd\\_swap\\_bus\\_ctrl\[2:0\]](#page-57-1) can be used to indicate which input pins are used to carry the upper, middle and lower ranges of bits (for example, upper =  $D[35:25]$ , middle =  $D[24:12]$ , lower =  $D[11:0]$ ; or upper =  $D[11:0]$ , middle =  $D[35:25]$ , lower =  $D[24:12]$ ).

<span id="page-56-4"></span>**s\_inp\_chan\_sel[1:0]**, IO Map, *Address 0x1A07[3:2]*

This signal is used to select the input for the Secondary Input Channel.

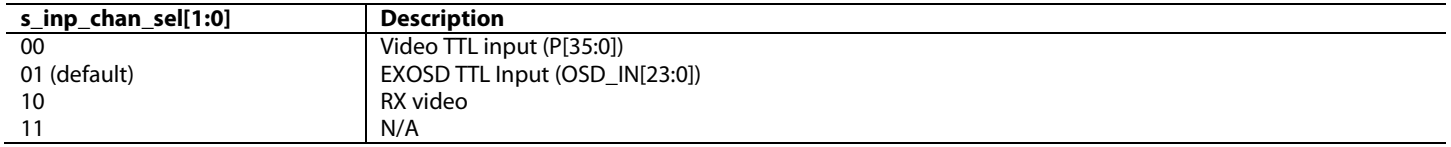

<span id="page-57-0"></span>**exosd\_format\_sel[4:0]**, IO Map, *Address 0x1B68[4:0]*

This signal is used to select the input format for the video data.

#### **Function**

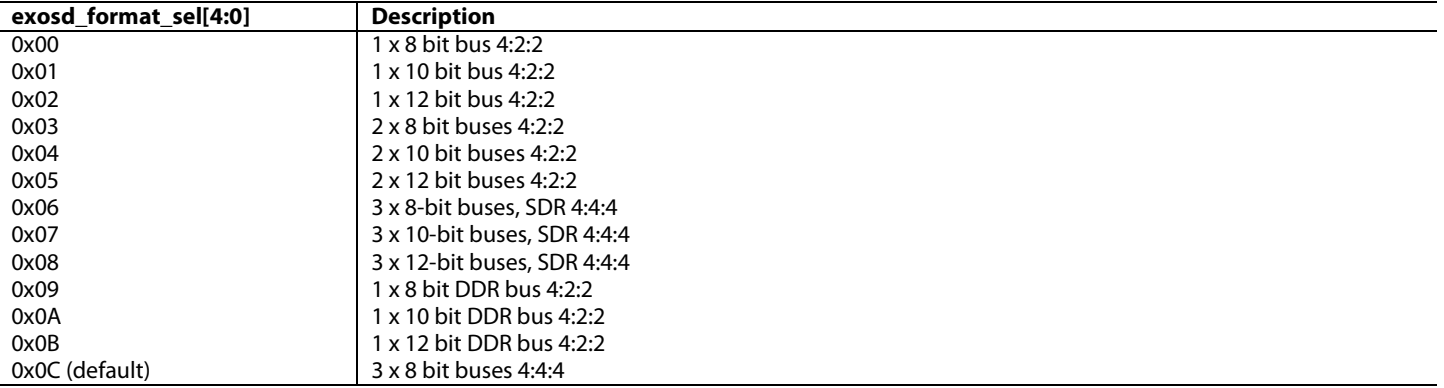

## <span id="page-57-1"></span>**exosd\_swap\_bus\_ctrl[2:0]**, IO Map, *Address 0x1B68[7:5]*

This signal is used to control the external OSD input pixel bus. The input pixel bus is 24 bits wide and is divided into three data channels: Top =  $D[23:16]$ , Middle =  $D[15:8]$  and Bottom =  $D[7:0]$ . This register allows the user to swap the order of these three data channels. **Function**

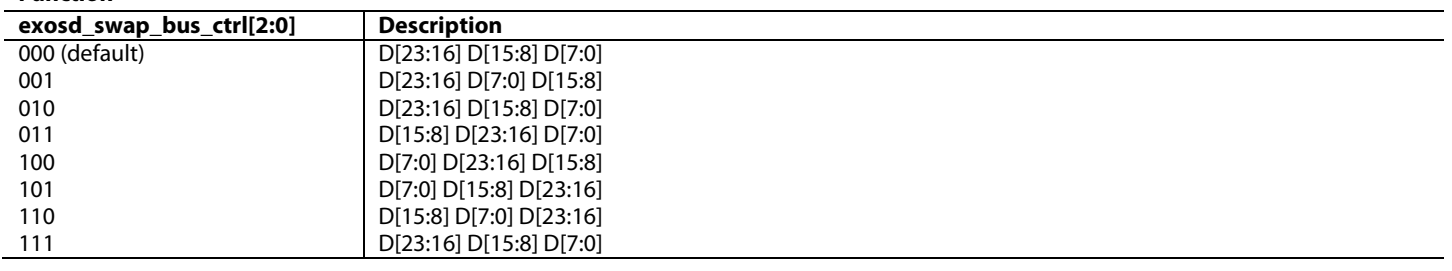

The input formatter also has a number of controls which can be used to provide extra flexibility in terms of data processing.

Once a DDR mode is selected using exosd format  $\text{sel}[4:0]$ , the order of the luma and chroma data can be configured using exosd ddr\_yc\_swap. In DDR modes, the luma is expected on the rising edge of the pixel clock. Setting this bit to 1 swaps the luma and chroma samples and places the chroma sample (C) on the rising edge and the luma sample (Y) on the falling edge. Refer to [Figure 30](#page-52-2) for more information. The edge on which each sample of DDR data is latched into the part can be specified usin[g exosd\\_ddr\\_edge\\_sel.](#page-58-0)

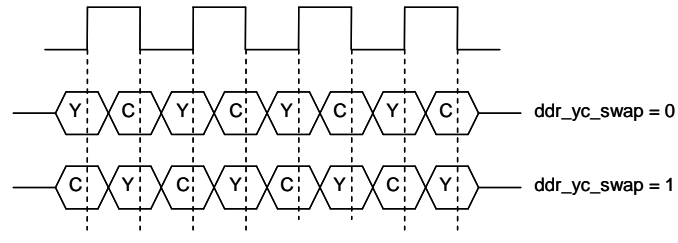

*Figure 34: DDR Mode, Luma and Chroma Swap*

## <span id="page-57-2"></span>**exosd\_ddr\_yc\_swap**, IO Map, *Address 0x1B6A[0]*

This bit is used to swap the Luma (Y) and Chroma (C) data in DDR modes. By default, Y is expected on the rising edge of the clock. **Function**

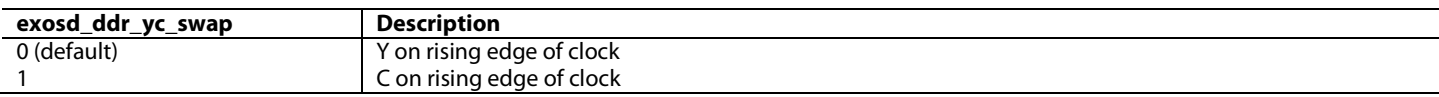

## <span id="page-58-0"></span>**exosd\_ddr\_edge\_sel**, IO Map, *Address 0x1B6A[3]*

This bit is used to select which edge the first sample of DDR data is latched on.

#### **Function**

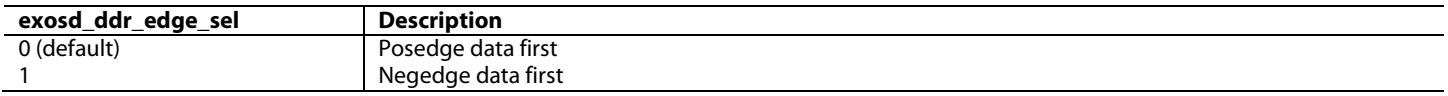

Using the pixel clock as a reference, [ADV8005](http://www.analog.com/ADV8005?doc=ADV8005_UG-707.pdf) expects the Y sample on a rising edge and then a chroma sample on the falling edge. When [exosd\\_ddr\\_yc\\_swap](#page-57-2) is set, [ADV8005](http://www.analog.com/ADV8005?doc=ADV8005_UG-707.pdf) expects a chroma sample on the rising edge and the Y sample on the falling edge. [exosd\\_swap\\_cb\\_cr\\_422](#page-58-1) can be used to swap the order of the chroma data. By default[, ADV8005](http://www.analog.com/ADV8005?doc=ADV8005_UG-707.pdf) expects a sequence of Cb, Cr, Cb, Cr… When [exosd\\_swap\\_cb\\_cr\\_422](#page-58-1) is set, [ADV8005](http://www.analog.com/ADV8005?doc=ADV8005_UG-707.pdf) expects a sequence of Cr, Cb, Cr, Cb....

#### <span id="page-58-1"></span>**exosd\_swap\_cb\_cr\_422**, IO Map, *Address 0x1B69[7]*

This bit is used to swap the order of the C data when decoding 4:2:2 data.

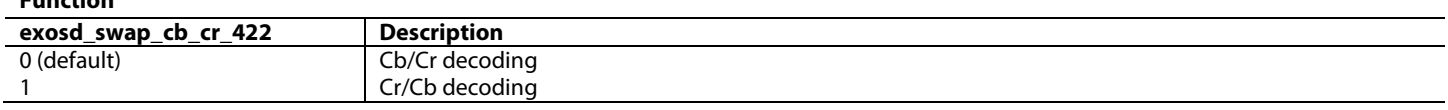

[exosd\\_ps444\\_r444\\_conv](#page-58-2) is used to convert from pseudo 444 video data to real 444. All processing occurs in the [ADV8005](http://www.analog.com/ADV8005?doc=ADV8005_UG-707.pdf) in 4:4:4 mode. Therefore, if video input to the device is not in this format, it must be first converted to 4:4:4. Setting this bit to 1 converts video data to 4:4:4.

#### <span id="page-58-2"></span>**exosd\_ps444\_r444\_conv**, IO Map, *Address 0x1B69[6]*

This bit is used to convert 4:2:2 data to pseudo 444 or to real 444.

#### **Function**

**Function**

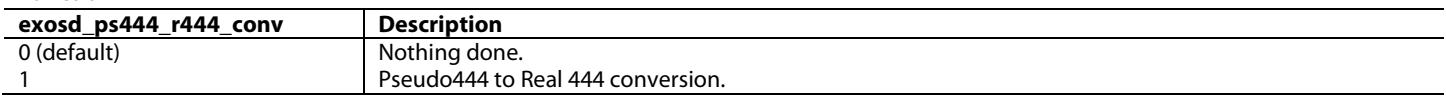

[exosd\\_rev\\_bus](#page-58-3) is used to reverse the order of the video TTL input. By default, this is set to non reversed.

#### <span id="page-58-3"></span>**exosd\_rev\_bus**, IO Map, *Address 0x1B6B[4]*

This bit is used to reverse the input video bus, i.e.  $D[23:0] \rightarrow D[0:23]$ .

#### **Function**

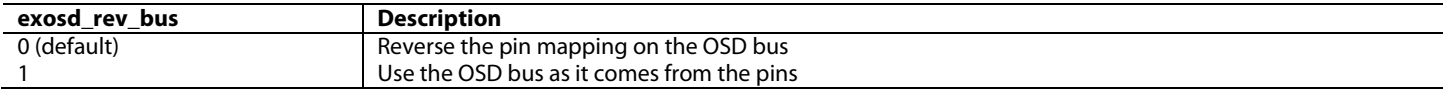

[exosd\\_hs\\_pol,](#page-58-4) [exosd\\_vs\\_pol](#page-58-5) and [exosd\\_de\\_pol](#page-59-0) configure the polarity of the input video timing signals. These must be set depending on the polarity of the upstream IC. If active low, these register can be left at their default. If these signals from the upstream IC are active high, their polarity can be inverted.

#### <span id="page-58-4"></span>**exosd\_hs\_pol**, IO Map, *Address 0x1B69[0]*

This bit is used to set the polarity of the input External OSD HS timing signal.

#### **Function**

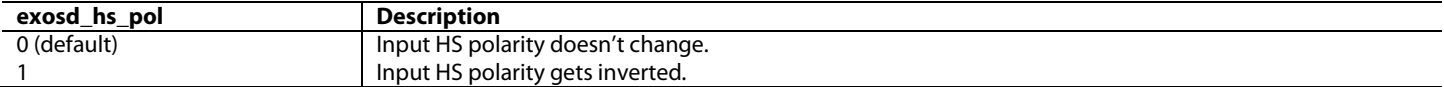

#### <span id="page-58-5"></span>**exosd\_vs\_pol**, IO Map, *Address 0x1B69[1]*

This bit is used to set the polarity of the input External OSD VS timing signal.

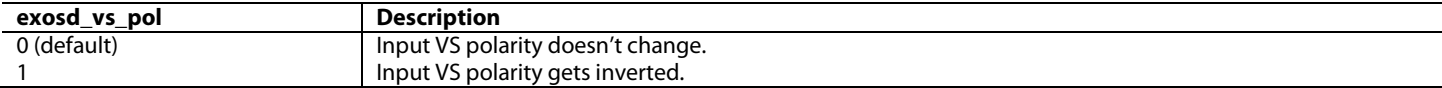

## <span id="page-59-0"></span>**exosd\_de\_pol**, IO Map, *Address 0x1B69[2]*

This bit is used to set the polarity of the input External OSD DE timing signal.

#### **Function**

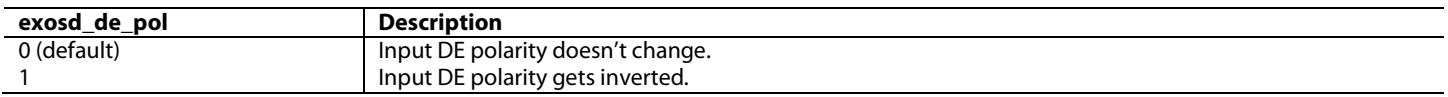

[exosd\\_hs\\_vs\\_mode](#page-59-1) is used to select the method by which the input video will be synchronized. This may be required when the [ADV8005](http://www.analog.com/ADV8005?doc=ADV8005_UG-707.pdf) is used in conjunction with an MPEG decoder. MPEG decoders use embedded timing codes rather than using external HS and VS signals. Similarly, other ADI decoders/HDMI Rxs can output video using embedded timing codes. This register should be programmed depending on the timing method of the upstream IC.

Refer to Section [2.2.11](#page-78-0) for more information on AV-codes.

#### <span id="page-59-1"></span>**exosd\_hs\_vs\_mode**, IO Map, *Address 0x1B6B[7]*

This bit is used to select the method of input timing.

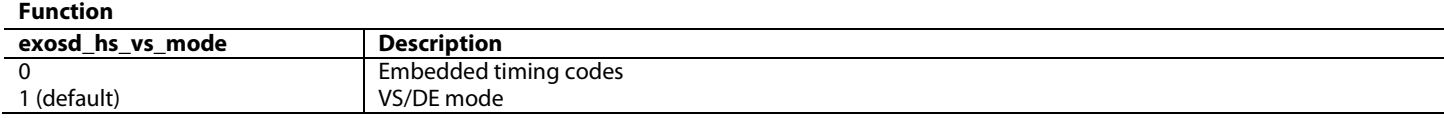

#### **exosd\_av\_pos\_sel**, IO Map, *Address 0x1B6B[3]*

This bit is used to select if the HS generated is consistent with EIA 861 timing or dependant on the embedded timing codes.

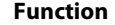

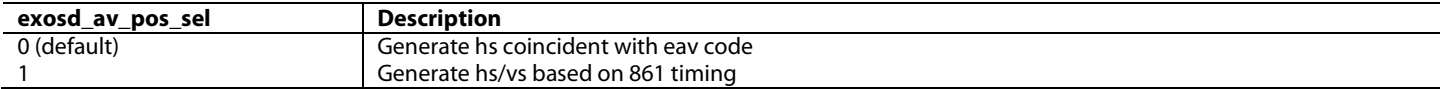

#### **exosd\_av\_split\_code**, IO Map, *Address 0x1B6B[2]*

This bit is used to control how AV codes are decoded - replicated on or split across all channels.

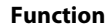

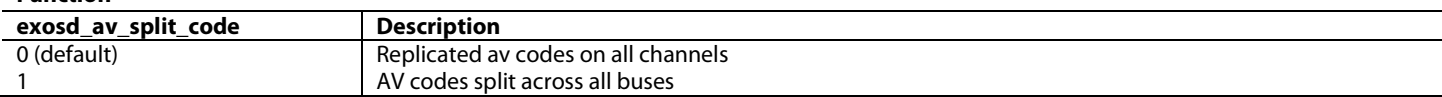

#### **exosd\_av\_codes\_rep\_man\_en**, IO Map, *Address 0x1B6B[1]*

This bit is used to control the enable for AV source codes. AV\_codes\_rep\_man is used instead of the auto based on the input video format. **Function**

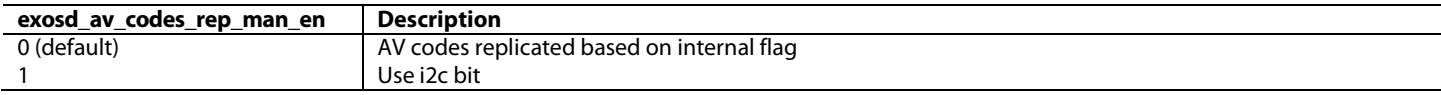

#### **exosd\_av\_codes\_rep\_man**, IO Map, *Address 0x1B6B[0]*

This bit is used to specify if the AV\_codes are replicated or not. Codes replicated (4:4:4) = FF,FF,FF,00,00,00,00,00, 00,AV,AV,AV. Codes not replicated = FF,00,00,AV.

#### **Function**

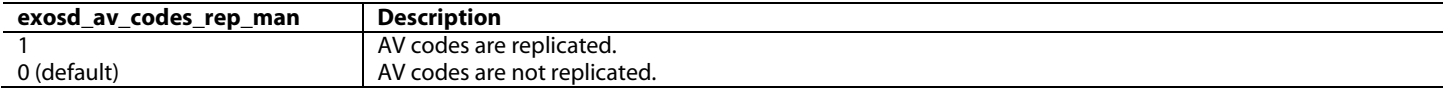

The updither feature in the [ADV8005](http://www.analog.com/ADV8005?doc=ADV8005_UG-707.pdf) can be used to randomize quantization error preventing large scale patterns such as color banding in images. Refer to Section [2.2.3](#page-61-0) for more information on the updither block.

The updither block on the secondary input channel can be controlled via the [exosd\\_ud\\_bypass\\_man](#page-60-1) and [exosd\\_ud\\_bypass\\_man\\_en](#page-60-2) bits. By default, the manual bypass is disabled which means that the updither block cannot be bypassed. The updither block configuration is outlined in Section [2.2.3.](#page-61-0) The updither settings are shared for all channels (primary, secondary and RX).

## <span id="page-60-2"></span>**exosd\_ud\_bypass\_man\_en**, IO Map, *Address 0x1B6A[2]*

This bit is used to enable the manual bypass for the up dither. Setting this bit enables the bypass to be used.

#### **Function**

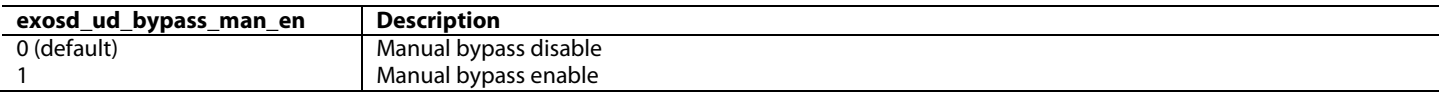

## <span id="page-60-1"></span>**exosd\_ud\_bypass\_man**, IO Map, *Address 0x1B6A[1]*

This bit is used to bypass the up dither block.

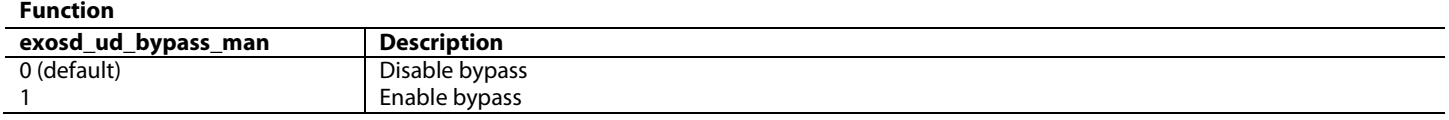

Refer to Section [2.2.12.2](#page-85-0) for more information on the CSC controls for the secondary input channel.

### <span id="page-60-0"></span>*2.2.2.8. RX Input Channel*

The [ADV8005](http://www.analog.com/ADV8005?doc=ADV8005_UG-707.pdf) RX input channel incorporates an input formatter, CSC and updither block.

The updither feature in the [ADV8005](http://www.analog.com/ADV8005?doc=ADV8005_UG-707.pdf) can be used to randomize quantization error preventing large scale patterns such as color banding in images. Refer to Section [2.2.3](#page-61-0) for more information on the updither block.

The updither block on the RX input channel can be controlled via the [rx\\_ud\\_bypass\\_man\\_en](#page-60-3) and [rx\\_ud\\_bypass\\_man](#page-60-4) bits. By default, the manual bypass is disabled which means that the updither block cannot be bypassed. The updither block configuration is outlined in Section [2.2.3.](#page-61-0) The updither settings are shared for all channels (primary, secondary and RX).

#### <span id="page-60-3"></span>**rx\_ud\_bypass\_man\_en**, IO Map, *Address 0x1B8A[2]*

This bit is used to enable the manual bypass for the up dither. Setting this bit enables the bypass to be used.

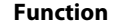

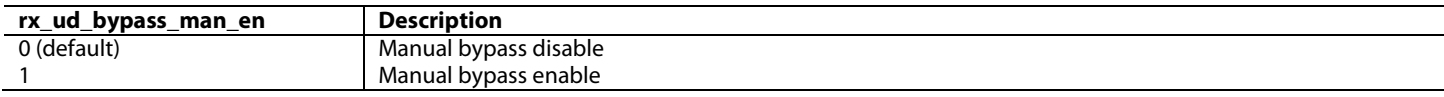

#### <span id="page-60-4"></span>**rx\_ud\_bypass\_man**, IO Map, *Address 0x1B8A[1]*

This bit is used to bypass the up dither block.

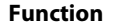

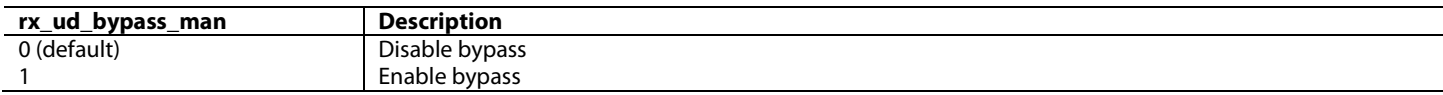

**rx\_swap\_bus\_ctrl[2:0]**, IO Map, *Address 0x1B88[7:5]*

This signal is used to configure the order of the input video bus.

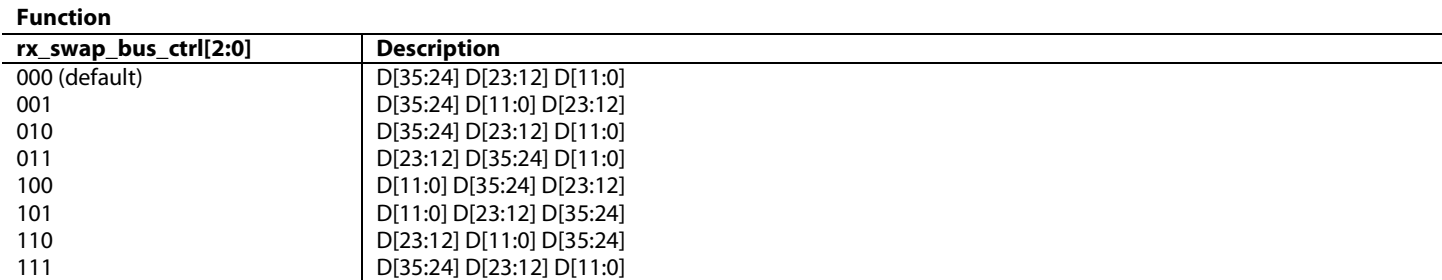

Refer to Section [2.2.12.3](#page-88-0) for more information on the CSC controls for the RX input channel.

## <span id="page-61-0"></span>**2.2.3.** *Updither Configuration*

The updither block on each of the input channels can be used to increase the bit width of the incoming video. This is useful if the output video must be a certain bit depth and the input video is below this level. Updither can increase color richness and reduce the effects of quantization, rounding and truncation which may have been induced on the video data. The updither block can be used in a situation where the video input to the [ADV8005](http://www.analog.com/ADV8005?doc=ADV8005_UG-707.pdf) is in 8-bit form and must be converted to 10-bit or 12-bit for output.

The operation of the updither block can be seen i[n Figure 35.](#page-61-1) When converting to a higher bit width, the [ADV8005](http://www.analog.com/ADV8005?doc=ADV8005_UG-707.pdf) updither block first converts to a bit width of 14 and then down converts to 12- and 10-bit width.

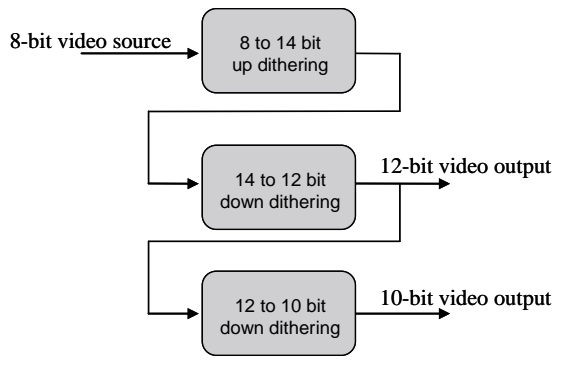

*Figure 35: Updither Operation*

<span id="page-61-1"></span>[updither\\_level\[1:0\]](#page-61-2) is used to configure the updither algorithm level. This should be configured depending on the input and output from the block. For example, if the input video is 8-bit data and the output is 12-bit data, this should be set to the highest level.

## <span id="page-61-2"></span>**updither\_level[1:0]**, IO Map, *Address 0x1A0D[5:4]*

This signal is used to set the sharpness of the updither block's HPF processing of the video data. When this signal is set to low the characteristic of the dither block's HPF gives smoother output video. When this signal is set to high, the characteristic of the dither block's HPF gives sharper output video.

**Function**

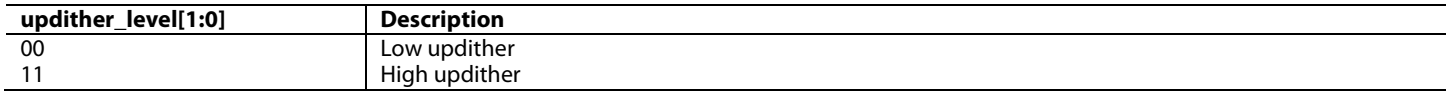

## **2.2.4.** *Clock Configuration*

This section describes the method of configuring the various clocks of the [ADV8005](http://www.analog.com/ADV8005?doc=ADV8005_UG-707.pdf) using the automatic controls video in id[7:0], [exosd\\_in\\_id\[7:0\]](#page-64-0) and [rx\\_in\\_id\[7:0\].](#page-64-1) These controls can be employed to automatically configure the internal clocks for the following:

- Pixel de-repetition/front-end formatter clock configuration (main and secondary TTL channels and Serial Video Rx channel)
- Timing generation for inputs with AV-codes (main and secondary TTL channels only)
- ACE configuration (main TTL channel only)
- VBI ancillary data (main TTL channel only)

In any of these modes, th[e video\\_in\\_id\[7:0\],](#page-63-0) [exosd\\_in\\_id\[7:0\]](#page-64-0) and [rx\\_in\\_id\[7:0\]](#page-64-1) controls must be configured.

# ADV8005 Hardware Reference Manual **UG-707**

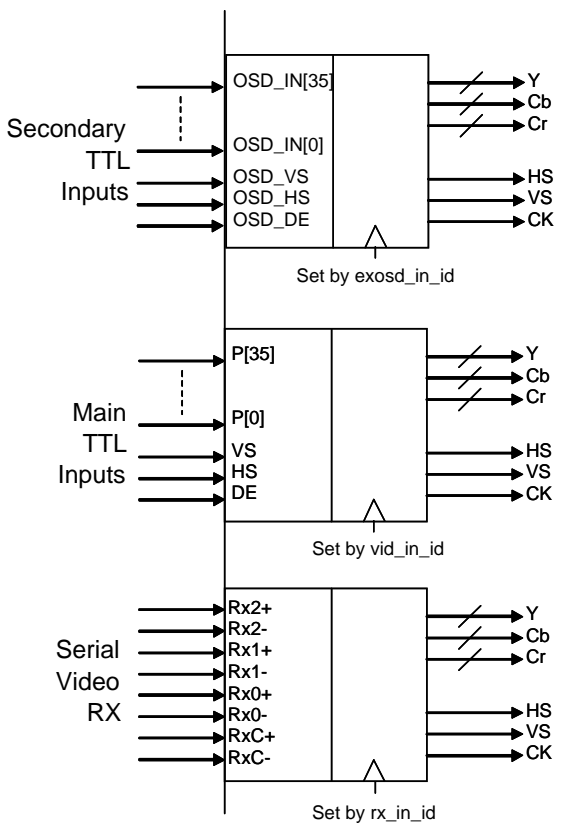

*Figure 36: Configuring Input Port Clock*

## <span id="page-63-0"></span>**video\_in\_id[7:0]**, IO Map, *Address 0x1A00[7:0]*

This register is used to set the output clock frequencies from the input video formatting block used by both the Serial Video RX and Video TTL input ports.

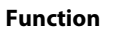

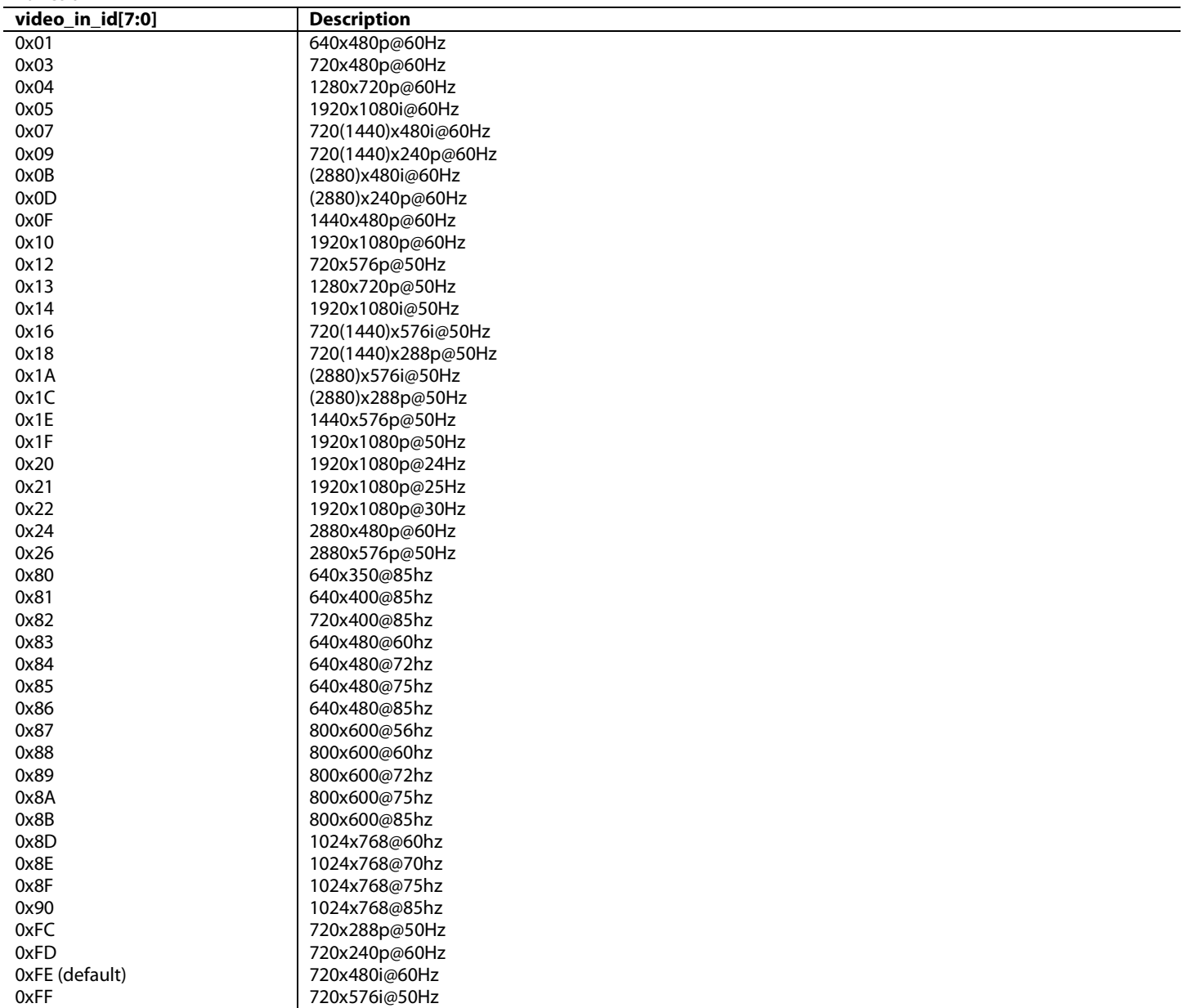

<span id="page-64-0"></span>**exosd\_in\_id[7:0]**, IO Map, *Address 0x1B6C[7:0]*

This register is used to specify the video\_id relative to CEA 861. **Function**

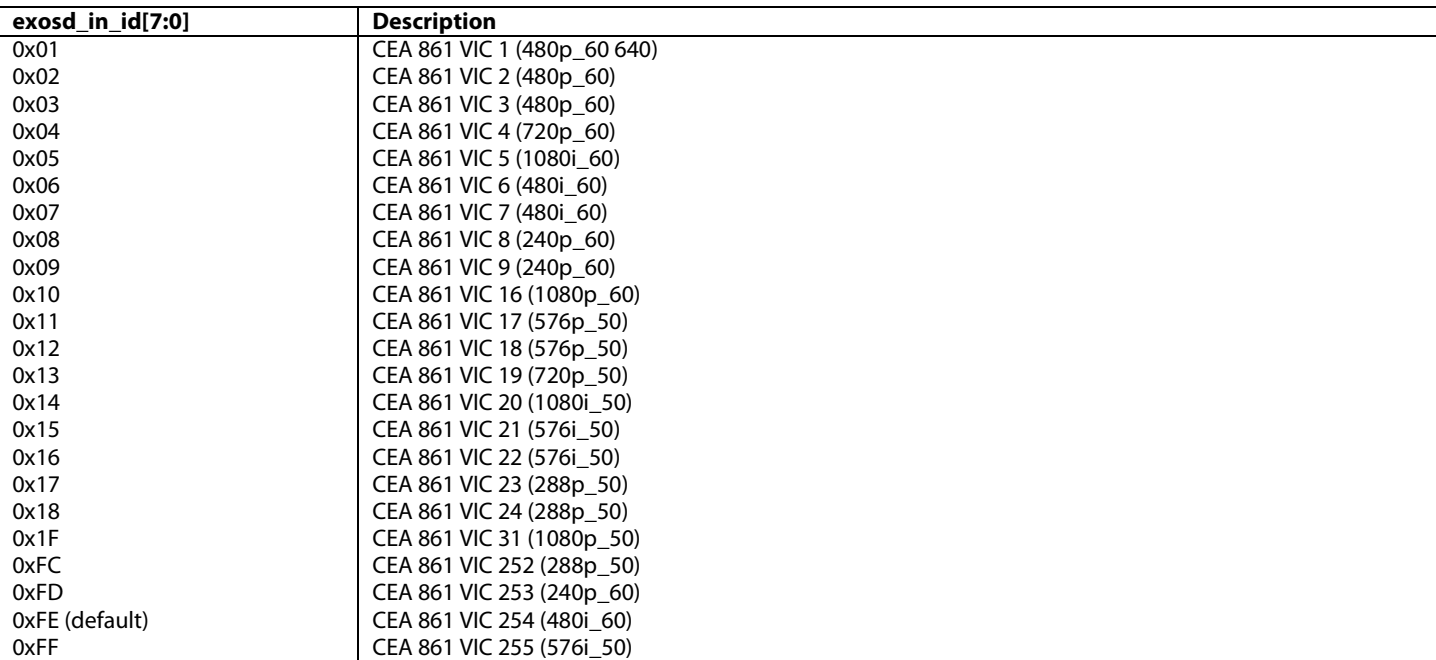

<span id="page-64-1"></span>**rx\_in\_id[7:0]**, IO Map, *Address 0x1B96[7:0]*

This register is used to specify the VIC relative to CEA 861.

## **Function**

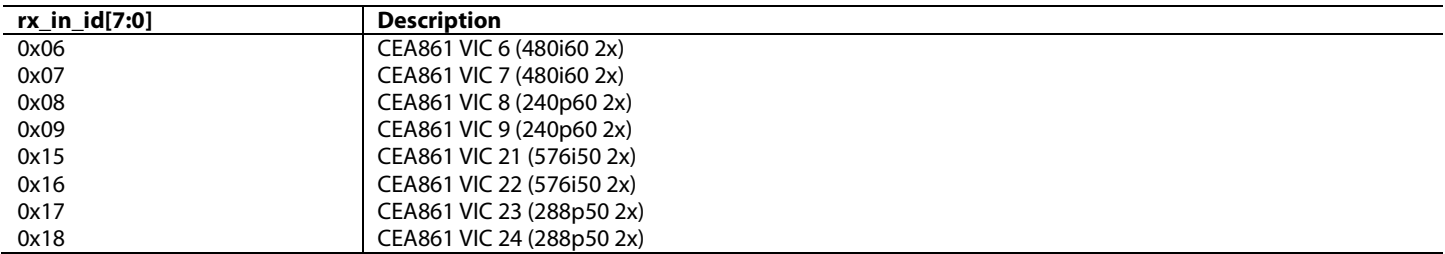

The [ADV8005](http://www.analog.com/ADV8005?doc=ADV8005_UG-707.pdf) can output a large number of video formats including many common graphics resolutions. To enable the PVSP and SVSP cores to output these frequencies, the output timing clocks must first be programmed. The output clocks for both the PVSP and SVSP are shown in [Figure 37.](#page-64-2)

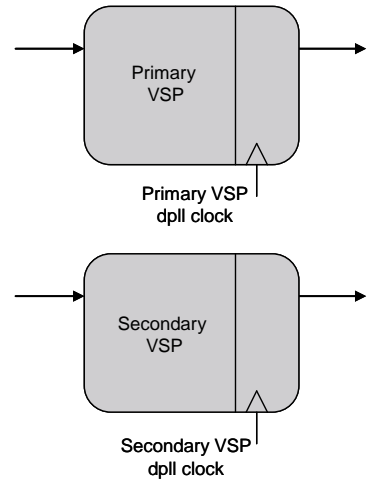

### *Figure 37: PVSP/SVSP Output Clock Configure*

<span id="page-64-2"></span>For the PVSP and SVSP, the correct clocks must be configured manually. This can be done using the DPLL period registers, which allows the user to program the sampling rate for the appropriate output format by I<sup>2</sup>C. The equation for calculating this I<sup>2</sup>C value is provided i[n Equation 1.](#page-65-0)

$$
dpll \quad phase \quad period \equiv \frac{1}{64 \times 12 \times 27 MHz}
$$
\n
$$
Equation 1: Calculating DPLL Phase Period
$$

<span id="page-65-0"></span>Once the dpll\_phase\_period is calculated[, Equation 2](#page-65-1) is used to calculate the dpll\_clock\_period.

$$
dpll\_clock\_period \equiv \frac{output\_clock\_period \times 2^{22}}{dpll\_phase\_period}
$$
  
Equation 2: Calculating DPLL clock Period

<span id="page-65-1"></span>where output\_clock\_period is the period of the desired output sampling frequency.

<span id="page-65-3"></span>For example, for HD video, the output clock sampling frequency would be 148.5 MHz. This equation returns a decimal value. Once calculated, this should be converted to hex and written to [pvsp\\_vid\\_clk\\_period\[33:0\]](#page-65-2) and [svsp\\_vid\\_clk\\_period\[33:0\].](#page-66-0) [Table 4](#page-65-3) outlines some common resolutions and their associated dpll\_clock\_period values.

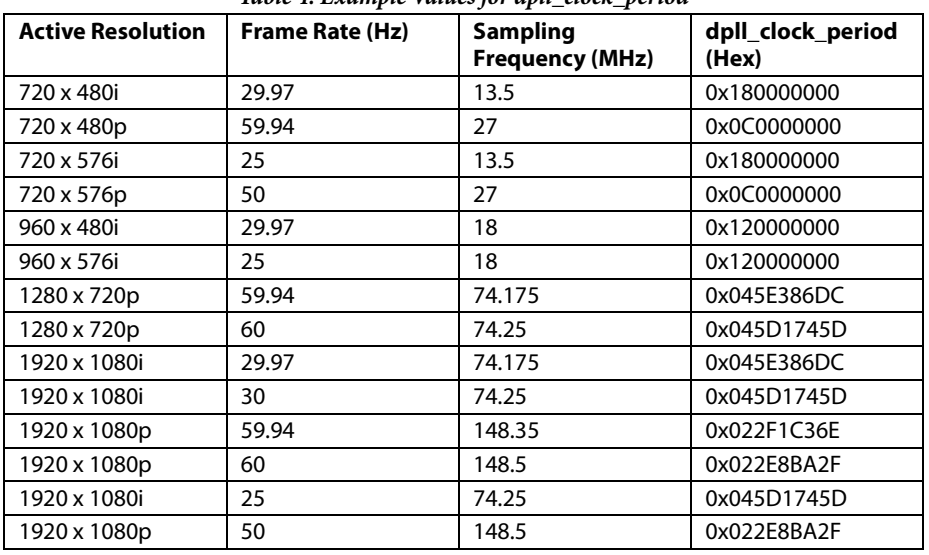

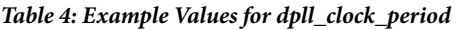

Depending on the sampling frequency required, the following registers need to be programmed with this DPLL clock period.

**Note:** To enable the DPLL to configure the correct clocks for th[e ADV8005,](http://www.analog.com/ADV8005?doc=ADV8005_UG-707.pdf) register 0x0039 must be set to 0x0A. This register must always be configured before the following registers are set. This configures the [ADV8005](http://www.analog.com/ADV8005?doc=ADV8005_UG-707.pdf) clock generators to generate the clocks for th[e ADV8005.](http://www.analog.com/ADV8005?doc=ADV8005_UG-707.pdf)

## *2.2.4.1. PVSP Output Timing*

The following registers are programmed for the PVSP.

<span id="page-65-2"></span>**pvsp\_vid\_clk\_period[33:0]**, IO Map, *Address 0x1A3A[1:0]; Address 0x1A3B[7:0]; Address 0x1A3C[7:0]; Address 0x1A3D[7:0]; Address 0x1A3E[7:0]*

This register is used to set the open\_loop\_period of the DPLL section. This should be programmed based on the value calculated from the given equations.

## **pvsp\_vid\_clk\_update**, IO Map, *Address 0x1A3A[4]*

This bit is used to trigger the open loop period to be captured in the DPLL. A low to high transition triggers the action.

#### **Function**

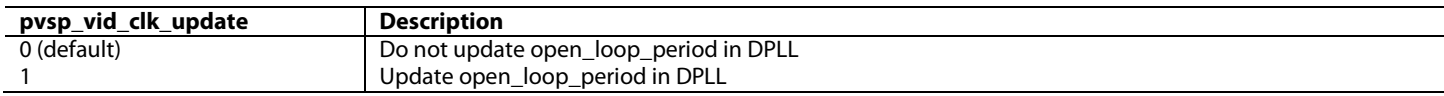

For example, the following procedure updates the PVSP DPLL clock period:

1A 1A39 0A – Put the DPLL int[o ADV8005](http://www.analog.com/ADV8005?doc=ADV8005_UG-707.pdf) (scaler) mode

1A 1A3B XX – Configure DPLL clock period setting

1A 1A3C XX – Configure DPLL clock period setting

1A 1A3D XX – Configure DPLL clock period setting

1A 1A3E XX – Configure DPLL clock period setting

1A 1A3A 80 – Recommended setting

1A 1A3A 90 – Recommended setting

Once configured, the clock i[n Figure 37](#page-64-2) is programmed for operation.

## *2.2.4.2. SVSP Output Timing*

The following registers are programmed for the SVSP.

<span id="page-66-0"></span>**svsp\_vid\_clk\_period[33:0]**, IO Map, *Address 0x1A3F[1:0]; Address 0x1A40[7:0]; Address 0x1A41[7:0]; Address 0x1A42[7:0]; Address 0x1A43[7:0]*

This signal is used to set the open\_loop\_period of the DPLL section. This should be programmed based on the value calculated from the given equations.

#### **svsp\_vid\_clk\_update**, IO Map, *Address 0x1A3F[4]*

This bit is used to trigger the open loop period to be captured in the DPLL. A low to high transition triggers the action.

**Function**

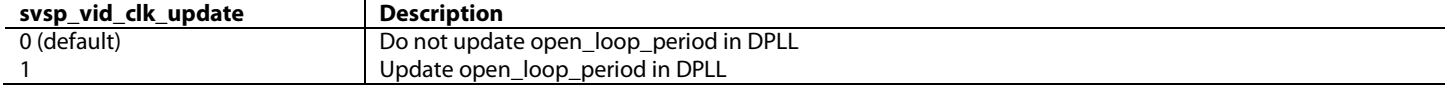

For example, the following procedure for updating the SVSP DPLL clock period is very similar to that of the PVSP:

1A 1A39 0A – Put the DPLL int[o ADV8005](http://www.analog.com/ADV8005?doc=ADV8005_UG-707.pdf) mode

1A 1A40 XX – Configure DPLL clock period setting

1A 1A41 XX – Configure DPLL clock period setting

1A 1A42 XX – Configure DPLL clock period setting

1A 1A43 XX – Configure DPLL clock period setting

1A 1A3F 80 – Recommended setting

1A 1A3F 90 – Recommended setting

Once configured, the clock i[n Figure 37](#page-64-2) is programmed for operation.

## *2.2.4.3. Frame Tracking*

The [ADV8005](http://www.analog.com/ADV8005?doc=ADV8005_UG-707.pdf) employs frame tracking on its scaler outputs. There will always be some error in the input frame rate versus the ideal frame rate. This could cause frame drops or repeats at the output. Frame tracking allows the output timing to track the input timing in such a way that eliminates frame drops and repeats while also remaining immune to discontinuities in the input. The system can be fully frequency and phase locked using . If phase locked is selected, there will be an integer frame latency from input to output. If frequency locked is selected, there could be a non integer frame latency number from input to the output. Selecting phase error latency is the recommended setting.

Frame tracking results in an integer ratio relationship between the input and output frame rates of 1:1, 2:1, 1:2, 5:2 or 2:5. For example, if scaling Rev. A | Page 67 of 317

from 1080p30 to 720p59.94 with frame tracking enabled, the resulting output may be 720p60 due to the 1:2 relationship.

<span id="page-67-0"></span>Frame rate tracking is primarily intended for cases where the input frame rate and output frame rate have a 1:1 relationship or are close to this target, that is, 59.94 Hz to 60 Hz. However, it can also be used for some standard frame rate conversion modes such as 24 Hz to 60 Hz, 25 Hz to 50 Hz, and 30 Hz to 60 Hz. The list of scaling conversions where frame tracking can be enabled is covered i[n Table 5.](#page-67-0)

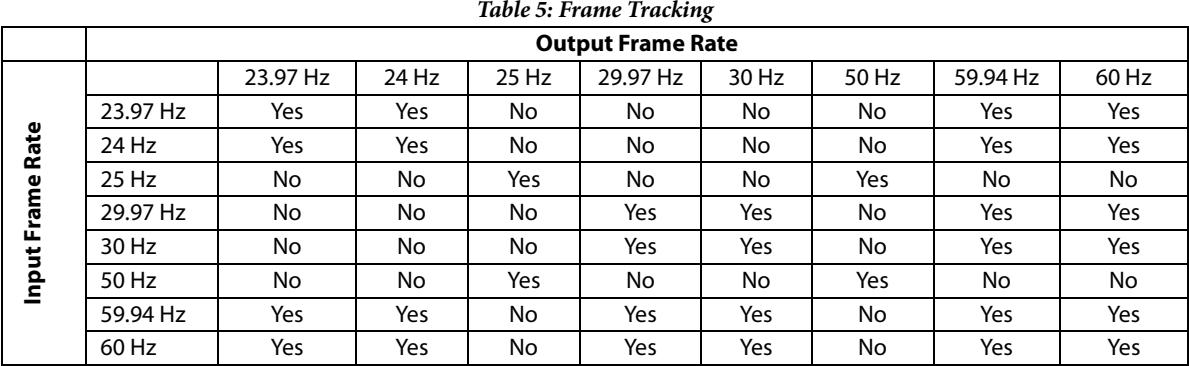

[pvsp\\_track\\_en](#page-67-1) is set to enable frame tracking for the PVSP[. svsp\\_track\\_en](#page-67-2) is set to enable frame tracking for the SVSP. If tracking is to be used in frame rate conversion mode, [video\\_in\\_id\[7:0\],](#page-63-0) [pvsp\\_autocfg\\_output\\_vid\[7:0\]](#page-105-0) (PVSP) and [svsp\\_autocfg\\_output\\_vid\[7:0\]](#page-136-0) (SVSP) should also be set.

## <span id="page-67-1"></span>**pvsp\_track\_en**, IO Map, *Address 0x1A44[6]*

This bit is used to enable tracking of the frequency error to reduce the number of dropped/repeated frames for the Primary VSP.

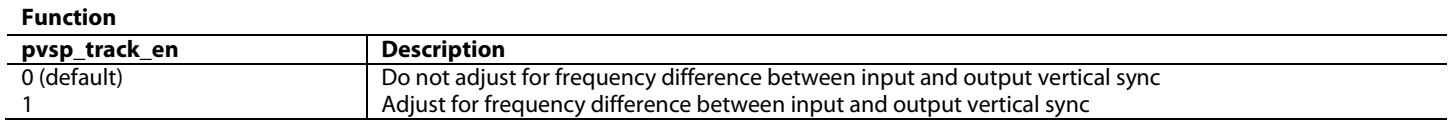

#### <span id="page-67-2"></span>**svsp\_track\_en**, IO Map, *Address 0x1A44[2]*

This bit is used to enable tracking of the frequency error to reduce the number of dropped/repeated frames for the Secondary VSP. **Function**

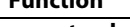

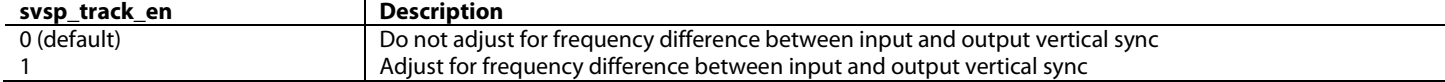

**pvsp\_err\_sel**, IO Map, *Address 0x1A4E[3]*

This bit is used to choose between phase locked loop and frequency locked loop for the Primary VSP frame tracking mode.

#### **Function**

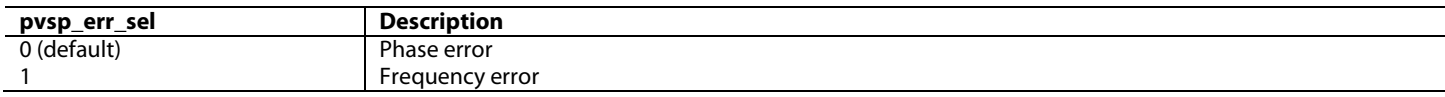

#### **svsp\_err\_sel**, IO Map, *Address 0x1A4F[3]*

This bit is used to choose between phase locked loop and frequency locked loop for the Secondary VSP frame tracking mode.

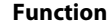

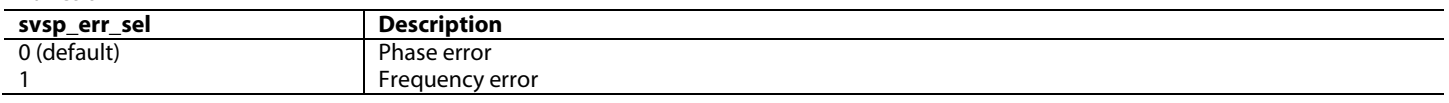

#### **2.2.5.** *DDR2 Interface*

The [ADV8005](http://www.analog.com/ADV8005?doc=ADV8005_UG-707.pdf) uses DDR2 memory to enable the de-interlacer, scaler and OSD features. The DDR2 interface o[n ADV8005](http://www.analog.com/ADV8005?doc=ADV8005_UG-707.pdf) is designed to meet the JESD79-2F standard.

# ADV8005 Hardware Reference Manual **UG-707**

## *2.2.5.1. DDR2 Configuration*

The controls described in this section are used to configure th[e ADV8005](http://www.analog.com/ADV8005?doc=ADV8005_UG-707.pdf) DDR2 memory interface.

The first three bits configure the DDR2 memory interface for the external memory configuration. The sdram**[\\_size\[3:0\]](#page-68-0)** sets the memory size of the attached memory or memories. For example, if using 256 Mb memory, sdram**[\\_size\[3:0\]](#page-68-0)** should be set to 0001. If using 2 Gb memory, sdram size[3:0] should be set to 0100.

#### The [word\\_size\[3:0\]](#page-68-1) and

[burst\\_length\[2:0](#page-68-2)**]** fields must also be configured depending on whether there are single or multiple memories connected to the [ADV8005.](http://www.analog.com/ADV8005?doc=ADV8005_UG-707.pdf) If there is a single DDR2 memory, [word\\_size\[3:0\]](#page-68-1) an[d](#page-68-2) 

[burst\\_length\[2:0](#page-68-2)**]** should be set for a 32-bit word size and bursts of 8. If there are dual DDR2 memories, [word\\_size\[3:0\]](#page-68-1) and [burst\\_length\[2:0](#page-68-2)] should be set for a 64-bit word size and bursts of 4.

[ADV8005](http://www.analog.com/ADV8005?doc=ADV8005_UG-707.pdf) is configured for dual 512 Mb memories with a 64-bit word size and bursts of 4.

<span id="page-68-0"></span>**sdram\_size[3:0]**, IO Map, *Address 0x1A5B[7:4]*

This signal is used to specify the SDRAM size. All values other than those specified here are reserved.

**Function**

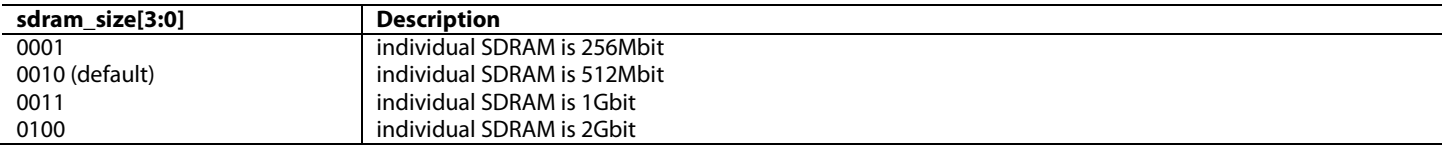

<span id="page-68-1"></span>**word\_size[3:0]**, IO Map, *Address 0x1A5C[7:4]*

This signal is used to specify the word size on the user interface. The data width to the SDRAM is half of this value. All other values are reserved

#### **Function**

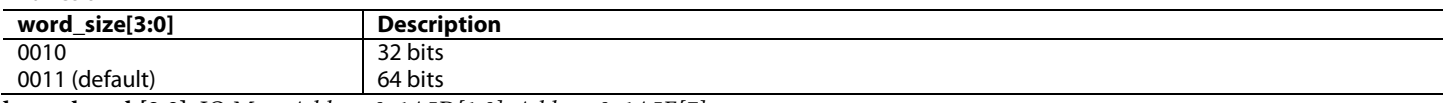

<span id="page-68-2"></span>**burst\_length[2:0]**, IO Map, *Address 0x1A5D[1:0]; Address 0x1A5E[7]*

This signal is used to indicate the burst length of the read/write transaction.

### **Function**

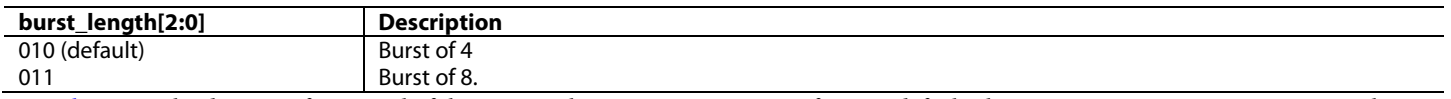

[rw\\_ctrl\\_oe](#page-68-3) sets the direction for several of the pins on the DDR2 memory interface. By default, these pins are set to input. However, when set to 1, this bit enables these pins to be outputs. Likewise, when  $ddr2_ck_oe$  is set to 1, the DDR2 clock pin becomes an output.

#### <span id="page-68-3"></span>**rw\_ctrl\_oe**, IO Map, *Address 0x1AA8[7]*

This bit is used to control the output enable for external memory read/write signals (ras, cas, clock, address…).

**Function**

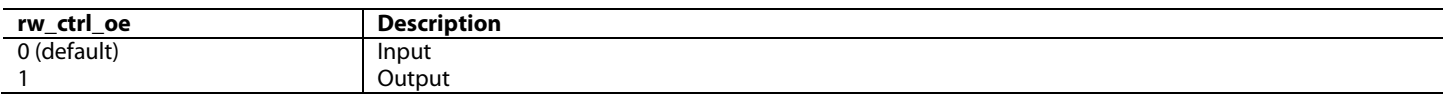

#### <span id="page-68-4"></span>**ddr2\_ck\_oe**, IO Map, *Address 0x1AA8[6]*

This bit is used to control the output enable for external memory clock signal.

#### **Function**

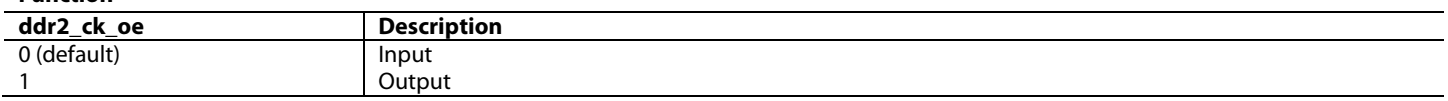

The PLL clock generator for the DDR2 memory interface can be set to a user defined frequency over the range of 200 to 250MHz by setting the [plldll\\_sel\\_div\[5:0\]](#page-69-0) and th[e plldll\\_pre\\_div\[1:0\]](#page-69-1) I 2 C controls.

# UG-707 ADV8005 Hardware Reference Manual

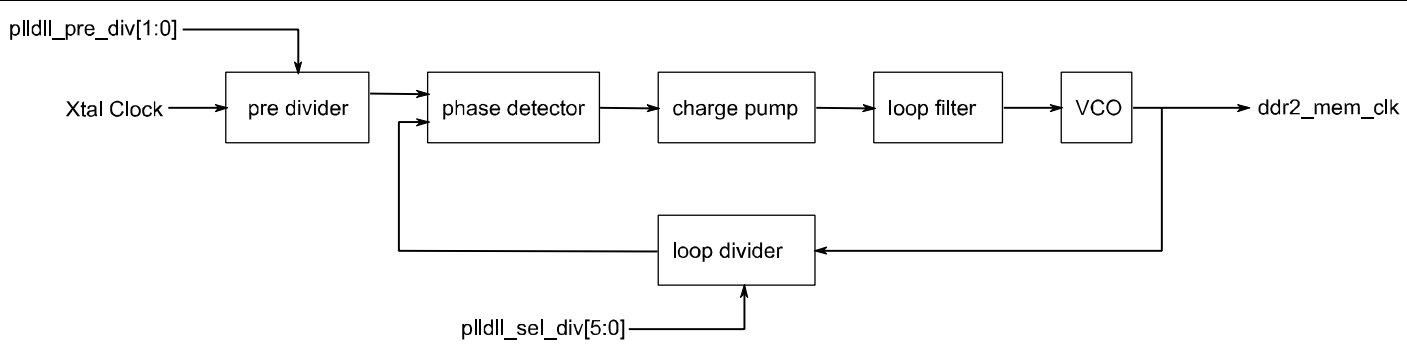

*Figure 38: DDR2 PLL Architecture*

<span id="page-69-2"></span>[Figure 38](#page-69-2) shows the block diagram of the PLL with the relevant I2 C controls. The formula used to determine the frequency of the DDR2 memory interface clock is given in [Equation 3.](#page-69-3)

> $_{pre\_div+1$  $\tau_{2\_{clk}} \equiv \frac{(F_{xtal\_clk})( \textit{plldll}\_\textit{sel}\_\textit{div})}{ \textit{plldll}\_\textit{pre}\_\textit{div}+1}$ ≡ *plldll pre div*  $F_{ddr2\_clk} \equiv \frac{(F_{xtal\_clk})(plldll\_sel\_div}{d\mu}$

*Equation 3: DDR2 Memory Interface Clock Frequency*

<span id="page-69-3"></span>The DDR2 clock frequency must not be changed during operation and should only be set prior to initialization of the memory interface.

### <span id="page-69-0"></span>**plldll\_sel\_div[5:0]**, IO Map, *Address 0x1AA2[5:0]*

This signal is used to control the DDR2 PLL loop divider. The DDR2 clock frequency is given by: fxtal \* i2c\_plldll\_sel\_div / i2c\_plldll\_pre\_div.

#### <span id="page-69-1"></span>**plldll\_pre\_div[1:0]**, IO Map, *Address 0x1AA3[3:2]*

This signal is used to control the DDR2 PLL pre divider.

#### *2.2.5.2. DDR2 Bandwidth and Memory Selection*

The DDR2 interface o[n ADV8005](http://www.analog.com/ADV8005?doc=ADV8005_UG-707.pdf) can be configured to work with one or two (default) DDR2 memories. Using a single DDR2 memory limits the amount of functionality. Different capabilities are possible with different memory sizes. An outline of expected limitations are outlined in [Table 7,](#page-70-0) [Table 6](#page-69-4) and [Table 8.](#page-70-1)

<span id="page-69-4"></span>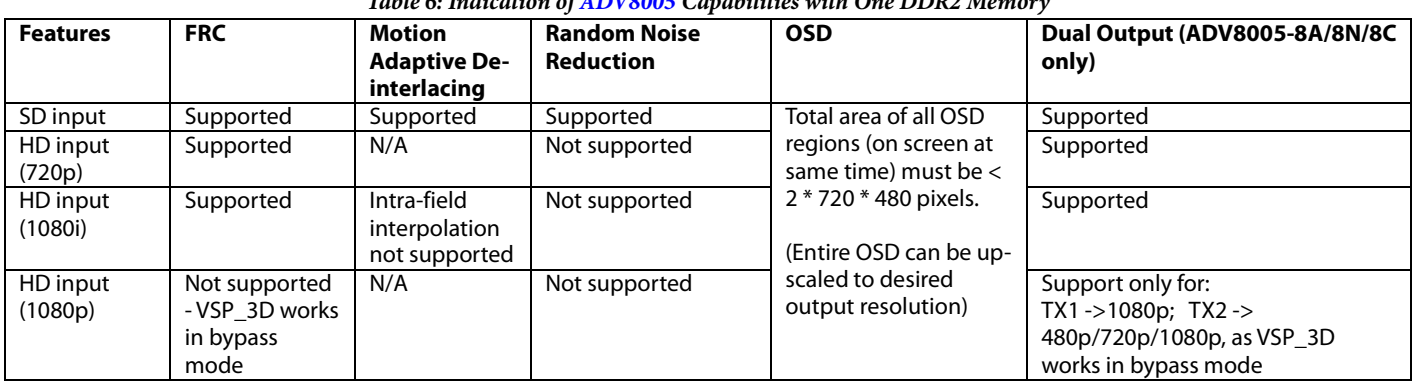

## *Table 6: Indication of [ADV8005](http://www.analog.com/ADV8005?doc=ADV8005_UG-707.pdf) Capabilities with One DDR2 Memory*

# ADV8005 Hardware Reference Manual **UG-707**

<span id="page-70-0"></span>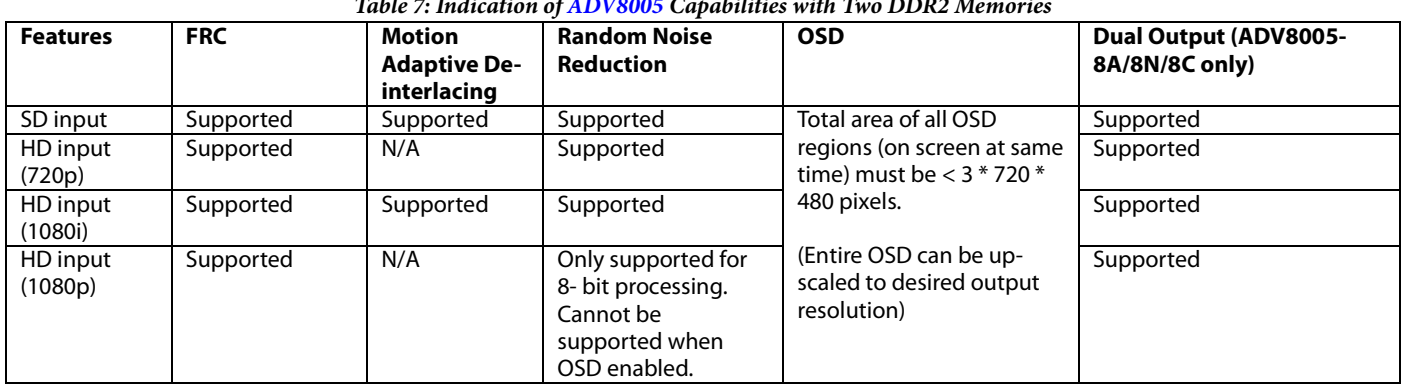

## *Table 7: Indication o[f ADV8005](http://www.analog.com/ADV8005?doc=ADV8005_UG-707.pdf) Capabilities with Two DDR2 Memories*

## *Table 8: Indication o[f ADV8005](http://www.analog.com/ADV8005?doc=ADV8005_UG-707.pdf) Capabilities with Different Memory Sizes*

<span id="page-70-1"></span>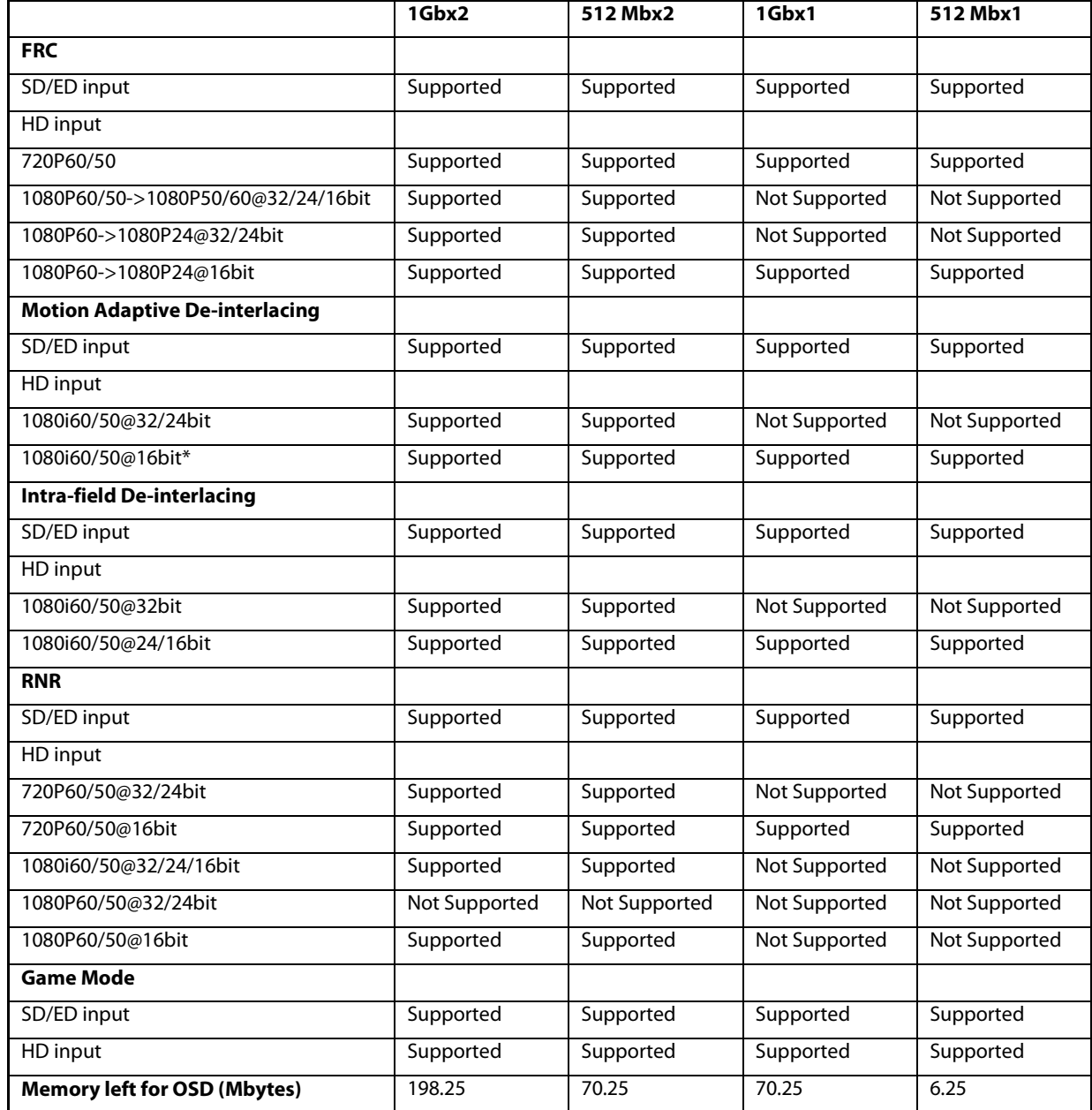

## *2.2.5.3. Single DDR2 Memory Configuration*

If using a single DDR2 memory, the number of field buffers must be reduced from seven (default) to four when performing de-interlacing and scaling on 720p, 1080i and 1080p inputs. This is achieved by enabling intra field interpolation and setting [\(pvsp\\_ex\\_mem\\_data\\_format\[1:0\]\)](#page-116-0) to indicate 16-bit 4:2:2. Next [pvsp\\_frc\\_low\\_latency\\_mode](#page-112-0) must be enabled. Finally, the field buffers addresses in DDR2 must be reassigned as follows:

 $0xE800[31:0]$  (pvsp\_fieldbuffer0\_addr[31:0]) = 5184000 0xE804[31:0] (pvsp\_fieldbuffer1\_addr[31:0]) = 9331200 0xE808[31:0] (pvsp\_fieldbuffer2\_addr[31:0]) = 13478400  $0xE80C[31:0]$  (pvsp\_fieldbuffer3\_addr[31:0]) = 17625600 0xE810[31:0] (pvsp\_fieldbuffer4\_addr[31:0]) = 21772800 0xE814[31:0] (pvsp\_fieldbuffer5\_addr[31:0]) = 25920000 0xE889[31:0] (pvsp\_fieldbuffer6\_addr[31:0]) = 27578880

## *2.2.5.4. DDR2 Loopback Test*

The [ADV8005](http://www.analog.com/ADV8005?doc=ADV8005_UG-707.pdf) features a DDR2 loopback test block to allow testing of the [ADV8005](http://www.analog.com/ADV8005?doc=ADV8005_UG-707.pdf) DDR2 interface. When the loopback test block is enabled, it controls the commands sent to the DDR2 controller of th[e ADV8005](http://www.analog.com/ADV8005?doc=ADV8005_UG-707.pdf) and generates pseudo random data and addresses using a defined protocol.

The controller first writes a programmable number of random 32-bit words to the external memory. The same number of reads are then performed from the written addresses. The readback is compared with the pseudo random data generated to check if there are any errors.

The results are available via I<sup>2</sup>C readback.

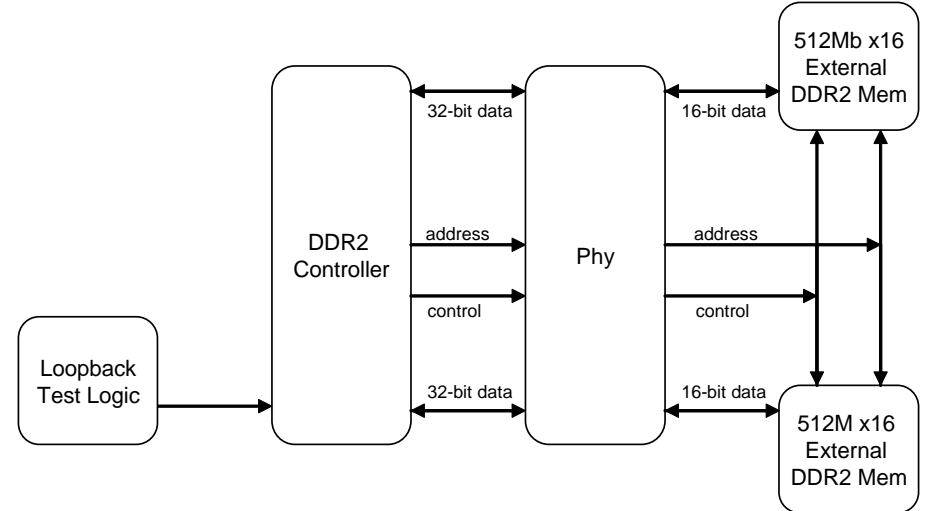

*Figure 39: DDR2 Loopback Test Architecture*

A two memory DDR2 loopback test is initialized and started via the following writes:

1A 1A5B 22 ; Recommended Write 1A 1A5F 00 ; Recommended Write 1A 1A61 06 ; Recommended Write 1A 1AA0 13 ; Recommended Write 1A 1AA1 01 ; Recommended Write 1A 1AA2 25 ; Recommended Write 1A 1AA3 1D ; Recommended Write 1A 1AA4 81 ; Recommended Write 1A 1AA5 81 ; Recommended Write 1A 1AA7 53 ; Recommended Write 1A 1AA8 B4 ; Recommended Write 1A 1AFE 08 ; Recommended Write 1A 1A0B 10 ; Recommended Write 1A E649 40 ; Recommended Write
A single memory DD2 loopback test is initialized and started via the following writes:

1A 1A5B 22 ; Recommended Write 1A 1A5C 20 ; Recommended Write 1A 1A5E 80 ; Recommended Write 1A 1A5F 00 ; Recommended Write 1A 1A61 06 ; Recommended Write 1A 1AA0 13 ; Recommended Write 1A 1AA1 01 ; Recommended Write 1A 1AA2 25 ; Recommended Write 1A 1AA3 1D ; Recommended Write 1A 1AA4 81 ; Recommended Write 1A 1AA5 81 ; Recommended Write 1A 1AA7 53 ; Recommended Write 1A 1AA8 B4 ; Recommended Write 1A 1AB2 02 ; Recommended Write 1A 1AFE 08 ; Recommended Write

The result of the DDR2 loopback test is given by the [lbk\\_test\\_done](#page-72-0) and [lbk\\_test\\_result](#page-72-1) bits.

#### <span id="page-72-0"></span>**lbk\_test\_done**, IO Map, *Address 0x1AE1[0] (Read Only)*

This bit is used to readback the DDR2 loopback test has completed.

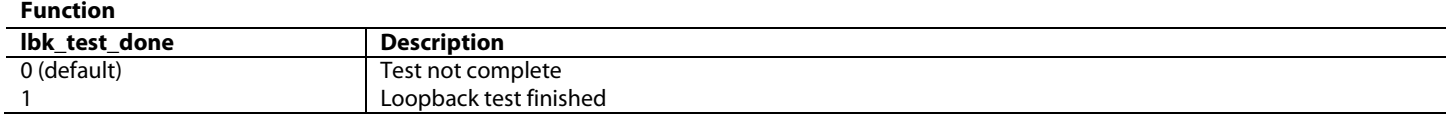

#### <span id="page-72-1"></span>**lbk\_test\_result**, IO Map, *Address 0x1AE1[1] (Read Only)*

This bit is used to readback the DDR2 loopback test error result.

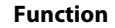

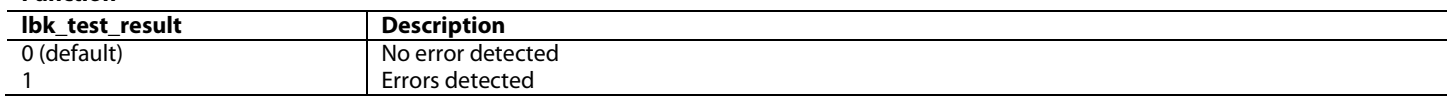

The following are possible failures that could cause the DDR2 loopback test to fail:

- Address or control or clock open or short: all bit lines failing
- Single DQ open or short to ground or supply: single bit line failing on both positive and negative edges
- Short between DQ lines: two bit lines failing, routing in adjacent resistors of resistor pack
- DQS or DM open or short: eight DQ lines failing
- Timing transfer problem: one or more bit lines failing

#### **2.2.6.** *I 2 C Auto Increment*

[read\\_auto\\_inc\\_en](#page-72-2) is used to auto increment register addresses to allow the user to do consecutive reads from the registers on th[e ADV8005.](http://www.analog.com/ADV8005?doc=ADV8005_UG-707.pdf) By default, this is set to 1 which means that a read from a particular address in th[e ADV8005](http://www.analog.com/ADV8005?doc=ADV8005_UG-707.pdf) increments the read pointer to the next register map address.

#### <span id="page-72-2"></span>**read\_auto\_inc\_en**, IO Map, *Address 0x1AFC[0]*

This register is used to auto increment I2C addresses in the device for consecutive reads.

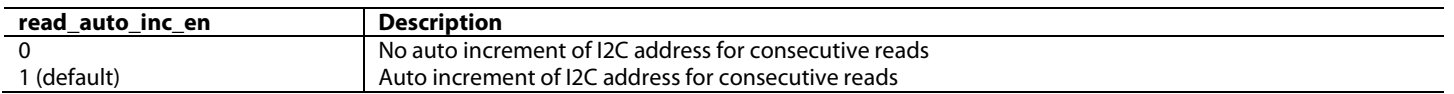

#### **2.2.7.** *SPI Loop Through*

The [ADV8005](http://www.analog.com/ADV8005?doc=ADV8005_UG-707.pdf) SPI ports can be put in loop through mode for programming the external SPI flash that may be connected to the [ADV8005](http://www.analog.com/ADV8005?doc=ADV8005_UG-707.pdf) master SPI port (if an OSD design is to be used). Refer to Sectio[n 4.2.8](#page-173-0) for more information.

#### **spi\_loop\_through**, IO Map, *Address 0x1AB6[5]*

This bit is used to enable SPI loop through mode. In loop through mode, Serial Port 1 (SCK1, MOSI1, MISO1 and CS1) is connected to the Serial Port 2 (SCK2, MOSI2, MISO2, CS2).

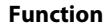

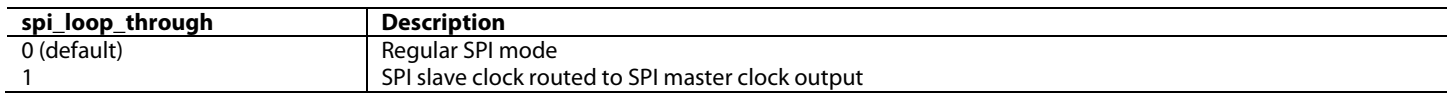

#### **2.2.8.** *VBI Data Insertion*

[ADV8005](http://www.analog.com/ADV8005?doc=ADV8005_UG-707.pdf) supports VBI data (such as CGMS, WSS, and CCAP) insertion into the video stream through either the ancillary data input (Y channel input of 36-bit data bus) or the SPI-compatible slave input (VBI\_SCK, VBI\_MOSI and VBI\_CS). When using the SPI-compatible slave input for VBI insertion, a reduced set of video input formats are supported on the EXOSD TTL input due to the shared pins. The VBI data is decoded and supplied to the encoder for output in the video data stream.

The supported VBI standards are the following:

- WSS (625i)
- CCAP (525i and 625i)
- CGMS (525i)
- CGMS (525p)
- CGMS (625p)

#### *2.2.8.1. Extraction Overview*

VBI data can be supplied to th[e ADV8005](http://www.analog.com/ADV8005?doc=ADV8005_UG-707.pdf) through two separate interfaces. If there is a pixel bus input from the front end decoder then the VBI data may be provided via an ancillary data stream encoded into the video data. If a pixel bus is not available, the VBI data can be sent via the dedicated SPI interface. Refer t[o Figure 40](#page-73-0) for an overview of this architecture.

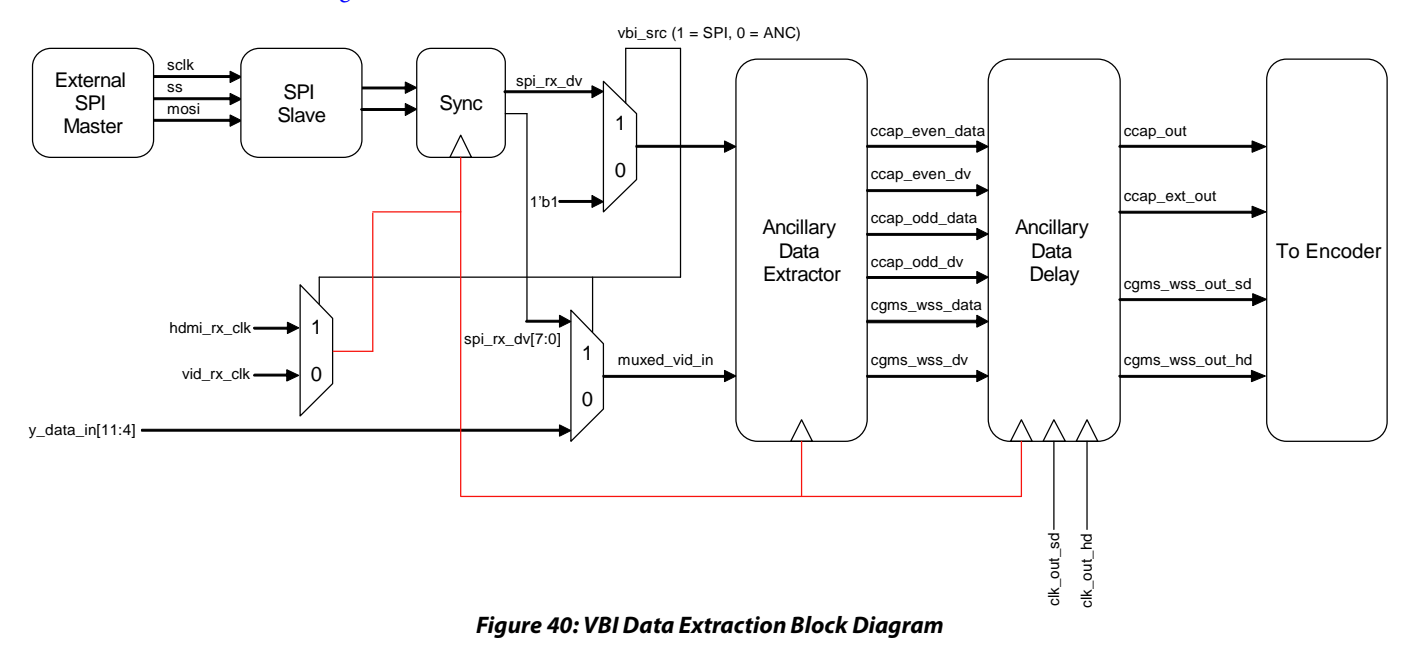

#### <span id="page-73-1"></span><span id="page-73-0"></span>*2.2.8.2. Ancillary Data Extraction*

The ancillary data which is encoded in either nibble mode or byte mode is extracted from the input data stream on the Y channel and the VBI data is retrieved. The DID and SDID from the sending device must match the value programmed in 1A 1A4A[7:0] and 1A 1A4B[7:0]. The <span id="page-74-0"></span>format of the ancillary data packet is shown in [Table 9.](#page-74-0)

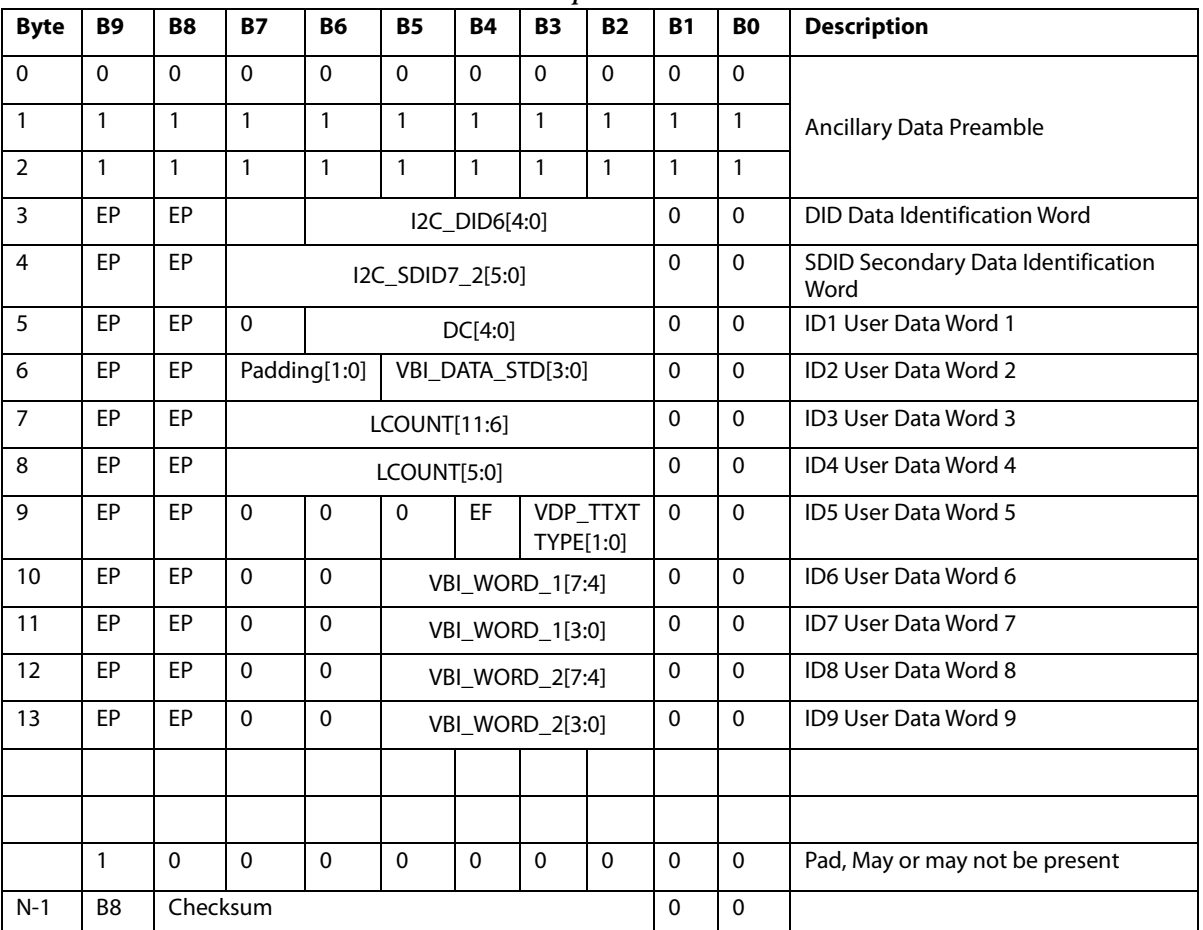

*Table 9: Output Mode Outline*

#### *2.2.8.3. SPI Data Extraction*

If there is not an input video data bus which can provide the ancillary data, it may be serialized and sent to the part via a SPI master. The [ADV8005](http://www.analog.com/ADV8005?doc=ADV8005_UG-707.pdf) contains a dedicated SPI slave for receiving VBI data. The SPI interface receives serialized ancillary data bytes. All of the ancillary data packets must be encoded, including the preamble. A high to low transition on the VBI\_CS line indicates the start of a new byte. As the bytes are directly encoded ancillary data, the same decoder described in Section [2.2.8.2](#page-73-1) for ancillary data can be used to extract the VBI data. Only modes 0 and 3 are supported by the SPI slave and, therefore, the SPI master must use one of these modes.

#### *2.2.8.4. VBI Data Delay*

Once the VBI data has been decoded for each of the supported standards, it is latched and delayed by the desired amount. The delay on the VBI data is measured in frames and is controllable in the range  $0 \leq$  delay  $\leq$  3 frames. The data can be delayed on either the rising or falling edge of the input VSync. The output VBI data is muxed directly with the VBI data from the encoder register map before being output by the encoder.

**vbi\_src**, IO Map, *Address 0x1A4C[7]*

This bit is used to choose the source of the VBI data.

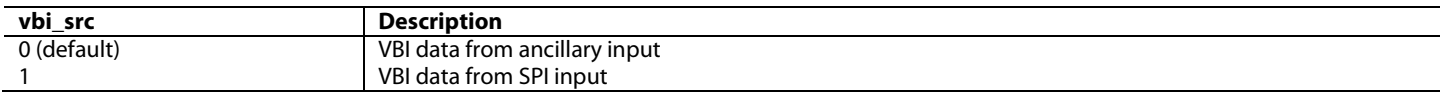

#### **ccap\_odd\_en**, IO Map, *Address 0x1A4C[3]*

This bit is used to enable/disable closed caption data extraction on the odd field.

#### **Function**

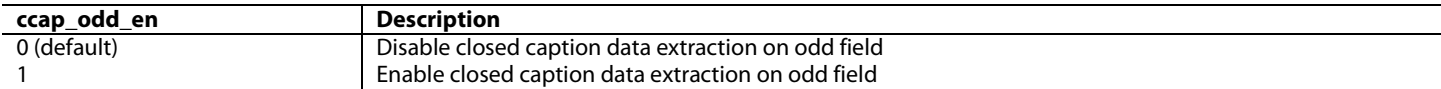

#### **ccap\_even\_en**, IO Map, *Address 0x1A4C[2]*

This bit is used to enable/disable closed caption data extraction on the even field.

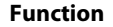

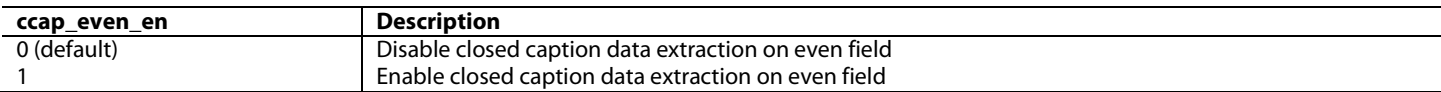

#### **cgms\_anc\_en**, IO Map, *Address 0x1A4C[1]*

This bit is used to enable/disable CGMS data extraction on the even field.

#### **Function**

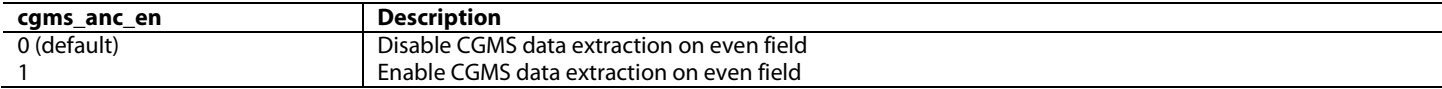

#### **wss\_anc\_en**, IO Map, *Address 0x1A4C[0]*

This bit is used to enable/disable WSS data extraction on the even field.

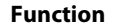

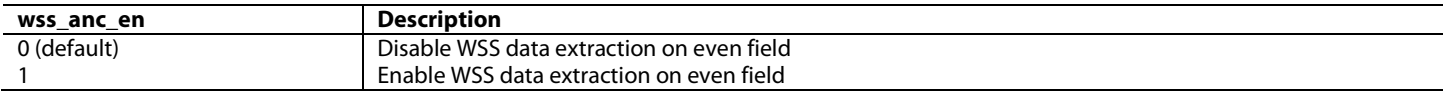

#### **anc\_delay[1:0]**, IO Map, *Address 0x1A4D[1:0]*

This bit is used to set the delay on ancillary data in vsyncs. The interlaced input delay will be in fields and the progressive delay will be in frames. Decoded data is firstly transferred onto input vsync and then output vsync, this will be the base delay with a setting of 0. Every increment above this adds one input vsync delay.

#### **did\_a[7:0]**, IO Map, *Address 0x1A4A[7:0]*

This register is used to specify the value of the DID sent in the ancillary stream with VBI decoded data.

#### **sdid\_a[7:0]**, IO Map, *Address 0x1A4B[7:0]*

This register is used to specify the value of the SDID sent in the ancillary stream with VBI decoded data.

#### **2.2.9.** *Resets*

This section documents the register bits used for resetting various sections of the [ADV8005.](http://www.analog.com/ADV8005?doc=ADV8005_UG-707.pdf) These resets can be used by the system controller to reset individual sections of the device without having to reset the whole part. If the whole device needs to be reset, this can be implemented by setting the global reset, [main\\_reset.](#page-77-0) All these register bits are self clearing, which means that when set to 1, they are set back to 0 after the appropriate section has been reset.

Refer to Section [6.2](#page-198-0) for more information on the reset strategy for the HDMI Tx.

**svsp\_reset**, IO Map, *Address 0x1AFD[7] (Self-Clearing)* This bit is used to reset the Secondary VSP.

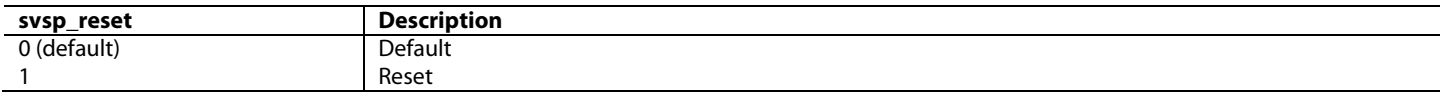

#### **pvsp\_reset**, IO Map, *Address 0x1AFD[6] (Self-Clearing)*

#### This bit is used to reset the Primary VSP.

#### **Function**

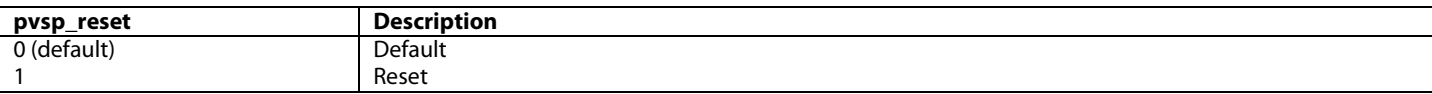

#### **p2i\_reset**, IO Map, *Address 0x1AFD[5] (Self-Clearing)*

This bit is used to reset the Progressive to Interlaced core.

#### **Function**

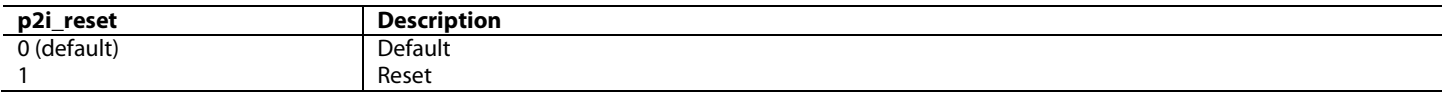

#### **ddr2\_intf\_reset**, IO Map, *Address 0x1AFD[4] (Self-Clearing)*

This bit is used to reset the external DDR memory interface core.

#### **Function**

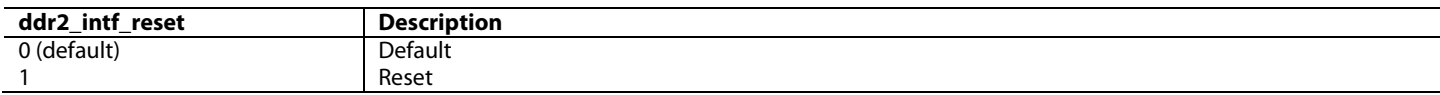

#### **spi\_reset**, IO Map, *Address 0x1AFD[3] (Self-Clearing)*

This bit is used to reset the SPI hardware, both master and slave.

#### **Function**

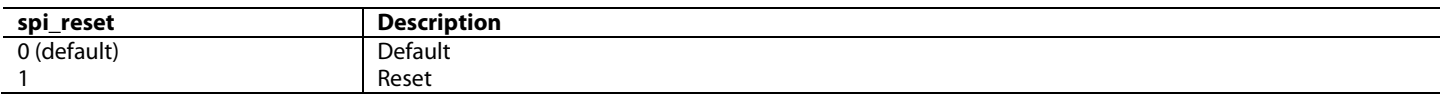

#### **sys\_clk\_reset**, IO Map, *Address 0x1AFD[2] (Self-Clearing)*

This register bit resets the clock for the digital core.

#### **Function**

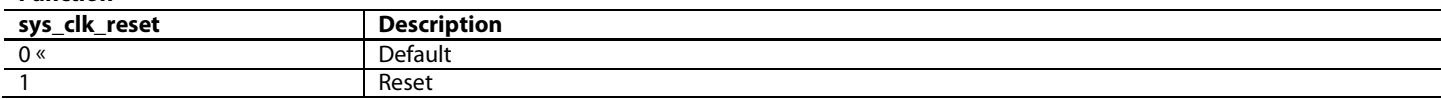

#### **osd\_reset**, IO Map, *Address 0x1AFD[1] (Self-Clearing)*

This bit is used to reset the OSD core and the secondary input channel.

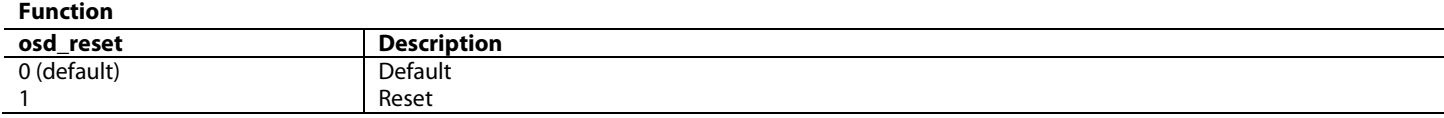

#### **inp\_sdr\_reset**, IO Map, *Address 0x1AFD[0] (Self-Clearing)*

This bit is used to reset the input capture and formatting logic for the primary input channel.

**Function**

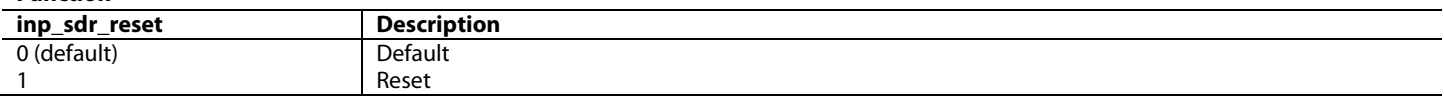

#### **rx\_reset**, IO Map, *Address 0x1AFE[7] (Self-Clearing)*

This bit is used to reset the Serial Video RX core and the RX input channel.

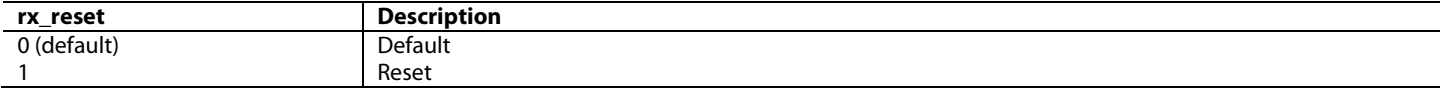

### **enc\_reset**, IO Map, *Address 0x1AFE[6] (Self-Clearing)*

This bit is used to reset the HD and SD encoders.

#### **Function**

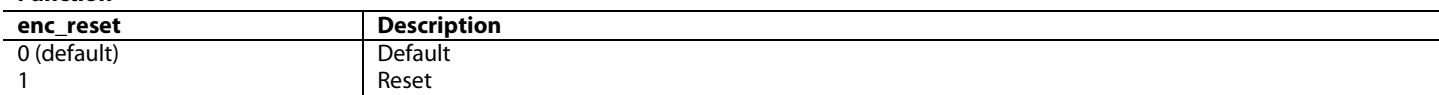

#### **tx2\_reset**, IO Map, *Address 0x1AFE[5] (Self-Clearing)* This bit is used to reset the HDMI TX2.

### **Function**

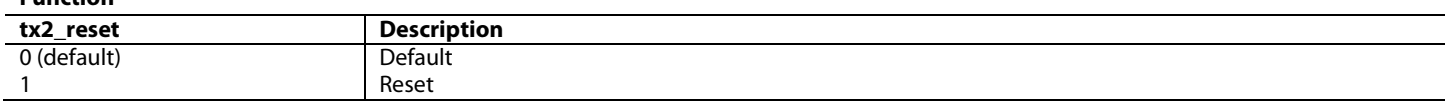

#### **tx1\_reset**, IO Map, *Address 0x1AFE[4] (Self-Clearing)* This bit is used to reset the HDMI TX1.

#### **Function**

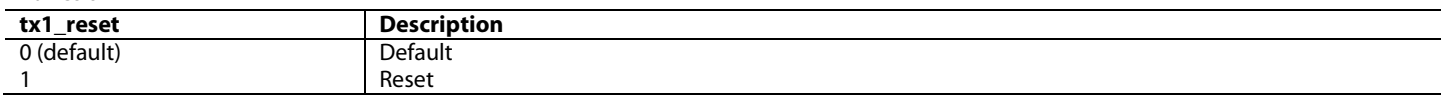

#### **dpll\_reset**, IO Map, *Address 0x1AFE[2] (Self-Clearing)*

This bit is used to reset the DPLL clock generator.

#### **Function**

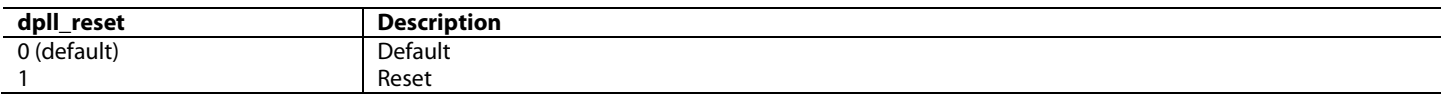

#### **xtal\_reset**, IO Map, *Address 0x1AFE[0] (Self-Clearing)*

This bit is used to reset all the clocks in the device and peripheral logic in the core including the interrupt generator and the automatic clock selection.

**Function**

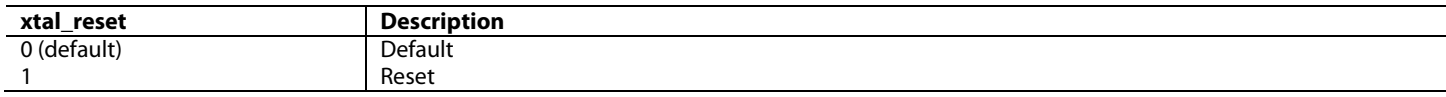

#### <span id="page-77-0"></span>**main\_reset**, IO Map, *Address 0x1BFF[7] (Self-Clearing)*

This bit is used to initiate a global reset for the device.

#### **Function**

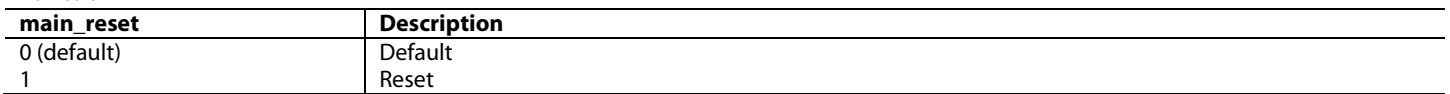

#### **2.2.10.** *Image Processing Colorimetry Breakdown*

Th[e ADV8005](http://www.analog.com/ADV8005?doc=ADV8005_UG-707.pdf) performs its image processing in the YUV format except for the internal OSD which is generated in RGB. The internally generated OSD is muxed with the external OSD (which can be in either YUV or RGB) before being input into a CSC. The CSC converts all input signals

into YUV format for input into the OSD video blend block.

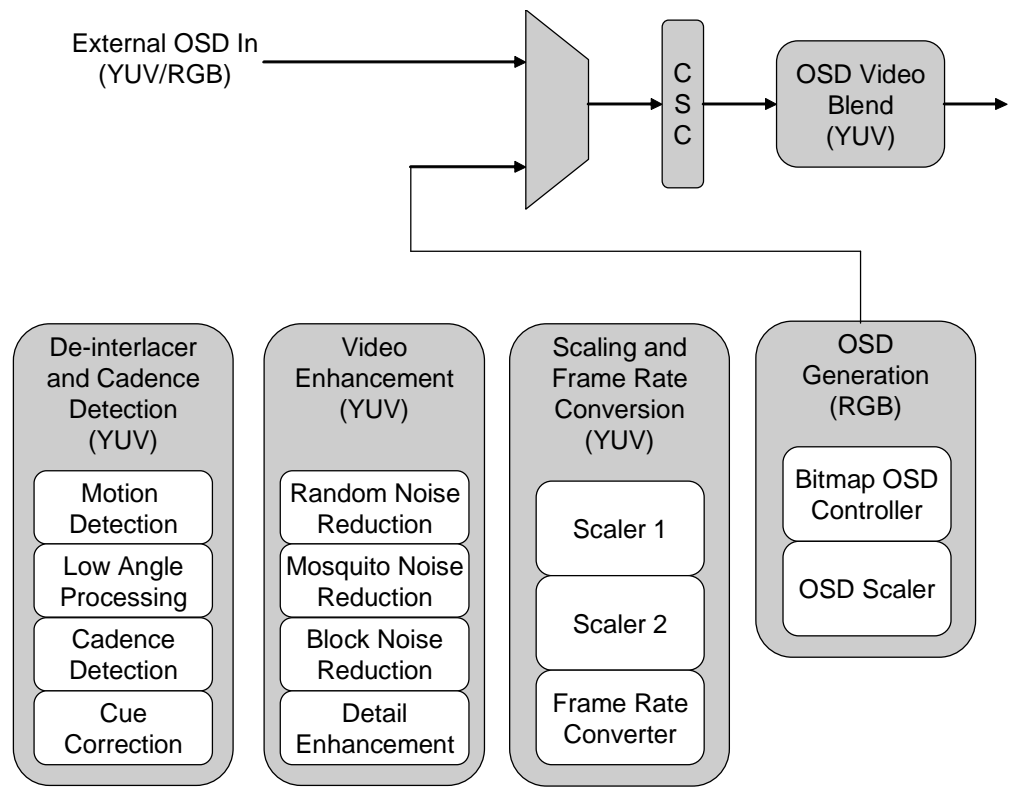

*Figure 41[: ADV8005](http://www.analog.com/ADV8005?doc=ADV8005_UG-707.pdf) Image Processing Colorimetry Breakdown*

#### **2.2.11.** *AV-Codes*

Embedded end of active video (EAV) and start of active video (SAV) timing codes are supported on the TTL inputs of the [ADV8005.](http://www.analog.com/ADV8005?doc=ADV8005_UG-707.pdf) AV-code information is embedded into the pixel data and is transmitted using a standard 4-byte synchronization pattern. A synchronization pattern is sent immediately before and after each line during active picture and retrace.

The following video formats are supported automatically for AV-code insertion.

- 480i60
- 576i50
- 240p60
- 288p50
- 480p60
- 576p50
- 720p60
- 720p50
- 1080i60
- 1080i50
- 1080p60
- 1080p50
- VGA (640x480)
- SVGA (800x600)
- XGA (1027x768
- WXGA (1280x768)
- SXGA (1280x1024)
- WXGA (1360x768)
- UXGA (1600x1200)
- WXGA(1366x768
- WUXGA (1900x1200)

A number of CEA formats are not supported automatically for AV-codes

- 1. 1920x1080p @ 23.97/24 Hz (CEA VIC 32)
- 2. 1920x1080p @ 25 Hz (CEA VIC 33)
- 3. 1920x1080p @ 29.97/30 Hz (CEA VIC 34)
- 4. 1280x720p @ 23.97/24 Hz (CEA VIC 60)
- 5. 1280x720p @ 25 Hz (CEA VIC 61)
- 6. 1280x720p @ 29.97/30 Hz (CEA VIC 62)

These formats can be supported following the manual configuration mode outlined in this section.

#### <span id="page-79-2"></span>**de\_v\_beg\_e\_pos[6:0]**, IO Map, *Address 0x1B8C[7:1]*

This signal is used to specify the DE vertical beginning position for even fields, if CEA 861 timing generation is enable and manual values selected.

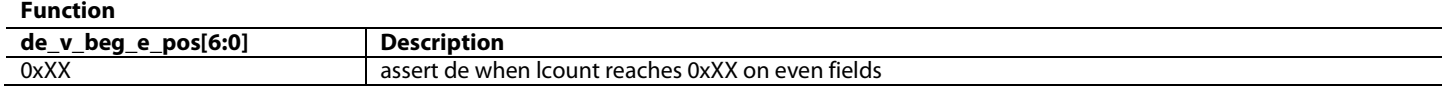

#### <span id="page-79-1"></span>**de\_v\_beg\_o\_pos[6:0]**, IO Map, *Address 0x1B8C[0]; Address 0x1B8D[7:2]*

This signal is used to specify the DE vertical beginning position for odd fields, if CEA 861 timing generation is enable and manual values selected.

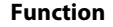

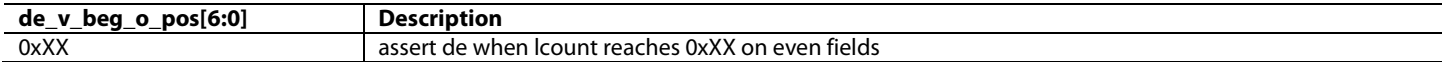

#### <span id="page-79-0"></span>**de\_h\_beg\_pos[9:0]**, IO Map, *Address 0x1B8D[1:0]; Address 0x1B8E[7:0]*

This signal is used to specify the DE horizontal beginning position, counting from the EAV, if CEA 861 timing generation is enable and manual values selected.

**Function**

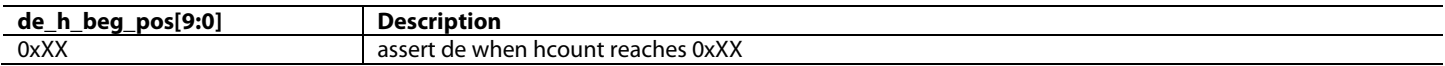

#### <span id="page-79-3"></span>**hs\_beg\_pos[9:0]**, IO Map, *Address 0x1B8F[7:0]; Address 0x1B90[7:6]*

This signal is used to specify the HS beginning position, counting from the EAV, if CEA 861 timing generation is enable and manual values selected.

#### **Function**

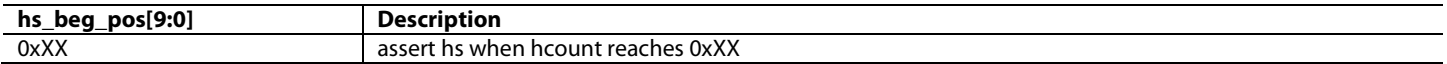

#### <span id="page-79-4"></span>**hs\_end\_pos[9:0]**, IO Map, *Address 0x1B90[5:0]; Address 0x1B91[7:4]*

This signal is used to specify the HS ending position, counting from the EAV, if CEA 861 timing generation is enable and manual values selected.

**Function**

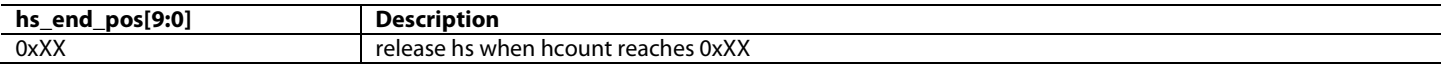

#### <span id="page-79-5"></span>**vs\_h\_beg\_o\_pos[10:0]**, IO Map, *Address 0x1B91[2:0]; Address 0x1B92[7:0]*

This signal is used to specify the horizontal beginning position of VS for odd fields (counting from the EAV), if CEA 861 timing generation is enable and manual values selected.

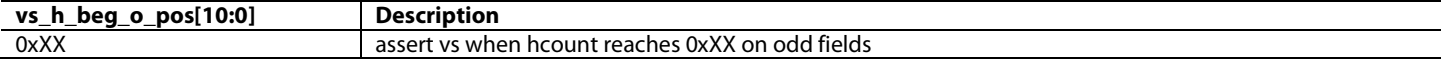

#### <span id="page-80-1"></span>**vs\_h\_beg\_e\_pos[10:0]**, IO Map, *Address 0x1B93[7:0]; Address 0x1B94[7:5]*

This signal is used to specify the horizontal beginning position of VS for even fields (counting from the EAV), if CEA 861 timing generation is enable and manual values selected.

#### **Function**

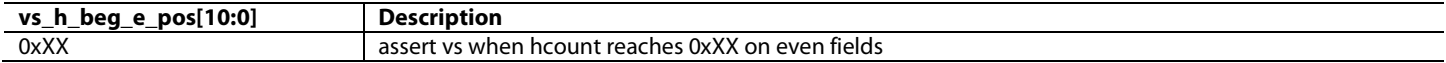

#### <span id="page-80-0"></span>**vs\_v\_beg\_pos[5:0]**, IO Map, *Address 0x1B94[3:0]; Address 0x1B95[7:6]*

This signal is used to specify the vertical beginning position of VS, if CEA 861 timing generation is enable and manual values selected. **Function**

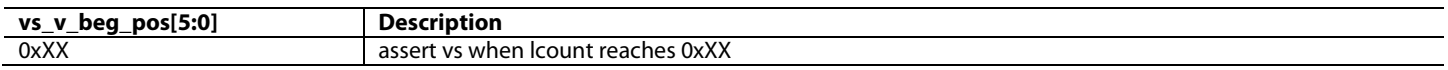

#### <span id="page-80-2"></span>**vs\_v\_end\_pos[5:0]**, IO Map, *Address 0x1B95[5:0]*

This signal is used to specify the vertical ending position of VS, if CEA 861 timing generation is enable and manual values selected. **Function**

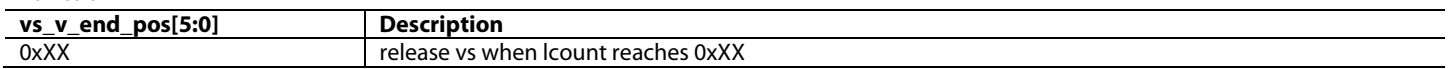

For the secondary input channel, the controls are as follows:

#### **de\_v\_beg\_e\_pos[6:0]**, IO Map, *Address 0x1B8C[7:1]*

This signal is used to specify the DE vertical beginning position for even fields, if CEA 861 timing generation is enable and manual values selected.

#### **Function**

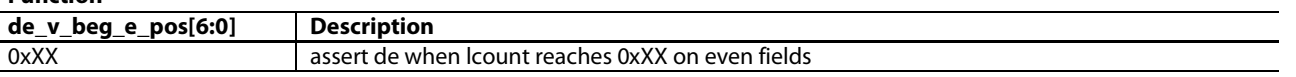

#### **de\_v\_beg\_o\_pos[6:0]**, IO Map, *Address 0x1B8C[0]; Address 0x1B8D[7:2]*

This signal is used to specify the DE vertical beginning position for odd fields, if CEA 861 timing generation is enable and manual values selected.

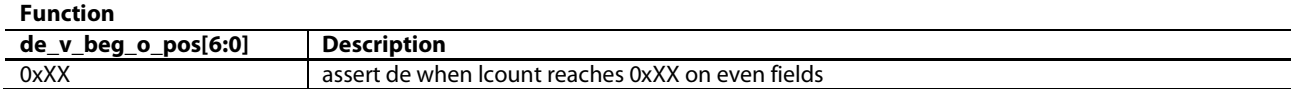

#### **de\_h\_beg\_pos[9:0]**, IO Map, *Address 0x1B8D[1:0]; Address 0x1B8E[7:0]*

This signal is used to specify the DE horizontal beginning position, counting from the EAV, if CEA 861 timing generation is enable and manual values selected.

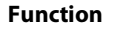

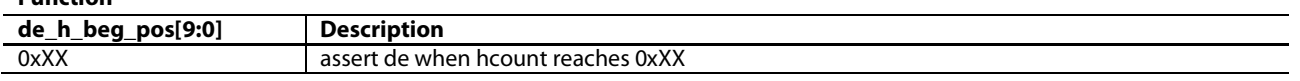

#### **hs\_beg\_pos[9:0]**, IO Map, *Address 0x1B8F[7:0]; Address 0x1B90[7:6]*

This signal is used to specify the HS beginning position, counting from the EAV, if CEA 861 timing generation is enable and manual values selected.

**Function**

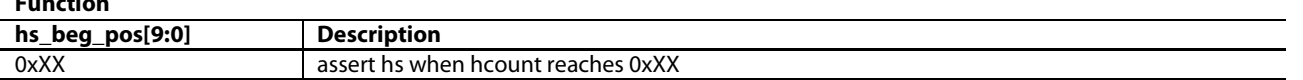

**hs\_end\_pos[9:0]**, IO Map, *Address 0x1B90[5:0]; Address 0x1B91[7:4]*

This signal is used to specify the HS ending position, counting from the EAV, if CEA 861 timing generation is enable and manual values selected.

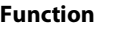

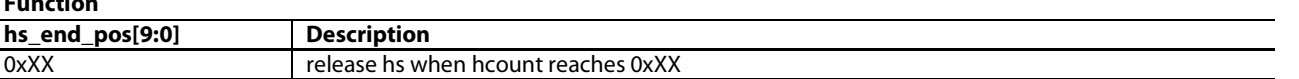

#### **vs\_h\_beg\_o\_pos[10:0]**, IO Map, *Address 0x1B91[2:0]; Address 0x1B92[7:0]*

This signal is used to specify the horizontal beginning position of VS for odd fields (counting from the EAV), if CEA 861 timing generation is enable and manual values selected.

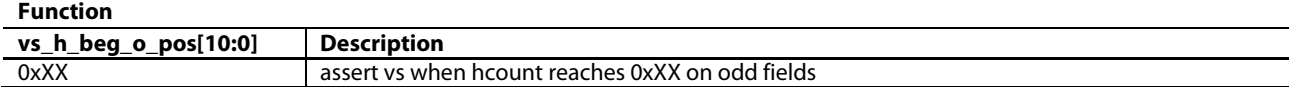

#### **vs\_h\_beg\_e\_pos[10:0]**, IO Map, *Address 0x1B93[7:0]; Address 0x1B94[7:5]*

This signal is used to specify the horizontal beginning position of VS for even fields (counting from the EAV), if CEA 861 timing generation is enable and manual values selected.

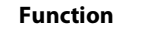

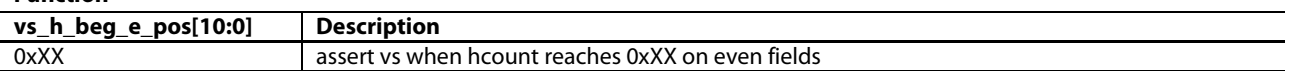

#### **vs\_v\_beg\_pos[5:0]**, IO Map, *Address 0x1B94[3:0]; Address 0x1B95[7:6]*

This signal is used to specify the vertical beginning position of VS, if CEA 861 timing generation is enable and manual values selected.

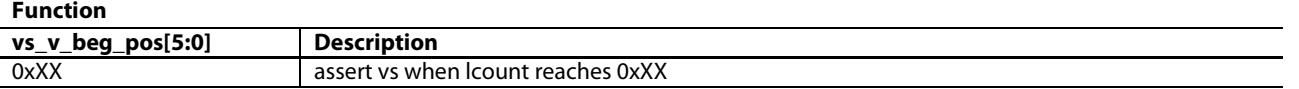

#### **vs\_v\_end\_pos[5:0]**, IO Map, *Address 0x1B95[5:0]*

This signal is used to specify the vertical ending position of VS, if CEA 861 timing generation is enable and manual values selected.

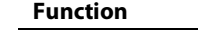

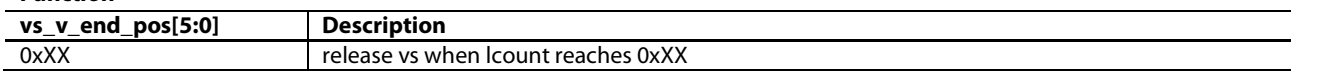

A worked example showing how 720 (1440) x 240p can be supported using manual AV-code configuration is shown i[n Figure 42.](#page-82-0) The horizontal measurements must be the following:

[de\\_h\\_beg\\_pos\[9:0\]](#page-79-0) =  $276/2 = 138 = 0010001010$  $de_v_beg_o_pos[6:0] = 22 = 0010110$  $de_v_beg_o_pos[6:0] = 22 = 0010110$  $de_v\beq_e\neq pos[6:0] = 22 = 0010110$  $hs_beg_pos[9:0] = 38/2 = 19 = 0000010011$  $hs_beg_pos[9:0] = 38/2 = 19 = 0000010011$  $hs\_end\_pos[9:0] = 162/2 = 81 = 0001010001$ vs v beg  $pos[5:0] = 4 = 000100$  $vs_h_{bg_0} - pos[10:0] = 38/2 = 19 = 00000010011$  $vs_h_b_ge_ee_pos[10:0] = 38/2 = 19 = 00000010011$  $vs\_v\_end\_pos[5:0] = 7 = 000111$ 

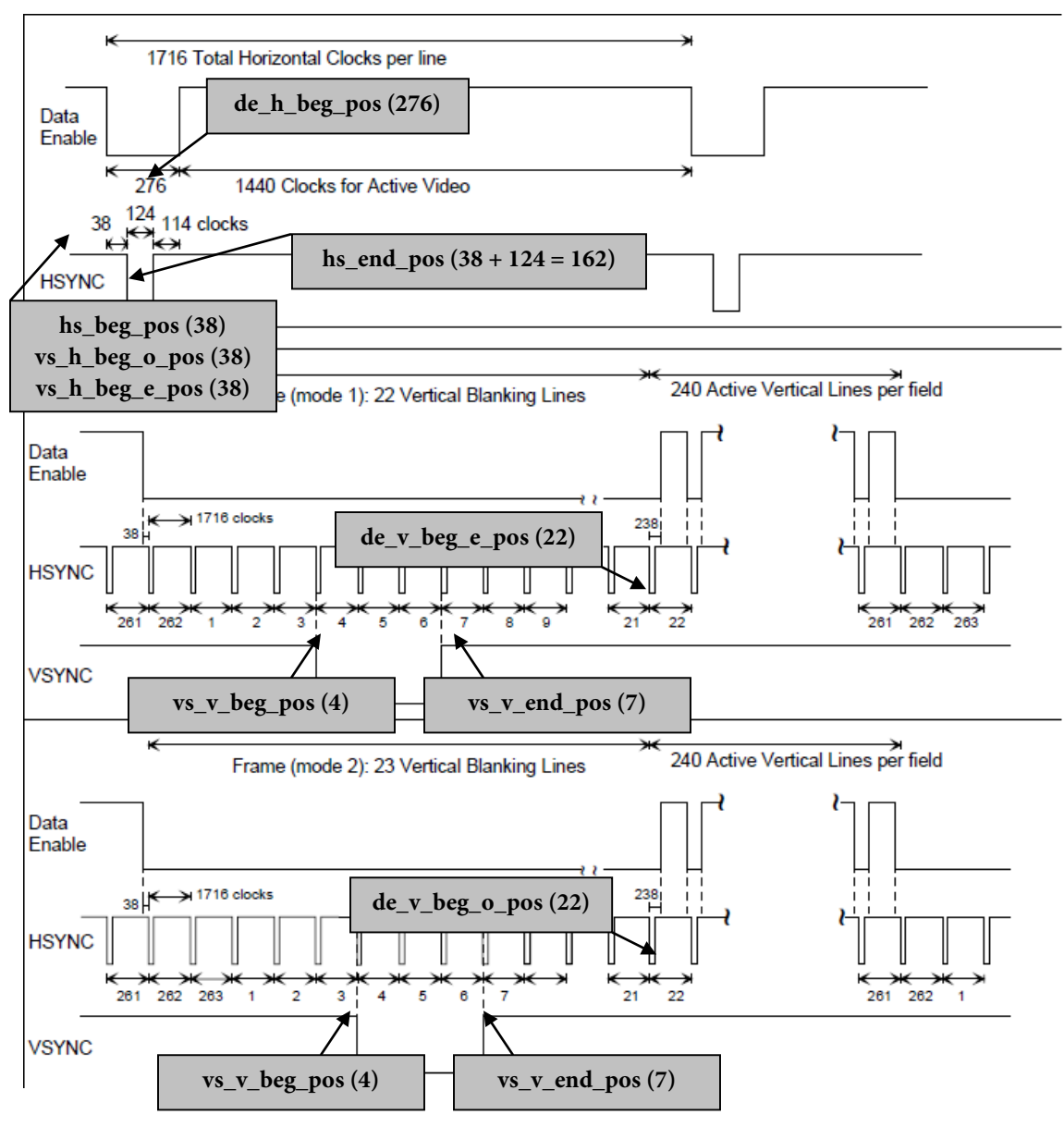

*Figure 42: 720(1440) x 240p @ 59.94/60Hz, CEA Formats 8 and 9*

#### <span id="page-82-0"></span>**2.2.12.** *Color Space Conversion*

Although all processing in the [ADV8005](http://www.analog.com/ADV8005?doc=ADV8005_UG-707.pdf) is performed in the YCbCr color space, the part is capable of receiving video in the RGB, YUV and YCbCr color spaces. The [ADV8005](http://www.analog.com/ADV8005?doc=ADV8005_UG-707.pdf) provides any-to-any CSC on each of the inputs and on both of the outputs (five color space converters in all). All CSCs support formats such as RGB, YUV and YCbCr. The front end CSCs on the primary input channel, secondary input channel and RX input channel run at a maximum clock rate of 162 MHz. The back end CSCs in HDMI Tx1 and HDMI Tx2 operate at a maximum input clock rate of 300 MHz.

#### *2.2.12.1. Primary Input Channel CSC*

The CSC must be manually configured for each color space conversion. The CSC on the primary input channel can be enabled using the [vid\\_csc\\_enable](#page-83-0) control. This CSC can run at 297 MHz and provides color space conversion for UHD video formats. The CSC mode on the primary input channel can be configured using [vid\\_csc\\_mode\[1:0\].](#page-83-1) The CSC mode is used to define the fixed point position of the CSC coefficients which are located afte[r vid\\_csc\\_mode\[1:0\]](#page-83-1) in the IO Map for the primary input channel.

Reference configuration scripts to configure the primary input channel CSC are provided with the evaluation software.

<span id="page-83-0"></span>**vid\_csc\_enable**, IO Map, *Address 0x1B30[7]*

This bit is used to control the Primary Input Channel CSC.

#### **Function**

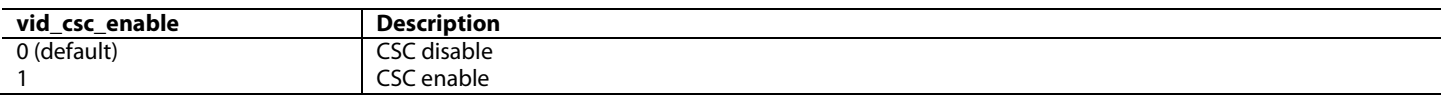

<span id="page-83-1"></span>**vid\_csc\_mode[1:0]**, IO Map, *Address 0x1B30[6:5]*

This signal is used to specify the CSC mode for the Primary Input Channel CSC. The CSC mode sets the fixed point position of the CSC coefficients, including a4, b4, c4 and offsets.

#### **Function**

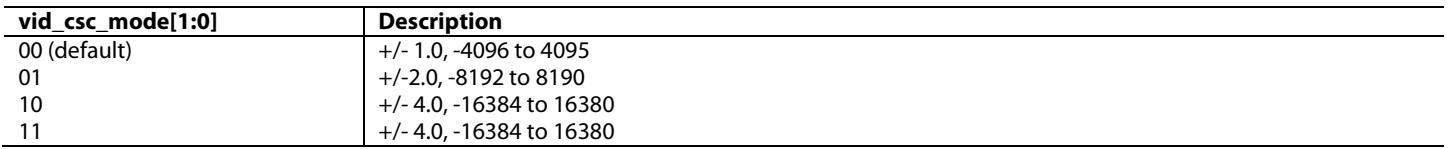

<span id="page-83-2"></span>The characteristic equations for the primary input CSC are provided in [Equation 4,](#page-83-2) [Equation 5](#page-83-3) an[d Equation 6.](#page-83-4)

$$
Out_{-}A = \left[ In_{-}A * \frac{A1[12:0]}{4096} + In_{-}B * \frac{A2[12:0]}{4096} + In_{-}C * \frac{A3[12:0]}{4096} + A4[12:0] \right] * 2^{csc\_scale}
$$
  
Equation 4: Primum Input CSC Clearly

*Equation 4: Primary Input CSC Channel A Output*

$$
Out_{-}B = \left[ In_{-}A * \frac{B1[12:0]}{4096} + In_{-}B * \frac{B2[12:0]}{4096} + In_{-}C * \frac{B3[12:0]}{4096} + B4[12:0] \right] * 2^{CSC\_scale}
$$
  
Equation 5: Primary Input CSC Channel B Output

$$
Out_{-}C = \left[ In_{-}A * \frac{C1[12:0]}{4096} + In_{-}B * \frac{C2[12:0]}{4096} + In_{-}C * \frac{C3[12:0]}{4096} + C4[12:0] \right] * 2^{CSC\_scale}
$$
  
Equation 6: Primary Input CSC Channel C Output

<span id="page-83-4"></span><span id="page-83-3"></span>The CSC on the primary input channel is illustrated i[n Figure 43.](#page-83-5) 

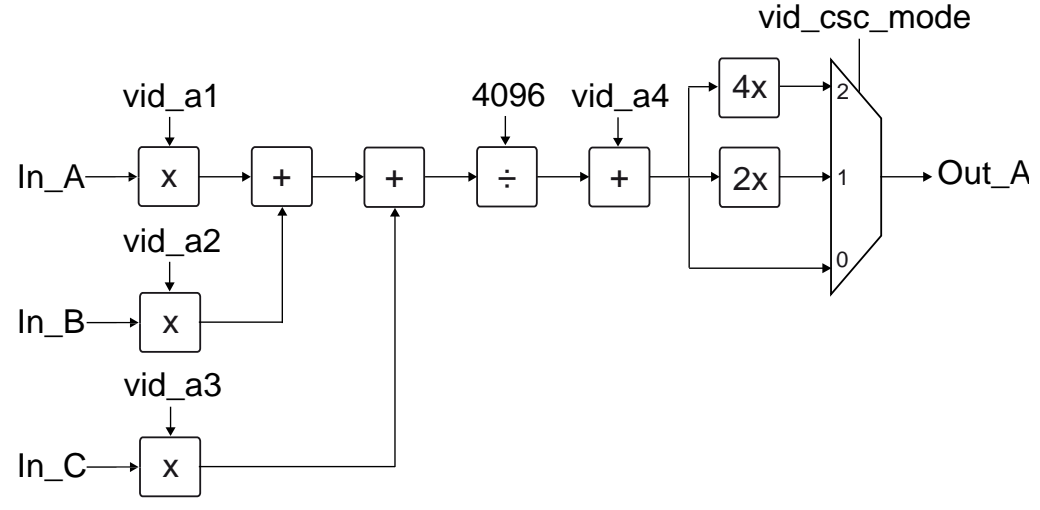

*Figure 43: Primary Input Channel CSC*

<span id="page-83-5"></span>The video inputs In\_A, In\_B and In\_C are connected by default to R, G and B. Refer t[o Table 10](#page-84-0) for more information. The default routing can be changed by adjusting the value o[f vid\\_swap\\_bus\\_ctrl\[2:0\].](#page-52-0)

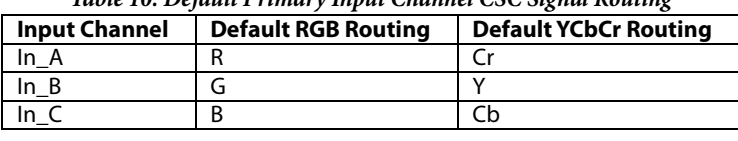

*Table 10: Default Primary Input Channel CSC Signal Routing*

<span id="page-84-0"></span>The A1 to A3, B1 to B3, and C1 to C3 coefficients are used to scale the primary inputs. A4, B4 and C4 are added as offsets. Floating point coefficients must be converted into 120-bit fixed decimal format then converted into binary format using twos complement for negative values and can only be programmed in the range [-1….+1] or [-4096….+4095].

The dynamic range of the CSC is  $[0, \ldots]$  for unipolar signals (Y, R, G, B) or  $[-0.5, \ldots]$  for bipolar signals. Bipolar signals (Pr/Pb) must be offset to mid range. Equations with a dynamic range larger than 1 need to be scaled appropriately using th[e vid\\_csc\\_mode\[1:0\]](#page-83-1) control. To achieve a coefficient value of 1.0 for any given coefficient[, vid\\_csc\\_mode\[1:0\]](#page-83-1) should be set high and the coefficient should be programmed to a value of 0.5. Otherwise, the largest value would be 4095/4096 = 0.9997. While this value could be interpreted as 1, it is recommended to use the value of 0.5 and set th[e vid\\_csc\\_mode\[1:0\]](#page-83-1) bits for maximum accuracy.

The CSC configurations for common modes are provided i[n Table 11.](#page-84-1)

<span id="page-84-1"></span>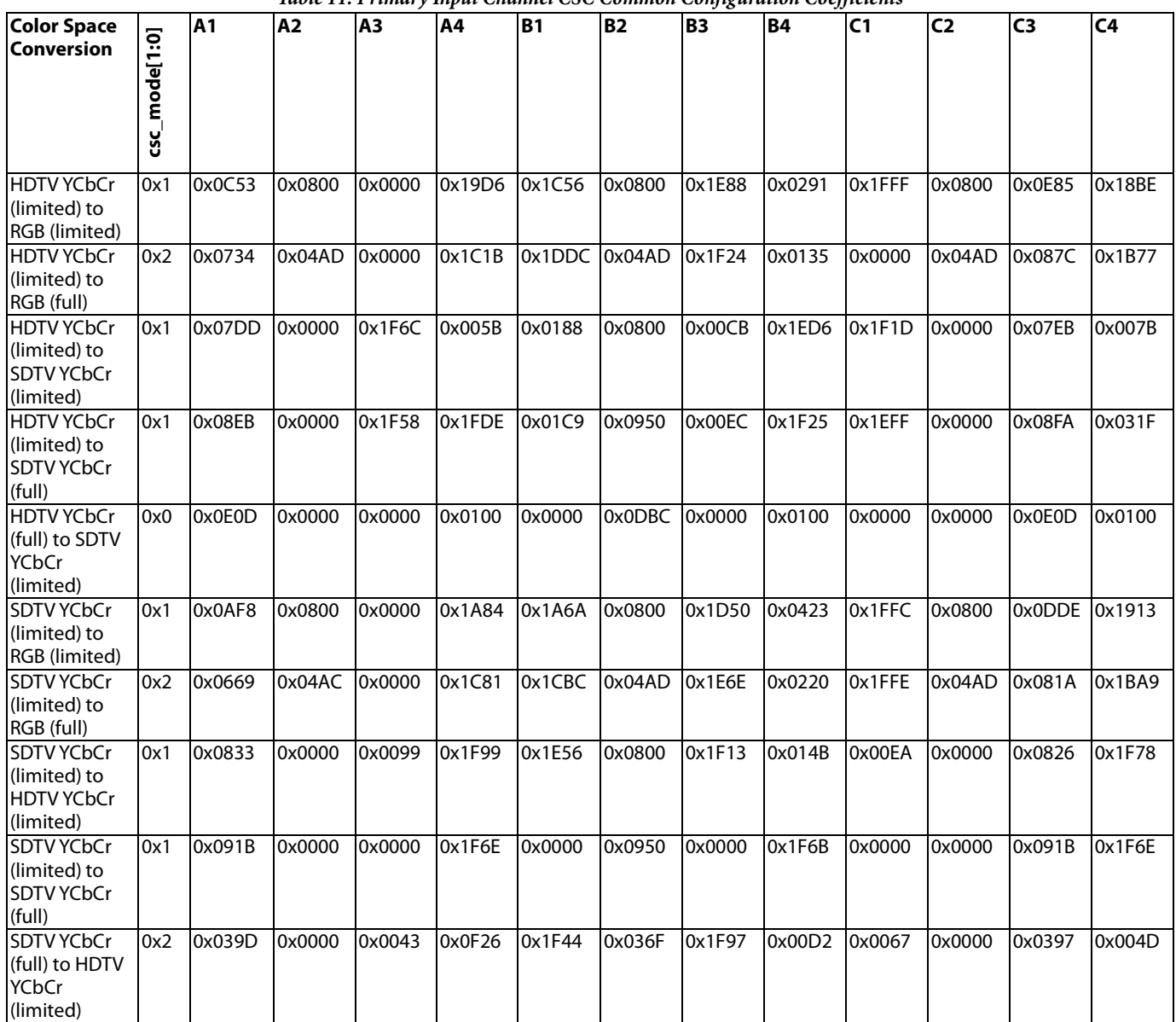

#### *Table 11: Primary Input Channel CSC Common Configuration Coefficients*

UG-707 ADV8005 Hardware Reference Manual

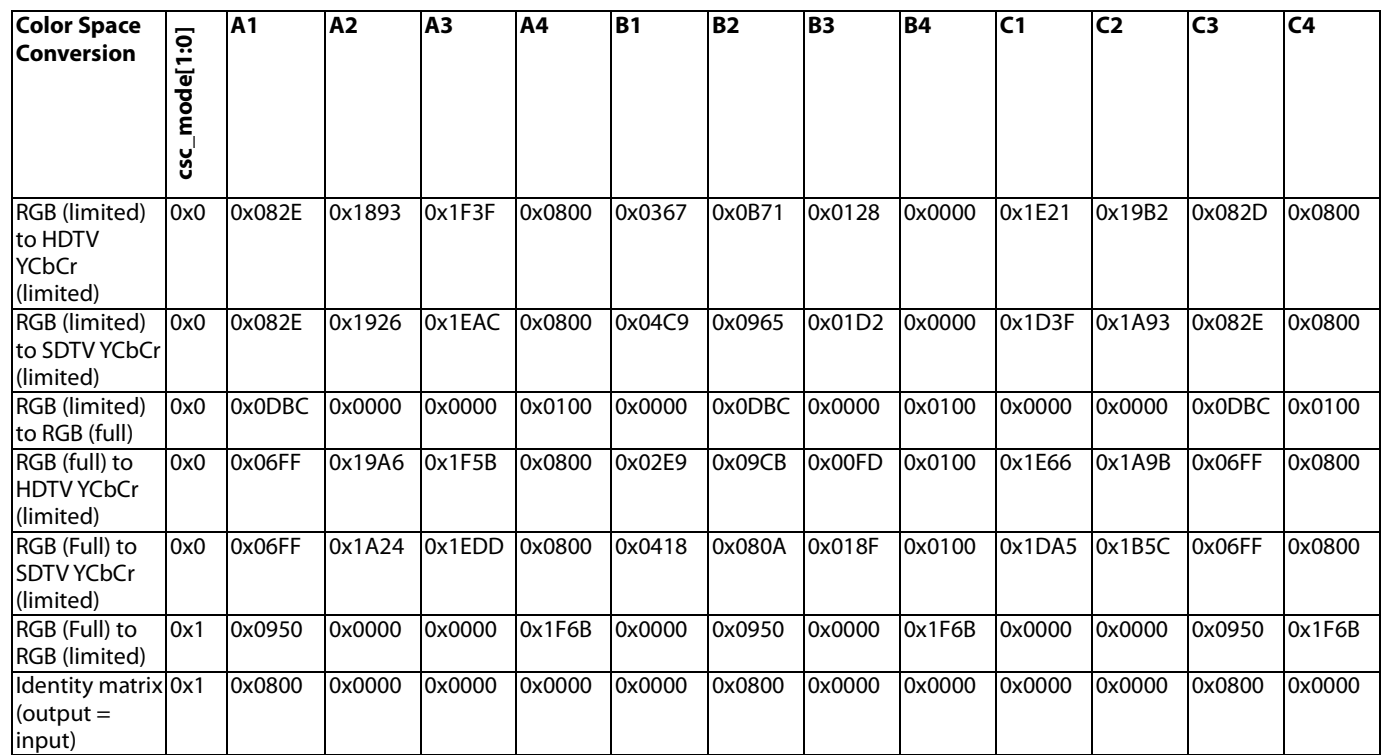

#### *2.2.12.2. Secondary Input Channel CSC*

The CSC must be manually configured for each color space conversion. The CSC on the secondary input channel can be enabled using the [exosd\\_csc\\_enable](#page-85-0) control. This CSC can run at pixel clock frequencies up to 162MHz. The CSC mode on the secondary input channel can be configured using [exosd\\_csc\\_mode\[1:0\].](#page-85-1) The CSC mode is used to define the fixed point position of the CSC coefficients which are located after [exosd\\_csc\\_mode\[1:0\]](#page-85-1) in the IO Map for the secondary input channel.

Reference configuration scripts to configure the secondary input channel CSC are provided with the evaluation software.

<span id="page-85-0"></span>**exosd\_csc\_enable**, IO Map, *Address 0x1B50[7]*

This bit is used to enable the Secondary Input Channel CSC.

**Function**

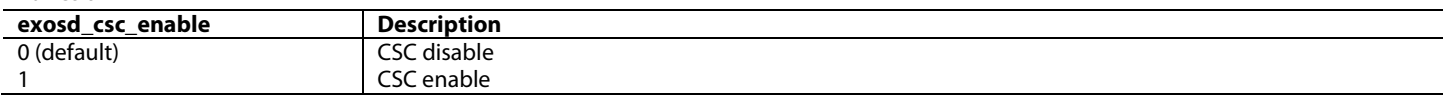

<span id="page-85-1"></span>**exosd\_csc\_mode[1:0]**, IO Map, *Address 0x1B50[6:5]*

This signal is used to specify the CSC mode for the Secondary Input Channel CSC. The CSC mode sets the fixed point position of the CSC coefficients, including a4, b4, c4 and offsets.

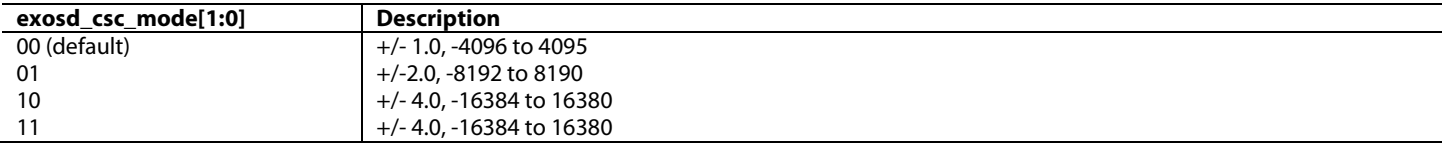

*Equation 7: Secondary Input CSC Channel A Output*

<span id="page-86-0"></span>The characteristic equations for the secondary input CSC are provided i[n Equation 7,](#page-86-0) [Equation 8](#page-86-1) an[d Equation 9.](#page-86-2)

$$
Out_{-}B = \left[ In_{-}A * \frac{B1[12:0]}{4096} + In_{-}B * \frac{B2[12:0]}{4096} + In_{-}C * \frac{B3[12:0]}{4096} + B4[12:0] \right] * 2^{csc\_scale}
$$
  
Equation 8: Secondary Input CSC Channel B Output

$$
Out_C = \left[ In_A * \frac{C1[12:0]}{4096} + In_B * \frac{C2[12:0]}{4096} + In_C * \frac{C3[12:0]}{4096} + C4[12:0] \right] * 2^{csc\_scale}
$$
  
Equation 9: *Secondary Input CSC Channel C Output*

<span id="page-86-2"></span><span id="page-86-1"></span>The CSC on the secondary input channel is illustrated in [Figure 44.](#page-86-3)

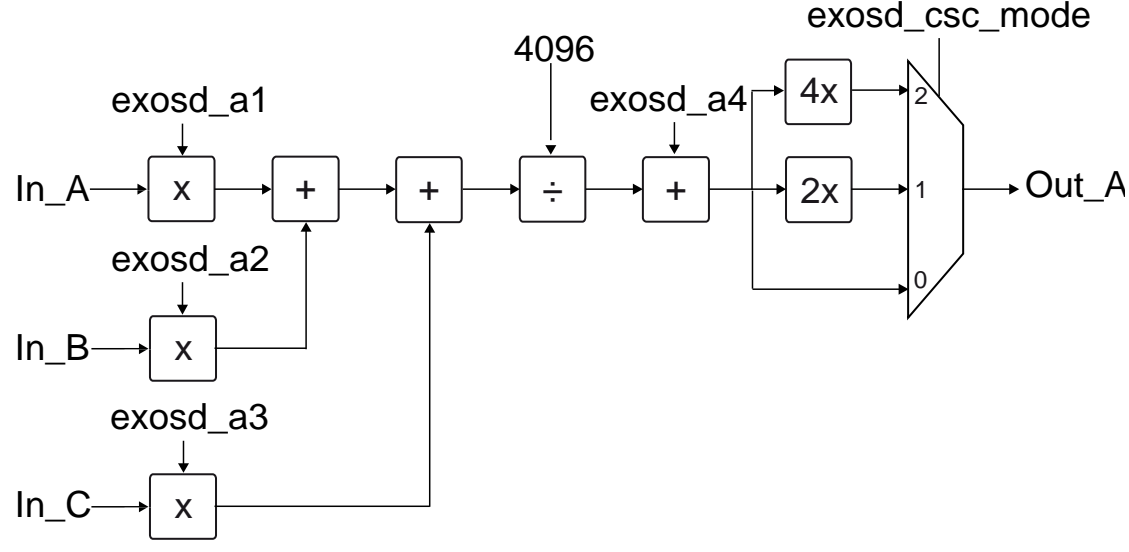

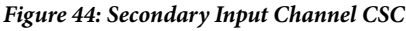

<span id="page-86-4"></span><span id="page-86-3"></span>The video inputs In\_A, In\_B and In\_C are connected by default to R, G and B. Refer t[o Table 12](#page-86-4) for more information. The default routing can be changed by adjusting the value of [exosd\\_swap\\_bus\\_ctrl\[2:0\].](#page-57-0)

| Table 12: Definiti Secondary Input Channel CSC Signal Kouting |                            |                              |  |  |  |  |
|---------------------------------------------------------------|----------------------------|------------------------------|--|--|--|--|
| <b>Input Channel</b>                                          | <b>Default RGB Routing</b> | <b>Default YCbCr Routing</b> |  |  |  |  |
| In A                                                          |                            |                              |  |  |  |  |
|                                                               |                            |                              |  |  |  |  |
|                                                               |                            |                              |  |  |  |  |

*Table 12: Default Secondary Input Channel CSC Signal Routing*

The A1 to A3, B1 to B3, and C1 to C3 coefficients are used to scale the primary inputs. A4, B4 and C4 are added as offsets. Floating point coefficients must be converted into 120-bit fixed decimal format then converted into binary format using twos complement for negative values and can only be programmed in the range [-1….+1] or [-4096….+4095].

The dynamic range of the CSC is [0…..1] for unipolar signals (Y, R, G, B) or [-0.5…….+0.5] for bipolar signals. Bipolar signals (Pr/Pb) must be offset to mid range. Equations with a dynamic range larger than 1 need to be scaled appropriately using th[e exosd\\_csc\\_mode\[1:0\]](#page-85-1) control. To achieve a coefficient value of 1.0 for any given coefficient[, exosd\\_csc\\_mode\[1:0\]](#page-85-1) should be set high and the coefficient should be programmed to a value of 0.5. Otherwise, the largest value would be 4095/4096 = 0.9997. While this value could be interpreted as 1, it is recommended to use the value of 0.5 and set th[e exosd\\_csc\\_mode\[1:0\]](#page-85-1) bits for maximum accuracy.

The CSC configurations for common modes are provided in [Table 13.](#page-87-0)

<span id="page-87-0"></span>

| <b>Color Space</b>                                                  |               | $\overline{A1}$ | A2     | A <sub>3</sub> | A4     | <b>B1</b> | <b>B2</b> | <b>B3</b> | <b>B4</b> | C <sub>1</sub> | C <sub>2</sub> | $\overline{c}$ | C <sub>4</sub> |
|---------------------------------------------------------------------|---------------|-----------------|--------|----------------|--------|-----------|-----------|-----------|-----------|----------------|----------------|----------------|----------------|
| Conversion                                                          |               |                 |        |                |        |           |           |           |           |                |                |                |                |
|                                                                     | csc_mode[1:0] |                 |        |                |        |           |           |           |           |                |                |                |                |
| <b>HDTV YCbCr</b><br>(limited) to<br>RGB (limited)                  | 0x1           | 0x0C53          | 0x0800 | 0x0000         | 0x19D6 | 0x1C56    | 0x0800    | 0x1E88    | 0x0291    | 0x1FFF         | 0x0800         | 0x0E85         | 0x18BE         |
| <b>HDTV YCbCr</b><br>(limited) to<br>RGB (full)                     | 0x2           | 0x0734          | 0x04AD | 0x0000         | 0x1C1B | 0x1DDC    | 0x04AD    | 0x1F24    | 0x0135    | 0x0000         | 0x04AD         | 0x087C         | 0x1B77         |
| <b>HDTV YCbCr</b><br>(limited) to<br>SDTV YCbCr<br>(limited)        | 0x1           | 0x07DD          | 0x0000 | 0x1F6C         | 0x005B | 0x0188    | 0x0800    | 0x00CB    | 0x1ED6    | 0x1F1D         | 0x0000         | 0x07EB         | 0x007B         |
| <b>HDTV YCbCr</b><br>(limited) to<br>SDTV YCbCr<br>(full)           | 0x1           | 0x08EB          | 0x0000 | 0x1F58         | 0x1FDE | 0x01C9    | 0x0950    | 0x00EC    | 0x1F25    | 0x1EFF         | 0x0000         | 0x08FA         | 0x031F         |
| <b>HDTV YCbCr</b><br>(full) to SDTV<br><b>YCbCr</b><br>(limited)    | 0x0           | 0x0E0D          | 0x0000 | 0x0000         | 0x0100 | 0x0000    | 0x0DBC    | 0x0000    | 0x0100    | 0x0000         | 0x0000         | 0x0E0D         | 0x0100         |
| <b>SDTV YCbCr</b><br>(limited) to<br>RGB (limited)                  | 0x1           | 0x0AF8          | 0x0800 | 0x0000         | 0x1A84 | 0x1A6A    | 0x0800    | 0x1D50    | 0x0423    | 0x1FFC         | 0x0800         | 0x0DDE         | 0x1913         |
| <b>SDTV YCbCr</b><br>(limited) to<br>RGB (full)                     | 0x2           | 0x0669          | 0x04AC | 0x0000         | 0x1C81 | 0x1CBC    | 0x04AD    | 0x1E6E    | 0x0220    | 0x1FFE         | 0x04AD         | 0x081A         | 0x1BA9         |
| <b>SDTV YCbCr</b><br>(limited) to<br><b>HDTV YCbCr</b><br>(limited) | 0x1           | 0x0833          | 0x0000 | 0x0099         | 0x1F99 | 0x1E56    | 0x0800    | 0x1F13    | 0x014B    | 0x00EA         | 0x0000         | 0x0826         | 0x1F78         |
| <b>SDTV YCbCr</b><br>(limited) to<br><b>SDTV YCbCr</b><br>(full)    | 0x1           | 0x091B          | 0x0000 | 0x0000         | 0x1F6E | 0x0000    | 0x0950    | 0x0000    | 0x1F6B    | 0x0000         | 0x0000         | 0x091B         | 0x1F6E         |
| SDTV YCbCr<br>(full) to HDTV<br>YCbCr<br>(limited)                  | 0x2           | 0x039D          | 0x0000 | 0x0043         | 0x0F26 | 0x1F44    | 0x036F    | 0x1F97    | 0x00D2    | 0x0067         | 0x0000         | 0x0397         | 0x004D         |
| RGB (limited)<br>to HDTV<br><b>YCbCr</b><br>(limited)               | 0x0           | 0x082E          | 0x1893 | 0x1F3F         | 0x0800 | 0x0367    | 0x0B71    | 0x0128    | 0x0000    | 0x1E21         | 0x19B2         | 0x082D         | 0x0800         |
| RGB (limited)<br>to SDTV YCbCr<br>(limited)                         | 0x0           | 0x082E          | 0x1926 | 0x1EAC         | 0x0800 | 0x04C9    | 0x0965    | 0x01D2    | 0x0000    | 0x1D3F         | 0x1A93         | 0x082E         | 0x0800         |
| RGB (limited)<br>to RGB (full)                                      | 0x0           | 0x0DBC          | 0x0000 | 0x0000         | 0x0100 | 0x0000    | 0x0DBC    | 0x0000    | 0x0100    | 0x0000         | 0x0000         | 0x0DBC         | 0x0100         |
| RGB (full) to<br><b>HDTV YCbCr</b><br>(limited)                     | 0x0           | 0x06FF          | 0x19A6 | 0x1F5B         | 0x0800 | 0x02E9    | 0x09CB    | 0x00FD    | 0x0100    | 0x1E66         | 0x1A9B         | 0x06FF         | 0x0800         |
| RGB (full) to<br>SDTV YCbCr<br>(limited)                            | 0x0           | 0x06FF          | 0x1A24 | 0x1EDD         | 0x0800 | 0x0418    | 0x080A    | 0x018F    | 0x0100    | 0x1DA5         | 0x1B5C         | 0x06FF         | 0x0800         |
| RGB (full) to                                                       | 0x1           | 0x0950          | 0x0000 | 0x0000         | 0x1F6B | 0x0000    | 0x0950    | 0x0000    | 0x1F6B    | 0x0000         | 0x0000         | 0x0950         | 0x1F6B         |

*Table 13: Secondary Input Channel CSC Common Configuration Coefficients*

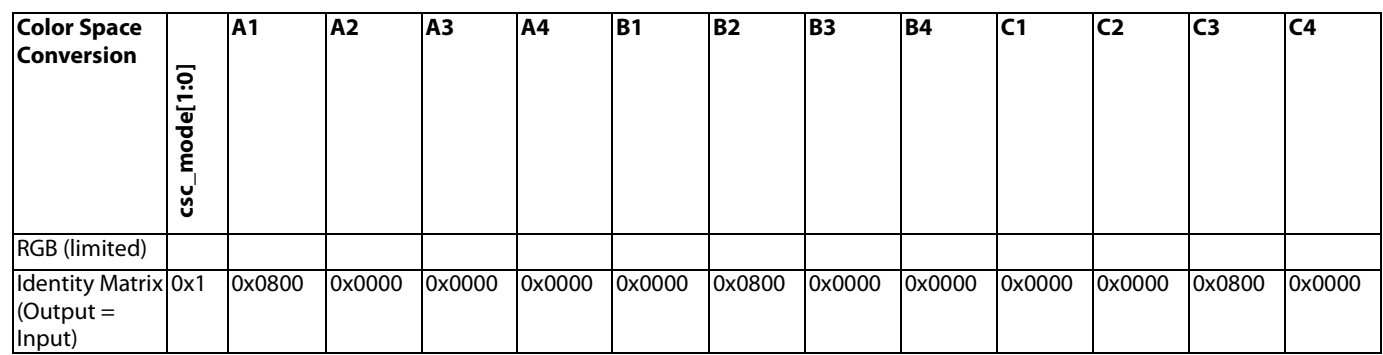

#### *2.2.12.3. RX Input Channel CSC*

The CSC must be manually configured for each color space conversion. The CSC on the RX input channel can be enabled using the [rx\\_csc\\_enable](#page-88-0) control. This CSC can run at 297MHz and provides color space conversion for UHD video formats. The CSC mode on the RX input channel can be configured using [rx\\_csc\\_mode\[1:0\].](#page-88-1) The CSC mode is used to define the fixed point position of the CSC coefficients which are located afte[r rx\\_csc\\_mode\[1:0\]](#page-88-1) in the IO Map for the RX input channel.

Reference configuration scripts to configure the RX input channel CSC are provided with the evaluation software.

<span id="page-88-0"></span>**rx\_csc\_enable**, IO Map, *Address 0x1B70[7]* This bit is used to enable the RX input channel CSC.

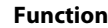

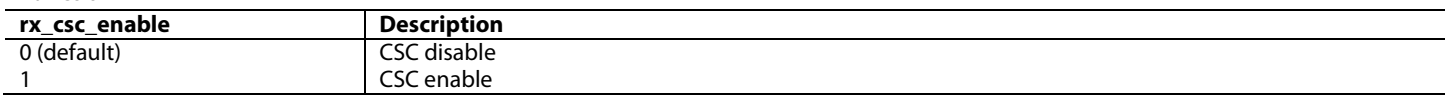

#### <span id="page-88-1"></span>**rx\_csc\_mode[1:0]**, IO Map, *Address 0x1B70[6:5]*

This signal is used to specify the CSC mode for the RX input channel CSC. The CSC mode sets the fixed point position of the CSC coefficients, including a4, b4, c4 and offsets.

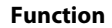

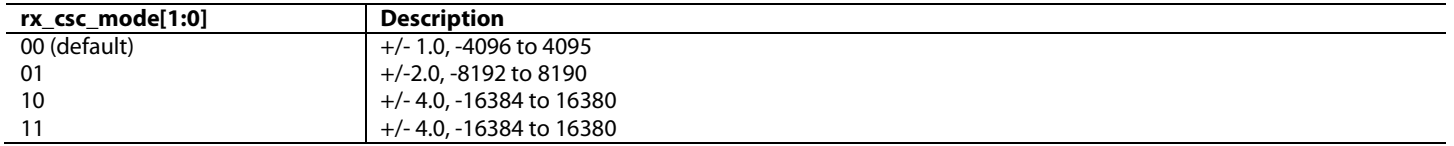

<span id="page-88-2"></span>The characteristic equations for the secondary input CSC are provided i[n Equation 10,](#page-88-2) [Equation 11](#page-88-3) an[d Equation 12.](#page-88-4)

$$
Out_{-}A = \left[ In_{-}A * \frac{A1[12:0]}{4096} + In_{-}B * \frac{A2[12:0]}{4096} + In_{-}C * \frac{A3[12:0]}{4096} + A4[12:0] \right] * 2^{csc\_scale}
$$
  
Equation 10: RX Input CSC Channel A Output

<span id="page-88-3"></span>
$$
Out_{-}B = \left[ In_{-}A * \frac{B1[12:0]}{4096} + In_{-}B * \frac{B2[12:0]}{4096} + In_{-}C * \frac{B3[12:0]}{4096} + B4[12:0] \right] * 2^{csc\_scale}
$$

*Equation 11: RX Input CSC Channel B Output*

*Equation 12: RX Input CSC Channel C Output*  $Out\_C = \left[ In\_A * \frac{C1[12:0]}{4096} + In\_B * \frac{C2[12:0]}{4096} + In\_C * \frac{C3[12:0]}{4096} + C4[12:0] \right] * 2^{CSC\_scale}$  $=\left|In_A*\frac{C1[12:0]}{10000}+In_B*\frac{C2[12:0]}{10000}+In_C*\frac{C3[12:0]}{10000}+ \right|$ 

<span id="page-88-4"></span>The CSC on the RX input channel is illustrated in [Figure 44.](#page-86-3) 

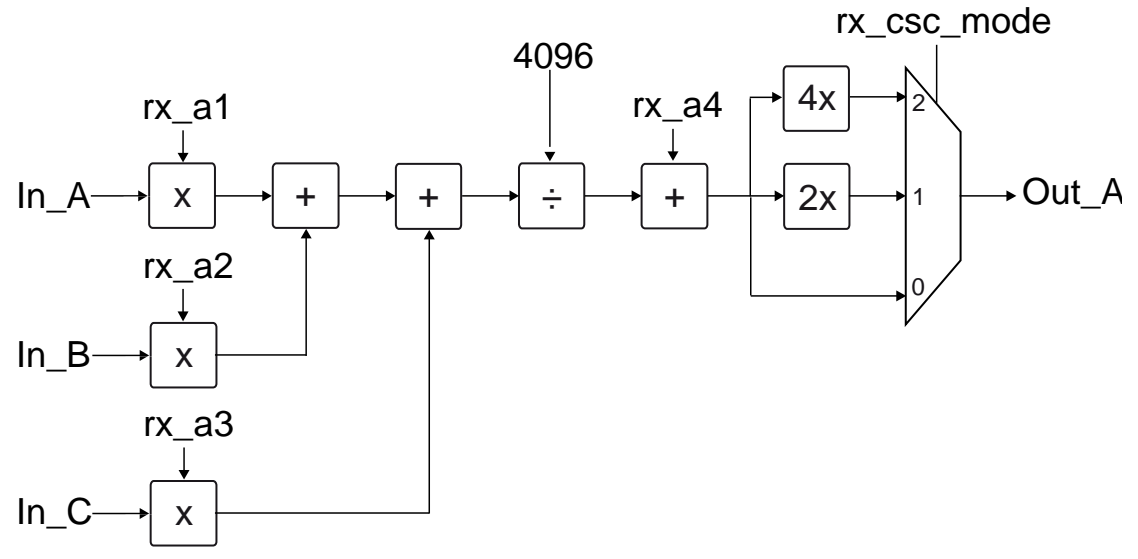

*Figure 45: RX Input Channel CSC*

<span id="page-89-0"></span>The video inputs In\_A, In\_B and In\_C are connected by default to R, G and B. For more information, please se[e Table 14.](#page-89-0) The default routing can be changed by adjusting the value o[f rx\\_swap\\_bus\\_ctrl\[2:0\].](#page-60-0)

| Table 14: Default KX Input Channel CSC Signal Routing |                            |                              |  |  |  |  |
|-------------------------------------------------------|----------------------------|------------------------------|--|--|--|--|
| <b>Input Channel</b>                                  | <b>Default RGB Routing</b> | <b>Default YCbCr Routing</b> |  |  |  |  |
|                                                       |                            |                              |  |  |  |  |
|                                                       |                            |                              |  |  |  |  |
| In.                                                   |                            |                              |  |  |  |  |

*Table 14: Default RX Input Channel CSC Signal Routing*

The A1 to A3, B1 to B3, and C1 to C3 coefficients are used to scale the primary inputs. A4, B4 and C4 are added as offsets. Floating point coefficients must be converted into 120-bit fixed decimal format then converted into binary format using twos complement for negative values and can only be programmed in the range [-1….+1] or [-4096….+4095].

The dynamic range of the CSC is  $[0,...1]$  for unipolar signals  $(Y, R, G, B)$  or  $[-0.5......+0.5]$  for bipolar signals. Bipolar signals  $(Pr/Pb)$  must be offset to mid range. Equations with a dynamic range larger than 1 need to be scaled appropriately using th[e rx\\_csc\\_mode\[1:0\]](#page-88-1) control. To achieve a coefficient value of 1.0 for any given coefficient,  $rx_csc_model[1:0]$  should be set high and the coefficient should be programmed to a value of 0.5. Otherwise, the largest value would be 4095/4096 = 0.9997. While this value could be interpreted as 1, it is recommended to use the value of 0.5 and set th[e rx\\_csc\\_mode\[1:0\]](#page-88-1) bits for maximum accuracy. The CSC configurations for common modes are provided i[n Table 15.](#page-90-0)

<span id="page-90-0"></span>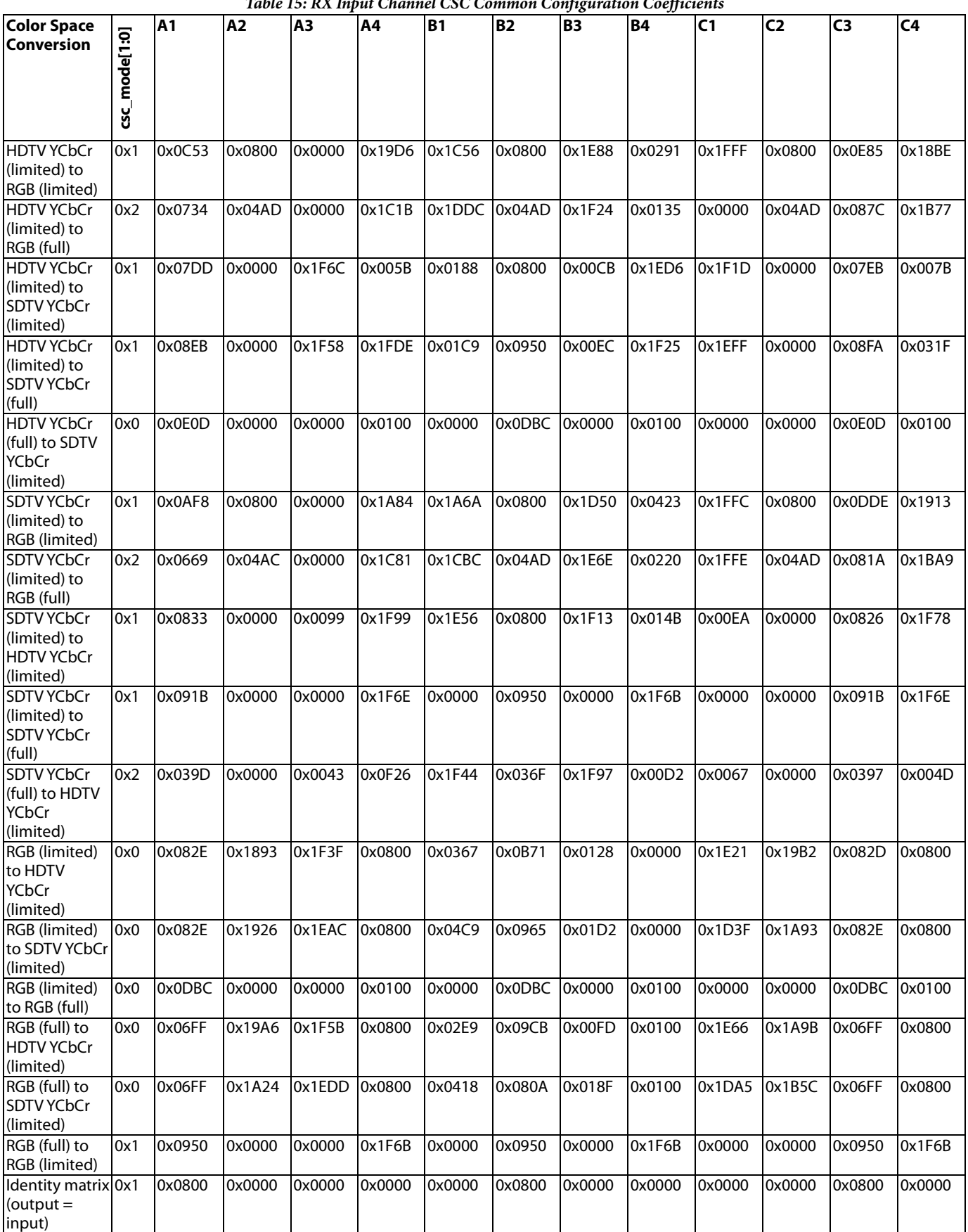

#### *2.2.12.4. TTL Output CSC*

Models o[f ADV8005](http://www.analog.com/ADV8005?doc=ADV8005_UG-707.pdf) which provide TTL output now have a CSC in that path, allowing, for example, theTTL output video to be converted to RGB. The TTL output CSC has the same structure as the primary input CSC but it is limited to a maximum pixel clock frequency of 162MHz. For higher pixels rates the HDMI TX should be used. The CSC must be manually configured for each color space conversion. The CSC on the TTL output channel can be enabled using the [ttl\\_out\\_csc\\_enable](#page-91-0) control. The CSC mode on the TTL output channel can be configured using [ttl\\_out\\_csc\\_mode\[1:0\].](#page-91-1) The CSC mode is used to define the fixed point position of the CSC coefficients which are located after [ttl\\_out\\_csc\\_mode\[1:0\]](#page-91-1) in the IO Map for the TTL output channel.

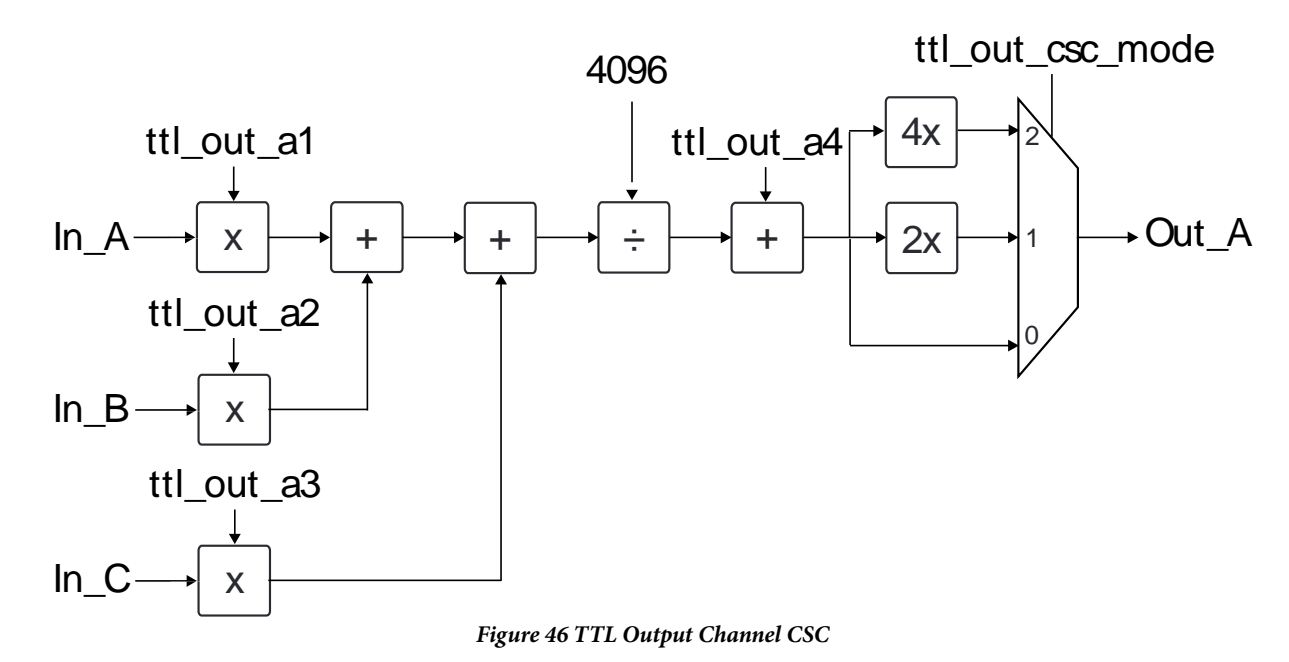

<span id="page-91-0"></span>**ttl\_out\_csc\_enable**, IO Map, *Address 0x1BB0[7]* This bit is used to enable the ttl output channel CSC.

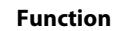

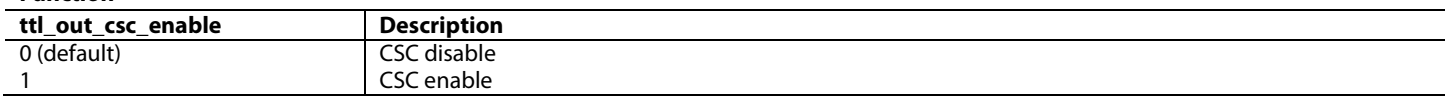

#### <span id="page-91-1"></span>**ttl\_out\_csc\_mode[1:0]**, IO Map, *Address 0x1BB0[6:5]*

This signal is used to specify the CSC mode for the ttl output channel CSC. The CSC mode sets the fixed point position of the CSC coefficients, including a4, b4, c4 and offsets.

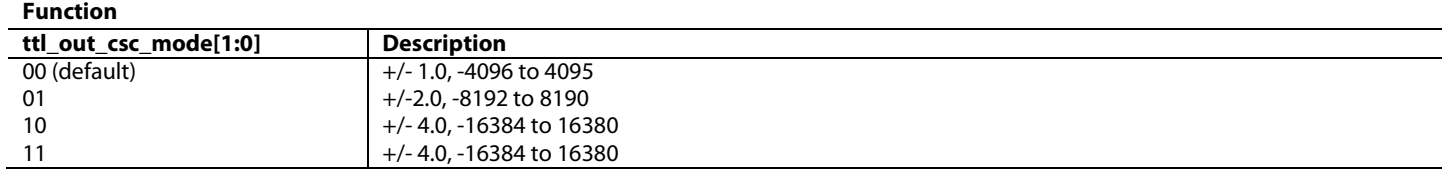

**ttl\_out\_a1[12:0]**, IO Map, *Address 0x1BB0[4:0]; Address 0x1BB1[7:0]* This signal is used to specify the ttl out channel CSC coefficient A1.

**ttl\_out\_a2[12:0]**, IO Map, *Address 0x1BB2[4:0]; Address 0x1BB3[7:0]* This signal is used to specify the ttl out channel CSC coefficient A2.

**ttl\_out\_a3[12:0]**, IO Map, *Address 0x1BB4[4:0]; Address 0x1BB5[7:0]* This signal is used to specify the ttl out channel CSC coefficient A3.

**ttl\_out\_a4[12:0]**, IO Map, *Address 0x1BB6[4:0]; Address 0x1BB7[7:0]* This signal is used to specify the ttl out channel CSC coefficient A4.

**ttl\_out\_b1[12:0]**, IO Map, *Address 0x1BB8[4:0]; Address 0x1BB9[7:0]* This signal is used to specify the ttl out channel CSC coefficient B1.

**ttl\_out\_b2[12:0]**, IO Map, *Address 0x1BBA[4:0]; Address 0x1BBB[7:0]* This signal is used to specify the ttl out channel CSC coefficient B2.

**ttl\_out\_b3[12:0]**, IO Map, *Address 0x1BBC[4:0]; Address 0x1BBD[7:0]* This signal is used to specify the ttl out channel CSC coefficient B3.

**ttl\_out\_b4[12:0]**, IO Map, *Address 0x1BBE[4:0]; Address 0x1BBF[7:0]* This signal is used to specify the ttl out channel CSC coefficient B4.

**ttl\_out\_c1[12:0]**, IO Map, *Address 0x1BC0[4:0]; Address 0x1BC1[7:0]* This signal is used to specify the ttl out channel CSC coefficient C1.

**ttl\_out\_c2[12:0]**, IO Map, *Address 0x1BC2[4:0]; Address 0x1BC3[7:0]* This signal is used to specify the ttl out channel CSC coefficient C2.

**ttl\_out\_c3[12:0]**, IO Map, *Address 0x1BC4[4:0]; Address 0x1BC5[7:0]* This signal is used to specify the ttl out channel CSC coefficient C3.

**ttl\_out\_c4[12:0]**, IO Map, *Address 0x1BC6[4:0]; Address 0x1BC7[7:0]* This signal is used to specify the ttl out channel CSC coefficient C4.

The characteristic equations for the secondary input CSC are provided i[n Equation 10,](#page-88-2) [Equation 11](#page-88-3) an[d Equation 12.](#page-88-4)

$$
Out_{-}A = \left[ In_{-}A * \frac{A1[12:0]}{4096} + In_{-}B * \frac{A2[12:0]}{4096} + In_{-}C * \frac{A3[12:0]}{4096} + A4[12:0] \right] * 2^{CSC\_scale}
$$
  
Equation 13: TTL Output CSC Channel A Output

$$
Out\_\ B = \left[ In\_\ A * \frac{B1[12:0]}{4096} + In\_\ B * \frac{B2[12:0]}{4096} + In\_\ C * \frac{B3[12:0]}{4096} + B4[12:0] \right] * 2^{CSC\_scale}
$$
  
Equation 14: TTL Output CSC Channel B Output

$$
Out_C = \left[ In_A * \frac{C1[12:0]}{4096} + In_B * \frac{C2[12:0]}{4096} + In_C * \frac{C3[12:0]}{4096} + C4[12:0] \right] * 2^{CSC\_scale}
$$
  
Equation 15: TTL Output CSC Channel C Output

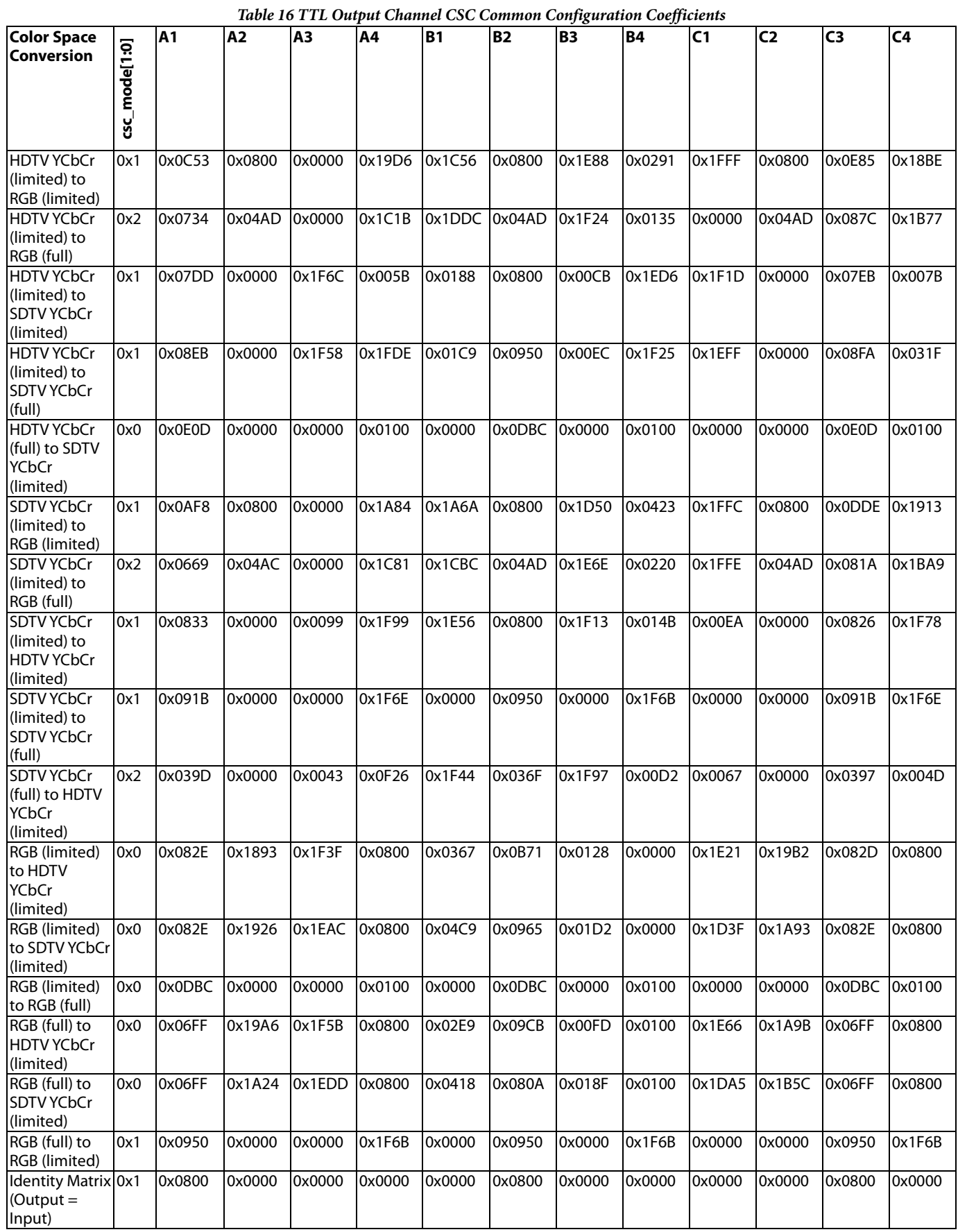

#### *2.2.12.5. HDMI Transmitter CSCs*

Both of the HDMI transmitters feature an any-to-any CSC. The CSC register controls for HDMI Tx1 are described here; the same controls coexist in the HDMI Tx2 Main Map for the HDMI Tx2 CSC.

The CSC must be manually configured for each color space conversion. The HDMI Tx CSC output can be enabled using the [csc\\_en](#page-94-0) control. The HDMI Tx CSC mode can be configured using [csc\\_scaling\\_factor\[1:0\].](#page-94-1) The CSC mode is used to define the fixed point position of the CSC coefficients which are located afte[r csc\\_scaling\\_factor\[1:0\]](#page-94-1) in the TX Main Map.

Reference configuration scripts to configure the HDMI Tx CSCs are provided with the evaluation software.

<span id="page-94-0"></span>**csc\_en**, TX2 Main Map, *Address 0xF418[7]*

This bit is used to enable the colour space converter.

**Function**

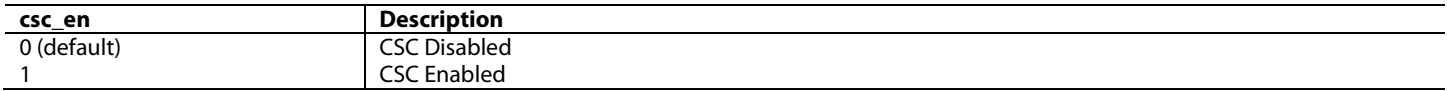

#### <span id="page-94-1"></span>**csc\_scaling\_factor[1:0]**, TX2 Main Map, *Address 0xF418[6:5]*

This signal is used to specify the CSC scaling factor. The CSC scaling factor sets the fixed point position of the CSC coefficients, including a4, b4, c4 and offsets.

#### **Function**

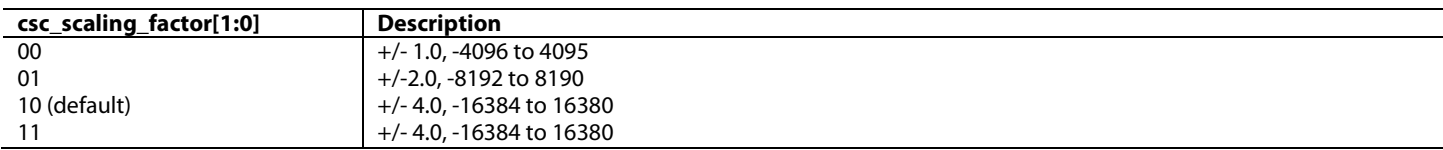

<span id="page-94-2"></span>The characteristic equations for the HDMI Tx CSCs are captured i[n Equation 16,](#page-94-2) [Equation 17](#page-94-3) an[d Equation 18.](#page-94-4)

$$
Out_{-}A = \left[ In_{-}A * \frac{A1[12:0]}{4096} + In_{-}B * \frac{A2[12:0]}{4096} + In_{-}C * \frac{A3[12:0]}{4096} + A4[12:0] \right] * 2^{csc\_scale}
$$
  
Equation 16: HDMI Tx CSC Channel A Output

$$
Out_{-}B = \left[ In_{-}A * \frac{B1[12:0]}{4096} + In_{-}B * \frac{B2[12:0]}{4096} + In_{-}C * \frac{B3[12:0]}{4096} + B4[12:0] \right] * 2^{CSC\_scale}
$$
  
Equation 17: HDMI Tx CSC Channel B Output

$$
Out_C = \left[ In_A * \frac{C1[12:0]}{4096} + In_B * \frac{C2[12:0]}{4096} + In_C * \frac{C3[12:0]}{4096} + C4[12:0] \right] * 2^{csc\_scale}
$$
  
Equation 18: HDMI Tx CSC Channel C Output

<span id="page-94-4"></span><span id="page-94-3"></span>The CSC in each of the HDMI Txs is illustrated in [Figure 44.](#page-86-3) 

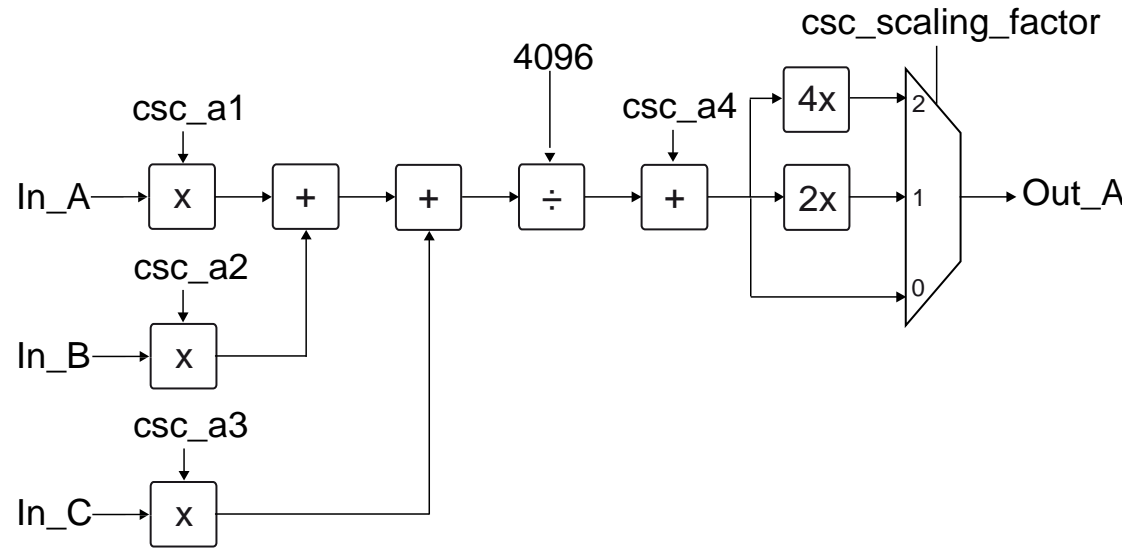

#### *Figure 47: HDMI Tx CSC*

<span id="page-95-0"></span>The video inputs In\_A, In\_B and In\_C are connected by default to R, G and B. Refer t[o Table 17](#page-95-0) for more information. The default routing cannot be changed for the HDMI Tx CSCs.

| Tuble 17. Definin HDMI 1x Channel CSC Signal Kouling |                            |                              |  |  |
|------------------------------------------------------|----------------------------|------------------------------|--|--|
| <b>Input Channel</b>                                 | <b>Default RGB Routing</b> | <b>Default YCbCr Routing</b> |  |  |
|                                                      |                            |                              |  |  |
|                                                      |                            |                              |  |  |
| n                                                    |                            |                              |  |  |

*Table 17: Default HDMI Tx Channel CSC Signal Routing*

The A1 to A3, B1 to B3, and C1 to C3 coefficients are used to scale the primary inputs. A4, B4 and C4 are added as offsets. Floating point coefficients must be converted into 120-bit fixed decimal format then converted into binary format using twos complement for negative values and can only be programmed in the range [-1….+1] or [-4096….+4095].

The dynamic range of the CSC is  $[0, \ldots]$  for unipolar signals (Y, R, G, B) or  $[-0.5, \ldots]$  for bipolar signals. Bipolar signals (Pr/Pb) must be offset to mid-range. Equations with a dynamic range larger than 1 need to be scaled appropriately using the [csc\\_scaling\\_factor\[1:0\]](#page-94-1) control. To achieve a coefficient value of 1.0 for any given coefficient[, csc\\_scaling\\_factor\[1:0\]](#page-94-1) should be set high and the coefficient should be programmed to a value of 0.5. Otherwise, the largest value would be 4095/4096 = 0.9997. While this value could be interpreted as 1, it is recommended to use the value of 0.5 and set th[e csc\\_scaling\\_factor\[1:0\]](#page-94-1) bits for maximum accuracy.

The CSC configurations for common modes are provided in [Table 18.](#page-96-0)

<span id="page-96-0"></span>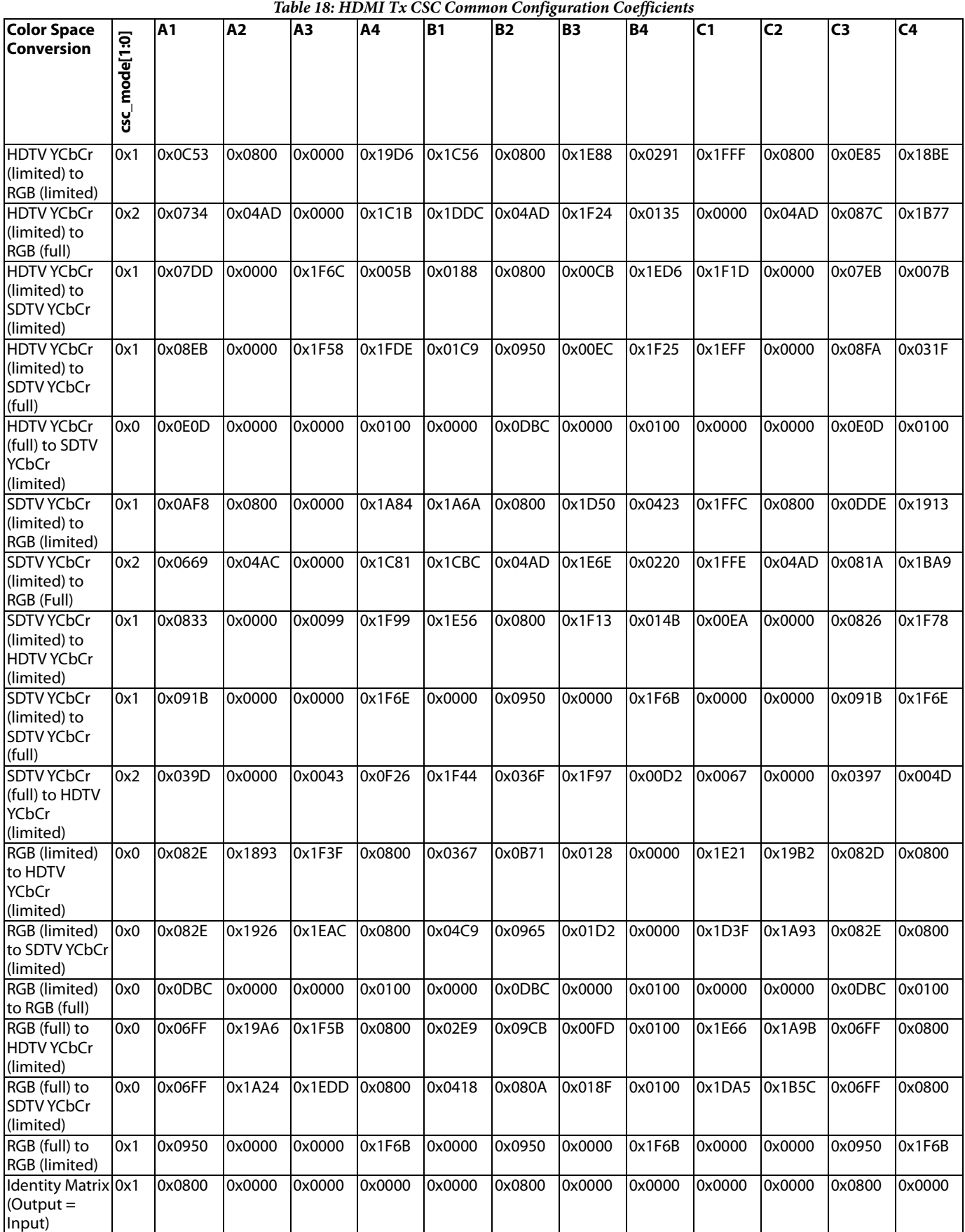

#### **2.2.13.** *VGA Position and Phase Information*

The [ADV8005](http://www.analog.com/ADV8005?doc=ADV8005_UG-707.pdf) can measure picture position and sample quality information and record these in on-chip registers. This information can be read and used by the software on an external MCU to program the optimum sampling clock frequency and phase for an external Video AFE when it is sampling a VGA-type input signal.

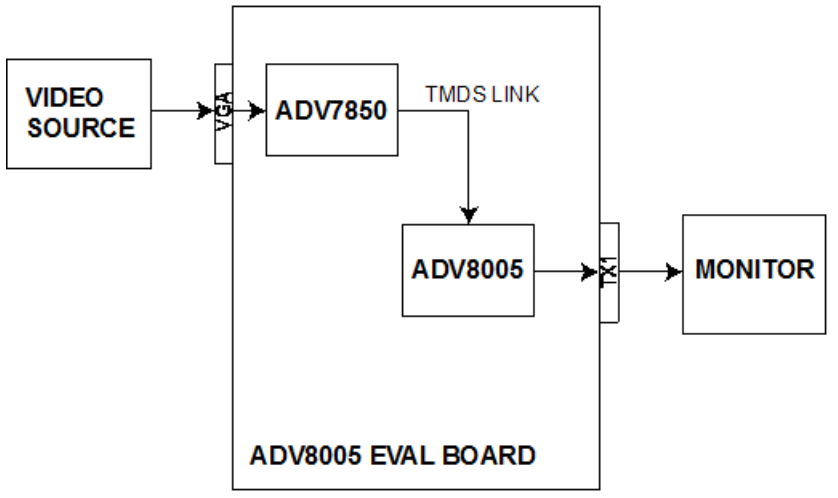

*Figure 48: Autoposition and Phase Block Diagram*

<span id="page-97-0"></span>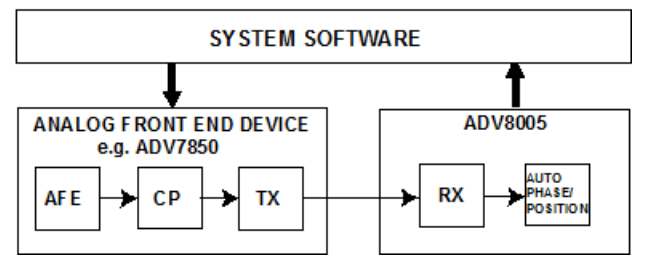

*Figure 49: Autoposition and Phase Implementation Using System Firmware*

<span id="page-97-1"></span>The autophase block within the [ADV8005](http://www.analog.com/ADV8005?doc=ADV8005_UG-707.pdf) is designed to tune the ADC sampling phase in a device with an analog front end such as the ADV7850, ADV7844, or ADV7842. [Figure 48](#page-97-0) shows a system view of how th[e ADV8005](http://www.analog.com/ADV8005?doc=ADV8005_UG-707.pdf) implements autoposition and phase[. Figure 49](#page-97-1) shows a block diagram of how the [ADV8005](http://www.analog.com/ADV8005?doc=ADV8005_UG-707.pdf) interfaces with the system software to tune the analog front end device, the ADV7850. For the autophase the software driver cycles through each of the ADV7850 ADC sampling phases. The [ADV8005](http://www.analog.com/ADV8005?doc=ADV8005_UG-707.pdf) analyzes the input video timing and then [rb\\_auto\\_ph\\_right\\_phase\[5:0\]](#page-101-0) indicates the best sampling phase to use. The software routine required to implement this routing is decribed in [Figure 50.](#page-98-0) 

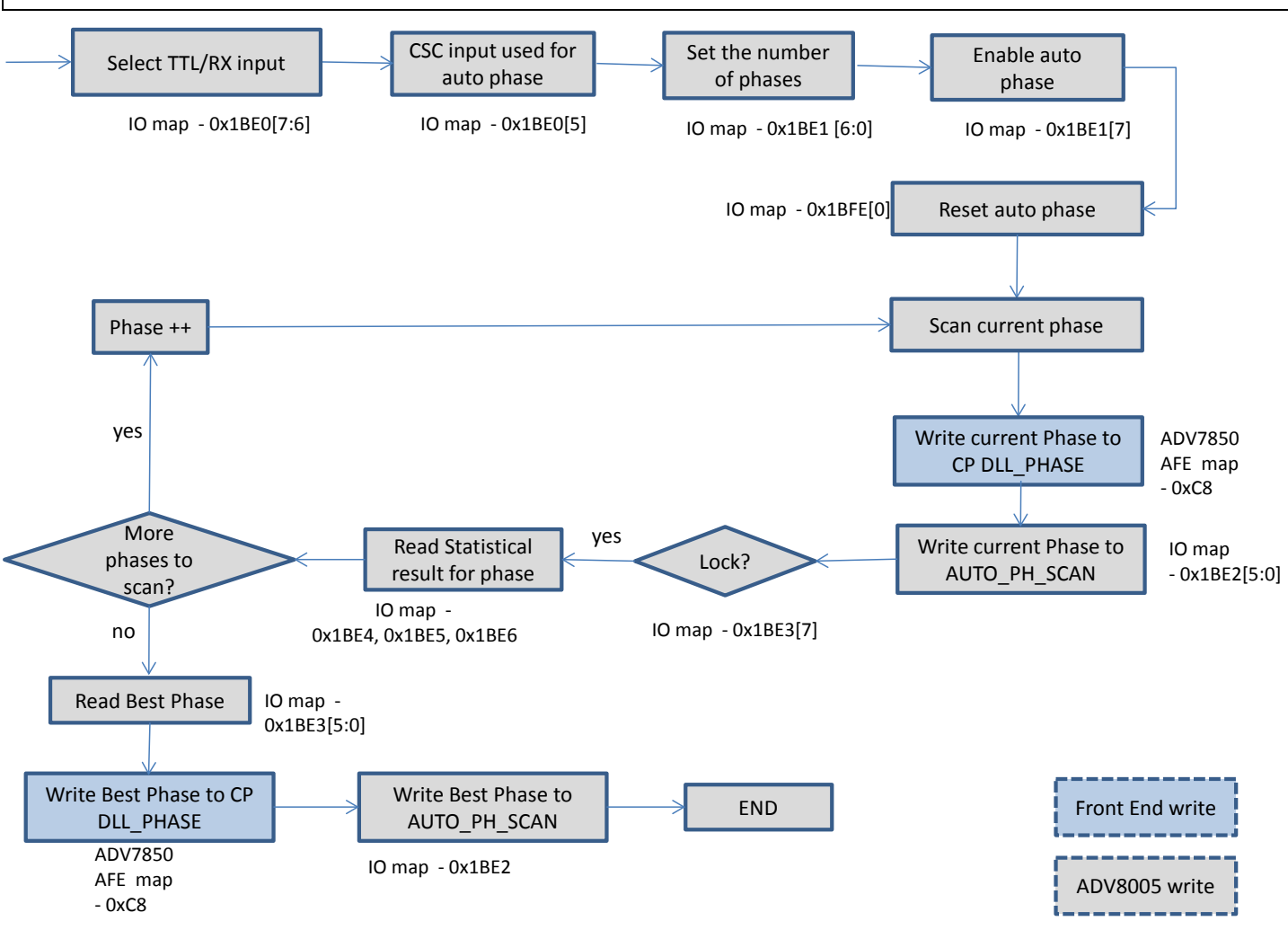

<span id="page-98-0"></span>*Figure 50 [ADV8005](http://www.analog.com/ADV8005?doc=ADV8005_UG-707.pdf) Auto-Phase Software Flow Chart*

UG-707 ADV8005 Hardware Reference Manual

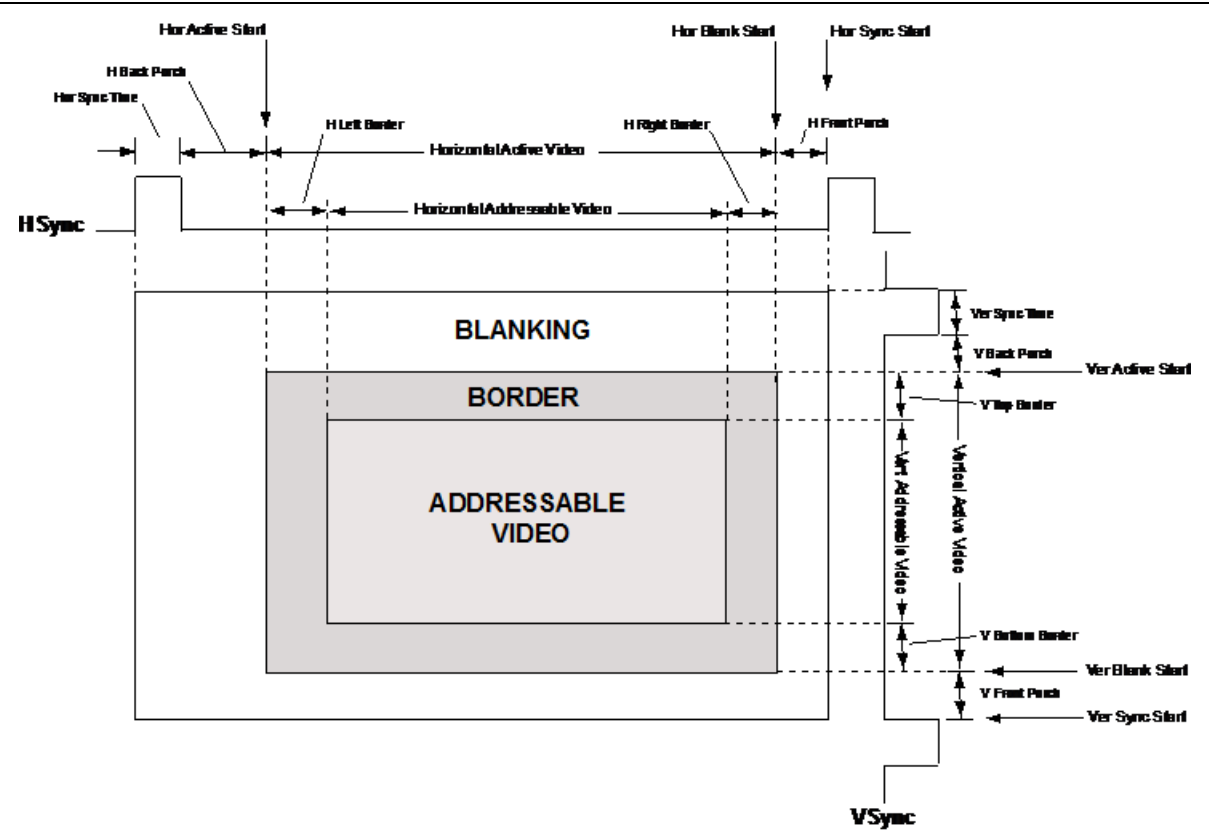

*Figure 51: Graphics Video Timing Parameters*

<span id="page-99-0"></span>Similar to the autophase, the auto position block is designed to tune the ADC sampling clock frequency in a device with an analog front end. To carry it out, the block will analyse the graphics input and return the top, bottom, left and right pixel vacancy numbers. This information, along with the input standard format, can then be used to adjust the ADC sampling clock frequency. [Figure 51](#page-99-0) shows the timing parameters for graphics inputs.

It returns the number of pixels from:

- End of HSync to the start of active video
- End of Active video to start of HSync

The autoposition also returns the number of lines from:

- End of VSync to start of active video
- End of active video to start of VSync

The readbacks are updated with every VSync period. It is required that the input to the autoposition and autophase blocks is in RGB format. If the input is in YCrCb format, th[e auto\\_phpo\\_byp\\_csc](#page-100-0) must be cleared, enabling the [ADV8005](http://www.analog.com/ADV8005?doc=ADV8005_UG-707.pdf) to perform the color space conversion to RGB. If the input is RGB, then the CSC should be bypassed.

Before running the auto-position software routine, ensure a bright test pattern is used. For example a white RGB flat field which will have valid video on the first and last pixel in each line. The bright color makes it easier for the algorithm to detect the blank area.

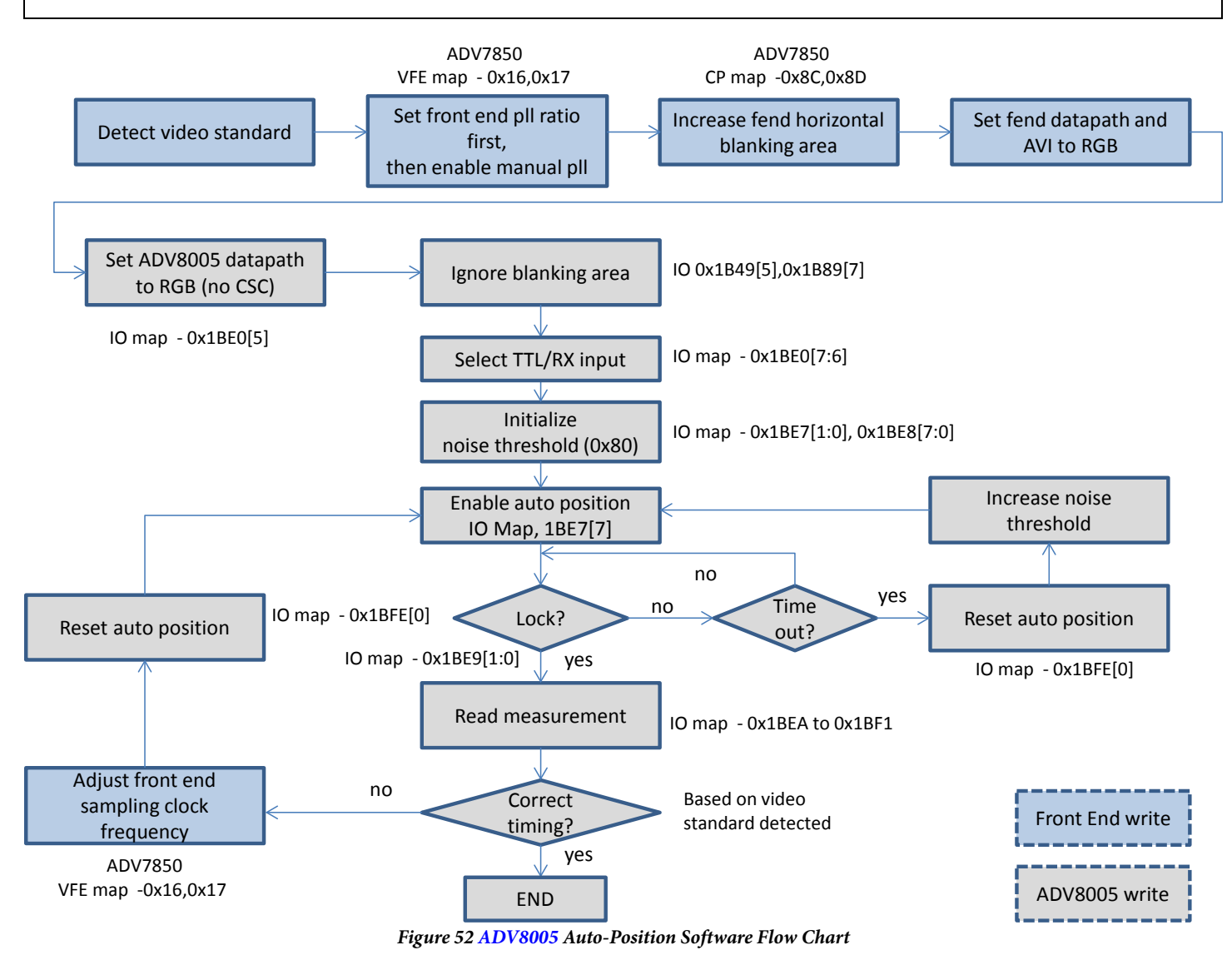

#### **auto\_phpo\_inp\_sel[1:0]**, IO Map, *Address 0x1BE0[7:6]*

This control signal is used to select which input is routed to the auto position and auto phase blocks

#### **Function**

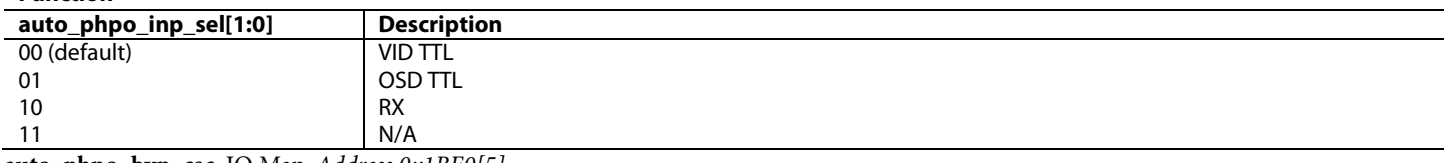

<span id="page-100-0"></span>**auto\_phpo\_byp\_csc**, IO Map, *Address 0x1BE0[5]*

This bit is used to bypass the CSC or not before routing to the auto Phase and auto Position detection blocks

#### **Function auto\_phpo\_byp\_csc Description** 0 CSC output used for auto PHPO<br>1 (default) CSC input used for auto PHPO CSC input used for auto PHPO

**auto\_ph\_en**, IO Map, *Address 0x1BE1[7]*

This bit is used to enable auto phase detection block

#### **Function**

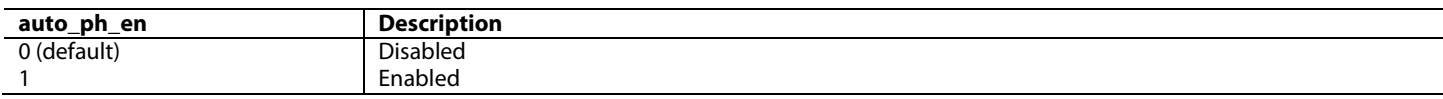

#### **auto\_ph\_num[6:0]**, IO Map, *Address 0x1BE1[6:0]*

This control signal sets the total number of phases available on the front end part, e.g. 8, 16, 32, etc

#### **auto\_ph\_scan[5:0]**, IO Map, *Address 0x1BE2[5:0]*

This control signal sets the scan phase number being tested. When the scan value changes, a new scan is triggered to start.

#### **rb\_auto\_ph\_read\_ready**, IO Map, *Address 0x1BE3[7] (Read Only)*

This bit is used to indicate rb\_auto\_ph\_diff\_sum\_lock is valid, a HIGH means it is valid to read the value in auto\_ph\_diff\_sum\_lock.

#### <span id="page-101-0"></span>**rb\_auto\_ph\_right\_phase[5:0]**, IO Map, *Address 0x1BE3[5:0] (Read Only)*

This signal is used to indicate the correct phase after i2c\_auto\_ph\_scan has been indexed through all of the phases.

#### **rb\_auto\_ph\_diff\_sum\_lock[23:0]**, IO Map, *Address 0x1BE4[7:0]; Address 0x1BE5[7:0]; Address 0x1BE6[7:0] (Read Only)*

This signal is used to indicate the statistical result for the phase in AUTO\_PH\_SCAN (Auto Phase Scan Number). This signal is valid when AUTO PH\_READ\_READY is HIGH.

#### **auto\_po\_en**, IO Map, *Address 0x1BE7[7]*

This bit is used to enable the auto position detection block

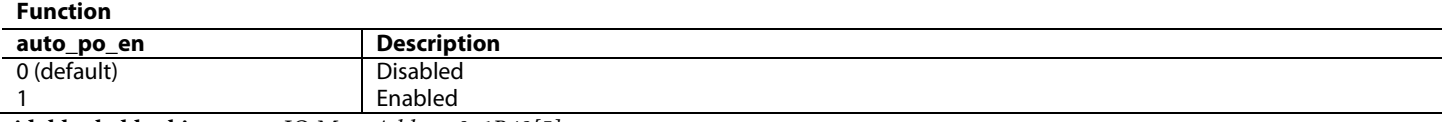

#### **vid\_blank\_blanking\_area**, IO Map, *Address 0x1B49[5]*

This bit is used to specify the blanking area that is blanked to avoid the filters mistakenly interpreting data in the blanking area.

#### **Function**

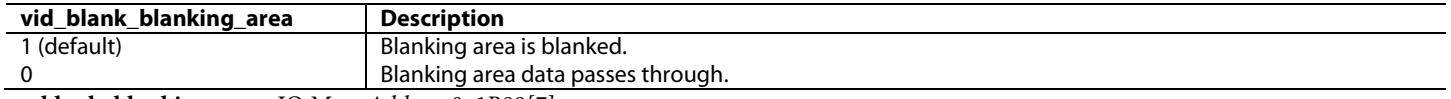

#### **rx\_blank\_blanking\_area**, IO Map, *Address 0x1B89[7]*

This bit is used to specify the blanking area that is blanked to avoid the filters mistakenly interpreting data in the blanking area.

#### **Function**

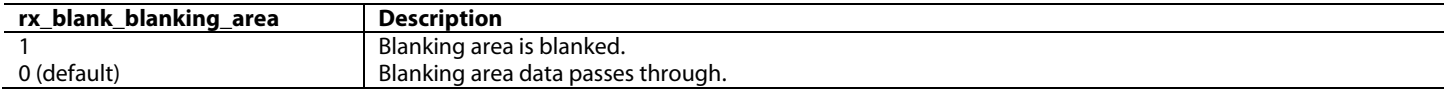

#### **auto\_po\_noise\_thr[9:0]**, IO Map, *Address 0x1BE7[1:0]; Address 0x1BE8[7:0]*

This signal sets the noise threshold (minimum value) for the sum of the three channels R, G and B to differentiate the active pixels from the blank pixels. For example, if blank value for RGB is 16, the noise threshold should be larger than 48.

#### **rb\_auto\_po\_l\_edg\_lock\_flag**, IO Map, *Address 0x1BE9[1] (Read Only)*

This bit indicates if the algorithm has locked to the left edge of the input video. If this bit is high, it has locked to the left edge, a low indicates it has not locked to it.

#### **rb\_auto\_po\_r\_edg\_lock\_flag**, IO Map, *Address 0x1BE9[0] (Read Only)*

This bit indicates if the algorithm has locked to the right edge of the input video. If this bit is high, it has locked to the right edge, a low indicates it has not locked to it.

#### **rb\_auto\_po\_t\_offset[15:0]**, IO Map, *Address 0x1BEA[7:0]; Address 0x1BEB[7:0] (Read Only)*

This readback signal returns the top offset, the number of blank lines before the start of active video. This offset excludes the vertical blanking area.

#### **rb\_auto\_po\_b\_offset[15:0]**, IO Map, *Address 0x1BEC[7:0]; Address 0x1BED[7:0] (Read Only)* This readback signal returns the bottom offset, the number of blank lines after active video. This offset excludes the vertical blanking area.

#### **rb\_auto\_po\_l\_offset[15:0]**, IO Map, *Address 0x1BEE[7:0]; Address 0x1BEF[7:0] (Read Only)*

This readback signal returns the left offset, the number of blank Pixels before the start of active video. This offset excludes the horizontal blanking area.

#### **rb\_auto\_po\_r\_offset[15:0]**, IO Map, *Address 0x1BF0[7:0]; Address 0x1BF1[7:0] (Read Only)*

This readback signal returns the right offset, the number of blank Pixels after active video. This offset excludes the horizontal blanking area.

#### **2.2.14.** *[ADV8005](http://www.analog.com/ADV8005?doc=ADV8005_UG-707.pdf) Silicon Revision*

The [ADV8005](http://www.analog.com/ADV8005?doc=ADV8005_UG-707.pdf) silicon revision can be determined using rb chip\_id[16].

#### <span id="page-102-0"></span>**rb\_chip\_id[16]**, IO Map, *Address 0x1AD3[0] (Read Only)*

Readback of Macrovision enabled / disabled

#### **Function**

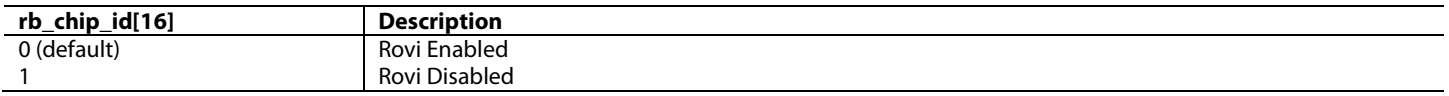

#### **2.2.15.** *System Configuration*

When configuring a system featuring an HDMI Rx an[d ADV8005,](http://www.analog.com/ADV8005?doc=ADV8005_UG-707.pdf) the following sequences for HDMI Tx and encoder are recommended.

For HDMI Tx:

- 1. Configure the HDMI Rx (ADV7850).
- 2. Wait until the [ADV8005](http://www.analog.com/ADV8005?doc=ADV8005_UG-707.pdf) Serial Video Rx achieves lock.
- 3. Wait 100 ms.
- 4. Configure the VSP.
- 5. Wait 1 field/frame.
- 6. Configure the HDMI Tx.

For the encoder:

- 1. Configure the HDMI Rx (ADV7850).
- 2. Wait until the [ADV8005](http://www.analog.com/ADV8005?doc=ADV8005_UG-707.pdf) Serial Video Rx achieves lock.
- 3. Wait 100 ms.
- 4. Configure the VSP.
- 5. Wait 250 ms.
- 6. Configure the encoder.

# 3. VIDEO SIGNAL PROCESSING

## **3.1. INTRODUCTION**

The primary function of the [ADV8005 i](http://www.analog.com/ADV8005?doc=ADV8005_UG-707.pdf)s high performance video processing, such as motion adaptive de-interlacing, flexible scaling and frame rate conversion, as well as additional video processing such as noise reduction, CUE correction, and aspect ratio/panorama scaling.

This section details the registers used to control the Video Signal Processing (VSP) hardware.

The three constituent sections of the [ADV8005](http://www.analog.com/ADV8005?doc=ADV8005_UG-707.pdf) video processor are the PVSP, SVSP, and the PtoI converter. These hardware blocks are completely independent of each other and can be placed in various configurations within th[e ADV8005.](http://www.analog.com/ADV8005?doc=ADV8005_UG-707.pdf) 

Access to an external DDR2 memory can be required for the PVSP and SVSP to operate correctly. The PVSP needs access to external DDR2 memory in every mode except game mode. While the SVSP uses external DDR2 memory for the majority of operations, in the case of down converting from 1080p to 720p (with the same frame rate), no external memory is required and all conversions can take place in internal line memories. The PtoI converter does not need access to external DDR2 memory.

#### **3.2. PRIMARY VSP**

#### **3.2.1. Introduction to PVSP**

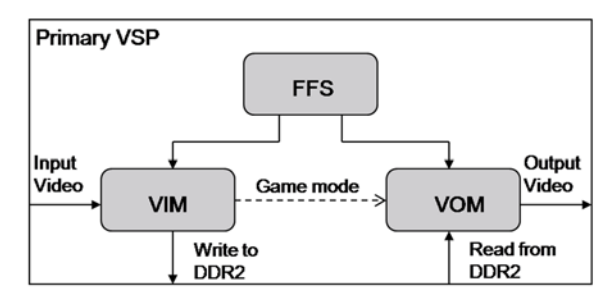

*Figure 53: [ADV8005 P](http://www.analog.com/ADV8005?doc=ADV8005_UG-707.pdf)VSP* 

<span id="page-103-0"></span>[Figure 53](#page-103-0) shows the structure of the PVSP which comprises three sections: the Video Input Module (VIM), the Video Output Module (VOM), and a controller referred to as the Field Frame Scheduler (FFS).

The VIM is used to capture input video data which it then writes to external DDR2 memory. The VIM is also capable of cropping input video data and performing horizontal downscaling. Before the VIM writes video data to external memory, it first packs the video into the appropriate data formats. In game mode, VIM will send packed 128-bit words to VOM directly instead of writing them into external memory.

The VOM is used to read data from external memory, format this data into 12-bit pixels, perform various functions on this data (scaling, deinterlacing, and so on), and then output this video from the PVSP. Many of the PVSP video processing functions are implemented in the VOM. In game mode, the VOM will use data from the VIM instead of reading data from external memory.

The FFS is used to schedule and control the interaction between the VIM, external DDR2 memory, and the VOM. Field/frame buffer scheduling, field polarity management, and FRC management are all implemented in the FFS.

The PVSP can be bypassed by settin[g pvsp\\_bypass.](#page-104-0)

#### <span id="page-104-0"></span>**pvsp\_bypass**, Primary VSP Map, *Address 0xE829[7]*

This bit is used to bypass the Primary VSP. If this bit is set to 1, the input video to the Primary VSP will be directly bypassed to the output port. **Function**

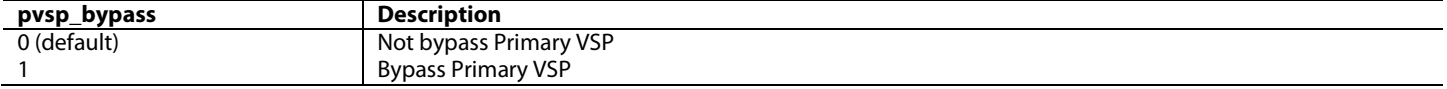

The VIM and VOM must be enabled if using the PVSP. This can be done by enabling the [pvsp\\_enable\\_vim](#page-104-1) and [pvsp\\_enable\\_vom](#page-104-2) bits. This must be done regardless of the video conversions being performed.

#### <span id="page-104-1"></span>**pvsp\_enable\_vim**, Primary VSP Map, *Address 0xE828[1]*

This bit is used to control the Video Input Module (VIM). If this bit is set to 1, the VIM is enabled to write packed input video data into a defined external field/frame buffer. While the Primary VSP is running, if this bit is set to 0, the output video stream will be frozen. **Function**

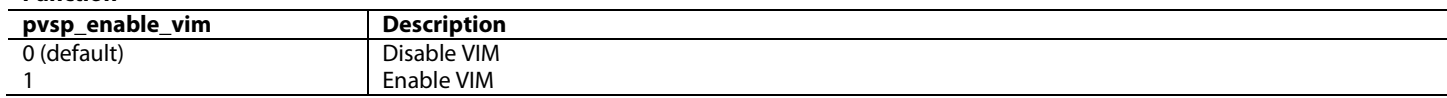

#### <span id="page-104-2"></span>**pvsp\_enable\_vom**, Primary VSP Map, *Address 0xE828[2]*

This bit is used to control the Video Output Module (VOM). If this bit is set to 1, the VOM is enabled to read video data from external memory, process it and then output it.

#### **Function**

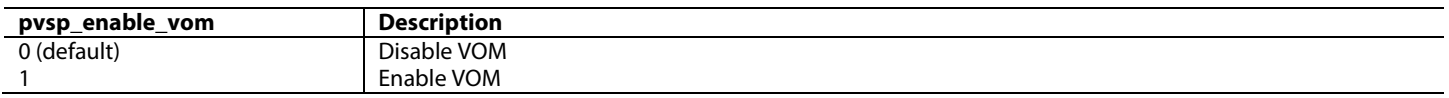

Also, if using the PVSP, the FFS must be enabled using [pvsp\\_enable\\_ffs.](#page-104-3) This informs the hardware of the various conversions that must be performed. Field/frame buffers in external memory are managed by the FFS which decides which field/frame buffer should be used by the VIM to store input video data. The FFS also decides which field/frame buffer should be read back by VOM to process. In the case of interlaced video, the FFS informs the VOM if the input video is the even field or the odd field. The PVSP utilizes a frame repeat/drop mechanism to implement FRC, which is also managed by the FFS.

#### <span id="page-104-3"></span>**pvsp\_enable\_ffs**, Primary VSP Map, *Address 0xE828[0]*

This bit is used to control the Field Frame Scheduler (FFS). If this bit is set to 1, the FFS is enabled and the VIM and VOM are scheduled by the FFS, which means the Primary VSP is in operating mode. If this bit is set to 0, the Primary VSP is in idle mode.

**Function**

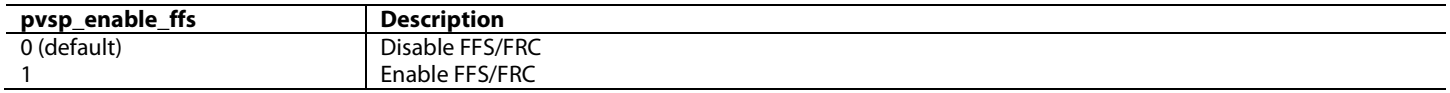

#### *3.2.1.1. Autoconfiguration*

Each block inside VIM and VOM can be automatically configured to reduce the configuration complexity. Two registers, [pvsp\\_autocfg\\_input\\_vid\[7:0\]](#page-104-4) and [pvsp\\_autocfg\\_output\\_vid\[7:0\]](#page-105-0) should be set to make the auto configuration work.

The 59.94/23.97 Hz timings have the same VID as the corresponding 60/24Hz timing i[n Figure 20.](#page-36-0)

#### <span id="page-104-4"></span>**pvsp\_autocfg\_input\_vid[7:0]**, Primary VSP Map, *Address 0xE881[7:0]*

This register is used to set the input timing VIC. If this register is 0, PVSP will use values in registers of pvsp\_vin\_h, pvsp\_vin\_v, pvsp\_is\_i\_to\_p and pvsp\_vin\_fr to set input video.

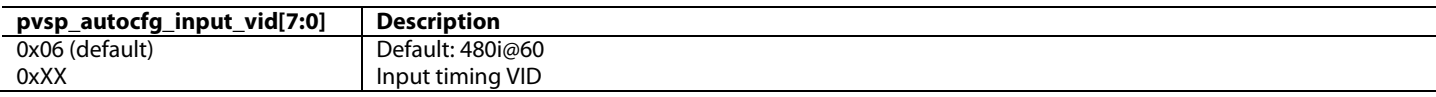

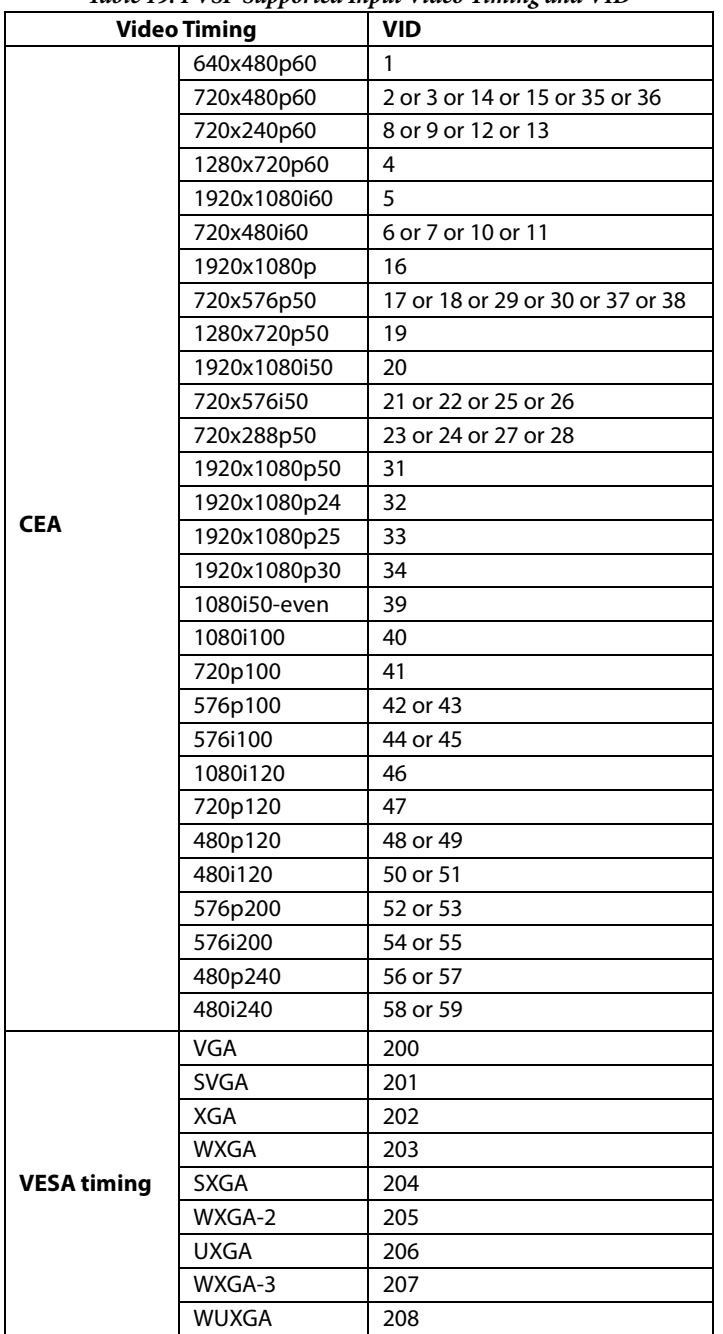

*Table 19: PVSP Supported Input Video Timing and VID*

<span id="page-105-0"></span>**pvsp\_autocfg\_output\_vid[7:0]**, Primary VSP Map, *Address 0xE882[7:0]*

This register is used to set the output timing VIC. If this register is 0, PVSP will use values in registers of pvsp\_dp\_decount, pvsp\_dp\_hfrontporch, pvsp\_dp\_hsynctime, pvsp\_dp\_hbackporch, pvsp\_dp\_activeline, pvsp\_dp\_vfrontporch, pvsp\_dp\_vsynctime, pvsp\_dp\_vbackporch, pvsp\_dp\_hpolarity, pvsp\_dp\_vpolarity, pvsp\_vout\_fr and pvsp\_dp\_4kx2k\_mode\_en to set output video. **Function**

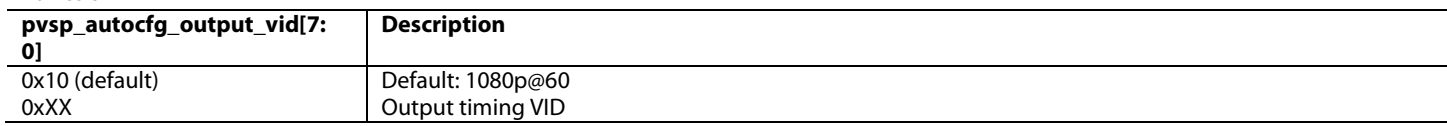

[Table 20](#page-106-0) lists the supported output video timings and the corresponding VID. 59.94/23.97 Hz timings have the same VID as the corresponding

#### <span id="page-106-0"></span>60/24 Hz timing in the table.

#### *Table 20: PVSP Supported Output Video Timing and VID*

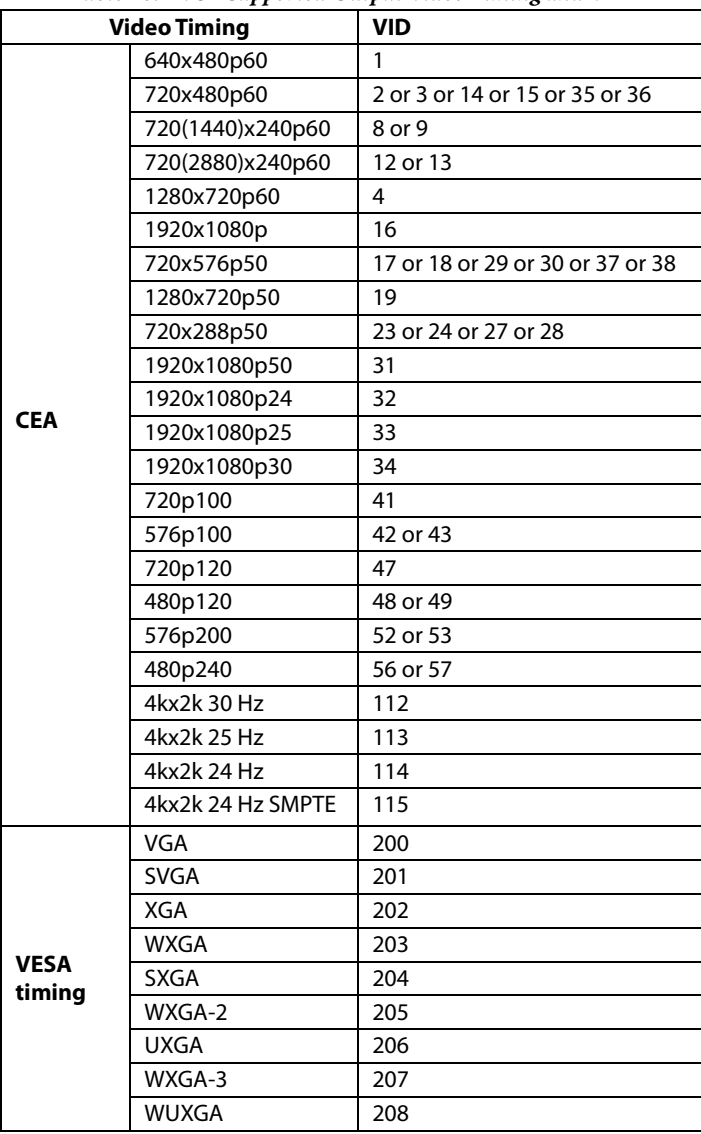

If overscan, crop or album mode is being used, the required blocks must be configured manually by enabling the corresponding enable bits, such as [pvsp\\_vim\\_crop\\_enable,](#page-113-0) to enable the VIM crop block.

#### *3.2.1.2. Customized Input/Output Video Format Configuration*

If the input timing is not in the PVSP input format table, customized input format needs to be set manually.

If the input resolution has a variation with regard to standard timing (for example, if [pvsp\\_autocfg\\_input\\_vid\[7:0\]](#page-104-4) is set to 2, which indicates the input resolution is 720x480, but the actual resolution is 718x478), the user can manually set [pvsp\\_autocfg\\_input\\_vid\[7:0\]](#page-104-4) to 0 and set the input resolution through the following three registers.

**pvsp\_man\_input\_res**, Primary VSP Map, *Address 0xE884[5]*

This bit is used to enable the manual configuration of the input resolution.

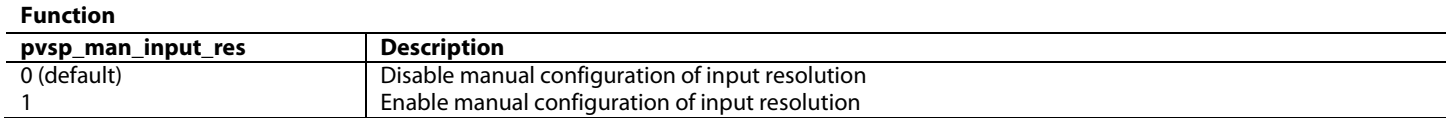

#### **pvsp\_vin\_h[10:0]**, Primary VSP Map, *Address 0xE82E[2:0]; Address 0xE82F[7:0]*

This signal is used to set the horizontal resolution of the input video. This register's value will be used while pvsp\_man\_input\_res is 1 or pvsp\_autocfg\_input\_vid is 0.

#### **Function**

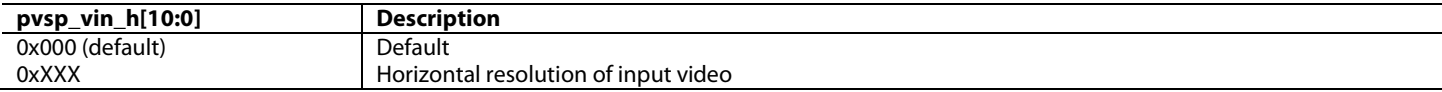

#### **pvsp\_vin\_v[10:0]**, Primary VSP Map, *Address 0xE830[2:0]; Address 0xE831[7:0]*

This signal is used to set the vertical resolution of the input video. This register's value will be used while pvsp\_man\_input\_res is 1 or pvsp\_autocfg\_input\_vid is 0.

#### **Function**

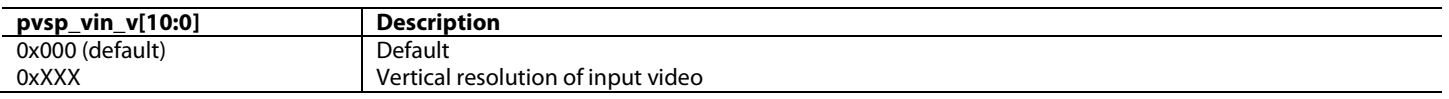

Similarly, if the output timing is not in the PVSP output format table, customized output format needs to be set manually. The detailed configuration instructions are given in the PVSP VOM output port description.

#### *3.2.1.3. Field/Frame Buffer Number*

Depending on the type of conversion that is to take place, a number of buffers must be allocated for the input/output video data. Depending on the conversion required, this should be set in the [pvsp\\_fieldbuf\\_num](#page-107-0) register**.** [pvsp\\_fieldbuf\\_num](#page-107-0) can be automatically set by [pvsp\\_autocfg\\_input\\_vid\[7:0\]](#page-104-4) and [pvsp\\_autocfg\\_output\\_vid\[7:0\]](#page-105-0)**.** The [pvsp\\_fieldbuf\\_num](#page-107-0) register does not change when crop or album mode is enabled.

<span id="page-107-0"></span>**pvsp\_fieldbuf\_num[2:0]**, Primary VSP Map, *Address 0xE829[2:0]* Sets the number of field/frame buffers.

#### **Function**

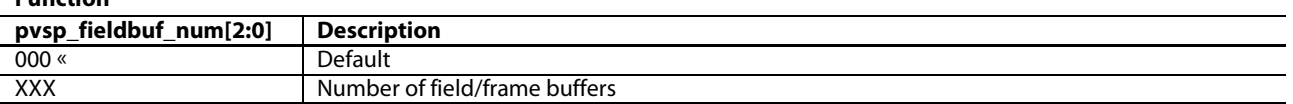

#### *3.2.1.4. Field/Frame Buffer Address and Size*

In order to store video data in external memory in the correct size fields, the buffer size of the external DDR2 memory must be programmed by the user. Configuring this manually allows the user to have very flexible control over the external DDR memory.

These programmed field buffers or frame buffers are allocated by setting the following registers:

[pvsp\\_fieldbuffer0\\_addr\[31:0\]](#page-108-0) [pvsp\\_fieldbuffer1\\_addr\[31:0\]](#page-108-1) [pvsp\\_fieldbuffer2\\_addr\[31](#page-108-2)**:0[\]](#page-108-2)** [pvsp\\_fieldbuffer3\\_addr\[31:0](#page-108-3)**[\]](#page-108-3)** [pvsp\\_fieldbuffer4\\_addr\[31:0](#page-108-4)**]** [pvsp\\_fieldbuffer5\\_addr\[31:0](#page-109-0)**]** [pvsp\\_fieldbuffer6\\_addr\[31:0\].](#page-109-1)
The value programmed into each of these registers is determined by [Equation 19.](#page-108-0)

$$
field\_size \equiv \frac{(active\_video\_width \times active\_video\_height)}{1 + PVSP\_IS\_I\_TO\_P} \times bytes\_per\_pixel
$$

#### *Equation 19: Calculating External Memory Field Buffers*

<span id="page-108-0"></span>where:

- PVSP\_IS\_I\_TO\_P indicates whether the input timing is interlaced or progressive (interlaced = 1, progressive = 0)
- bytes per pixel indicates the number of bytes required to store each pixel (refer t[o Table 23](#page-116-0) for more details on the number of bytes required per pixel)

For example, for an input video resolution of 720p, [Equation 19](#page-108-0) would yield the following field size:

Field\_size =  $((720)x(1280))x4 = 3686400$ 

The following values would then need to be programmed to the above registers:

[pvsp\\_fieldbuffer0\\_addr\[31:0\]](#page-108-1) = [0pvsp\\_fieldbuffer1\\_addr\[31:0\]](#page-108-2) = 38400 (3686400 in hex)

[pvsp\\_fieldbuffer2\\_addr\[31:](#page-108-3)**0]** = 70800 (7372800 in hex)

**Note:** The default value of the field/frame buffer is set for a 1080p input. If the maximum supported video is 1080p, there is no need to change the setting of the field/frame buffer. It is recommended to leave the setting of the buffer number and the buffer size unchanged.

<span id="page-108-1"></span>**pvsp\_fieldbuffer0\_addr[31:0]**, Primary VSP Map, *Address 0xE800[7:0]; Address 0xE801[7:0]; Address 0xE802[7:0]; Address 0xE803[7:0]* This signal is used to set the start address of field/frame buffer 0. Software should arrange memory space properly, avoiding conflict between different buffers.

#### **Function**

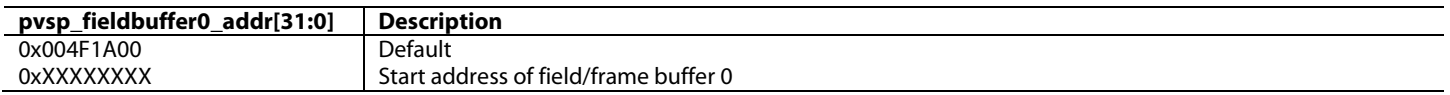

<span id="page-108-2"></span>**pvsp\_fieldbuffer1\_addr[31:0]**, Primary VSP Map, *Address 0xE804[7:0]; Address 0xE805[7:0]; Address 0xE806[7:0]; Address 0xE807[7:0]* This signal is used to set the start address of field/frame buffer 1. Software should arrange memory space properly, avoiding conflict between different buffers.

#### **Function**

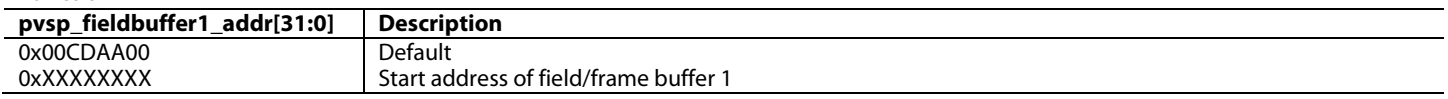

<span id="page-108-3"></span>**pvsp\_fieldbuffer2\_addr[31:0]**, Primary VSP Map, *Address 0xE808[7:0]; Address 0xE809[7:0]; Address 0xE80A[7:0]; Address 0xE80B[7:0]* This signal is used to set the start address of field/frame buffer 2. Software should arrange memory space properly, avoiding conflict between different buffers.

#### **Function**

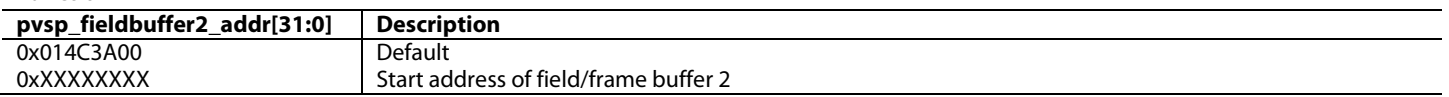

**pvsp\_fieldbuffer3\_addr[31:0]**, Primary VSP Map, *Address 0xE80C[7:0]; Address 0xE80D[7:0]; Address 0xE80E[7:0]; Address 0xE80F[7:0]* This signal is used to set the start address of field/frame buffer 3. Software should arrange memory space properly, avoiding conflict between different buffers.

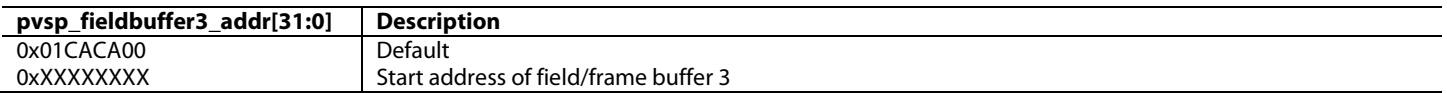

**pvsp\_fieldbuffer4\_addr[31:0]**, Primary VSP Map, *Address 0xE810[7:0]; Address 0xE811[7:0]; Address 0xE812[7:0]; Address 0xE813[7:0]* This signal is used to set the start address of field/frame buffer 4. Software should arrange memory space properly, avoiding conflict between different buffers.

#### **Function**

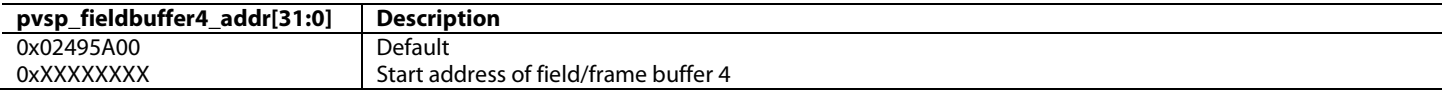

**pvsp\_fieldbuffer5\_addr[31:0]**, Primary VSP Map, *Address 0xE814[7:0]; Address 0xE815[7:0]; Address 0xE816[7:0]; Address 0xE817[7:0]* This signal is used to set the start address of field/frame buffer 5. Software should arrange memory space properly, avoiding conflict between different buffers.

**Function pvsp\_fieldbuffer5\_addr[31:0] Description** 0x02C7EA00 Default<br>0xXXXXXXXXX Start ad Start address of field/frame buffer 5

**pvsp\_fieldbuffer6\_addr[31:0]**, Primary VSP Map, *Address 0xE889[7:0]; Address 0xE88A[7:0]; Address 0xE88B[7:0]; Address 0xE88C[7:0]* This signal is used to set the start address of field/frame buffer 6. Software should arrange memory space properly, avoiding conflict between different buffers.

#### **Function**

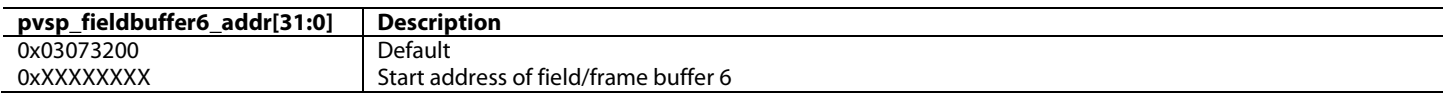

#### *3.2.1.5. Frame Latency*

<span id="page-109-0"></span>Different resolutions have different frame latencies, depending on the timing combination to and from the PVSP. This is due to the increased processing required in converting and scaling video data. [Table 21](#page-109-0) lists the frame latencies in normal mode for various resolutions.

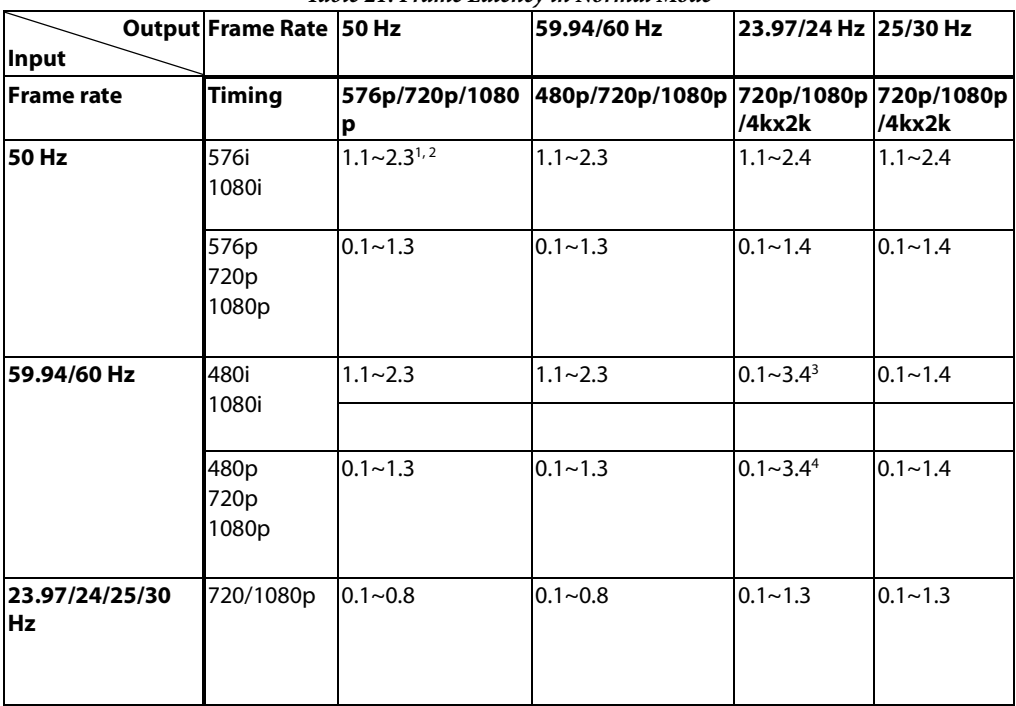

*Table 21: Frame Latency in Normal Mode*

1. x.x means x.x times the input video field/frame

2. A~B means frame latency is not a fixed value, it varies between A and B

3. If cadence detection is disabled, this value should be 0.3~1.4 with setting [pvsp\\_frc\\_change\\_phase\\_en](#page-121-0) to 0, otherwise is 0.3~3.4

4. If progressive cadence detection is disabled, this value should be 0.3~1.4 with setting [pvsp\\_frc\\_change\\_phase\\_en](#page-121-0) to 0, otherwise, it is 0.3~3.4

When crop or album mode is enabled, frame latency will be different from what is listed in [Table 21.](#page-109-0) In this case, the user can use the following methods to measure frame latency:

#### [pvsp\\_rb\\_frame\\_latency\[2:0\]](#page-110-0) and

[pvsp\\_rb\\_hsync\\_latency\[11:](#page-110-1)**0]** are read only registers. Their values are real-time frame and HSync latency between input and output video.

Frame latency may vary within a range; the [pvsp\\_rb\\_max\\_latency\[14:0\]](#page-110-2) readback register indicates the maximum frame latency, while [pvsp\\_rb\\_min\\_latency\[14:0\]](#page-110-3) indicates the minimum frame latency. If [pvsp\\_frc\\_latency\\_measure\\_en](#page-110-4) is set to 0, [pvsp\\_rb\\_max\\_latency\[14:0\]](#page-110-2) and [pvsp\\_rb\\_min\\_latency\[14:0\]](#page-110-3) are cleared.

If asserting [pvsp\\_frc\\_latency\\_measure\\_en,](#page-110-4) the PVSP will monitor the values i[n pvsp\\_rb\\_frame\\_latency\[2:0\]](#page-110-0) an[d](#page-110-1) 

[pvsp\\_rb\\_hsync\\_latency\[11:](#page-110-1)**0]**, then record their maximum and minimum values in [pvsp\\_rb\\_max\\_latency\[14:0\]](#page-110-2) and [pvsp\\_rb\\_min\\_latency\[14:0\].](#page-110-3) Both of these signals are 15 bits wide – the highest 3 bits are the frame latency and the lowest 12 bits are the HSync latency. Note that it will take several seconds for PVSP to find the maximum and minimum frame/HSync latency.

In a normal case (not game mode), the PVSP's input video and output video latency are consistent.

#### <span id="page-110-4"></span>**pvsp\_frc\_latency\_measure\_en**, Primary VSP Map, *Address 0xE8F0[6]*

This bit is used to enable frame latency measuring. The results are recorded in pvsp\_rb\_max\_latency and pvsp\_rb\_min\_latency.

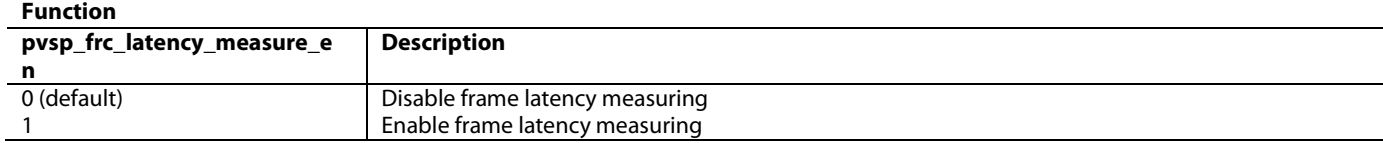

<span id="page-110-0"></span>**pvsp\_rb\_frame\_latency[2:0]**, Primary VSP Map, *Address 0xE870[6:4] (Read Only)*

This signal is used to indicate the real time vsync latency.

#### **Function**

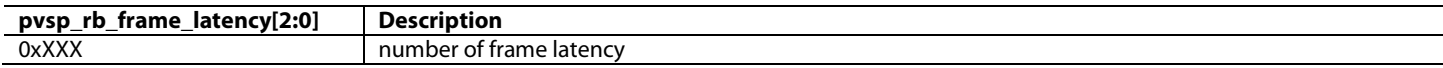

<span id="page-110-1"></span>**pvsp\_rb\_hsync\_latency[11:0]**, Primary VSP Map, *Address 0xE875[7:0]; Address 0xE876[7:4] (Read Only)*

This signal is used to indicate the real time Hsync latency.

**Function**

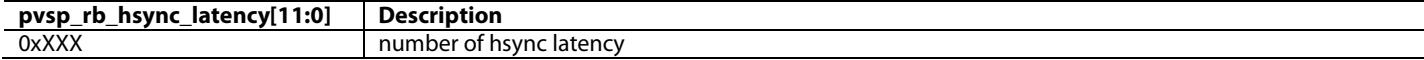

<span id="page-110-2"></span>**pvsp\_rb\_max\_latency[14:0]**, Primary VSP Map, *Address 0xE8F2[7:0]; Address 0xE8F3[7:1] (Read Only)*

This signal is used to record the maximum frame latency.

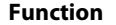

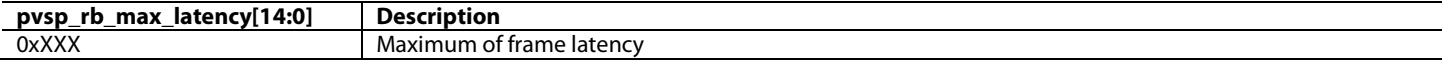

<span id="page-110-3"></span>**pvsp\_rb\_min\_latency[14:0]**, Primary VSP Map, *Address 0xE8F4[7:0]; Address 0xE8F5[7:1] (Read Only)*

This is signal is used to record the minimum frame latency.

#### **Function**

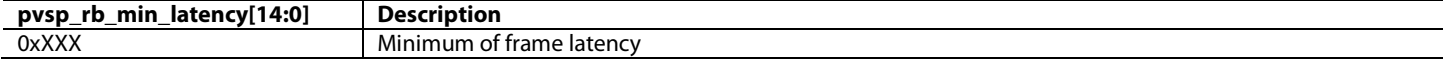

#### *3.2.1.6. Game Mode*

Frame latency should be as small as possible for gaming applications. PVSP supports a game mode, which has nearly zero frame latency (latency less than 5 lines).

To enable the game mode of PVSP, [pvsp\\_bypass\\_ddr\\_mode](#page-111-0) should be asserted.

<span id="page-111-0"></span>**pvsp\_bypass\_ddr\_mode**, Primary VSP Map, *Address 0xE84D[5]*

This bit is used to enable game mode for the Primary VSP.

#### **Function**

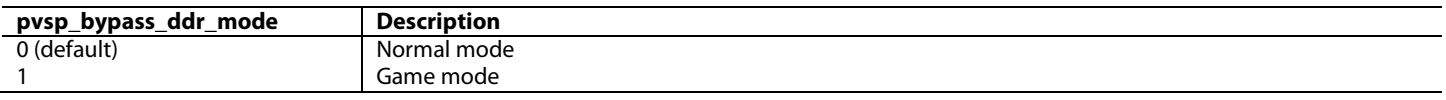

External memory is not used in game mode. Intra-field interpolation is used for interlaced input. Mosquito/block noise reduction and sharpness are supported in game mode, both for interlaced input and progressive input.

In game mode, the following functions are not supported:

- Frame rate change
- Motion adaptive de-interlacing (autodisabled)
- Cadence detection (autodisabled)
- Random noise reduction (autodisabled)
- CUE correction (autodisabled)
- Crop
- Album mode

The functions listed as autodisabled do not need to be manually disabled in game mode – [ADV8005](http://www.analog.com/ADV8005?doc=ADV8005_UG-707.pdf) will automatically disable them when game mode is enabled. Functions which are not listed as autodisabled must be manually disabled before game mode is enabled.

# *3.2.1.7. Low Latency Mode*

Game mode has a very small frame latency but some processing functions cannot be supported in this mode[. ADV8005](http://www.analog.com/ADV8005?doc=ADV8005_UG-707.pdf) provides another mode, low latency mode, which can support frame rate change, scaling, crop and album mode.

To enable low latency mode, [pvsp\\_frc\\_low\\_latency\\_mode](#page-112-0) should be set to 1.

<span id="page-111-1"></span>Frame latency in low latency mode is listed in [Table 22,](#page-111-1) which shows the maximum frame latency is 1.4 x frame.

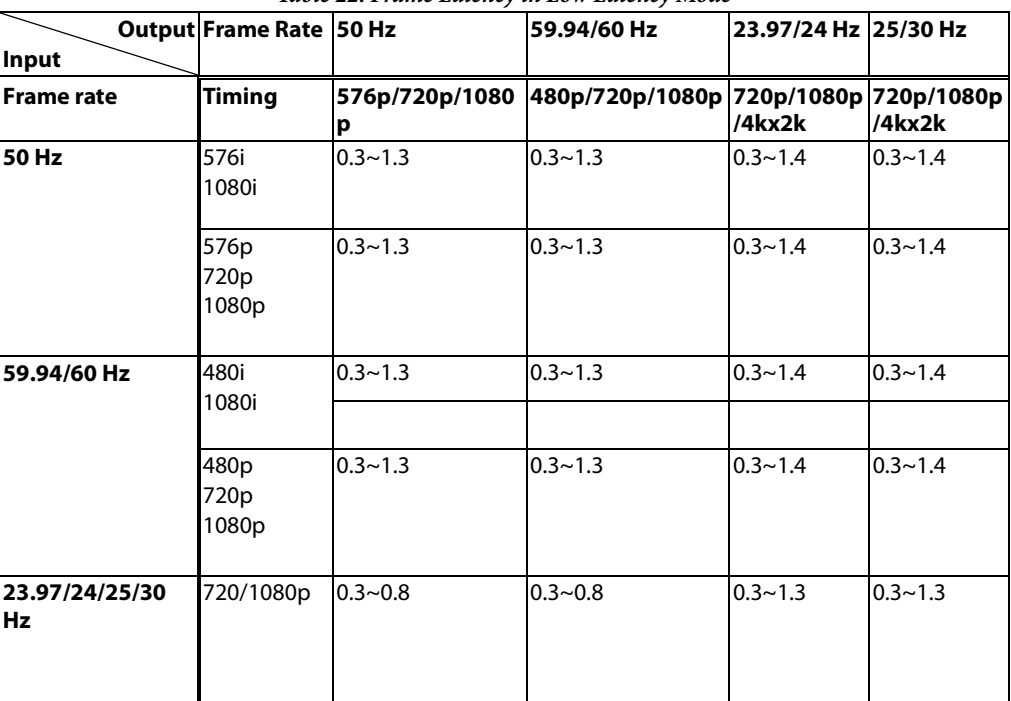

*Table 22: Frame Latency in Low Latency Mode*

The following functions are not supported In low latency mode:

- Motion adaptive de-interlacing (autodisabled)
- Cadence detection (autodisabled)
- Random noise reduction (autodisabled)
- CUE correction (autodisabled)

#### <span id="page-112-0"></span>**pvsp\_frc\_low\_latency\_mode**, Primary VSP Map, *Address 0xE84D[2]*

This bit is used to enable low latency mode.

#### **Function**

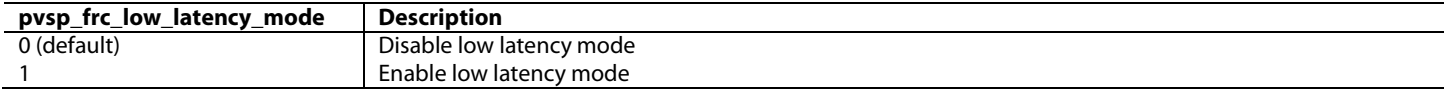

# *3.2.1.8. Freezing Output Video*

It is possible to freeze the output video from the PVSP by disabling the VIM. This can be achieved by setting [pvsp\\_enable\\_vim](#page-104-0) to 0.

# *3.2.1.9. Progressive Cadence Detection*

The [ADV8005](http://www.analog.com/ADV8005?doc=ADV8005_UG-707.pdf) PVSP supports multiple different types of cadence detection. Progressive cadence detection is another feature supported by [ADV8005](http://www.analog.com/ADV8005?doc=ADV8005_UG-707.pdf) when the input video is 60 Hz and the output video is 24 Hz. An example of progressive cadence detection would involve th[e ADV8005](http://www.analog.com/ADV8005?doc=ADV8005_UG-707.pdf) detecting a pull-down ratio of 3:2 for 60 Hz video and reconverting this to its original film content at 24 Hz. This would allow the video to be output at 24 Hz and, therefore, be displayed at the highest image quality possible.

Conversions from slower to higher frame rates are achieved by repeating certain frames. Similarly, conversions from higher to lower frame rates are achieved by dropping some frames. Care has to be taken with repeating and dropping frames so that the quality of the video is not impacted. A simple example of frame rate conversion is outlined in [Figure 54.](#page-112-1) This example involves converting the input video at a rate of 24 fps to 30 fps. These two frame rates have a ratio of 4:5; for every 4 frames of input video, there must be 5 frames of output video. This example uses a cadence detection of 3:2 pull-down which means that for every second frame of video data, an extra field of video information will be displayed.

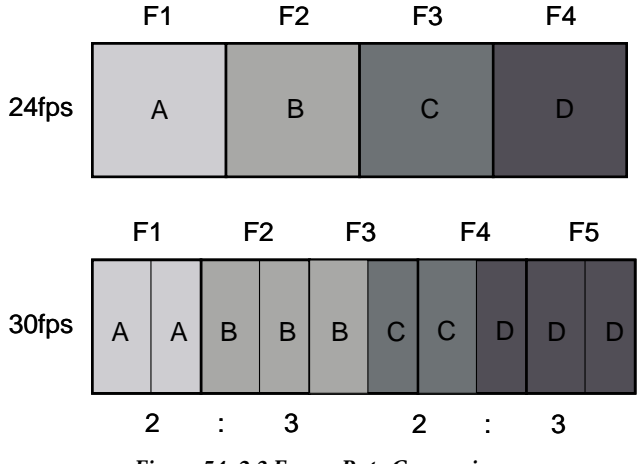

*Figure 54: 2:3 Frame Rate Conversion*

<span id="page-112-1"></span>Progressive cadence detection can be enabled by setting register [pcadence\\_enable](#page-112-2) to 1.

<span id="page-112-2"></span>**pcadence\_enable**, Primary VSP Map, *Address 0xE84D[1]*

This bit is used to enable progressive cadence detection.

| Function |
|----------|
|----------|

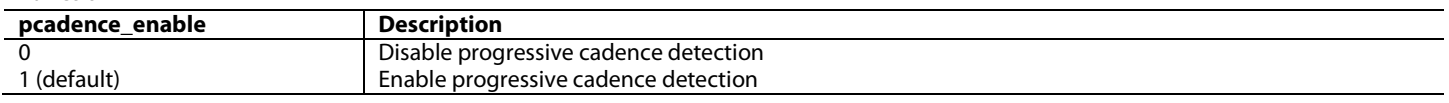

# **3.2.2.** *PVSP Video Input Module*

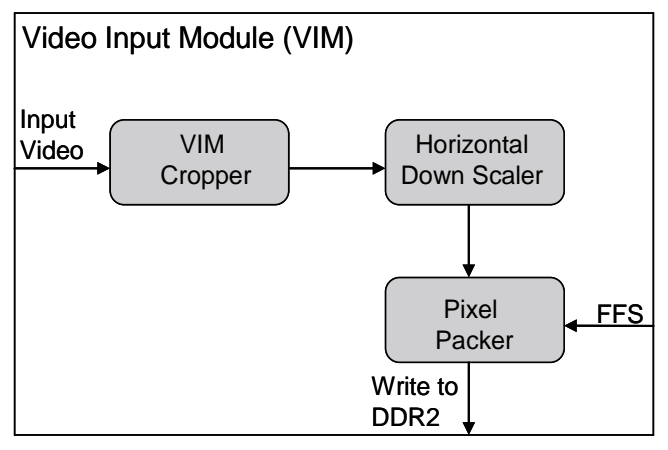

*Figure 55: PVSP Video Input Module* 

# <span id="page-113-2"></span>*3.2.2.1. VIM Cropper*

The VIM cropper block is used to define a sub window within the given input resolution. This cropped image becomes the video which is processed by the PVSP. The following registers are used to define this sub window:

- [pvsp\\_vim\\_crop\\_enable](#page-113-0)
- [pvsp\\_vim\\_crop\\_h\\_start\[10:0\]](#page-114-0)
- [pvsp\\_vim\\_crop\\_v\\_start\[10:0\]](#page-114-1)
- [pvsp\\_vim\\_crop\\_width\[10:0\]](#page-114-2)
- [pvsp\\_vim\\_crop\\_height\[10:0\]](#page-114-3)

To enable cropper block in VIM, [pvsp\\_vim\\_crop\\_enable](#page-113-0) should be asserted.

#### <span id="page-113-0"></span>**pvsp\_vim\_crop\_enable**, Primary VSP Map, *Address 0xE883[6]* This bit is used to enable the VIM crop.

#### **Function**

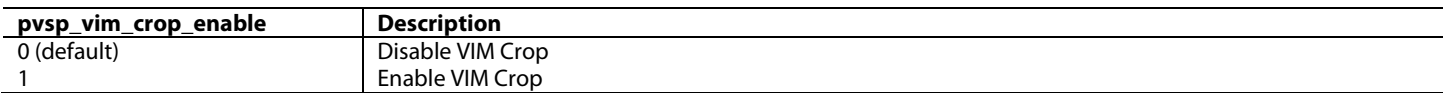

<span id="page-113-1"></span>[Figure 56](#page-113-1) shows the correlation between this cropped image and the input video.

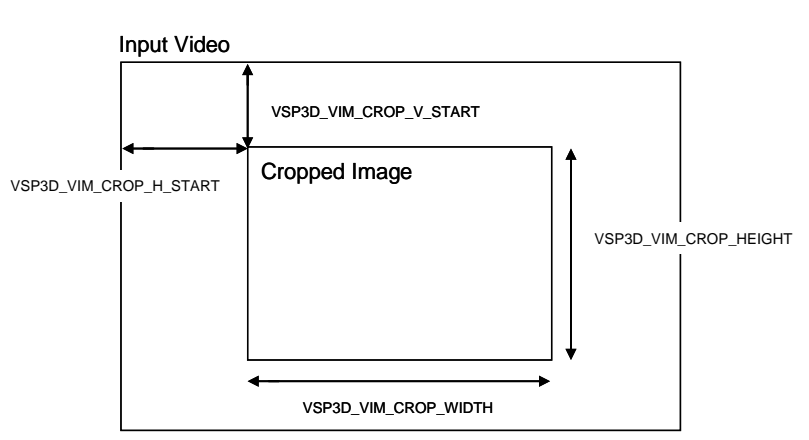

*Figure 56: VIM Crop Dimensions*

# <span id="page-114-0"></span>**pvsp\_vim\_crop\_h\_start[10:0]**, Primary VSP Map, *Address 0xE832[2:0]; Address 0xE833[7:0]*

This signal is used to set the horizontal start position of the VIM cropper.

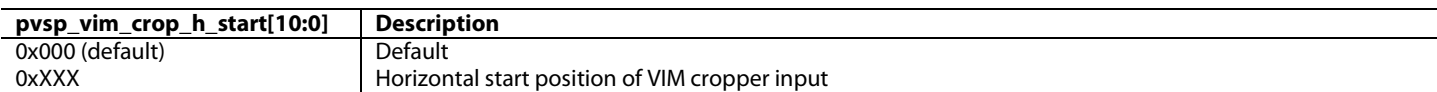

<span id="page-114-1"></span>**pvsp\_vim\_crop\_v\_start[10:0]**, Primary VSP Map, *Address 0xE834[2:0]; Address 0xE835[7:0]*

This signal is used to set the vertical start position of the VIM cropper.

# **Function**

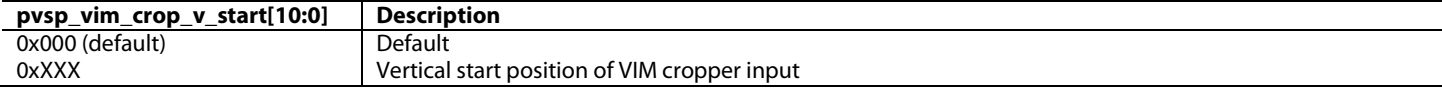

#### <span id="page-114-2"></span>**pvsp\_vim\_crop\_width[10:0]**, Primary VSP Map, *Address 0xE836[2:0]; Address 0xE837[7:0]*

This signal is used to set the input width of the VIM cropper.

#### **Function**

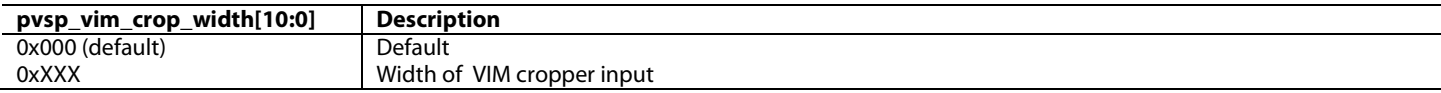

<span id="page-114-3"></span>**pvsp\_vim\_crop\_height[10:0]**, Primary VSP Map, *Address 0xE838[2:0]; Address 0xE839[7:0]*

This signal is used to set the input height of the VIM cropper.

#### **Function**

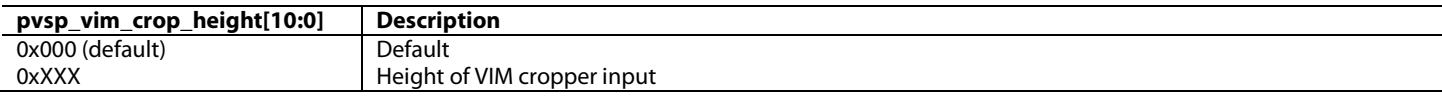

**Note:** The following limitations apply to the values that can be programmed in these registers:

- $0 \leq p \text{vsp} \times \text{vim}$  crop\_h\_start[10:0]  $\leq (INPUT VIDEO HORIZONTAL RESOLUTION 1)$
- $0 \leq p \text{vsp\_vim\_crop\_v\_start[10:0]} \leq (INPUT VIDEO VERTICAL RESOLUTION 1)$
- [\(pvsp\\_vim\\_crop\\_h\\_start\[10:0\]](#page-114-0) + [pvsp\\_vim\\_crop\\_width\[10:0\]\)](#page-114-2) <= INPUT VIDEO HORIZONTAL ACTIVE PIXELS
- [\(pvsp\\_vim\\_crop\\_v\\_start\[10:0\]](#page-114-1) + [pvsp\\_vim\\_crop\\_height\[10:0\]\)](#page-114-3) <= INPUT VIDEO VERTICAL ACTIVE PIXELS

# *3.2.2.2. Horizontal Down Scaler*

Although the VOM has both horizontal and vertical scalers, there is also a horizontal down scaler in the VIM. The purpose of the VIM down scaler is to save external memory bandwidth by doing horizontal downscaling before writing video data into the external memory to save memory bandwidth.

The down scaler in the VIM should only be enabled when horizontal downscaling is needed, which means that the number of horizontal output active pixels should be less than the number of horizontal input active pixels. When album mode is enabled, the specified active output video width should be the album width.

If the horizontal resolution of the PVSP output timing is less than the input timing, the horizontal down scaler can be enabled to reduce the load on the external DDR2 memory. This horizontal down scaler input resolution is defined by the [pvsp\\_vim\\_crop\\_width\[10:0\]](#page-114-2) register and the output resolution is defined by the [pvsp\\_vim\\_d\\_scal\\_out\\_width\[10:0\]](#page-115-0) register. To enable the horizontal down scaler, [pvsp\\_vim\\_d\\_scal\\_enable](#page-115-1) should be set to 1.

#### <span id="page-115-1"></span>**pvsp\_vim\_d\_scal\_enable**, Primary VSP Map, *Address 0xE883[5]*

This bit is used to enable the VIM down scaler.

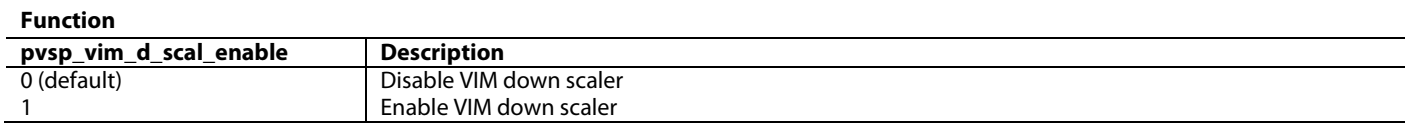

<span id="page-115-0"></span>**pvsp\_vim\_d\_scal\_out\_width[10:0]**, Primary VSP Map, *Address 0xE83A[2:0]; Address 0xE83B[7:0]*

This signal is used to set the output video width of the down-scaling scaler in the VIM. The input video width is set by register pvsp\_vim\_crop\_width. If VIM crop is not enabled, pvsp\_vim\_crop\_width is auto configured by pvsp\_autocfg\_input\_vid, which is the same with input video's horizontal resolution.

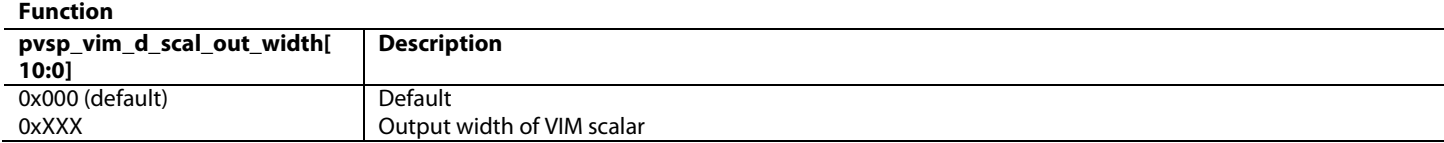

# *3.2.2.3. Scaler Interpolation Mode*

This section describes the method for scaling the input video data. The purpose of the scaler is to allow different input formats to be displayed on a screen with a fixed resolution. The VIM scaler is usually used for downscaling, for example, 1080p to be downscaled to a lower definition format such as 480p. Different scaling interpolation modes will affect scaler performance. The options for video scaling modes are described below and are chosen using [pvsp\\_vim\\_scal\\_type\[1:0\].](#page-116-1)

# Proprietary ADI Algorithm

This is a custom algorithm developed by ADI which allows improved performance in the scaling of the input video. This can reduce many common artifacts when scaling video data such as:

- **Saw tooth** otherwise known as 'jaggies', this is an artifact that occurs when an image is zoomed in and is one of the most important criteria when evaluating scaling performance.
- **Edge blurring** when zooming in, most high frequency information is lost, resulting in edges becoming blurred. The proprietary ADI algorithm keeps the edge region sharp by retaining the high frequency information.
- **Ringing** also known as the Gibbs phenomenon, can be found on video due to a reduction in high frequency information. The proprietary ADI algorithm helps with the reduction of such artifacts.

#### Sharp/Smooth

Both the sharp/smooth options for scaler interpolation are versions of the proprietary ADI algorithm. The sharp and smooth versions allow for limited customization of the scaler function. This function can be set depending on the user preference.

#### Bilinear

The bilinear option uses an averaging method within a 2x2 pixel array to increase the size of the input frame. This is a cruder method of scaling than the default proprietary ADI Algorithm. In most cases, the scaler should be left at the default setting.

# <span id="page-116-1"></span>**pvsp\_vim\_scal\_type[1:0]**, Primary VSP Map, *Address 0xE8E5[7:6]*

This signal is used to set the VIM scaling algorithm. For up-scaling, the proprietary ADI algorithm is recommended; whereas for downscaling, the sharp setting is recommended.

#### **Function**

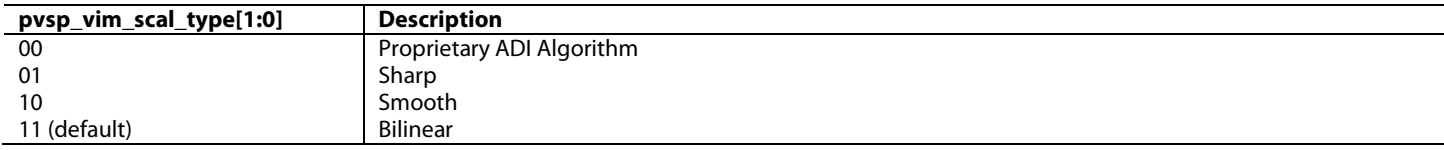

#### *3.2.2.4. Scaler Controls*

The following register is used in the control of the VIM scaling function and should be tailored according to user requirements.

**pvsp\_vim\_scal\_overshoot\_ctrl[11:0]**, Primary VSP Map, *Address 0xE8E9[7:0]; Address 0xE8EA[7:4]*

This bit is used to control the overshoot in the scaling of input video. If set to a value larger than the default setting, more overshoot is allowed.

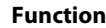

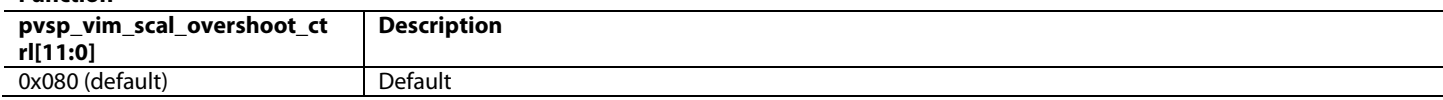

# *3.2.2.5. Pixel Packer*

At the back end of the VIM, the pixel packer converts input video to word packets suitable for writing to external memory. Refer to [Figure 55](#page-113-2) for more details on where the pixel packer is located in the hardware. Depending on the format of the input video, there are four different packing formats:

- 12-bit 4:4:4 YCbCr
- 10-bit 4:4:4 YCbCr
- 12-bit 4:2:2 YCbCr
- 8-bit 4:2:2 YCbCr

There is a trade off in the number of bits that can be stored. A higher number of bits means the video stored will be stored at a higher quality, however, this will reduce the available DDR2 memory bandwidth for other functions such as OSD read/write.

The data format can be set by th[e pvsp\\_ex\\_mem\\_data\\_format\[1:0\]](#page-116-2) register. This register can be set at any time, but it may take some time (not more than 300 ms) to become valid. This delay is related to th[e ADV8005](http://www.analog.com/ADV8005?doc=ADV8005_UG-707.pdf) taking control of the memory format change to avoid the display of garbage information. This information is important when calculating the field/frame buffer sizes, as explained in Section [3.2.1.](#page-103-0)

<span id="page-116-2"></span>**pvsp\_ex\_mem\_data\_format[1:0]**, Primary VSP Map, *Address 0xE829[4:3]*

This signal is used to set the data format in external memory.

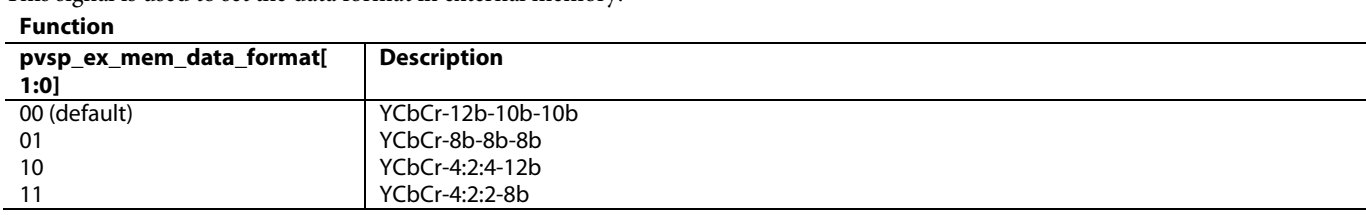

<span id="page-116-0"></span>[Table 23](#page-116-0) indicates the number of bytes required when storing a particular type of video data.

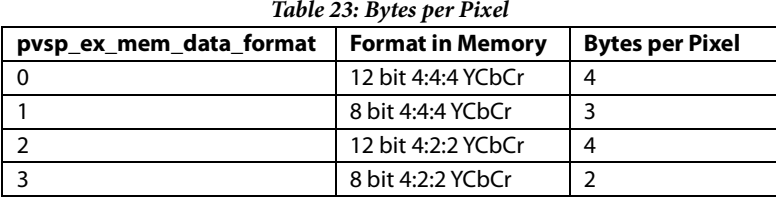

# **3.2.3.** *PVSP Video Output Module*

[Figure 57](#page-117-0) shows the structure of the PVSP VOM. The direction arrow inside [Figure 57](#page-117-0) does not capture the real processing order inside the VOM but gives a clear overview of each processing block.

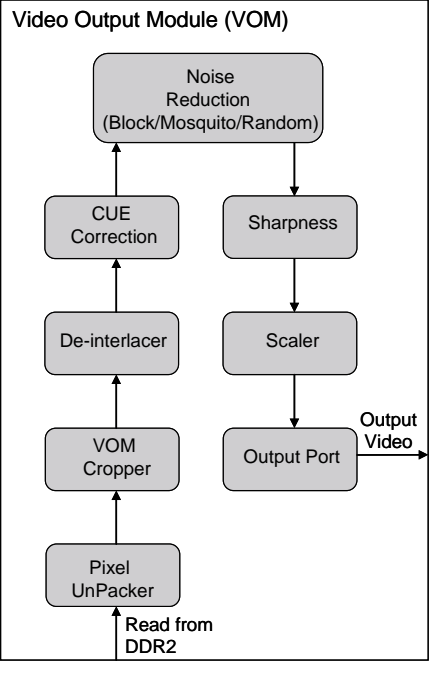

*Figure 57: PVSP Video Output Module* 

<span id="page-117-0"></span>The VOM has the following main features:

- Pixel unpacker: this module reads the field/frame from external memory and unpacks memory words to video pixel information
- VOM cropper: crops the image read from external memory
- De-interlacer: converts interlaced video to progressive video
- CUE correction: filtering for Color Upsampling Error
- Noise reduction: removes random, mosquito, and block noise
- Detail and edge sharpness enhancement
- Scaler: scales video to target resolution
- Output port: generates output timing and output video

Register update protection is provided in th[e ADV8005.](http://www.analog.com/ADV8005?doc=ADV8005_UG-707.pdf) Refer to Section [3.4](#page-151-0) for more details regarding how to update the various VSP registers.

#### **pvsp\_lock\_vom**, Primary VSP Map, *Address 0xE828[3]*

This bit is used to lock the Video Output Module (VOM). If the Primary VSP is running and this bit is set to 1, the VOM will be locked to a current register setting to display the last frame. The Primary VSP registers can be configured safely in this state. All new register settings will be updated after this bit is set back to 0.

#### **Function**

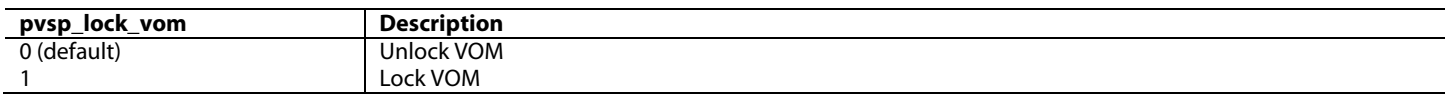

**Note:** This register should be used only as part of the gentle reboot protocol. Refer to Section [3.4.3](#page-154-0) for more details.

# **pvsp\_update\_vom**, Primary VSP Map, *Address 0xE828[4]*

This bit is used to control the updating of the VOM. Registers in the VOM can be updated only when pvsp\_update\_vom is asserted. To modify registers in the VOM, pvsp\_update\_vom should be de-asserted. The registers can then be modified. pvsp\_update\_vom should then be asserted to let the VOM use the updated register value in the next frame. This procedure will guarantee the correctness of the VOM configuration.

#### **Function**

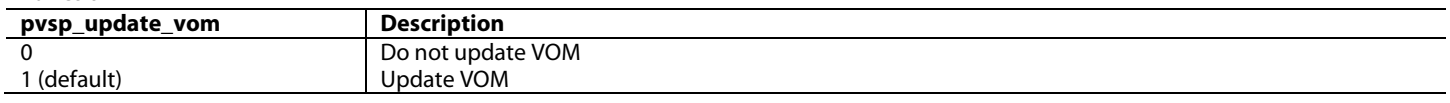

**Note:** Refer to Section [3.4](#page-151-0) for more details on configuring the PVSP registers.

# *3.2.3.1. Pixel Unpacker*

The pixel unpacker in the VOM is very similar to that in the VIM. It is used to convert external memory words into video pixel (YCbCr) data. Pixels in external memory have the following four different data formats (the same as those set by the VIM). The VOM pixel unpacker is configured in the same way as the VIM pixel unpacker.

- $\bullet$  12-bit 4:4:4 YCbCr
- 10-bit 4:4:4 YCbCr
- 12-bit 4:2:2 YCbCr
- 8-bit 4:2:2 YCbCr

Data format details are described in [pvsp\\_ex\\_mem\\_data\\_format\[1:0\].](#page-116-2)

# *3.2.3.2. VOM Cropper*

The VOM cropper is similar to the VIM cropper with the exception that it uses the VOM set protocol while the VIM cropper uses the gentle reboot protocol (refer to Section [3.4\)](#page-151-0). Using the VIM cropper can reduce the external memory bandwidth required for scaling in cases where bandwidth is a concern. If not, the VOM cropper should be used. The following registers are used to configure the VOM cropper:

- [pvsp\\_di\\_crop\\_enable](#page-118-0)
- [pvsp\\_di\\_crop\\_h\\_start\[10:0\]](#page-119-0)
- [pvsp\\_di\\_crop\\_v\\_start\[10:0\]](#page-119-1)
- [pvsp\\_di\\_crop\\_width\[10:0\]](#page-119-2)
- [pvsp\\_di\\_crop\\_height\[10:0\]](#page-119-3)

To enable cropper in VOM, [pvsp\\_di\\_crop\\_enable](#page-118-0) should be asserted.

# <span id="page-118-0"></span>**pvsp\_di\_crop\_enable**, Primary VSP Map, *Address 0xE883[4]*

This bit is used to enable the VOM crop.

#### **Function**

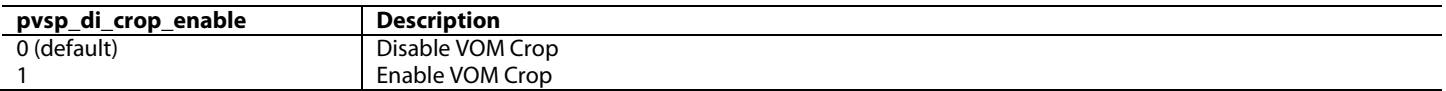

<span id="page-118-1"></span>[Figure 58](#page-118-1) shows the function of the VOM cropper.

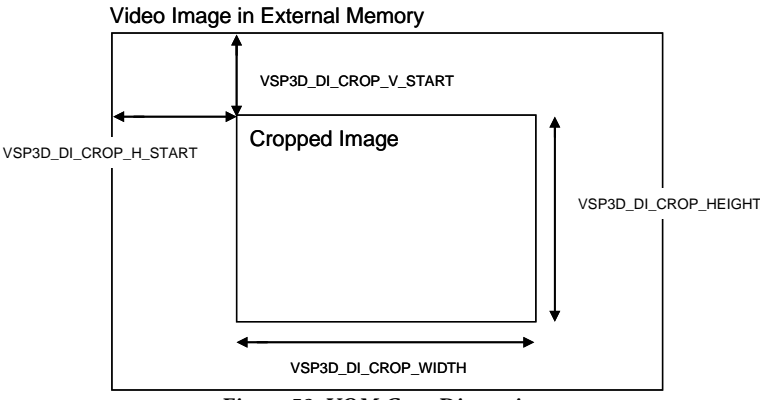

#### *Figure 58: VOM Crop Dimensions*

# <span id="page-119-0"></span>**pvsp\_di\_crop\_h\_start[10:0]**, Primary VSP Map, *Address 0xE83C[2:0]; Address 0xE83D[7:0]*

This signal is used to set the horizontal start position of the VOM cropper.

**Function**

| _crop_h_start[10:0]<br>pvsp_di_o | <b>Description</b>                             |
|----------------------------------|------------------------------------------------|
| 0x000 (default)                  | Default                                        |
| 0xXXX                            | Horizontal start position of VOM cropper input |

<span id="page-119-1"></span>**pvsp\_di\_crop\_v\_start[10:0]**, Primary VSP Map, *Address 0xE83E[2:0]; Address 0xE83F[7:0]*

This signal is used to set the vertical start position of the VOM cropper.

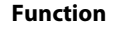

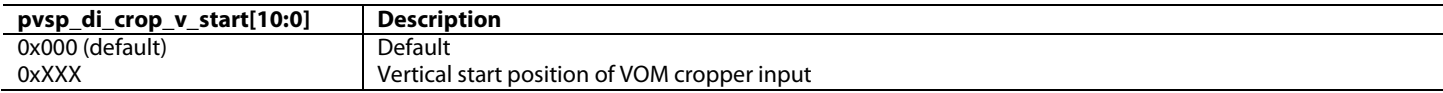

# <span id="page-119-2"></span>**pvsp\_di\_crop\_width[10:0]**, Primary VSP Map, *Address 0xE840[2:0]; Address 0xE841[7:0]*

This signal is used to set the width of the VOM cropper.

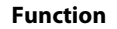

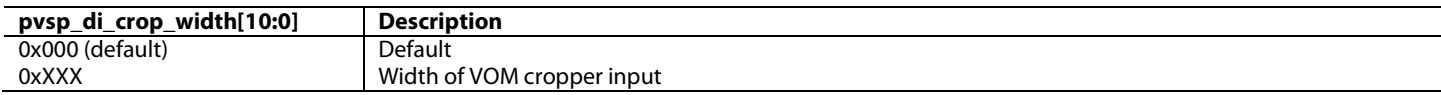

<span id="page-119-3"></span>**pvsp\_di\_crop\_height[10:0]**, Primary VSP Map, *Address 0xE842[2:0]; Address 0xE843[7:0]* This signal is used to set the height of the VOM cropper.

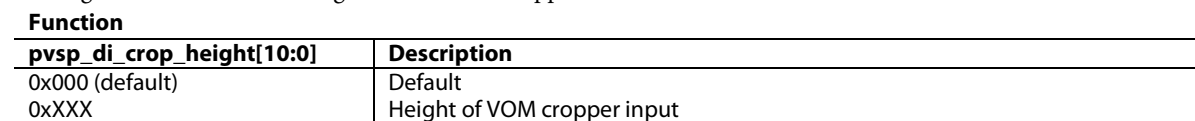

**Note:** The following restrictions apply to the values to which these registers can be set:

 $0 \leq p \leq \frac{1}{p}$  di crop\_h\_start[10:0]  $\leq$  (HORIZONTAL RESOLUTION OUTPUT BY VIM – 1)  $0 \leq p \text{vsp\_di\_crop\_v\_start[10:0]} \leq (VERTICAL RESOLUTION OUTPUT BY VIM - 1)$ [\(pvsp\\_di\\_crop\\_h\\_start\[10:0\]](#page-119-0) + [pvsp\\_di\\_crop\\_width\[10:0\]\)](#page-119-2) <= HORIZONTAL RESOLUTION OUTPUT BY VIM [\(pvsp\\_di\\_crop\\_v\\_start\[10:0\]](#page-119-1) + [pvsp\\_di\\_crop\\_height\[10:0\]\)](#page-119-3) <= VERTICAL RESOLUTION OUTPUT BY VIM

# *3.2.3.3. Motion Detection*

The [ADV8005](http://www.analog.com/ADV8005?doc=ADV8005_UG-707.pdf) de-interlacer is used to convert interlaced video to progressive video. The PVSP has an extremely high quality de-interlacer algorithm which achieves excellent quality interlaced to progressive conversion. The algorithm uses motion adaptive de-interlacing technology, which includes motion detection, cadence detection, low angle detection and interpolation.

Motion detection extracts the motion information of each pixel. Based on this information, the [ADV8005](http://www.analog.com/ADV8005?doc=ADV8005_UG-707.pdf) chooses the most suitable form of deinterlacing. For static pixels (that is, pixels where no motion is deemed to have occurred), inter field interpolation is performed. For pixels where motion is detected, intra-field interpolation is performed. Motion detection technology is the essence of de-interlacing, so if a static pixel is detected as motion by mistake, vertical detail is lost. In contrast, if motion is detected as static by mistake, combing artifact occurs.

In order to support motion detection for interlaced inputs, two buffers in external memory are needed to store motion information. Their addresses are defined in the [pvsp\\_motionbuf0\\_addr\[31:0\]](#page-120-0) and [pvsp\\_motionbuf1\\_addr\[31:0\]](#page-120-1) registers. The size of each buffer should be equal to the MOTION\_BUF\_SIZE, which can be calculated from [Equation 20.](#page-119-4)

<span id="page-119-4"></span>
$$
MOTION \_ BUF \_ SIZE(byte) \equiv \frac{(active \_ input \_ video \_ width \times active \_ input \_ video \_ height)}{4}
$$

*Equation 20: Calculating Interlaced Buffers*

<span id="page-120-0"></span>**pvsp\_motionbuf0\_addr[31:0]**, Primary VSP Map, *Address 0xE818[7:0]; Address 0xE819[7:0]; Address 0xE81A[7:0]; Address 0xE81B[7:0]* This signal is used to set the start address of motion information buffer 0. Motion buffers are needed only when motion adaptive deinterlacing is enabled for interlaced input.

#### **Function**

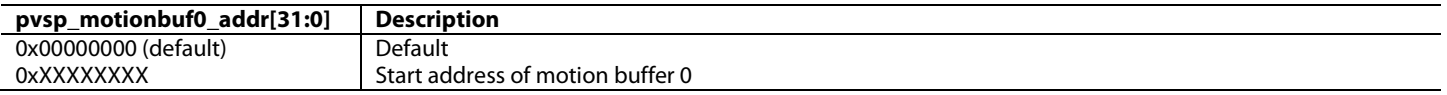

<span id="page-120-1"></span>**pvsp\_motionbuf1\_addr[31:0]**, Primary VSP Map, *Address 0xE81C[7:0]; Address 0xE81D[7:0]; Address 0xE81E[7:0]; Address 0xE81F[7:0]* This signal is used to set the start address of motion information buffer 1. Motion buffers are needed only when motion adaptive deinterlacing is enabled for interlaced input.

#### **Function**

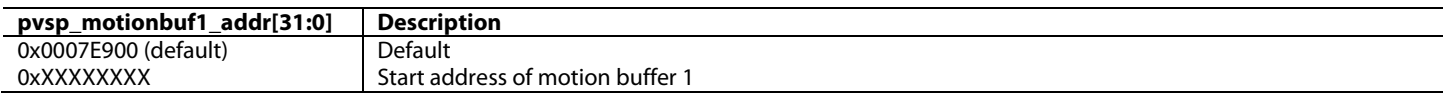

#### *3.2.3.4. Low Angle De-interlacing*

The ultra low angle de-interlacing interpolation algorithm (ULAI) developed by ADI performs intra field interpolation for the de-interlacing function. It is capable of determining the correct direction by examining several different directions and interpolating missing pixels based on this information. This results in higher quality low angle interpolation and reduces the effect of jaggies.

The ultra low angle interpolation function is only used for converting from interlaced to progressive formats. It can be enabled or disabled by asserting or de-asserting register [di\\_ulai\\_enable.](#page-120-2)

#### <span id="page-120-2"></span>**di\_ulai\_enable**, Primary VSP Map, *Address 0xE84C[3]*

This bit is used to enable the ultra low angle de-interlacing algorithm (ULAI).

**Function**

| .                      |              |  |
|------------------------|--------------|--|
| di_ulai_enable         | Description  |  |
|                        | Disable ULAI |  |
| <sup>1</sup> (default) | Enable ULAI  |  |

#### *3.2.3.5. Cadence Detection*

The [ADV8005](http://www.analog.com/ADV8005?doc=ADV8005_UG-707.pdf) cadence detection can handle multiple different types of cadences, typically introduced when content originated as film format but was converted into interlaced format for broadcast. Examples of such conversion can be seen i[n Figure 54.](#page-112-1) The PVSP is able to detect arbitrary cadences and even unknown cadence modes, with per pixel correction for combing artifacts.

There are several features of cadence detection, including the reliable detection of 2:2 cadences for PAL video and the detection of poor editing techniques often found in films converted to video standards (this may introduce artifacts). These artifacts are caused by multiple cadences in the same source as well as fast switching from film to video or between different cadences.

For an interlaced video input, cadence detection can be enabled or disabled by asserting or de-assertin[g di\\_cadence\\_enable.](#page-120-3) For progressive video input, cadence detection can be enabled or disabled by asserting or de-asserting [pcadence\\_enable.](#page-112-2)

<span id="page-120-3"></span>**di\_cadence\_enable**, Primary VSP Map, *Address 0xE84C[2]* This bit is used to enable cadence detection.

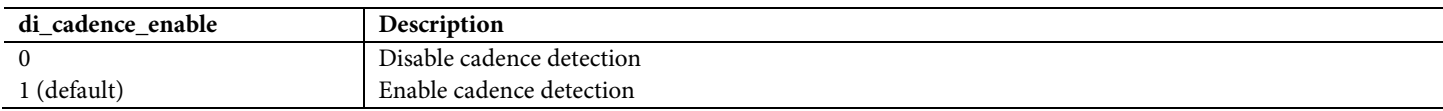

The PVSP supports the following cadence types:

- $2:2$
- 2:2:2:4
- $3:2$
- 2:3:3:2:2
- 2:3:3:2
- 3:2:3:2:2
- $3:3$
- $4:4$
- 5:5
- 6:4
- $8:7$

Each of these cadence types can be disabled by setting the corresponding bit i[n di\\_fd\\_disabled\\_cadence\[10:0\]](#page-121-1) to 1.

For conversion of 60 Hz interlaced and progressive input timing to 24 Hz progressive timing[, pvsp\\_frc\\_change\\_phase\\_en](#page-121-0) should be asserted. For all other cases[, pvsp\\_frc\\_change\\_phase\\_en](#page-121-0) should be disabled when using 1 external DDR2 memory.

#### <span id="page-121-0"></span>**pvsp\_frc\_change\_phase\_en**, Primary VSP Map, *Address 0xE84E[4]*

This bit is used to lock the phase change for cadence detection.

#### **Function**

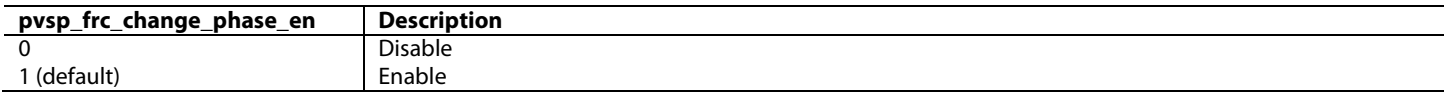

#### <span id="page-121-1"></span>**di\_fd\_disabled\_cadence[10:0]**, Primary VSP Map, *Address 0xE8FA[7:0]; Address 0xE8FB[7:5]*

This signal is used to disable corresponding cadence detection.

#### **Function**

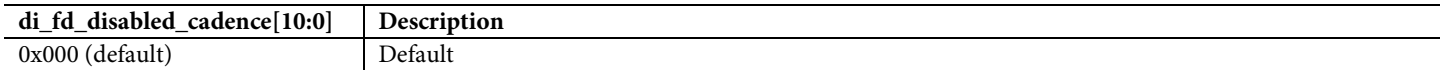

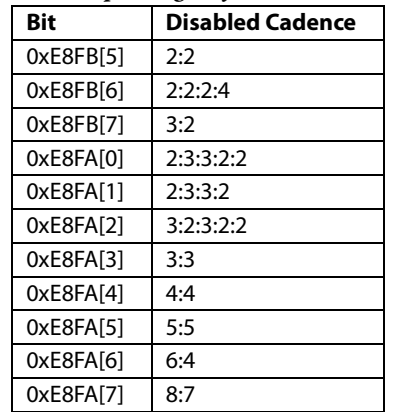

#### *Table 24: Corresponding Bit for Each Cadence Type*

#### *3.2.3.6. CUE Correction*

Color Upsampling Error (CUE) correction is implemented using a filter which removes the jagged edges caused by the artifacts introduced by the incorrect upsampling of MPEG 2 video data in 4:2:0 format to the 4:2:2/4:4:4 formats supported by DVD players.

The CUE correction function can be enabled or disabled by  $di\_cue\_enable$ .

# <span id="page-122-0"></span>**di\_cue\_enable**, Primary VSP Map, *Address 0xE84D[0]*

This bit is used to enable CUE correction.

#### **Function**

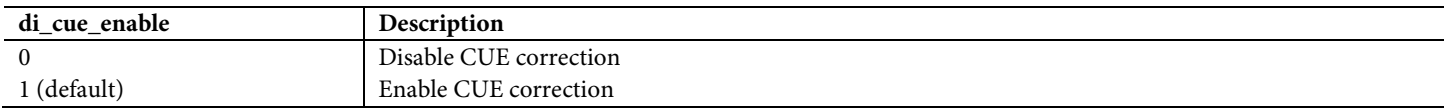

# *3.2.3.7. Random Noise Reduction*

There are several noise reduction algorithms in th[e ADV8005](http://www.analog.com/ADV8005?doc=ADV8005_UG-707.pdf) that help with the reduction of common sources of video noise. The random noise reduction (RNR) block reduces the random noise which may be introduced in analog broadcasting or capturing. It employs a temporal recursive algorithm to stabilize the static regions while just processing the luma channel. Users can configure the register parameters to adjust the algorithm according to their preference. The amount level of RNR can be configured using [di\\_rnr\\_level\[1:0\].](#page-122-1)

RNR supports both interlaced and progressive input. It can be enabled or disabled usin[g di\\_rnr\\_enable.](#page-122-2)

<span id="page-122-2"></span>**di\_rnr\_enable**, Primary VSP Map, *Address 0xE84C[4]*

This bit is used to enable random noise reduction (RNR).

**Function**

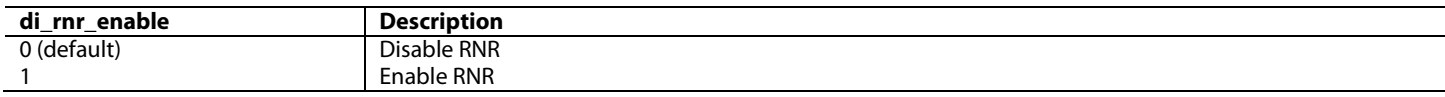

<span id="page-122-1"></span>**di\_rnr\_level[1:0]**, Primary VSP Map, *Address 0xE84F[1:0]*

This signal sets the RNR level.

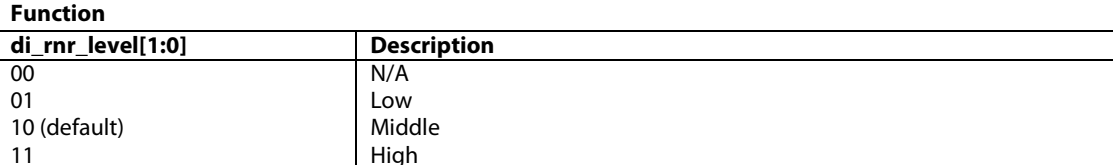

For the RNR feature to operate, two buffers in external memory must be allocated to store video information which will be used for noise reduction purposes. The addresses of these two buffers can be set in the [pvsp\\_rnrbuf0\\_addr\[31:0\]](#page-122-3) and [pvsp\\_rnrbuf1\\_addr\[31:0\]](#page-123-0) registers. The size of each buffer should be larger than RNR\_BUF\_SIZE, which can be calculated as shown in [Equation 21.](#page-122-4)

# *RNR* \_ *BUF* \_ *SIZE*(*byte*) ≡ *active* \_ *input* \_ *video* \_ *width*× *active* \_ *input* \_ *video* \_ *height*

# *Equation 21: Calculating RNR Buffers*

<span id="page-122-4"></span>**Note**: Using RNR will use external memory bandwidth which may impact on other features such as OSD image storage as well as de-interlacing.

<span id="page-122-3"></span>**pvsp\_rnrbuf0\_addr[31:0]**, Primary VSP Map, *Address 0xE820[7:0]; Address 0xE821[7:0]; Address 0xE822[7:0]; Address 0xE823[7:0]* Sets the start address of random noise reduction information buffer 0. RNR buffers are needed only when random noise reduction is enabled.

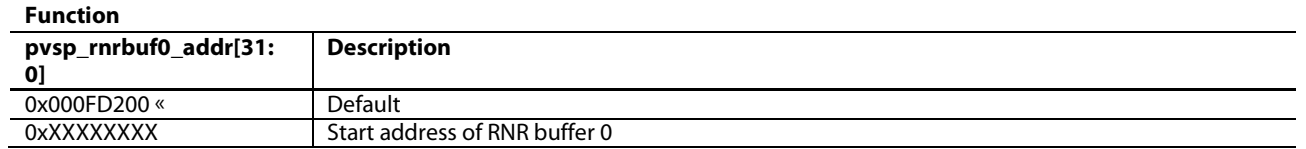

<span id="page-123-0"></span>**pvsp\_rnrbuf1\_addr[31:0]**, Primary VSP Map, *Address 0xE824[7:0]; Address 0xE825[7:0]; Address 0xE826[7:0]; Address 0xE827[7:0]* Sets the start address of random noise reduction information buffer 1. RNR buffers are needed only when random noise reduction is enabled.

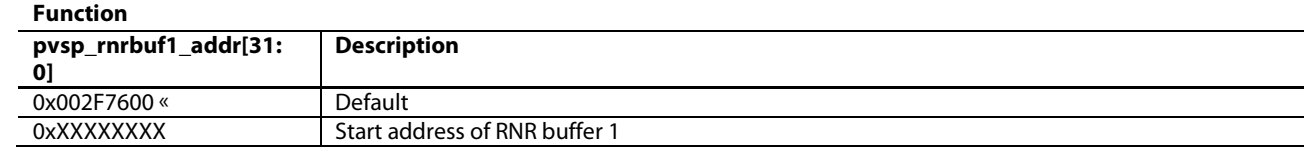

# *3.2.3.8. Mosquito Noise Reduction*

The second type of noise reduction algorithm implemented in th[e ADV8005](http://www.analog.com/ADV8005?doc=ADV8005_UG-707.pdf) is the mosquito noise reduction (MNR). The MNR block selectively removes ringing artifacts introduced into highly compressed (MPEG) video data. For the best results, this block should be enabled when the input video is not being scaled, due to the fact that it is easier to identify and remove compressed artifacts at lower resolutions.

MNR can support both interlaced and progressive input video. It can be enabled or disabled b[y di\\_mnr\\_enable.](#page-123-1) As with the RNR block, a certain amount of control is provided to the user. This can be controlled using [di\\_mnr\\_level\[1:0\].](#page-123-2)

#### <span id="page-123-1"></span>**di\_mnr\_enable**, Primary VSP Map, *Address 0xE84C[5]*

This bit is used to enable mosquito noise reduction (MNR).

**Function**

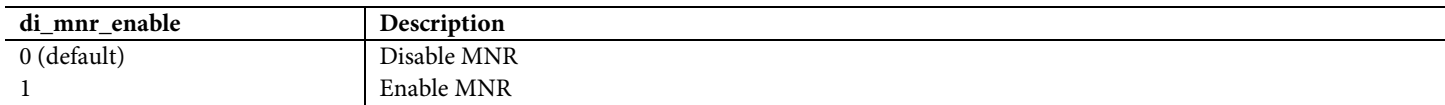

<span id="page-123-2"></span>**di\_mnr\_level[1:0]**, Primary VSP Map, *Address 0xE84F[3:2]* This signal sets the MNR level.

# **Function**

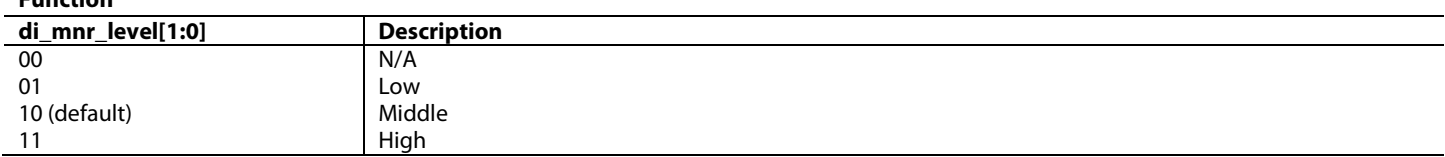

To get better image performance, register [di\\_mnr\\_th\\_min\[3:0\]](#page-123-3) can be used to set the MNR level.

#### <span id="page-123-3"></span>**di\_mnr\_th\_min[3:0]**, Primary VSP 2 Map, *Address 0xE917[7:4]*

This signal is used to set the strength of the mosquito noise reduction (MNR). The larger the value, the stronger the MNR noise reduction.

**Function**

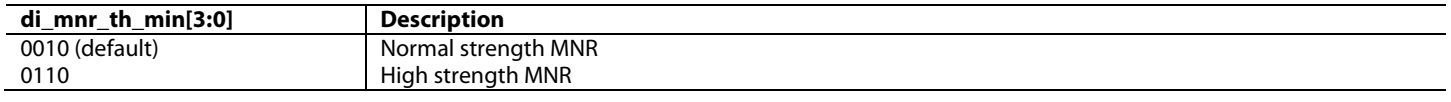

#### *3.2.3.9. Block Noise Reduction*

The block noise reduction (BNR) algorithm removes 'blocky' artifacts introduced into highly compressed video such as MPEG2 encoded video. For the best results, this function should be enabled when the input video is not scaled. The BNR has excellent performance for high level block artifact patterns, and it has smart block position detection.

BNR supports both interlaced and progressive input. It can be enabled or disabled using [di\\_bnr\\_enable.](#page-124-0) The BNR level can be controlled by setting [di\\_bnr\\_detect\\_scale\\_line\[3:0\],](#page-125-0) [di\\_bnr\\_disable\\_local\\_detect,](#page-124-1) [di\\_bnr\\_edge\\_offset\[7:0\],](#page-124-2) [di\\_bnr\\_global\\_strength\\_gain\[3:0\],](#page-124-3) [di\\_bnr\\_scale\\_global\\_hori\[2:0\]](#page-124-4) and [di\\_bnr\\_scale\\_global\\_vert\[2:0\].](#page-124-5) The corresponding value for different reduction level is given in [Table 25.](#page-124-6)

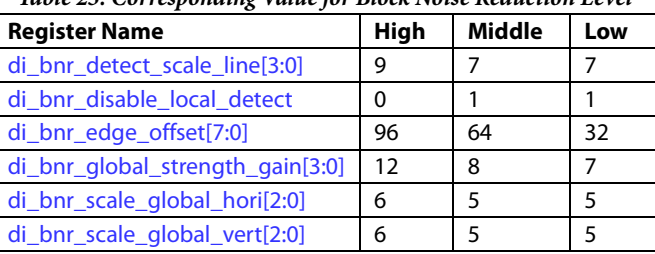

*Table 25: Corresponding Value for Block Noise Reduction Level*

<span id="page-124-6"></span><span id="page-124-0"></span>**di\_bnr\_enable**, Primary VSP Map, *Address 0xE84C[6]*

This bit is used to enable block noise reduction (BNR).

#### **Function**

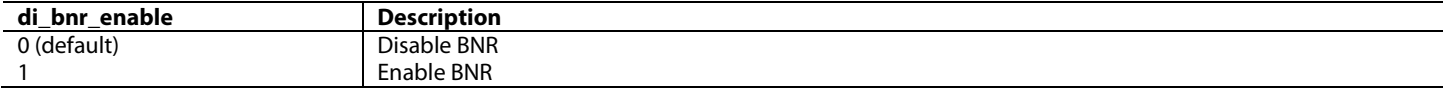

<span id="page-124-2"></span>**di\_bnr\_edge\_offset[7:0]**, Primary VSP 2 Map, *Address 0xE98D[7:0]*

This signal is used to configure the BNR processing ability.

**Function**

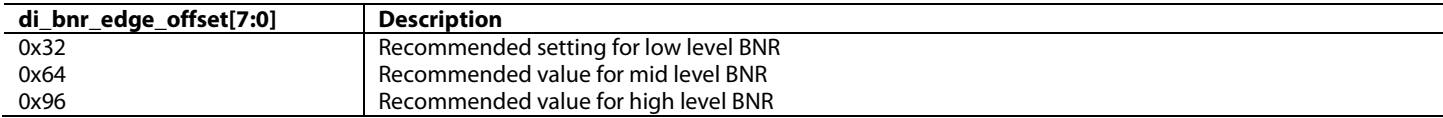

<span id="page-124-1"></span>**di\_bnr\_disable\_local\_detect**, Primary VSP 2 Map, *Address 0xE987[3]*

This signal is used to configure the BNR processing ability.

#### **Function**

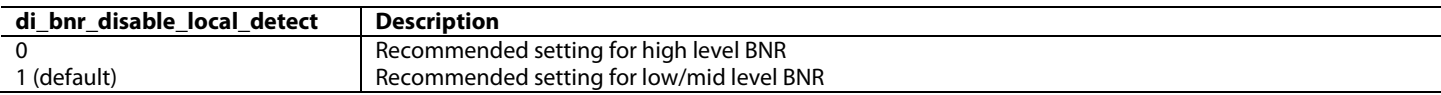

<span id="page-124-5"></span>**di\_bnr\_scale\_global\_vert[2:0]**, Primary VSP 2 Map, *Address 0xE98B[7:5]*

This signal is used to configure the BNR processing ability.

#### **Function**

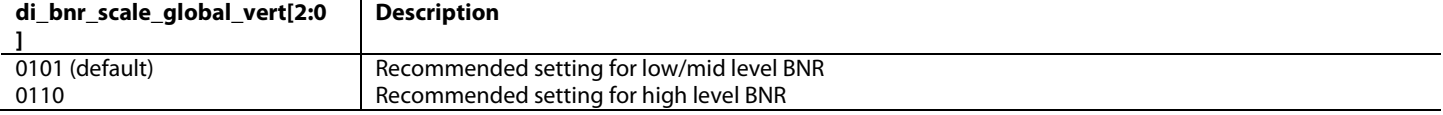

<span id="page-124-4"></span>**di\_bnr\_scale\_global\_hori[2:0]**, Primary VSP 2 Map, *Address 0xE98B[4:2]*

This signal is used to configure the BNR processing ability.

**Function**

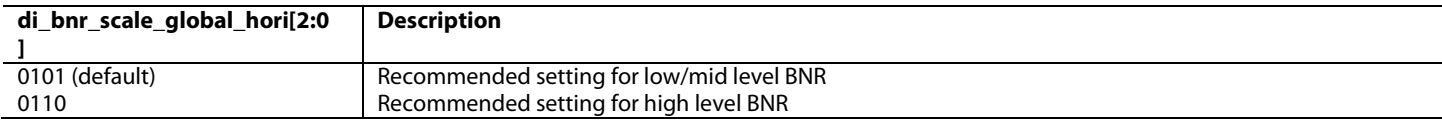

<span id="page-124-3"></span>**di\_bnr\_global\_strength\_gain[3:0]**, Primary VSP 2 Map, *Address 0xE988[7:4]*

This signal is used to configure the BNR processing ability.

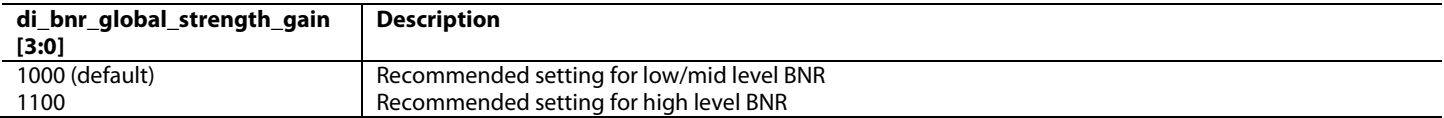

<span id="page-125-0"></span>**di\_bnr\_detect\_scale\_line[3:0]**, Primary VSP 2 Map, *Address 0xE987[7:4]*  This signal is used to configure the BNR processing ability.

#### **Function**

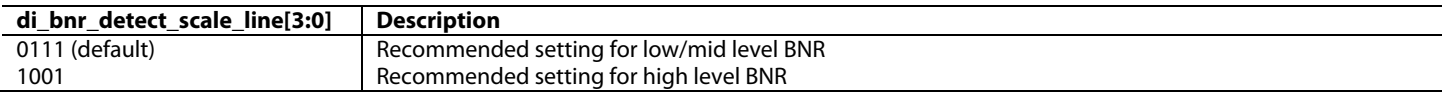

#### **3.2.3.10. Sharpness Enhancement**

The sharpness enhancement block extracts high frequency data from the de-interlaced and de-noised video frame to help simultaneously sharpen the appearance of edges and other video details, recover high frequency components and provide pictures with a natural look without adding a halo or ringing artifact. Since the sharpness works on a two dimensional pixel array before the scaler, noise will not be scaled during the scaling operation.

Detail and edge sharpness enhancement supports both interlaced and progressive inputs. It can be enabled or disabled using [di\\_sharpness\\_enable.](#page-125-1) The sharpness level can be adjusted using the signed, twos complement value i[n pvsp\\_srscal\\_scale\\_gain\[11:0\].](#page-125-2) To increase the sharpness setting, the value in pvsp srscal scale gain[11:0] should be increased. To decrease the sharpness setting, the value in [pvsp\\_srscal\\_scale\\_gain\[11:0\]](#page-125-2) should be decreased.

#### <span id="page-125-1"></span>**di\_sharpness\_enable**, Primary VSP Map, *Address 0xE84C[7]*

This bit is used to enable sharpness control.

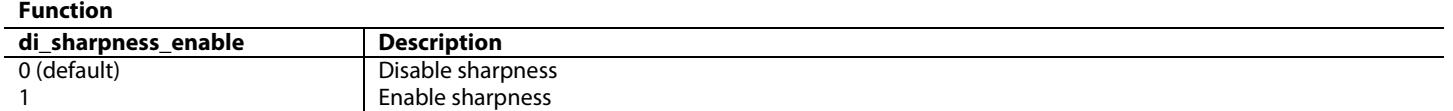

<span id="page-125-2"></span>**pvsp\_srscal\_scale\_gain[11:0]**, Primary VSP Map, *Address 0xE891[7:0]; Address 0xE892[7:4]*  This signal is used to control the sharpness level.

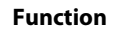

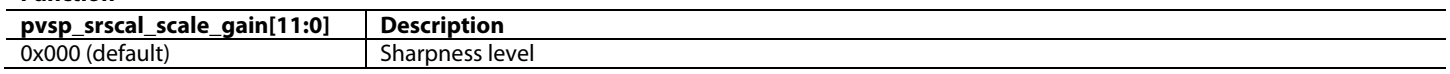

# **3.2.3.11. Scaler**

The last block before the VOM output is the scaler which is used to scale the input video to the desired resolution. This is very flexible and can support arbitrary resolution conversion and independently scale the input video horizontally and vertically. The ADI proprietary scaler algorithms also allow improved performance in the scaling of the input video which improves many common issues associated with scaling video data such as saw tooth, edge blurring, and ringing.

The [ADV8005 s](http://www.analog.com/ADV8005?doc=ADV8005_UG-707.pdf)caler employs contour-based interpolation techniques to provide sharp edges and crisp details on high resolution content. The embedded compression noise reduction will eliminate mosquito noise and block artifacts. The contour-based interpolation scaler is capable of upscaling input video formats from 480i to 4k x 2k formats (these include 4k x 2k 30 Hz/4k x 2k 25 Hz/4k x 2k 24 Hz and 4k x 2k 24 Hz SMPTE).

When the automatic scaler algorithm selection is enabled, the contour-based interpolation scaler is used for upscaling and downscaling is performed using the frequency-adaptive scaler which implements the same algorithm as the VIM down scaler. A manual selection between the contour-based interpolation scaler and the frequency-adaptive scaler is provided by [pvsp\\_srscal\\_interp\\_mode\[1:0\].](#page-126-0) 

Also, becaus[e ADV8005 p](http://www.analog.com/ADV8005?doc=ADV8005_UG-707.pdf)rovides 4kx2k timing in 8-bit precision, pysp\_srscal\_8bit\_en is provided to make the entire scaler operate in 8-bit mode. This lowers the power consumed by the scaler.

# <span id="page-126-0"></span>**pvsp\_srscal\_interp\_mode[1:0]**, Primary VSP Map, *Address 0xE894[7:6]*

This signal is used to select the scaler algorithm employed.

#### **Function**

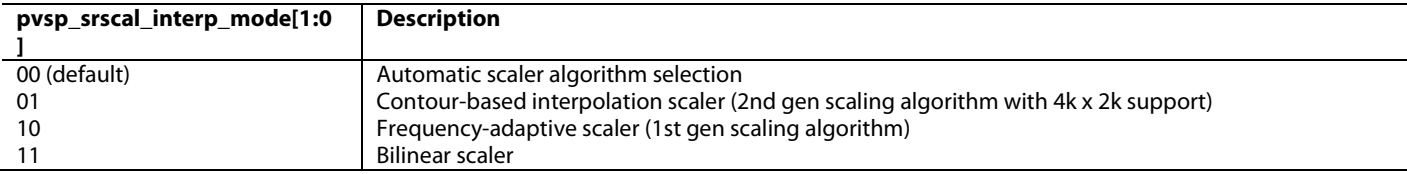

#### <span id="page-126-1"></span>**pvsp\_srscal\_8bit\_en**, Primary VSP Map, *Address 0xE890[3]*

This bit is used to set the scaler into 8-bit mode. This bit should be set when output 4K x 2K timing.

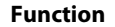

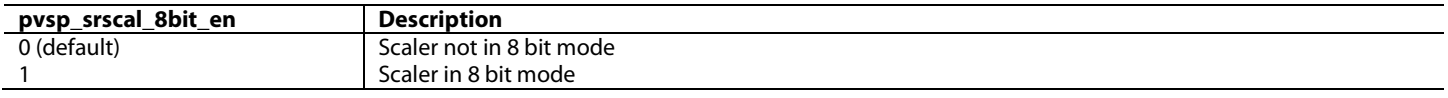

The size of the active image sent to the scaler is set b[y pvsp\\_di\\_crop\\_height\[10:0\]](#page-119-3) and [pvsp\\_di\\_crop\\_width\[10:0\]](#page-119-2)**.** The scaler output can then be set using [pvsp\\_scal\\_out\\_height\[12:0\]](#page-126-2) and [pvsp\\_scal\\_out\\_width\[12:0\]](#page-126-3) by setting [pvsp\\_man\\_scal\\_out\\_enable](#page-126-4) to 1, or it can set automatically using [pvsp\\_autocfg\\_input\\_vid\[7:0\].](#page-104-1) These registers should be set to the resolution of the output video. Refer t[o Figure 59](#page-126-5) for more details.

#### <span id="page-126-4"></span>**pvsp\_man\_scal\_out\_enable**, Primary VSP Map, *Address 0xE883[3]*

This bit is used to enable the manual setting of pvsp\_scal\_out\_width and pvsp\_scal\_out\_height.

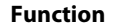

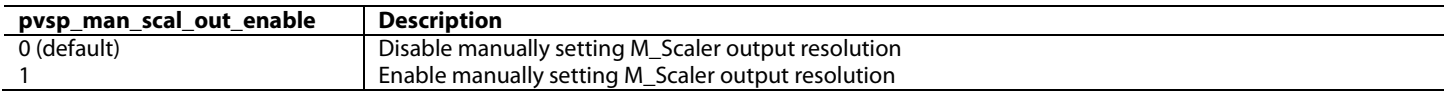

#### <span id="page-126-2"></span>**pvsp\_scal\_out\_height[12:0]**, Primary VSP Map, *Address 0xE846[4:0]; Address 0xE847[7:0]*

This signal is used to set the output vertical resolution of scaler in the VOM.

**Function**

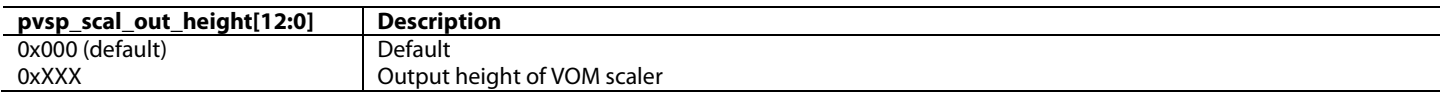

<span id="page-126-3"></span>**pvsp\_scal\_out\_width[12:0]**, Primary VSP Map, *Address 0xE844[4:0]; Address 0xE845[7:0]*

This signal is used to set the output horizontal resolution of scaler in the VOM.

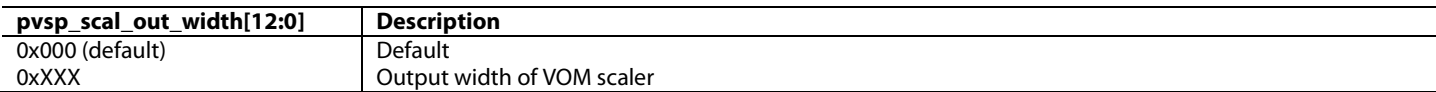

<span id="page-126-5"></span>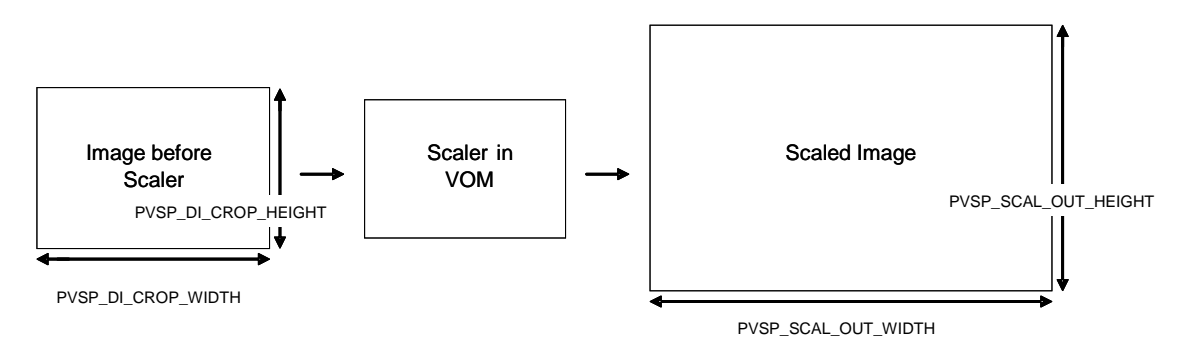

*Figure 59: VOM Scaler Dimensions*

# *3.2.3.12. Panorama Mode*

If the scaled video has a different aspect ratio to the original and the horizontal scaling factor is larger than the vertical, the panorama function can be enabled using [m\\_scaler\\_panorama\\_en](#page-127-0)**.** In effect, this stretches the left- and right-most sides of the input video to fill the output resolution. This method keeps the original ratio in the centre of the screen[. Figure 60](#page-127-1) explains the panorama mode scaling feature.

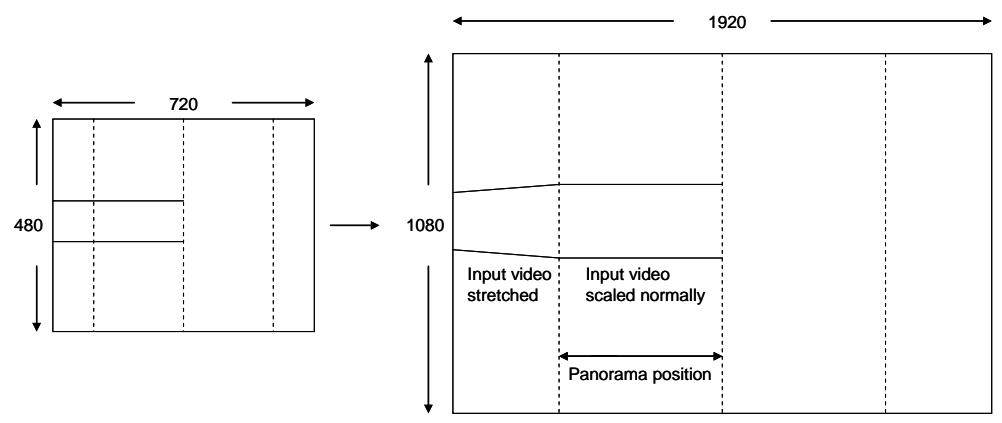

*Figure 60: Panorama Scaling Feature*

<span id="page-127-1"></span><span id="page-127-0"></span>**m\_scaler\_panorama\_en**, Primary VSP Map, *Address 0xE850[0]*

This bit enables panorama scaling for the VOM scaler.

#### **Function**

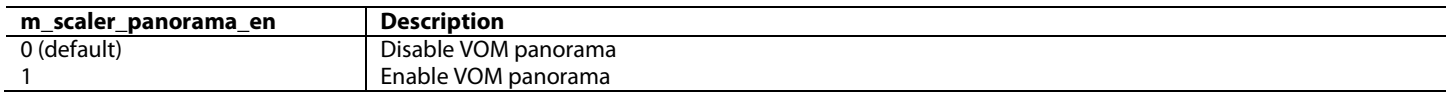

The position from which the output video becomes stretched is controlled usin[g](#page-127-2)

<span id="page-127-2"></span>[m\\_scaler\\_panorama\\_pos\[11:0](#page-127-2)**]**. This allows the user to control the width of the sides of the output image. Refer t[o Figure 60](#page-127-1) for more details.

#### **m\_scaler\_panorama\_pos[11:0]**, Primary VSP Map, *Address 0xE851[3:0]; Address 0xE852[7:0]*

This signal is used to define the width of the output video frame which is not stretched when panorama mode is enabled but, rather, is scaled properly. The maximum value of this register is set by: pvsp\_di\_crop\_width \* (pvsp\_scal\_out\_width/pvsp\_di\_crop\_height) pvsp\_scal\_out\_width/2.

This register sets half the width of the output frame which is to be scaled normally. By default, this register is set to 0 which means that all the input frame will be stretched. It is, therefore, recommended that this register is set by the user before enabling the panorama function.

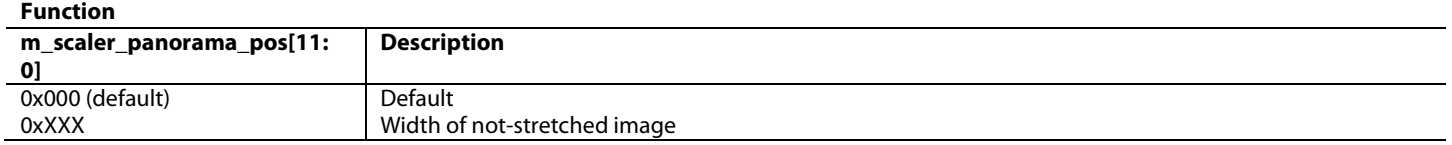

# *3.2.3.13. Output Port*

This section details the configuration registers for the final block of the PVSP VOM. The primary purpose of the output port is to generate the output video timing and output the video data. Refer to [Table 26](#page-129-0) for the register settings for the common CEA video formats that are supported by the [ADV8005.](http://www.analog.com/ADV8005?doc=ADV8005_UG-707.pdf) The output setting can be automatically configured using the setting of pvsp autocfg\_output\_vid[7:0]. If the output configuration needs to be set manually, [pvsp\\_man\\_dp\\_timing\\_enable](#page-128-0) must be set to 1 an[d pvsp\\_autocfg\\_output\\_vid\[7:0\]](#page-105-0) must be set to 0. Refer to [Figure 61](#page-130-0) for more information.

When using manual configuration of the output timing format[, pvsp\\_dp\\_4kx2k\\_mode\\_en](#page-128-1) needs to be manually enabled when outputting 4k x 2k series timings and should be disabled for other timing formats.

If a limited range of output must be provided[, pvsp\\_data\\_clipping\\_en](#page-128-2) should be enabled. Otherwise, this register should be disabled. A limited range indicates the output is clipped to 16-235 range for each data channel of pixel.

# <span id="page-128-1"></span>**pvsp\_dp\_4kx2k\_mode\_en**, Primary VSP Map, *Address 0xE869[4]*

This bit is used to make the VOM display module work in 4K x 2K mode. This register's value will be used while pvsp\_autocfg\_output\_vid is 0. **Function**

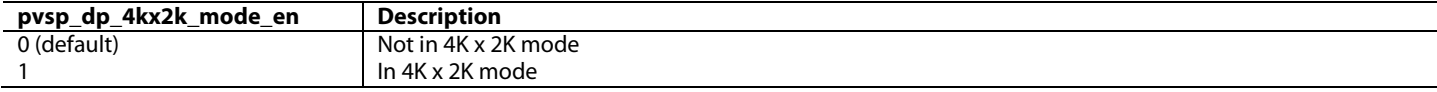

<span id="page-128-2"></span>**pvsp\_data\_clipping\_en**, Primary VSP Map, *Address 0xE84E[3]* This bit is used to limit the output data within range of 16~235.

#### **Function**

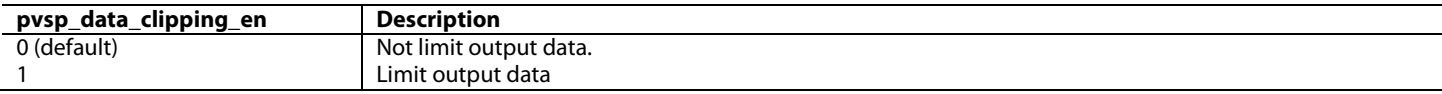

#### <span id="page-128-0"></span>**pvsp\_man\_dp\_timing\_enable**, Primary VSP Map, *Address 0xE883[0]*

This bit is used to enable the manual setting of the display port's timing.

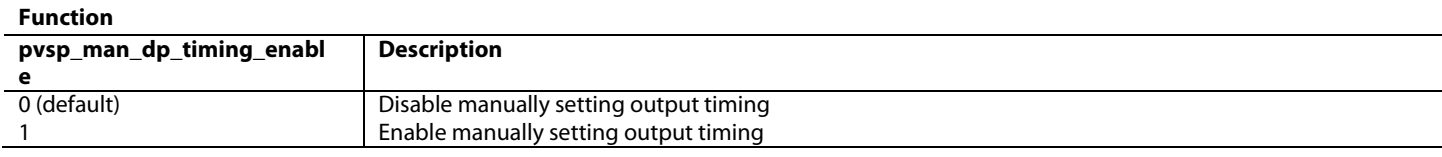

#### **pvsp\_dp\_decount[12:0]**, Primary VSP Map, *Address 0xE856[4:0]; Address 0xE857[7:0]*

This signal is used to set the DE duration of output timing. This register's value will be used while pvsp\_autocfg\_output\_vid is 0. **Function**

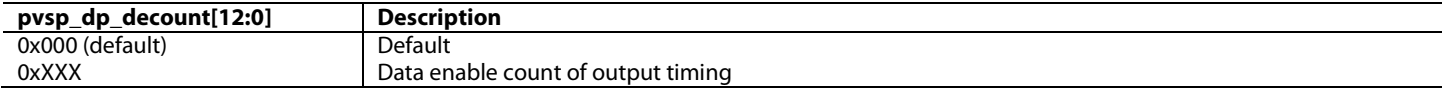

#### **pvsp\_dp\_hfrontporch[11:0]**, Primary VSP Map, *Address 0xE858[3:0]; Address 0xE859[7:0]*

This signal is used to set the horizontal front porch duration of output timing. This register's value will be used while pvsp\_autocfg\_output\_vid is 0.

#### **Function**

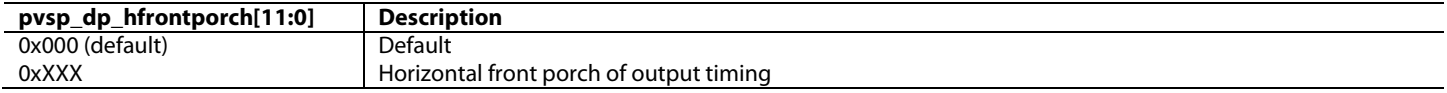

#### **pvsp\_dp\_hsynctime[11:0]**, Primary VSP Map, *Address 0xE85A[3:0]; Address 0xE85B[7:0]*

This signal sets the Hsync duration of output timing. This register's value will be used while pvsp\_autocfg\_output\_vid is 0.

#### **Function**

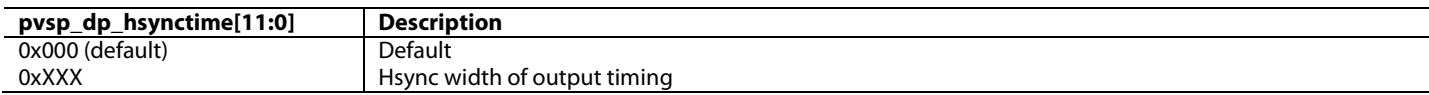

#### **pvsp\_dp\_hbackporch[11:0]**, Primary VSP Map, *Address 0xE85C[3:0]; Address 0xE85D[7:0]*

This signal is used to set the horizontal back porch duration of output timing. This register's value will be used while pvsp\_autocfg\_output\_vid is 0.

#### **Function**

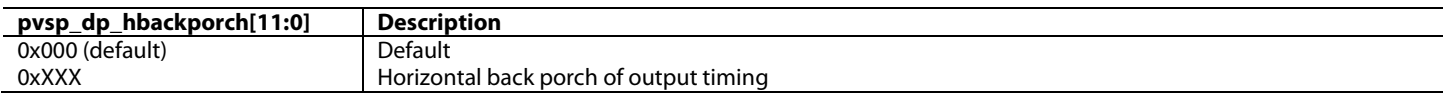

#### **pvsp\_dp\_activeline[11:0]**, Primary VSP Map, *Address 0xE85E[3:0]; Address 0xE85F[7:0]*

This signal is used to set the active line number of output timing. This register's value will be used while pvsp\_autocfg\_output\_vid is 0. **Function**

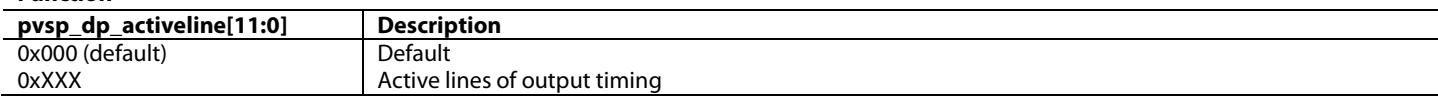

#### **pvsp\_dp\_vfrontporch[9:0]**, Primary VSP Map, *Address 0xE860[1:0]; Address 0xE861[7:0]*

This signal is used to set the vertical front porch duration of output timing. This register's value will be used while pvsp\_autocfg\_output\_vid is 0. **Function**

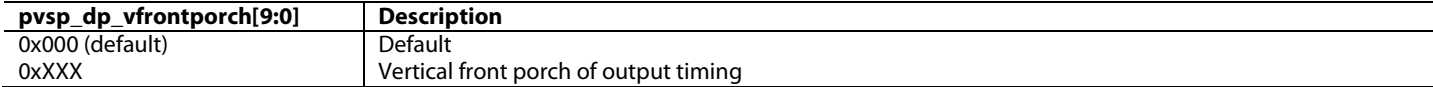

#### **pvsp\_dp\_vsynctime[9:0]**, Primary VSP Map, *Address 0xE862[1:0]; Address 0xE863[7:0]*

This signal is used to set the vertical synchronous time duration of output timing. This register's value will be used while pvsp\_autocfg\_output\_vid is 0.

#### **Function**

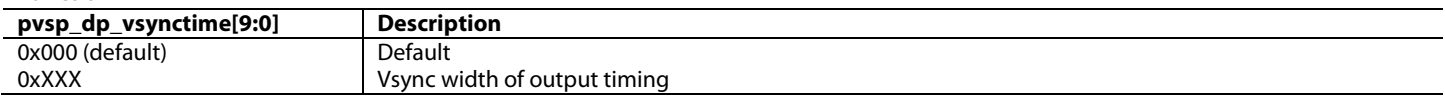

#### **pvsp\_dp\_vbackporch[9:0]**, Primary VSP Map, *Address 0xE864[1:0]; Address 0xE865[7:0]*

This signal is used to set the vertical back porch duration of output timing. This register's value will be used while pvsp\_autocfg\_output\_vid is 0.

#### **Function**

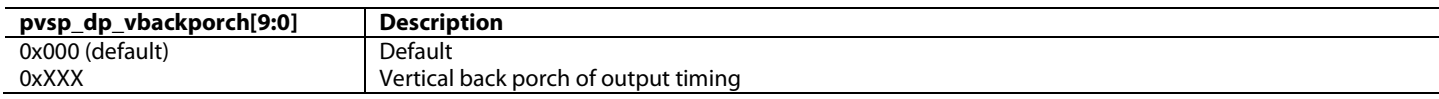

#### **pvsp\_dp\_vpolarity**, Primary VSP Map, *Address 0xE869[0]*

This bit is used to set the polarity of output Vsync. This register's value will be used while pvsp\_autocfg\_output\_vid is 0.

#### **Function**

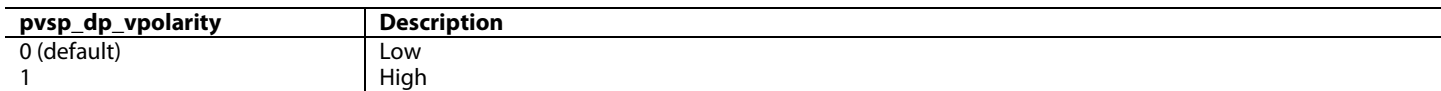

# **pvsp\_dp\_hpolarity**, Primary VSP Map, *Address 0xE869[1]*

This bit is used to set the polarity of output Hsync. This register's value will be used while pvsp\_autocfg\_output\_vid is 0.

#### **Function**

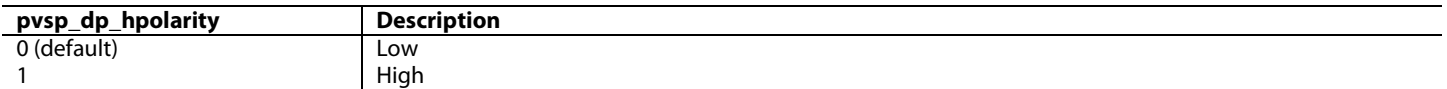

#### *Table 26: Output Port Configuration Settings for Example Output Resolutions*

<span id="page-129-0"></span>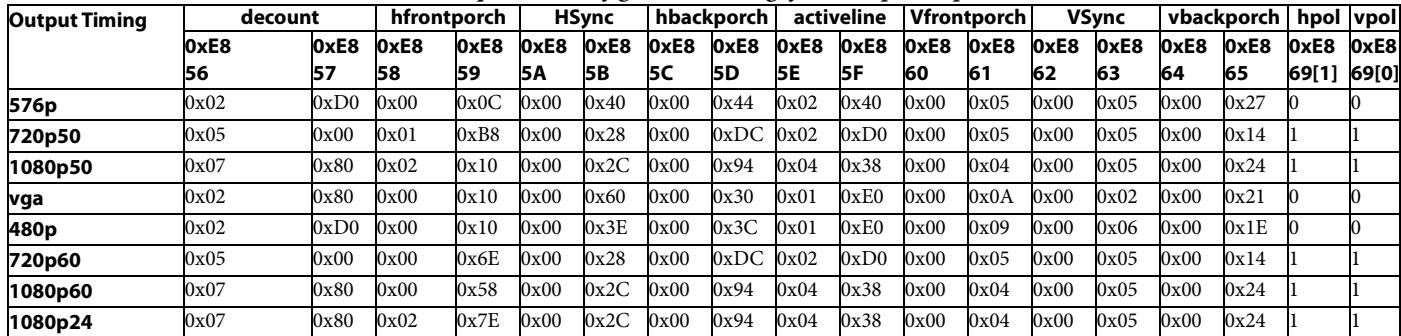

The size of output images of the VOM scaler can be smaller than that defined by the parameters of the output port (that is, album mode). The starting position for the PVSP output video can be set using [pvsp\\_dp\\_video\\_h\\_start\[12:0\]](#page-130-1) and [pvsp\\_dp\\_video\\_v\\_start\[12:0\].](#page-130-2) [Figure 61](#page-130-0) shows the relationship of the VOM scaler image and the output video. In this case, the blank area around the output image is filled with color defined b[y pvsp\\_dp\\_margin\\_color\[23:0\]](#page-130-3) in the YCbCr color space.

# ADV8005 Hardware Reference Manual **UG-707**

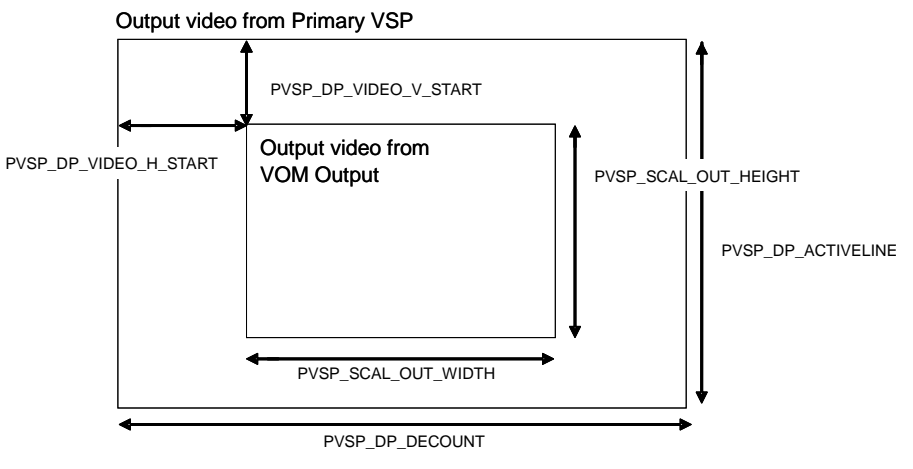

*Figure 61: VOM Output Dimensions*

#### <span id="page-130-1"></span><span id="page-130-0"></span>**pvsp\_dp\_video\_h\_start[12:0]**, Primary VSP Map, *Address 0xE848[4:0]; Address 0xE849[7:0]* This signal is used to set the horizontal start position where the output video of the scaler is placed.

**Function**

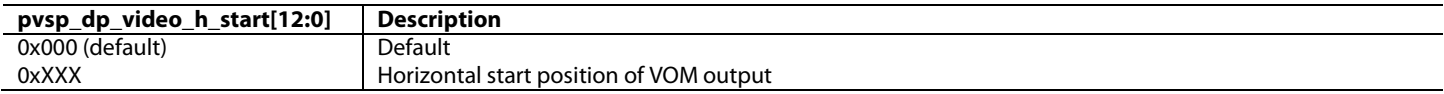

# <span id="page-130-2"></span>**pvsp\_dp\_video\_v\_start[12:0]**, Primary VSP Map, *Address 0xE84A[4:0]; Address 0xE84B[7:0]*

This signal is used to set the vertical start position where the output video of scaler is placed.

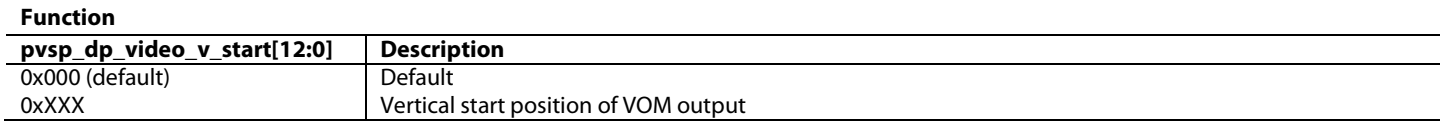

<span id="page-130-3"></span>**pvsp\_dp\_margin\_color[23:0]**, Primary VSP Map, *Address 0xE866[7:0]; Address 0xE867[7:0]; Address 0xE868[7:0]*

This signal is used to set the default color in output video in YUV colorspace.

**Function**

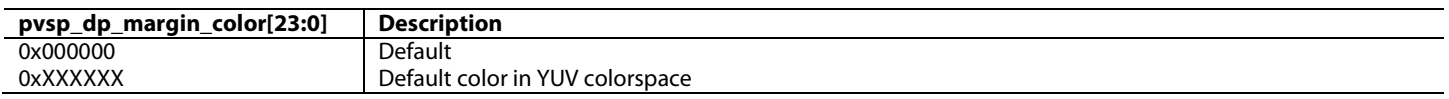

# **pvsp\_dp\_output\_blank**, Primary VSP Map, *Address 0xE869[2]*

This bit is used to force the colour output of the Primary VSP. This If this bit is set to 1, the output of Primary VSP is forced to the user defined color in pvsp\_dp\_margin\_color.

**Function**

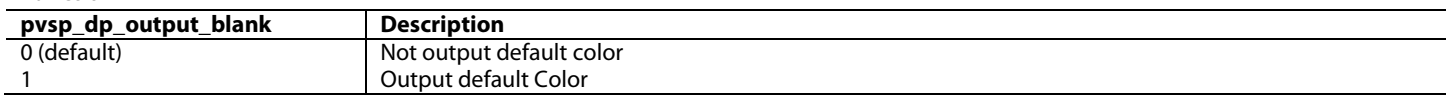

# *3.2.3.14. Demo Function*

[ADV8005](http://www.analog.com/ADV8005?doc=ADV8005_UG-707.pdf) supports automatically splitting the display window to demo several processing functions of [ADV8005.](http://www.analog.com/ADV8005?doc=ADV8005_UG-707.pdf) [pvsp\\_demo\\_window\\_enable](#page-130-4) can be used to enable the demo function.

<span id="page-130-4"></span>**pvsp\_demo\_window\_enable**, Primary VSP Map, *Address 0xE87E[7]*

Enables demo window.

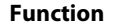

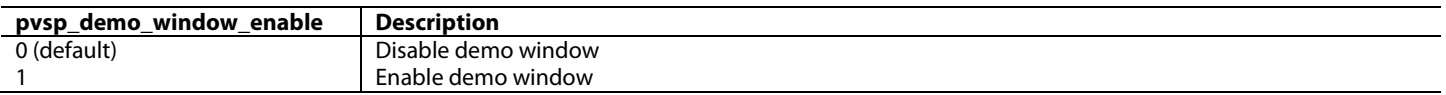

[pvsp\\_demo\\_window\\_use\\_lower\\_screen](#page-131-0) can be used to set the position of the demo window. If this bit is set to 1, the lower half display window is used for certain processing function, otherwise the upper half display window is used.

#### <span id="page-131-0"></span>**pvsp\_demo\_window\_use\_lower\_screen**, Primary VSP Map, *Address 0xE87E[6]*

This bit is used to enable a demo mode on the lower half of the screen. If this bit is set to 1, the lower half display window will be used for certain processing functions, otherwise the upper half display window will be used.

**Function**

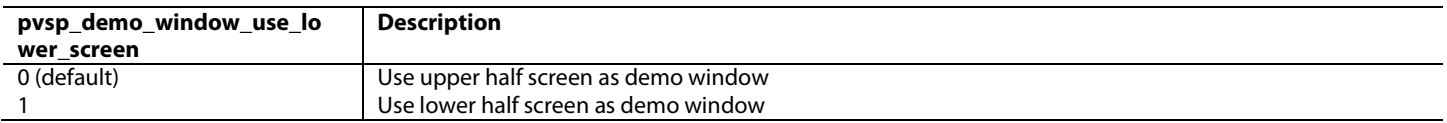

The following registers can be used to enable each corresponding demo function.

# **pvsp\_demo\_window\_rnr\_enable**, Primary VSP Map, *Address 0xE87E[4]*

This bit is used to enable the RNR in the demo window.

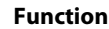

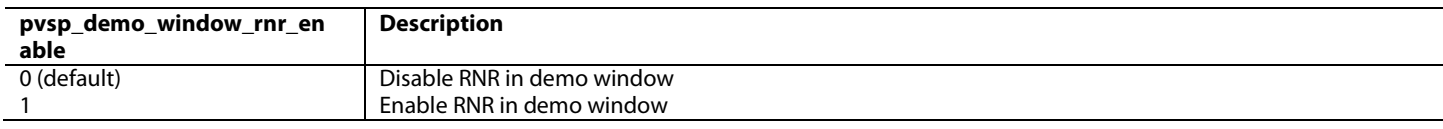

#### **pvsp\_demo\_window\_mnr\_enable**, Primary VSP Map, *Address 0xE87E[3]*

This bit is used to enable the MNR in the demo window.

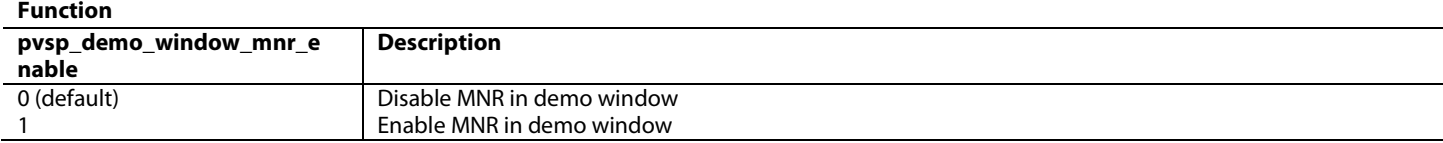

**pvsp\_demo\_window\_bnr\_enable**, Primary VSP Map, *Address 0xE87E[2]*

This bit is used to enable the BNR in the demo window.

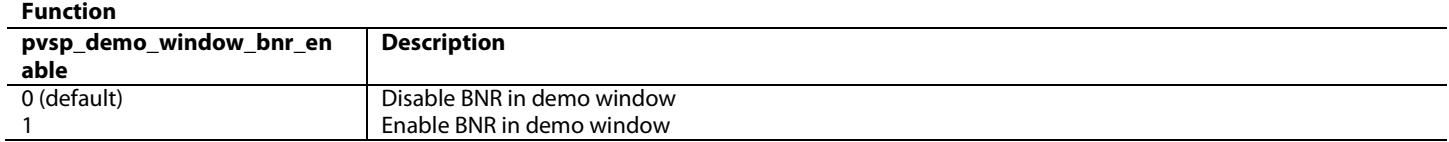

**pvsp\_demo\_window\_cadence\_enable**, Primary VSP Map, *Address 0xE87E[1]*

This bit is used to enable the cadence detection in the demo window.

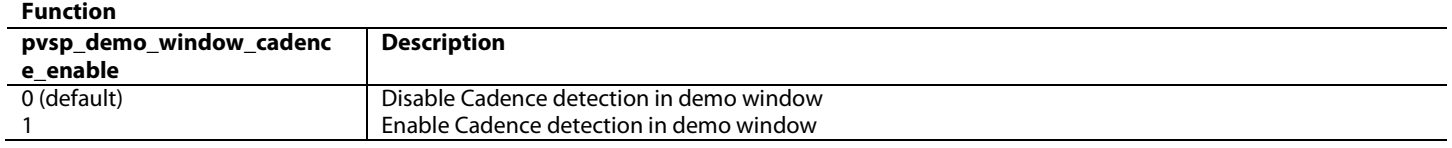

**pvsp\_demo\_window\_ulai\_enable**, Primary VSP Map, *Address 0xE87E[0]*

#### This bit is used to enable the ULAI in the demo window.

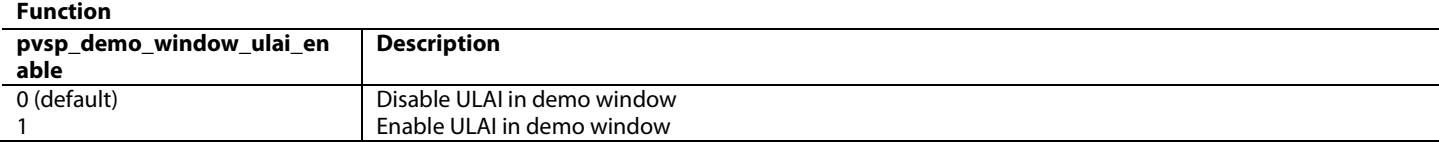

#### **pvsp\_demo\_window\_cue\_enable**, Primary VSP Map, *Address 0xE87F[5]*

This bit is used to enable CUE correction in the demo window.

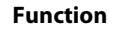

**Function**

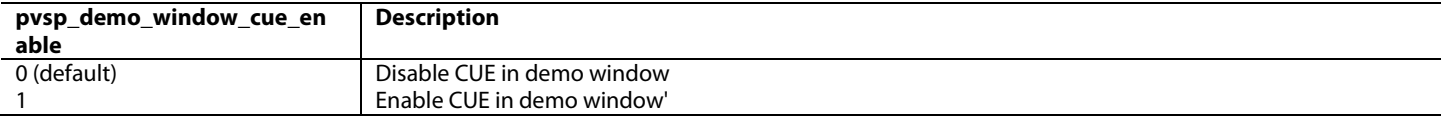

#### **pvsp\_demo\_window\_intra\_field\_enable**, Primary VSP Map, *Address 0xE87F[4]*

This bit is used to enable the intra field interpolation in the demo window.

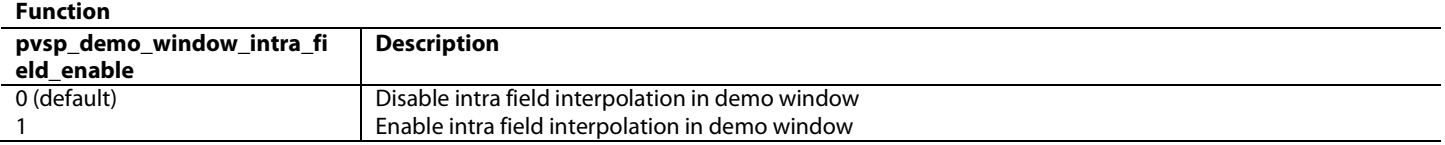

The contour-based interpolation scaler (2<sup>nd</sup> generation with 4k x 2k support) demo can be enabled by setting [pvsp\\_srscal\\_demo\\_mode\\_en](#page-132-0) to compare the contour-based interpolation scaler and the frequency-adaptive scaler ( $1<sup>st</sup>$  generation) performance side by side.

#### <span id="page-132-0"></span>**pvsp\_srscal\_demo\_mode\_en**, Primary VSP Map, *Address 0xE890[4]*

This bit is used to enable scaler demo mode.

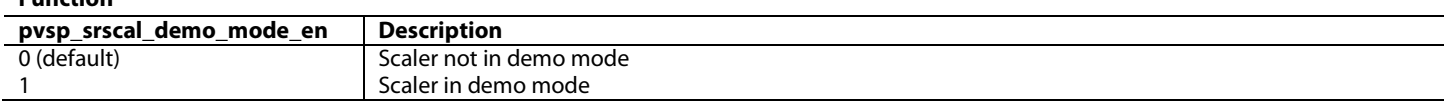

#### *3.2.3.15. Progressive to Interlaced Converter*

The main progressive to interlaced (PtoI) converter can be connected to many blocks, for example, Video TTL input channel, EXOSD TTL input channel, PVSP, and so on. The block can be used for video conversion, for example, conversion of 1080p to 1080i. It drops the progressive video odd or even lines based on the field signal of the output interlaced video. It can only support 480p, 576p, and 1080p input. The associated interlaced timing signals can be generated in the independent PtoI hardware block.

By enabling [m\\_p2i\\_drop\\_line\\_as\\_pvsp\\_flag,](#page-132-1) the PtoI module can drop interpolated lines to get optimal output performance.

The PtoI hardware can be enabled usin[g m\\_p2i\\_enable.](#page-132-2)

<span id="page-132-2"></span>**m\_p2i\_enable**, Secondary VSP Map, *Address 0xE649[4]*

This bit is used to enable the PtoI In VSP\_top. **Function**

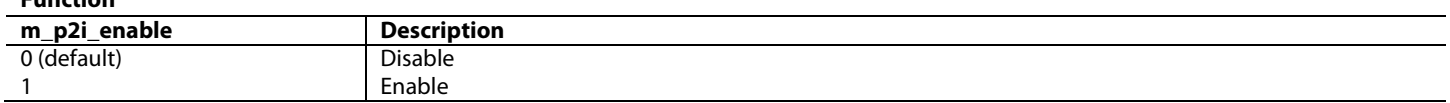

<span id="page-132-1"></span>**m\_p2i\_drop\_line\_as\_pvsp\_flag**, Secondary VSP Map, *Address 0xE65B[7]*

In Game Mode, this bit is used to select an interlaced mode. If the PVSP works in game mode and the PVSP's input is interlaced, this bit should be set to 1 for the P2I block to drop interpolated lines. Otherwise, this bit should be set to 0.

In external sync mode, this bit enables field tracking. When this bit is set low, it uses the internally generated field instead of the master one provided.

The input video to the PtoI block is defined using [m\\_p2i\\_vid\[7:0\].](#page-132-3) Refer to [Table 27](#page-133-0) for more details on the value of this register.

<span id="page-132-3"></span>**m\_p2i\_vid[7:0]**, Secondary VSP Map, *Address 0xE64B[7:0]*

This register is used to set the VIC of the PtoI in VSP\_top.

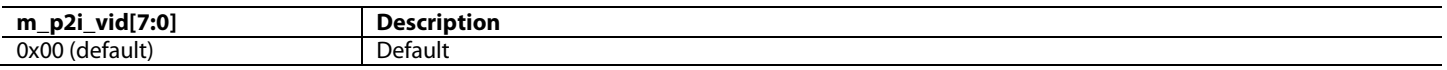

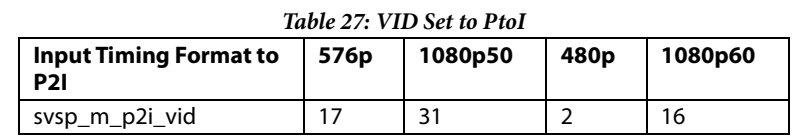

<span id="page-133-0"></span>The PVSP PtoI does not have direct access to the data from the input pins but it can be utilized to convert a progressive input format to interlaced using the PVSP core bypass path by setting the [pvsp\\_bypass](#page-104-2) bit.

# *3.2.3.16. Automatic Contrast Enhancement*

The Automatic Contrast Enhancement (ACE) block is used to intelligently enhance the contrast of the whole picture by making dark regions darker and bright regions brighter. It is stable under scene changes as well as being robust in the presence of noise. ACE supports both interlaced and progressive inputs and can be enabled/disabled using [ace\\_enable.](#page-133-1)

<span id="page-133-1"></span>**ace\_enable**, IO Map, *Address 0x1A30[7]*

This bit is used to enable the automatic contrast enhancement (ACE) block.

#### **Function**

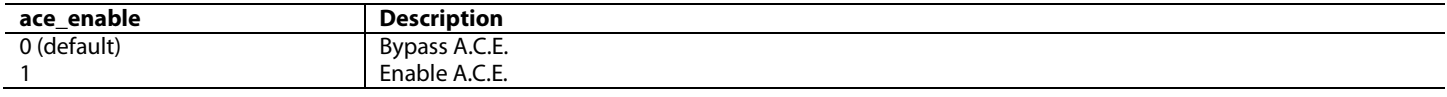

# <span id="page-133-3"></span>**3.3. SECONDARY VSP**

### **3.3.1.** *Introduction to SVSP*

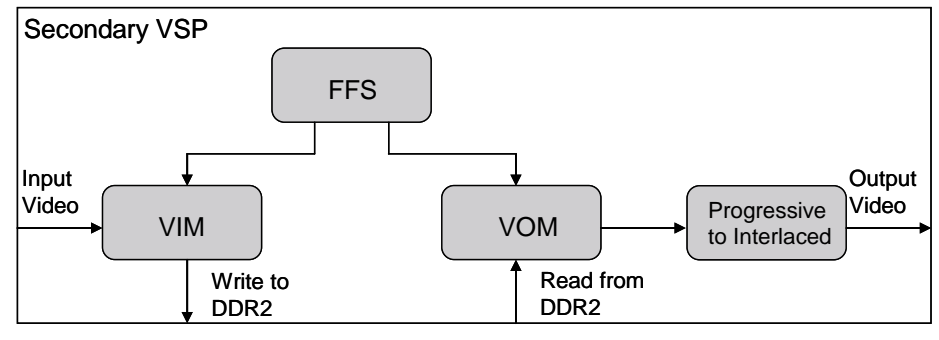

*Figure 62[: ADV8005](http://www.analog.com/ADV8005?doc=ADV8005_UG-707.pdf) SVSP*

<span id="page-133-2"></span>[Figure 62](#page-133-2) shows the structure of the SVSP. The SVSP comprises of four sections; the VIM, the VOM, a controller which is the FFS, and a PtoI converter.

The SVSP can be used to offer the option of a second output resolution to the user. The structure of the SVSP is similar to the PVSP but it is much simpler in design and does not contain all the processing elements of the PVSP. The structure of the SVSP comprises FFS, VIM, and VOM blocks.

Input to the SVSP can only be in progressive format.

The SVSP has the following features:

- Image cropping
- Scaling
- FRC
- PtoI conversion

The image cropping function is the same as that provided in the PVSP and, like the PVSP, there is an image cropper in both the VIM and the

VOM of the SVSP. In the SVSP only, the VIM is capable of scaling video data. This means that the VIM of the SVSP can support vertical resolution scaling as well as horizontal resolution scaling.

The SVSP is also capable of performing FRC, which is controlled by the FFS of the SVSP. The FFS in the SVSP provides the same functionality as the FFS in the PVSP. A PtoI converter which can be used to convert the incoming video standard from progressive to interlaced is also included as part of the SVSP.

Like game mode in PVSP, SVSP can also support bypass DDR mode. Using this mode, the SVSP can convert between 1080p and 720p without using external memory. This allows the user to perform a simple conversion which does not use external memory bandwidth. However, FRC is not supported in this case.

The SVSP can be simply bypassed by setting [svsp\\_bypass](#page-134-0) to 1.

**Note:** The input to the SVSP can only be progressive video. Therefore, interlaced video must be routed through the de-interlacer in the PVSP before being routed to the SVSP. The PVSP output can also be sent to the SVSP as a progressive input.

#### <span id="page-134-0"></span>**svsp\_bypass**, Secondary VSP Map, *Address 0xE649[6]*

This bit is used to bypass the Secondary VSP.

**Function**

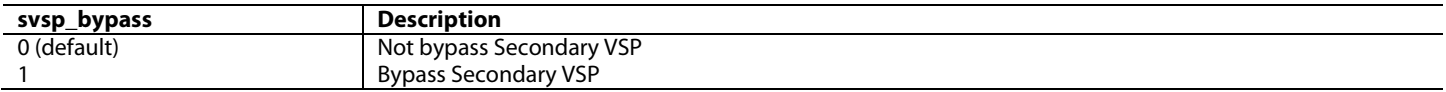

Similarly, if using the SVSP, the VIM and VOM must be enabled. This can be done by enablin[g svsp\\_enable\\_vim](#page-134-1) and [svsp\\_enable\\_vom.](#page-134-2)

#### <span id="page-134-1"></span>**svsp\_enable\_vim**, Secondary VSP Map, *Address 0xE610[6]*

This bit is used to control the Video Input Module (VIM). If this bit is set to 1, the VIM is enabled to write packed input video data into the defined external frame buffer. While the Secondary VSP is running, if this bit is set to 0, the output video stream will be frozen.

#### **Function**

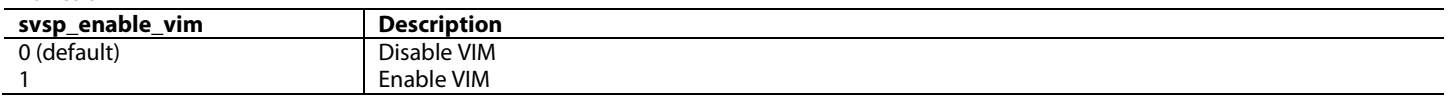

#### <span id="page-134-2"></span>**svsp\_enable\_vom**, Secondary VSP Map, *Address 0xE610[5]*

This bit is used to control the Video Output Module (VOM). If this bit is set to 1, the VOM is enabled to read video data from external memory, process it and then output it.

**Function**

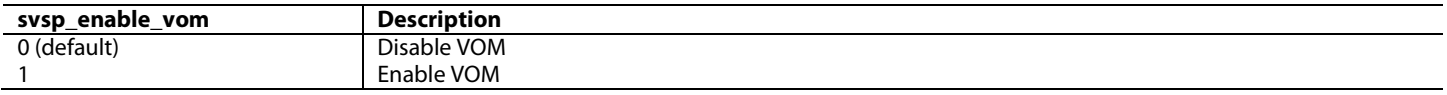

If using the SVSP, the FFS must be enabled (using sysp\_enable\_ffs) so that the hardware knows the various conversions that must be performed. The use of field/frame buffers in external memory is managed by the FFS which decides which frame buffer should be used by the VIM to store input video data. The FFS also decides which frame buffer should be read back by the VOM. The SVSP utilizes a frame repeat/drop mechanism to implement FRC, which is also managed by the FFS.

#### <span id="page-134-3"></span>**svsp\_enable\_ffs**, Secondary VSP Map, *Address 0xE610[7]*

This bit is used to control the Field Frame Scheduler (FFS). If this bit is set to 1, the FFS is enabled and the VIM and VOM are scheduled by the FFS, which means the Secondary VSP is in work mode. If this bit is set to 0, the Secondary VSP is in idle mode.

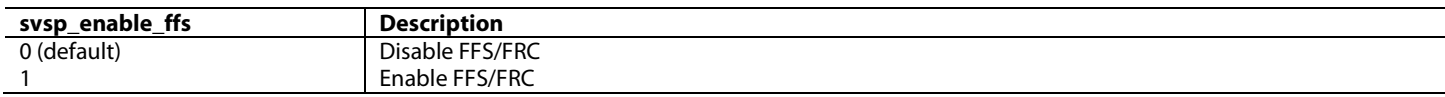

# *3.3.1.1. Autoconfiguration*

Each block inside the VIM and the VOM can be automatically configured to decrease the configuration complexity. The [svsp\\_autocfg\\_input\\_vid\[7:0\]](#page-135-0) an[d svsp\\_autocfg\\_output\\_vid\[7:0\]](#page-136-0) registers should be set to make the autoconfiguration work. The 59.94/23.97 Hz timings have the same VID as the corresponding 60/24 Hz timing in [Table 28.](#page-135-1)

# <span id="page-135-0"></span>**svsp\_autocfg\_input\_vid[7:0]**, Secondary VSP Map, *Address 0xE660[7:0]*

This register is used to set the input timing VIC. If this register is 0, SVSP will use values in registers of svsp\_vin\_h, svsp\_vin\_v and svsp\_vin\_fr to set input video.

#### **Function**

<span id="page-135-1"></span>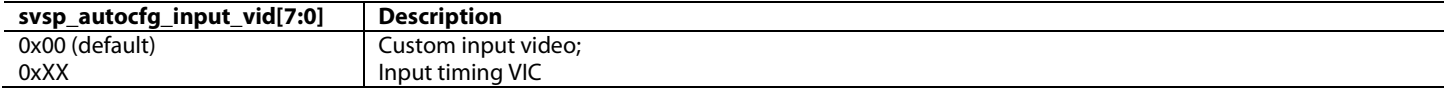

# *Table 28: SVSP Supported Input Video Timing and VID*

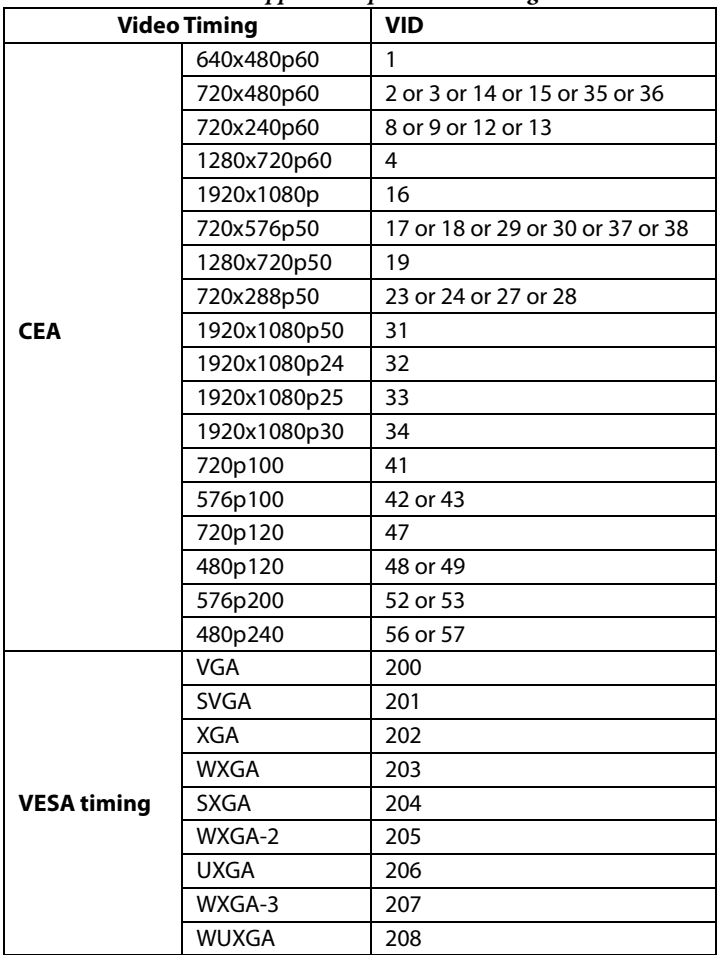

**Note**: The SVSP does not support the following formats:

- 7. 1280x720p @ 23.97/24 Hz (CEA VIC 60)
- 8. 1280x720p @ 25 Hz (CEA VIC 61)
- 9. 1280x720p @ 29.97/30 Hz (CEA VIC 62)

# <span id="page-136-0"></span>**svsp\_autocfg\_output\_vid[7:0]**, Secondary VSP Map, *Address 0xE661[7:0]*

This register is used to set the output timing VIC. If this register is 0, SVSP will use values in registers of svsp\_dp\_decount, svsp\_dp\_hfrontporch, svsp\_dp\_hsynctime, svsp\_dp\_hbackporch, svsp\_dp\_activeline, svsp\_dp\_vfrontporch, svsp\_dp\_vsynctime, svsp\_dp\_vbackporch, svsp\_dp\_hpolarity, svsp\_dp\_vpolarity and svsp\_vout\_fr to set output video. **Function**

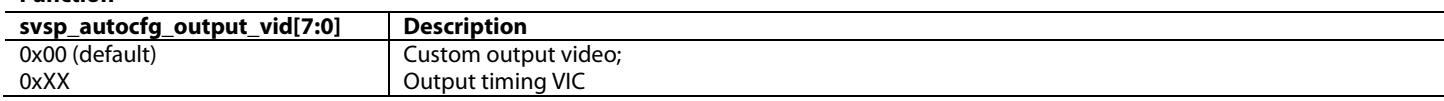

<span id="page-136-1"></span>[Table 29](#page-136-1) lists all the supported video timings and their VID. The 59.94/23.97 Hz timings have the same VID as the corresponding 60/24 Hz timing in the table.

| 1аоне 29: SVSP зирротнеа Ошрин Viaeo Timing апа VID |                  |                                  |  |  |  |
|-----------------------------------------------------|------------------|----------------------------------|--|--|--|
| <b>Video Timing</b>                                 |                  | <b>VID</b>                       |  |  |  |
| <b>CEA</b>                                          | 640x480p60       | 1                                |  |  |  |
|                                                     | 720x480p60       | 2 or 3 or 14 or 15 or 35 or 36   |  |  |  |
|                                                     | 720(1440)x240p60 | 8 or 9                           |  |  |  |
|                                                     | 720(2880)x240p60 | 12 or 13                         |  |  |  |
|                                                     | 1280x720p60      | 4                                |  |  |  |
|                                                     | 1920x1080i60     | 5                                |  |  |  |
|                                                     | 720x480i60       | 6 or 7 or 10 or 11               |  |  |  |
|                                                     | 1920x1080p       | 16                               |  |  |  |
|                                                     | 720x576p50       | 17 or 18 or 29 or 30 or 37 or 38 |  |  |  |
|                                                     | 1280x720p50      | 19                               |  |  |  |
|                                                     | 1920x1080i50     | 20                               |  |  |  |
|                                                     | 720x576i50       | 21 or 22 or 25 or 26             |  |  |  |
|                                                     | 720x288p50       | 23 or 24 or 27 or 28             |  |  |  |
|                                                     | 1920x1080p50     | 31                               |  |  |  |
|                                                     | 1920x1080p24     | 32                               |  |  |  |
|                                                     | 1920x1080p25     | 33                               |  |  |  |
|                                                     | 1920x1080p30     | 34                               |  |  |  |
|                                                     | 720p100          | 41                               |  |  |  |
|                                                     | 576p100          | 42 or 43                         |  |  |  |
|                                                     | 720p120          | 47                               |  |  |  |
|                                                     | 480p120          | 48 or 49                         |  |  |  |
|                                                     | 576p200          | 52 or 53                         |  |  |  |
|                                                     | 480p240          | 56 or 57                         |  |  |  |
| <b>VESA timing</b>                                  | <b>VGA</b>       | 200                              |  |  |  |
|                                                     | <b>SVGA</b>      | 201                              |  |  |  |
|                                                     | <b>XGA</b>       | 202                              |  |  |  |
|                                                     | <b>WXGA</b>      | 203                              |  |  |  |
|                                                     | <b>SXGA</b>      | 204                              |  |  |  |
|                                                     | WXGA-2           | 205                              |  |  |  |
|                                                     | <b>UXGA</b>      | 206                              |  |  |  |
|                                                     | WXGA-3           | 207                              |  |  |  |
|                                                     | <b>WUXGA</b>     | 208                              |  |  |  |

*Table 29: SVSP Supported Output Video Timing and VID*

**Note**: The SVSP does not support the following formats;

- 10. 1280x720p @ 23.97/24 Hz (CEA VIC 60)
- 11. 1280x720p @ 25 Hz (CEA VIC 61)
- 12. 1280x720p @ 29.97/30 Hz (CEA VIC 62)

If overscan, crop or album mode is employed, the required blocks should be configured manually by enabling the corresponding enable bits, such a[s svsp\\_vim\\_crop\\_enable,](#page-141-0) to enable the VIM crop block.

# *3.3.1.2. Customized Input/Output Video Format Configuration*

If the input timing is not in the SVSP input format table, the input format needs to be set manually. If the input resolution has a variation in regard to standard timing (for example, if [svsp\\_autocfg\\_input\\_vid\[7:0\]](#page-135-0) is set to 2, which indicates the input resolution is 720x480, but the actual resolution is 718x478), the user can manually set [svsp\\_autocfg\\_input\\_vid\[7:0\]](#page-135-0) to be 0 and set the input resolution through the following three registers.

#### **svsp\_man\_input\_res**, Secondary VSP Map, *Address 0xE663[4]*

This bit is used to enable manual configuration of input resolution.

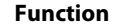

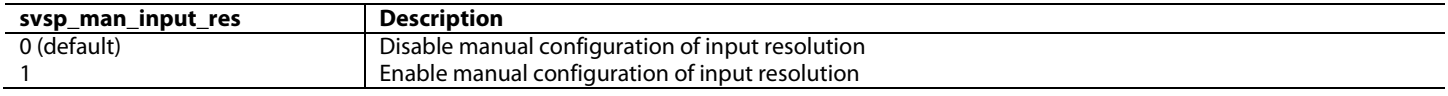

**svsp\_vin\_h[12:0]**, Secondary VSP Map, *Address 0xE616[7:0]; Address 0xE617[7:3]*

This signal is used to set the horizontal resolution of the input video. This register's value will be used while svsp\_man\_input\_res is 1 or svsp\_autocfg\_input\_vid is 1.

**Function**

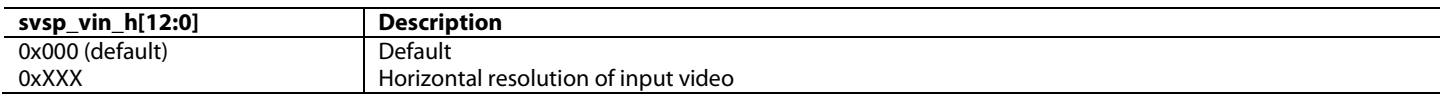

#### **svsp\_vin\_v[12:0]**, Secondary VSP Map, *Address 0xE618[7:0]; Address 0xE619[7:3]*

This signal is used to set the vertical resolution of the input video. This register's value will be used while svsp\_man\_input\_res is 1 or svsp\_autocfg\_input\_vid is 1.

#### **Function**

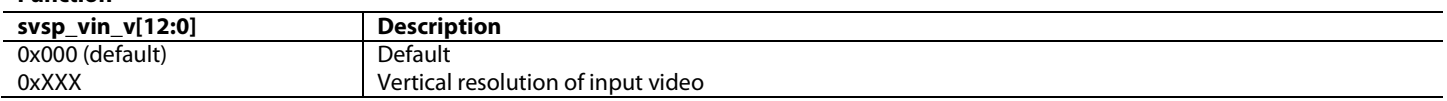

Similarly, if the output timing is not in the SVSP output format table, the output format needs to be set manually. The detailed configuration instruction is given in the SVSP VOM output port description.

# *3.3.1.3. Frame Buffer Number*

Depending on the type of conversion that is to take place, a certain number of buffers must be allocated for the input/output video data. Depending on the conversion required, this should be set in the [svsp\\_fieldbuf\\_num\[2:0\]](#page-137-0) register. [svsp\\_fieldbuf\\_num\[2:0\]](#page-137-0) can be automatically set per [svsp\\_autocfg\\_input\\_vid\[7:0\]](#page-135-0) and [svsp\\_autocfg\\_output\\_vid\[7:0\].](#page-136-0) The [svsp\\_fieldbuf\\_num\[2:0\]](#page-137-0) register will not change when crop or album mode is enabled.

#### <span id="page-137-0"></span>**svsp\_fieldbuf\_num[2:0]**, Secondary VSP Map, *Address 0xE610[2:0]*

This signal is used to set the number of field/frame buffers. This signal needs to be configured while svsp\_osd\_mode\_en is 1.

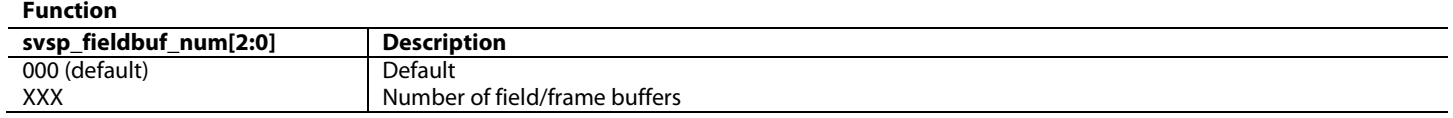

#### *3.3.1.4. Frame Buffer Address and Size*

In order to store video data in external memory in the correct size frames, the buffer size of the external DDR2 memory must be programmed by the user. These programmed field buffers or frame buffers are allocated by setting the svsp\_fieldbuffer0\_addr[31:0], [svsp\\_fieldbuffer1\\_addr\[31:0\],](#page-138-1) [svsp\\_fieldbuffer2\\_addr\[31:0\]](#page-138-2) an[d](#page-138-3) [svsp\\_fieldbuffer3\\_addr\[31:0](#page-138-3)**]** registers.

<span id="page-137-1"></span>The value programmed into each of these registers is determined i[n Equation 22.](#page-137-1)

*frame* \_ *size* = *active* \_ *video* \_ *width* × *active* \_ *video* \_ *height* × *no* \_ *bytes* \_ *per* \_ *pixel Equation 22: Calculating External Memory Field Buffers*

For example, for an output video resolution of 720p, [Equation 22](#page-137-1) would yield the following field size:

#### Field  $size = ((1280)x(720))x2 = 1843200$

where no\_bytes\_per\_pixel indicates the number of bytes required to store each pixel. Refer t[o Table 23](#page-116-0) for more details of the number of bytes required to store each pixel of data.

<span id="page-138-0"></span>**svsp\_fieldbuffer0\_addr[31:0]**, Secondary VSP Map, *Address 0xE600[7:0]; Address 0xE601[7:0]; Address 0xE602[7:0]; Address 0xE603[7:0]* This signal is used to set the start address of frame buffer 0. Software should arrange memory space properly, avoiding conflict between different buffers.

#### **Function**

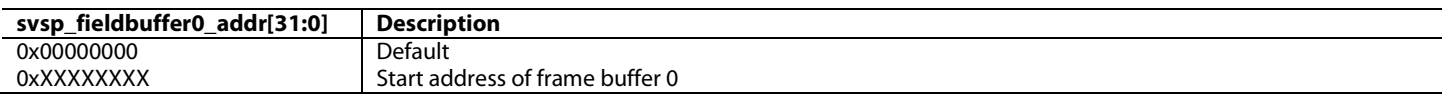

<span id="page-138-1"></span>**svsp\_fieldbuffer1\_addr[31:0]**, Secondary VSP Map, *Address 0xE604[7:0]; Address 0xE605[7:0]; Address 0xE606[7:0]; Address 0xE607[7:0]* This signal is used to set the start address of frame buffer 1. Software should arrange memory space properly, avoiding conflict between different buffers.

#### **Function**

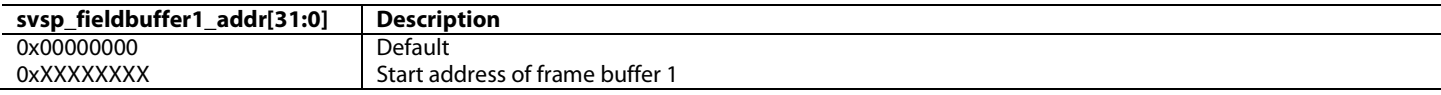

<span id="page-138-2"></span>**svsp\_fieldbuffer2\_addr[31:0]**, Secondary VSP Map, *Address 0xE608[7:0]; Address 0xE609[7:0]; Address 0xE60A[7:0]; Address 0xE60B[7:0]* This signal is used to set the start address of frame buffer 2. Software should arrange memory space properly, avoiding conflict between different buffers.

#### **Function**

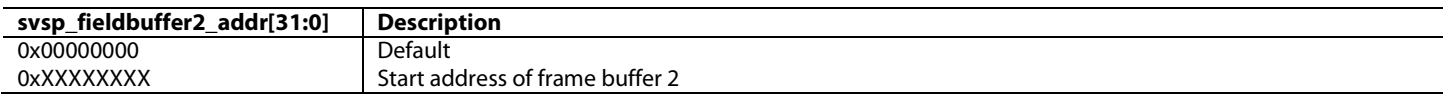

<span id="page-138-3"></span>**svsp\_fieldbuffer3\_addr[31:0]**, Secondary VSP Map, *Address 0xE60C[7:0]; Address 0xE60D[7:0]; Address 0xE60E[7:0]; Address 0xE60F[7:0]* This signal is used to set the start address of frame buffer 3. Software should arrange memory space properly, avoiding conflict between different buffers.

#### **Function**

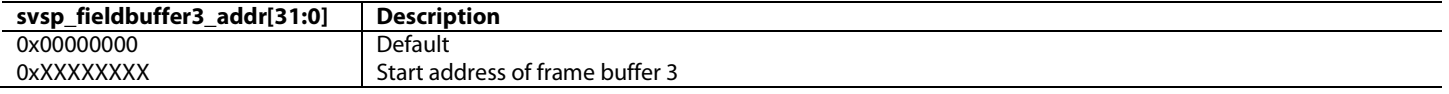

**svsp\_fieldbuffer4\_addr[31:0]**, Secondary VSP Map, *Address 0xE664[7:0]; Address 0xE665[7:0]; Address 0xE666[7:0]; Address 0xE667[7:0]* This signal is used to set the start address of field/frame buffer 4. Software should arrange memory space properly, avoiding conflict between different buffers.'

#### **Function**

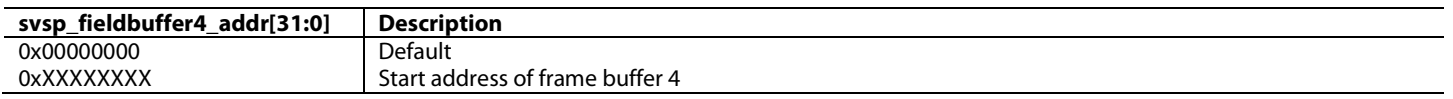

**svsp\_fieldbuffer5\_addr[31:0]**, Secondary VSP Map, *Address 0xE668[7:0]; Address 0xE669[7:0]; Address 0xE66A[7:0]; Address 0xE66B[7:0]* This signal is used to set the start address of field/frame buffer 5. Software should arrange memory space properly, avoiding conflict between different buffers.'

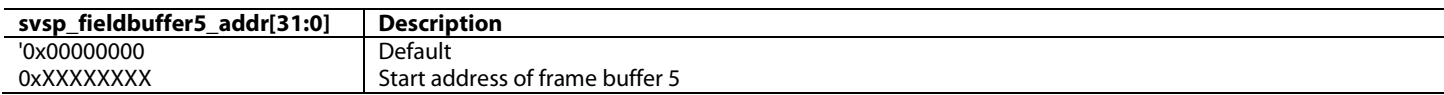

**svsp\_fieldbuffer6\_addr[31:0]**, Secondary VSP Map, *Address 0xE66C[7:0]; Address 0xE66D[7:0]; Address 0xE66E[7:0]; Address 0xE66F[7:0]* This signal is used to set the start address of field/frame buffer 6. Software should arrange memory space properly, avoiding conflict between different buffers.'

#### **Function**

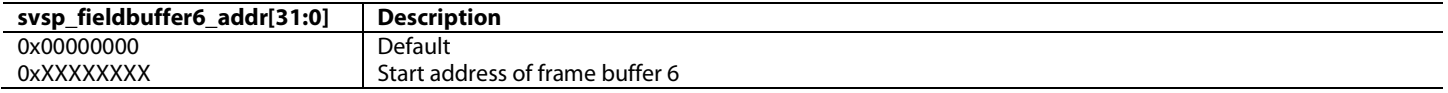

#### *3.3.1.5. Frame Latency*

<span id="page-139-0"></span>Depending on the format being input to th[e ADV8005](http://www.analog.com/ADV8005?doc=ADV8005_UG-707.pdf) and the output required from the SVSP, different resolutions will have different frame latencies. This is due to the increased processing required on scaling different types of video data. This has a certain impact in that the audio will have to be delayed by the same amount[. Table 30](#page-139-0) lists frame latencies in different cases for various resolutions.

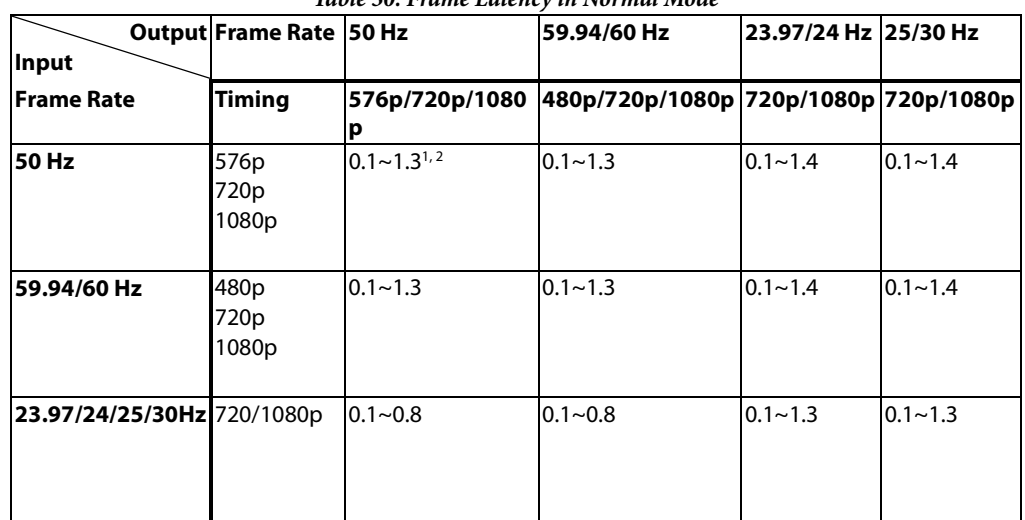

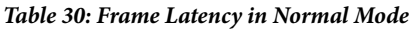

1. x.x means x.x times the input video frame

2. A~B means frame latency is not a fixed value, it varies between A and B

When crop or album mode is enabled, frame latency will be different from that listed in [Table 30.](#page-139-0) In this case, the user can use the following controls to measure frame latency: [svsp\\_rb\\_frame\\_latency\[2:0\]](#page-140-0) and [svsp\\_rb\\_hsync\\_latency\[11:0\]](#page-140-1) are read only registers. Their values are realtime frame and HSync latency between input and output video.

Frame latency may vary within a range; the [svsp\\_rb\\_max\\_latency\[14:0\]](#page-140-2) readback register indicates the maximum frame latency, while [svsp\\_rb\\_min\\_latency\[14:0\]](#page-140-3) indicates the minimum frame latency. If [svsp\\_frc\\_latency\\_measure\\_en](#page-140-4) is set to 0, [svsp\\_rb\\_max\\_latency\[14:0\]](#page-140-2) and svsp**\_**[rb\\_min\\_latency\[14:0\]](#page-140-3) are cleared. If asserting [svsp\\_frc\\_latency\\_measure\\_en,](#page-140-4) SVSP monitors values in [svsp\\_rb\\_max\\_latency\[14:0\]](#page-140-2) and [svsp\\_rb\\_min\\_latency\[14:0\]](#page-140-3) and then records the maximum and minimum values of them in the [svsp\\_rb\\_max\\_latency\[14:0\]](#page-140-2) and svsp**\_**[rb\\_min\\_latency\[14:0\]](#page-140-3) registers which are both 15 bits wide. The highest three bits are the frame latency and the lower 12 bits are the HSync latency. Users should note that it will take several seconds for the SVSP to find the maximum and minimum frame/HSync latency.

In a normal case (not game mode), the SVSP's input video and output video latency is consistent.

#### <span id="page-140-4"></span>**svsp\_frc\_latency\_measure\_en**, Secondary VSP Map, *Address 0xE662[2]*

#### This bit is used to enable measuring frame/Hsync latency.

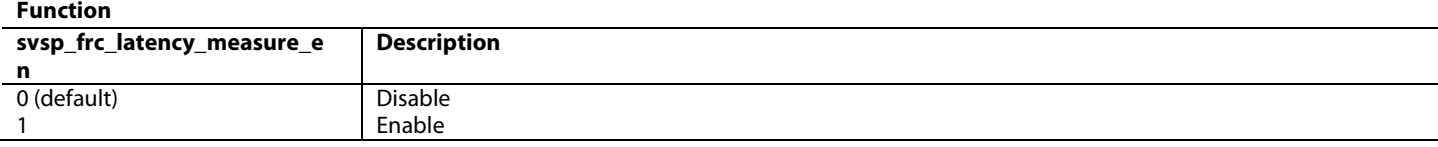

<span id="page-140-0"></span>**svsp\_rb\_frame\_latency[2:0]**, Secondary VSP Map, *Address 0xE6F2[7:5] (Read Only)*

This signal is used to readback the realtime frame latency.

**Function**

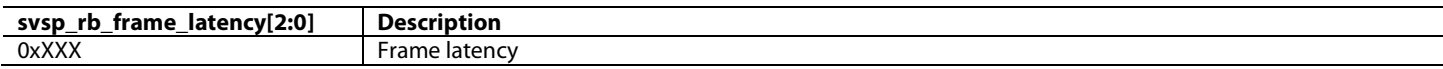

#### <span id="page-140-1"></span>**svsp\_rb\_hsync\_latency[11:0]**, Secondary VSP Map, *Address 0xE6F3[7:0]; Address 0xE6F4[7:4] (Read Only)* This signal is used to readback the realtime Hsync latency.

#### **Function**

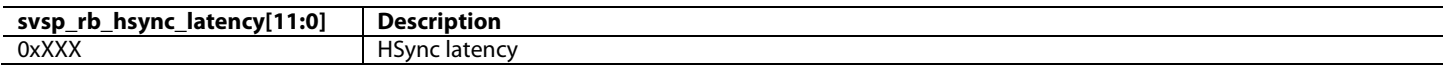

#### <span id="page-140-2"></span>**svsp\_rb\_max\_latency[14:0]**, Secondary VSP Map, *Address 0xE6F5[7:0]; Address 0xE6F6[7:1] (Read Only)*

This signal is used to readback the maximum frame/Hsync latency. Upper 3 bit is VS latency, Lower 12 bit HS latency.

#### **Function**

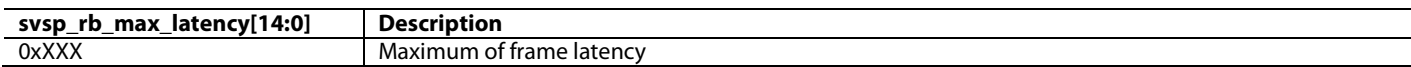

<span id="page-140-3"></span>**svsp\_rb\_min\_latency[14:0]**, Secondary VSP Map, *Address 0xE6F7[7:0]; Address 0xE6F8[7:1] (Read Only)*

This signal is used to readback the minimum frame/Hsync latency. Upper 3 bit is VS latency, Lower 12 bit HS latency.

#### **Function**

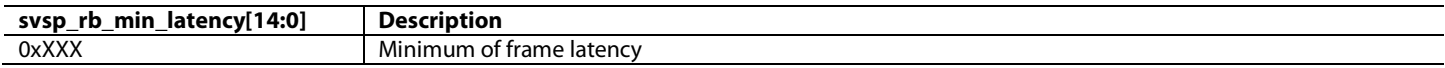

#### *3.3.1.6. Freezing Output Video*

Output video can be frozen by disabling the VIM by setting sysp\_enable\_vim to 0.

# <span id="page-140-6"></span>**3.3.2.** *SVSP Video Input Module (VIM)*

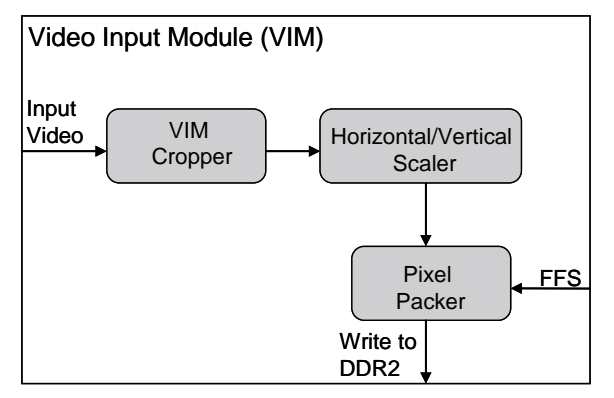

*Figure 63: SVSP Video Input Module* 

<span id="page-140-5"></span>[Figure 63](#page-140-5) shows the structure of the SVSP VIM. This can be broken up into three hardware blocks. The VIM cropper can be used to crop an input video image to a given image size. The scaler can be used to scale a video resolution to any target resolution. The pixel packer is used to pack pixels data into memory words and write them into external memory. The starting address in external memory is provided by FFS and is configured by the user using the frame buffer registers. As indicated at the start of Section [3.3,](#page-133-3) in order for the VIM module to operate, it must first be enabled. This can be done using the [svsp\\_enable\\_vim](#page-134-1) bit. If the VIM is disabled by setting this register to 0, the output video will be frozen.

# *3.3.2.1. VIM Cropper*

The VIM cropper block is used to define a sub window within the given input resolution. This cropped image will then become the video which will be processed by the SVSP. The following registers are used to define this sub window.

- [svsp\\_vim\\_crop\\_enable](#page-141-0)
- [svsp\\_vim\\_crop\\_h\\_start\[12:0\]](#page-141-1)
- [svsp\\_vim\\_crop\\_v\\_start\[12:0\]](#page-141-2)
- [svsp\\_vim\\_crop\\_width\[12:0\]](#page-142-0)
- [svsp\\_vim\\_crop\\_height\[12:0\]](#page-142-1)

To enable cropper block in VIM, [svsp\\_vim\\_crop\\_enable](#page-141-0) must be set to 1.

# <span id="page-141-0"></span>**svsp\_vim\_crop\_enable**, Secondary VSP Map, *Address 0xE662[6]*

# This bit is used to enables the VIM crop.

#### **Function**

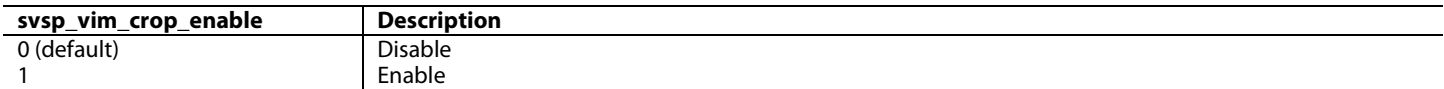

[Figure 64](#page-141-3) shows the correlation between the cropped image and the input video resolution.

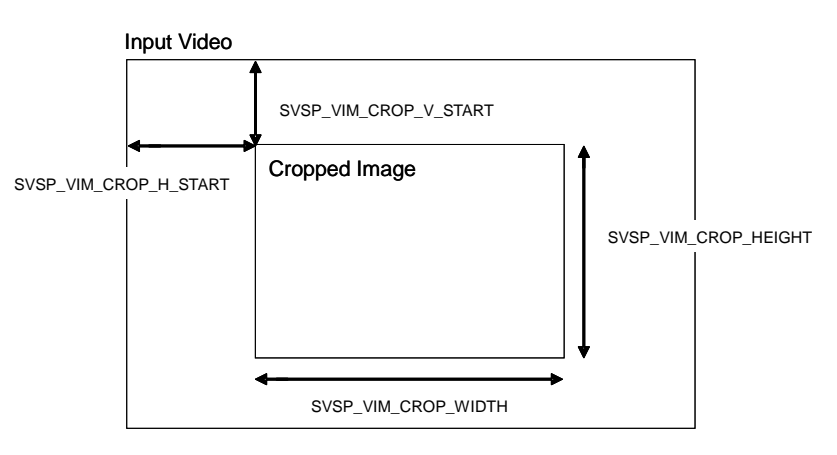

#### *Figure 64: VIM Crop Dimensions*

<span id="page-141-3"></span><span id="page-141-1"></span>**svsp\_vim\_crop\_h\_start[12:0]**, Secondary VSP Map, *Address 0xE61A[7:0]; Address 0xE61B[7:3]* Sets the horizontal start position of the VIM cropper.

**Function**

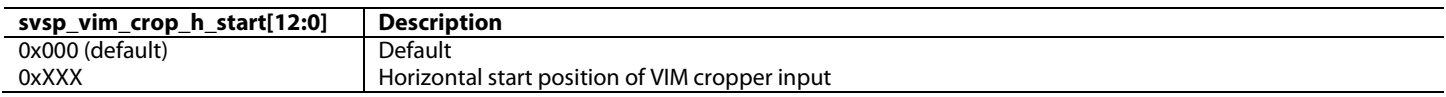

<span id="page-141-2"></span>**svsp\_vim\_crop\_v\_start[12:0]**, Secondary VSP Map, *Address 0xE61C[7:0]; Address 0xE61D[7:3]* This signal is used to set the horizontal start position of the VIM cropper.

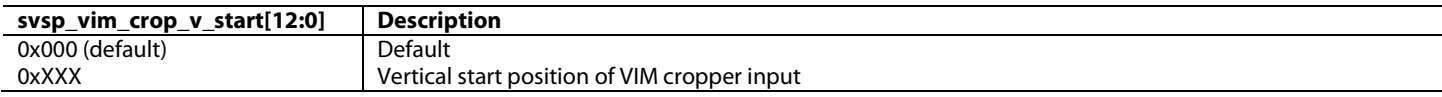

# <span id="page-142-0"></span>**svsp\_vim\_crop\_width[12:0]**, Secondary VSP Map, *Address 0xE61E[7:0]; Address 0xE61F[7:3]*

#### This signal is used to set the input width of the VIM cropper.

#### **Function**

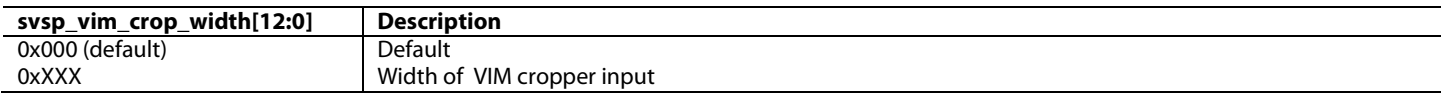

<span id="page-142-1"></span>**svsp\_vim\_crop\_height[12:0]**, Secondary VSP Map, *Address 0xE620[7:0]; Address 0xE621[7:3]*

This signal is used to set the input height of the VIM cropper.

#### **Function**

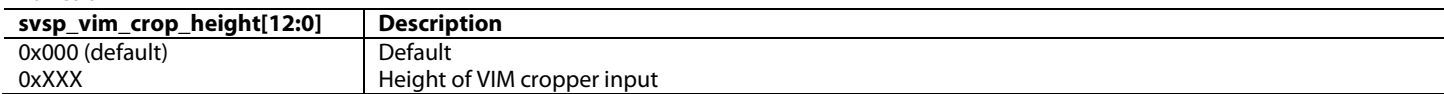

**Note:** The following limitations apply to the values that can be programmed in these registers:

- Register values programmed must be even numbers
- 0 <= [svsp\\_vim\\_crop\\_h\\_start\[12:0\]](#page-141-1) <= (INPUT VIDEO HORIZONTAL RESOLUTION 1)
- 0 <= [svsp\\_vim\\_crop\\_v\\_start\[12:0\]](#page-141-2) <= (INPUT VIDEO VERTICAL RESOLUTION 1)
- [\(svsp\\_vim\\_crop\\_h\\_start\[12:0\]](#page-141-1) + [svsp\\_vim\\_crop\\_width\[12:0\]\)](#page-142-0) <= INPUT VIDEO HORIZONTAL ACTIVE PIXELS
- [\(svsp\\_vim\\_crop\\_v\\_start\[12:0\]](#page-141-2) + [svsp\\_vim\\_crop\\_height\[12:0\]\)](#page-142-1) <= INPUT VIDEO VERTICAL ACTIVE PIXELS

#### *3.3.2.2. Scaler*

The size of the active image being sent to the SVSP is configured using [svsp\\_vim\\_crop\\_height\[12:0\]](#page-142-1) and [svsp\\_vim\\_crop\\_width\[12:0\]](#page-142-0) as mentioned in Section [3.3.2.](#page-140-6) The output of the SVSP scaler can be set using [svsp\\_vim\\_scal\\_out\\_height\[10:0\]](#page-142-2) and [svsp\\_vim\\_scal\\_out\\_width\[10:0\],](#page-142-3) or it can be automatically set pe[r svsp\\_autocfg\\_output\\_vid\[7:0\].](#page-136-0) These registers should be set to the resolution of the output video.

#### **svsp\_man\_scal\_out\_enable**, Secondary VSP Map, *Address 0xE662[5]*

This bit is used to enable manually setting scaler output resolution.

#### **Function**

**Function**

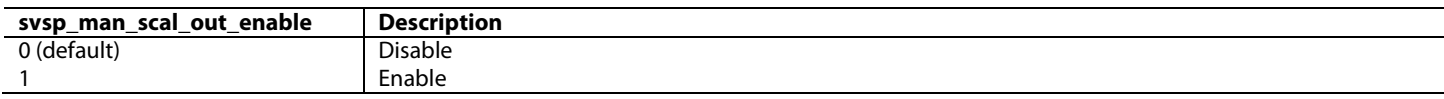

<span id="page-142-2"></span>**svsp\_vim\_scal\_out\_height[10:0]**, Secondary VSP Map, *Address 0xE624[7:0]; Address 0xE625[7:5]*

This signal is used to set the output vertical resolution of scaler in the VIM.

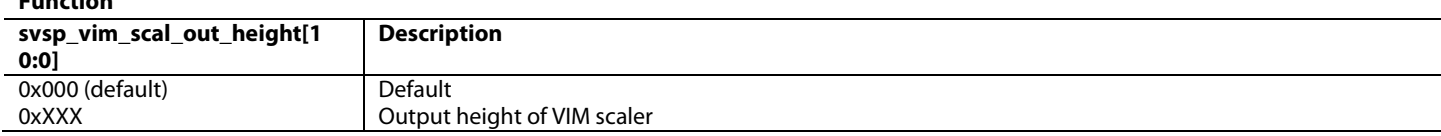

<span id="page-142-3"></span>**svsp\_vim\_scal\_out\_width[10:0]**, Secondary VSP Map, *Address 0xE622[7:0]; Address 0xE623[7:5]*

This signal is used to set the output horizontal resolution of scaler in the VIM.

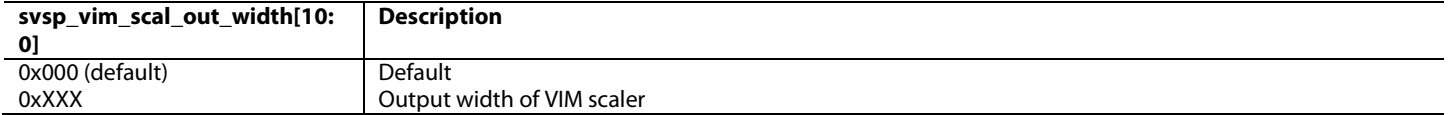

UG-707 ADV8005 Hardware Reference Manual

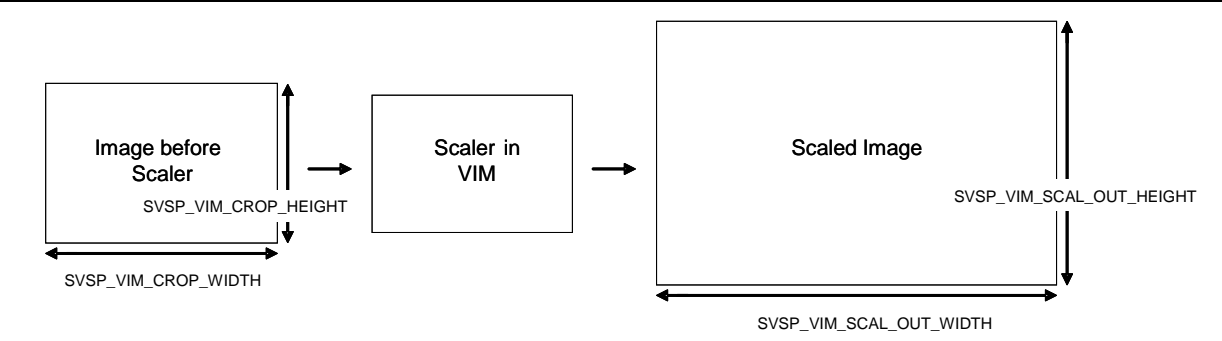

*Figure 65: VIM Scaler Dimensions*

# *3.3.2.3. Scaler Interpolation Mode*

This section describes the method for scaling the input video data. The purpose of the scaler is to allow different input formats to be displayed on a screen with a fixed resolution. This can allow lower resolution video, for example, 480p, to be upscaled to a high definition format such as 1080p. This can improve the overall quality of a video signal when displayed on a high definition television. The four options of video scaling are listed below and are chosen using [svsp\\_vim\\_scal\\_type\[1:0\].](#page-143-0)

Refer to Section [3](#page-103-1) for more information on the types of scaler algorithm.

<span id="page-143-0"></span>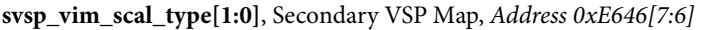

This signal is used to set the VIM scaling algorithm. In most cases, the scaler type should be left at the default setting.

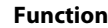

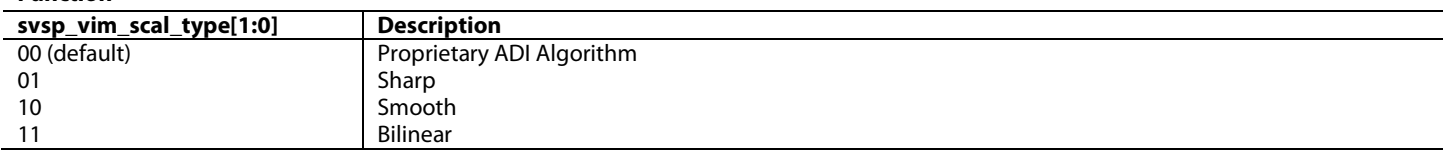

# *3.3.2.4. VIM Miscellaneous Control*

The following registers are used in the control of the VIM scaling function and should be tailored according to user requirements.

Anti-alias filters are provided to improve the performance of the SVSP downscaling and can be enabled using [svsp\\_vim\\_scal\\_anti\\_alias\\_h\\_en](#page-143-1) and [svsp\\_vim\\_scal\\_anti\\_alias\\_v\\_en.](#page-143-2)

<span id="page-143-1"></span>**svsp\_vim\_scal\_anti\_alias\_h\_en**, Secondary VSP Map, *Address 0xE650[5]*

This bit is used to enable the anti-aliasing filter for horizontal direction.

#### **Function**

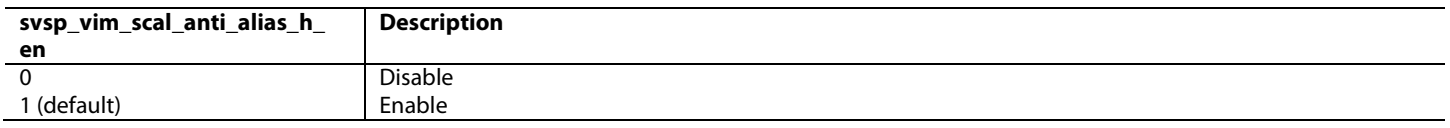

<span id="page-143-2"></span>**svsp\_vim\_scal\_anti\_alias\_v\_en**, Secondary VSP Map, *Address 0xE650[6]*

This bit is used to enable anti-aliasing filter for vertical direction.

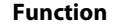

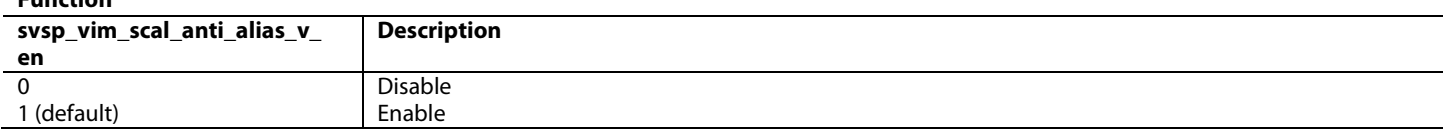

[svsp\\_vim\\_scal\\_type\[1:0\],](#page-143-0) [svsp\\_vim\\_scal\\_anti\\_alias\\_h\\_en](#page-143-1) and [svsp\\_vim\\_scal\\_anti\\_alias\\_v\\_en](#page-143-2) can be manually set. These settings take effect only when [svsp\\_man\\_scaler\\_para\\_enable](#page-144-0) is set to 1, otherwise they can be automatically configured by the SVSP using [svsp\\_autocfg\\_input\\_vid\[7:0\]](#page-135-0) and [svsp\\_autocfg\\_output\\_vid\[7:0\].](#page-136-0)
#### **svsp\_man\_scaler\_para\_enable**, Secondary VSP Map, *Address 0xE662[4]*

#### This bit is used to enable manually setting scaler parameters.

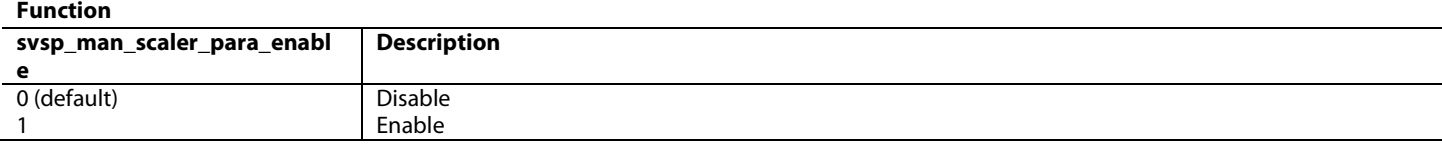

When a picture is zoomed in, it is possible to maintain the original high frequency content. However, maintaining this content can sometimes introduce ringing artifacts. This overshoot can be controlled by adjusting [svsp\\_vim\\_scal\\_overshoot\\_ctrl\[11:0\]](#page-144-0) according to user preference.

#### <span id="page-144-0"></span>**svsp\_vim\_scal\_overshoot\_ctrl[11:0]**, Secondary VSP Map, *Address 0xE647[7:0]; Address 0xE648[7:4]*

This signal is used to control the overshoot in the scaling of input video. If set to a value larger than the default setting, more overshoot is allowed.

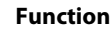

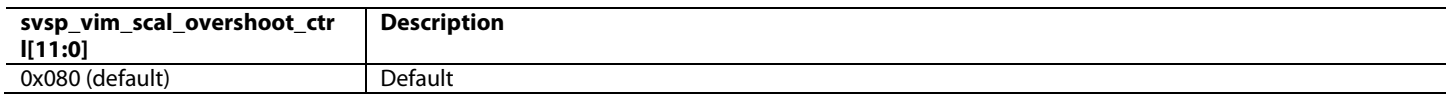

#### *3.3.2.5. Panorama Mode*

This feature is the same as for the PVSP. If the scaled video has a different aspect ratio to the original and the horizontal scaling factor is larger than the vertical one, the panorama function can be enabled using [svsp\\_vim\\_scal\\_pano\\_en.](#page-144-1) In effect, this stretches the left- and right-most sides of the input video to fill the output resolution. This method keeps the original ratio in the centre of the screen[. Figure 60](#page-127-0) explains the panorama mode scaling feature.

#### <span id="page-144-1"></span>**svsp\_vim\_scal\_pano\_en**, Secondary VSP Map, *Address 0xE650[7]*

This bit is used to enable panorama scaling for the Secondary VSP.

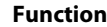

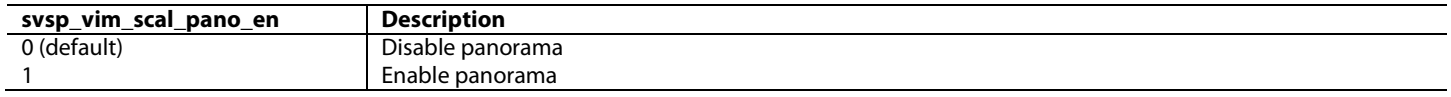

The position from which the output video becomes stretched is controlled usin[g](#page-144-2)

<span id="page-144-2"></span>[svsp\\_vim\\_scal\\_pano\\_pos\[10:0](#page-144-2)**]**. This allows the user to control the width of the sides of the output image. Refer t[o Figure 60](#page-127-0) for more details.

#### **svsp\_vim\_scal\_pano\_pos[10:0]**, Secondary VSP Map, *Address 0xE651[7:0]; Address 0xE652[7:5]*

This signal is used to define the width of the output video frame which is not stretched when panorama mode is enabled but rather scaled properly. The maximum value of this register is set by: svsp\_vim\_crop\_width \* (svsp\_vim\_scal\_out\_height/svsp\_vim\_crop\_height) svsp\_vim\_scal\_out\_width/2.

This register sets half the width of the output frame which is to be scaled normally. By default, this register is set to 0 which means that all the input frame will be stretched. It is, therefore, recommended that this register is set by the user before enabling the panorama function.

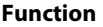

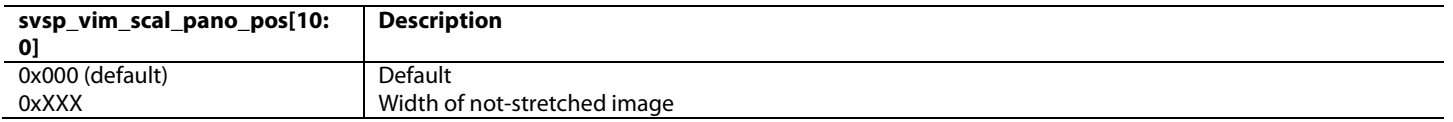

## *3.3.2.6. Pixel Packer*

At the back end of the VIM, the pixel packer converts input video to word packets suitable for writing to external memory. The operation of this hardware block is similar to the pixel packer in the PVSP. The SVSP manages pixels in 8-bit precision. Pixels in external memory have two different data formats which can be selected using [svsp\\_ex\\_mem\\_data\\_format\[1:0\]:](#page-145-0)

- 24-bit YCbCr
- 16-bit YCbCr-4:2:2

# <span id="page-145-0"></span>**svsp\_ex\_mem\_data\_format[1:0]**, Secondary VSP Map, *Address 0xE611[7:6]*

This signal is used to set the data format in external memory. **Function**

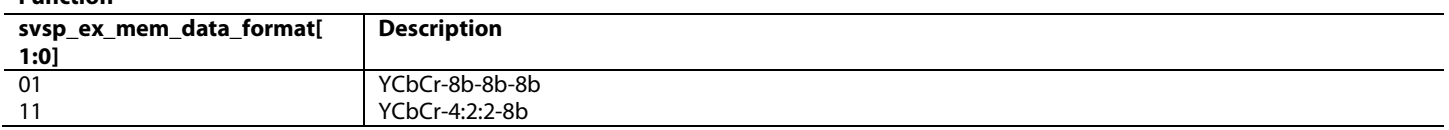

# **3.3.3.** *SVSP Video Output Module*

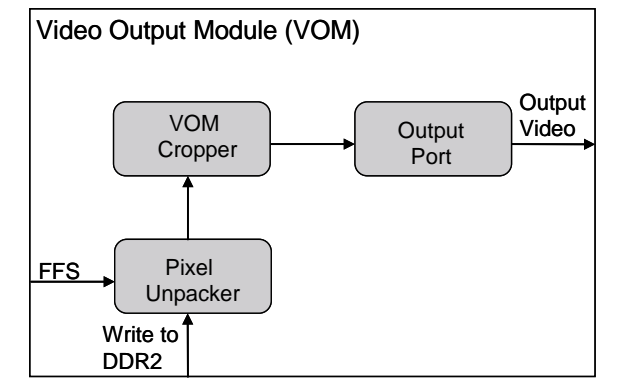

*Figure 66: SVSP Video Output Module (VOM)*

<span id="page-145-1"></span>[Figure 66](#page-145-1) shows the structure of the VOM in the SVSP. This is a much simpler structure than that of the VOM in the PVSP.

The SVSP VOM offers the following functions:

- Pixel unpacker: reads field/frame from external memory and unpacks memory word to video pixel information
- VOM cropper: reads cropped images from external memory
- Output port: generates output timing and output video

Register update protection is provided in the [ADV8005.](http://www.analog.com/ADV8005?doc=ADV8005_UG-707.pdf) Refer to Section [3.4](#page-151-0) for more details regarding the update of the various VSP registers.

## **svsp\_lock\_vom**, Secondary VSP Map, *Address 0xE610[4]*

'This bit is used to lock the Video Output Module (VOM). If the Secondary VSP is running and this bit is set to 1, the VOM will be locked to the current register setting to display the last frame. The Secondary VSP registers can be configured safely in this state. All new register settings will be updated after this bit is set back to 0.

#### **Function**

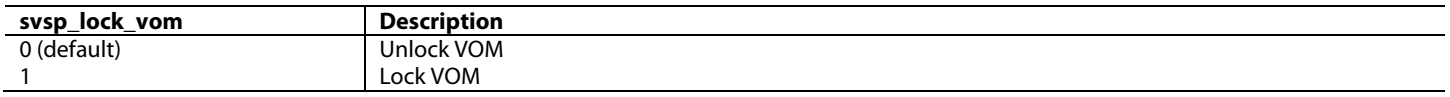

**Note**: This register should be used only as part of the gentle reboot protocol. Refer to Section [3.4.3](#page-153-0) for more details.

#### **svsp\_update\_vom**, Secondary VSP Map, *Address 0xE610[3]*

Registers related to the VOM can be updated only when this bit is set to 0. All new register settings will be updated by VOM in next frame after this bit is set back to 1.

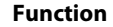

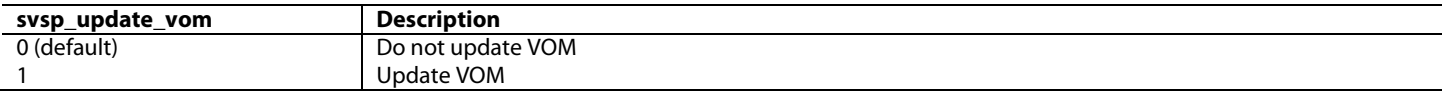

# *3.3.3.1. Pixel Unpacker*

The pixel unpacker in the VOM of the SVSP is similar to that in the VOM of the PVSP. The pixel unpacker is used to convert external memory words (128 bits) into video pixel (YCbCr-8-8-8-bit) data. Pixels in external memory can have the following two different data formats which are the same as those set by the VIM. This is configured in the same way as the VIM.

- 24-bit YCbCr
- 16-bit YCbCr 4:2:2

Data format details are described in [svsp\\_ex\\_mem\\_data\\_format\[1:0\].](#page-145-0)

# *3.3.3.2. VOM Cropper*

The VOM cropper is also very similar to the cropper in the VOM of the PVSP. The following registers are used to configure the VOM cropper.

- [svsp\\_vom\\_crop\\_enable](#page-146-0)
- [svsp\\_vom\\_crop\\_h\\_start\[10:0\]](#page-146-1)
- [svsp\\_vom\\_crop\\_v\\_start\[10:0\]](#page-147-0)
- [svsp\\_vom\\_crop\\_width\[10:0\]](#page-147-1)
- [svsp\\_vom\\_crop\\_height\[10:0\]](#page-147-2)

The function of the VOM cropper can be seen i[n Figure 67.](#page-146-2) To enable the cropper in the SVSP VOM, [svsp\\_vom\\_crop\\_enable](#page-146-0) should be asserted.

#### <span id="page-146-0"></span>**svsp\_vom\_crop\_enable**, Secondary VSP Map, *Address 0xE662[1]*

This bit is used to enable the VOM crop.

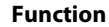

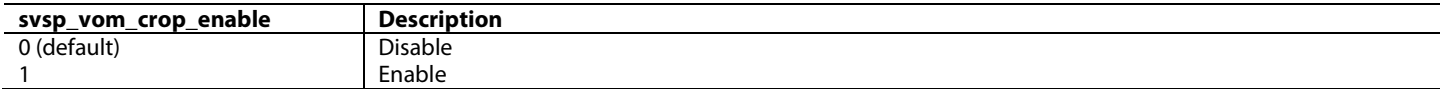

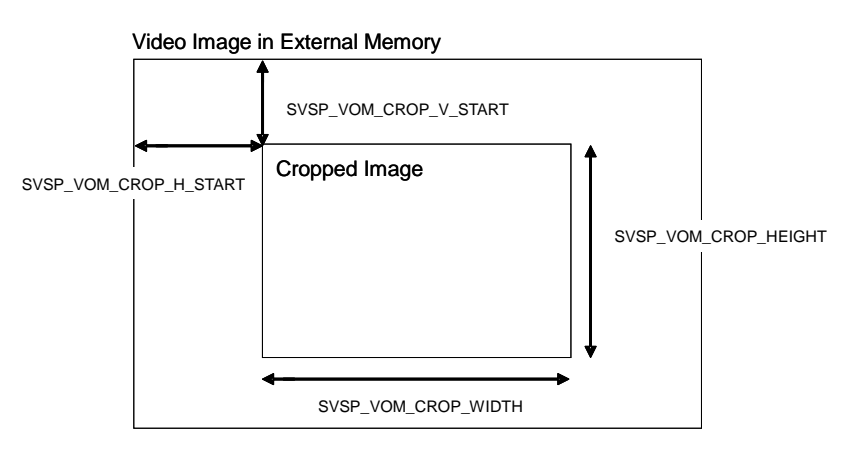

#### *Figure 67: VOM Crop Dimensions*

<span id="page-146-2"></span><span id="page-146-1"></span>**svsp\_vom\_crop\_h\_start[10:0]**, Secondary VSP Map, *Address 0xE626[7:0]; Address 0xE627[7:5]*

This signal is used to set the horizontal start position of the VOM cropper.

**Function**

| start[10:0]<br>crop_h_<br>vom<br>svsp | <b>Description</b>                       |
|---------------------------------------|------------------------------------------|
| (default)<br>0x000                    | Default                                  |
| 0xXXX                                 | Horizontal start position of VOM cropper |

# <span id="page-147-0"></span>**svsp\_vom\_crop\_v\_start[10:0]**, Secondary VSP Map, *Address 0xE628[7:0]; Address 0xE629[7:5]*

This signal is used to set the vertical start position of the VOM cropper.

#### **Function**

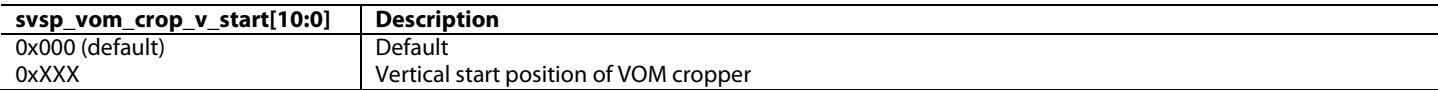

<span id="page-147-1"></span>**svsp\_vom\_crop\_width[10:0]**, Secondary VSP Map, *Address 0xE62A[7:0]; Address 0xE62B[7:5]*

This signal is used to set the width of the VOM cropper.

#### **Function**

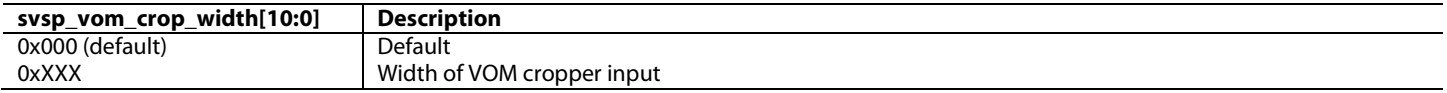

#### <span id="page-147-2"></span>**svsp\_vom\_crop\_height[10:0]**, Secondary VSP Map, *Address 0xE62C[7:0]; Address 0xE62D[7:5]* This signal is used to set the height of the VOM cropper.

#### **Function**

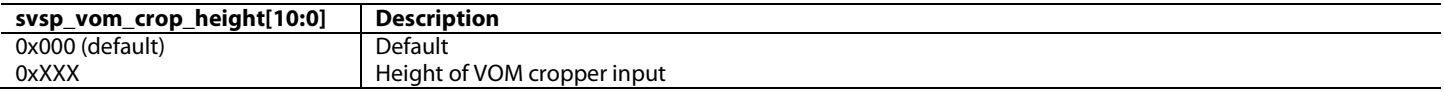

**Note:** The following restrictions apply to the values at which these registers can be set:

- All registers should contain even values
- $0 \leq$  sysp\_vom\_crop\_h\_start[10:0]  $\leq$  (HORIZONTAL RESOLUTION OUTPUT BY VIM 1)
- $0 \leq$  svsp\_vom\_crop\_v\_start $[10:0] \leq$  (RESOLUTION OUTPUT BY VIM 1)
- [\(svsp\\_vom\\_crop\\_h\\_start\[10:0\]](#page-146-1) + [svsp\\_vom\\_crop\\_width\[10:0\]\)](#page-147-1) <= HORIZONTAL RESOLUTION OUTPUT BY VIM
- [\(svsp\\_vom\\_crop\\_v\\_start\[10:0\]](#page-147-0) + [svsp\\_vom\\_crop\\_height\[10:0\]\)](#page-147-2) <= VERTICAL RESOLUTION OUTPUT BY VIM

## *3.3.3.3. Output Port*

This section describes the configuration registers for the final block of the VOM of the SVSP. The main purpose of the output port is to generate the output video timing and output the video data. For more details regarding the various register settings for the output port for various common video formats, refer to [Table 31.](#page-149-0) The output setting can be automatically configured using [svsp\\_autocfg\\_output\\_vid\[7:0\].](#page-136-0) If the output configuration is to be set manually,  $s v s p _ \text{man\_dp\_tining\_enable}$  should be set to 1. Refer t[o Figure 68](#page-149-1) for more information.

<span id="page-147-3"></span>**svsp\_man\_dp\_timing\_enable**, Secondary VSP Map, *Address 0xE663[7]*

This bit is used to enable manually setting output timing.

#### **Function**

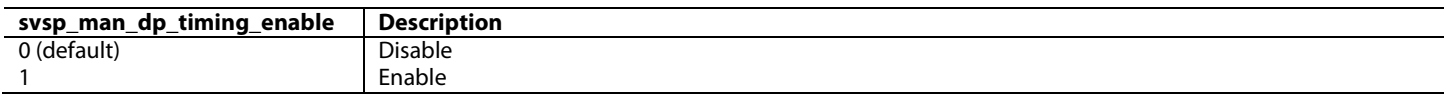

**svsp\_dp\_decount[10:0]**, Secondary VSP Map, *Address 0xE632[7:0]; Address 0xE633[7:5]*

This signal is used to set the DE duration of output timing. This register's value will be used while svsp\_autocfg\_output\_vid is 0.

#### **Function**

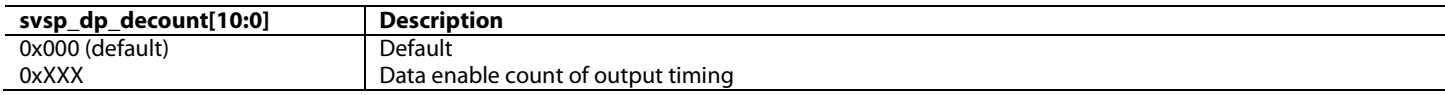

# **svsp\_dp\_hfrontporch[11:0]**, Secondary VSP Map, *Address 0xE634[7:0]; Address 0xE635[7:4]*

This signal is used to set the horizontal front porch duration of output timing. This register's value will be used while svsp\_autocfg\_output\_vid is 0.

#### **Function**

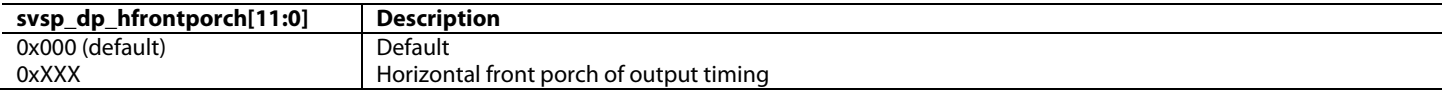

# **svsp\_dp\_hsynctime[9:0]**, Secondary VSP Map, *Address 0xE636[7:0]; Address 0xE637[7:6]*

This signal is used to set the Hsync duration of output timing. This register's value will be used while svsp\_autocfg\_output\_vid is 0. **Function**

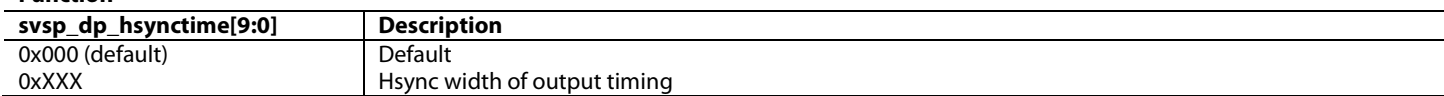

#### **svsp\_dp\_hbackporch[9:0]**, Secondary VSP Map, *Address 0xE638[7:0]; Address 0xE639[7:6]*

This signal is used to set the horizontal back porch duration of output timing. This register's value will be used while svsp\_autocfg\_output\_vid is 0.

#### **Function**

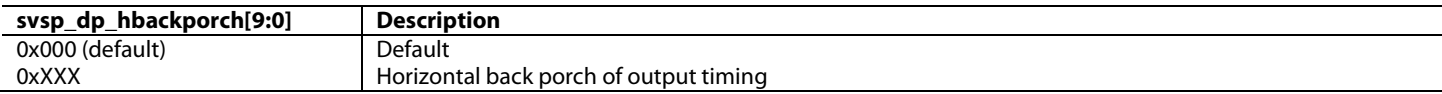

#### **svsp\_dp\_activeline[10:0]**, Secondary VSP Map, *Address 0xE63A[7:0]; Address 0xE63B[7:5]*

This signal is used to set the active line number of output timing. This register's value will be used while svsp\_autocfg\_output\_vid is 0. **Function**

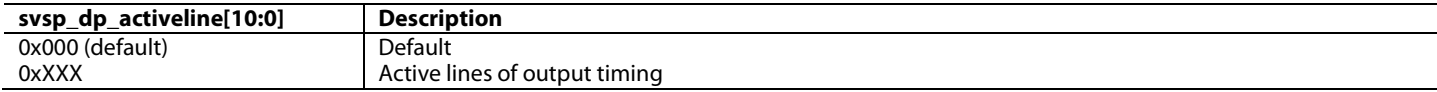

#### **svsp\_dp\_vfrontporch[9:0]**, Secondary VSP Map, *Address 0xE63C[7:0]; Address 0xE63D[7:6]*

This signal is used to set the vertical front porch duration of output timing. This register's value will be used while svsp\_autocfg\_output\_vid is 0.

#### **Function**

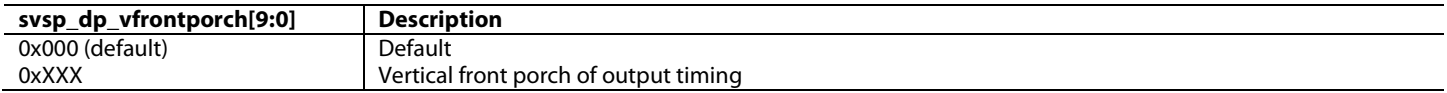

#### **svsp\_dp\_vsynctime[9:0]**, Secondary VSP Map, *Address 0xE63E[7:0]; Address 0xE63F[7:6]*

This signal is used to set the vertical synchronous time of output timing. This register's value will be used while svsp\_autocfg\_output\_vid is 0.

#### **Function**

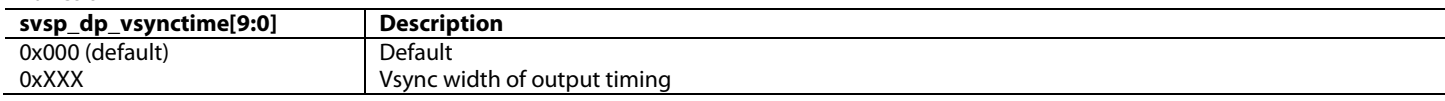

**svsp\_dp\_vbackporch[9:0]**, Secondary VSP Map, *Address 0xE640[7:0]; Address 0xE641[7:6]*

This signal is used to set the vertical back porch duration of output timing. This register's value will be used while svsp\_autocfg\_output\_vid is 0.

#### **Function**

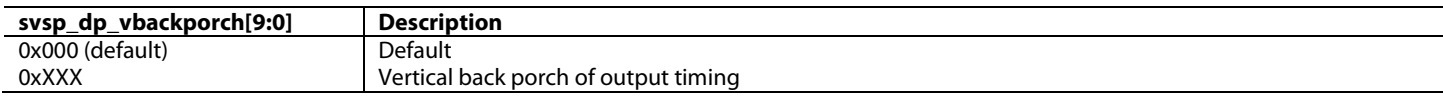

# **svsp\_dp\_vpolarity**, Secondary VSP Map, *Address 0xE642[7]*

This signal is used to set the polarity of output Vsync. This register's value will be used while svsp\_autocfg\_output\_vid is 0. **Function**

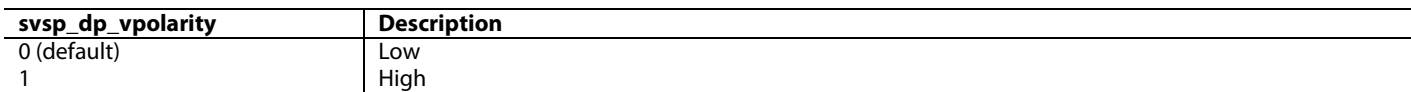

#### **svsp\_dp\_hpolarity**, Secondary VSP Map, *Address 0xE642[6]*

This signal is used to set the polarity of output Hsync. This register's value will be used while svsp\_autocfg\_output\_vid is 0.

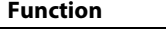

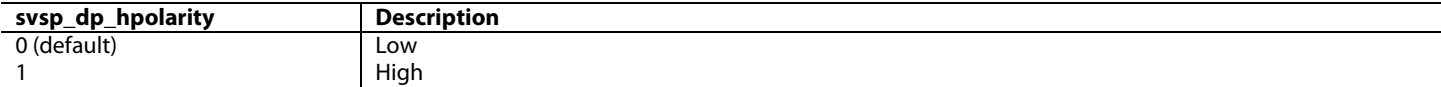

#### *Table 31: Output Port Configuration Settings for Example Output Formats*

<span id="page-149-0"></span>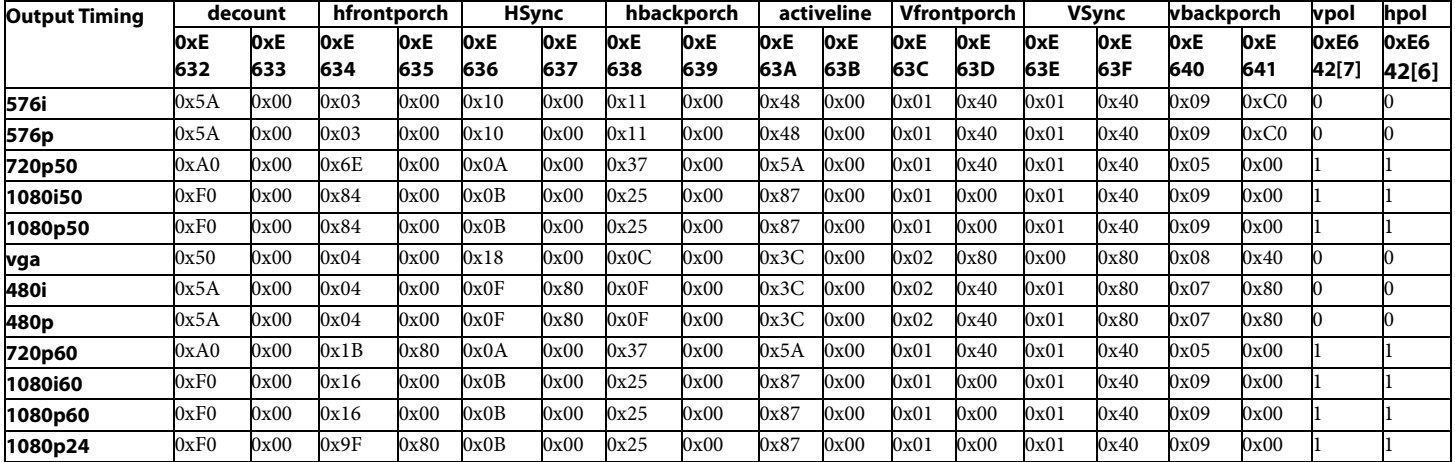

The size of the output images of the VOM scaler can be smaller than that defined by the parameters of the output port. The starting position for the SVSP output video can be set using [svsp\\_dp\\_video\\_h\\_start\[10:0\]](#page-150-0) and [svsp\\_dp\\_video\\_v\\_start\[10:0\].](#page-150-1) [Figure 68](#page-149-1) shows the relationship of the VOM scaler image and output video. In this case, the blank area around the output image is filled with color defined by the [svsp\\_dp\\_margin\\_color\[23:0\]](#page-150-2) register in the YUV color space. This feature can be enabled using [svsp\\_dp\\_output\\_blank.](#page-150-3)

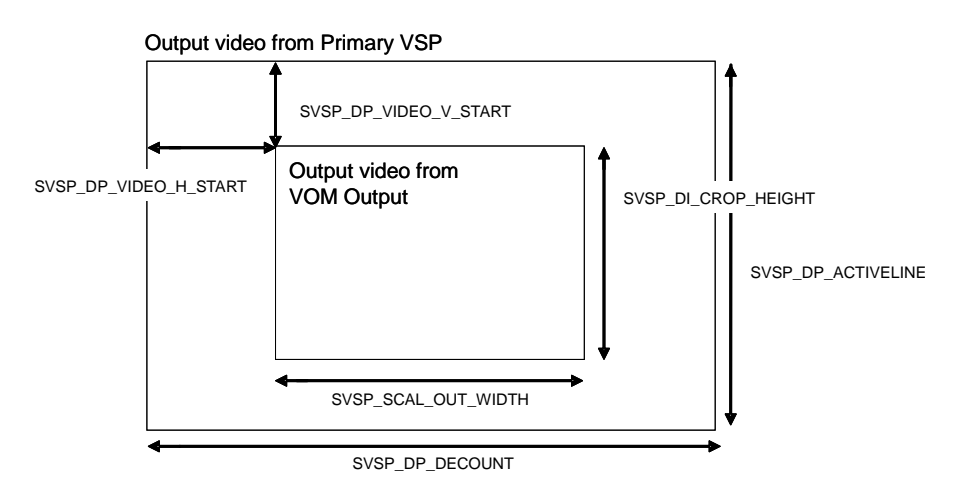

<span id="page-149-1"></span>*Figure 68: VOM Output Dimensions*

# <span id="page-150-0"></span>**svsp\_dp\_video\_h\_start[10:0]**, Secondary VSP Map, *Address 0xE62E[7:0]; Address 0xE62F[7:5]*

This signal is used to set the horizontal start position where the output video of scaler is placed.

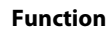

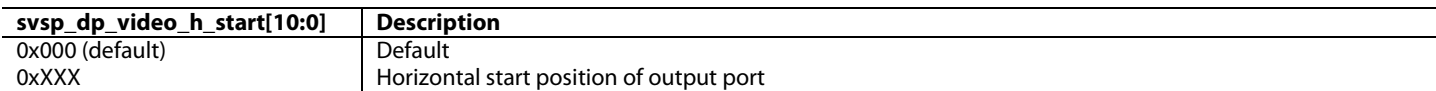

<span id="page-150-1"></span>**svsp\_dp\_video\_v\_start[10:0]**, Secondary VSP Map, *Address 0xE630[7:0]; Address 0xE631[7:5]* This signal is used to set the vertical start position where the output video of scaler is placed.

# **Function**

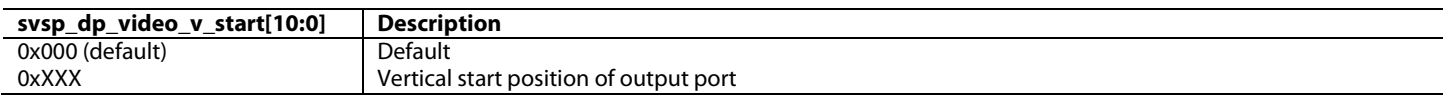

#### <span id="page-150-2"></span>**svsp\_dp\_margin\_color[23:0]**, Secondary VSP Map, *Address 0xE643[7:0]; Address 0xE644[7:0]; Address 0xE645[7:0]* This signal is used to set the default color in output video in YUV colorspace.

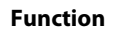

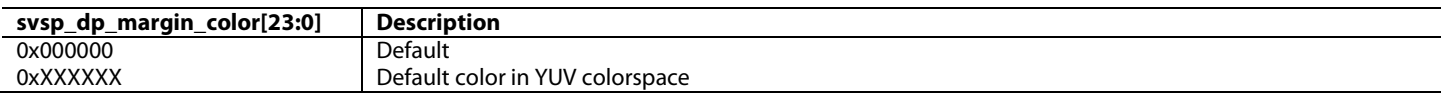

#### <span id="page-150-3"></span>**svsp\_dp\_output\_blank**, Secondary VSP Map, *Address 0xE642[5]*

This bit is used to force the colour output of the Secondary VSP. If this register is set to 1, the output of the Secondary VSP is forced to the used defined color in svsp\_dp\_margin\_color.

#### **Function**

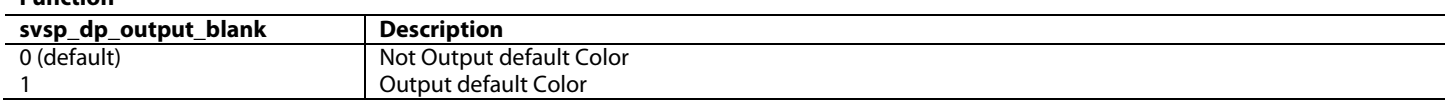

## *3.3.3.4. DDR Bypass Mode*

In the case where the SVSP is being used to upscale or downscale between 1080p and 720p, external DDR2 memory is not required. Internal line buffers allow the user to convert between these two resolutions while maintaining the full external memory bandwidth for both the PVSP and OSD. The DDR bypass mode provided in the SVSP can be manually enabled/disabled using [svsp\\_ddr\\_bypass.](#page-150-4) DDR2 bypass mode can be automatically configured using [svsp\\_autocfg\\_input\\_vid\[7:0\]](#page-135-0) and [svsp\\_autocfg\\_output\\_vid\[7:0\].](#page-136-0) If the DDR bypass mode is to be set manually, [svsp\\_man\\_set\\_ddr\\_bypass](#page-150-5) must be set to 1.

**Note:** This option is only available to the user when scaling between two resolutions which have the same frame rate.

## <span id="page-150-5"></span>**svsp\_man\_set\_ddr\_bypass**, Secondary VSP Map, *Address 0xE662[0]*

This bit is used to enable manually setting DDR bypass. If this bit is set to 1, SVSP will bypass DDR while svsp\_ddr\_bypass is 1, or not bypass DDR while svsp\_ddr\_bypass is 0.

**Function**

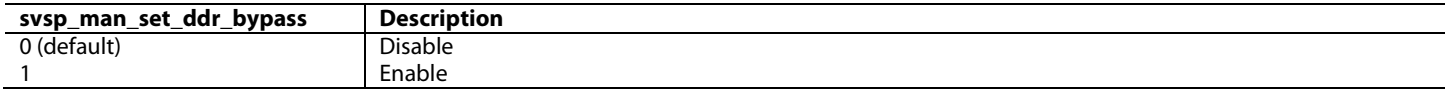

## <span id="page-150-4"></span>**svsp\_ddr\_bypass**, Secondary VSP Map, *Address 0xE649[7]*

This bit is used to bypass external memory. This register's value will be used while svsp\_man\_set\_ddr\_bypass is 1.

#### **Function**

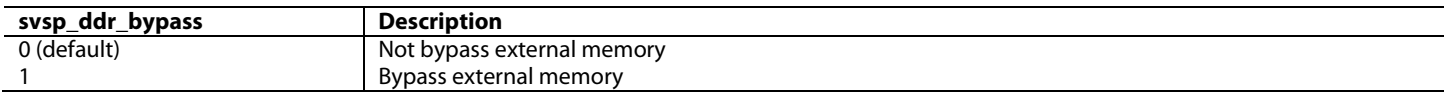

# *3.3.3.5. Progressive to Interlaced Converter in SVSP*

The PtoI converter block in the SVSP is used to convert progressive video to interlaced video. It drops odd or even lines of the progressive video based on the output interlaced video field signal. Support is limited to 480p and 576p. The associated interlaced timing signals can be generated in the PtoI hardware block.

The PtoI converter in the SVSP cannot operate in standalone mode – it must be connected to the SVSP. The PtoI hardware can be enabled using [svsp\\_p2i\\_enable.](#page-151-1)

<span id="page-151-1"></span>**svsp\_p2i\_enable**, Secondary VSP Map, *Address 0xE649[5]* This bit is used to enable the PtoI in Secondary VSP.

#### **Function**

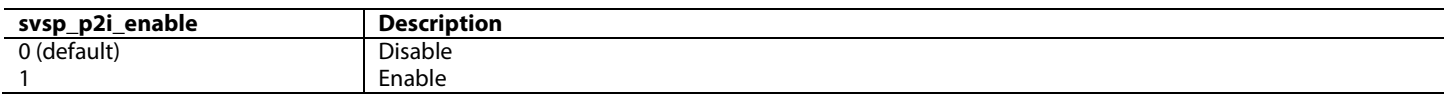

The input video to the PtoI block is defined using [svsp\\_p2i\\_vid](#page-151-2)**[7:0]**. For more details on the values which must be programmed into this register, refer t[o Table 32.](#page-151-3)

<span id="page-151-2"></span>**svsp\_p2i\_vid[7:0]**, Secondary VSP Map, *Address 0xE64A[7:0]*

'This register is used to set the VIC of the PtoI in Secondary VSP.

#### **Function**

<span id="page-151-3"></span>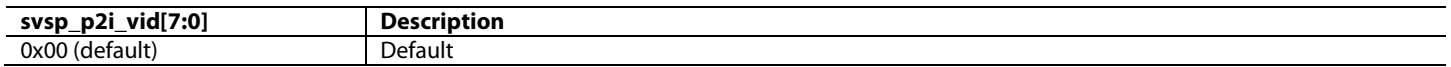

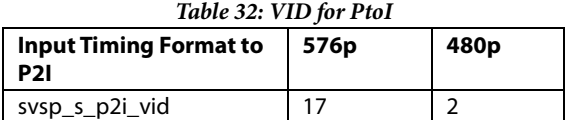

# <span id="page-151-0"></span>**3.4. VSP REGISTER ACCESS PROTOCOLS**

This section is used to describe the methods available to the user to update the VSP registers. The following types of register access protocols are available:

- Bootup protocol
- Reboot protocol
- Gentle reboot protocol
- VOM set protocol
- Free access protocol

These protocols are recommended to the user as best practice for updating VSP registers. The appropriate protocol should be used depending on the current status of the device. The seamless transfer of the VSP between standards can be achieved by using the bootup protocol, reboot protocol, gentle reboot protocol and VOM set protocols. If not changing VSP registers in real time, the free access protocol can be used.

# **3.4.1. Bootup Protocol**

The bootup protocol is used to configure the PVSP or SVSP from a reset state. All registers can be accessed using this protocol.

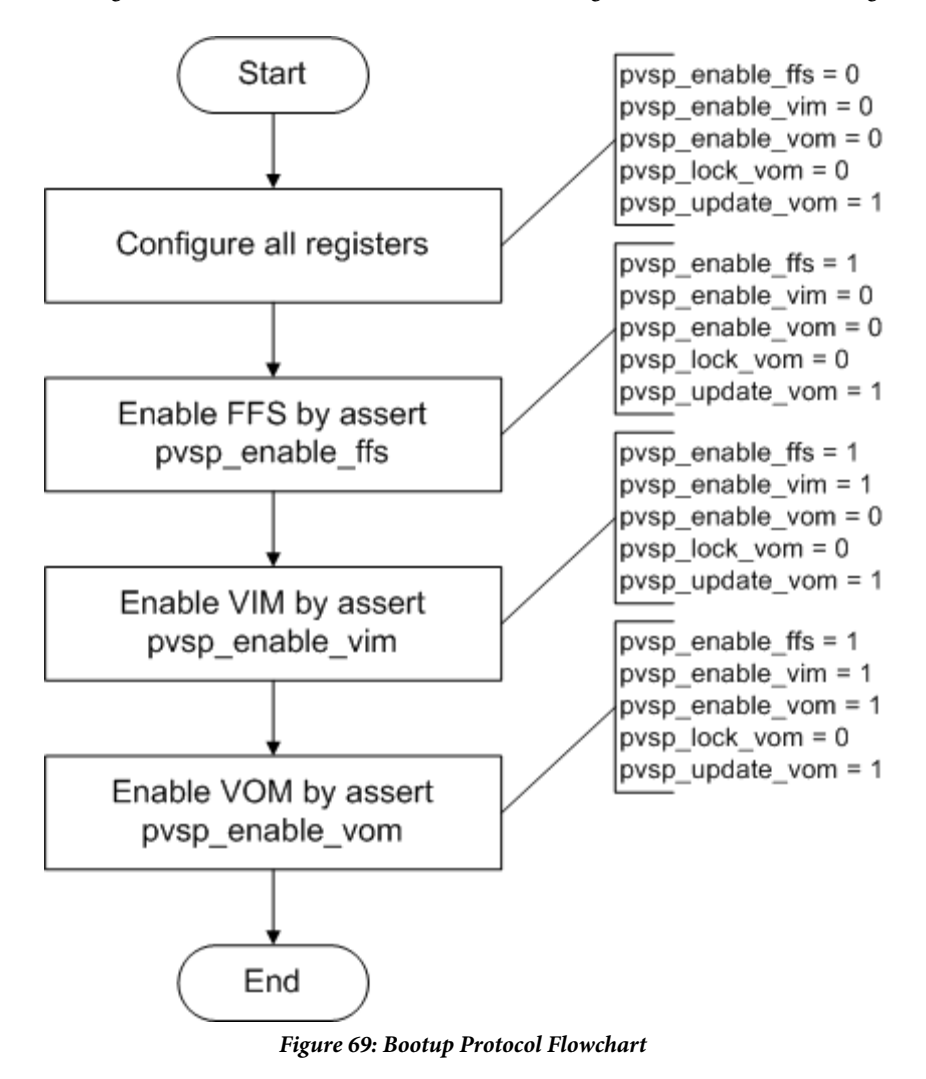

<span id="page-152-0"></span>[Figure 69 s](#page-152-0)hows the process for the bootup protocol for the PVSP. This is exactly the same for the SVSP with the appropriate registers replaced.

# **3.4.2. Reboot Protocol**

The reboot protocol is used to reset the PVSP and configure it again using different settings, especially different input timing or output timing. All registers can be accessed using this protocol. It should be noted that the output video will be interrupted using this protocol.

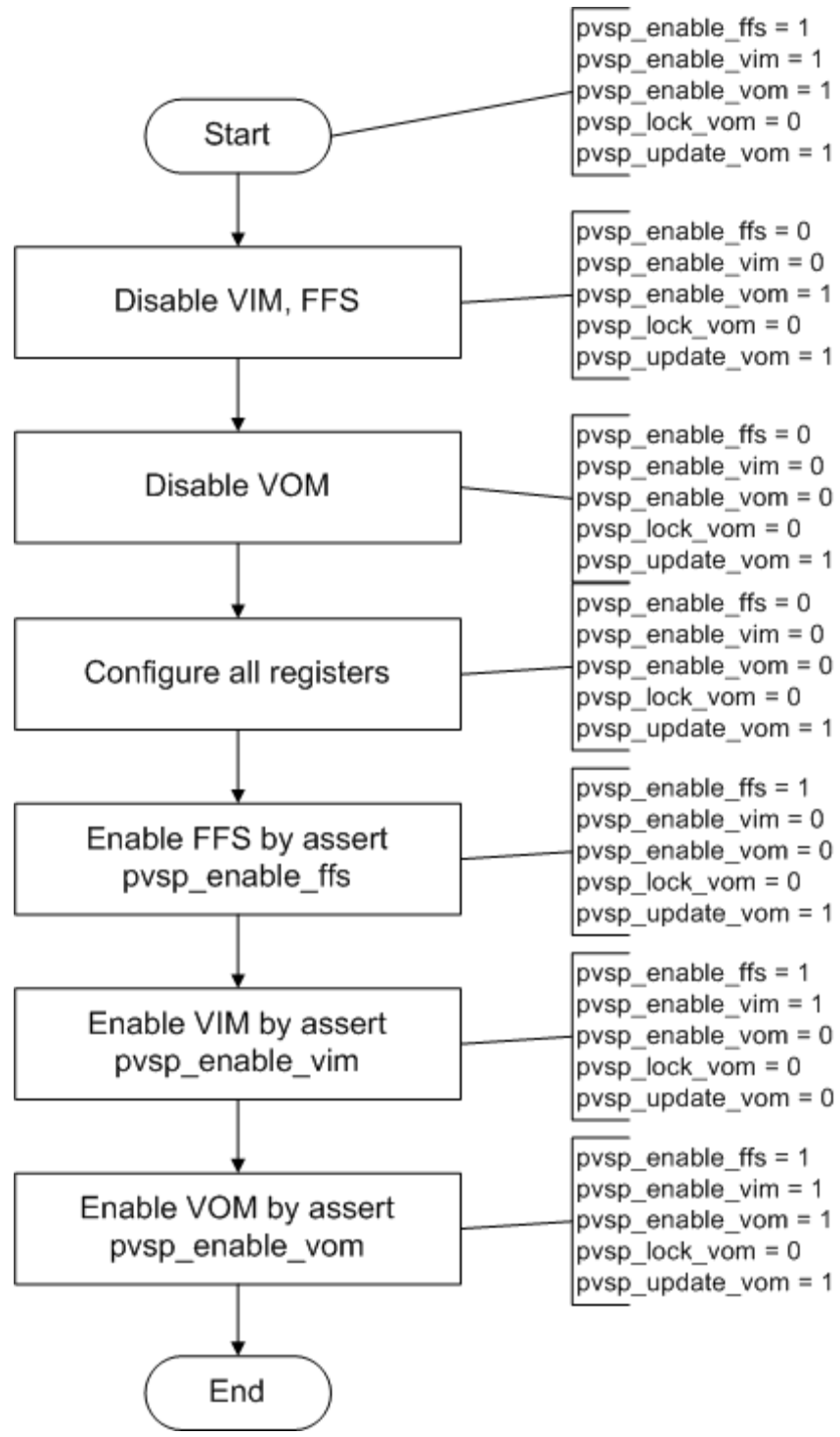

*Figure 70: Reboot Protocol Flowchart* 

<span id="page-153-1"></span><span id="page-153-0"></span>[Figure 70 s](#page-153-1)hows the process for the reboot protocol for the PVSP. This is exactly the same for the SVSP with the appropriate registers replaced.

# **3.4.3. Gentle Reboot Protocol**

The gentle reboot is used to reboot the PVSP with different configuration settings but does not interrupt the output timing. The output video is frozen during this protocol. All registers except output video timing registers can be accessed.

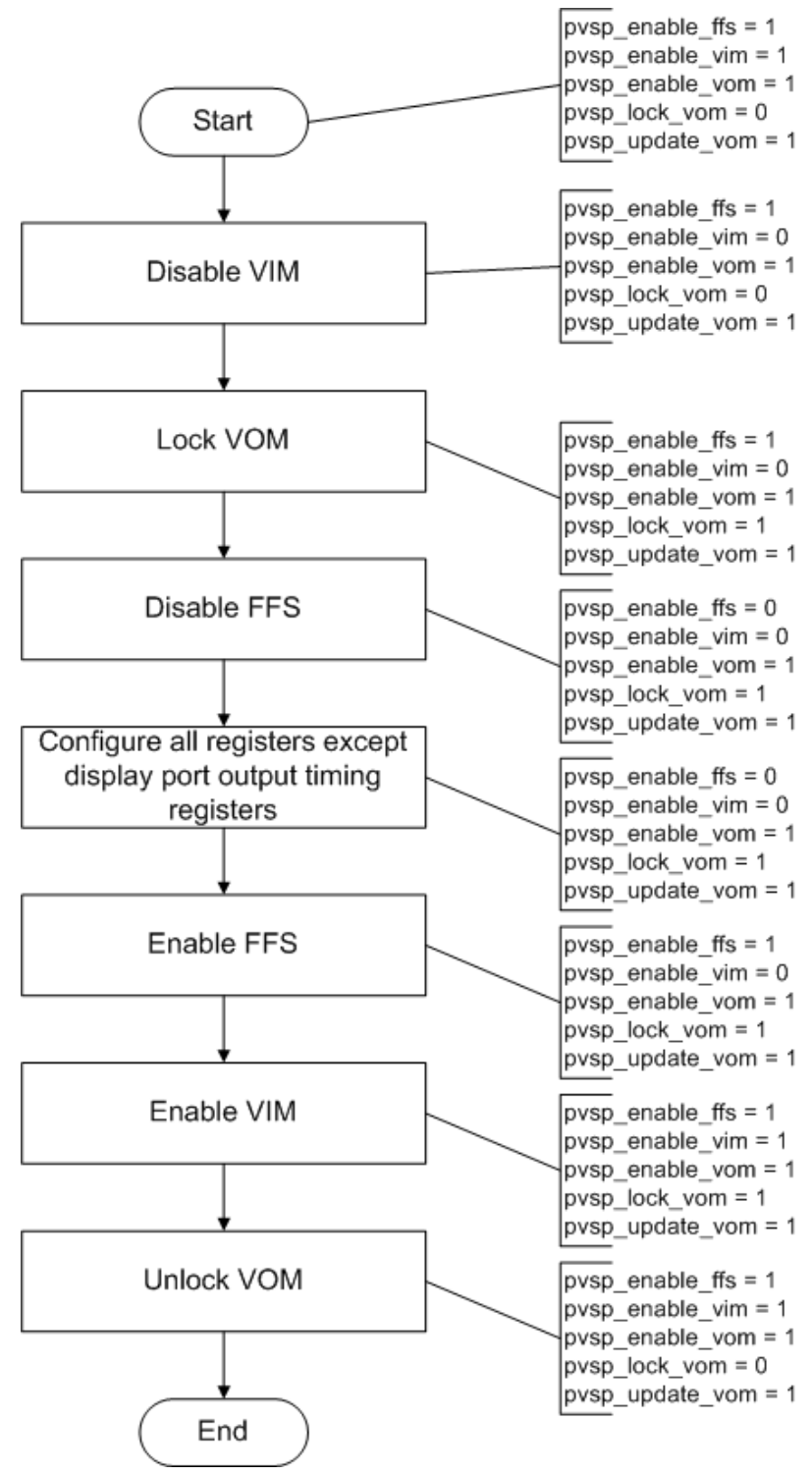

*Figure 71: Gentle Reboot Protocol Flowchart* 

<span id="page-154-0"></span>[Figure 71](#page-154-0) shows the process for the gentle reboot protocol for the PVSP. This is exactly the same for the SVSP with the appropriate registers replaced.

# **3.4.4. VOM Set Protocol**

The VOM set protocol is used to configure the VOM. The registers in the VOM can be accessed without affecting the output video timing.

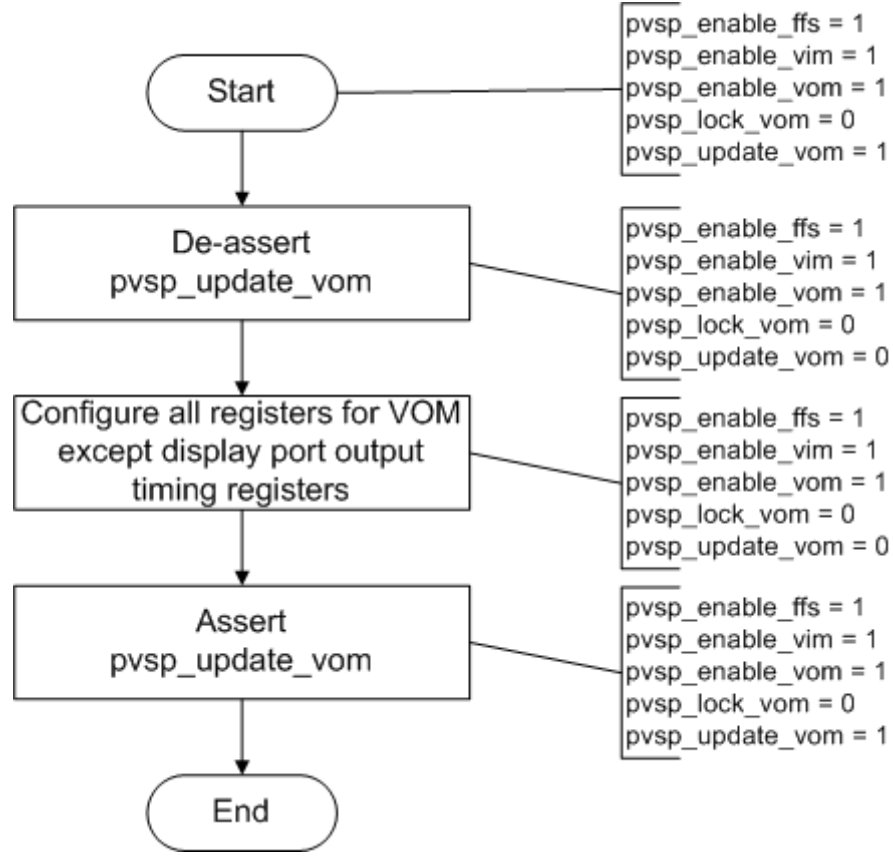

*Figure 72: VOM Set Protocol Flowchart* 

<span id="page-155-0"></span>[Figure 72 s](#page-155-0)hows the process for the VOM set protocol for the PVSP. This is exactly the same for the SVSP with the appropriate registers replaced.

## **3.4.5. Free Access Protocol**

<span id="page-155-1"></span>The free access protocol allows the user to configure all VSP registers regardless of the current configuration of the device. This can be seen in [Figure 73.](#page-155-1) 

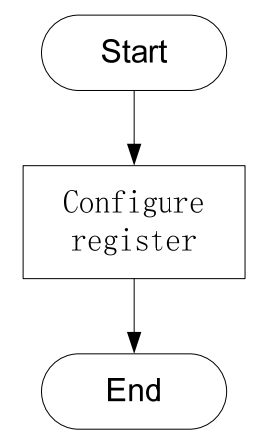

*Figure 73: Free Access Protocol* 

# **3.5. HORIZONTAL PRE-SCALER**

A Horizontal Pre-Scaler (HPS) has been implemented on th[e ADV8005](http://www.analog.com/ADV8005?doc=ADV8005_UG-707.pdf) to extend the scaling functions of the [ADV8005.](http://www.analog.com/ADV8005?doc=ADV8005_UG-707.pdf) The PVSP and SVSP are limited in the pixel clock frequencies and line lengths which they can handle. The HPS block has been designed for scaling between determined video formats as follows:

- 1. Down-conversion of video standards with pixel clocks greater than 162MHz and/or more than 2048 pixels/line. Typical use would be downscaling to video modes with pixel clocks of less than 162MHz, e.g. 4K@30 to 1080p@60.
- 2. Up-conversion of video standards with pixel clocks greater than 162MHz and/or more than 1920 pixels/line (but less than 3840) to video modes with pixel clocks greater than 162MHz, e.g. VESA 2048x1152 (162MHz) to 4K, VESA 1920x1440 (234MHz) to 4K.
- 3. Conversion of video standards with pixel clocks greater than 162MHz and more than 3840 pixels/lines. Typical use would be converting between different 4K timings, e.g. 4K@24 to 4K@24 SMPTE.
- 4. 3D to 2D conversion of some video modes.
- 5. Bypassing the downsampling block within the HPS, can be used just as an additional high-frequency filter to the one provided by the P/SVSP.

Video may be routed in to the HPS from any of the [ADV8005](http://www.analog.com/ADV8005?doc=ADV8005_UG-707.pdf) inputs using hps\_inp\_sel. The output from the HPS can be routed to either the PVSP or to the SVSP using **[pvsp\\_inp\\_sel\[3:0\]](#page-43-0)** and **[svsp\\_inp\\_sel\[3:0\]](#page-43-1)**.

#### **hps\_inp\_sel[3:0]**, IO Map, *Address 0x1A09[7:4]*

This signal is used to select the video source for the Horizontal pre-scaler (HPS) block

#### **Function**

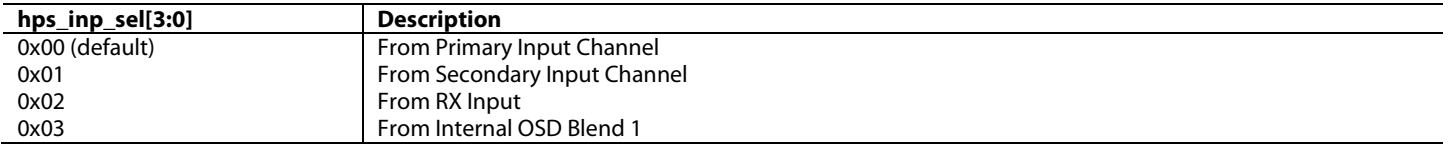

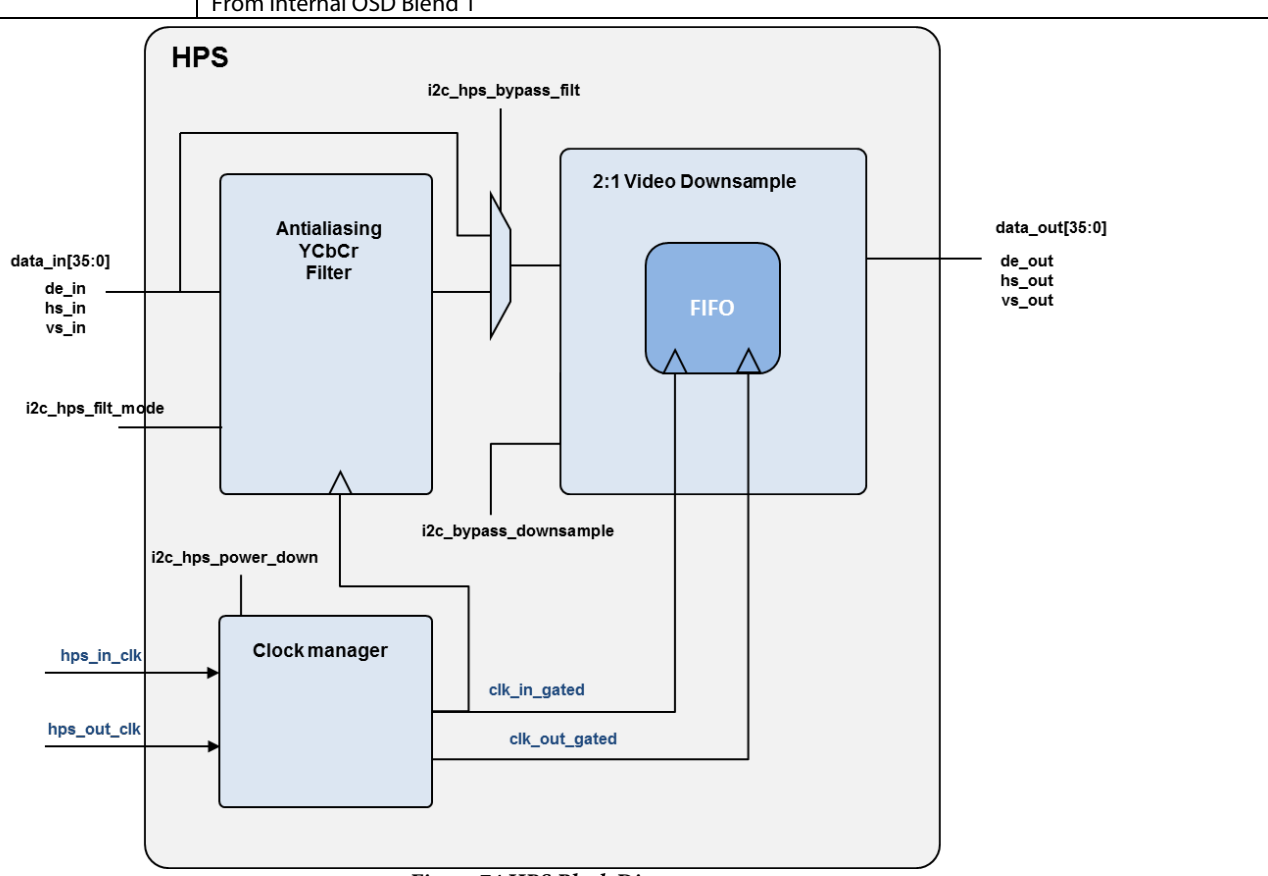

*Figure 74 HPS Block Diagram*

The HPS block provides two separate low pass filters which can be selected using hps\_filt\_bypass. The HPS filter can be powered down using

hps\_power\_down.

#### **hps\_power\_down**, IO Map, *Address 0x1A85[7]*

Powers down the horizontal pre-scaler block (HPS). Powered down by default to save power

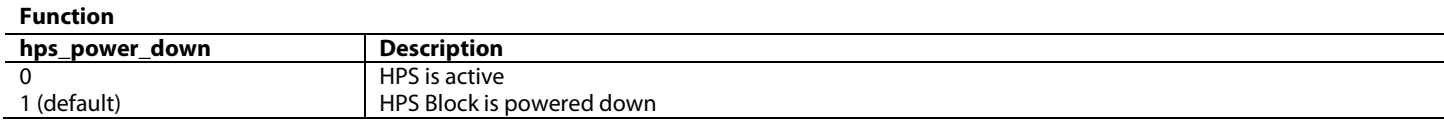

#### **hps\_filt\_bypass**, IO Map, *Address 0x1A85[4]*

This bit bypasses filtering done before downsampling. Aliasing may occur if this filtering is not done

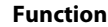

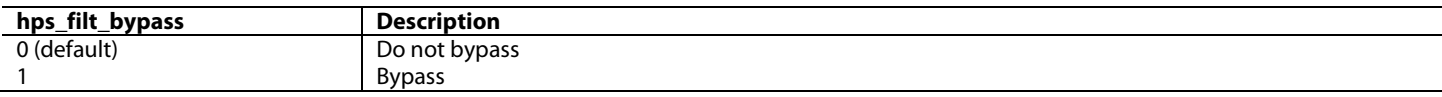

#### **hps\_bypass\_downsample**, IO Map, *Address 0x1A85[3]*

This bit bypasses data downsampling. Use this control to just filter but not downsample video data

#### **Function**

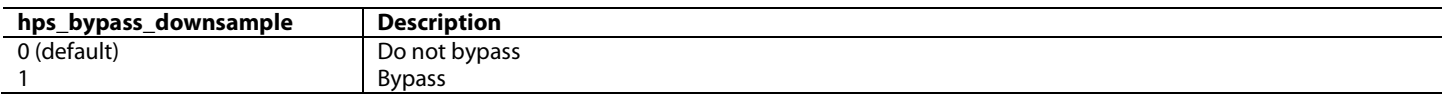

### **hps\_phase\_sel\_downsample**, IO Map, *Address 0x1A85[2]*

This bit selects whether the downsampling should start by keeping or dropping the first pixel when in a 2 - 1 downsampling. '

#### **Function**

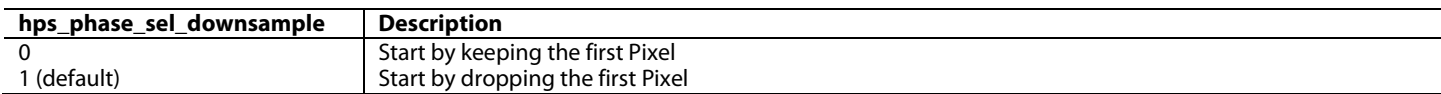

#### **hps\_filt\_mode[1:0]**, IO Map, *Address 0x1A85[1:0]*

The filter has 2 operating modes. Mode 0 has higher bandpass but less aliasing rejection.

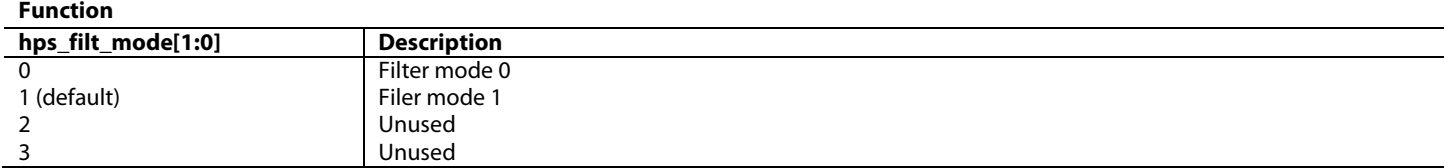

#### **3.5.1.** *HPS Downscaling*

The video downsampling block provides a 2:1 reduction on the horizontal resolution of the video stream, required to route high-resolution, high-speed data to the PVSP/SVSP. If only the filter of the HPS is to be used, this downsampling block can be disabled with hps\_bypass\_downsample.

It is possible to select whether to keep/drop the first pixel of the line when downsampling. This is done through hps\_phase\_sel\_downsample. Below image illustrates how this control affects a one pixel wide, black-white column, video pattern, sent through the HPS. Note that the filtering has been disabled in order to preserve the one pixel wide pure black/white pattern. Changing the phase of the downsampling results in a completely white or black pattern at the output of the HPS block.

# ADV8005 Hardware Reference Manual **UG-707**

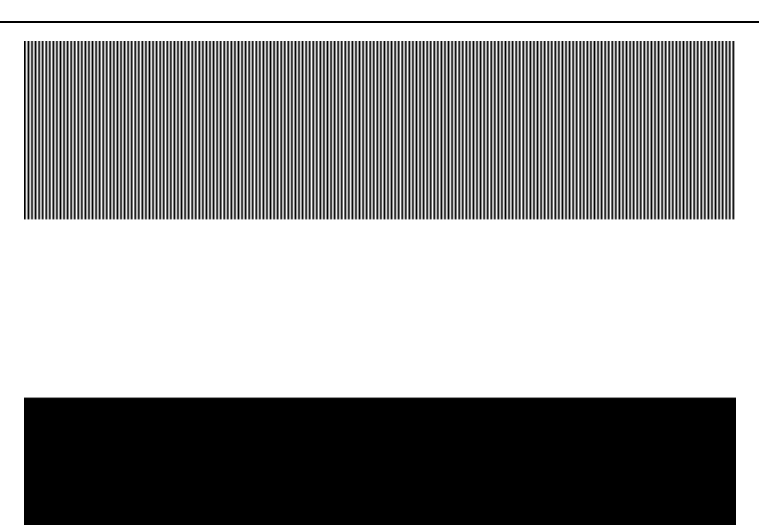

*Figure 75 HPS effect of hps\_phase\_sel\_downsample*

In order to perform downscaling of video standards with pixel clocks greater than 162MHz, it will be necessary to go through the HPS before routing the video to either the PVSP or SVSP.

For video standards in which after the HPS block the horizontal resolution is bigger than 1920 pixels/line, it is mandatory to go through the SVSP.

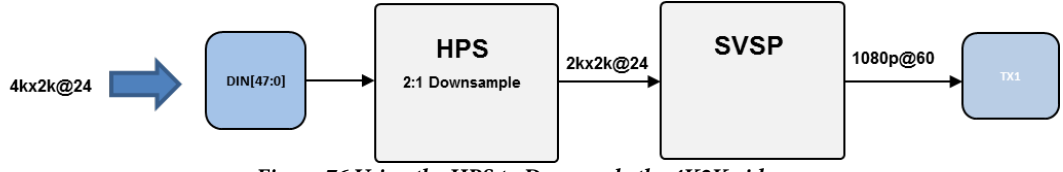

*Figure 76 Using the HPS to Downscale the 4K2K video*

If the horizontal resolution of the video stream after the HPS is 1920 or less pixels, it is also possible to route the video through the PVSP.

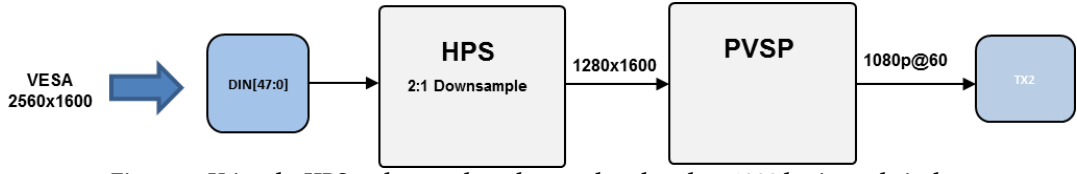

*Figure 77 Using the HPS to downscale to downscale to less than 1920 horizontal pixels*

## **3.5.2.** *HPS Upscaling*

When upscaling video streams with pixel clocks greater than 162MHz or with horizontal resolutions larger than 1920 pixels (but smaller than 3840) to video modes with pixel clocks greater than 162MHz, the input video has to be routed to the HPS followed by the PVSP. E.g. VESA 2048x1152 (162MHz) to 4K, VESA 2560x1600 (Reduced Blanking, 268MHz) to 4K.

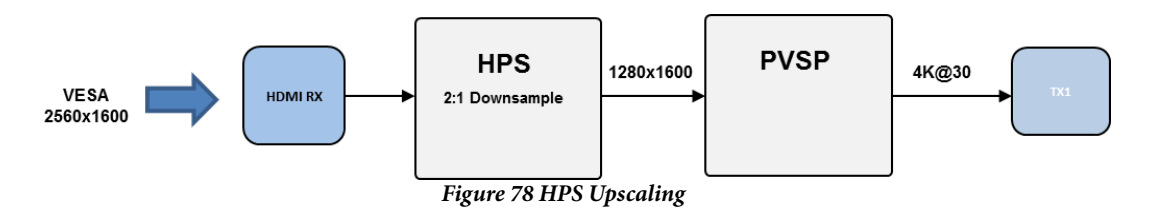

When processing video standards with pixel clocks greater than 162MHz and more than 3840 pixels/lines, a combination of HPS, SVSP and Rev. A | Page 159 of 317

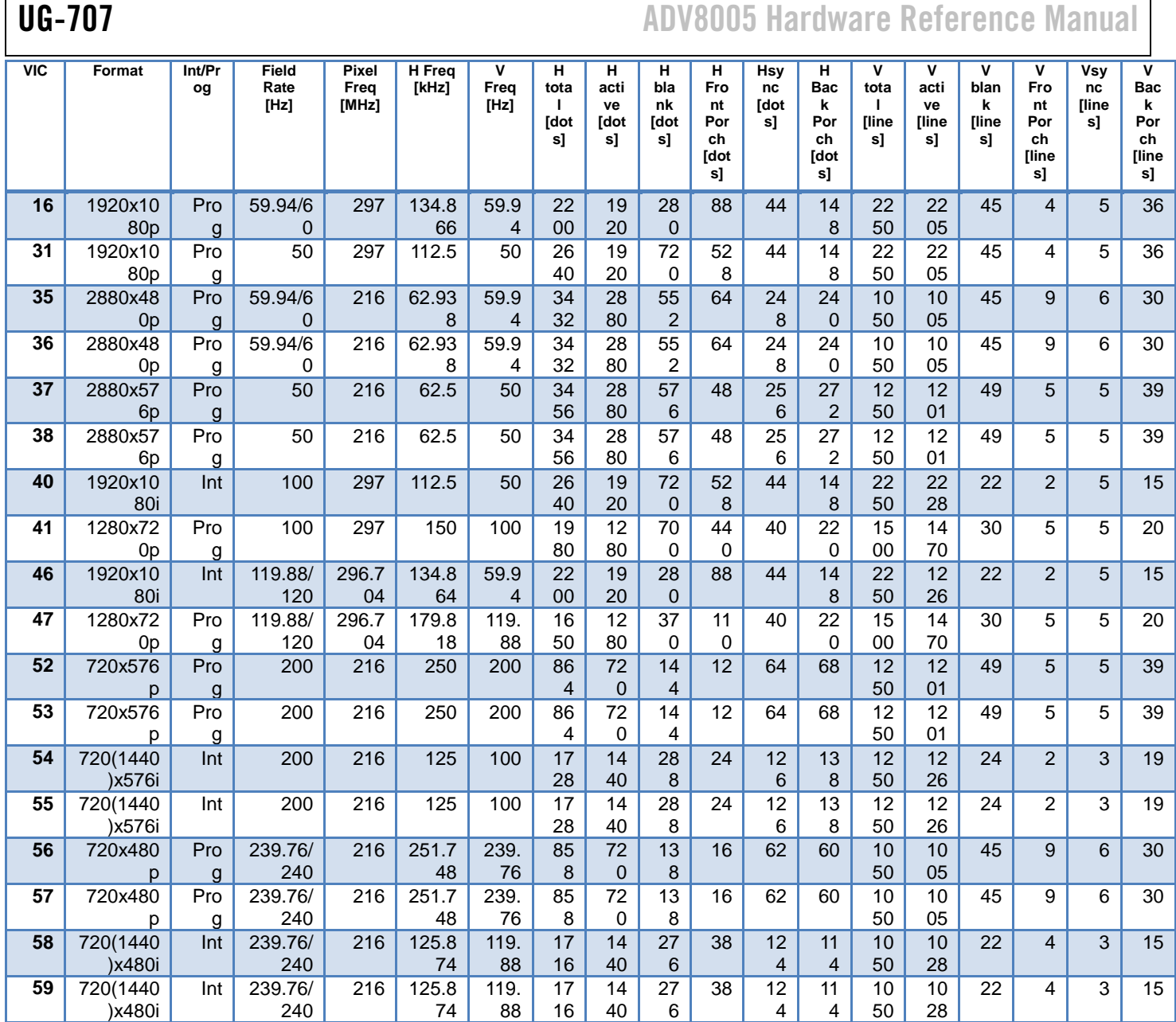

PVSP is required. Typical use would be converting between different 4K timings, e.g. 4K@24 to 4K@24 SMPTE. It is not possible however to do frame rate conversions between 4K modes.

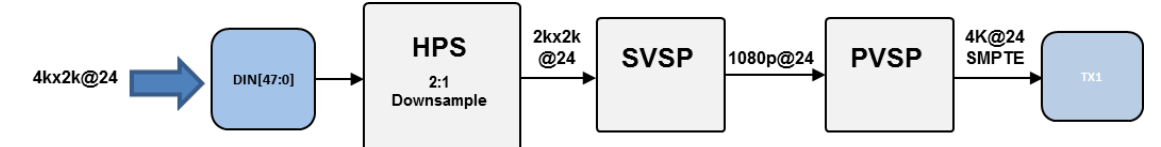

*Figure 79 HPS scaling for inputs with more than 3840 pixels per line.*

# **3.5.3.** *Using the HPS for converting between 3D to 2D Video formats*

Other usage scenario of the HPS is the conversion from certain 3D modes to its 2D equivalent. The 3D modes which require making use of the HPS are the ones with pixels clocks greater than 162MHz and/or horizontal resolutions larger than 1920 pixels/line.

The 3D->2D conversions for Frame Packing, Side-by-Side Full and Side-by-Side Half packing modes which need to make use of the HPS are shown on the following tables.

# ADV8005 Hardware Reference Manual **UG-707**

# The following formats are not supported

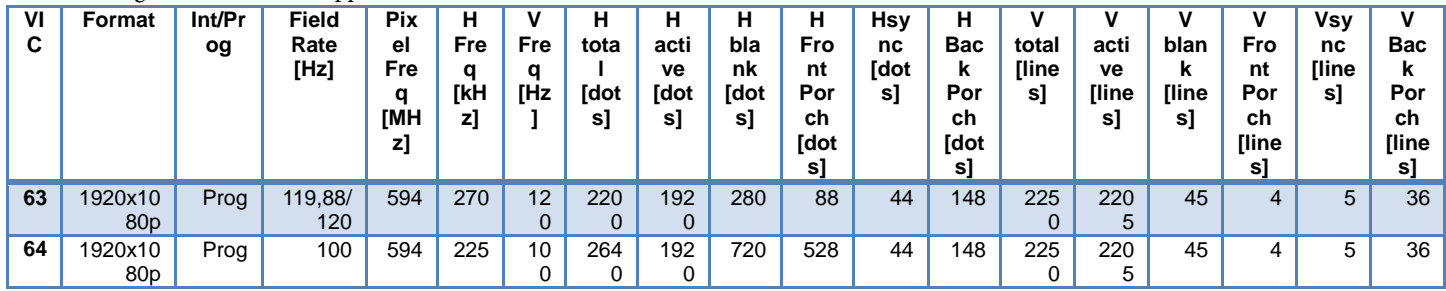

# **3.5.4.** *3D Side by Side Full*

The following 3D standards need to go through the HPS before being converted to a 2D mode.

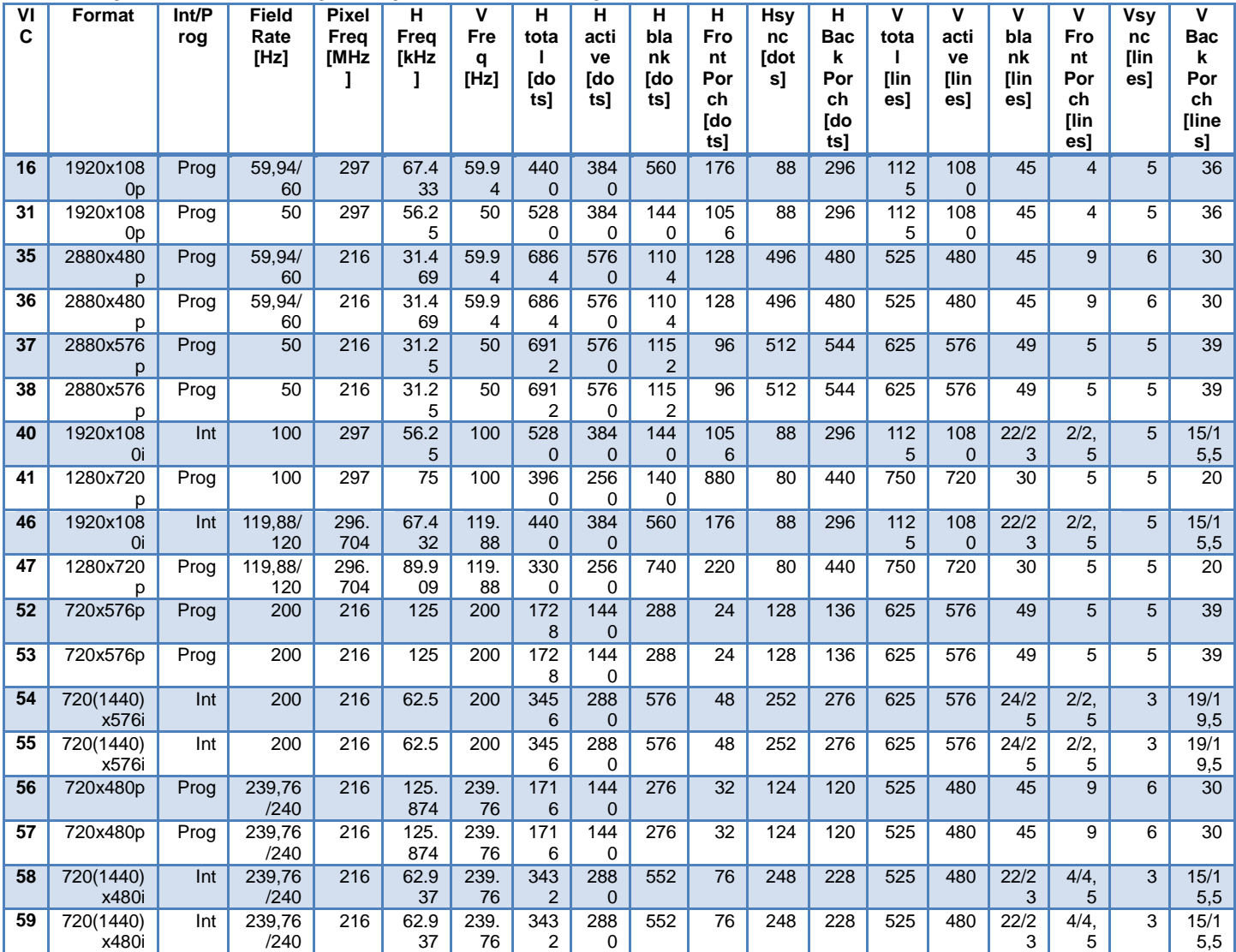

The following standards are NOT supported.

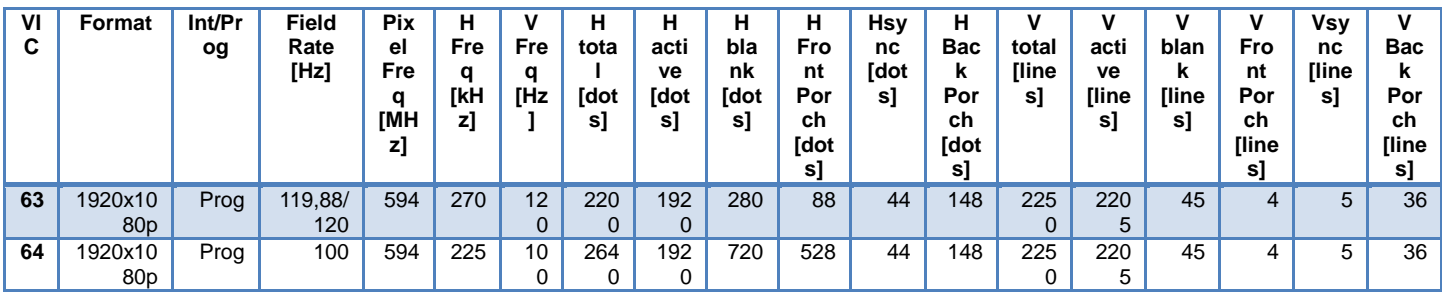

## **3.5.5.** *3D Side by Side Full*

The following 3D standards need to go through the HPS before being converted to a 2D mode.

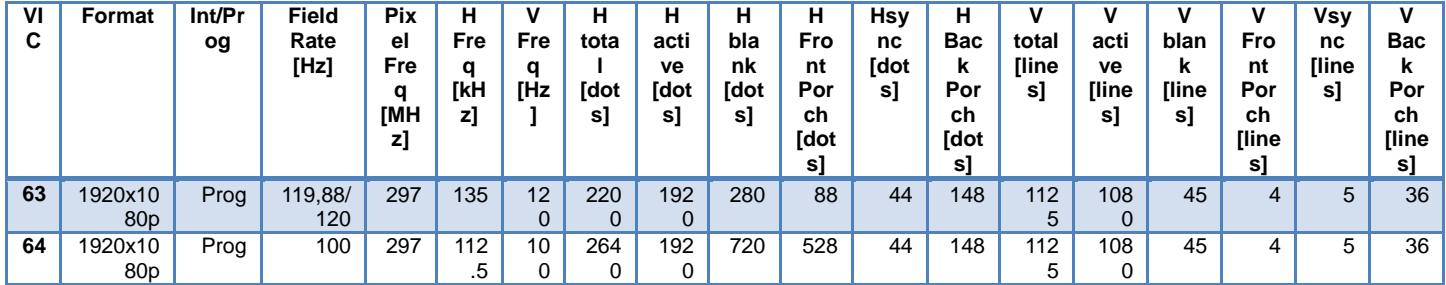

# **3.6. EXTERNAL SYNC MODE**

Using th[e ADV8005](http://www.analog.com/ADV8005?doc=ADV8005_UG-707.pdf) external sync mode, it is possible to resynchronise multipl[e ADV8005](http://www.analog.com/ADV8005?doc=ADV8005_UG-707.pdf) output video streams to an external sync input. The outputs from multipl[e ADV8005](http://www.analog.com/ADV8005?doc=ADV8005_UG-707.pdf) devices will be locked to +/- 3 Xtal clock cycles, where the Xtal clock will be 27 MHz.

When the [ADV8005](http://www.analog.com/ADV8005?doc=ADV8005_UG-707.pdf) is in external sync mode, the output video timing will be locked to an externally provided master sync signal (MAS\_VS). This master signal must be provided to the MAS\_VS ball. The polarity of this sync signal is assumed to be active high and will default to this operation. [mas\\_vs\\_ie,](#page-51-0) [mas\\_hs\\_ie](#page-50-0)**,** an[d mas\\_clk\\_ie](#page-50-1) are used to enable the respective external sync pins.

Assumptions for operating in this mode:

- The external sync provided to the [ADV8005](http://www.analog.com/ADV8005?doc=ADV8005_UG-707.pdf) will be a CEA-861 or VESA compliant VSync. Non standard timing will NOT be supported, that is, extra or fewer pixels, lines or frames than specified in the standard. Note that the VS and HS are assumed to be active high.
- The sync signals supported will be VS and HS. Note that HS is optional and only required if interlaced output is required. In this case the HS position with respect to the VS will be used to determine the output field required. If only progressive outputs are required then the HS may be omitted and VS alone will suffice to lock the output.
- The external timing provided should match the output video standard programmed. For example if 1080i60Hz is to be output from the [ADV8005](http://www.analog.com/ADV8005?doc=ADV8005_UG-707.pdf) PVSP and locked to external timing then a 60 Hz Vsync signal should be provided on the MAS\_VS pin and a 33.750 kHz HSync should be provided on the MAS\_HS pin. In this case the [pvsp\\_autocfg\\_output\\_vid\[7:0\]](#page-105-0) should be set to 5.

# ADV8005 Hardware Reference Manual UG-707

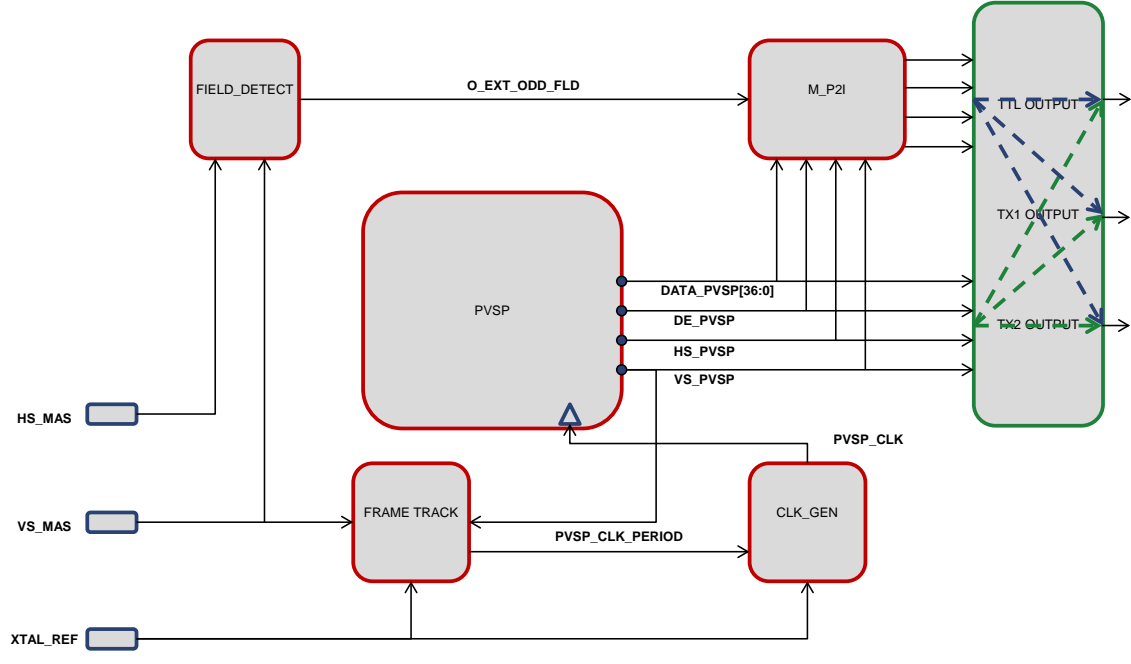

*Figure 80[: ADV8005](http://www.analog.com/ADV8005?doc=ADV8005_UG-707.pdf) External Sync Mode Block Diagram*

# <span id="page-162-0"></span>**3.6.1.** *Functional Description*

The [ADV8005](http://www.analog.com/ADV8005?doc=ADV8005_UG-707.pdf) compares the phase difference between the MAS\_VS and the internally generated VS out as shown in [Figure 80.](#page-162-0) The phase difference is measured using a fixed crystal clock running at 27MHz. The phase difference between the input and output VS signals constitutes an error which must be reduced to zero in order for the outputs to be locked together. This is achieved by varying the output clock in order to change the period of the output VS. Once the error is reduced to 0 the output video and timing will be locked to the external master. This locking process can take from 0 – 5 seconds. As the external master sync will always be present and stable this will constitute a start-up condition and once locked will remain locked. If the input video source is changed at a future time this will not disrupt the relationship between the external master sync and output timing.

The video output will be locked to within +/-2 Xtal clock cycles of the externally provided master sync. In the worst case scenario where 4k2k is being output on a 297MHz clock the potential pixel difference is +/-22pixels. For 1080p outputs this variation drops to +/-11 pixels. This difference between outputs can be eliminated using a small FIFO. Note that this resynchronisation block will also eliminate any cable delay differences between different [ADV8005](http://www.analog.com/ADV8005?doc=ADV8005_UG-707.pdf) systems.

It is important to note that if the output timing is being locked to the external MAS\_VS reference it cannot be locked to the input timing at the same time. This means that if there are frequency differences between the external timing and input timing provided to th[e ADV8005,](http://www.analog.com/ADV8005?doc=ADV8005_UG-707.pdf) input frames of video will be either dropped or repeated to account for these differences and keep the output timing locked to the external master reference (MAS\_VS).

It is also possible to add a track\_offset via [pvsp\\_track\\_offset\[20:0\]](#page-163-0) to the phase error that is eliminated. This allows the [ADV8005](http://www.analog.com/ADV8005?doc=ADV8005_UG-707.pdf) to either advance or delay the output timing versus the reference timing, which is externally provided on the MAS\_VS ball in this case. If there is not the possibility of providing an advanced external sync versus the desired output timing then an advance can be programmed to individual [ADV8005](http://www.analog.com/ADV8005?doc=ADV8005_UG-707.pdf) parts in order to achieve the same effect.

**pvsp\_track\_offset[20:0]**, IO Map, *Address 0x1A94[4:0]; Address 0x1A95[7:0]; Address 0x1A96[7:0]* This signal is used to program the delay on the output timing of VSyncs from the Primary VSP.

**Function**

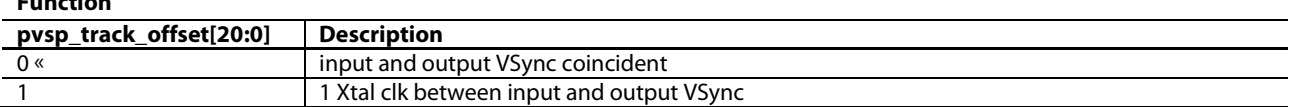

MAS sync mode using frame track can be enabled usin[g pvsp\\_frtrk\\_mas\\_mode\\_en.](#page-163-1)

#### <span id="page-163-1"></span>**pvsp\_frtrk\_mas\_mode\_en**, IO Map, *Address 0x1B97[0]*

This bit enables the use of external master hs and vs for frame tracking

#### **Function**

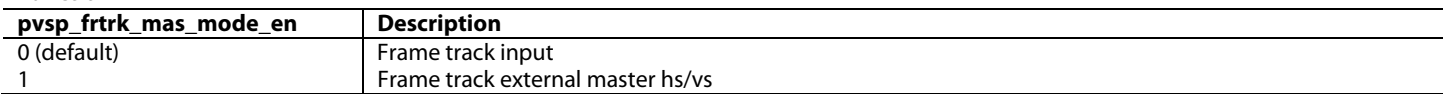

#### *External Sync Mode Summary*

External sync locking mode is only needed for applications where the [ADV8005 i](http://www.analog.com/ADV8005?doc=ADV8005_UG-707.pdf)s required to lock its output timing to an externally provided source. Applications where the ADV8005/ADV8003 output is required to be locked to the input timing do not require this functionality. These applications (e.g. video wall) can use 'phase locked frame track mode' to achieve this functionality. The output will be locked within +/- 2xtal clocks after an initial lock time of 0 – 5 seconds.

#### **svsp\_frtrk\_mas\_mode\_en**, IO Map, *Address 0x1B99[0]*

This bit enables the use of external master hs and vs for frame tracking

#### **Function**

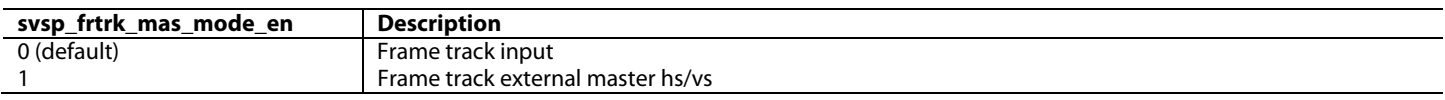

#### **mp2i\_frtrk\_mas\_fld**, IO Map, *Address 0x1B97[1]*

This bit select whether the input field information from the mas\_vs and mas\_hs is tracked by the mp2i block or not. The control signal pvsp\_frtrk\_mas\_mode\_en, must also be enabled for this bit to take effect.

#### **Function**

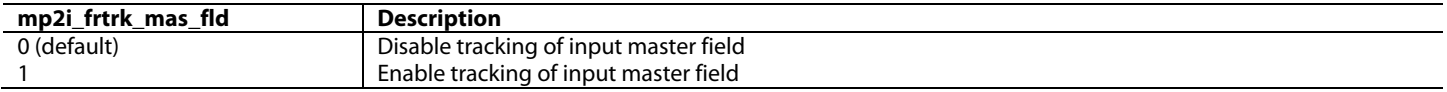

#### **sp2i\_frtrk\_mas\_fld**, IO Map, *Address 0x1B99[1]*

This bit selects whether the input field information from the mas\_vs and mas\_hs is tracked by the mp2i block or not. The control signal svsp\_frtrk\_mas\_mode\_en, must also be enabled for this bit to take effect.

#### **Function**

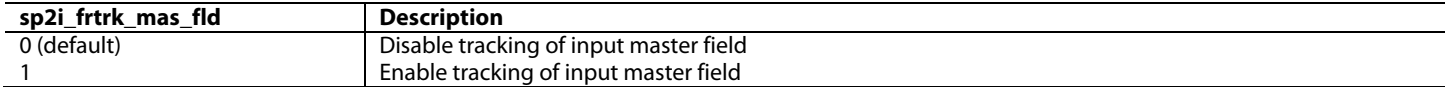

#### **s\_p2i\_invert\_vsp2d\_flag**, Secondary VSP Map, *Address 0xE65E[7]*

This bit is used to invert the field information being sent to the secondary P2I block.

The following I2C controls are used for external sync mode 3 only.

#### **pvsp\_mas\_resync\_en**, Primary VSP Map, *Address 0xE8A1[7]*

This bit enables direct timing generation reset via external sync for the PVSP. This is for modes 2 and 3 only.

#### **pvsp\_freq\_sel**, IO Map, *Address 0x1A44[7]*

This bit is used to manually configure the vertical frequency for the Primary VSP.

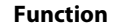

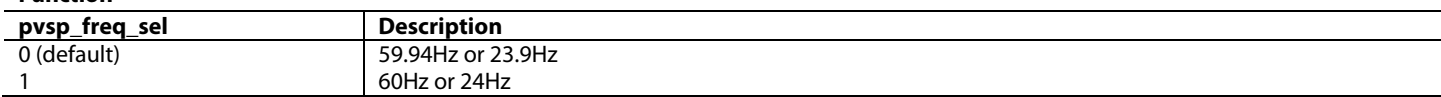

<span id="page-163-0"></span>**pvsp\_track\_offset[20:0]**, IO Map, *Address 0x1A94[4:0]; Address 0x1A95[7:0]; Address 0x1A96[7:0]* 

This signal is used to program the delay on the output timing of vsyncs from the Primary VSP.

#### **Function**

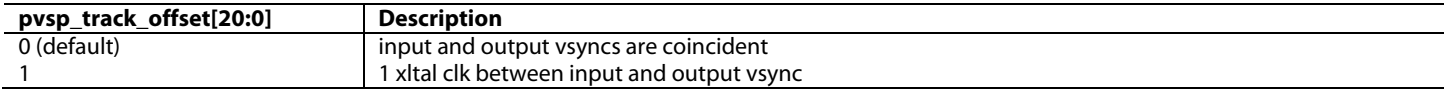

**svsp\_track\_offset[20:0]**, IO Map, *Address 0x1A97[4:0]; Address 0x1A98[7:0]; Address 0x1A99[7:0]* 

This signal is used to program the delay on the output timing of vsyncs from the Secondary VSP.

#### **Function**

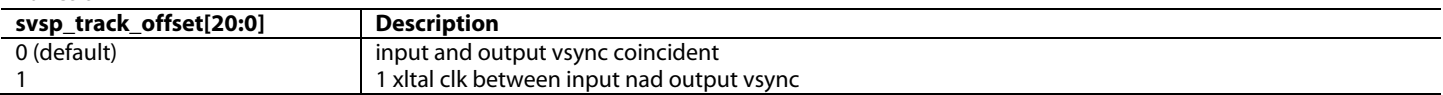

# **3.7. PROGRESSIVE TO INTERLACED CONVERSION**

[ADV8005 h](http://www.analog.com/ADV8005?doc=ADV8005_UG-707.pdf)as two progressive to interlaced converters (P2I).

The primary P2I converter is an independent block to which the PVSP, OSD and inputs can be connected. The primary P2I converter can convert from any progressive format to its interlaced equivalent. The input to the primary P2I converter is selected by [p2i\\_inp\\_sel\[3:0\].](#page-43-2)

The secondary P2I converter is connected directly to the SVSP. The secondary P2I converter cannot convert from 1080p to 1080i but can handle all other progressive to interlaced conversions.

#### **p2i\_inp\_sel[3:0]**, IO Map, *Address 0x1A06[7:4]*

This signal is used to select the video source for the Progressive to Interlaced converter.

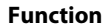

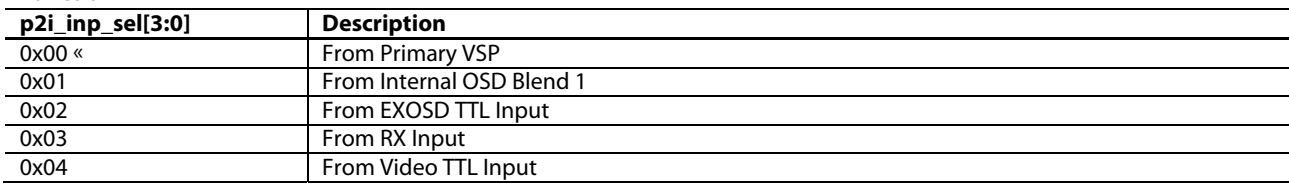

# 4. ON SCREEN DISPLAY

# **4.1. INTRODUCTION**

The On Screen Display (OSD) core in the [ADV8005](http://www.analog.com/ADV8005?doc=ADV8005_UG-707.pdf) allows the user to overlay a bitmap-based OSD onto one of the input video streams. The OSD blend is capable of being performed at data rates up to 3 GHz. The OSD can be designed using the *ADI Blimp* software tool. This code generating tool may be used to design, simulate and compile the OSD which will be used in the end system application.

The *Blimp OSD* software tool covers the full design flow involved in delivering a complex bitmap-based *OSD* – from initial graphics design through to outputting the files required for integration into the system application. *Blimp OSD* abstracts the user from the OSD hardware so a detailed description of the OSD hardware is not provided. For more information on the OSD design flow and *Blimp OSD* software, refer to the *Blimp OSD* software tool user manual.

# **4.1.1.** *Features*

- Full design-flow covered by *Blimp OSD* software, user does not need to worry about the OSD hardware
- OSD maximum resolution of 4096 x 3840
- Pixel-by-pixel alpha blending
- Dual video paths through the OSD blend block to support dual zone OSD display
- Eight hardware timers which provide added functionality for OSD or system tasks
- Programmable blending effect of OSD and background video
- Programmable priority of regions
- Uniform programmable transparent color in the OSD
- OSD video input and output format: 36-bit RGB
- Support for main 3D video format timings
- High-performance scaling quality with 8-bit horizontal and vertical video scaler
- Arbitrary resolution conversion
- Support vertical/horizontal scaling order change
- Support progressive to interlaced conversion
- Anti-alias mode for downscaling
- OSD data range control

# <span id="page-165-0"></span>**4.1.2.** *OSD System Application Diagram*

[Figure 81](#page-166-0) provides a typical application diagram for using the bitmap OSD. The external MCU uses the [ADV8005](http://www.analog.com/ADV8005?doc=ADV8005_UG-707.pdf) SPI slave (serial port 1) interface to configure the registers in the bitmap OSD module. Th[e ADV8005](http://www.analog.com/ADV8005?doc=ADV8005_UG-707.pdf) uses its SPI master (serial port 2) interface to obtain the OSD data (fonts, icons, and images) from an external flash memory and store it into the DDR2 memory. The OSD can then be blended onto either of the video paths through the OSD core.

# ADV8005 Hardware Reference Manual **UG-707**

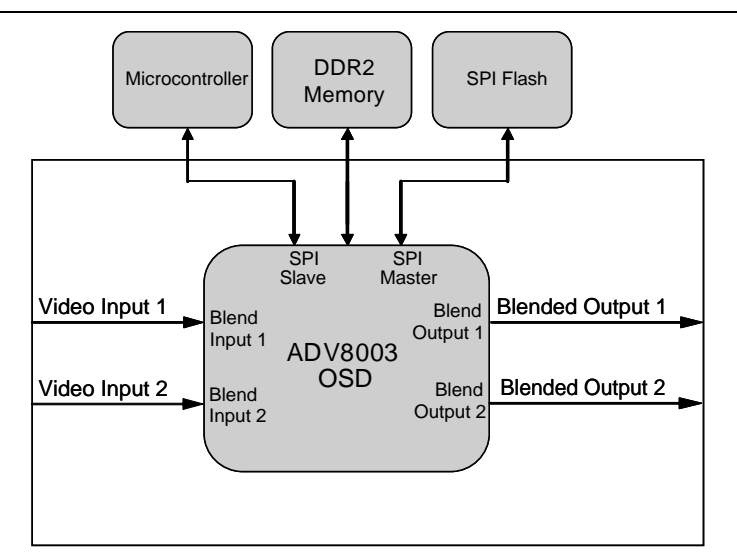

*Figure 81: Typical Application Diagram*

# <span id="page-166-0"></span>**4.1.3.** *Typical OSD Component Sizes*

<span id="page-166-1"></span>An indication of typical OSD component sizes in provided i[n Table 33.](#page-166-1) This can be used to gain an approximation of the size of an OSD.

| Component        | <b>Color Mode</b><br>(per pixel) | <b>DDR2 Size</b><br>(bytes, W – width, H – height) |
|------------------|----------------------------------|----------------------------------------------------|
| Label            | 8 bits                           | $W^*H^*2$                                          |
| Image            | 8 bits/16 bits/32 bits           | W*H*2/4/8                                          |
| Listbox          | 32 bits                          | $W^*H^*8$                                          |
| Textbox          | 16 bits                          | W*H*4                                              |
| <i>lptextbox</i> | 16 bits                          | W*H*4                                              |
| Histogram        | 32 bits                          | $W^*H^*8$                                          |
| Menubar          | 32 bits                          | $W^*H^*8$                                          |
| Keyboard         | 32 bits                          | $W^*H^*8$                                          |
| Progressbar      | 32 bits                          | $W^*H^*8$                                          |
| Timer            | 0                                | 0                                                  |

*Table 33: Output Port Configuration Settings for Example Output Formats*

# **4.2. ARCHITECTURE OVERVIEW**

## **4.2.1.** *Introduction*

As outlined in Section [4.1.2,](#page-165-0) the OSD core in the [ADV8005](http://www.analog.com/ADV8005?doc=ADV8005_UG-707.pdf) is controlled mainly via a SPI slave interface and loads images and OSD data into the part via a SPI master interface. Consequently, a number of the configuration registers for the OSD core are SPI registers and the code required to control these registers is automatically generated by the *Blimp OSD* software tool – abstracting the user away from having to understand them. For this reason, many of the SPI registers are not described in this section. For more information, refer to the *Blimp OSD* software tool user manual.

# **4.2.2.** *Top Level Diagram*

[Figure 82](#page-167-0) provides a diagram of th[e ADV8005](http://www.analog.com/ADV8005?doc=ADV8005_UG-707.pdf) OSD top level.

UG-707 ADV8005 Hardware Reference Manual

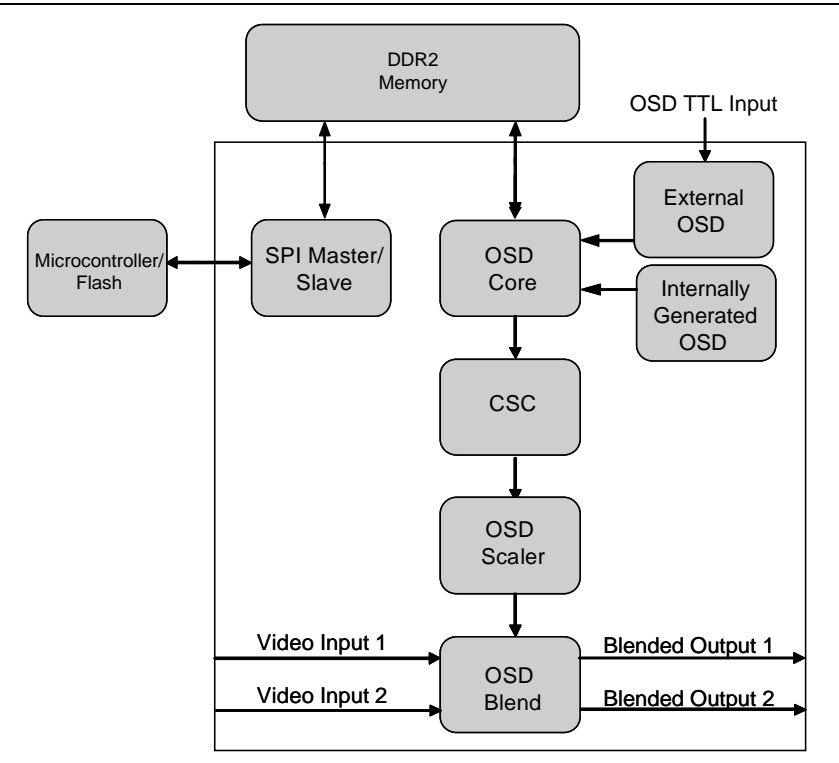

*Figure 82: Bitmap OSD Top Level Diagram*

<span id="page-167-0"></span>**OSD Blend:** Used to overlay the OSD data with the input video.

**OSD Scaler:** Used to scale the OSD to the target resolution.

**CSC:** Used to convert the OSD core data color to the same color space as that of the input video.

**OSD Core:** Used to generate internal OSD data. Reads data from DDR2 memory and outputs data to FIFO.

**SPI Master and SPI Slave:** SPI master used to copy flash data into DDR2 memory. SPI slave used as the only meansto control OSD configuration registers and memories.

# <span id="page-167-1"></span>**4.2.3.** *OSD Blending*

The OSD core in the [ADV8005](http://www.analog.com/ADV8005?doc=ADV8005_UG-707.pdf) has two video inputs and two video outputs and is capable of blending at data rates of up to 3 GHz.

The two video inputs allow two different video streams to be connected to the OSD core, for example, video TTL input channel and SVSP output. The inputs connected to the OSD core can be selected using [osd\\_blend\\_inp\\_sel\[3:0\]](#page-43-3) and [osd\\_blend\\_inp\\_2\\_sel\[3:0\].](#page-43-4) Refer to [Figure 25](#page-41-0) for further details. The video stream connected to OSD input 1 is output to the OSD blend 1 output and the video stream connected to OSD input 2 is output to the OSD blend 2 output. It is only possible to blend video on OSD blend 1 output or on OSD blend 2 output. It is not possible to OSD blend on both at the same time.

The OSD can be blended onto either one of the two video streams connected to the OSD core, that is, there is only one source of OSD data and it must be configured to match one video stream's format and timing at a time. The OSD can be switched between the two video streams without causing any disturbance on either output video stream. The OSD core outputs can be connected to one or more of the output blocks, for example, HDMI TX1, HDMI TX2, SD encoder and HD encoder.

The OSD is blended with the selected video stream using alpha blending. This means that each pixel of OSD has its own blending parameter which is used to blend this pixel with its corresponding background video. If the OSD data is transparent, the background video will be passed through and unadjusted.

As shown in [Figure 82,](#page-167-0) the OSD data needs to be scaled to the target resolution before getting into the blending block (refer to Sectio[n 4.2.7\)](#page-173-0). The clock and DE of the selected video stream are used to read the scaler output data. Delay is added to DATA, DE, HS and VS for matching the delay of the OSD processing, so the OSD scaler can ensure the correct synchronization of OSD data and input video data.

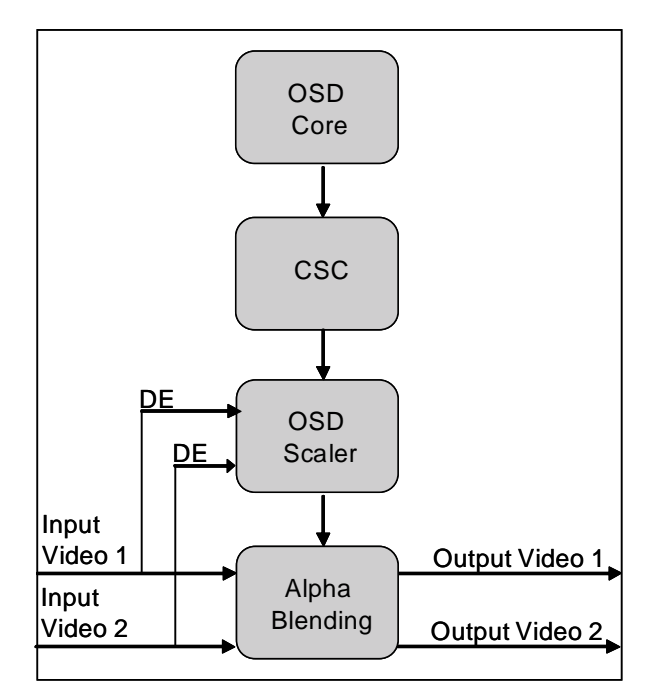

*Figure 83: OSD Scaler and Blending Top Level Diagram*

# **4.2.4.** *External Alpha Blending*

The [ADV8005](http://www.analog.com/ADV8005?doc=ADV8005_UG-707.pdf) features an external alpha blend input which is shared with the input pixel port. The external alpha blend can only be used in conjunction with the EXOSD TTL input. This allows the option to specify an external alpha blend value for the EXOSD TTL input channel. The options for routing the external alpha blend value are outlined in [Table 90.](#page-311-0) The external alpha blend function is enabled via SPI.

## **4.2.5.** *OSD Core*

The OSD core generates the internal data for the OSD display. It accesses the DDR2 memory (through a DMA controller) to load the required resources.

[reg\\_osd\\_enable](#page-168-0) is used to enable the OSD core on th[e ADV8005.](http://www.analog.com/ADV8005?doc=ADV8005_UG-707.pdf)

<span id="page-168-0"></span>**reg\_osd\_enable**, OSD, *Address 0xEE00[0]* The enable bit of OSD core.

#### **Function**

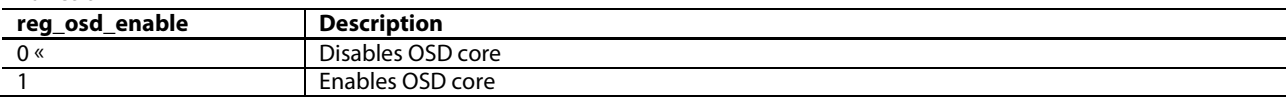

[osd\\_reset](#page-76-0) is used to reset the whole OSD core. **osd\_reset**, IO, *Address 0x1AFD[1]* This register bit resets the OSD core.

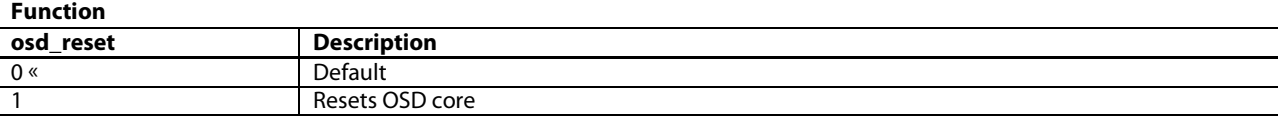

# *4.2.5.1. OSD Core Region Definition*

A region defines an area on the plane, as shown in [Figure 84.](#page-169-0) The regions are derived from the OSD components defined in the *Blimp OSD* software and, therefore, contain the different elements of the OSD, for example, the text, images, icons, and so on. In other words, the regions define how the OSD pixels to be displayed are stored in DDR2 memory. The equivalence between OSD components and regions can be found in [Table 34.](#page-169-1) A maximum of 256 regions can be displayed simultaneously on the screen.

**Note**: Only the regions being displayed at a given time count (and not the total on the whole OSD), so this number should be more than enough for even the most complex OSD.

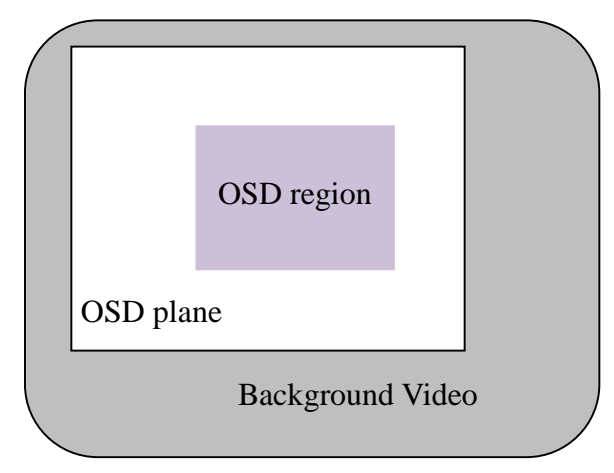

*Figure 84: Definition of OSD Region* 

<span id="page-169-1"></span><span id="page-169-0"></span>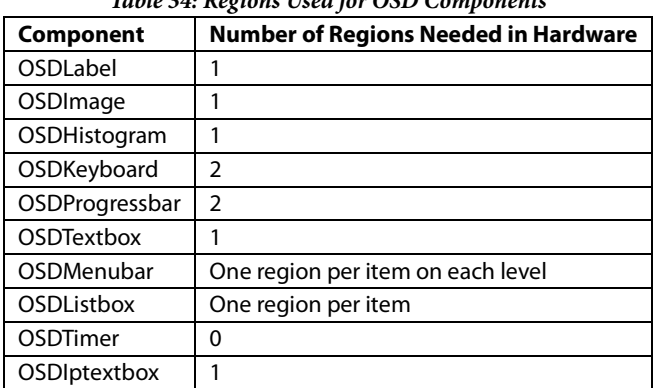

*Table 34: Regions Used for OSD Components*

For example, if the designed OSD uses the OSD Menu bar component shown in [Figure 85,](#page-169-2) and the user is moving through the icon menu, there will be three regions in use at the time when the selected icon is Node1 (that is, the elements from the same level, Node1, Node5 and Node6). When the selected icon is Node3, there will be three regions in use, that is, Node2, Node3, and Node4. When the selected icon is Node7, there will be two regions in use, that is, Node7 and Node8.

<span id="page-169-2"></span>Note how the efficient translation of components to regions means that it is almost impossible to run out of regions while designing even the most complex OSD.

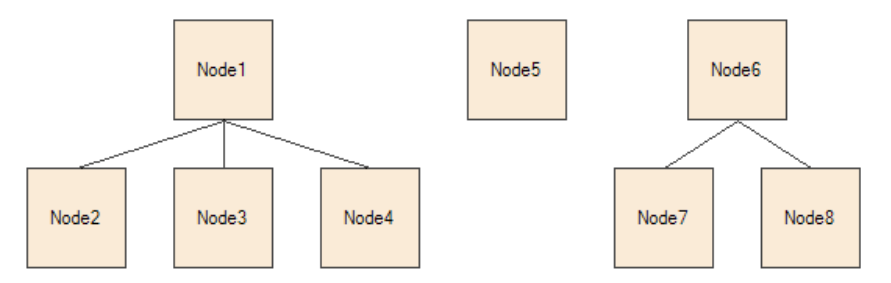

*Figure 85: OSD Menu Bar Component*

# *4.2.5.2. OSD Color Space*

Bitmap images as well as external OSDs are passed to the OSD core in 8-bit RGB format. However, all video processing in the [ADV8005](http://www.analog.com/ADV8005?doc=ADV8005_UG-707.pdf) takes place in YCbCr. The OSD core features a CSC to enable conversion of the OSD data from RGB to YCbCr. The OSD core CSC can convert into either full of limited range YCbCr.

# **4.2.6.** *OSD Timers*

[ADV8005](http://www.analog.com/ADV8005?doc=ADV8005_UG-707.pdf) OSD supports up to eight hardware timers. One of these timers (user-selectable in the OSD firmware) is used by the *OSDTimer* component of *Blimp OSD*, which can be inserted within any OSD design (consult the *Blimp OSD* manual for a detailed description of how to do this). *Blimp OSD* will automatically handle a number of OSD timers and will map all of them to one hardware timer. If the OSD design flow with the *Blimp OSD* tool is followed, the user does not need to know any low-level details about the timers. However, since they can also be used as general purpose system timers, its low-level functionality will be described in this section. Note that the HW timer being used by *Blimp OSD* (user-selectable as mentioned) will not be available to be used as general purpose timer.

Any of these eight timers can trigger an interrupt on the INT0 pin. This interrupt can then be handled by the MCU, and the timer which generated it can be found out by polling the timer registers.

These timers can be configured through the Timer register map. This map is only accessible through the SPI slave interface (address 0x0B). For more information on the SPI slave interface, refer to Section [4.2.8.2.](#page-177-0) The registers used to configure the timers are described below.

**sys\_clock\_freq[23:0]**, SPI Device Address 0x0B (TIMER), *Address 0x00[7:0]; Address 0x01[7:0]; Address 0x02[7:0]* System clock frequency, unit is KHz, the default value is 157.5 MHz.

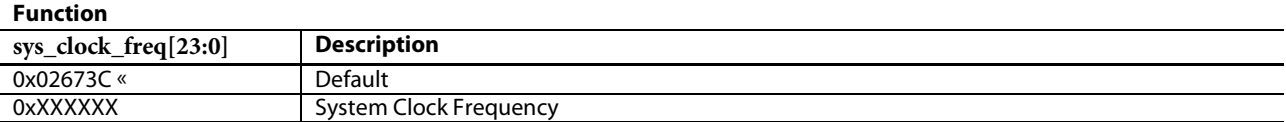

This register is used to generate a 1 KHz pulse, which all eight timers are based on to measure a 1 ms interval. If the system clock frequency is changed, this register can be changed to guarantee the 1 KHz accuracy. It is also possible to modify this register if a smaller time interval than 1ms needs to be measured.

For example:

The default value of sys\_clock\_freq is 0x0278D0, that is, 162000 (162 MHz). If it is changed to 16200, the minimum interval will be 0.1 ms.

If it is changed to 1620, the minimum interval will be 0.01ms. **timer1\_enable**, SPI Device Address 0x0B (TIMER), *Address 0x03[0]* Timer 1 Enable

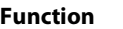

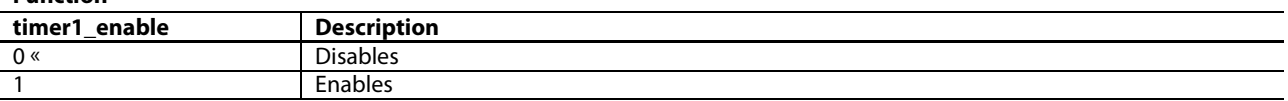

Once the timer is enabled, disabling this bit will stop the counting, and it will be resumed when enabling back this bit.

Note that the rest of the bits within this register perform the same operation as for timer1 but for the other seven timers (i.e. bit[1] controls timer2, bit[2] controls timer3, etc.); they are not included here for readability reasons.

# **timer1\_reset**, SPI Device Address 0x0B (TIMER), *Address 0x04[0]*

# Timer 1 Reset

# **Function**

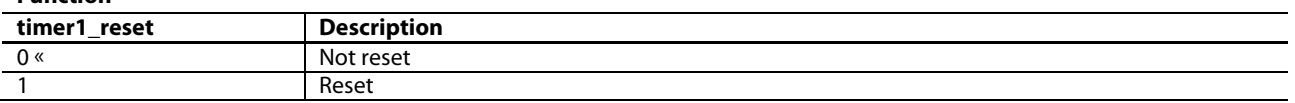

Enabling this reset will clear the timer\_cnt and timer\_irq\_cnt registers.

Note that the rest of the bits within this register perform the same operation as for timer1 but for the other seven timers (that is, bit[1] controls timer2, bit[2] controls timer3, and so on); they are not included here for readability reasons.

# **timer1\_loop\_mode**, SPI Device Address 0x0B (TIMER), *Address 0x05[0]*

Timer 1 Mode Control

#### **Function**

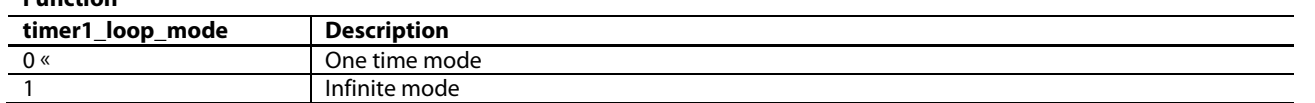

When working in one time mode, after the interval is reached, the timer will stop by itself, that is, there is no need to set timer enable to disabled).

When working in infinite mode, timer\_keep\_result should be set to 0.

Note that the rest of the bits within this register perform the same operation as for timer1 but for the other seven timers (that is, bit[1] controls timer2, bit[2] controls timer3, and so on); they are not included here for readability reasons.

**timer1\_keep\_result**, SPI Device Address 0x0B (TIMER), *Address 0x06[0]*

#### Timer 1 result control.

**Function**

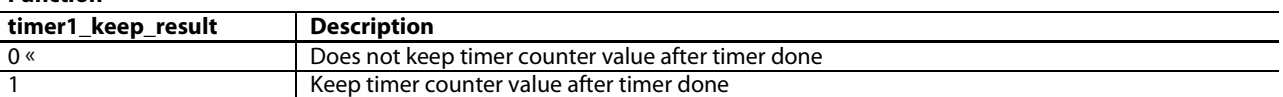

Note that the rest of the bits within this register perform the same operation as for timer1 but for the other seven timers (that is, bit[1] controls timer2, bit[2] controls timer3, and so on); they are not included here for readability reasons.

**timer1\_irq\_en**, SPI Device Address 0x0B (TIMER), *Address 0x07[0]*

#### Timer 1 interrupt enable.

-

**Function**

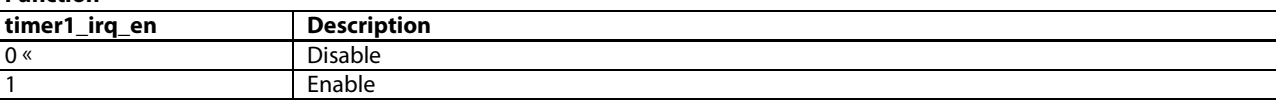

Note that the rest of the bits within this register perform the same operation as for timer1 but for the other seven timers (that is, bit[1] controls timer2, bit[2] controls timer3, and so on); they are not included here for readability reasons.

#### **timer1\_clr\_irq**, SPI Device Address 0x0B (TIMER), *Address 0x08[0]*

Clears the timer 1 interrupt after writing 1 to this bit. Note these are not self clearing bits, the user just needs to write 1 to this bit and it will clear the timer\_flag and timer\_irq\_cnt registers. Even if timer\_clr\_irq is already set at 1, it will not clear the timer interrupt and flag until the user writes 1 to it.

Note that the rest of the bits within this register perform the same operation as for timer1 but for the other seven timers (i.e. bit[1] controls timer2, bit[2] controls timer3, etc.); they are not included here for readability reasons.

**timer1\_flag**, SPI Device Address 0x0B (TIMER), *Address 0x09[0] (Read Only)* Timer 1 flag.

#### **Function**

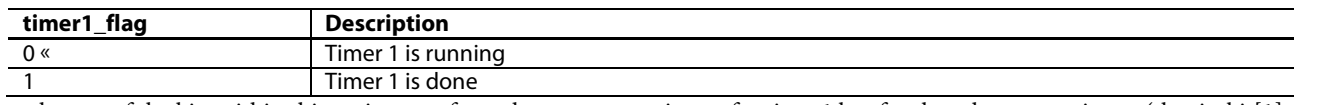

Note that the rest of the bits within this register perform the same operation as for timer1 but for the other seven timers (that is, bit[1] controls timer2, bit[2] controls timer3, and so on); they are not included here for readability reasons.

**timer1\_interval[31:0]**, SPI Device Address 0x0B (TIMER), *Address 0x0A[7:0]; Address 0x0B[7:0]; Address 0x0C[7:0]; Address 0x0D[7:0]* Timer 1 interval, unit is ms.

**timer2\_interval[31:0]**, SPI Device Address 0x0B (TIMER), *Address 0x0E[7:0]; Address 0x0F[7:0]; Address 0x10[7:0]; Address 0x11[7:0]* Timer 2 interval, unit is ms.

**timer3\_interval[31:0]**, SPI Device Address 0x0B (TIMER), *Address 0x12[7:0]; Address 0x13[7:0]; Address 0x14[7:0]; Address 0x15[7:0]* Timer 3 interval, unit is ms.

**timer4\_interval[31:0]**, SPI Device Address 0x0B (TIMER), *Address 0x16[7:0]; Address 0x17[7:0]; Address 0x18[7:0]; Address 0x19[7:0]* Timer 4 interval, unit is ms.

**timer5\_interval[31:0]**, SPI Device Address 0x0B (TIMER), *Address 0x1A[7:0]; Address 0x1B[7:0]; Address 0x1C[7:0]; Address 0x1D[7:0]* Timer 5 interval, unit is ms.

**timer6\_interval[31:0]**, SPI Device Address 0x0B (TIMER), *Address 0x1E[7:0]; Address 0x1F[7:0]; Address 0x20[7:0]; Address 0x21[7:0]* Timer 6 interval, unit is ms.

**timer7\_interval[31:0]**, SPI Device Address 0x0B (TIMER), *Address 0x22[7:0]; Address 0x23[7:0]; Address 0x24[7:0]; Address 0x25[7:0]* Timer 7 interval, unit is ms.

**timer8\_interval[31:0]**, SPI Device Address 0x0B (TIMER), *Address 0x26[7:0]; Address 0x27[7:0]; Address 0x28[7:0]; Address 0x29[7:0]* Timer 8 interval, unit is ms.

**timer1\_cnt[31:0]**, SPI Device Address 0x0B (TIMER), *Address 0x2A[7:0]; Address 0x2B[7:0]; Address 0x2C[7:0]; Address 0x2D[7:0] (Read Only)* Timer 1 value, unit is ms.

**timer2\_cnt[31:0]**, SPI Device Address 0x0B (TIMER), *Address 0x2E[7:0]; Address 0x2F[7:0]; Address 0x30[7:0]; Address 0x31[7:0] (Read Only)* Timer 2 value, unit is ms.

**timer3\_cnt[31:0]**, SPI Device Address 0x0B (TIMER), *Address 0x32[7:0]; Address 0x33[7:0]; Address 0x34[7:0]; Address 0x35[7:0] (Read Only)* Timer 3 value, unit is ms.

**timer4\_cnt[31:0]**, SPI Device Address 0x0B (TIMER), *Address 0x36[7:0]; Address 0x37[7:0]; Address 0x38[7:0]; Address 0x39[7:0] (Read Only)* Timer 4 value, unit is ms.

**timer5\_cnt[31:0]**, SPI Device Address 0x0B (TIMER), *Address 0x3A[7:0]; Address 0x3B[7:0]; Address 0x3C[7:0]; Address 0x3D[7:0] (Read Only)* Timer 5 value, unit is ms.

**timer6\_cnt[31:0]**, SPI Device Address 0x0B (TIMER), *Address 0x3E[7:0]; Address 0x3F[7:0]; Address 0x40[7:0]; Address 0x41[7:0] (Read Only)* Timer 6 value, unit is ms.

**timer7\_cnt[31:0]**, SPI Device Address 0x0B (TIMER), *Address 0x42[7:0]; Address 0x43[7:0]; Address 0x44[7:0]; Address 0x45[7:0] (Read Only)* Timer 7 value, unit is ms.

**timer8\_cnt[31:0]**, SPI Device Address 0x0B (TIMER), *Address 0x46[7:0]; Address 0x47[7:0]; Address 0x48[7:0]; Address 0x49[7:0] (Read Only)* Timer 8 value, unit is ms.

**timer1\_irq\_cnt[31:0]**, SPI Device Address 0x0B (TIMER), *Address 0x4A[7:0]; Address 0x4B[7:0]; Address 0x4C[7:0]; Address 0x4D[7:0] (Read Only)* The number of times the timer 1 interrupt was generated.

**timer2\_irq\_cnt[31:0]**, SPI Device Address 0x0B (TIMER), *Address 0x4E[7:0]; Address 0x4F[7:0]; Address 0x50[7:0]; Address 0x51[7:0] (Read Only)* The number of times the timer 2 interrupt was generated.

**timer3\_irq\_cnt[31:0]**, SPI Device Address 0x0B (TIMER), *Address 0x52[7:0]; Address 0x53[7:0]; Address 0x54[7:0]; Address 0x55[7:0] (Read Only)* The number of times the timer 3 interrupt was generated.

**timer4\_irq\_cnt[31:0]**, SPI Device Address 0x0B (TIMER), *Address 0x56[7:0]; Address 0x57[7:0]; Address 0x58[7:0]; Address 0x59[7:0] (Read Only)* The number of times the timer 4 interrupt was generated.

**timer5\_irq\_cnt[31:0]**, SPI Device Address 0x0B (TIMER), *Address 0x5A[7:0]; Address 0x5B[7:0]; Address 0x5C[7:0]; Address 0x5D[7:0] (Read Only)* The number of times the timer 5 interrupt was generated.

**timer6\_irq\_cnt[31:0]**, SPI Device Address 0x0B (TIMER), *Address 0x5E[7:0]; Address 0x5F[7:0]; Address 0x60[7:0]; Address 0x61[7:0] (Read Only)* The number of times the timer 6 interrupt was generated.

**timer7\_irq\_cnt[31:0]**, SPI Device Address 0x0B (TIMER), *Address 0x62[7:0]; Address 0x63[7:0]; Address 0x64[7:0]; Address 0x65[7:0] (Read Only)* The number of times the timer 7 interrupt was generated.

**timer8\_irq\_cnt[31:0]**, SPI Device Address 0x0B (TIMER), *Address 0x66[7:0]; Address 0x67[7:0]; Address 0x68[7:0]; Address 0x69[7:0] (Read Only)* The number of times the timer 8 interrupt was generated.

# <span id="page-173-0"></span>**4.2.7.** *OSD Scaler*

The [ADV8005](http://www.analog.com/ADV8005?doc=ADV8005_UG-707.pdf) OSD core contains an arbitrary resolution conversion scaler. This scaler performs a scaling function if the OSD resolution inside the DDR2 memory is different from the output video. If the output video is interlaced, the OSD scaler can change the progressive OSD data to interlaced data for blending. As mentioned in Section [4.2.3,](#page-167-1) the OSD scaler also guarantees the correct synchronization of OSD data and input video data.

# **4.2.8.** *OSD Master/Slave SPI Interface*

The [ADV8005](http://www.analog.com/ADV8005?doc=ADV8005_UG-707.pdf) OSD requires an external DDR2 memory and some configuration done to the OSD SPI registers in order to work. OSD data can be written to the DDR2 memory on startup by the [ADV8005.](http://www.analog.com/ADV8005?doc=ADV8005_UG-707.pdf) In addition, to dynamically configure the OSD, configuration registers need to be controlled. Note that all this configuration is taken care of by *Blimp OSD* and the firmware, so a detailed explanation of the DDR2 SPI interface is not provided. For this reason, this section covers only top level information (enable/disable, muxing configuration of the OSD through the IO Map I<sup>2</sup>C registers). The SPI slave hardware interface is also described in this section.

# *4.2.8.1. Overview*

It is possible to access the DDR2 and OSD SPI registers in one of two ways:

- The [ADV8005](http://www.analog.com/ADV8005?doc=ADV8005_UG-707.pdf) SPI master interface (serial port 2) can pull in resource data to DDR2 memory from an external SPI flash memory, as shown in [Figure 86.](#page-173-1)
- The system MCU (SPI master) can write OSD data into DDR2 memory using th[e ADV8005](http://www.analog.com/ADV8005?doc=ADV8005_UG-707.pdf) SPI slave interface (serial port 1), as shown in [Figure 87.](#page-174-0)

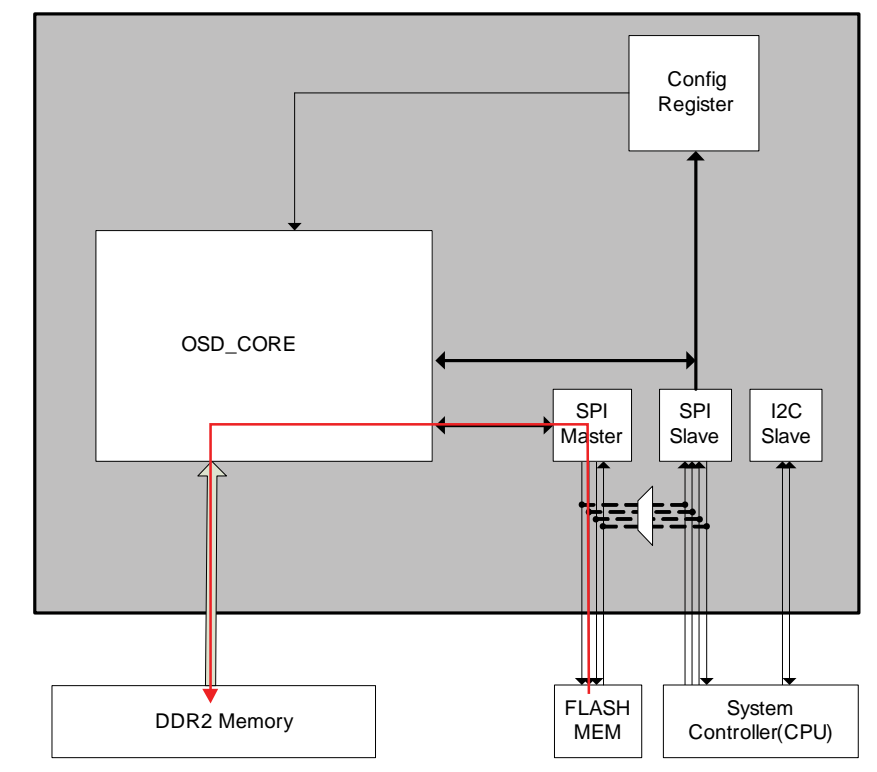

<span id="page-173-1"></span>*Figure 86: Data Loaded from SPI Flash Throug[h ADV8005](http://www.analog.com/ADV8005?doc=ADV8005_UG-707.pdf) SPI Master Interface*

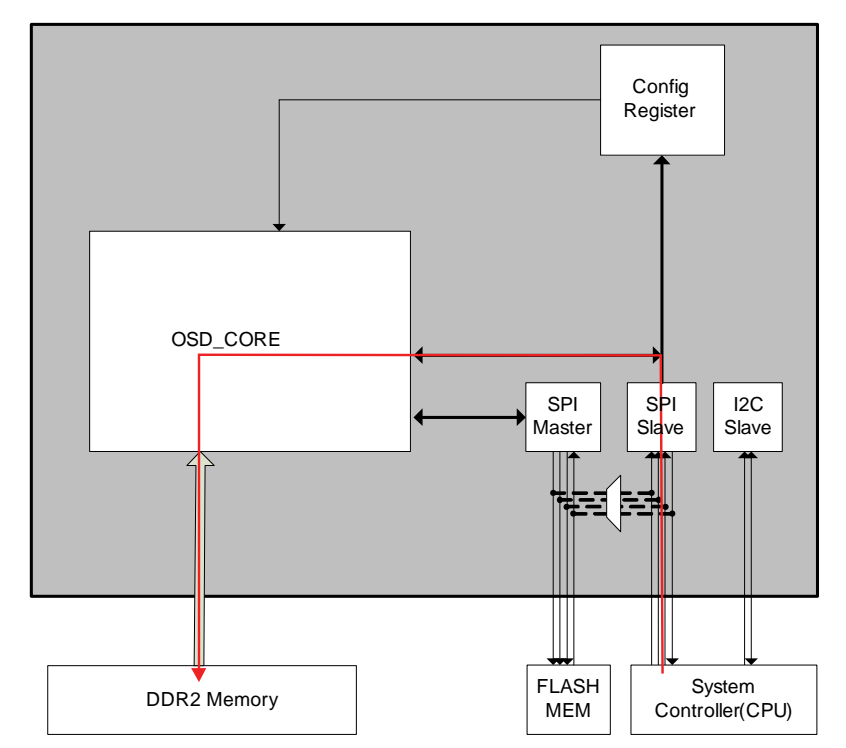

<span id="page-174-0"></span>*Figure 87: MCU as SPI Master Sending OSD Data Throug[h ADV8005](http://www.analog.com/ADV8005?doc=ADV8005_UG-707.pdf) SPI Slave Interface*

Additionally, the system MCU (SPI master) can program the external flash by looping SPI commands through the SPI slave (serial port 1) and the SPI master (serial port 2) interfaces connected in a chain. In this mode, the OSD core just passes through MOSI, SS and SCLK signals from the MCU to the flash. Note that the system MCU is responsible for any error protection in this mode, as shown in [Figure 88.](#page-175-0)

This option can be useful during the final debug stage of the OSD, in which the OSD design could be downloaded into the system SPI flash memory through, for example, the USB or RSR232 port of the MCU.

This mode can be enabled using the [spi\\_loop\\_through](#page-73-0) mode which controls the mux shown in [Figure 88.](#page-175-0)

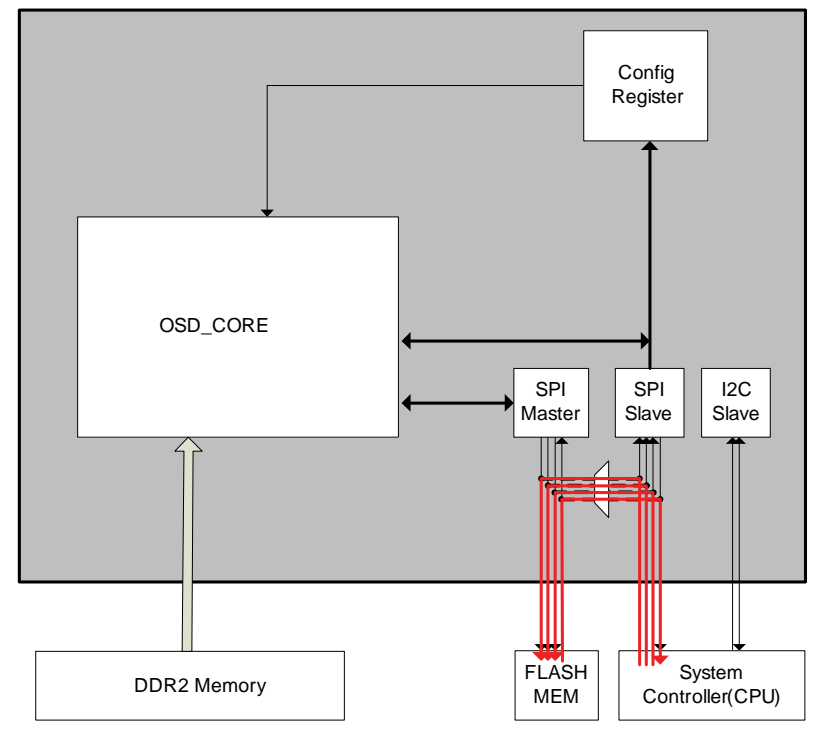

<span id="page-175-0"></span>*Figure 88: SPI Loopback Enabled so MCU Can Program SPI Flash* 

By default, the SPI ports are set in manual mode for the SPI which means the SPI pins are tristated (input). To make the SPI ports operational, the following register bits must be configured to automatic mode.

## **spi1\_cs\_oe\_man\_en**, IO Map, *Address 0x1ACE[7]*

This bit is used to control the output enable manual override for spi1\_cs.

#### **Function**

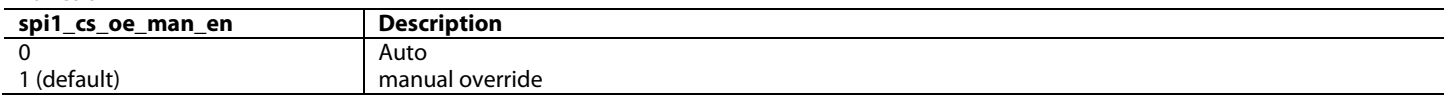

# **spi1\_miso\_oe\_man\_en**, IO Map, *Address 0x1ACE[6]*

This bit is used to control the output enable manual override for spi1\_miso.

#### **Function**

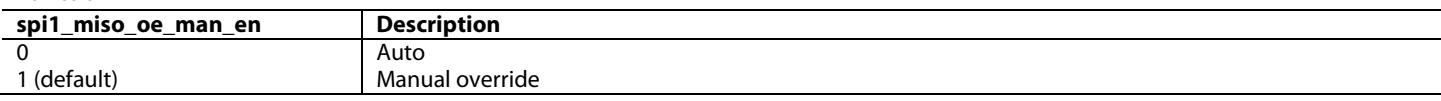

### **spi1\_mosi\_oe\_man\_en**, IO Map, *Address 0x1ACE[5]*

This bit is used to control the output enable manual override for spi1\_mosi.

#### **Function**

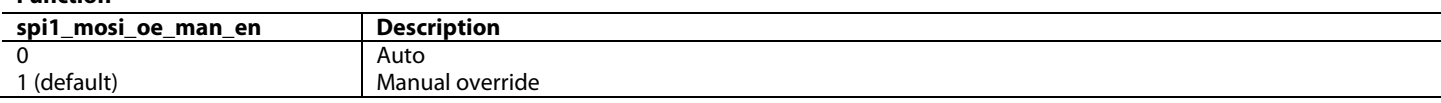

## **spi1\_sclk\_oe\_man\_en**, IO Map, *Address 0x1ACE[4]*

This bit is used to control the output enable manual override for spi1\_sclk.

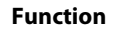

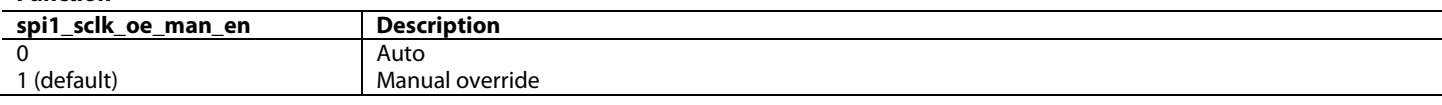

### **spi2\_cs\_oe\_man\_en**, IO Map, *Address 0x1ACE[3]*

This bit is used to control the output enable manual override for spi2\_cs.

#### **Function**

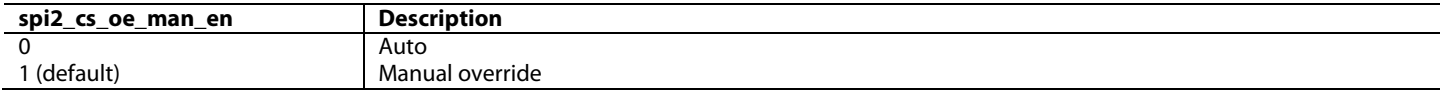

# **spi2\_miso\_oe\_man\_en**, IO Map, *Address 0x1ACE[2]*

This bit is used to control the output enable manual override for spi2\_miso.

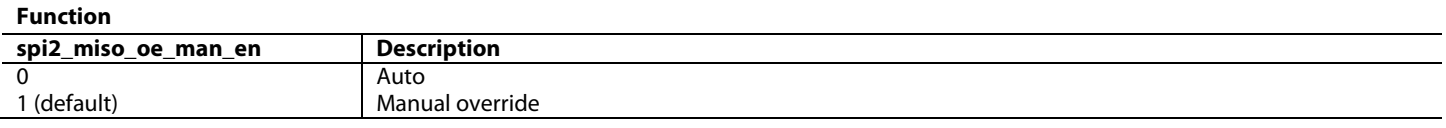

#### **spi2\_mosi\_oe\_man\_en**, IO Map, *Address 0x1ACE[1]*

This bit is used to control the output enable manual override for spi2\_mosi.

#### **Function**

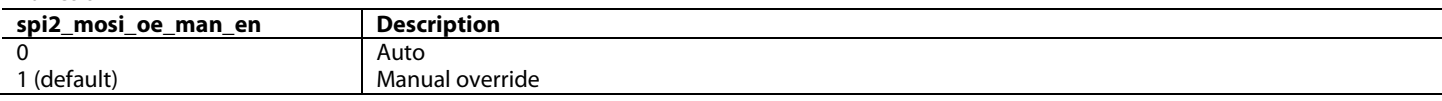

# **spi2\_sclk\_oe\_man\_en**, IO Map, *Address 0x1ACE[0]*

This bit is used to control the output enable manual override for spi2\_sclk.

#### **Function**

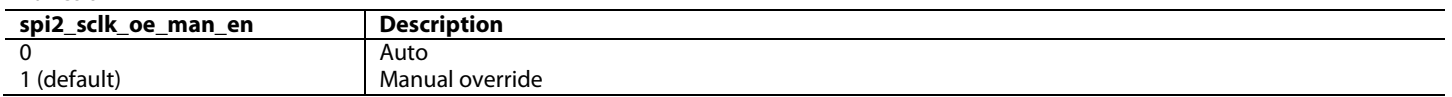

For the majority of functions, the SPI ports can be left in automatic mode. If using the SPI ports in manual mode, the direction of the various pins can be configured using the following bits.

# **spi1\_cs\_oe\_man**, IO Map, *Address 0x1ACD[7]*

This bit is used to control the output enable for spi1 chip select.

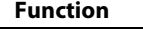

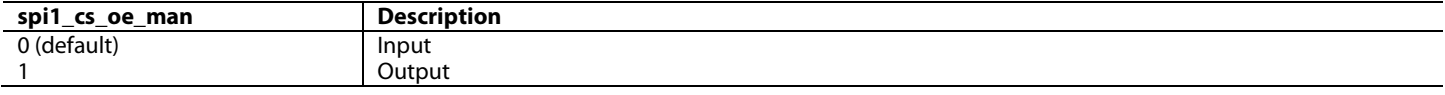

#### **spi1\_miso\_oe\_man**, IO Map, *Address 0x1ACD[6]*

This bit is used to control the output enable for spi1 'master in slave out'.

#### **Function**

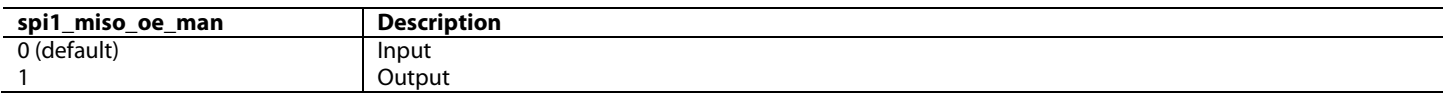

**spi1\_mosi\_oe\_man**, IO Map, *Address 0x1ACD[5]*

This bit is used to control the output enable for spi1 'master out slave in'.

#### **Function**

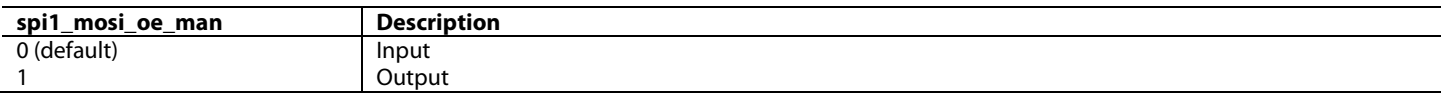

#### **spi1\_sclk\_oe\_man**, IO Map, *Address 0x1ACD[4]*

This bit is used to control the output enable for spi1 serial clock.

#### **Function**

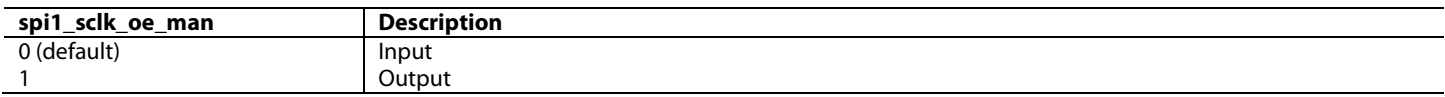

#### **spi2\_cs\_oe\_man**, IO Map, *Address 0x1ACD[3]*

This bit is used to control the output enable for spi2 chip select.

#### **Function**

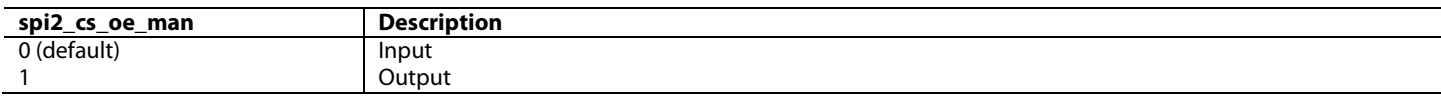

# **spi2\_miso\_oe\_man**, IO Map, *Address 0x1ACD[2]*

This bit is used to control the output enable for spi2 'master in slave out'.

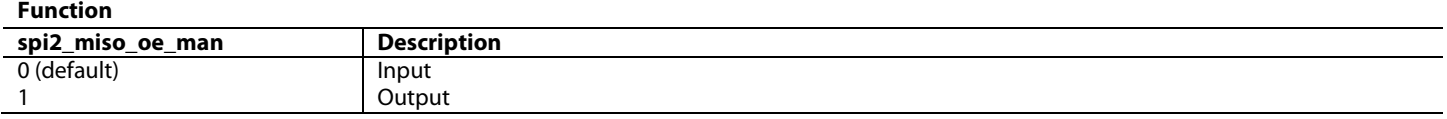

#### **spi2\_mosi\_oe\_man**, IO Map, *Address 0x1ACD[1]*

This bit is used to control the output enable for spi2 'master out slave in'.

#### **Function**

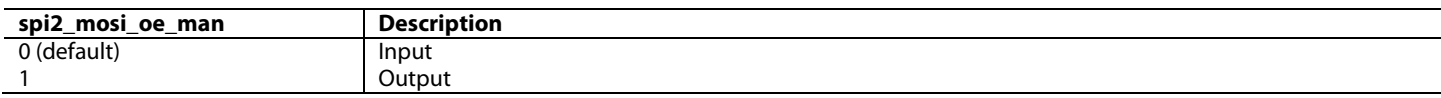

#### **spi2\_sclk\_oe\_man**, IO Map, *Address 0x1ACD[0]*

This bit is used to control the output enable for spi2 serial clock.

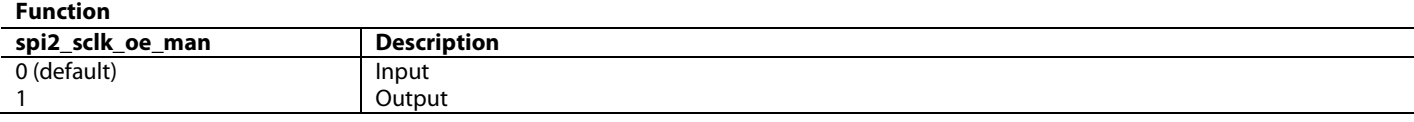

The SPI interface can be reset using [spi\\_reset](#page-76-1)**.**

## <span id="page-177-0"></span>*4.2.8.2. SPI Slave Interface*

The [ADV8005](http://www.analog.com/ADV8005?doc=ADV8005_UG-707.pdf) SPI slave interface (serial port 1) is used by the MCU to send the OSD data to the DDR2 and to configure the OSD registers. Note that the SPI functions provided within the ADI libraries will automatically take care of any SPI transfer between the MCU an[d ADV8005.](http://www.analog.com/ADV8005?doc=ADV8005_UG-707.pdf)

Hence, the information in this section is provided just so the user can configure the MCU SPI master to match th[e ADV8005](http://www.analog.com/ADV8005?doc=ADV8005_UG-707.pdf) SPI slave interface, and get both of them to communicate properly. Apart from this setup, the user should not try to access any other SPI register map (with the exception of the timer SPI registers), since all the OSD SPI communication is handled through the provided ADI firmware.

The SPI slave can support the following modes:

- $\bullet$  CPOL = 0, CPHA=0
- $\bullet$  CPOL = 0, CPHA=1
- $\bullet$  CPOL = 1, CPHA=0
- $\bullet$  CPOL = 1, CPHA=1

[Figure 89](#page-178-0) shows the effect that these settings may have on the data.

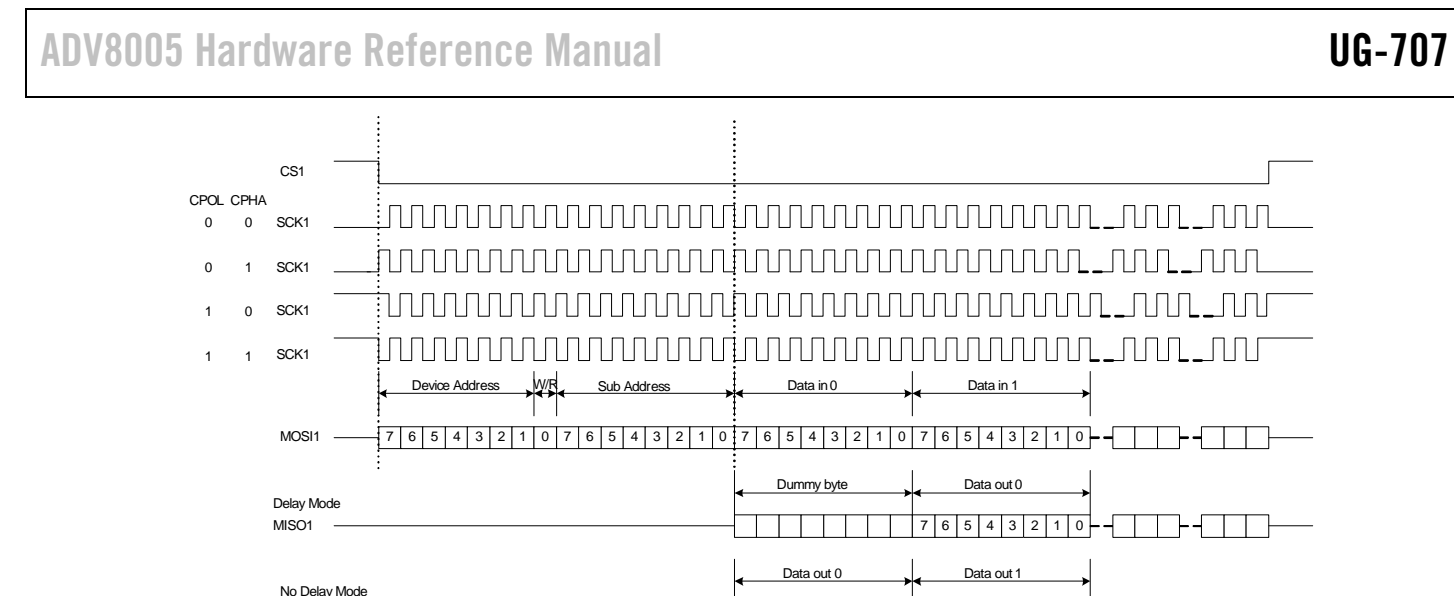

*Figure 89: SPI Slave Interface Timing and Data Format*

7 6 5 4 3 2 1 0 7 6 5 4 3 2 1 0

<span id="page-178-0"></span>The CPOL/CPHA can be configured through the I 2 C registers described below.

**spi\_slave\_cpol**, IO Map, *Address 0x1A14[3]*

This bit is used to select the SPI slave clock polarity.

MISO<sub>1</sub>

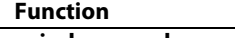

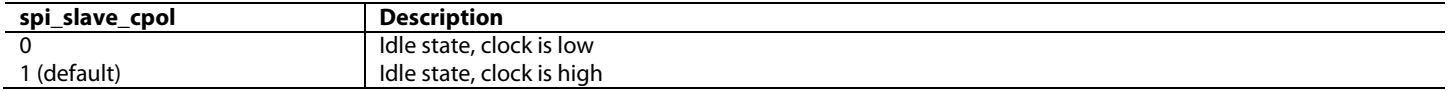

## **spi\_slave\_cpha**, IO Map, *Address 0x1A14[2]*

This bit is used to select the SPI slave clock phase.

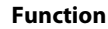

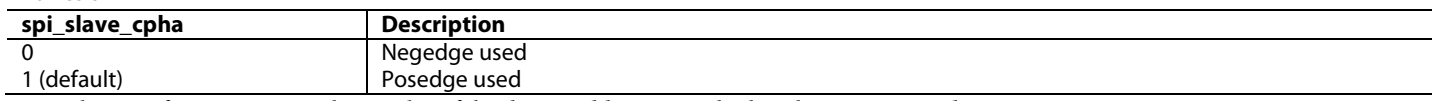

As can be seen fro[m Figure 89,](#page-178-0) the LSB bit of the device address sets whether the access is read or write.

The SPI subaddress is an 8-bit field and the data is also 8 bits wide with MSB sent first and LSB last.

The SPI slave readback has both delay mode and no delay mode, and it is controlled by the following SPI register.

## **slave\_delay\_mode**, SPI Device Address 0x0A, *Address 0x85[0]*

SPI slave read data MISO1 output delay mode.

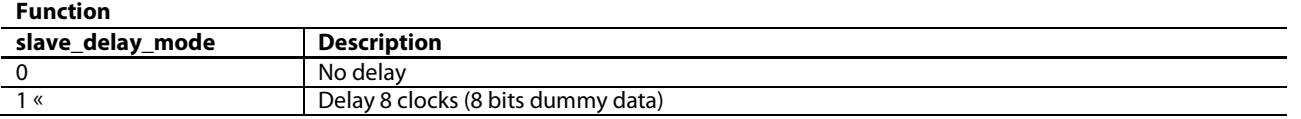

In no delay mode, counting from the last rising edge of SCK1 (send subaddress) to the first falling edge of SCK1 (send out MISO1), there are about 10 system clock delays. Assuming the SCK1 is 50% duty cycle, only when SCK1 is slower than system clock/20 = 162 MHz/20 = 8.1 MHz, can no delay mode work normally.

If SCK1 is slower than 6 MHz, no delay mode can be set.

The [ADV8005](http://www.analog.com/ADV8005?doc=ADV8005_UG-707.pdf) features an analog antiglitch used to reject glitches on SCK1 (SPI slave). There are three modes of operation of this filter: bypass, 2 ns glitch rejection, and 5ns glitch rejection. The 2 ns glitch rejection mode should be used for clock frequencies between 10MHz and 40 MHz. The 5 ns glitch rejection mode should be used for clock frequencies of less than 10 MHz.

#### **spi\_filter\_en**, IO Map, *Address 0x1A2C[7]*

This bit is used to enable the SPI anti glitch filter.

#### **Function**

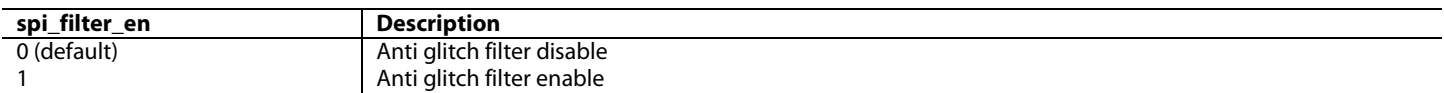

**spi\_filter\_sel**, IO Map, *Address 0x1A2C[6]*

This bit is used to select the response of the SPI anti glitch filter.

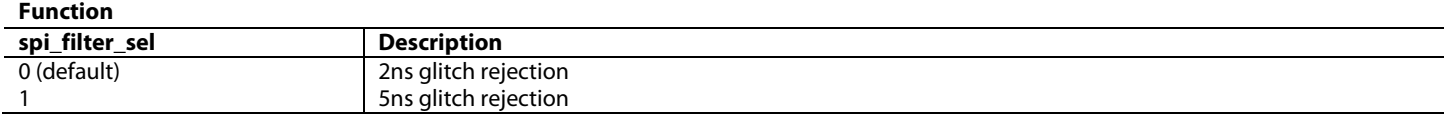

#### *4.2.8.3. SPI Master Interface*

The [ADV8005](http://www.analog.com/ADV8005?doc=ADV8005_UG-707.pdf) SPI master interface (serial port 2) is used by the [ADV8005](http://www.analog.com/ADV8005?doc=ADV8005_UG-707.pdf) to read the OSD binary file (output by *Blimp OSD*) from an external SPI flash memory, and to copy it to the DDR2 memory. Note that the library of functions provided by ADI will take care of this process; the information in this section is just provided so the user can find a suitable SPI flash memory which can be interfaced to th[e ADV8005](http://www.analog.com/ADV8005?doc=ADV8005_UG-707.pdf) SPI master interface.

The SPI master is designed to be compatible with the M25P16 and supports the FAST\_READ command. The SPI master clock can be configured to support up to 80 MHz. The SPI master, similar to the slave, can support the following modes:

- $CPOL = 0$ ,  $CPHA=0$
- $CPOL = 0$ ,  $CPHA=1$
- $CPOL = 1$ ,  $CPHA = 0$
- $CPOL = 1$ ,  $CPHA=1$

[Figure 90](#page-179-0) shows the effect that these settings may have on the data.

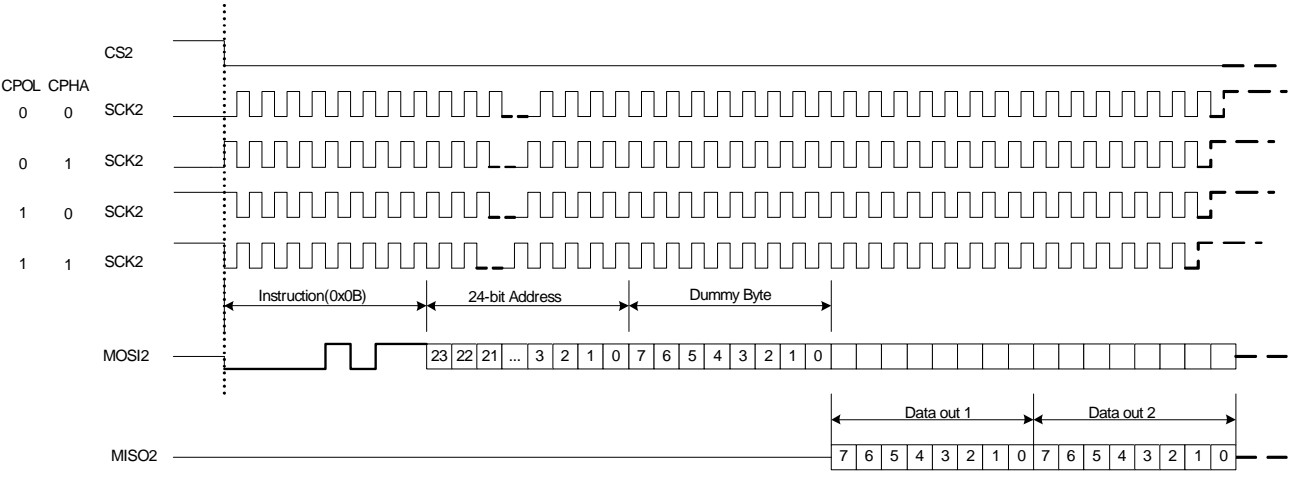

<span id="page-179-0"></span>*Figure 90: SPI Master Interface Timing and Data Format*
The CPOL/CPHA can be configured through the following I<sup>2</sup>C registers.

# **spi\_master\_cpol**, IO Map, *Address 0x1A14[1]*

This bit is used to select the SPI master clock polarity.

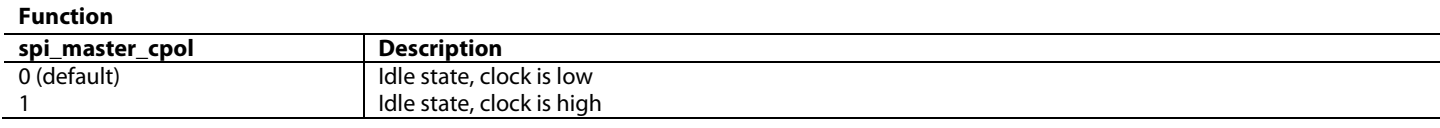

**spi\_master\_cpha**, IO Map, *Address 0x1A14[0]*

This bit is used to select the SPI master clock phase.

#### **Function**

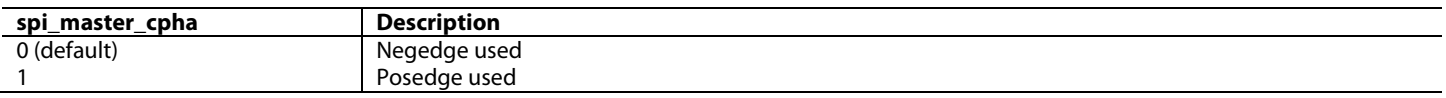

### **4.2.9.** *OSD Initialization*

To configur[e ADV8005](http://www.analog.com/ADV8005?doc=ADV8005_UG-707.pdf) to use the OSD, the following I<sup>2</sup>C writes are required:

0x1A14=0x0C: SPI mode select 0x1ACE=0x00: SPI bus enable 0x1ACC=0x10: Configure OSD HW int

Further SPI writes are required but these are controlled through the OSD.

# 5. SERIAL VIDEO RECEIVER

The Serial Video Rx on th[e ADV8005 c](http://www.analog.com/ADV8005?doc=ADV8005_UG-707.pdf)an receive video data at rates of up to 3 GHz. This allows support for video formats ranging from SD to 4k x 2k @ 24Hz, 1080p120Hz and 1080p60 3D. The Serial Video Rx on th[e ADV8005 c](http://www.analog.com/ADV8005?doc=ADV8005_UG-707.pdf)an receive video data at rates of up to 2.25 GHz. This allows support for video formats ranging from SD to 1080p @ 60Hz 12-bit. It is designed for chip-to-chip connection only and, as such, does not offer any DDC lines to facilitate HDCP or EDID operations.

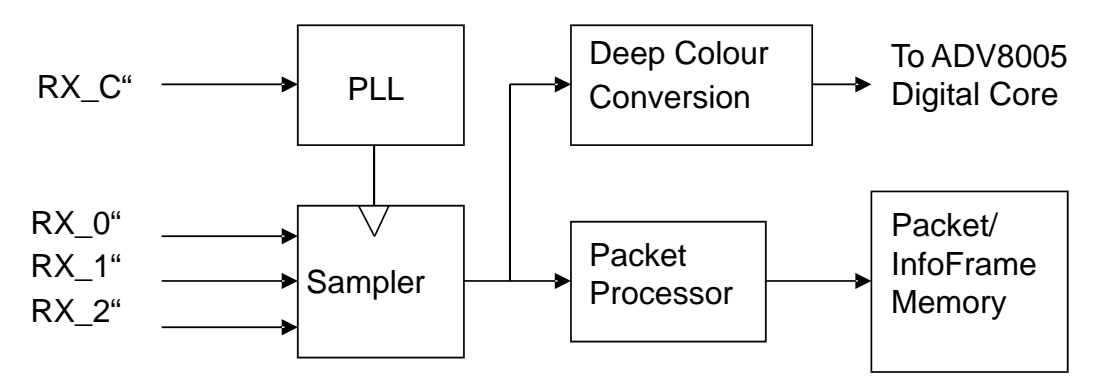

*Figure 91: Functional Block Diagram of [ADV8005 S](http://www.analog.com/ADV8005?doc=ADV8005_UG-707.pdf)erial Video Rx* 

This section outlines the various registers available to the user in the register map which is used to control the Serial Video Rx. These registers are used to configure the [ADV8005 t](http://www.analog.com/ADV8005?doc=ADV8005_UG-707.pdf)o accept input video from a device such as an HDMI transceiver (for example, [ADV7623\)](http://www.analog.com/adv7623?doc=ADV8005_UG-707.pdf) or a front end device with HDMI output (for example, [ADV7850\)](http://www.analog.com/adv7850?doc=ADV8005_UG-707.pdf).

# **5.1. + 5 V DETECT**

The Serial Video Rx on the [ADV8005 c](http://www.analog.com/ADV8005?doc=ADV8005_UG-707.pdf)an monitor the level on the +5 V power signal pin. This +5 V signal can be used to reset the Rx section if requested. If +5 V detection is not being used, this pin should be connected to a +5 V supply. The controls for +5 V detection can be found in the following I<sup>2</sup>C registers. These registers are valid even when the part is not processing TMDS information.

# **filt\_5v\_det\_dis**, HDMI RX Map, *Address 0xE256[7]*

This bit is used to disable the digital glitch filter on the HDMI 5V detect signals. The filtered signals are used as interrupt flags, and also used to reset the HDMI section. The filter works from an internal ring oscillator clock and is therefore available in power-down mode. The clock frequency of the ring oscillator is 42MHz +/-10%.

Note: If the 5 V pins are not used and left unconnected, the 5 V detect circuitry should be disconnected from the HDMI reset signal by setting dis\_cable\_det\_rst to 1. This avoids holding the HDMI section in reset.

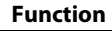

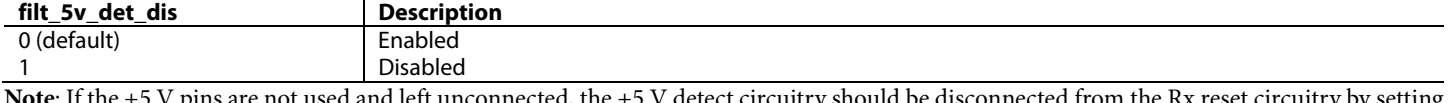

**Note**: If the +5 V pins are not used and left unconnected, the +5 V detect circuitry should be disconnected from the Rx reset circuitry by setting [dis\\_cable\\_det\\_rst t](#page-182-0)o 1. This avoids holding the Rx section in reset.

# **filt\_5v\_det\_timer[6:0]**, HDMI RX Map, *Address 0xE256[6:0]*

This bit is used to set the timer for the digital glitch filter on the HDMI +5 V detect inputs. The unit of this parameter is 2 clock cycles of the ring oscillator ( $\sim$  47ns). The input must be constantly high for the duration of the timer, otherwise the filter output remains low. The output of the filter returns low as soon as any change in the +5 V power signal is detected.

**Function** 

| filt 5v det timer[6:0] | <b>Description</b>                                                                                                    |
|------------------------|----------------------------------------------------------------------------------------------------|
| 1011000 (default)      | Approximately 4.2us                                                                                                    |
| <b>XXXXXXX</b>         | Time duration of +5 V deglitch filter. The unit of this parameter is 2 clock cycles of the ring oscillator ( $\sim$<br>47ns) |

<span id="page-182-0"></span>This bit is used to disable the reset effects of cable detection. It should be set to 1 if the +5 V pins are unused and left unconnected. **Function**

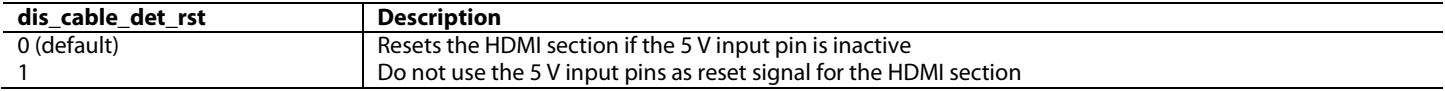

# **5.2. TMDS CLOCK ACTIVITY DETECTION**

Th[e ADV8005](http://www.analog.com/ADV8005?doc=ADV8005_UG-707.pdf) Serial Video Rx provides circuitry to monitor TMDS clock activity and also the type of data on the Rx input lines. System software can poll these registers and configure th[e ADV8005](http://www.analog.com/ADV8005?doc=ADV8005_UG-707.pdf) as required[. rb\\_rx\\_tmds\\_clk\\_det](#page-182-1) and [tmds\\_pll\\_locked](#page-182-2) can be used to determine if there is a valid clock on the TMDS clock input and if the Serial Video Rx has locked to this. If both of these are true, [rx\\_hdmi\\_mode](#page-182-3) can be used to indicate the video data that is available on the Serial Video Rx, either DVI data or HDMI data.

#### <span id="page-182-3"></span>**rx\_hdmi\_mode**, HDMI RX Map, *Address 0xE205[7] (Read Only)*

This bit is a readback to indicate whether the stream processed by the HDMI core is a DVI or an HDMI stream.

**Function**

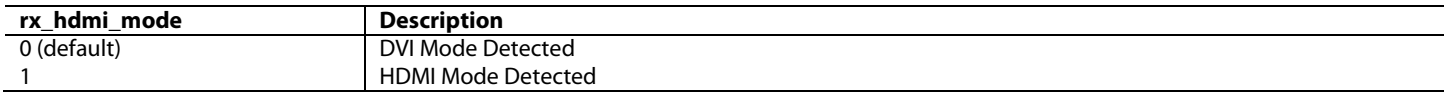

# <span id="page-182-1"></span>**rb\_rx\_tmds\_clk\_det**, IO Map, *Address 0x1ADF[3] (Read Only)*

This bit is used to indicate if there is a clock on the Serial Video RX input lines.

**Function**

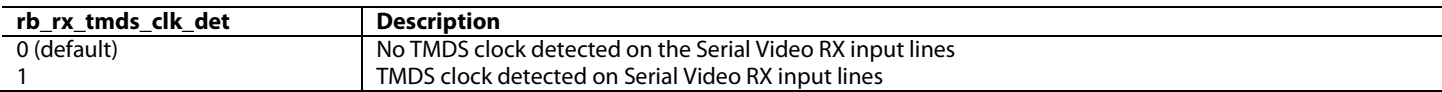

# <span id="page-182-2"></span>**tmds\_pll\_locked**, HDMI RX Map, *Address 0xE204[1] (Read Only)*

This bit is a readback to indicate if the TMDS PLL is locked to the TMDS clock input of the selected HDMI port.

**Function**

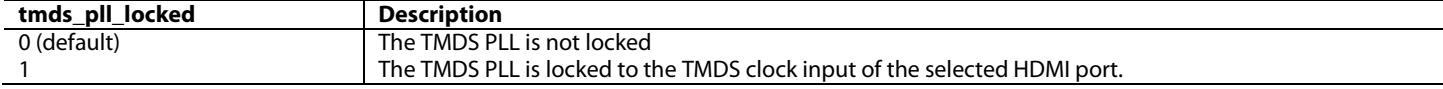

**Note:** The tmds\_pll\_locked flag should be considered valid if a TMDS clock is input on the Serial Video Rx.

#### **freqtolerance[3:0]**, HDMI RX Map, *Address 0xE20D[3:0]*

Sets the tolerance in MHz for new TMDS frequency detection. This tolerance is used for the audio mute mask mt\_msk\_vclk\_chng and the HDMI status bit new\_tmds\_frq\_raw.

**Function**

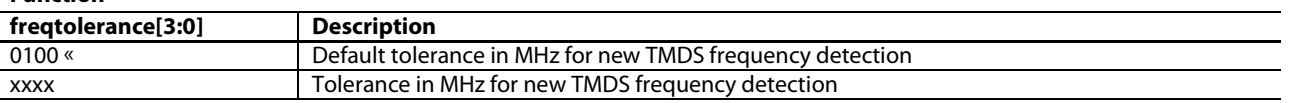

# **5.3. CLOCK AND DATA TERMINATION CONTROL**

The [ADV8005](http://www.analog.com/ADV8005?doc=ADV8005_UG-707.pdf) provides th[e clock\\_terma\\_disable](#page-182-4) control for TMDS clock and data termination on all Serial Video Rx input pins.

#### <span id="page-182-4"></span>**clock\_terma\_disable**, HDMI RX Map, *Address 0xE283[0]*

This control is used to disable clock termination on port A. It can be used when term\_auto is set to 0.

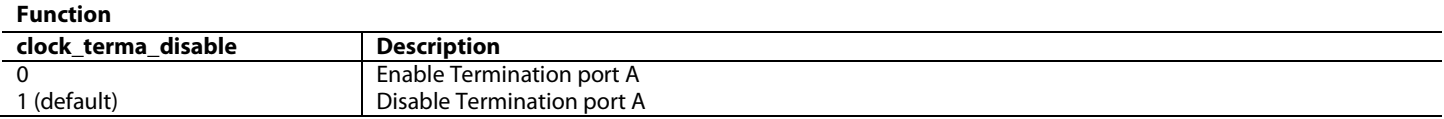

# **5.4. AV MUTE STATUS**

[av\\_mute](#page-183-0) is used to indicate the status of the avmute bit in the general control packet. As with the TMDS clock detection bits, this register bit can be polled by the system software and the appropriate configuration done.

<span id="page-183-0"></span>**av\_mute**, HDMI RX Map, *Address 0xE204[6] (Read Only)*

This bit is a readback of AVMUTE status received in the last General Control packet received.

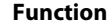

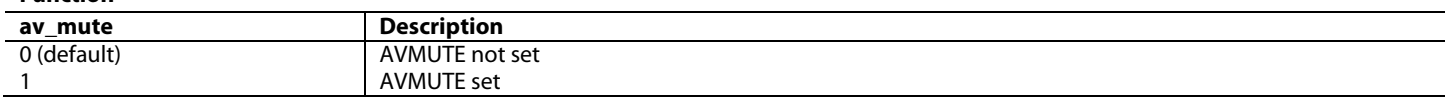

# **5.5. DEEP COLOR MODE SUPPORT**

The [ADV8005](http://www.analog.com/ADV8005?doc=ADV8005_UG-707.pdf) supports HDMI streams with 24-bits per sample and deep color modes. The addition of a video FIFO (refer to Section [5.6](#page-184-0) for more details) allows for the robust support of these modes.

The deep color mode information that th[e ADV8005](http://www.analog.com/ADV8005?doc=ADV8005_UG-707.pdf) extracts from the general control packet can be read back from [deep\\_color\\_mode\[1:0\].](#page-183-1) It is possible to override the deep color mode that th[e ADV8005](http://www.analog.com/ADV8005?doc=ADV8005_UG-707.pdf) unpacks from the video data encapsulated in the processed HDMI stream. This is achieved by configuring the [override\\_deep\\_color\\_mode](#page-183-2) and [deep\\_color\\_mode\\_user\[1:0\]](#page-183-3) controls.

# <span id="page-183-1"></span>**deep\_color\_mode[1:0]**, HDMI RX Map, *Address 0xE20B[7:6] (Read Only)*

This control is a readback indicating the deep color mode information extracted from the general control packet.

#### **Function**

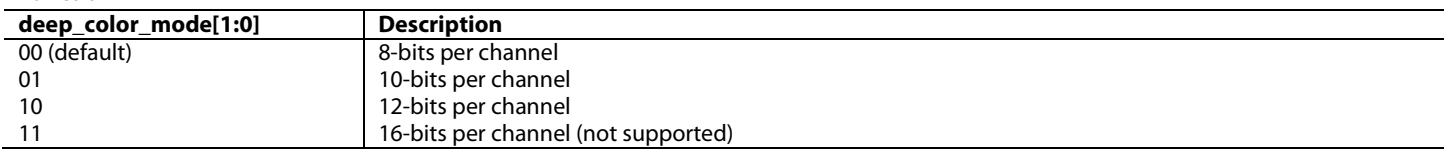

<span id="page-183-2"></span>**override\_deep\_color\_mode**, HDMI RX Map, *Address 0xE240[6]*

This bit is used to override the Deep Color mode.

#### **Function**

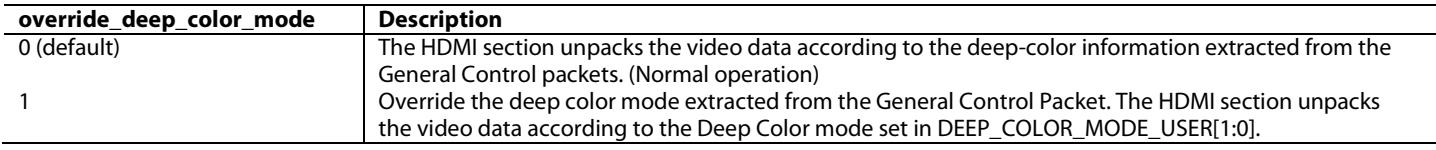

### <span id="page-183-3"></span>**deep\_color\_mode\_user[1:0]**, HDMI RX Map, *Address 0xE240[5:4]*

This control is used to manually set the Deep Color mode. The value set in this register is effective when override\_deep\_color\_mode is set to 1.

**Function**

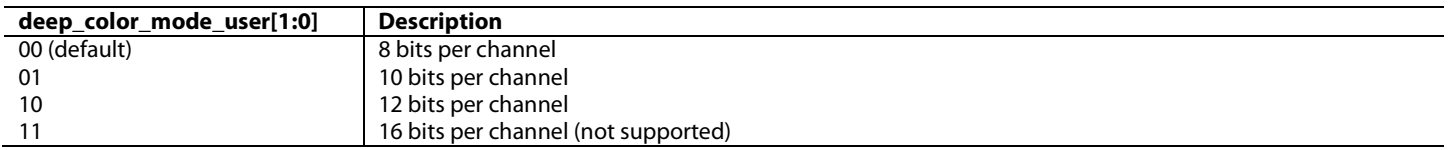

**Notes:** 

• Deep color mode can be monitored via the deepcolor\_mode\_chng edge sensitive interrupt in the IO Map, which indicates if the color depth of the processed stream has changed.

The [ADV8005](http://www.analog.com/ADV8005?doc=ADV8005_UG-707.pdf) can be configured to trigger an interrupt when the deepcolor mode chng edge sensitive interrupt in the IO Map changes from 0 to 1.

# <span id="page-184-0"></span>**5.6. VIDEO FIFO**

The [ADV8005](http://www.analog.com/ADV8005?doc=ADV8005_UG-707.pdf) contains a FIFO located after the TMDS decoding block (refer t[o Figure 92\)](#page-184-1). Data arriving into the Serial Video Rx will be at 1X rate for non deep color modes (8-bits per channel), and 1.25X, 1.5X, or 2X for deep color modes (30, 36 and 48 bits respectively). Data unpacking and data rate reduction must be performed on the incoming data to provide the [ADV8005](http://www.analog.com/ADV8005?doc=ADV8005_UG-707.pdf) digital core with the correct data rate and data bit width. The video FIFO is used to pass data safely across the clock domains.

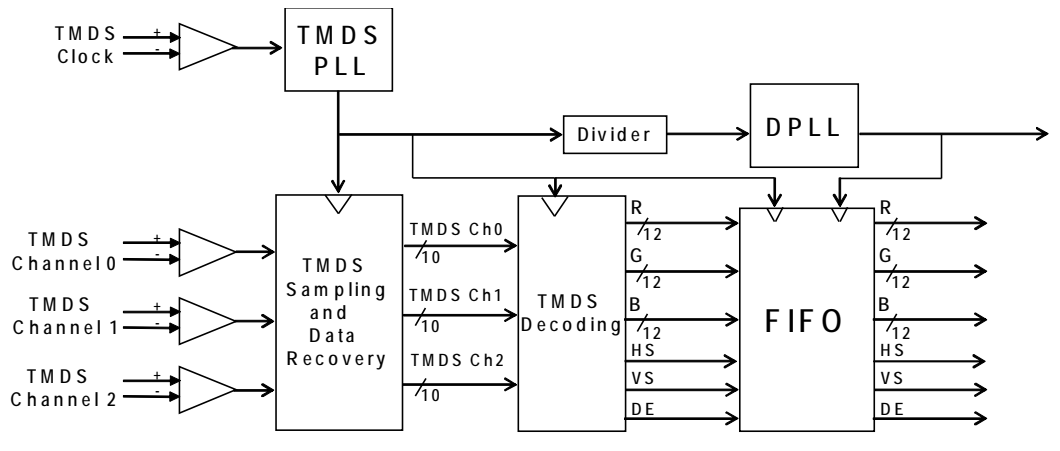

*Figure 92: HDMI Video FIFO*

<span id="page-184-1"></span>The video FIFO is designed to operate completely autonomously. It automatically resynchronizes the read and write pointers if they are about to point to the same location. However, it is also possible for the user to observe and control the FIFO operation with a number of FIFO control and status registers described below.

# **dcfifo\_level[2:0]**, HDMI RX Map, *Address 0xE21C[2:0] (Read Only)*

This signal is a readback to indicate the distance between the read and write pointers. Overflow and underflow will read as level 0. The ideal centered functionality will read as 0b100.

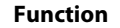

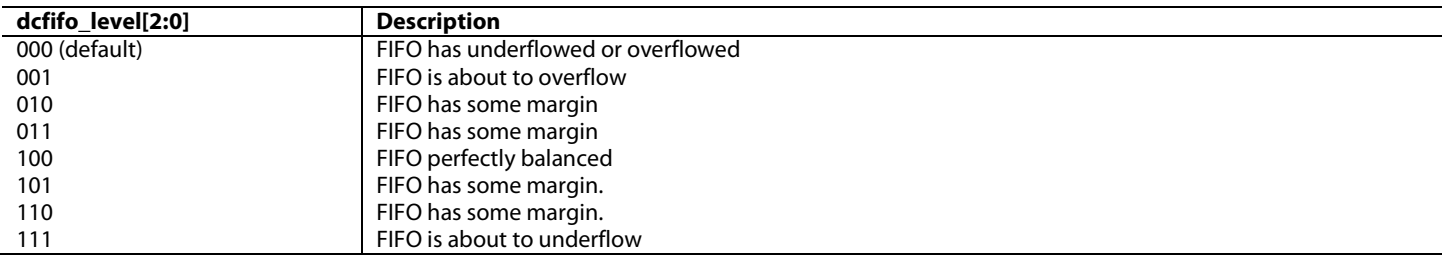

**dcfifo\_locked**, HDMI RX Map, *Address 0xE21C[3] (Read Only)* This bit is a readback to indicate if the Video FIFO is locked.

### **Function**

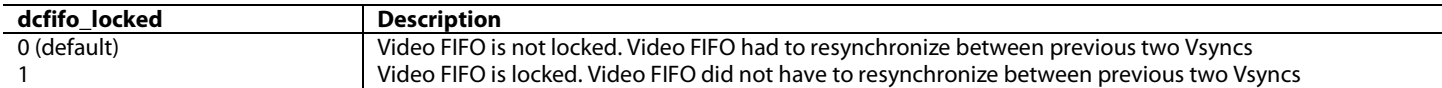

**dcfifo\_recenter**, HDMI RX Map, *Address 0xE25A[2] (Self-Clearing)*

This bit is used as a reset to recenter the Video FIFO. This is a self clearing bit.

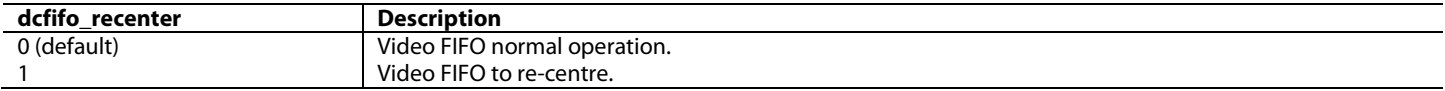

# **dcfifo\_kill\_dis**, HDMI RX Map, *Address 0xE21B[2]*

This bit is used to control whether or not the Video FIFO output is zeroed if there is more than one resynchronization of the pointers within 2 FIFO cycles. This behavior can be disabled with this bit.

#### **Function**

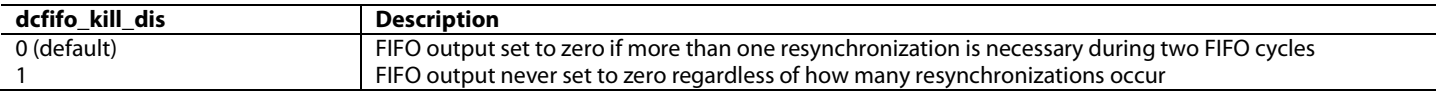

# **dcfifo\_kill\_not\_locked**, HDMI RX Map, *Address 0xE21B[3]*

This bit control is used to control whether or not the output of the Video FIFO is set to zero when the video PLL is unlocked. **Function**

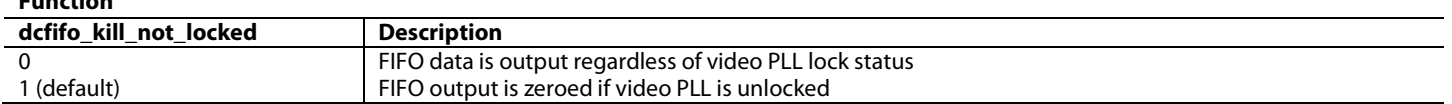

The DCFIFO is programmed to reset itself automatically when the video PLL transitions from unlocked to locked. Note that the video PLL transition does not necessarily indicate that the overall system is stable.

# **dcfifo\_reset\_on\_lock**, HDMI RX Map, *Address 0xE21B[4]*

This bit is used to enable the reset/re-centering of video FIFO on video PLL unlock

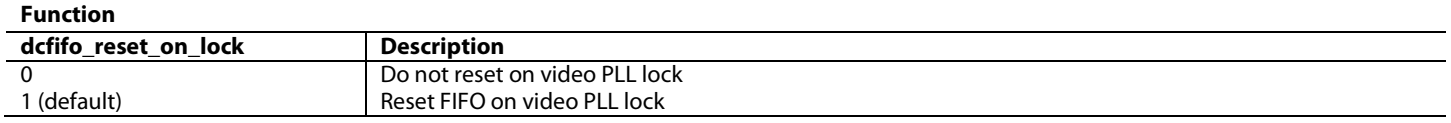

# <span id="page-185-1"></span>**5.7. PIXEL REPETITION**

In HDMI mode, video formats with TMDS rates below 25 Mpixels/s require pixel repetition in order to be transmitted over the serial video link. When th[e ADV8005](http://www.analog.com/ADV8005?doc=ADV8005_UG-707.pdf) receives this type of video format, it discards repeated pixel data automatically, based on the pixel repetition field available in the AVI InfoFrame.

Whe[n hdmi\\_pixel\\_repetition\[3:0\]](#page-185-0) is non zero, video pixel data is discarded and the pixel clock frequency is divided by hdmi\_pixel\_repetition + 1.

### <span id="page-185-0"></span>**hdmi\_pixel\_repetition[3:0]**, HDMI RX Map, *Address 0xE205[3:0] (Read Only)*

This signal is a readback to provide the current HDMI pixel repetition value decoded from the AVI Infoframe received. The HDMI receiver automatically discards repeated pixel data and divides the pixel clock frequency appropriately as per the pixel repetition value. **Function**

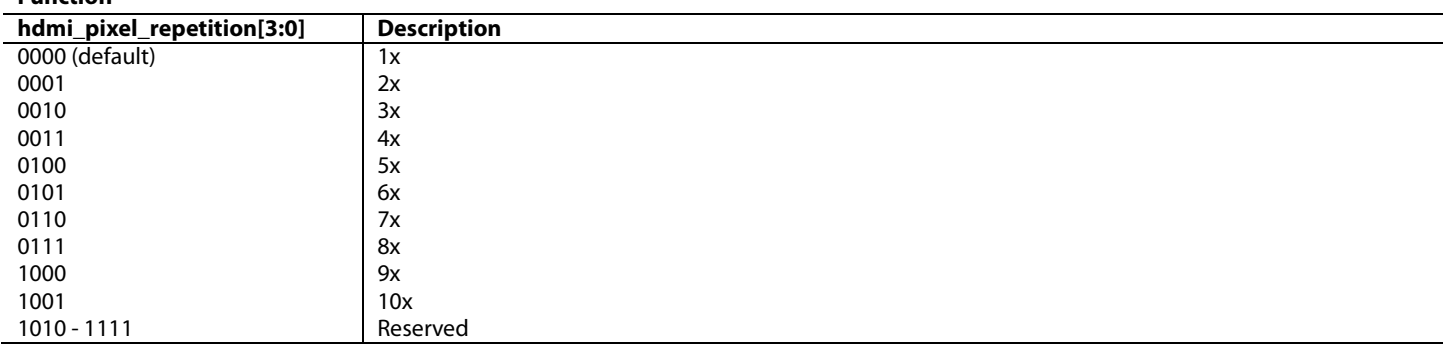

### **derep\_n\_override**, HDMI RX Map, *Address 0xE241[4]*

This bit is used to allow the user to override the pixel repetition factor. derep\_n is then used instead of hdmi\_pixel\_repetition[3:0] to discard video pixel data from the incoming HDMI stream.

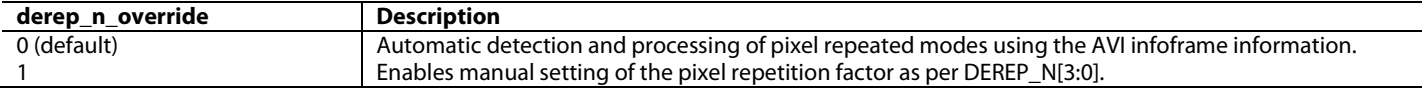

# **derep\_n[3:0]**, HDMI RX Map, *Address 0xE241[3:0]*

This signal is used to set the derepetition value if derep\_n\_override is set to 1.

#### **Function**

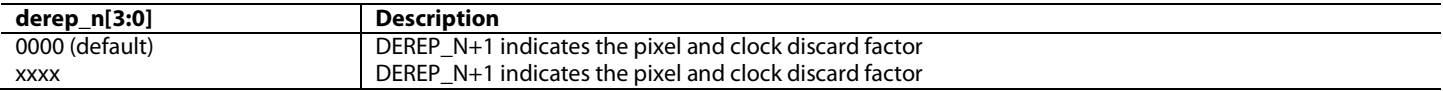

# **5.8. SYNC SIGNAL POLARITY READBACKS**

These signals are used to indicate the polarity of the synchronization signals input to the Serial Video Rx input.

This bit is a readback to indicate the polarity of the HSync encoded in the input stream

#### **Function**

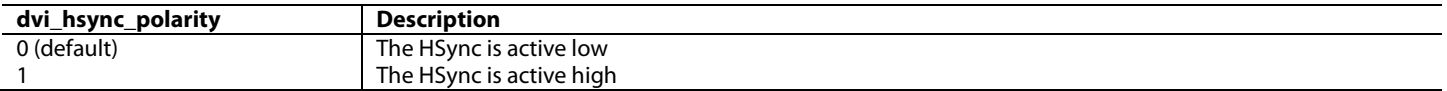

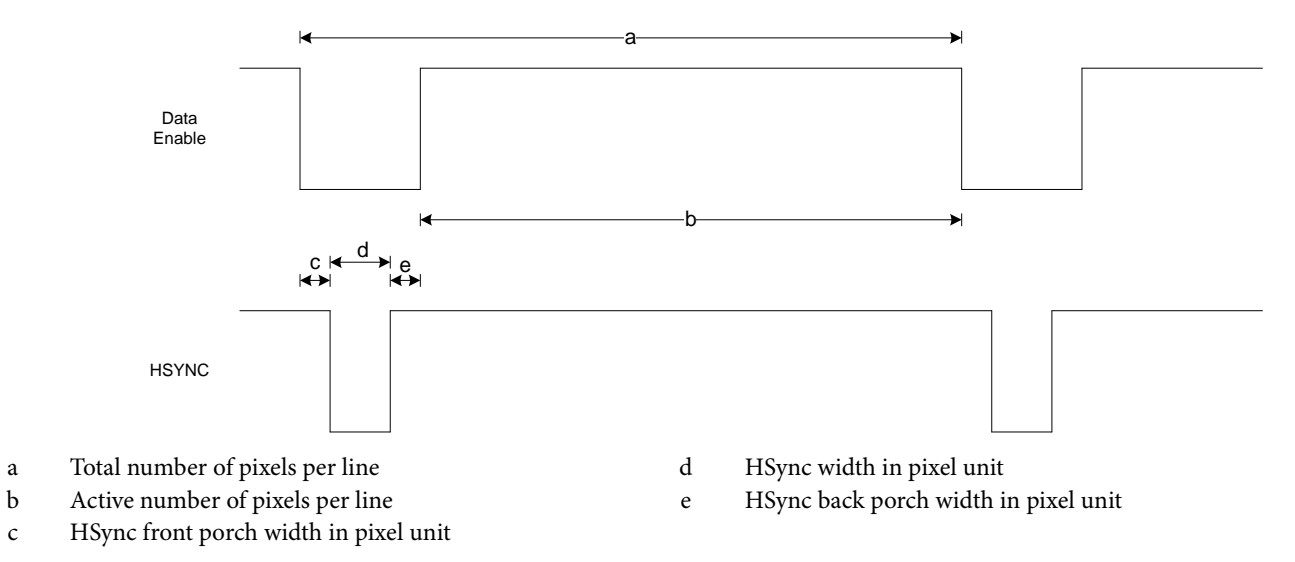

#### *Figure 93: Horizontal Timing Parameters*

**dvi\_vsync\_polarity**, HDMI RX Map, *Address 0xE205[4] (Read Only)*

This bit is a readback to indicate the polarity of the VSync encoded in the input stream

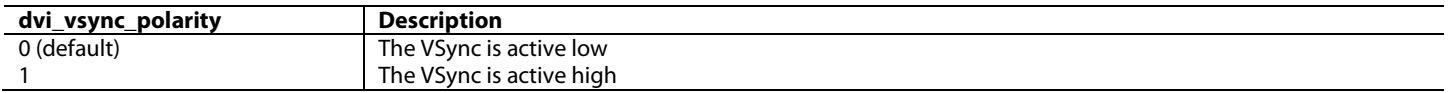

**dvi\_hsync\_polarity**, HDMI RX Map, *Address 0xE205[5] (Read Only)*

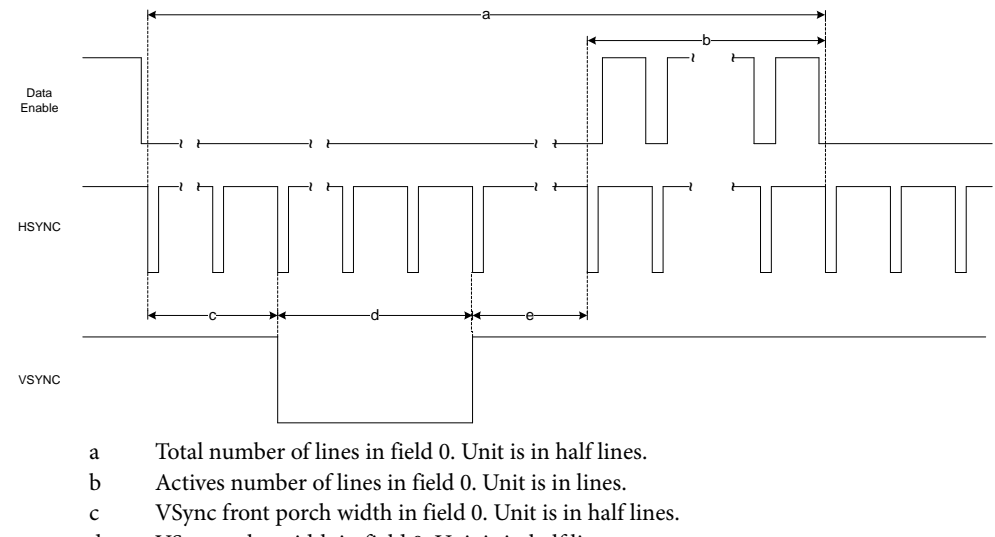

- d VSync pulse width in field 0. Unit is in half lines.
- e VSync back porch width in field 0. Unit is in half lines.

#### *Figure 94: Vertical Parameters for Field 0*

**Note**: Field 1 measurements should not be used for progressive video modes.

# **5.9. INFOFRAME REGISTERS**

In HDMI, the auxiliary data is carried across the digital link using a series of packets. The [ADV8005](http://www.analog.com/ADV8005?doc=ADV8005_UG-707.pdf) Serial Video Rx can automatically detect and store the following HDMI packets:

- **InfoFrames**
- Audio content protection
- International Standard Recording Code (ISRC)
- Gamut metadata

Section [5.9.1](#page-187-0) explains the method through which th[e ADV8005](http://www.analog.com/ADV8005?doc=ADV8005_UG-707.pdf) can extract and store these InfoFrames.

# <span id="page-187-0"></span>**5.9.1.** *InfoFrame Collection Mode*

The [ADV8005](http://www.analog.com/ADV8005?doc=ADV8005_UG-707.pdf) has two modes for storing the InfoFrame packets sent from the source into the internal memory. By default, the [ADV8005](http://www.analog.com/ADV8005?doc=ADV8005_UG-707.pdf) only stores the InfoFrame packets received if the checksum is correct for each InfoFrame.

The [ADV8005](http://www.analog.com/ADV8005?doc=ADV8005_UG-707.pdf) also provides a mode to store every InfoFrame sent from the source, regardless of an InfoFrame packet checksum error. This can be configured by settin[g always\\_store\\_inf](#page-187-1) to 1.

<span id="page-187-1"></span>**always\_store\_inf**, HDMI RX Map, *Address 0xE247[0]*

This bit is used to force InfoFrames with checksum errors to be stored.

**Function**

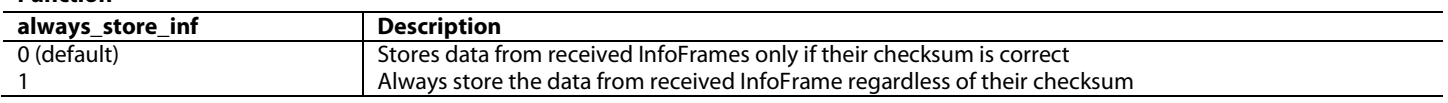

# **5.9.2.** *InfoFrame Checksum Error Flags*

To determine if a checksum error has occurred with the InfoFrame packets, the user can poll the various status bits in the IO Map. There are several interrupt flags in the IO Map which indicate the status of the various InfoFrames. Refer to Section [8.2.2](#page-283-0) for more details on the Serial Video Rx interrupts.

# **5.9.3.** *AVI InfoFrame Registers*

<span id="page-188-0"></span>[Table 35](#page-188-0) provides a list of readback registers for the AVI InfoFrame data. Refer to the EIA/CEA-861 specifications for a detailed explanation of the AVI InfoFrame fields.

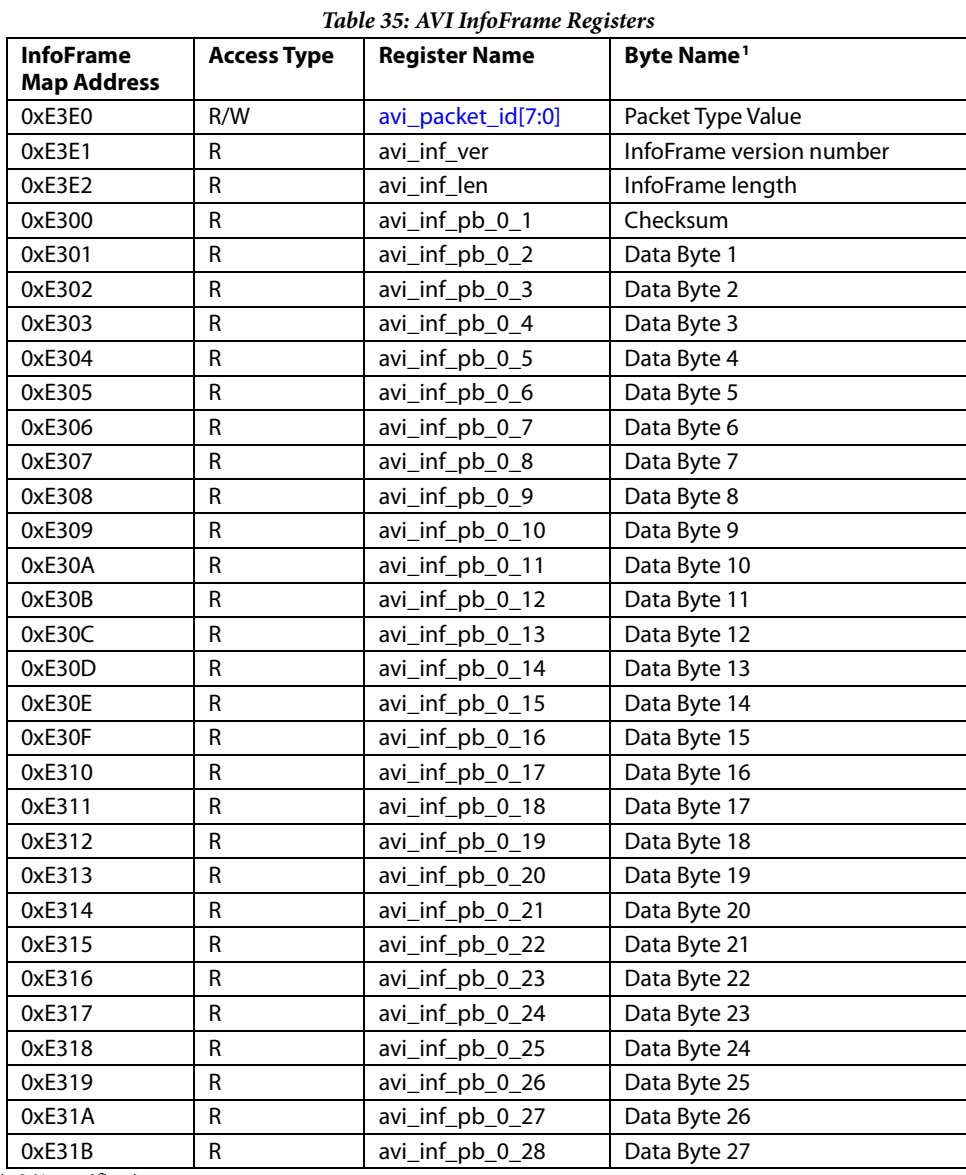

<sup>1</sup>As defined by the EIA/CEA-861 specifications

The AVI InfoFrame registers are considered valid if the following two conditions are met:

- avi\_infoframe\_det is 1.
- <span id="page-188-1"></span>• avi\_inf\_cksum\_err is 0. This condition applies only if [always\\_store\\_inf](#page-187-1) is set to 1.

# **5.9.4.** *SPD InfoFrame Registers*

<span id="page-189-0"></span>[Table 36](#page-189-0) provides a list of readback registers available for the SPD InfoFrame. Refer to the EIA/CEA-861 specifications for a detailed explanation of the SPD InfoFrame fields.

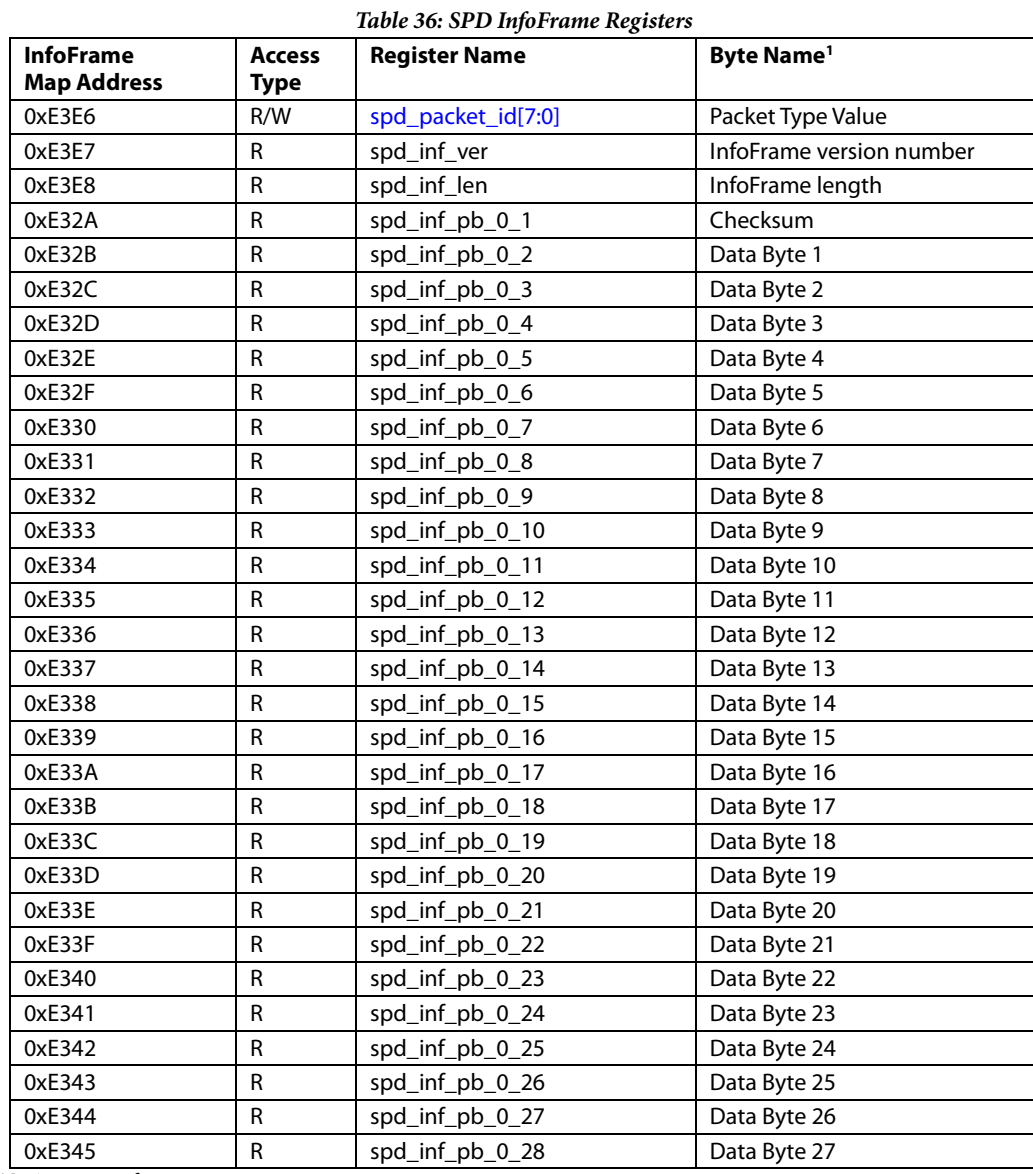

<sup>1</sup>As defined by the EIA/CEA-861 specifications

The Source Product Descriptor (SPD) InfoFrame registers are considered valid if the following two conditions are met:

- spd\_infoframe\_det is 1.
- spd\_inf\_cksum\_err is 0. This condition only applies if [always\\_store\\_inf](#page-187-1) is set to 1.

# **5.9.5.** *MPEG Source InfoFrame Registers*

<span id="page-190-0"></span>[Table 37](#page-190-0) provides a list of readback registers available for the MPEG InfoFrame. Refer to the EIA/CEA-861 specifications for a detailed explanation of the MPEG InfoFrame fields.

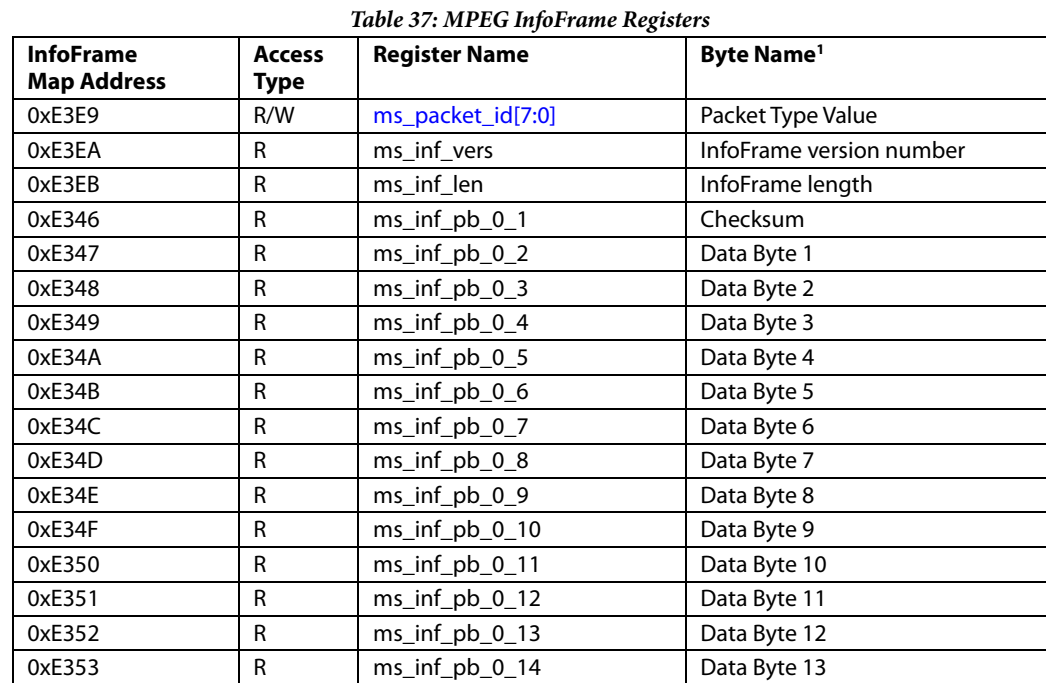

<sup>1</sup>As defined by the EIA/CEA-861 specifications

- The MPEG InfoFrame registers are considered valid if the following two conditions are met: ms\_infoframe\_det is 1.
- ms\_inf\_cksum\_err is 0. This condition applies only if [always\\_store\\_inf](#page-187-1) is set to 1.

# **5.9.6.** *Vendor Specific InfoFrame Registers*

<span id="page-190-1"></span>[Table 38](#page-190-1) provides a list of readback registers available for the Vendor Specific InfoFrame.

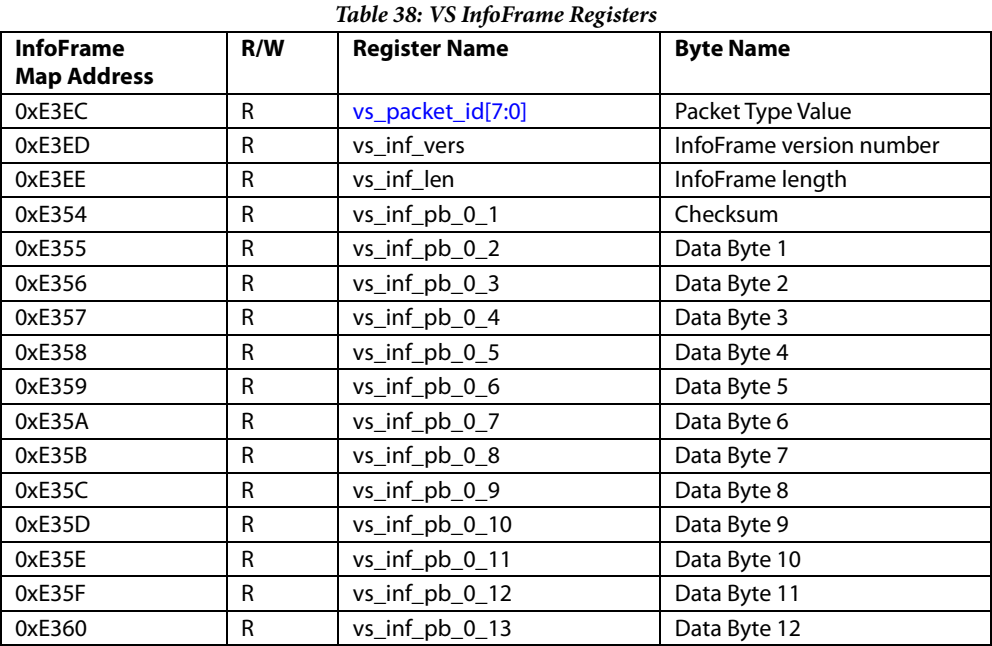

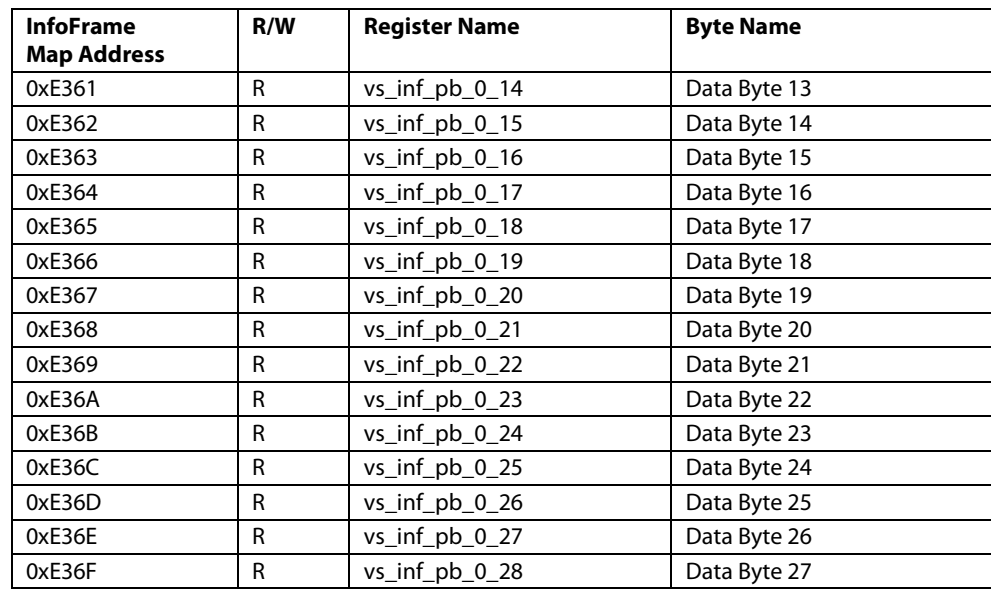

The Vendor Specific InfoFrame registers are considered valid if the following two conditions are met:

- vs\_infoframe\_det is 1.
- vs\_inf\_cksum\_err is 0. This condition applies only if [always\\_store\\_inf](#page-187-1) is set to 1.

# **5.10. PACKET REGISTERS**

# **5.10.1.** *ISRC Packet Registers*

<span id="page-191-0"></span>[Table 39](#page-191-0) and [Table 40](#page-192-0) provide lists of the readback registers available for the ISRC packets. Refer to the HDMI 1.4 specifications for a detailed explanation of the ISRC packet fields.

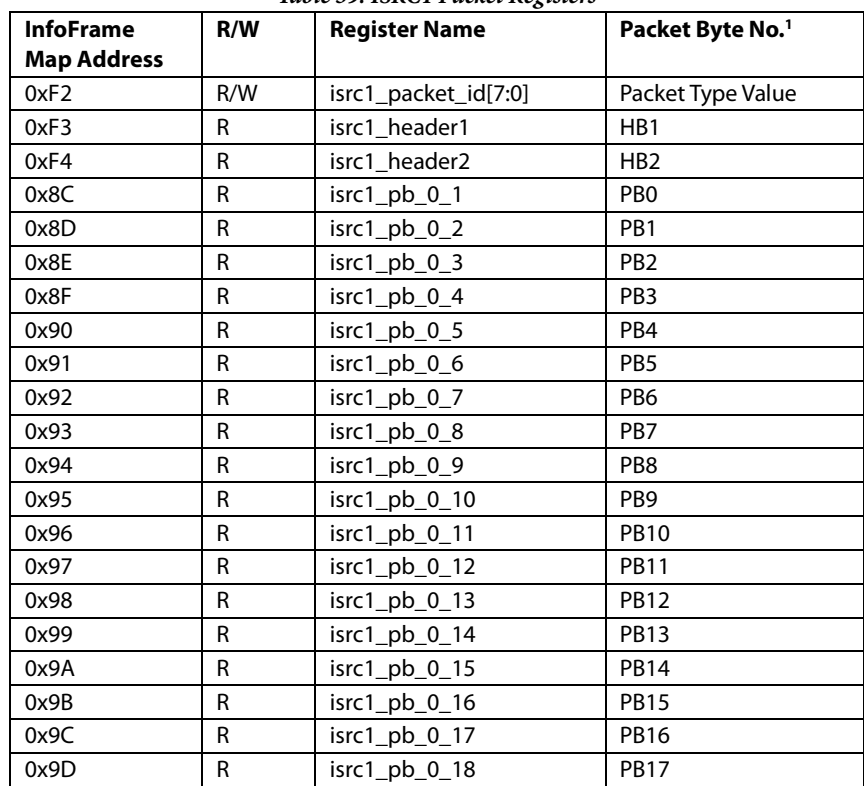

#### *Table 39: ISRC1 Packet Registers*

# ADV8005 Hardware Reference Manual **UG-707**

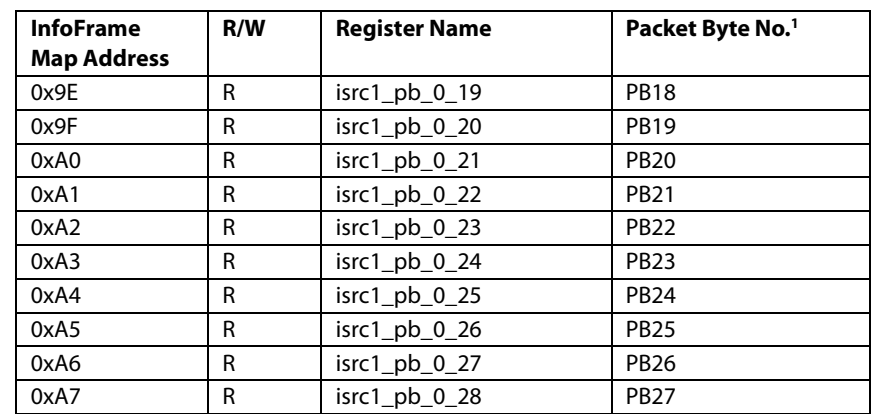

<sup>1</sup>As defined by the HDMI 1.4 specifications

The ISRC1 packet registers are considered valid if the ISRC1 packet edge RAW interrupt is set to 1.

# **rx\_isrc1\_pckt\_edge\_raw**, IO Map, *Address 0x1AFB[4] (Read Only)*

This readback indicates the raw status of the ISRC1 packet received signal. Once set this bit remains high until cleared via the corresponding clear bit.

**Function**

<span id="page-192-0"></span>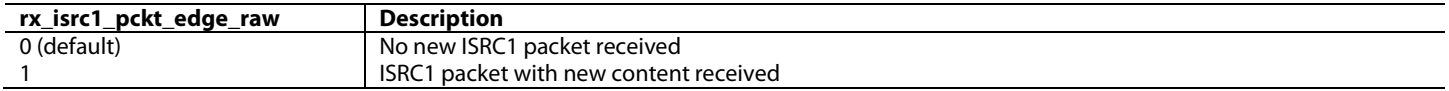

# *Table 40: ISRC2 Packet Registers*

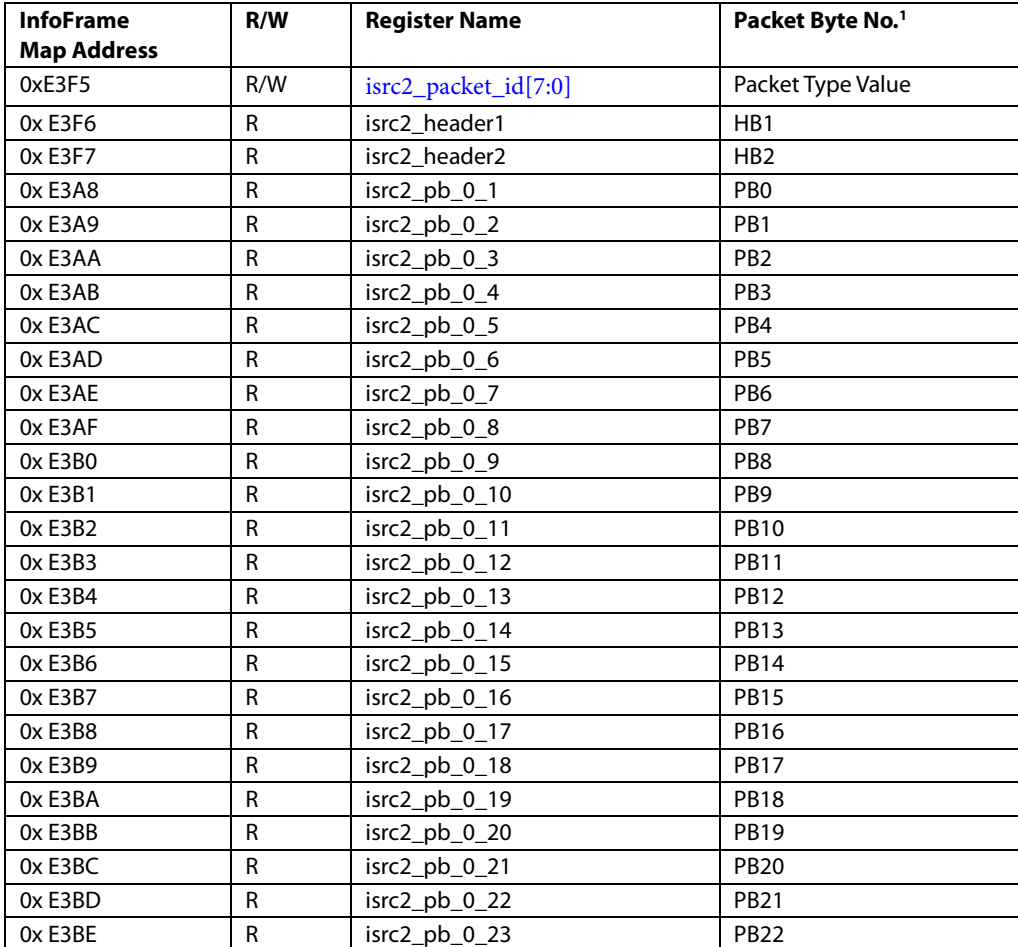

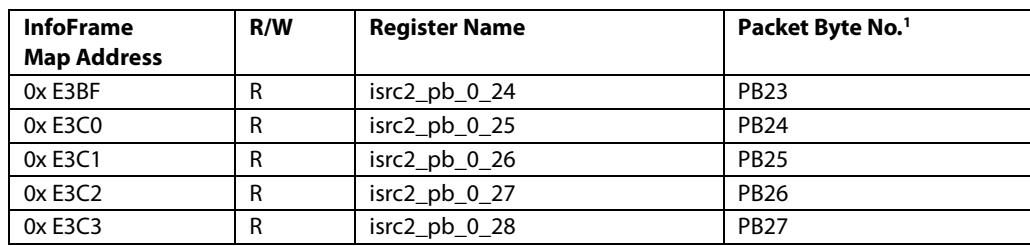

<sup>1</sup>As defined by the HDMI 1.4 specifications

The ISRC2 packet registers are considered valid if, and only if  $rx$  isrc2 pckt\_edge\_raw is set to 1.

# **rx\_isrc2\_pckt\_edge\_raw**, IO Map, *Address 0x1AFB[5] (Read Only)*

This readback indicates the raw status of the ISRC2 packet received signal. Once set this bit remains high until cleared via the corresponding clear bit.

#### **Function**

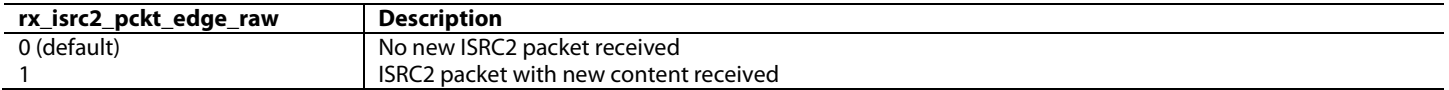

# **5.10.2.** *Gamut Metadata Packets*

Refer to the HDMI 1.3/1.4 specifications for a detailed explanation of the Gamut Metadata packet fields.

#### *Table 41: Gamut Metadata Packet Registers*

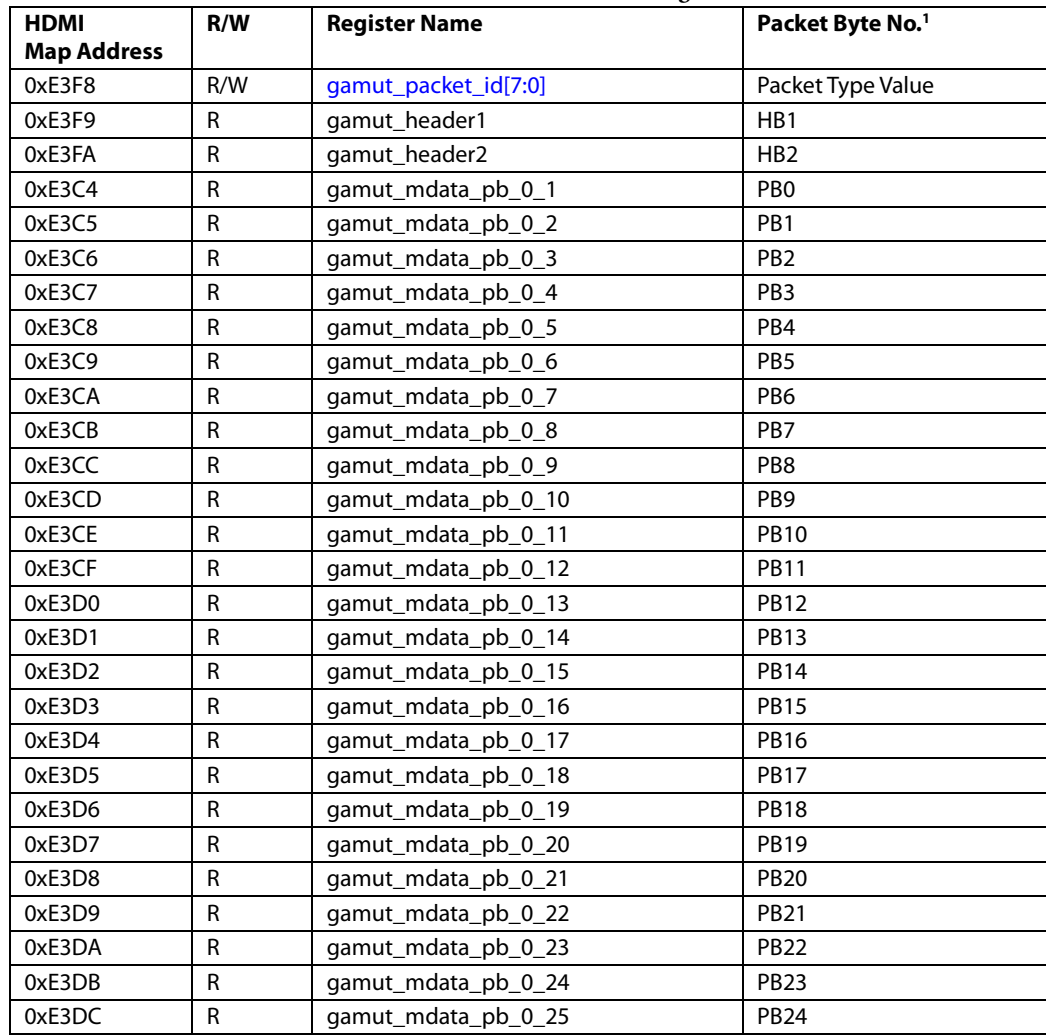

# ADV8005 Hardware Reference Manual **UG-707**

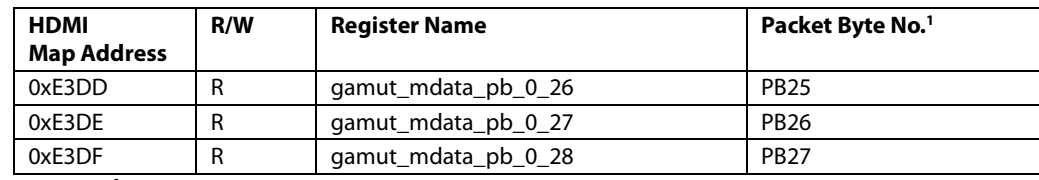

<sup>1</sup>As defined by the HDMI 1.3 specifications

The Gamut Metadata packet registers are considered valid if pkt\_det\_gamut is set to 1 (refer to Section [8.2.2](#page-283-0) for more details).

#### **gamut\_irq\_next\_field**, HDMI RX Map, *Address 0xE250[4]*

This bit is used to set the NEW\_GAMUT\_MDATA\_RAW interrupt to detect when the new contents are applicable to next field or to indicate that the Gamut packet is new. This is done using header information of the gamut packet.

#### **Function**

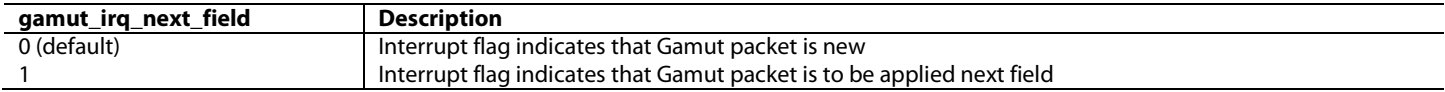

# **5.11. CUSTOMIZING PACKET/INFOFRAME STORAGE REGISTERS**

The packet type value of each set of packet and InfoFrame registers in the Serial Video Rx InfoFrame Map is programmable. This allows the user to configure th[e ADV8005](http://www.analog.com/ADV8005?doc=ADV8005_UG-707.pdf) to store the payload data of any packet and InfoFrames sent by the transmitter connected on the Serial Video Rx port.

**Note**: Writing to any of the following packet ID registers also clears the corresponding InfoFrame/packet detection bit.

# <span id="page-194-0"></span>**avi\_packet\_id[7:0]**, HDMI RX Infoframe Map, *Address 0xE3E0[7:0]*

This control is used to set the AVI InfoFrame ID

#### **Function**

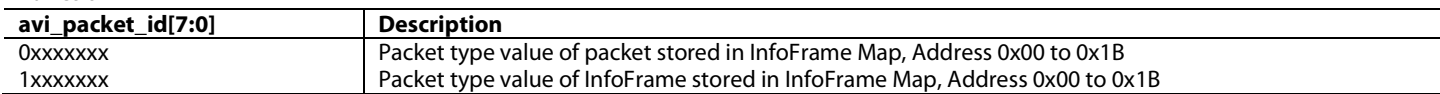

<span id="page-194-1"></span>**spd\_packet\_id[7:0]**, HDMI RX Infoframe Map, *Address 0xE3E6[7:0]*

This control is used to set the Source Product Descriptor InfoFrame ID

#### **Function**

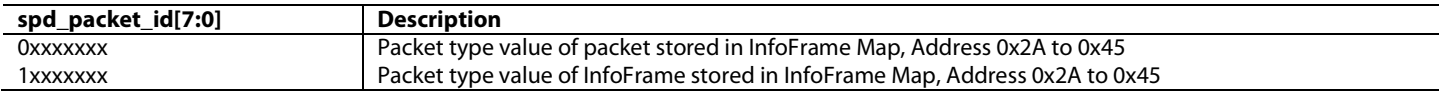

**aud\_packet\_id[7:0]**, HDMI RX Infoframe Map, *Address 0xE3E3[7:0]* This control is used to set the Audio InfoFrame ID

**Function**

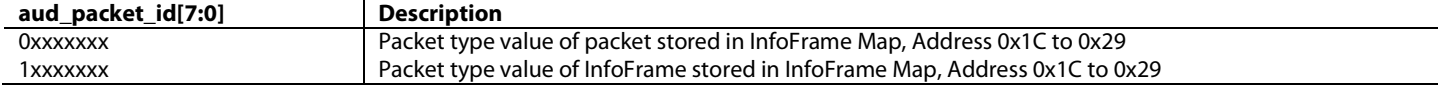

<span id="page-194-2"></span>**ms\_packet\_id[7:0]**, HDMI RX Infoframe Map, *Address 0xE3E9[7:0]*

This control is used to set the MPEG Source InfoFrame ID

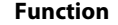

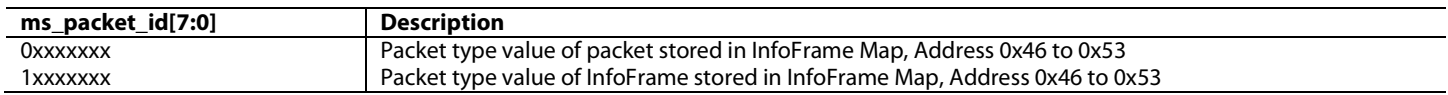

# <span id="page-195-0"></span>**vs\_packet\_id[7:0]**, HDMI RX Infoframe Map, *Address 0xE3EC[7:0]*

This control is used to set the Vendor Specific InfoFrame ID

#### **Function**

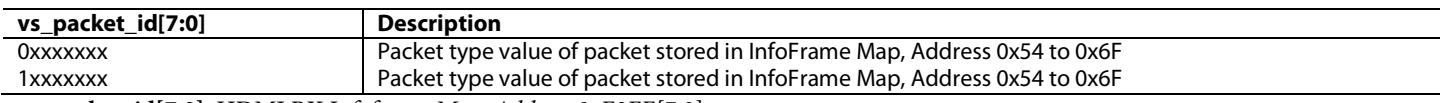

**acp\_packet\_id[7:0]**, HDMI RX Infoframe Map, *Address 0xE3EF[7:0]*

This control is used to set the ACP Packet ID

# **Function**

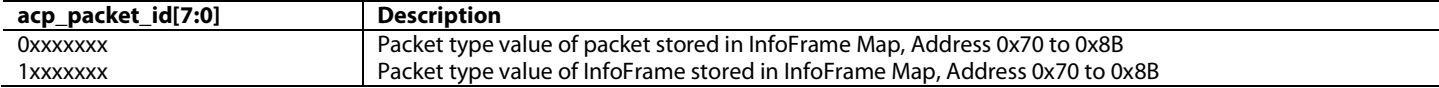

<span id="page-195-1"></span>**isrc1\_packet\_id[7:0]**, HDMI RX Infoframe Map, *Address 0xE3F2[7:0]*

This control is used to set the ISRC1 Packet ID

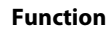

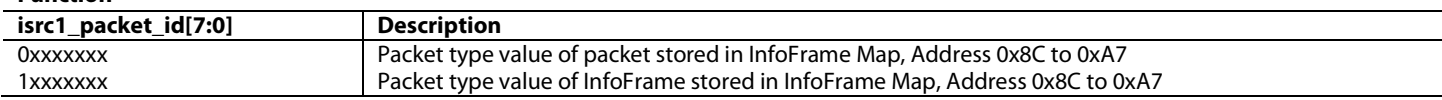

# <span id="page-195-2"></span>**isrc2\_packet\_id[7:0]**, HDMI RX Infoframe Map, *Address 0xE3F5[7:0]*

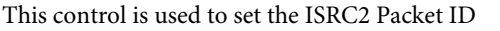

#### **Function**

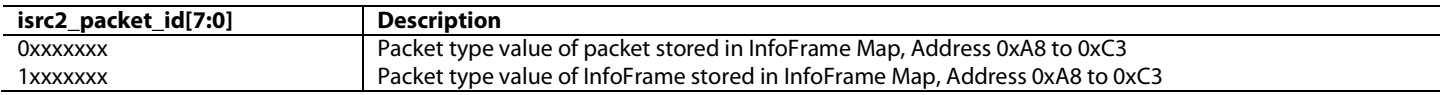

#### <span id="page-195-3"></span>**gamut\_packet\_id[7:0]**, HDMI RX Infoframe Map, *Address 0xE3F8[7:0]*

This control is used to set the Gamut Metadata Packet ID

#### **Function**

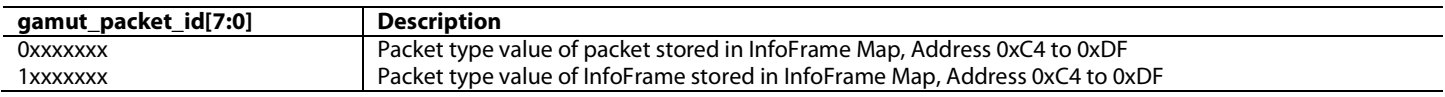

**Note**: The packet type values and corresponding packets should not be programmed in the packet type values registers. The general control packet (0x03) is always processed internally and cannot be stored in the packet/InfoFrame registers in the InfoFrame Map.

# **5.12. HDMI SECTION RESET STRATEGY**

The following reset strategy is implemented for the HDMI section:

- Global chip reset This means th[e ADV8005](http://www.analog.com/ADV8005?doc=ADV8005_UG-707.pdf) Serial Video Rx core can be reset using the [rx\\_reset](#page-76-0) or [main\\_reset.](#page-77-0) A global chip reset is triggered by asserting the RESET pin to a low level. The HDMI section is reset when a global reset is triggered.
- Loss of TMDS clock or 5 V signal reset A loss of TMDS clock or 5 V signal to the Serial Video Rx resets the entire Serial Video Rx section. The loss of a 5 V signal condition is discarded i[f dis\\_cable\\_det\\_rst](#page-182-0) is set high.
- DVI mode reset The packet processing block, including InfoFrame memory, is held in reset when the Serial Video Rx processes a DVI stream.

# 6. HDMI TRANSMITTER

The HDMI transmitters on the [ADV8005](http://www.analog.com/ADV8005?doc=ADV8005_UG-707.pdf) are capable of outputting video data at up to 3 GHz and support 3D video output, ARC (common mode only), and audio output.

The dual transmitter variants o[f ADV8005](http://www.analog.com/ADV8005?doc=ADV8005_UG-707.pdf) are the following:

- ADV8005KBCZ-8A
- ADV8005KBCZ-8N
- ADV8005KBCZ-8C

The single transmitter variant of the [ADV8005](http://www.analog.com/ADV8005?doc=ADV8005_UG-707.pdf) is the ADV8005KBCZ-8B.

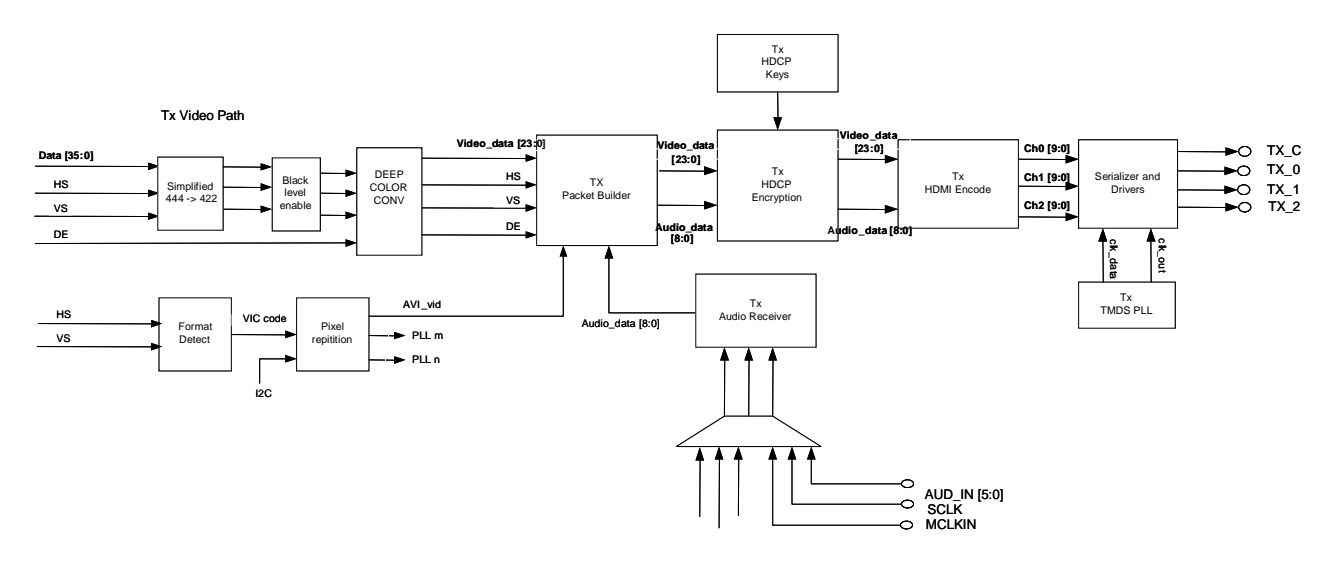

*Figure 95: Functional Block Diagram of HDMI Tx Core*

<span id="page-196-0"></span>As the two [ADV8005](http://www.analog.com/ADV8005?doc=ADV8005_UG-707.pdf) HDMI transmitters can be configured independently, there are separate register maps for both the HDMI Tx1 and HDMI Tx2. The addresses for these register maps are listed i[n Table 42.](#page-196-0)

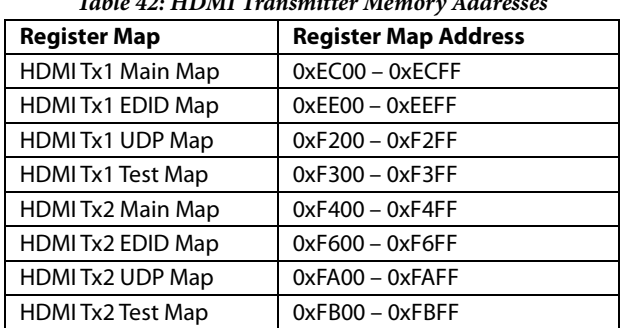

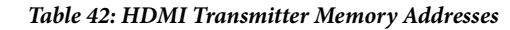

While this chapter only references one instance of each HDMI Tx Map, the controls referenced are valid for both HDMI Tx1 and HDMI Tx2 register maps. The same register bits and controls as pe[r Table 42](#page-196-0) apply for both transmitters.

# **6.1. GENERAL CONTROLS**

To operate the HDMI Tx core, it is necessary to monitor the Hot Plug Detect (HPD) signal from the downstream sink and power up the Tx core after the appropriate HPD becomes high. To power up the Tx core, [system\\_pd](#page-197-0) must be programmed to 0 when the HPD\_TX1 pin is high. The status of the HPD\_TX1 pin is provided vi[a hpd\\_state.](#page-197-1)

Some registers cannot be written to when the signal on the HPD\_TXx input pin is low. When the level on the HPD\_TX1 pin goes from high to low, some registers will be reset to their default value.

The best method to determine when the level of the signal on the HPD\_TXx pin is high is to use the interrupt system. An interrupt can be enabled to notify level change on the HPD\_TXx pin (refer to section [8](#page-279-0) for more details regarding th[e ADV8005](http://www.analog.com/ADV8005?doc=ADV8005_UG-707.pdf) interrupts).

The [ADV8005](http://www.analog.com/ADV8005?doc=ADV8005_UG-707.pdf) also features a [rx\\_sense\\_state](#page-197-2) status bit which can be used to detect the presence of TMDS clock terminations from the sink. If the [ADV8005](http://www.analog.com/ADV8005?doc=ADV8005_UG-707.pdf) detects a voltage level higher than 1.8 V on the clock lines of its TMDS output port, rx\_sense\_int is triggered an[d rx\\_sense\\_state](#page-197-2) is set to 1.

The detection of TMDS clock terminations from downstream sink devices is useful to delay powering up the transmitter sections until the downstream sink devices are actually ready to receive signals. A typical implementation for a sink is to tie the transmitter 5 V power signal to HPD through a series resistor. In this case, th[e ADV8005](http://www.analog.com/ADV8005?doc=ADV8005_UG-707.pdf) will detect a high level on HPD\_TX1 (HPD\_TX2 for HDMI Tx 2) regardless of whether or not the downstream sink is powered on and ready to receive a TMDS stream. For this reason, it is best to wait for both th[e rx\\_sense\\_state](#page-197-2) and [hpd\\_state](#page-197-1) to be high before powering up the Tx core when trying to achieve minimum power consumption.

# <span id="page-197-0"></span>**system\_pd**, TX2 Main Map, *Address 0xF441[6]*

This bit is used to power down the TX.

**Function**

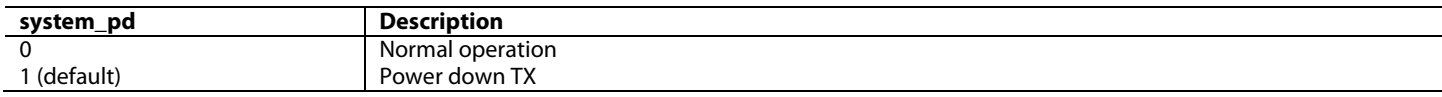

# <span id="page-197-1"></span>**hpd\_state**, TX2 Main Map, *Address 0xF442[6] (Read Only)*

This bit is used to readback the state of the hot plug detect.

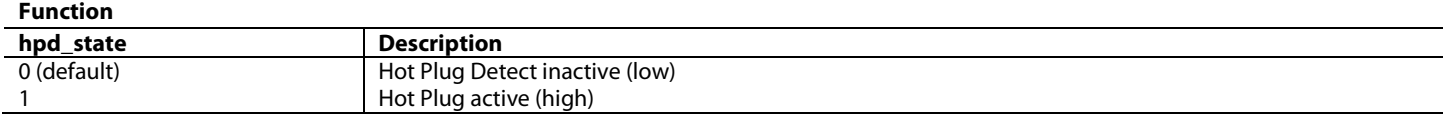

### **hpd\_override[1:0]**, TX2 Main Map, *Address 0xF49F[5:4]*

This signal is used to select the source of the internal HPD signal.

**Function**

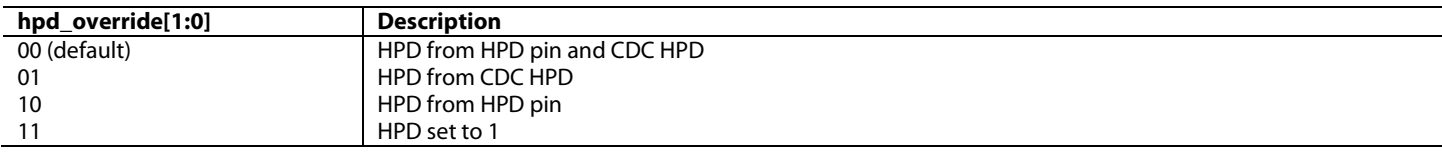

<span id="page-197-2"></span>**rx\_sense\_state**, TX2 Main Map, *Address 0xF442[5] (Read Only)*

This bit is used to readback the state of the Rx sense.

#### **Function**

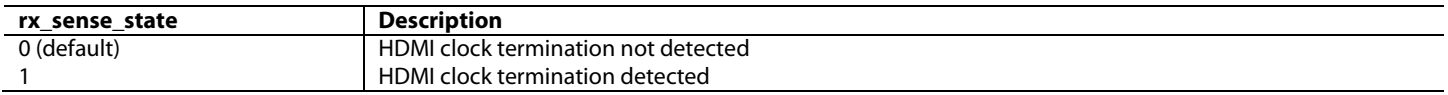

### <span id="page-197-3"></span>**rx\_sense\_pd**, TX2 Main Map, *Address 0xF4E6[5]*

This bit is used to enable the termination sense power down.

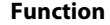

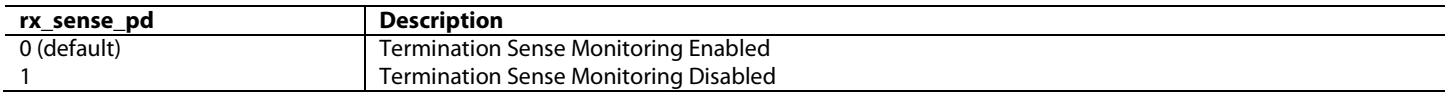

**Note**: [rx\\_sense\\_pd](#page-197-3) should not be applied during the configuration of the HDMI Tx as it disables an oscillator required to complete the configuration of the TMDS output clock channel. It is recommended to us[e rx\\_sense\\_pd](#page-197-3) when the HDMI Tx has been completely configured.

The HDMI Tx, and subsections of it, can be reset in a number of ways[. Table 43](#page-198-0) an[d Table 44](#page-198-1) describe how each of the HDMI Tx maps are reset in response to a number of different events.

<span id="page-198-0"></span>

| $\overline{1}$ |               |               |               |                    |                        |              |              |  |  |
|----------------|---------------|---------------|---------------|--------------------|------------------------|--------------|--------------|--|--|
|                | <b>IO Map</b> | <b>IO Map</b> | <b>IO Map</b> | <b>Tx Main Map</b> | <b>Tx Main Map</b>     | <b>Event</b> | <b>Event</b> |  |  |
|                | tx1 reset     | 0x1AFC[7]     | main_reset    | system_pd          | 0xEC98[4]<br>0xF498[4] | Tx Hot Plug  | Reset Pin    |  |  |
| $0x00 - 0x91$  | Reset         | Reset         | Reset         |                    |                        | Reset        | Reset        |  |  |
| $0x92 - 0x97$  | Reset         |               | Reset         |                    |                        |              | Reset        |  |  |
| $0x98 - 0xAE$  | Reset         |               | Reset         |                    |                        |              | Reset        |  |  |
| $0xAF - 0xBD$  | Reset         |               | Reset         | Reset              |                        |              | Reset        |  |  |
| $0xBE - 0xCF$  | Reset         |               | Reset         | Reset              |                        |              | Reset        |  |  |
| $0xD0 - 0xFE$  | Reset         |               | Reset         |                    |                        |              | Reset        |  |  |

*Table 43: HDMI Tx Main Map Reset Strategy*

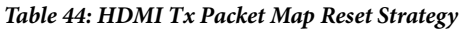

<span id="page-198-1"></span>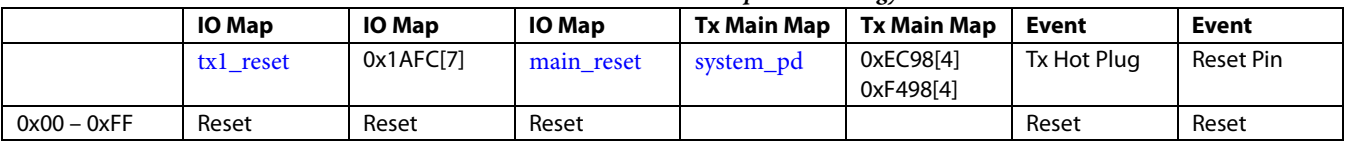

# **6.3. HDMI DVI SELECTION**

The HDMI Tx core supports the transmission of both HDMI and DVI streams. The type of stream the [ADV8005](http://www.analog.com/ADV8005?doc=ADV8005_UG-707.pdf) transmits is set via [hdmi\\_dvi\\_sel\\_en.](#page-198-2) In DVI transmission mode, no packets will be sent and all registers relating to packets and InfoFrames will be disregarded. The current transmission mode can be confirmed by reading hdmi\_dvi\_sel.

# <span id="page-198-2"></span>**hdmi\_dvi\_sel\_en**, TX2 Main Map, *Address 0xF4AF[2]*

This bit is used to enable the output mode control.

**Function**

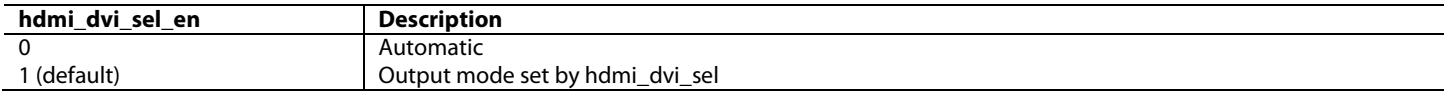

# <span id="page-198-3"></span>**hdmi\_dvi\_sel**, TX2 Main Map, *Address 0xF4AF[1]*

This bit is used to control the output mode - DVI or HDMI.

**Function**

| hdmi dvi sel<br>.<br><br>– | <b>Description</b>                         |
|----------------------------|--------------------------------------------|
| ົ<br>default)              | DVI<br>the contract of the contract of the |
|                            | <b>HDMI</b>                                |

# **6.4. AV MUTE**

The AV mute status is sent to the downstream sink through the general control packet. One purpose of the AV mute is to alert the sink of a change in the TMDS clock so the sink can mute audio and video while the TMDS clock it receives is unstable. Setting AV mute also pauses HDCP encryption, so the HDCP link between the HDMI Tx and the sink is maintained while the TMDS clock is not stable. Note that AV mute is not sufficient as a means to hide protected content because the content is still sent even when AV mute is enabled.

To use AV mute:

- Enable the GCP by setting gc\_pkt\_en to 1
- To set AV mute, clear [clear\\_avmute](#page-199-0) (that is, [clear\\_avmute](#page-199-0) = 0) and set [set\\_avmute](#page-199-1) (that is, [set\\_avmute](#page-199-1) = 1)
- To clear AV mute, clea[r set\\_avmute](#page-199-1) (that is, [set\\_avmute](#page-199-1) = 0) and se[t clear\\_avmute](#page-199-0) [\(clear\\_avmute](#page-199-0) = 1)

Note that setting both [set\\_avmute](#page-199-1) an[d clear\\_avmute](#page-199-0) is not a valid configuration.

<span id="page-199-1"></span>**set\_avmute**, TX2 Main Map, *Address 0xF44B[6]*

This bit is used to control the SET\_AVMUTE signal.

### **Function**

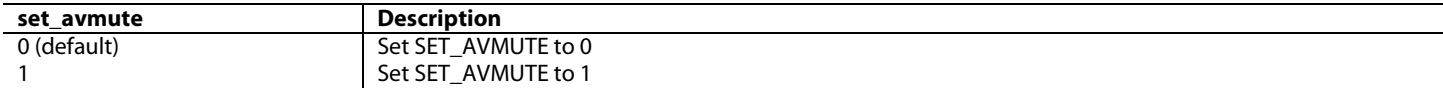

<span id="page-199-0"></span>**clear\_avmute**, TX2 Main Map, *Address 0xF44B[7]*

This bit is used to control the CLEAR\_AVMUTE signal.

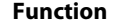

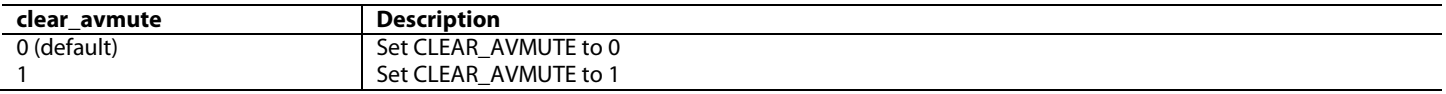

# **6.5. SOURCE PRODUCT DESCRIPTION INFOFRAME**

The Source Product Description (SPD) InfoFrame contains the vendor name and product description. The transmission of SPD InfoFrames is enabled by settin[g spd\\_pkt\\_en](#page-199-2) to 1. When this bit is set, the HDMI Tx1 section transmits one SPD packet once every two video fields.

An application of this packet is to allow the sink to display the source information using an OSD. This information is in a 7-bit ASCII format. Refer to CEA 861 specification for more detail.

<span id="page-199-2"></span>**spd\_pkt\_en**, TX2 Main Map, *Address 0xF440[6]*

This bit is used to enable the Source Product Descriptor InfoFrame.

#### **Function**

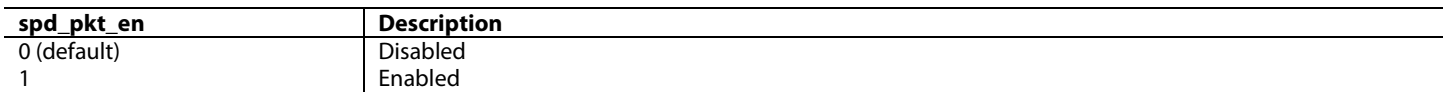

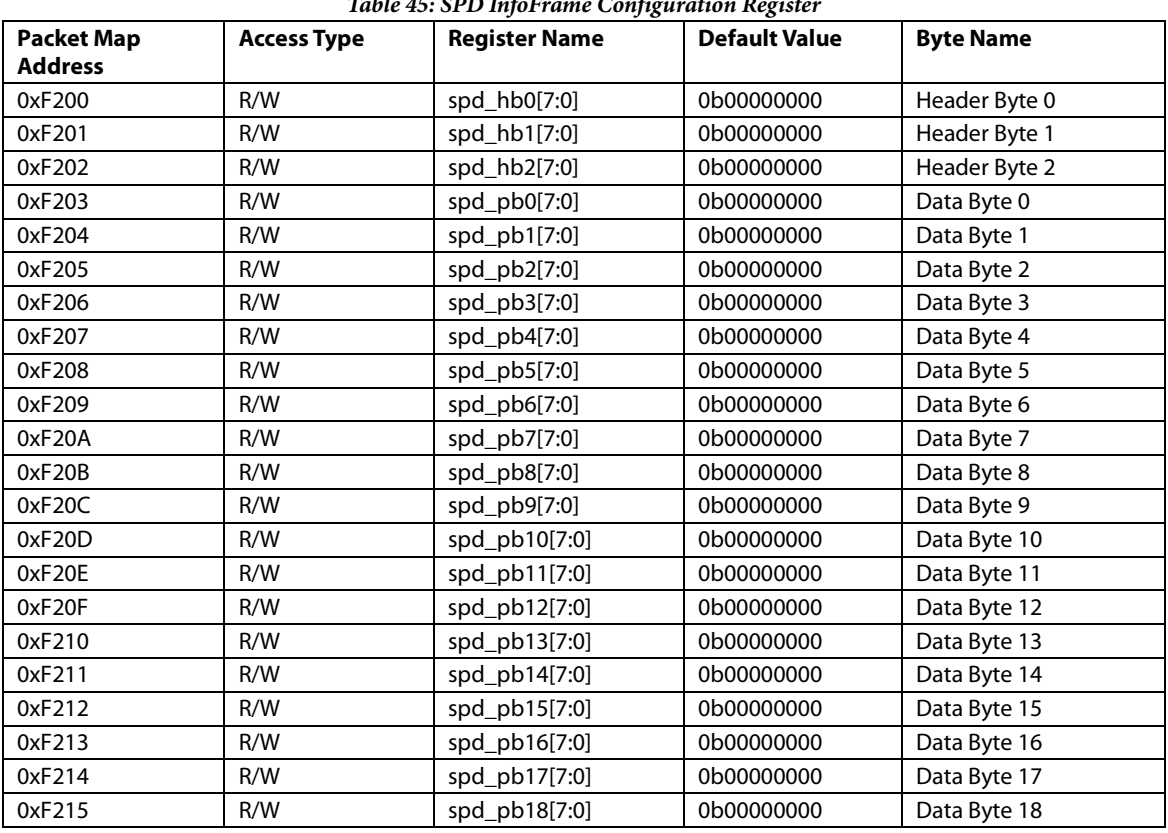

# *Table 45: SPD InfoFrame Configuration Register*

ADV8005 Hardware Reference Manual **UG-707** 

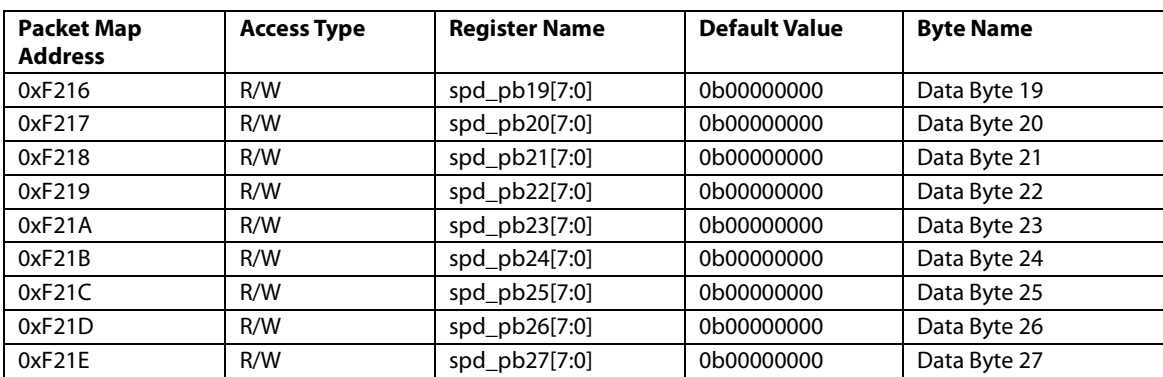

# **6.6. SPARE PACKETS AND VSI SUPPORT**

The user may configure the [ADV8005](http://www.analog.com/ADV8005?doc=ADV8005_UG-707.pdf) to send any type of packets or InfoFrames via the spare packets controls and associated configuration registers. The [ADV8005](http://www.analog.com/ADV8005?doc=ADV8005_UG-707.pdf) features four such spare packets that can be enabled via the [spare\\_pkt0\\_en,](#page-200-0) [spare\\_pkt1\\_en,](#page-200-1) [spare\\_pkt3\\_en,](#page-200-2) and [spare\\_pkt4\\_en](#page-200-3) controls bits. When a spare packet is enabled, the Tx transmits one of these enabled spare packets once every two video fields. No control exists over the specific timing when these are sent; however, it is always before the leading edge of VSYNC. These spare packets allow the [ADV8005](http://www.analog.com/ADV8005?doc=ADV8005_UG-707.pdf) to support the transmission of three Vendor Specific InfoFrames (VSI) as follows: VSI-Video, VSI-AUDIO and VSI-HDMI.

<span id="page-200-0"></span>**spare\_pkt0\_en**, TX2 Main Map, *Address 0xF440[0]*

This bit is used to enable the Spare Packet 1.

# **Function**

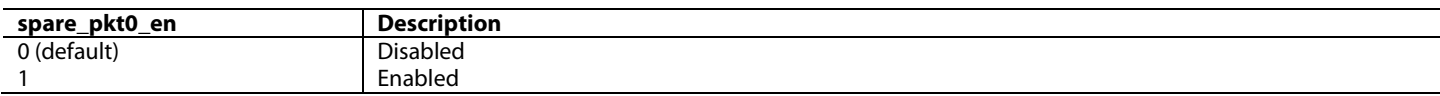

<span id="page-200-1"></span>**spare\_pkt1\_en**, TX2 Main Map, *Address 0xF440[1]* This bit is used to enable the Spare Packet 2.

#### **Function**

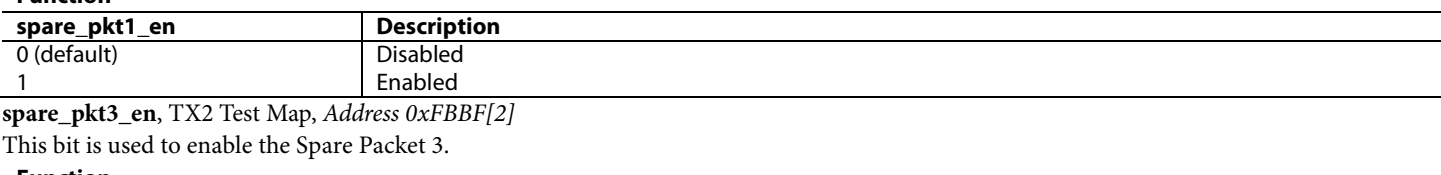

<span id="page-200-2"></span>**Function**

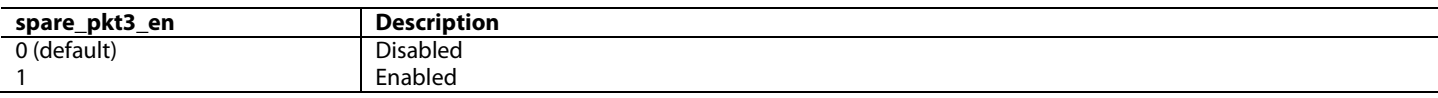

<span id="page-200-3"></span>**spare\_pkt4\_en**, TX2 Test Map, *Address 0xFBBF[1]*

This bit is used to enable the Spare Packet 4.

#### **Function**

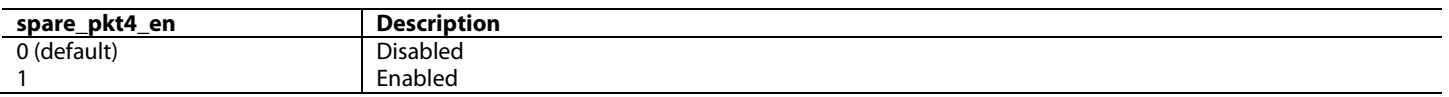

#### *Table 46: Spare Packet 1 Configuration Register*

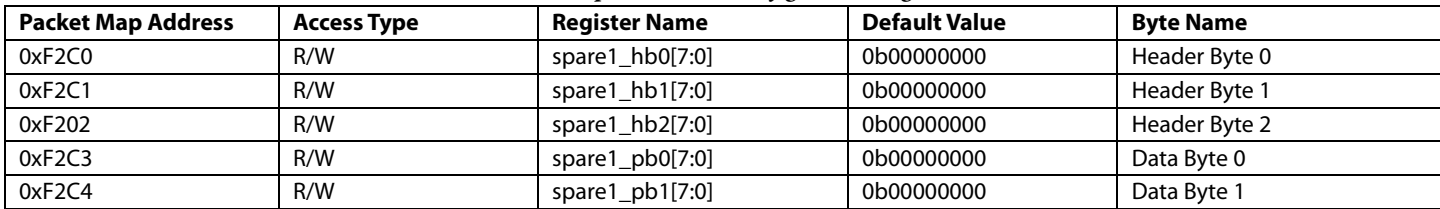

# UG-707 ADV8005 Hardware Reference Manual

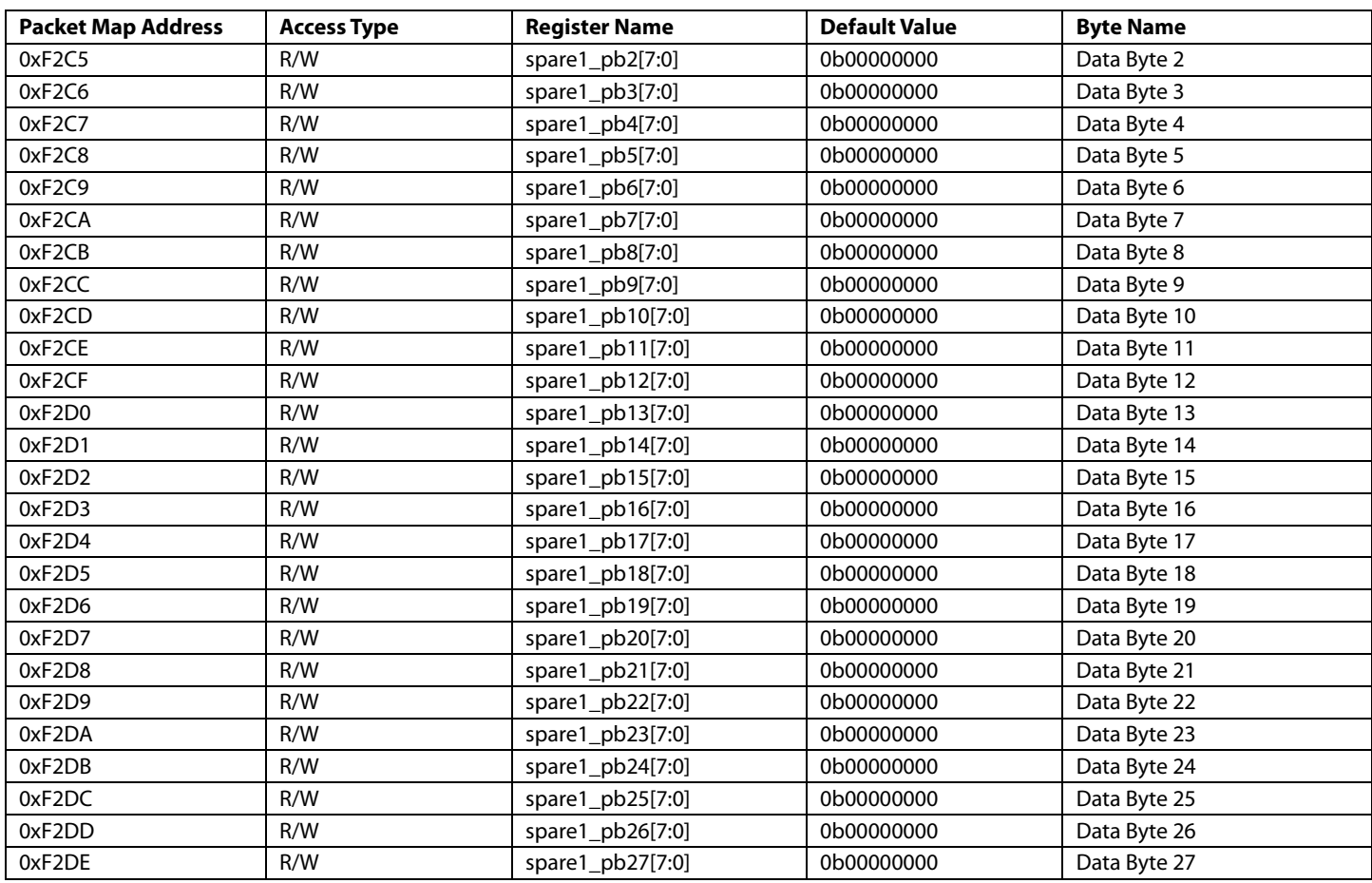

# *Table 47: Spare Packet 2 Configuration Register*

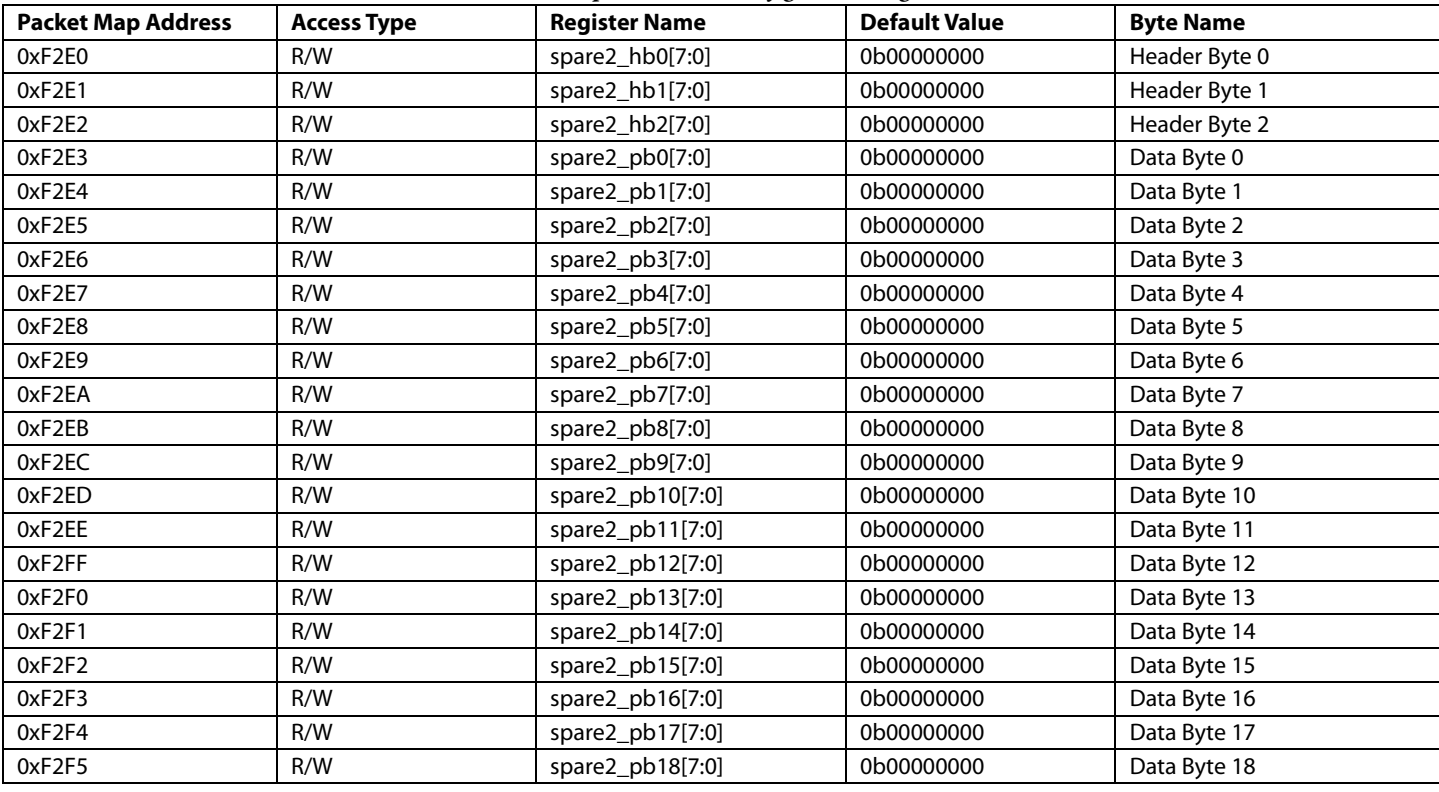

# ADV8005 Hardware Reference Manual **UG-707**

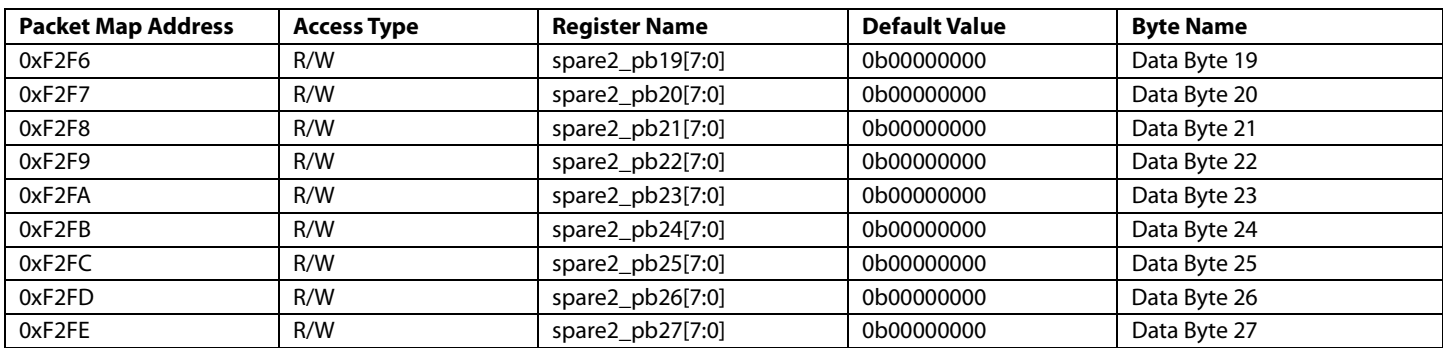

# *Table 48: Spare Packet 3 Configuration Register*

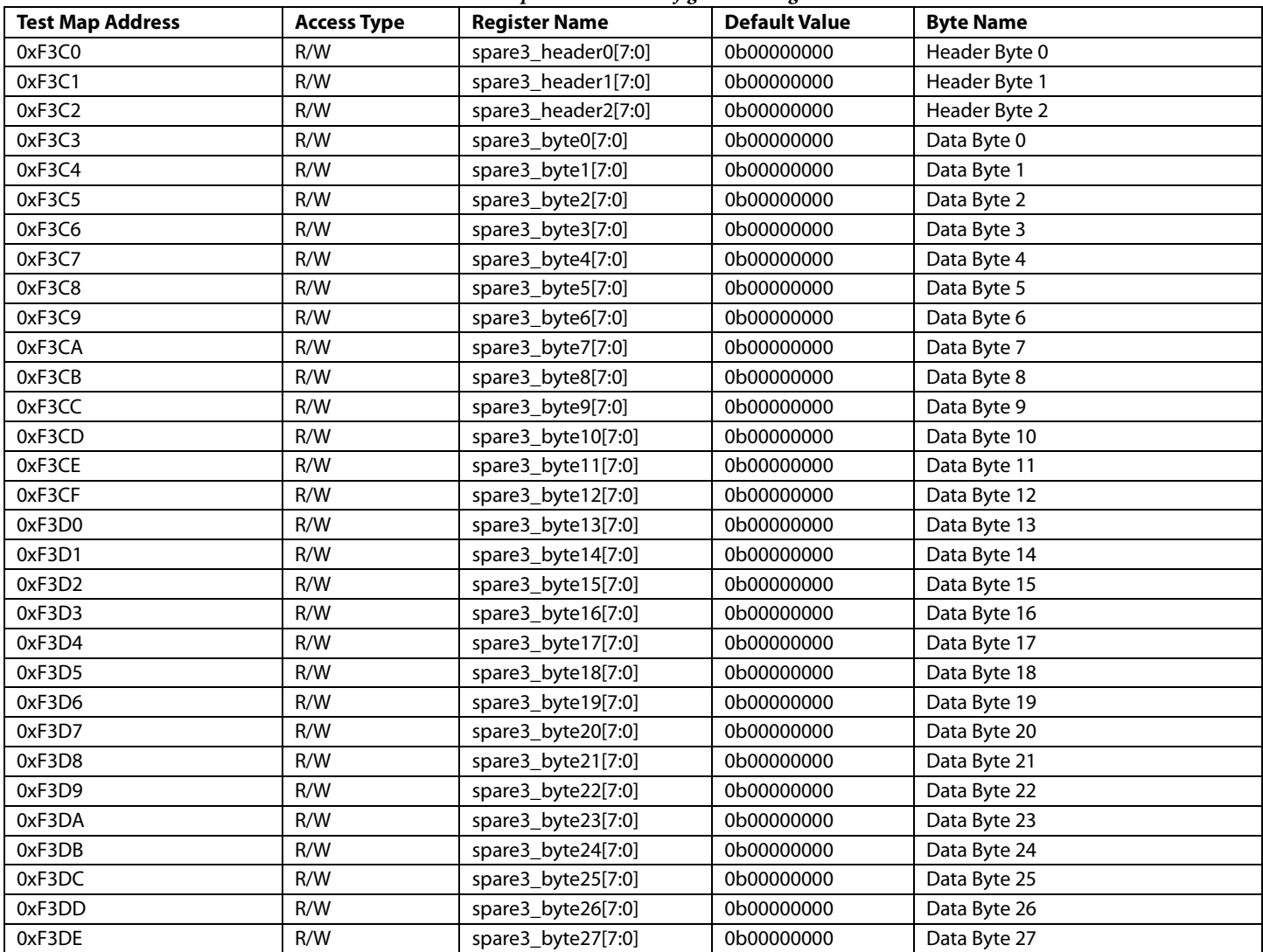

# *Table 49: Spare Packet 4 Configuration Register*

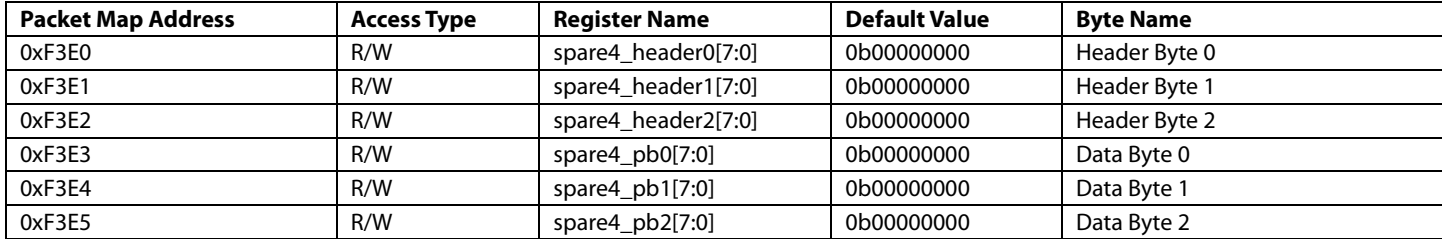

# UG-707 ADV8005 Hardware Reference Manual

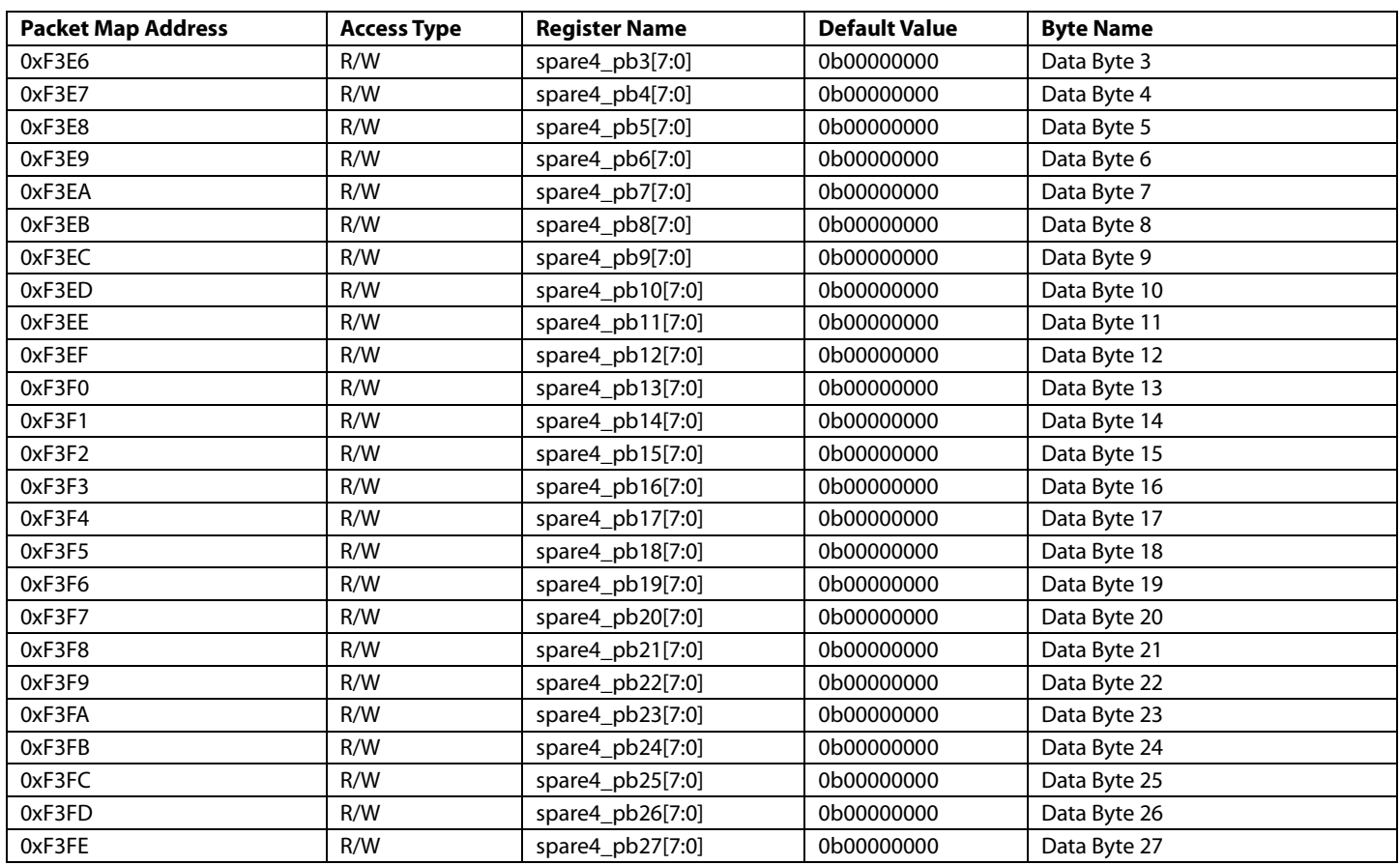

# **6.7. SYSTEM MONITORING**

# **6.7.1.** *General Status and Interrupts*

The [ADV8005](http://www.analog.com/ADV8005?doc=ADV8005_UG-707.pdf) utilizes both interrupts and status bits to indicate the status of internal operations and errors in the Tx core. These interrupt and status are listed in [Table 50,](#page-203-0) [Table 51,](#page-204-0) and [Table 52.](#page-204-1) Refer to Sectio[n 8.4](#page-285-0) for details on the use of Tx interrupts.

<span id="page-203-0"></span>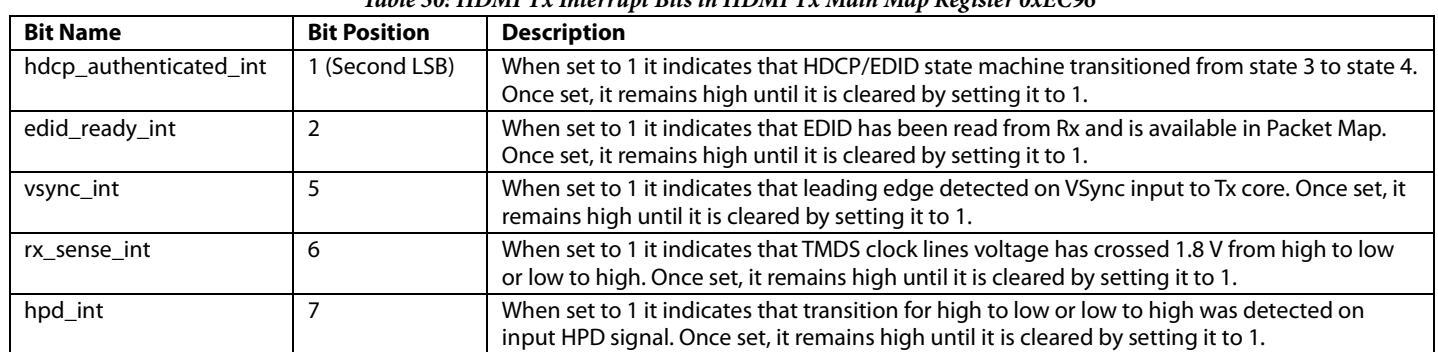

# *Table 50: HDMI Tx Interrupt Bits in HDMI Tx Main Map Register 0xEC96*

<span id="page-204-0"></span>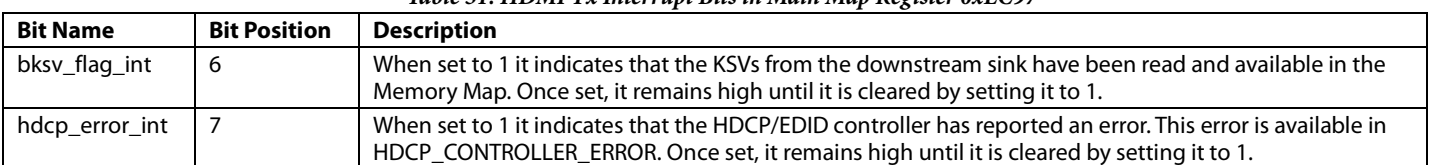

#### *Table 51: HDMI Tx Interrupt Bits in Main Map Register 0xEC97*

#### *Table 52: Status Bits in Main Map Register 0xEC42*

<span id="page-204-1"></span>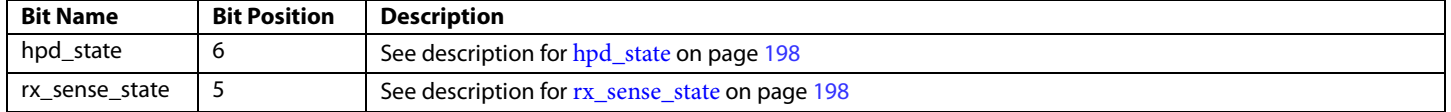

# **6.7.2.** *VSYNC Interrupt*

The time taken for the VSYNC interrupt to trigger depends on the processing done internally, such as 422 to 444 conversion or CSC adjustments. The table below details the typical time taken for VSYNC interrupts to trigger after the VSYNC has been received at the TTL input. For these measurements, the video was routed routed from the TTL input directly to the TX and not routed through the VSP. If the data is routed through the 422 to 444 block, an extra delay of 2 pixel clock cycles can be expected. If the CSC block is also included, an additional delay of 9 clock periods can be expected.

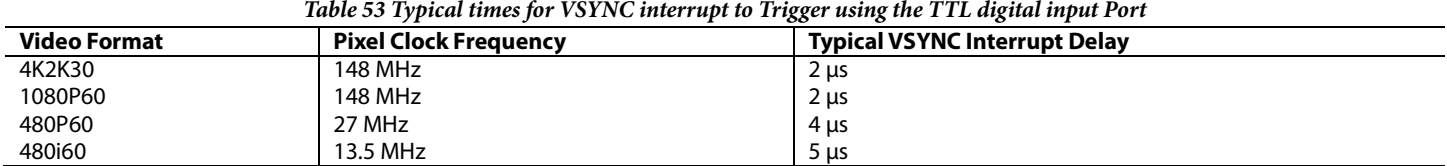

# **6.8. EDID/HDCP CONTROLLER STATUS**

The Tx core features an EDID/HDCP controller which handles EDID extraction from the downstream sink. This EDID/HDCP controller also handles HDCP authentication with downstream sink. The tasks that the Tx EDID/HDCP controller performs are described in Section [6.12](#page-232-0) and Sectio[n 6.13.](#page-234-0)

The current state of the Tx EDID/HDCP controller can be read from the [hdcp\\_controller\\_state\[3:0\]](#page-204-2) status field.

<span id="page-204-2"></span>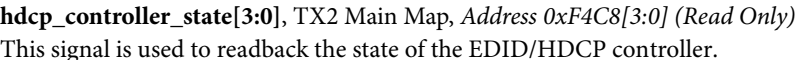

**Function hdcp\_controller\_state[3:0] Description** 0000 (default) In Reset (No Hot Plug Detected) 0001 Reading EDID 0010 **In Idle state (Waiting for HDCP Request)** 0011 Initializing HDCP<br>0100 HDCP enabled HDCP enabled 0101 **Initializing HDCP Repeater** 0110 - 1111 Reserved

# **6.9. EDID/HDCP CONTROLLER ERROR CODES**

If an HDCP authentication occurs between the [ADV8005](http://www.analog.com/ADV8005?doc=ADV8005_UG-707.pdf) and the downstream sink, the [ADV8005](http://www.analog.com/ADV8005?doc=ADV8005_UG-707.pdf) can trigger an interrupt to notify this error to the user or the controlling CPU. The EDID/HDCP controller will then report the HDCP error code via the status field [hdcp\\_controller\\_error\[3:0\].](#page-205-0) The error code is only valid when the hdcp\_error\_int interrupt bit is set to 1. The last error code will remain in the HDCP/EDID controller error field even when the interrupt is cleared.

<span id="page-205-0"></span>**hdcp\_controller\_error[3:0]**, TX2 Main Map, *Address 0xF4C8[7:4] (Read Only)*

This signal is used to readback the error code when the HDCP controller error interrupt HDCP\_ERROR\_INT is 1.

# **Function**

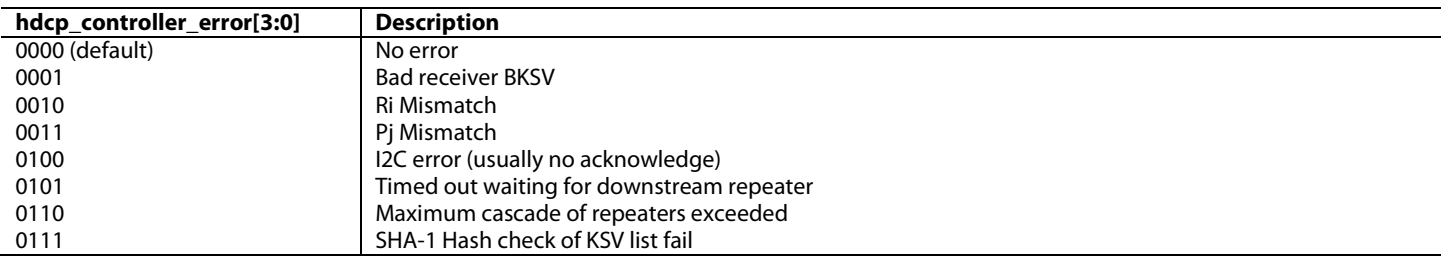

# **6.10. VIDEO SETUP**

# **6.10.1.** *Input Format*

The HDMI Tx core of the [ADV8005](http://www.analog.com/ADV8005?doc=ADV8005_UG-707.pdf) receives video data from the [ADV8005](http://www.analog.com/ADV8005?doc=ADV8005_UG-707.pdf) digital core via a 36-bit wide bus and four synchronization signals: the pixel clock, the data enable, and the horizontal and vertical synchronization signals. The HDMI Tx core always receives the video data in a 4:4:4 and SDR format from the VSP core.

It is possible to send YCrCb 4:2:2 data from the TMDS RX directly to the HDMI Tx. In which case register 0xEC15 must be set appropriately in the Tx main map.

**vfe\_input\_id[3:0]**, TX1 Main Map, *Address 0xEC15[3:0]*

This signal is used to specify the video input format.

| <b>Function</b>      |                 |                      |  |                    |  |                    |  |                    |  |                    |          |  |
|----------------------|-----------------|----------------------|--|--------------------|--|--------------------|--|--------------------|--|--------------------|----------|--|
| vfe_input_id[3:0]    |                 | <b>Description</b>   |  |                    |  |                    |  |                    |  |                    |          |  |
| 0000 «               |                 | RGB 444 or YCbCr 444 |  |                    |  |                    |  |                    |  |                    |          |  |
| 0001                 |                 | YCbCr 422            |  |                    |  |                    |  |                    |  |                    |          |  |
| 0101                 |                 | Pseudo 422 YCbCr     |  |                    |  |                    |  |                    |  |                    |          |  |
| Component<br>Channel |                 | Pixel <sub>0</sub>   |  | Pixel <sub>1</sub> |  | Pixel <sub>2</sub> |  | Pixel <sub>3</sub> |  | Pixel <sub>4</sub> | $\cdots$ |  |
| Υ                    | <b>Bit 12-0</b> | GY <sub>0</sub>      |  | $G/Y$ <sub>1</sub> |  | GY <sub>2</sub>    |  | GY <sub>3</sub>    |  | $G/Y$ <sub>4</sub> | $\cdots$ |  |
| Cb                   | <b>Bit 12-0</b> | $B/D_0$              |  | B/D <sub>1</sub>   |  | $B/D_2$            |  | $B/D_3$            |  | B/Ob <sub>4</sub>  | $\cdots$ |  |
| Cr                   | <b>Bit 12-0</b> | $R/G$ <sub>0</sub>   |  | R/G                |  | $R/G$ <sub>2</sub> |  | $R/G_3$            |  | $R/G_4$            | $\cdots$ |  |
|                      |                 |                      |  |                    |  |                    |  |                    |  |                    |          |  |

*Figure 96: Format of Video Data Input into HDMI Tx Core*

# **6.10.2.** *Video Mode Detection*

The video mode detection feature can inform the user of the CEA-861 defined Video Identification Code (VIC) of the video being input to the Tx core, as well as some additional formats. If a CEA 861 format is detected, the VIC is contained in [vic\\_detected\[5:0\].](#page-206-0) Some additional non CEA 861 formats are contained in [aux\\_vic\\_detected\[2:0\].](#page-206-1) 

For some standards for which the VIC cannot be detected, the user needs to configure the following registers:

- The aspect ratio (set via th[e aspect\\_ratio](#page-206-2) bit) is used to distinguish between CEA-861 video timing codes where the aspect ratio is the only difference
- For 240p and 288p modes, the number of total lines can be selected in the [progressive\\_mode\\_info\[1:0\]](#page-206-3) field
- The VIC detected is also affected by the pixel repetition (see Section [5.7](#page-185-1) for more details)

The detected VIC is sent in the AVI InfoFrames unless pixel repetition is applied to the video stream transmitted by th[e ADV8005.](http://www.analog.com/ADV8005?doc=ADV8005_UG-707.pdf) When pixel repetition is applied to the video data, the VIC sent in the AVI InfoFrame may be different as the VIC is automatically determined by the [ADV8005.](http://www.analog.com/ADV8005?doc=ADV8005_UG-707.pdf) To override the VIC detection, the pixel repetition mode must be set to manual by setting [pr\\_value\\_manual\[1:0\]](#page-207-0) to 0b10 or 0b11. The desired VIC is then set. The Tx core can support non CEA 861 formats, but the VIC will not be automatically detected for these formats. In this case, the VIC should manually be set to the value 0.

### <span id="page-206-0"></span>**vic\_detected[5:0]**, TX2 Main Map, *Address 0xF43E[7:2] (Read Only)*

This signal is used to readback the input video code (VIC) detected (refer to the CEA-861 specification).

#### <span id="page-206-1"></span>**aux\_vic\_detected[2:0]**, TX2 Main Map, *Address 0xF43F[7:5] (Read Only)*

This register returns the format of video inputs that have a resolution not defined in the CEA 861 specification.

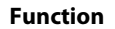

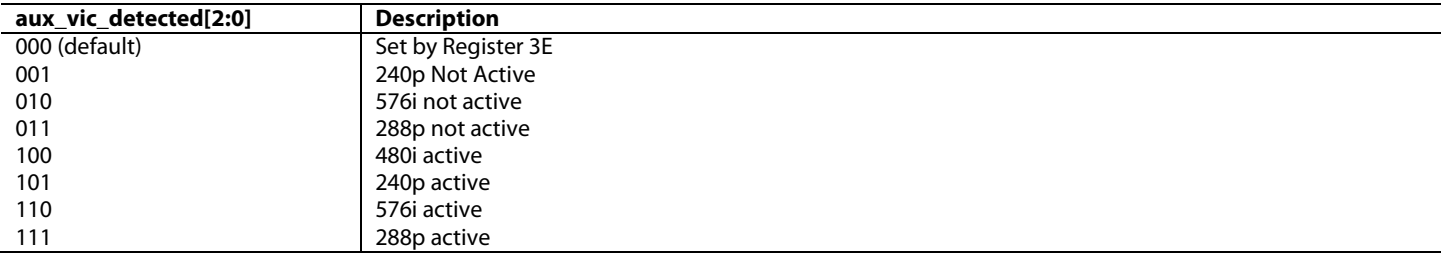

### <span id="page-206-2"></span>**aspect\_ratio**, TX2 Main Map, *Address 0xF417[1]*

This bit is used to set the aspect ratio of input video. This bit is used to distinguish between CEA-861D video timing codes where aspect ratio is the only difference.

#### **Function**

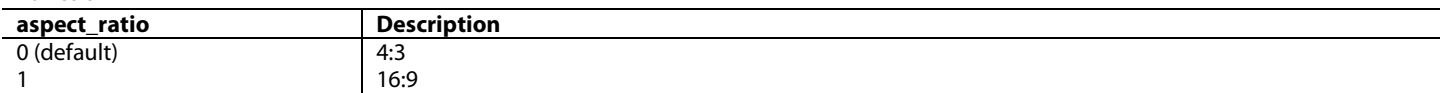

### <span id="page-206-3"></span>**progressive\_mode\_info[1:0]**, TX2 Main Map, *Address 0xF43F[4:3] (Read Only)*

This bit is used to specify additional information for 240p or 288p input formats.

#### **Function**

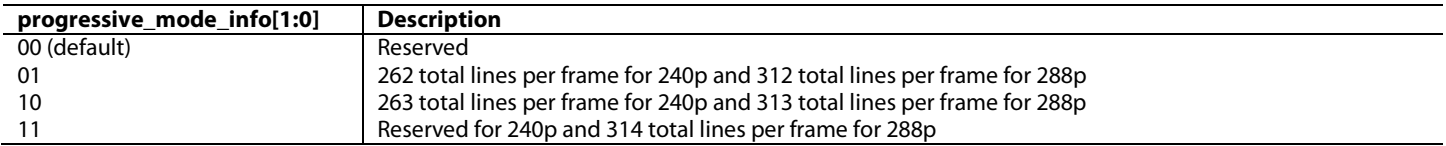

# <span id="page-206-4"></span>**6.10.3.** *Pixel Repetition*

Pixel repetition is used in HDMI to increase the amount of blanking period available to send packets or to increase the pixel clock to meet the minimum TMDS clock rate of 25 MHz. The [ADV8005](http://www.analog.com/ADV8005?doc=ADV8005_UG-707.pdf) offers three choices for the user to implement pixel repetition in the Tx core. These choices or modes are described below and can be set via [pr\\_mode\[1:0\]:](#page-207-1)

**Automatic mode:** In automatic mode, the [ADV8005](http://www.analog.com/ADV8005?doc=ADV8005_UG-707.pdf) uses the audio sampling rate and the detected VIC information as parameters to decide if pixel repetition is needed to obtain sufficient blanking periods to send the audio. For an I2S input stream, the sampling rate is always set by the user via the [i2s\\_sf\[3:0\]](#page-216-0) field**.** In the case of an SPDIF stream, the source of the audio sampling rate information is set via the [audio\\_sampling\\_freq\\_sel](#page-218-0) bit. If the pixel repetition factor is adjusted to meet bandwidth requirements, the detected input VIC may be different from the VIC sent to the downstream sink. The VIC of the actual video sent across the HDMI link to the downstream sink, and which is included in the AVI InfoFrame, can be read from th[e vic\\_to\\_rx\[5:0\]](#page-207-2) field.

**Manual mode:** In the manual pixel repetition mode, the VIC sent in the AVI InfoFrame needs to be set. The factor between the pixel clock input to the Tx core and the output TMDS clock frequency must be programmed in the [pr\\_pll\\_manual\[1:0\]](#page-207-3) field. The pixel repetition value sent to the HDMI sink must be programmed in [pr\\_value\\_manual\[1:0\].](#page-207-0) Refer to the latest HDMI specification for more details on valid pixel repetition formats.

**Max mode:** The max mode works in the same way as the automatic mode, except that it always selects the highest pixel repetition factor the Tx core is capable of. This makes the video timing independent of the audio sampling rate. This mode is not typically used.

# <span id="page-207-1"></span>**pr\_mode[1:0]**, TX2 Main Map, *Address 0xF43B[6:5]*

This signal is used to specify the pixel repetition mode selection. This should be set to 00 unless a non CEA-861 standard video resolution must be supported.

#### **Function**

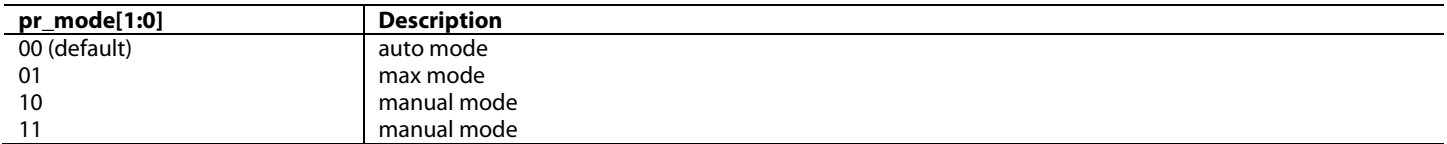

<span id="page-207-3"></span>**pr\_pll\_manual[1:0]**, TX2 Main Map, *Address 0xF43B[4:3]*

This signal is used to specify the ratio between the input pixel clock and the TMDS output clock when manual pixel repetition is enabled. **Function**

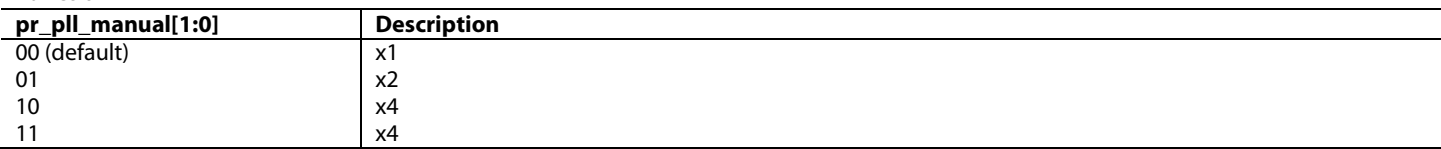

# <span id="page-207-0"></span>**pr\_value\_manual[1:0]**, TX2 Main Map, *Address 0xF43B[2:1]*

This signal is used to specify the user programmed pixel repetition sent to the downstream sink. This field is used in manual pixel repetition. **Function**

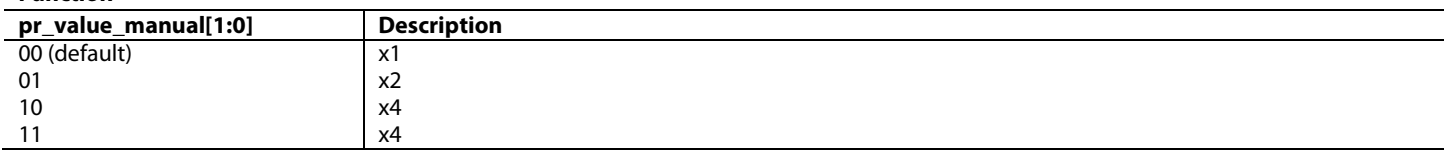

<span id="page-207-2"></span>**vic\_to\_rx[5:0]**, TX2 Main Map, *Address 0xF43D[5:0] (Read Only)*

This signal is used to set the AVI InfoFrame video code (VIC) to send to the downstream sink.

#### **Function**

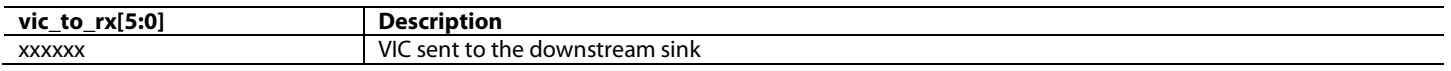

# **6.10.4.** *Video Related Packets and InfoFrames*

Video related packets and InfoFrames which include the AVI InfoFrame, MPEG InfoFrame and Gamut Metadata packet (GMP) are described in Sectio[n 6.10.5,](#page-207-4) Sectio[n 6.10.6,](#page-208-0) and Section [6.10.7.](#page-209-0)

### <span id="page-207-4"></span>**6.10.5.** *AVI InfoFrame*

The AVI InfoFrame is defined in the latest CEA 861 specification. The user can enable the transmission of AVI InfoFrames to the downstream sink by setting the [aviif\\_pkt\\_en](#page-207-5) bit. When the transmission of AVI InfoFrames is enabled, the Tx transmits an AVI InfoFrame once every two video fields[. Table 54](#page-208-1) provides the list of registers that can be used to configure AVI InfoFrames.

<span id="page-207-5"></span>**aviif\_pkt\_en**, TX2 Main Map, *Address 0xF444[4]*

This bit is used to enable the AVI InfoFrame Packet.

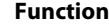

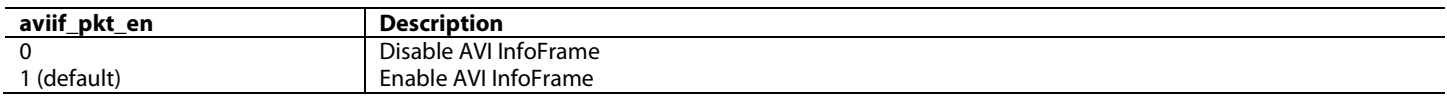

<span id="page-208-1"></span>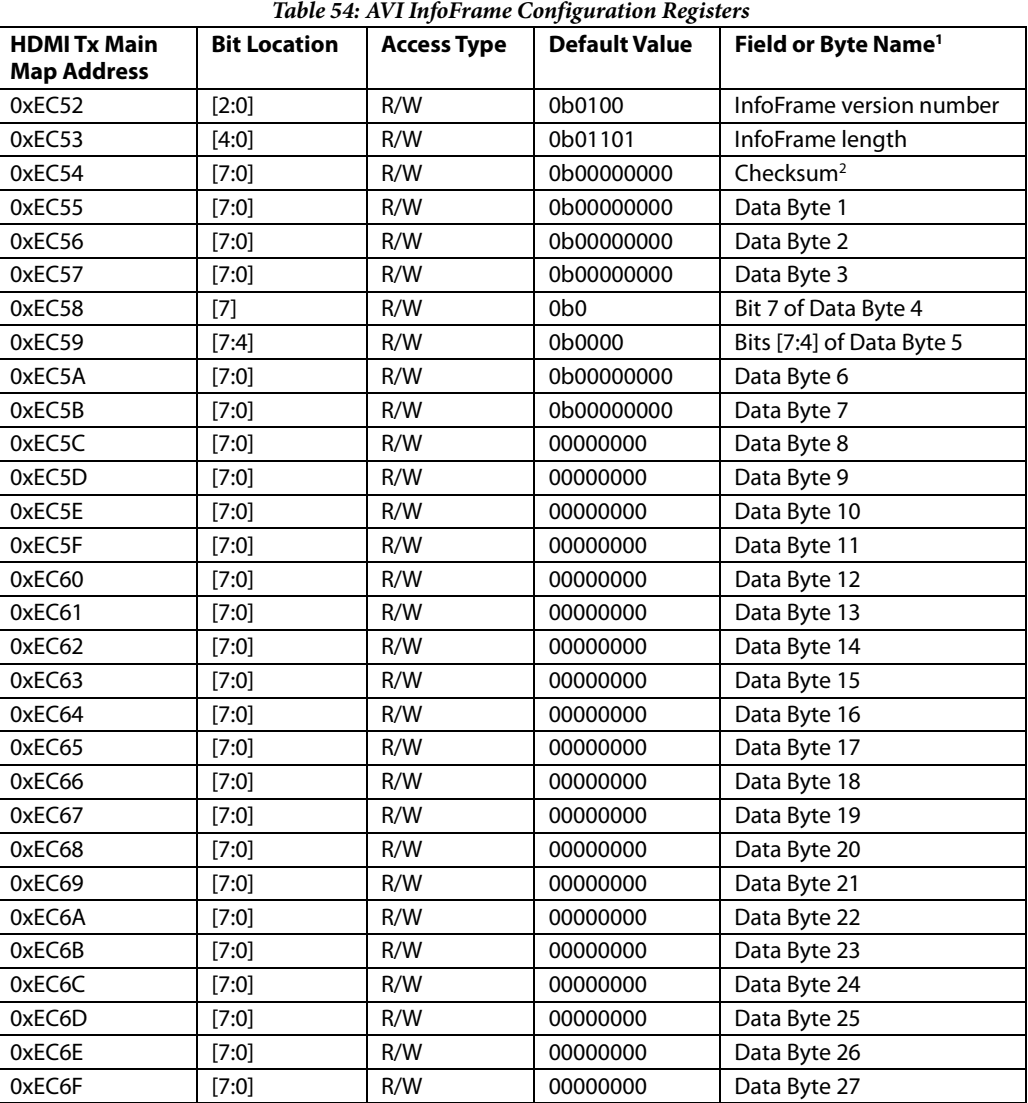

1 As defined in the latest CEA 861 specification

2. Only used when auto\_checksum\_en = 0

### <span id="page-208-0"></span>**6.10.6.** *MPEG InfoFrame*

The MPEG InfoFrame is defined in the latest CEA 861 specification. Currently, the specification does not recommend using this InfoFrame. The transmission of MPEG InfoFrames can be enabled by setting th[e mpeg\\_pkt\\_en](#page-208-2) bit. When the transmission of MPEG InfoFrames is enabled, the [ADV8005](http://www.analog.com/ADV8005?doc=ADV8005_UG-707.pdf) transmits an MPEG InfoFrame once every two video fields. [Table 55](#page-209-1) provides a list of registers that can be used to configure MPEG InfoFrames.

<span id="page-208-2"></span>**mpeg\_pkt\_en**, TX2 Main Map, *Address 0xF440[5]* This bit is used to enable the MPEG Packet.

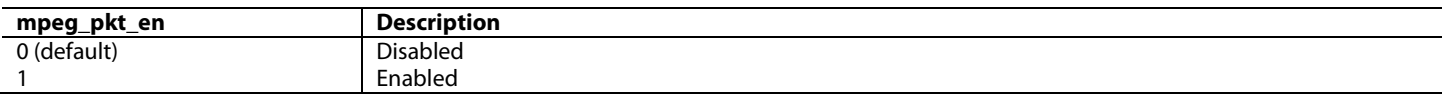

<span id="page-209-1"></span>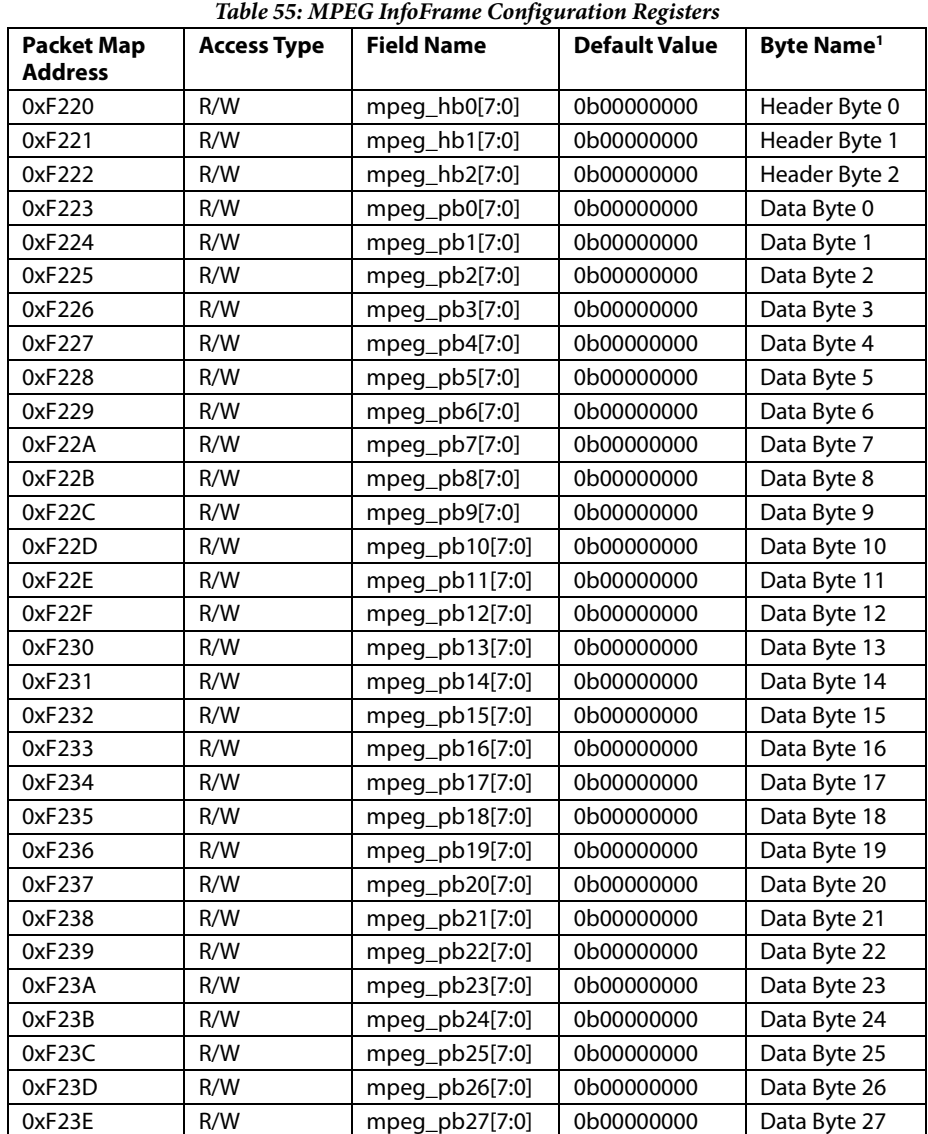

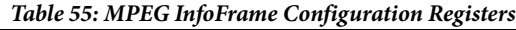

1 As defined in the latest CEA 861 specification

### <span id="page-209-0"></span>**6.10.7.** *Gamut Metadata*

The Gamut metadata packet (GMP) contains the sources Gamut boundary description. It is defined in the latest HDMI specification.

The contents of the GMP can be set via the Packet Map registers listed in [Table](#page-210-0) 56. The user can enable the transmission of GMP to the downstream sink by setting th[e gm\\_pkt\\_en](#page-209-2) bit. When the transmission of GMP is enabled, th[e ADV8005](http://www.analog.com/ADV8005?doc=ADV8005_UG-707.pdf) transmits a GMP once every two video fields.

The [ADV8005](http://www.analog.com/ADV8005?doc=ADV8005_UG-707.pdf) transmits the GMP data starting 400 pixel clock cycles after the leading edge of VSync. In order to avoid corrupting the GMP data during transmission, it is recommended that the user synchronizes all I2 C writes to the GMP registers so that the write begins 512 pixel clock cycles after the VSync leading edge. The VSync interrupt of th[e ADV8005](http://www.analog.com/ADV8005?doc=ADV8005_UG-707.pdf) should be used to synchronize this timing. [Figure 97](#page-210-1) illustrates this timing requirement.

<span id="page-209-2"></span>**gm\_pkt\_en**, TX2 Main Map, *Address 0xF440[2]*

This bit is used to enable the Gamut Metadata Packet.

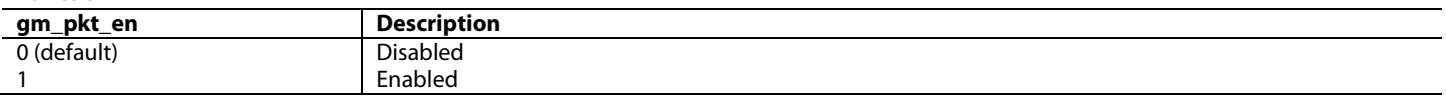

# ADV8005 Hardware Reference Manual **Contract Contract Contract Contract Contract Contract Contract Contract Contract Contract Contract Contract Contract Contract Contract Contract Contract Contract Contract Contract Contrac**

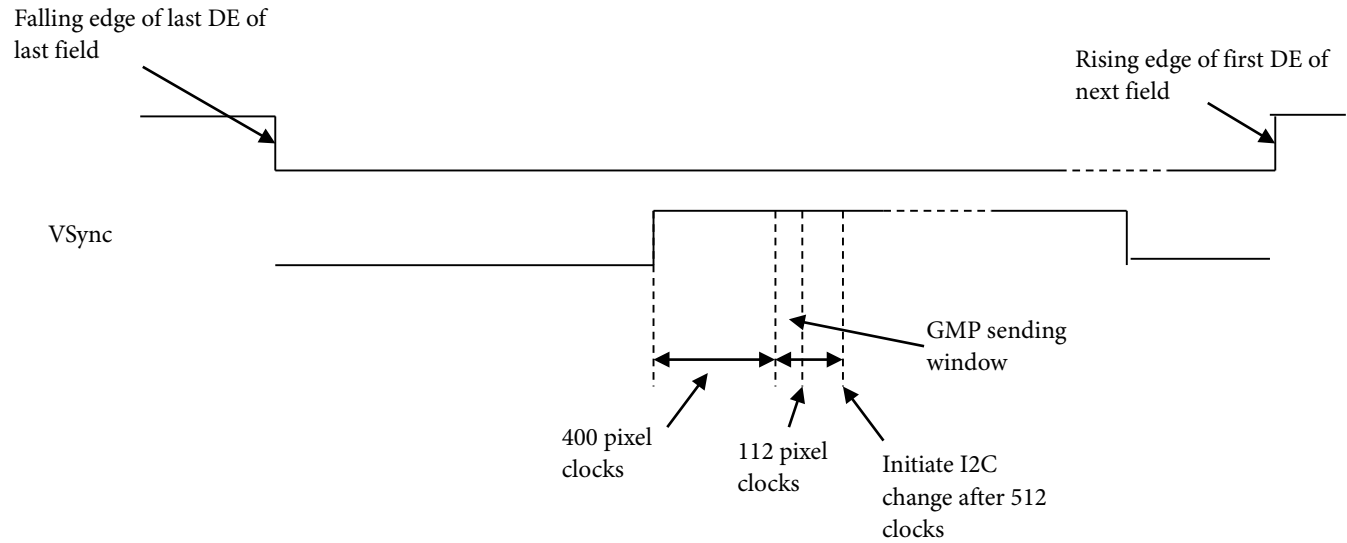

*Figure 97: I2 C Write Timing if GMP Data*

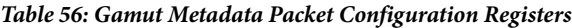

<span id="page-210-1"></span><span id="page-210-0"></span>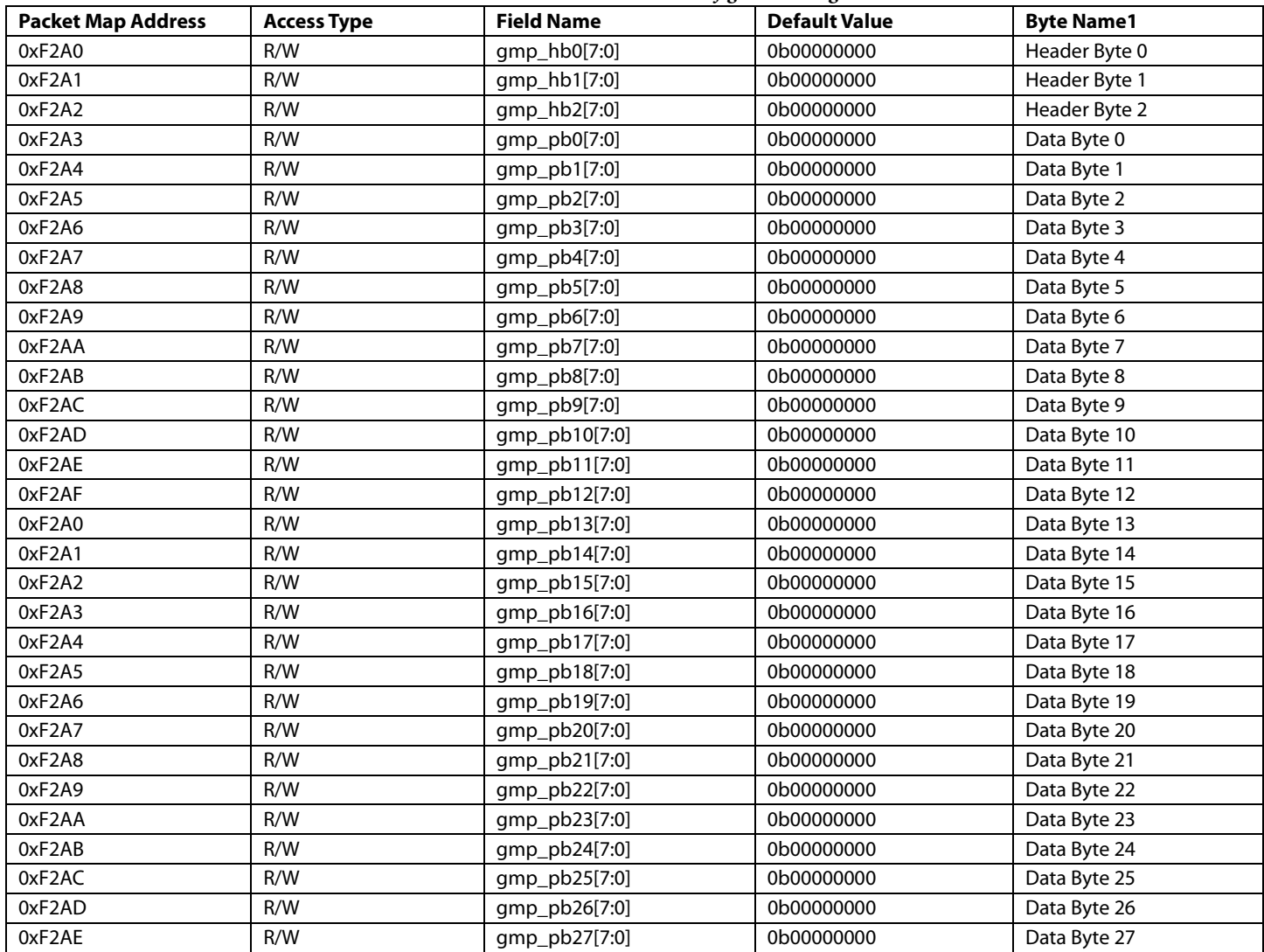

<sup>1</sup> As defined in the latest HDMI specification

# **6.11. AUDIO SETUP**

# **6.11.1. Audio Architecture**

The [ADV8005](http://www.analog.com/ADV8005?doc=ADV8005_UG-707.pdf) is capable of receiving audio data in I2S, SPDIF, DSD or High Bit Rate (HBR) formats. When the input audio is captured from the audio input pins, it is then converted into audio packets for transmission over the HDMI output interface.

The [ADV8005 H](http://www.analog.com/ADV8005?doc=ADV8005_UG-707.pdf)DMI TX1 and TX2 process audio input streams independently, the following bits select which audio format is expected on the audio pins.

<span id="page-211-0"></span>**aud\_input\_mode[1:0]**, IO Map, *Address 0x1A08[7:6]* 

This signal is used to select the audio input mode.

**Function** 

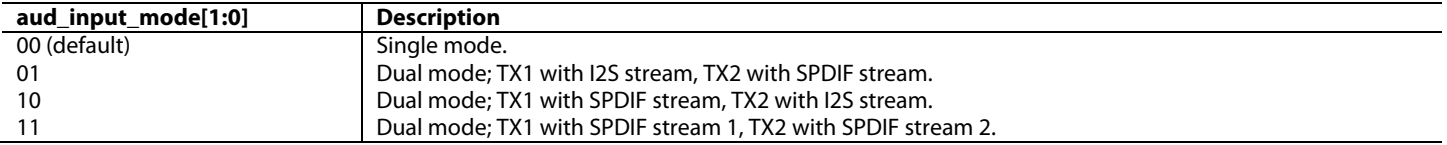

# *Table 57: HDMI Tx Supported Audio Input Modes from Audio Input Pins*

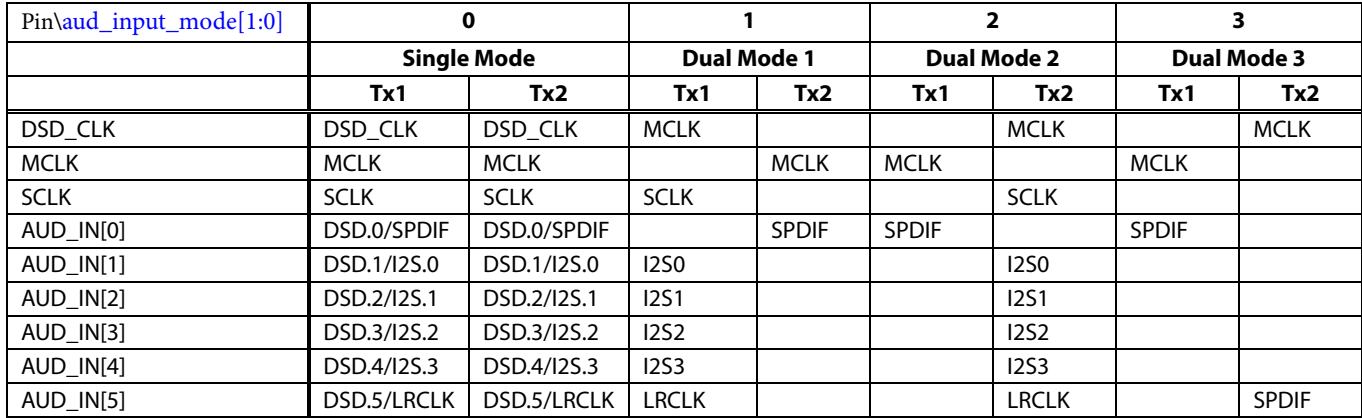

### **6.11.2. Audio from Serial Video Rx**

On the ADV8003, it is possible to route audio packets directly from the Serial Video Rx to the HDMI Tx. To achieve passthrough of audio from the Serial Video Rx to the HDMI Tx, the following bit in the HDMI Tx must be configured.

<span id="page-211-1"></span>**rx\_aud\_packet\_sel**, TX2 Main Map, *Address 0xF40B[0]* 

This bit is used to select the source of audio packet data routed into the HDMI transmitter.

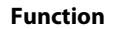

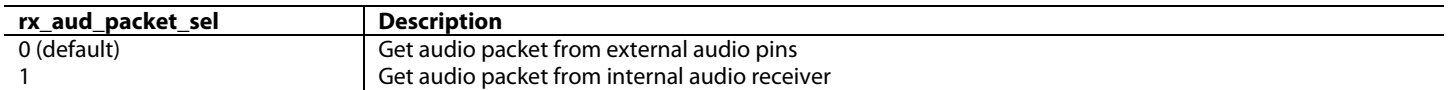

The datapath can be enabled per Tx so that one Tx can receive audio from I2S lines and one from the Serial Video Rx. Alternatively, both Txs can receive audio from the Serial Video Rx or from the audio input pins. Along with setting [rx\\_aud\\_packet\\_sel](#page-211-1)**,** the [mclk\\_ratio\[1:0\]](#page-213-0) must be set to 00 an[d mclk\\_en m](#page-213-1)ust be set to 1.

The audio InfoFrame is not transferred internally from the serial video Rx to the HDMI Tx. This needs to be done by software.

# **6.11.3.** *Audio Configuration*

The [audio\\_input\\_sel\[2:0\],](#page-212-0) [audio\\_mode\[1:0\],](#page-212-1) and [i2s\\_format\[1:0\]](#page-212-2) fields must be used to configure the Tx core according to the incoming audio input. Refer to [Figure 98](#page-218-1) to [Figure 104](#page-220-0) for more information on the audio timing formats. There is a manual control to set the audio sample packet layout to be 0 or 1 using the [ext\\_layouta](#page-212-3)nd [layout\\_sel](#page-212-4) controls.

<span id="page-212-3"></span>**ext\_layout**, TX2 Main Map, *Address 0xF44A[3]*

This bit is used to set the external audio layout value.

**Function**

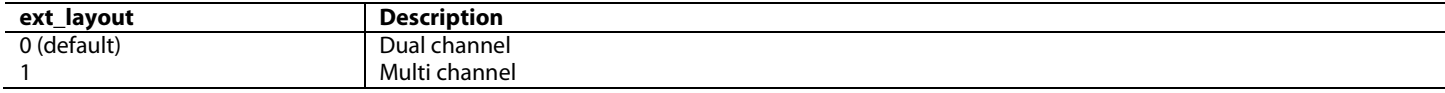

<span id="page-212-4"></span>**layout\_sel**, TX2 Main Map, *Address 0xF44A[2]*

This bit is used to select the audio layout value.

**Function**

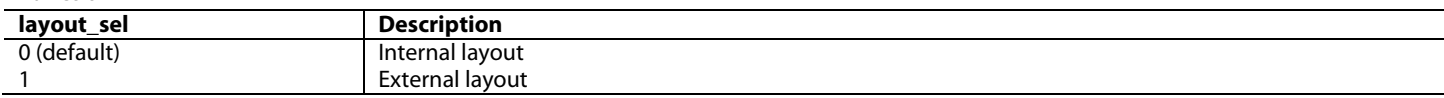

#### <span id="page-212-0"></span>**audio\_input\_sel[2:0]**, TX2 Main Map, *Address 0xF40A[6:4]*

This signal is used to specify the audio mode when the input format of the audio is specified.

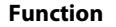

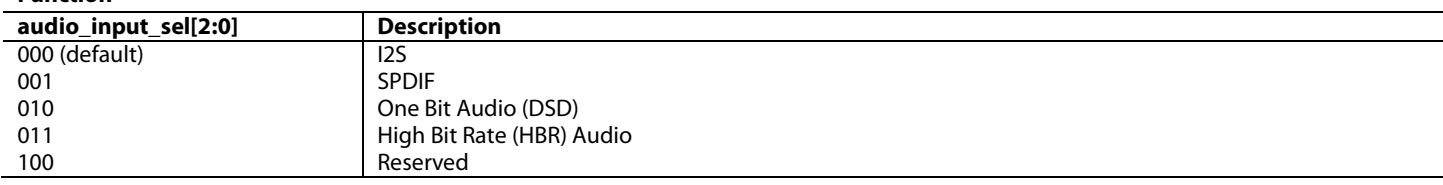

### <span id="page-212-2"></span>**i2s\_format[1:0]**, TX2 Main Map, *Address 0xF40C[1:0]*

This signal is used to set the format of the I2S audio stream input to the part.

**Function**

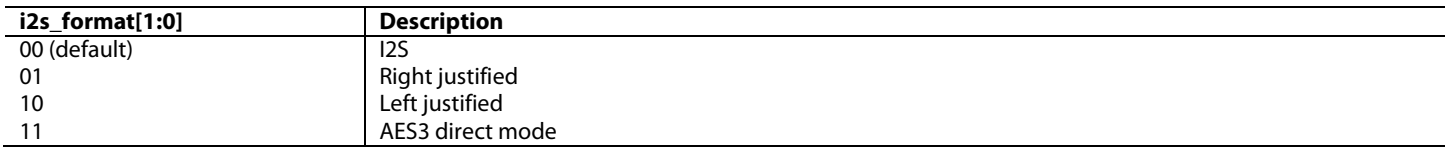

### <span id="page-212-1"></span>**audio\_mode[1:0]**, TX2 Main Map, *Address 0xF40A[3:2]*

This signal is used to specify the exact audio mode when the input format of the audio is specified.

Case 1: DSD (audio\_input\_select = 0b010):  $0x = DSD$  raw mode;  $1x = SDIF-3$  mode

Case 2: HBR (audio\_input\_select = 0b011):  $00 = 4$  stream, with Bi-Phase Mark (BPM) encoding;  $01 = 4$  stream, without BPM encoding;  $10 = 4$ 1 stream, with BPM encoding; 11 = 1 stream, without BPM encoding

Case 3: DST (audio\_input\_select = 0b100):  $x0 =$  normal mode;  $01 =$  DST 2x clock;  $10 =$  DST 1x clock (DDR)

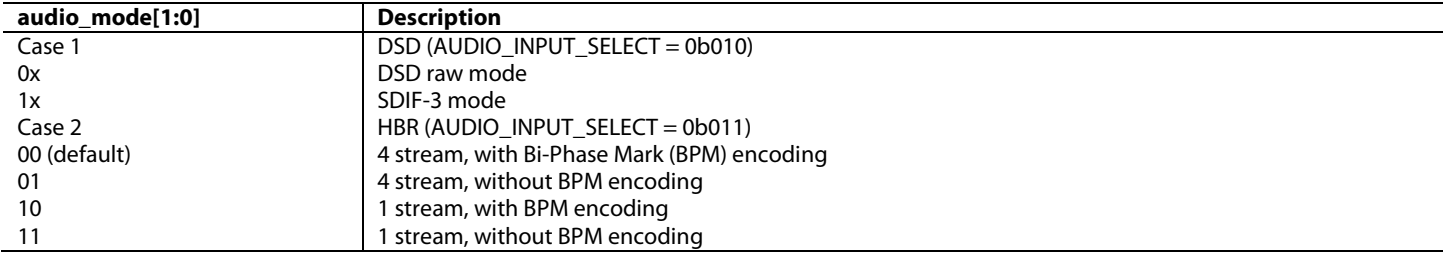

# <span id="page-213-0"></span>**mclk\_ratio[1:0]**, TX2 Main Map, *Address 0xF40A[1:0]*

This signal is used to specify the ratio between the audio sampling frequency and the clock described using the N and CTS values. **Function**

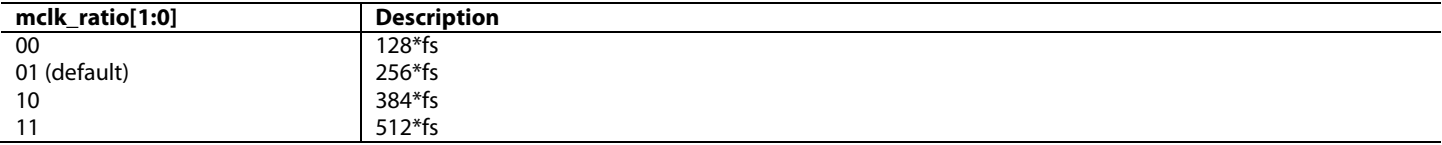

# <span id="page-213-1"></span>**mclk\_en**, TX2 Main Map, *Address 0xF40B[5]*

This bit is used to select the audio master clock that is used by the audio block.

# **Function**

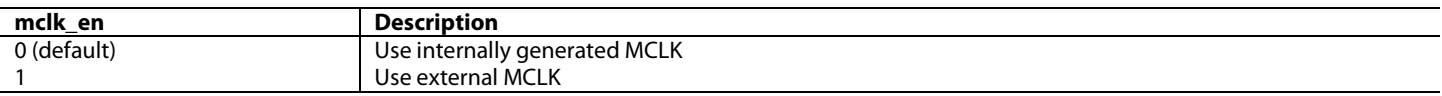

# *Table 58: Valid Configuration for [audio\\_mode\[1:0\]](#page-212-1)*

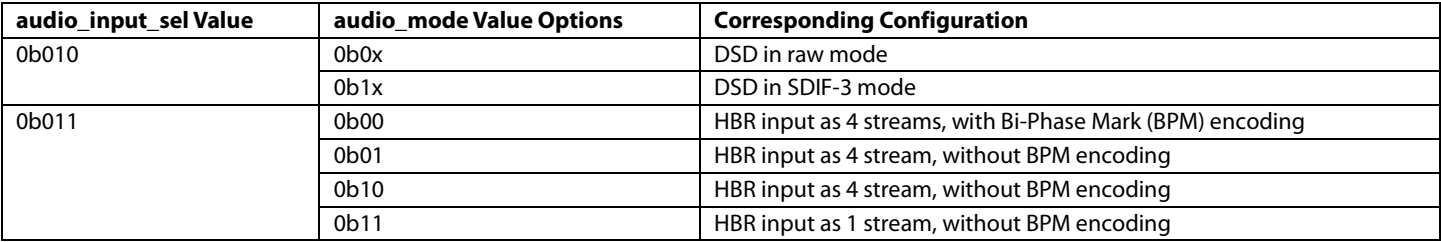

### *Table 59: Audio Input Format Summary*

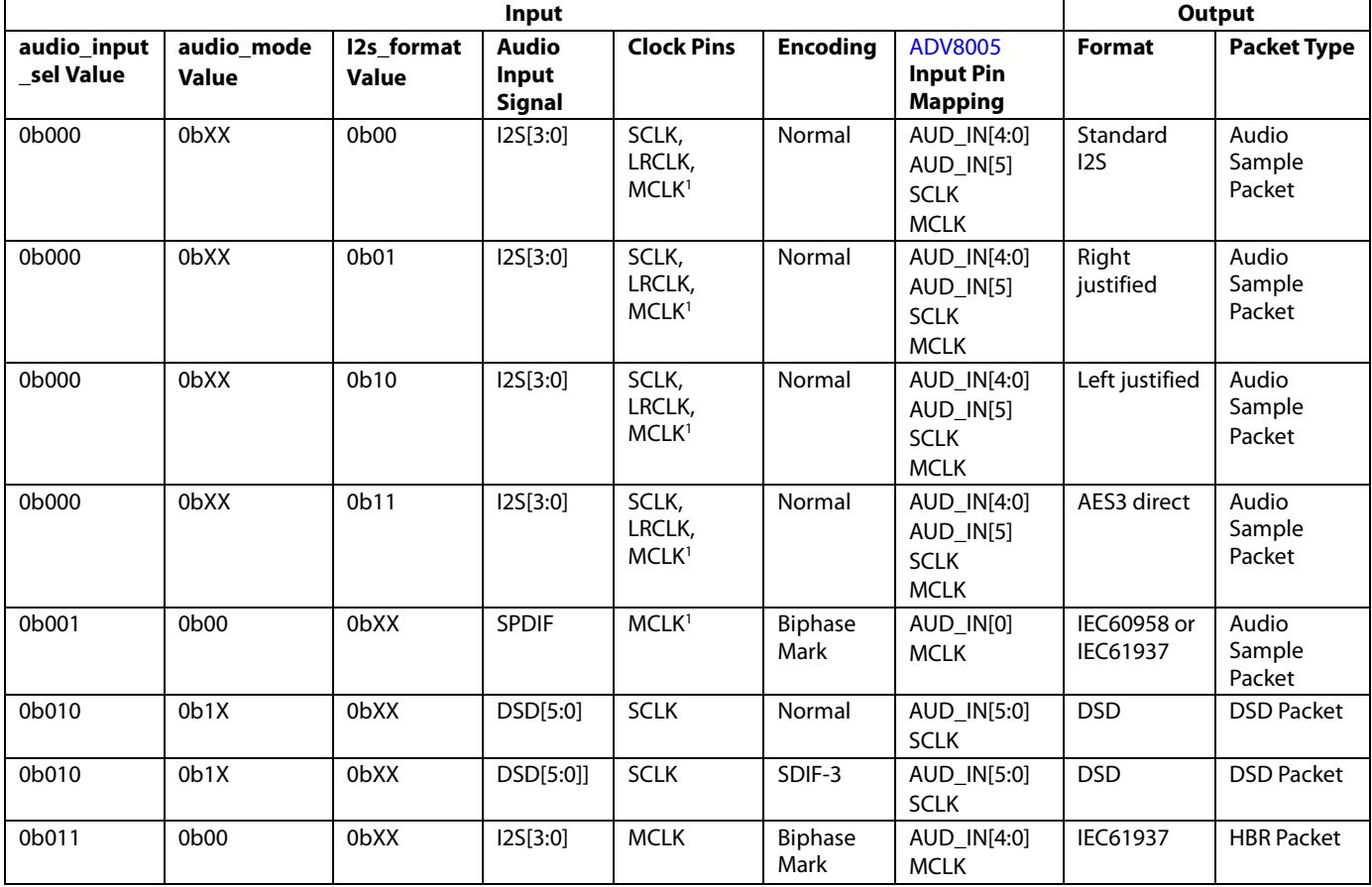

# ADV8005 Hardware Reference Manual **Contract Contract Contract Contract Contract Contract Contract Contract Contract Contract Contract Contract Contract Contract Contract Contract Contract Contract Contract Contract Contrac**

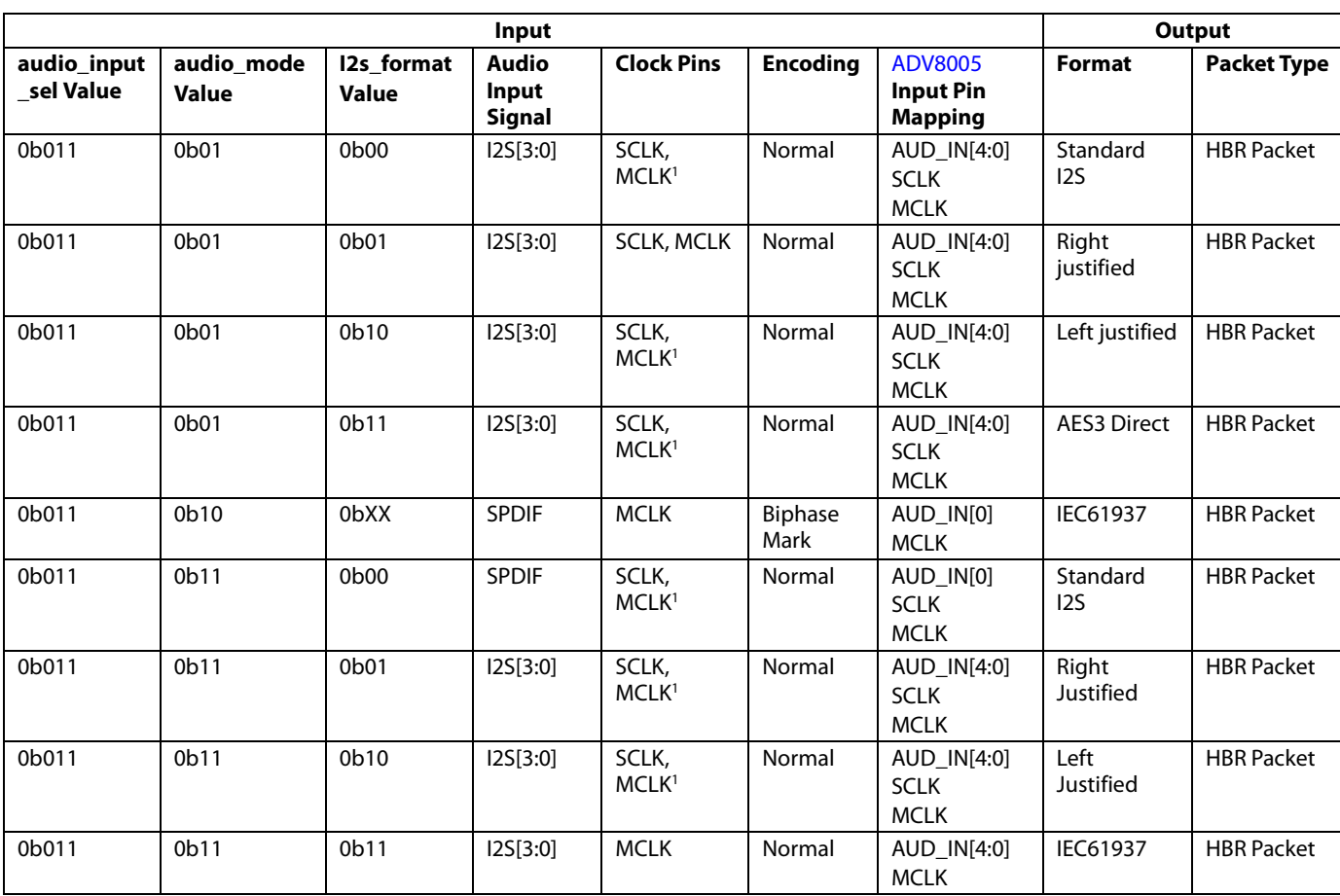

<sup>1</sup> Optional signal

# *6.11.3.1. I2S Audio*

Th[e ADV8005](http://www.analog.com/ADV8005?doc=ADV8005_UG-707.pdf) can receive up to four stereo channels of I2S audio at up to a 192 kHz sampling rate. The number of I2S channels the Tx processes can be selected wit[h audioif\\_cc\[2:0\].](#page-215-0) The selection of the active I2S channels is done via th[e i2s\\_en\[3:0\]](#page-215-1) field. The audio sampling frequency of the input stream must be set appropriately via th[e i2s\\_sf\[3:0\]](#page-216-0) field. This value is used along with the VIC to determine the pixel repetition factor that the Tx core applies to the video data (refer to Section [6.10.3\)](#page-206-4). The value programmed i[n i2s\\_sf\[3:0\]](#page-216-0) is also used to be sent across the TMDS output link in the channel status data information contained in the Audio Sample packets.

The placement of I2S channels into the Audio Sample subpackets defined in the HDMI specification can be specified in the following fields:

- subpkt0\_l\_src
- subpkt0\_r\_src
- subpkt1\_l\_src
- subpkt1\_r\_src
- subpkt2\_l\_src
- subpkt2\_r\_src
- subpkt3\_l\_src
- subpkt3\_r\_src

When these fields are set to their default values, all I2S channels are placed in their respective position (for example, I2S0 left channel in channel 0 left position, I2S3 right channel in channel 3 right position, and so on) but this mapping is completely programmable if desired.

The [ADV8005](http://www.analog.com/ADV8005?doc=ADV8005_UG-707.pdf) can receive standard I2S, left-justified, right-justified, and direct AES3 stream formats with a sample word width between 16 bits and 24 bits. The format of the input I2S stream is set vi[a i2s\\_format\[1:0\]](#page-212-2) while the audio sample word width is set via the [word\\_length\[3:0\]](#page-226-0) field. The [ADV8005](http://www.analog.com/ADV8005?doc=ADV8005_UG-707.pdf) can also receive an I2S stream in both 64-bit and 32-bit modes, so either 32- or 16-bit clock (that is, the signal input through

SCLK pin) edges or cycles per channel are valid. Th[e ADV8005](http://www.analog.com/ADV8005?doc=ADV8005_UG-707.pdf) will adapt to 32- or 64-bit modes automatically, and the current mode can be read in the [i2s\\_32bit\\_mode](#page-218-2) field. Refer to [Figure 100](#page-219-0) to [Figure 104](#page-220-0) for timing diagrams on I2S streams input to th[e ADV8005.](http://www.analog.com/ADV8005?doc=ADV8005_UG-707.pdf)

When the [ADV8005](http://www.analog.com/ADV8005?doc=ADV8005_UG-707.pdf) is configured to receive a direct AES3 stream, the stream it receives should have IEC60958-like subframes (refer to [Figure 98\)](#page-218-1) with the stream formatted as follows:

- Data should be aligned as shown in [Figure 98.](#page-218-1)
- Preamble left out as shown in [Figure 99.](#page-218-3)
- Parity bit is replaced by the block start flag. The [ADV8005](http://www.analog.com/ADV8005?doc=ADV8005_UG-707.pdf) automatically computes the parity bit.

The channel status data collected from the audio stream input to the AUD\_IN[0] pin is used in the Audio Sample packets sent by the [ADV8005](http://www.analog.com/ADV8005?doc=ADV8005_UG-707.pdf) to the downstream sink. The channel status data can alternately be programmed by setting the [cs\\_bit\\_override](#page-218-4) bit. When cs\_bit\_override is set to 1, setting [audio\\_sampling\\_freq\\_sel](#page-218-0) allows the programming of the audio sampling frequency used for the channel status bits while all other channel status data is extracted from the audio stream input to I2S0. The sampling frequency is set via the  $i2s$ \_sf[3:0] field.

**Note:** All four stereo channels (AUD\_IN[3:0]) are enabled by setting [i2s\\_en\[3:0\]](#page-215-1) to 0xF and [audioif\\_cc\[2:0\]](#page-215-0) to 0x7. If one stereo channel only is needed, the I2S audio stream data must be input to AUD\_IN[0]. Th[e i2s\\_en\[3:0\]](#page-215-1) an[d audioif\\_cc\[2:0\]](#page-215-0) control fields must be set to 1.

When [audio\\_sampling\\_freq\\_sel](#page-218-0) is set to 1, the audio sampling frequency programmed via I2S\_SF is used for the determination of the pixel repetition factor (refer to Section [5.7](#page-185-1) for more details).

### **audioif\_sf[2:0]**, TX2 Main Map, *Address 0xF474[4:2]*

This signal is used to specify the Audio Sampling Frequency in the Audio InfoFrame.

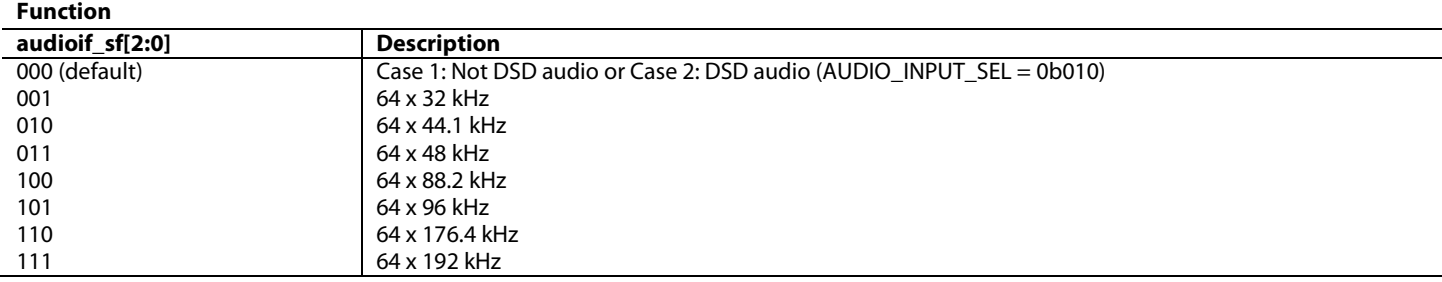

# <span id="page-215-0"></span>**audioif\_cc[2:0]**, TX2 Main Map, *Address 0xF473[2:0]*

This signal is used to set the Audio Channel Count (Audio InfoFrame).

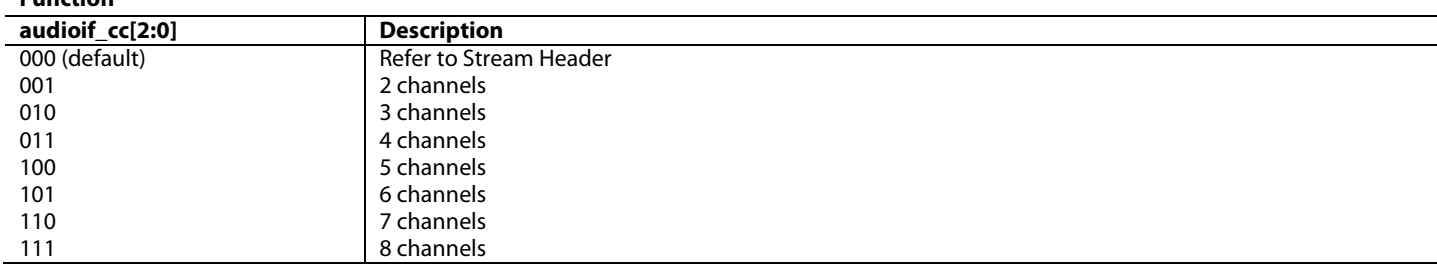

<span id="page-215-1"></span>**i2s\_en[3:0]**, TX2 Main Map, *Address 0xF40C[5:2]*

This signal is used to enable the I2S pins.

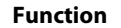

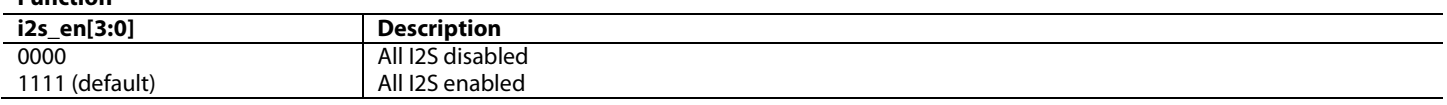
# <span id="page-216-0"></span>**i2s\_sf[3:0]**, TX2 Main Map, *Address 0xF415[7:4]*

This signal is used to set the Sampling frequency for I2S audio. This information is used both by the audio Rx and the pixel rep. Other values reserved. **Function**

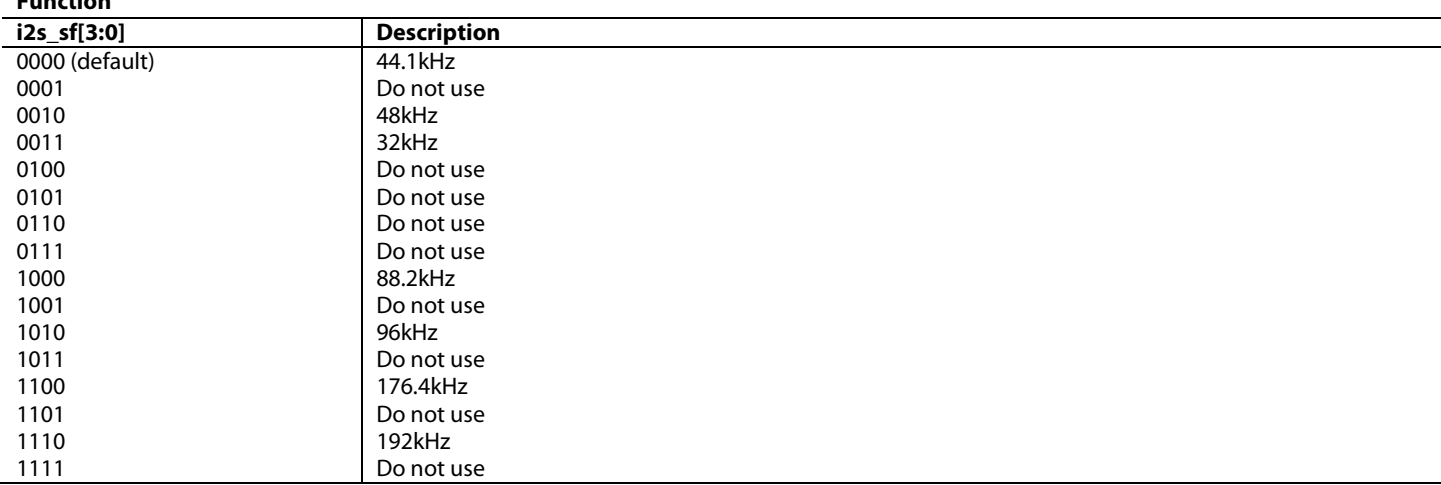

**subpkt0\_l\_src[2:0]**, TX2 Main Map, *Address 0xF40E[5:3]*

This signal is used to specify the source of sub packet 0, left channel.

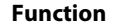

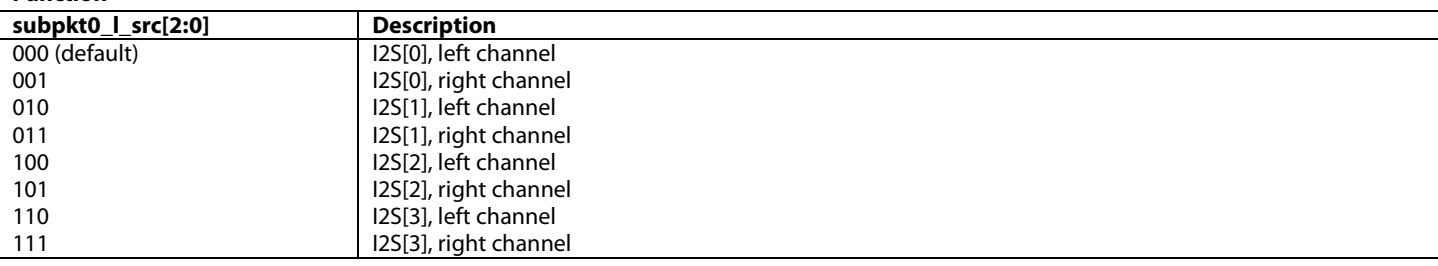

**subpkt0\_r\_src[2:0]**, TX2 Main Map, *Address 0xF40E[2:0]*

This signal is used to specify the source of sub packet 0, right channel.

**Function**

| subpkt0 $r$ src[2:0] | <b>Description</b>    |
|----------------------|-----------------------|
| 000                  | I2S[0], left channel  |
| 001 (default)        | I2S[0], right channel |
| 010                  | I2S[1], left channel  |
| 011                  | I2S[1], right channel |
| 100                  | I2S[2], left channel  |
| 101                  | I2S[2], right channel |
| 110                  | I2S[3], left channel  |
| 111                  | I2S[3], right channel |
|                      |                       |

**subpkt1\_l\_src[2:0]**, TX2 Main Map, *Address 0xF40F[5:3]*

This signal is used to specify the source of sub packet 1, left channel.

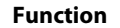

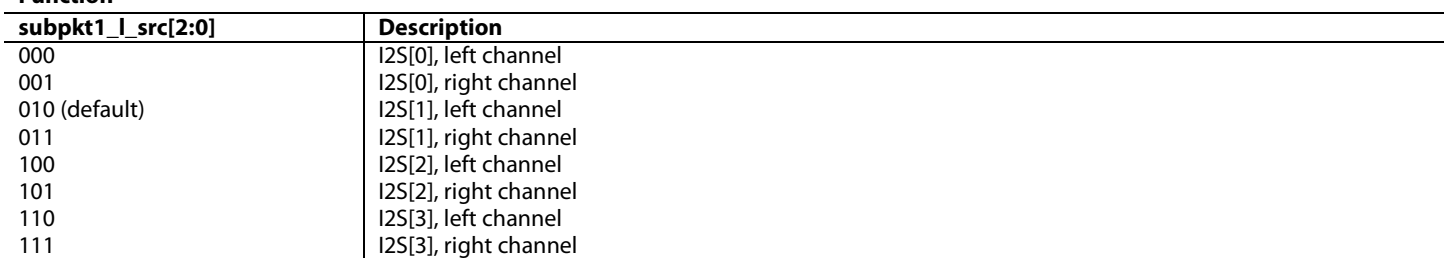

**subpkt1\_r\_src[2:0]**, TX2 Main Map, *Address 0xF40F[2:0]*

This signal is used to specify the source of sub packet 1, right channel.

### **Function**

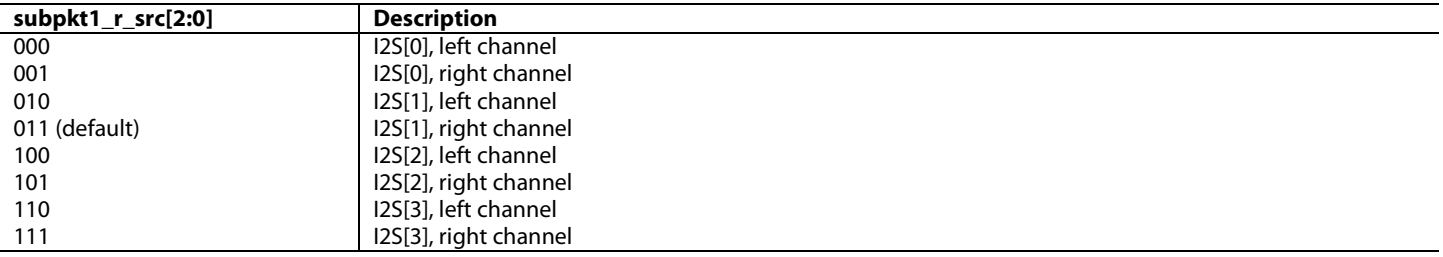

**subpkt2\_l\_src[2:0]**, TX2 Main Map, *Address 0xF410[5:3]*

This signal is used to specify the source of sub packet 2, left channel.

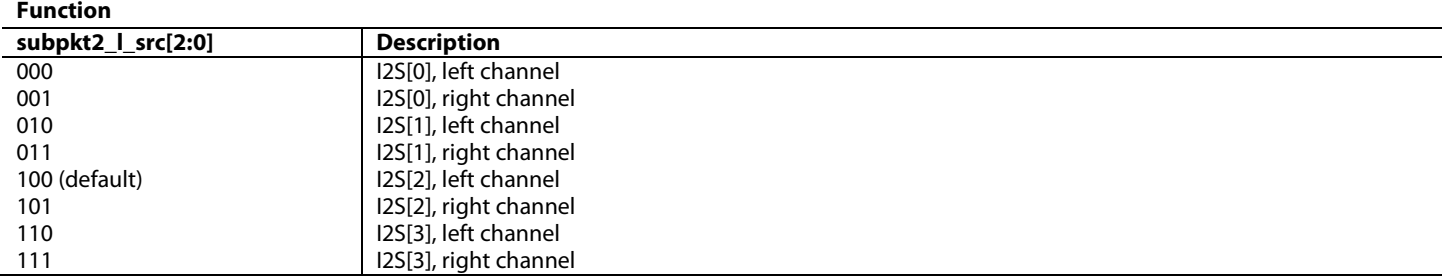

# **subpkt2\_r\_src[2:0]**, TX2 Main Map, *Address 0xF410[2:0]*

This signal is used to specify the source of sub packet 2, right channel.

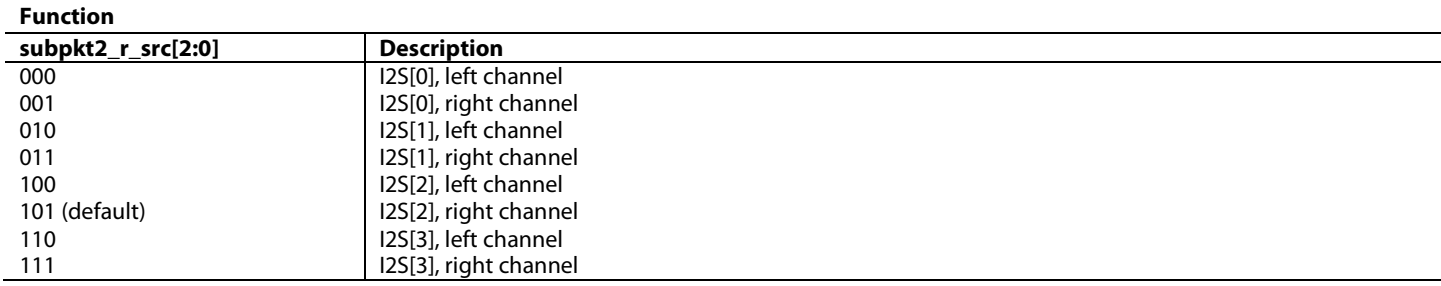

**subpkt3\_l\_src[2:0]**, TX2 Main Map, *Address 0xF411[5:3]*

This signal is used to specify the source of sub packet 3, left channel.

# **Function**

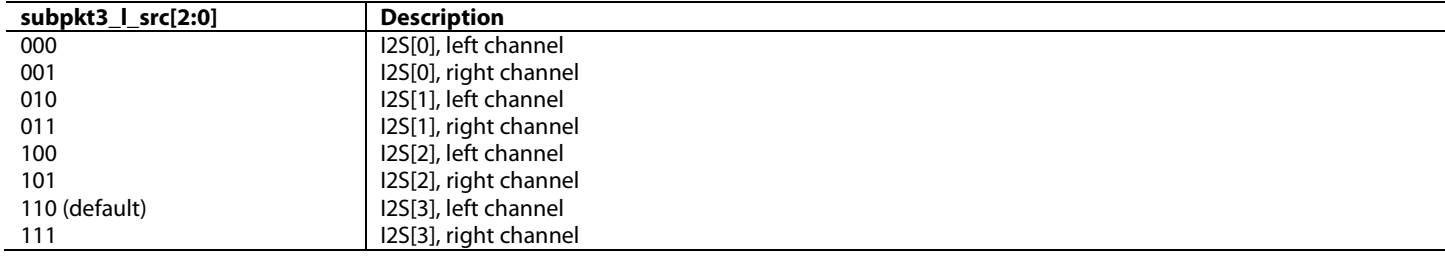

# **subpkt3\_r\_src[2:0]**, TX2 Main Map, *Address 0xF411[2:0]*

This signal is used to specify the source of sub packet 3, right channel.

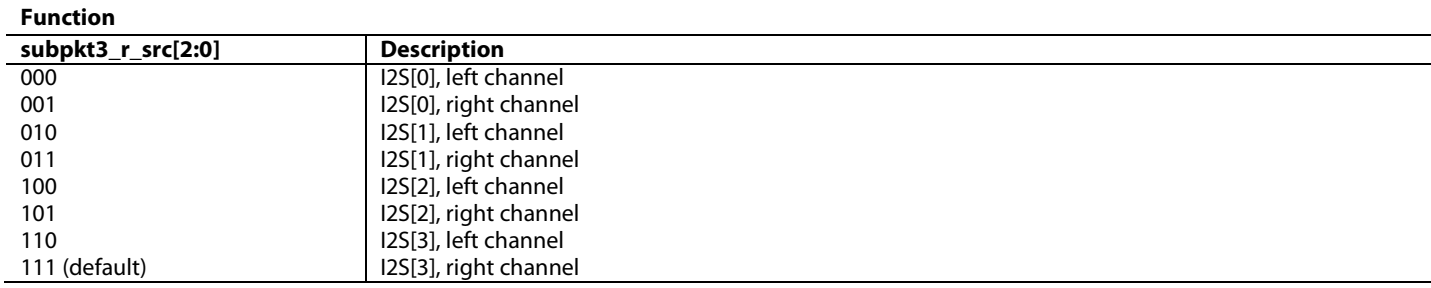

**i2s\_32bit\_mode**, TX2 Main Map, *Address 0xF442[3] (Read Only)*

This bit is used to readback the I2S mode detection. It shows the number of SCLK periods per LRCLK period.

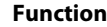

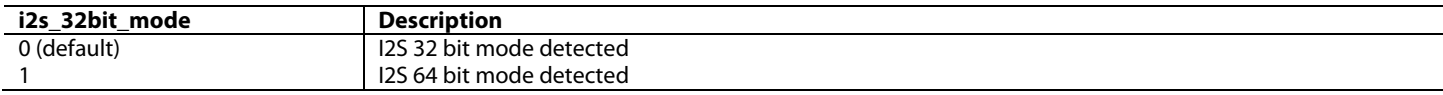

### **cs\_bit\_override**, TX2 Main Map, *Address 0xF40C[6]*

This bit is used to select the source of channel status bits when using I2S Mode 4.

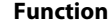

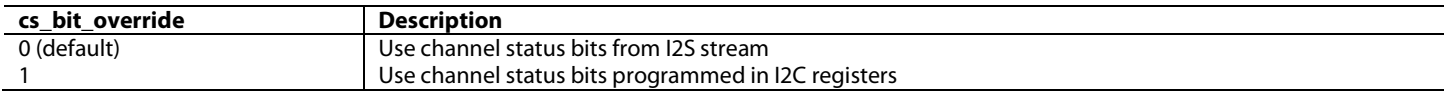

## <span id="page-218-0"></span>**audio\_sampling\_freq\_sel**, TX2 Main Map, *Address 0xF40C[7]*

This bit is used to select whether the audio sampling frequency is set automatically or manually (via I2C).

### **Function**

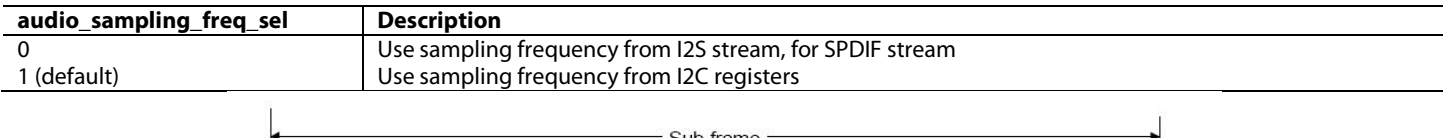

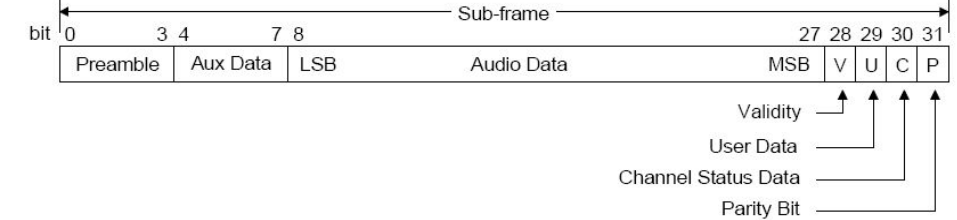

### *Figure 98: IEC60958 Sub Stream*

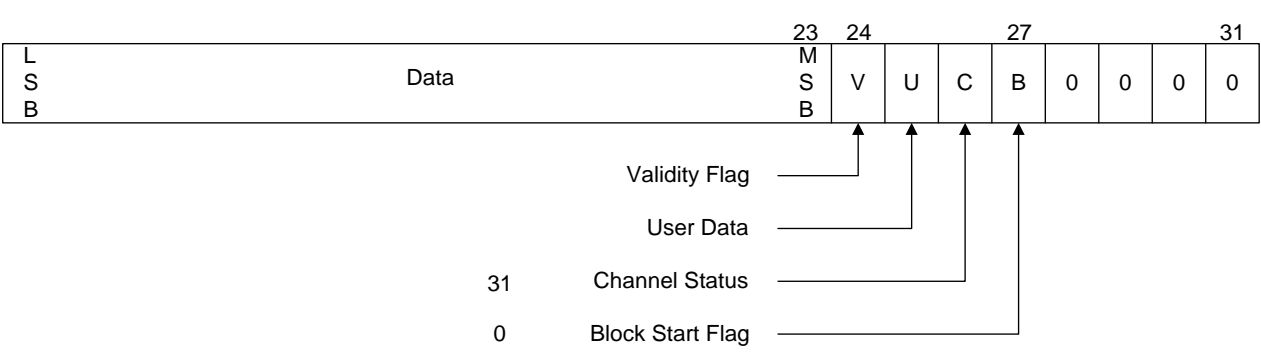

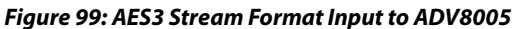

# UG-707 ADV8005 Hardware Reference Manual

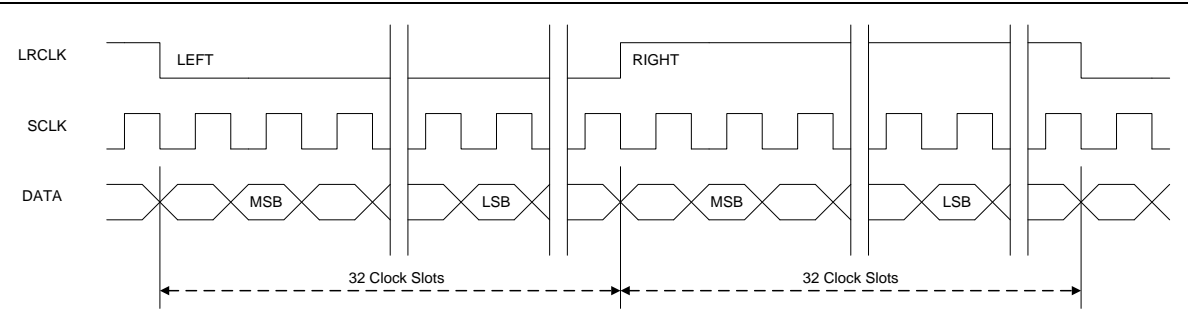

*Figure 100: Timing of Standard I2S Stream Input to ADV8005*

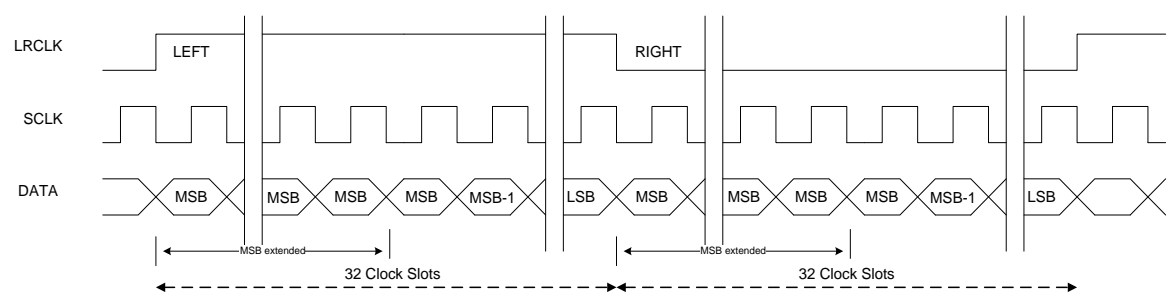

*Figure 101: Timing for Right-Justified I2S Stream Input to ADV8005*

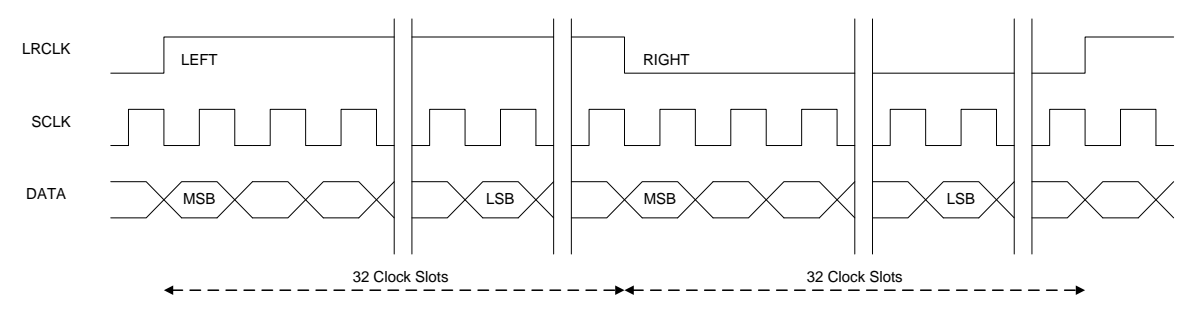

*Figure 102: Timing for Left-Justified I2S Stream Input to ADV8005*

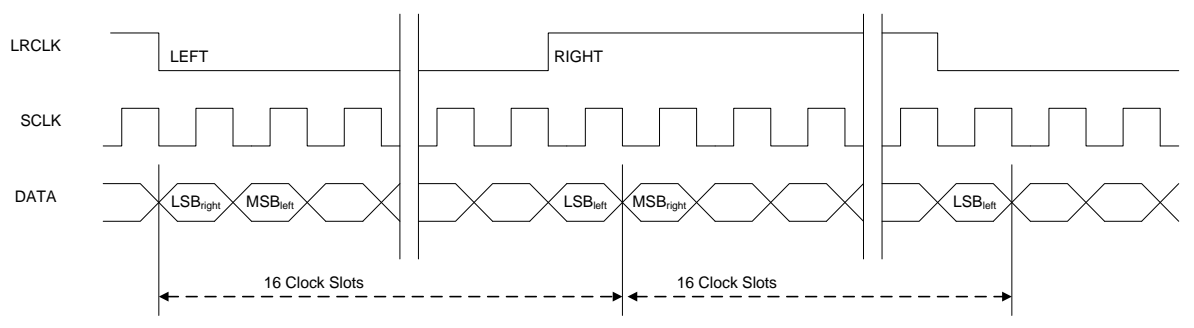

*Figure 103: Timing for I2S Stream in 32-bit Mode*

# ADV8005 Hardware Reference Manual UG-707

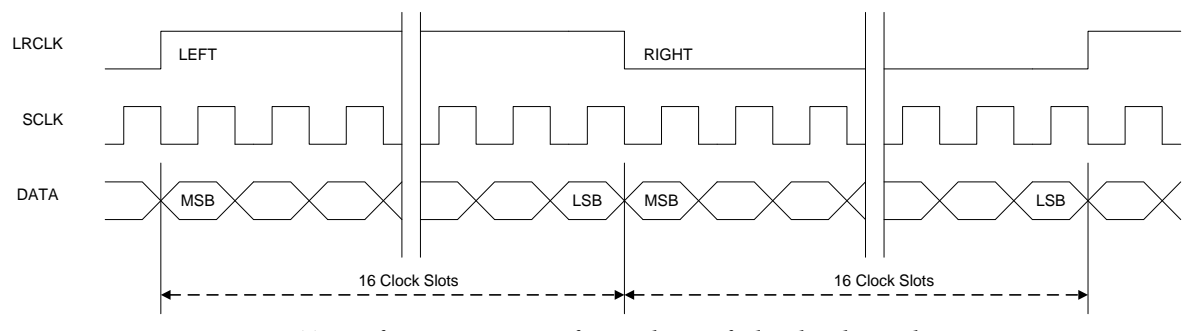

*Figure 104: Timing for I2S Stream in Left or Right-Justified and 32-bit Modes*

# *6.11.3.2. SPDIF Audio*

The [ADV8005](http://www.analog.com/ADV8005?doc=ADV8005_UG-707.pdf) can receive two channel LPCM or encoded multichannel audio up to a 192 kHz sampling rate via the SPDIF input interface. The detected sampling frequency for the SPDIF input stream can be read via th[e spdif\\_sf\[3:0\]](#page-220-0) field.

It is possible to set the sampling audio sampling frequency of the input SPDIF stream. This is done by setting [audio\\_sampling\\_freq\\_sel](#page-218-0) to 1. Whe[n audio\\_sampling\\_freq\\_sel](#page-218-0) is set to 1, the sampling frequency used to determine the pixel repetition factor (refer to Section [6.11.1\)](#page-211-0) is not extracted from the input SPDIF stream and must be programmed in the [i2s\\_sf\[3:0\]](#page-216-0) field. Note that the sampling frequency that is used in the Audio Sample packets sent to the downstream sink can be read from the spdif sf[3:0] field.

The [ADV8005](http://www.analog.com/ADV8005?doc=ADV8005_UG-707.pdf) is capable of accepting SPDIF with or without an audio master clock input to through the input pin MCLK. When th[e ADV8005](http://www.analog.com/ADV8005?doc=ADV8005_UG-707.pdf) does not receive an audio master clock, th[e ADV8005](http://www.analog.com/ADV8005?doc=ADV8005_UG-707.pdf) uses the bit clock input via the SCLK pin to internally generate an audio master clock and determine the CTS value.

| <b>Function</b> |                    |  |
|-----------------|--------------------|--|
| spdif_sf[3:0]   | <b>Description</b> |  |
| 0000 (default)  | 44.1 kHz           |  |
| 0001            | <b>NA</b>          |  |
| 0010            | 48 kHz             |  |
| 0011            | 32kHz              |  |
| 0100            | <b>NA</b>          |  |
| 0101            | <b>NA</b>          |  |
| 0110            | <b>NA</b>          |  |
| 0111            | <b>NA</b>          |  |
| 1000            | 88.2kHz            |  |
| 1001            | <b>NA</b>          |  |
| 1010            | 96kHz              |  |
| 1011            | <b>NA</b>          |  |
| 1100            | 176.4kHz           |  |
| 1101            | <b>NA</b>          |  |
| 1110            | 192kHz             |  |
| 1111            | <b>NA</b>          |  |

<span id="page-220-0"></span>**spdif\_sf[3:0]**, TX2 Main Map, *Address 0xF404[7:4] (Read Only)*

This signal is used to readback the audio sampling frequency from the SPDIF channel.

# *6.11.3.3. DSD Audio*

The [ADV8005](http://www.analog.com/ADV8005?doc=ADV8005_UG-707.pdf) uses 1-bit Audio Sample packets to transmit DSD audio data across the HDMI link to the downstream sink. The [ADV8005](http://www.analog.com/ADV8005?doc=ADV8005_UG-707.pdf) supports up to six channels of DSD data which can be input onto six data lines clocked by the signal input to DSD\_CLK.

The [ADV8005](http://www.analog.com/ADV8005?doc=ADV8005_UG-707.pdf) can be configured to receive a DSD stream by setting [audio\\_input\\_sel\[2:0\]](#page-212-0) to 0b010. The mode of the DSD stream input to the [ADV8005](http://www.analog.com/ADV8005?doc=ADV8005_UG-707.pdf) can be set via th[e audio\\_mode\[1:0\]](#page-212-1) field. The audio sampling frequency must be set via the [audioif\\_sf\[2:0\]](#page-215-0) field. Note the DSD clock input to SCLK has a frequency that is 64 times the audio sampling frequency programmed in the [audioif\\_sf\[2:0\]](#page-215-0) field.

Refer t[o Table 59](#page-213-0) for additional details on the DSD modes supported by the [ADV8005.](http://www.analog.com/ADV8005?doc=ADV8005_UG-707.pdf)

| audio_input_sel Value | audioif_sf Value Options | <b>Corresponding Configuration</b> |
|-----------------------|--------------------------|------------------------------------|
| $\neq$ 0b010          | 0b000                    | Not DSD Audio                      |
|                       |                          |                                    |
| 0b010                 | 0b001                    | DSD Audio, 64x32 kHz               |
|                       | 0b010                    | DSD Audio, 64x44.1 kHz             |
|                       | 0b011                    | DSD Audio, 64x48 kHz               |
|                       | 0b100                    | DSD Audio, 64x88.2 kHz             |
|                       | 0b101                    | DSD Audio, 64x96 kHz               |
|                       | 0b110                    | DSD Audio, 64x176.4 kHz            |
|                       | 0b111                    | DSD Audio, 64x192 kHz              |

*Table 60: Valid Configuration for audioif\_sf[2:0] Address B8 (Main), Address 0x74[4:2]* 

# *6.11.3.4. HBR Audio*

The [ADV8005](http://www.analog.com/ADV8005?doc=ADV8005_UG-707.pdf) uses an HBR audio packet to transmit across the TMDS link compressed audio streams conforming to IEC 61937 and with high bit rate (that is, bit rate higher than 6.144 Mbps).

The [ADV8005](http://www.analog.com/ADV8005?doc=ADV8005_UG-707.pdf) can be configured to receive an HBR stream by setting [audio\\_input\\_sel\[2:0\]](#page-212-0) to 0b011. The use of one or four input stream(s) with or without biphase mark (BPM) encoding can be selected via the [audio\\_mode\[1:0\]](#page-212-1) field. Note that an audio master clock input through the pin MCLK IN is always required for the BPM encoding modes. For HBR mode, the audio sampling frequency must be set via the audioif sf[2:0] field.

[papb\\_sync](#page-221-0) can be toggled from 0 to 1 to synchronize the Pa and Pb syncword, which marks the beginning of a stream repetition with the subpacket 0. For data bursts with a repetition period, which is a multiple of four frames, the synchronization will persist. If the data burst does not have a repetition period of four frames, settin[g papb\\_sync](#page-221-0) is not needed but will not have any negative effects. The transition of the bit from 0 to 1 causes the one time synchronization, so setting the bit from 1 to 0 will have no effect.

The mapping between the I2S input signals to the Tx core and the HBR subpackets can be via the following controls:

- subpkt0\_l\_src
- subpkt0\_r\_src
- subpkt1\_l\_src
- subpkt1\_r\_src
- subpkt2\_l\_src
- subpkt2\_r\_src
- subpkt3\_l\_src
- subpkt3\_r\_src

**Function**

**Note:** When the HBR input stream is coming from an ADI HDMI Rx device or from the Rx section of th[e ADV8005,](http://www.analog.com/ADV8005?doc=ADV8005_UG-707.pdf) the fields listed above are set to the respective default values. Since there is no standard for chip to chip HBR transfer, different settings may be required to map the HBR stream input to the Tx core and a non ADI HDMI Rx device.

Refer t[o Table 59](#page-213-0) for additional details on the HBR modes supported by the [ADV8005.](http://www.analog.com/ADV8005?doc=ADV8005_UG-707.pdf)

### <span id="page-221-0"></span>**papb\_sync**, TX2 Main Map, *Address 0xF447[6]*

This bit is used to synchronize the Pa and Pb syncwords with subpacket 0 for HBR audio.

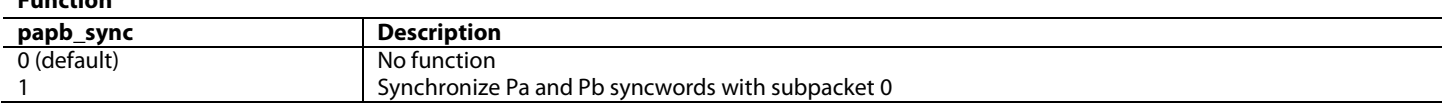

# **6.11.4.** *N and CTS Parameters*

The audio data carried across the HDMI link to the downstream sink, which is driven by a TMDS clock only, does not retain the original audio sample clock. The task of recreating this clock at the sink is called Audio Clock Regeneration (ACR). There are varieties of ACR methods that can be implemented in an HDMI sink, each with a different set of performance characteristics. The HDMI specification does not attempt to define exactly how these mechanisms operate. It does, however, present a possible configuration and defines the data items that the HDMI source shall supply to the HDMI sink in order to allow the HDMI sink to adequately regenerate the audio clock.

The HDMI specification also defines how that data shall be generated. In many video source devices, the audio and video clocks are generated from a common clock (coherent clocks). In that situation, there exists a rational (integer divided by integer) relationship between these two clocks. The ACR architecture can take advantage of this rational relationship and can also work in an environment where there is no such relationship between these two clocks, that is, where the two clocks are truly asynchronous or where their relationship is unknown.

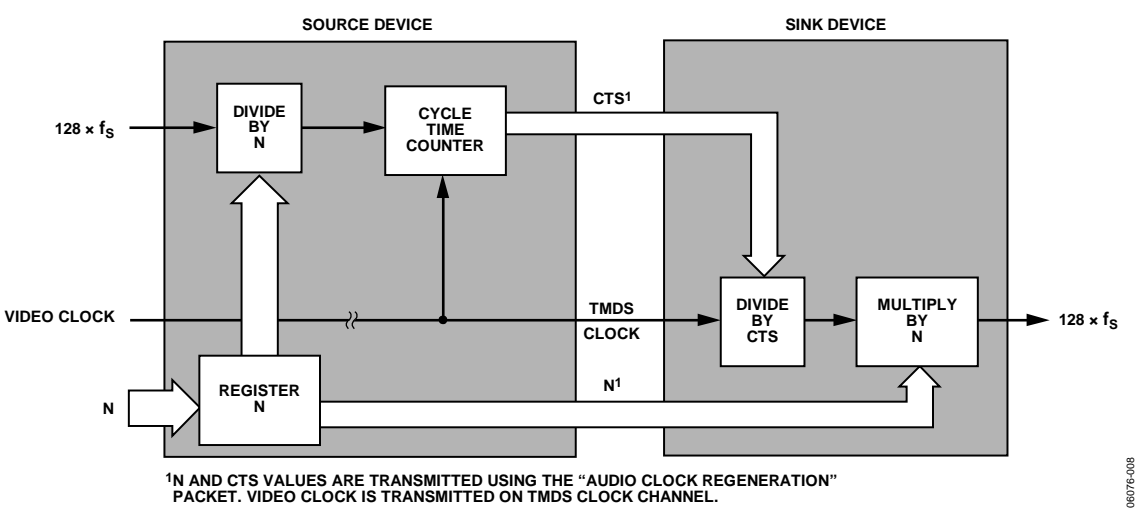

### *Figure 105: Audio Clock Regeneration*

<span id="page-222-0"></span>[Figure 105](#page-222-0) illustrates the overall system architecture model used by HDMI Rxs for audio clock regeneration. The HDMI source determines the fractional relationship between the video clock and an audio reference clock (128\*fs) and passes the numerator and denominator for that fraction to the sink across the HDMI link. The sink may then recreate the audio clock from the TMDS clock by using a clock divider and a clock multiplier. The relationship between the two clocks is shown in [Equation 23.](#page-222-1)

$$
128f_s = f_{\text{TMDS\_CLK}} \frac{N}{CTS}
$$

### *Equation 23: Relationship Between Audio Reference and TMDS Clocks*

<span id="page-222-1"></span>The source determines the value of the numerator N as specified in the HDMI specification. Typically, this value N is used in a clock divider to generate an intermediate clock that is slower than the 128\*fs clock by the factor N. The source typically determines the value of the denominator Cycle Time Stamp (CTS) by counting the number of TMDS clocks in each of the 128\*fs/N clocks.

# *6.11.4.1. N Parameter*

<span id="page-222-3"></span><span id="page-222-2"></span>N is an integer number and is calculated using [Equation 24](#page-222-2) with the recommended optimal value shown i[n Equation 25](#page-222-3) which approximately equals N for coherent audio and video clock sources[. Table 61](#page-223-0) to [Table](#page-224-0) 63 can be used to determine the value of N. For non coherent sources or sources where coherency is not known[, Equation 24,](#page-222-2) [Equation 25,](#page-222-3) and [Equation 26](#page-223-1) should be used.

> 128\*fS/1500Hz ≤N ≤128\*fS/300Hz *Equation 24: Restriction for N Value* 128\*fs/1000Hz *Equation 25: Optimal N Value*

### *6.11.4.2. CTS Parameter*

The CTS value is an integer number that satisfies [Equation 26.](#page-223-1)

$$
CTS_{Average} = \frac{f_{TMDS\_CLK}N}{128f_s}
$$

### *Equation 26: Relationship Between N and CTS*

### <span id="page-223-1"></span>*6.11.4.3. Recommended N and Expected CTS Values*

The recommended values of N for several standard pixel clocks are given in [Table 61](#page-223-0) to [Table 63.](#page-224-0)

The [ADV8005](http://www.analog.com/ADV8005?doc=ADV8005_UG-707.pdf) has two modes for CTS generation.

**Manual mode:** Manual mode is selected by settin[g cts\\_sel](#page-223-2) to 1. In manual mode, the user can program the CTS number directly into the chip via the [cts\\_manual\[19:0\]](#page-223-3) field. Manual mode is good for coherent audio and video, where the audio and video clocks are generated from the same crystal; thus CTS should be a fixed number.

**Automatic mode:** Automatic mode is selected by settin[g cts\\_sel](#page-223-2) to 0. In automatic mode, the chip computes the CTS based on the actual audio and video rates. The result can be read from the [cts\\_internal\[19:0\]](#page-223-4) field. Automatic mode is good for incoherent audio or video, where there is no simple integer ratio between the audio and video clock.

The 20-bit n value used by the Tx core of the [ADV8005](http://www.analog.com/ADV8005?doc=ADV8005_UG-707.pdf) can be programmed in the [n\[19:0\]](#page-223-5) field.

### <span id="page-223-2"></span>**cts\_sel**, TX2 Main Map, *Address 0xF40A[7]*

This bit is used to specify whether CTS is automatically or manually set.

**Function**

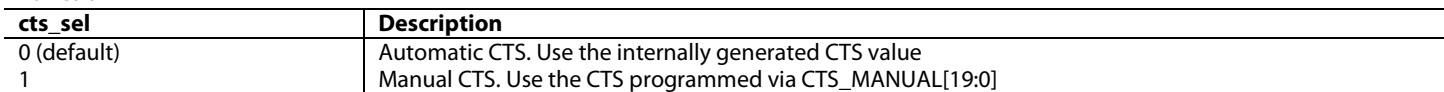

<span id="page-223-3"></span>**cts\_manual[19:0]**, TX2 Main Map, *Address 0xF407[3:0]; Address 0xF408[7:0]; Address 0xF409[7:0]*

This signal is used to manually set the Cycle Time Stamp (CTS). This parameter is used with the N parameter to regenerate the audio clock in the receiver.

<span id="page-223-4"></span>**cts\_internal[19:0]**, TX2 Main Map, *Address 0xF404[3:0]; Address 0xF405[7:0]; Address 0xF406[7:0] (Read Only)* This signal is used to readback the automatically generated Cycle Time Stamp (CTS) parameter. This parameter is used with the N parameter to regenerate the audio clock in the receiver.

<span id="page-223-5"></span>**n[19:0]**, TX2 Main Map, *Address 0xF401[3:0]; Address 0xF402[7:0]; Address 0xF403[7:0]*

<span id="page-223-0"></span>This signal is used to specifies the audio clock regeneration parameter N. This parameter is used with CTS to regenerate the audio clock in the receiver.

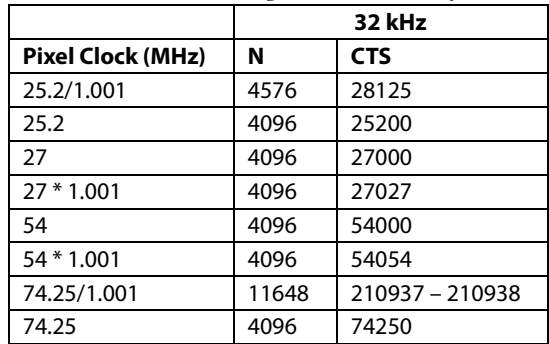

*Table 61: Recommended N and Expected CTS Values for 32 kHz Audio*

Rev. A | Page 224 of 317

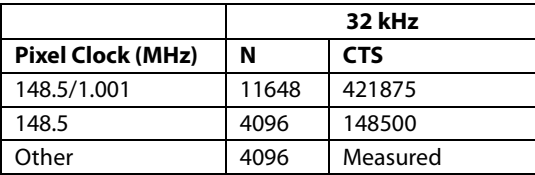

### *Table 62: Recommended N and Expected CTS Values for 44.1 kHz and Multiples*

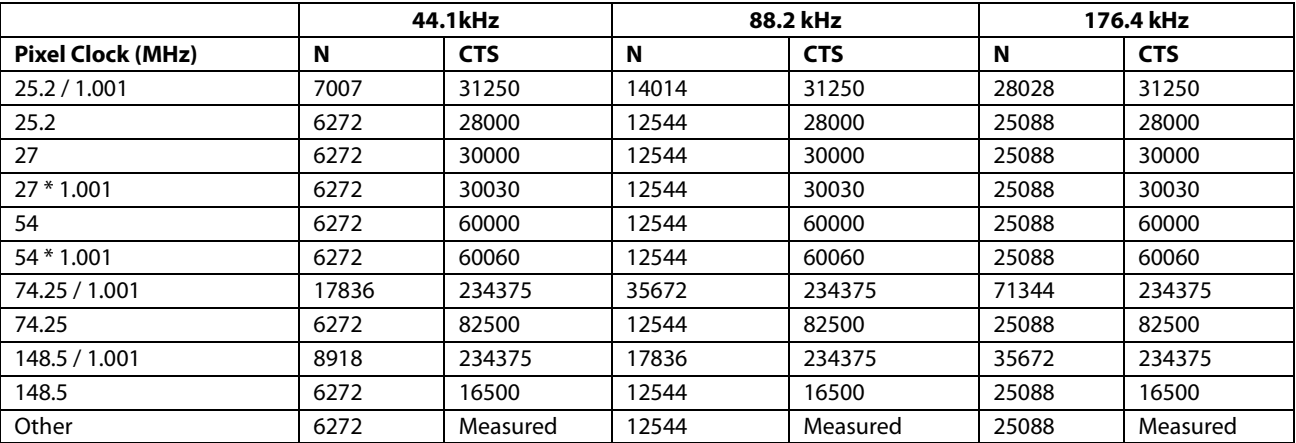

*Table 63: Recommended N and Expected CTS Values for 48 kHz and Multiples*

<span id="page-224-0"></span>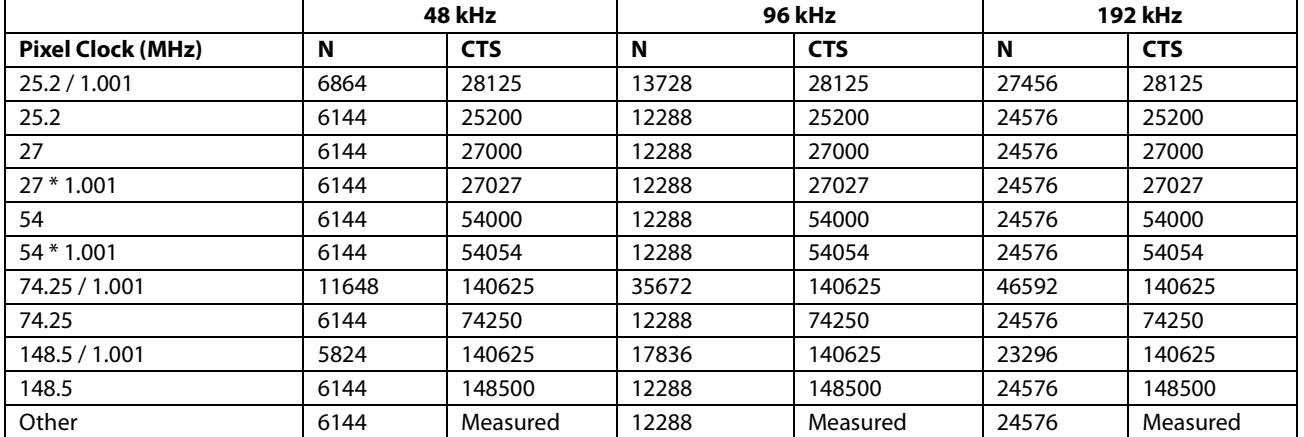

# **6.11.5.** *Audio Sample Packets*

By settin[g audioif\\_cc\[2:0\]](#page-215-1) to a value greater then 2 (that is, 3 channel or more), the eight channel audio packet format will be used. The I2S can be routed to different subpackets using the following fields:

- subpkt0\_l\_src
- subpkt0\_r\_src
- subpkt1\_l\_src
- subpkt1\_r\_src
- subpkt2\_l\_src
- subpkt2\_r\_src
- subpkt3\_l\_src
- subpkt3\_r\_src

The [audioif\\_ca\[7:0\]](#page-225-0) must be set to a speaker mapping that corresponds to the I2S input stream to subpacket routing. Using SPDIF has a default setting of two channels.

The audio packets use the channel status format conforming to the IEC 60958 specification. When the part is configured to receive an I2S stream, the information sent in the channel status fields is provided by the following fields:

- cr\_bit
- a\_info
- clk\_acc
- category\_code
- source\_number
- word\_length
- channel\_status
- i2s\_sf

[Table 64](#page-226-0) provides a mapping between the channel status bit encapsulated in the Audio Sample packets sent across the HDMI link to the downstream sink and corresponding [ADV8005](http://www.analog.com/ADV8005?doc=ADV8005_UG-707.pdf) fields located in the Tx Main register map. Note that the mapping shown i[n Table 64](#page-226-0) is the only application for I2S modes 0, 1, 2 and 3 set via the [i2s\\_format\[1:0\]](#page-212-2) field.

When the part is configured to receive an SPDIF stream, the channel status information is taken from the input SPDIF stream.

### <span id="page-225-0"></span>**audioif\_ca[7:0]**, TX2 Main Map, *Address 0xF476[7:0]*

This register is used to set the Speaker Mapping or placement (Audio InfoFrame).

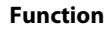

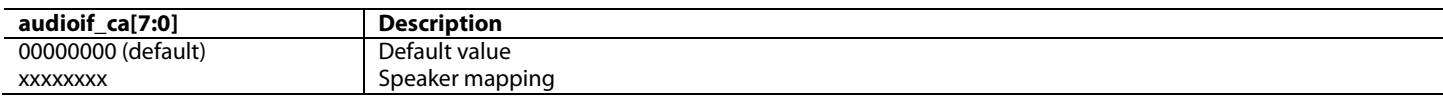

### **cr\_bit**, TX2 Main Map, *Address 0xF412[5]*

This bit is used to set the Channel Status Copyright Information. Refer to the IEC 60958-3 specification.

**Function**

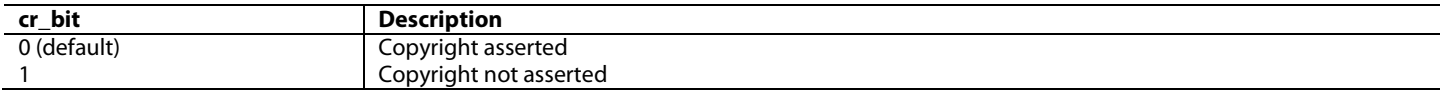

## **a\_info[2:0]**, TX2 Main Map, *Address 0xF412[4:2]*

This signal is used to set the Channel Status Emphasis information. Refer to the IEC 60958-3 specification.

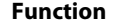

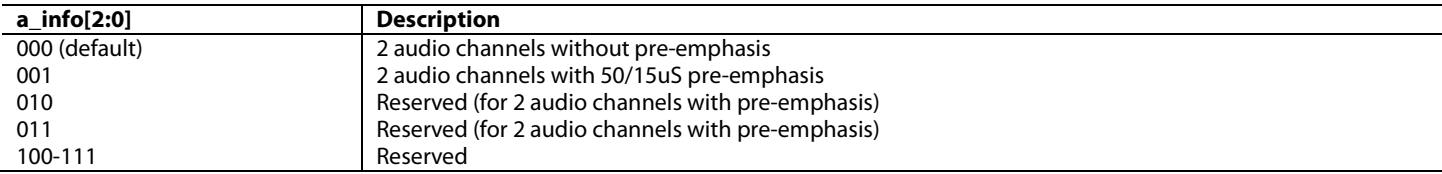

**clk\_acc[1:0]**, TX2 Main Map, *Address 0xF412[1:0]*

This signal is used to set the Channel Status Clock Accuracy information. Refer to the IEC 60958-3 specification.

**Function**

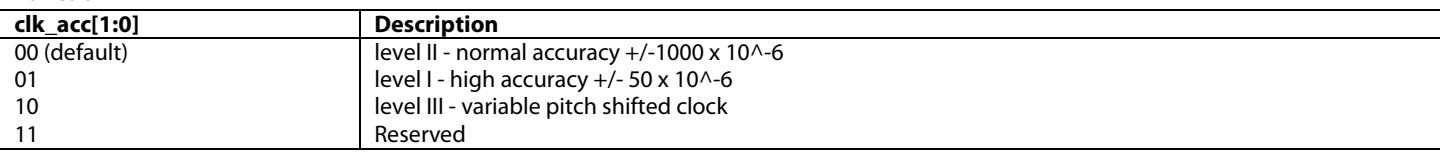

### **category\_code[7:0]**, TX2 Main Map, *Address 0xF413[7:0]*

This register is used to set the Channel Status Category Code. Refer to the IEC 60958-3 specification.

**Function**

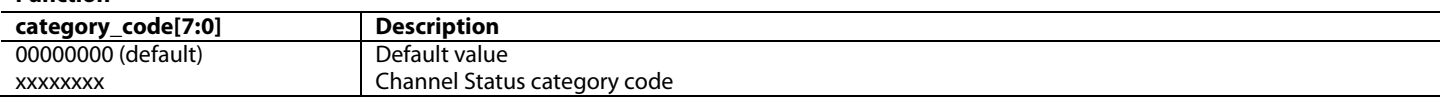

# **source\_number[3:0]**, TX2 Main Map, *Address 0xF414[7:4]*

This signal is used to set the Channel Status source number.

### **Function**

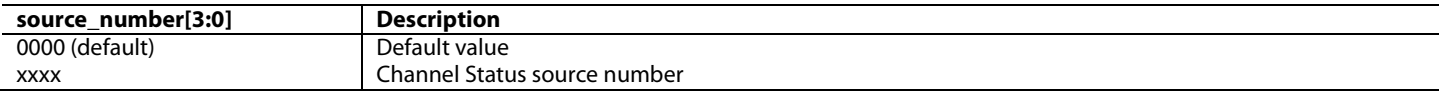

### **word\_length[3:0]**, TX2 Main Map, *Address 0xF414[3:0]*

This signal is used to set the Channel Status Audio Word Length. Refer to the IEC 60958-3 specification.

# **Function**

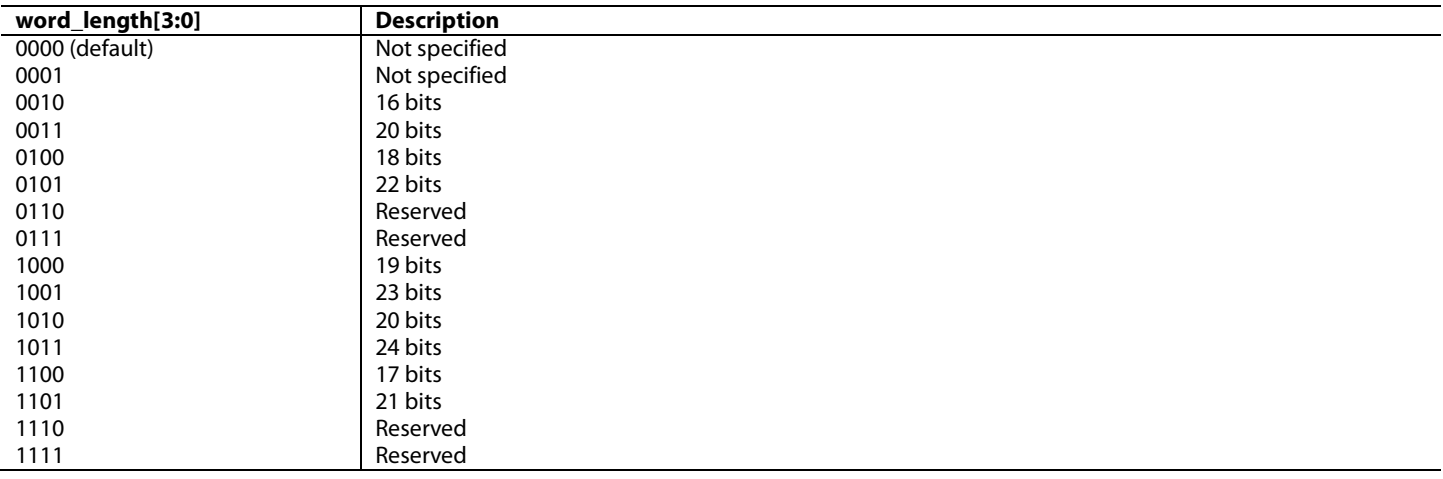

# **channel\_status[1:0]**, TX2 Main Map, *Address 0xF412[7:6]*

This signal is used to set the Channel Status bits [1:0]. Set to 0b00 as specified in IEC60958-3. Refer to IEC60958-3 specification.

**Function**

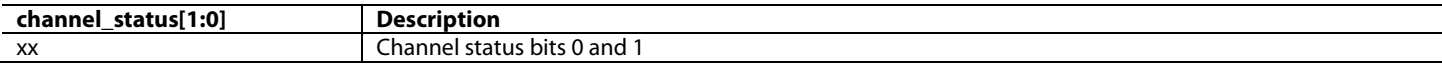

### *Table 64: I2 S Channel Status [ADV8005](http://www.analog.com/ADV8005?doc=ADV8005_UG-707.pdf) Register Map Location of Fixed Value*

<span id="page-226-0"></span>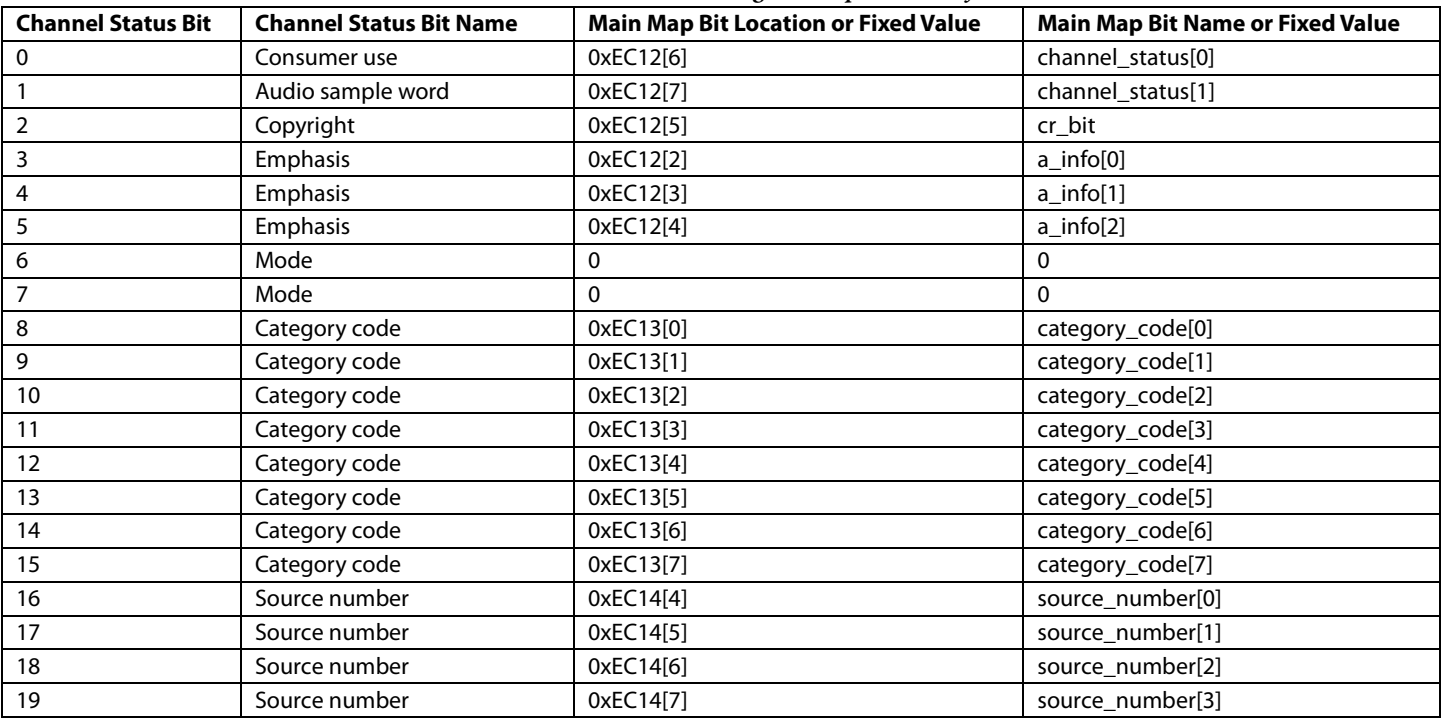

# UG-707 ADV8005 Hardware Reference Manual

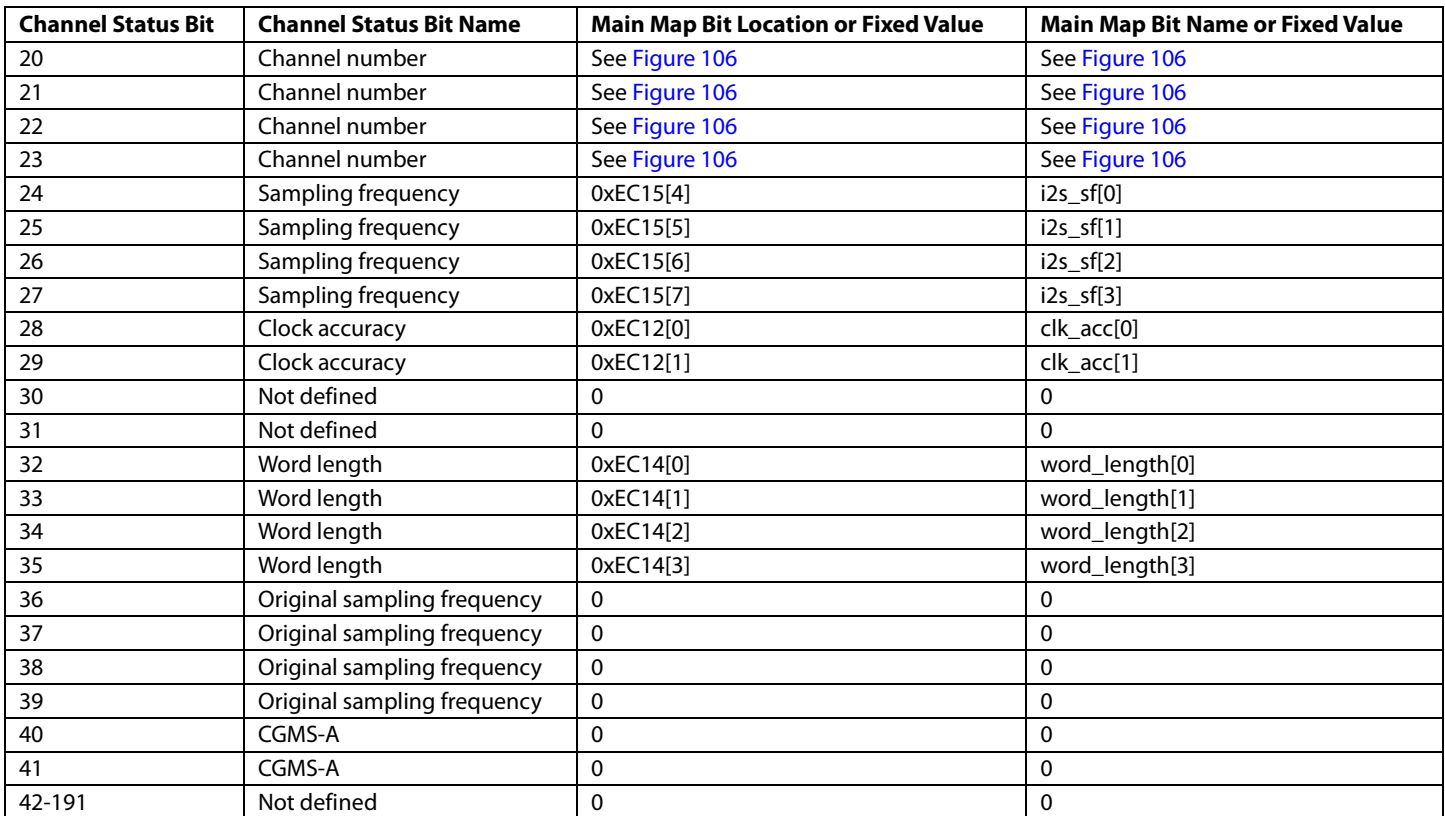

[Figure 106](#page-228-0) shows how the channel number bits 20 to 23 are set, based on the layout bit and bit sample\_present.spX which indicates if subpacket X contains audio samples(s). The layout bit in the Audio Sample packet header and the sample\_present.spX bit are determined based on the values programmed in th[e audioif\\_cc\[2:0\]](#page-215-1) field.

For example, if [audioif\\_cc\[2:0\]](#page-215-1) is set to 0b001 which indicates stereo audio, the layout bit will be zero and all Audio Sample subpackets will contain information for channels 1 and 2. I[f audioif\\_cc\[2:0\]](#page-215-1) is set to 0b011, indicating four channels, the layout bit will be 1; sample\_present.sp0 will be 1, sample\_present.sp1 will be 1, sample\_present.sp2 will be 0, and sample\_present.sp2 will be 0.

# ADV8005 Hardware Reference Manual **UG-707**

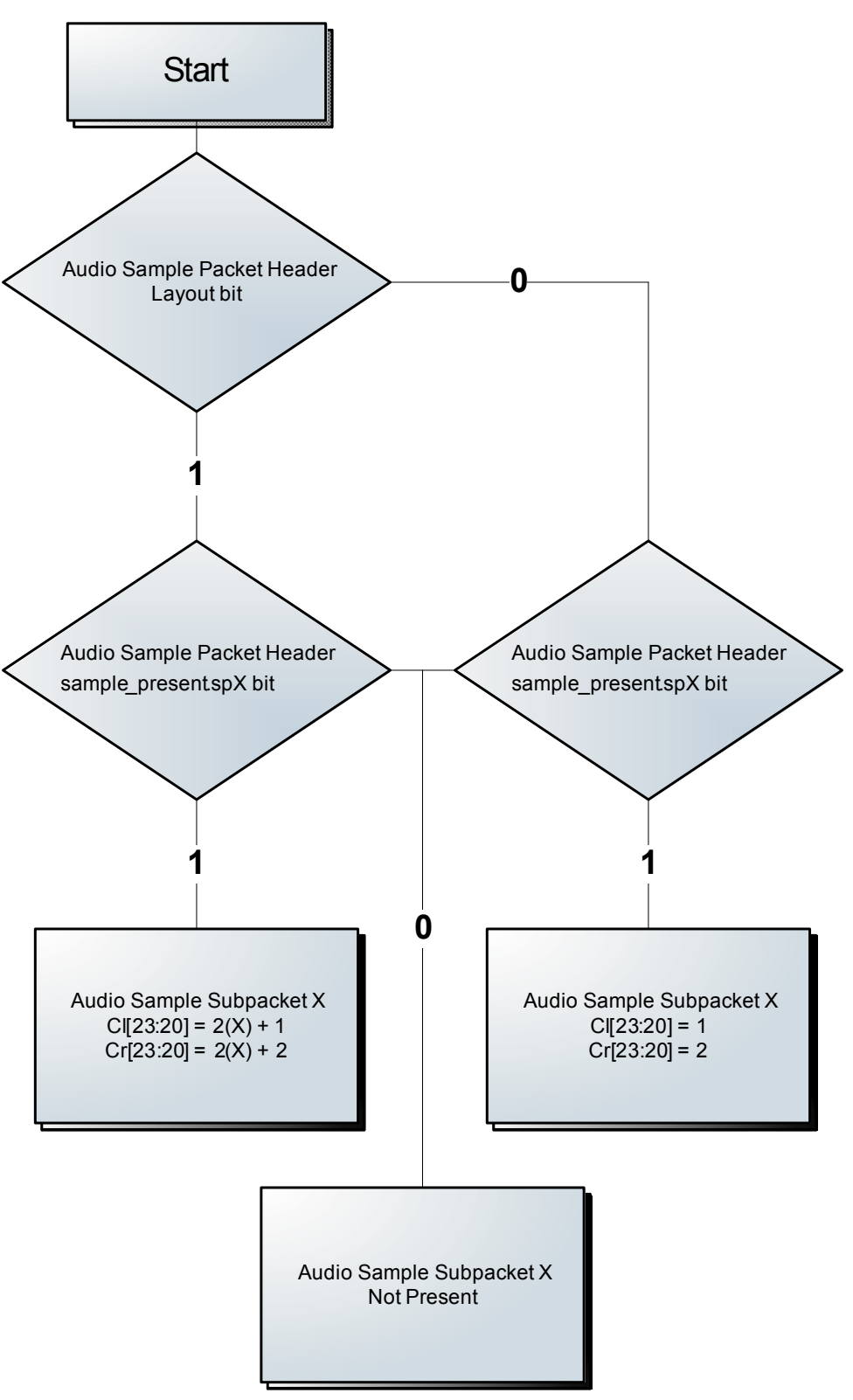

<span id="page-228-0"></span>*Figure 106: Definition of Channel Status Bits 20 to 23* 

# **6.11.6.** *Audio InfoFrame*

The audio InfoFrame allows the sink to identify the characteristics of an audio stream before the channel status information is available.

The [ADV8005](http://www.analog.com/ADV8005?doc=ADV8005_UG-707.pdf) can be configured to transmit audio InfoFrame by setting [audioif\\_pkt\\_en](#page-229-0) to 1. When the transmission of audio InfoFrame is enabled, the [ADV8005](http://www.analog.com/ADV8005?doc=ADV8005_UG-707.pdf) transmits an audio InfoFrame once every two video fields. [Table 65](#page-229-1) provides the list of registers that can be used to configure audio InfoFrames.

<span id="page-229-0"></span>**audioif\_pkt\_en**, TX2 Main Map, *Address 0xF444[3]*

This bit is used to enable the Audio InfoFrame.

**Function**

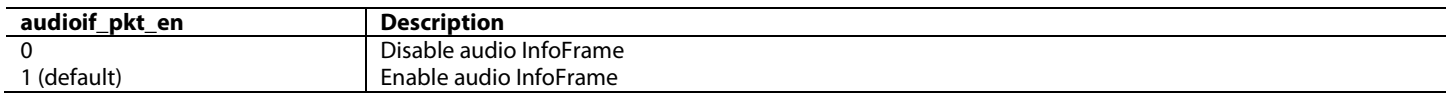

### *Table 65: Audio InfoFrame Configuration Registers*

<span id="page-229-1"></span>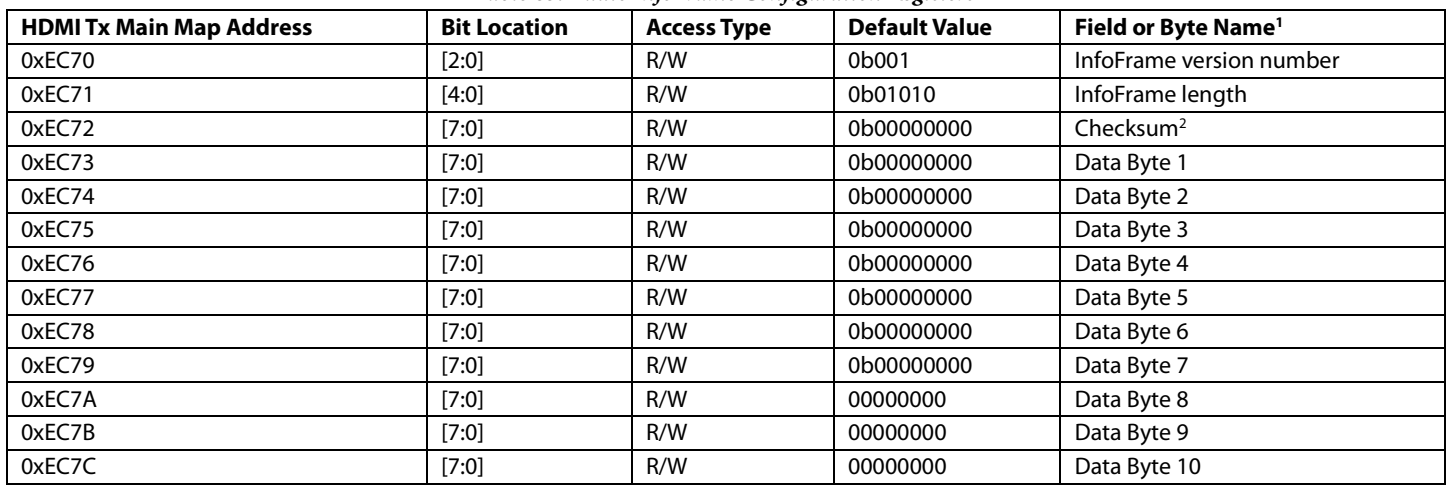

<sup>1</sup> As defined in the latest CEA 861 specification

 $2$  Only used when auto\_checksum\_en = 0

# **6.11.7.** *ACP Packet*

The Audio Content Protection (ACP) packet is used for transmitting content related information about the active audio stream. Using the ACP packet will be defined in the license agreement of the protected audio stream.

The contents of the ACP packet can be set via the set of Packet Map registers listed in [Table](#page-230-0) 66. The user can enable the transmission of an ACP packet to the downstream sink by setting the [acp\\_pkt\\_en](#page-229-2) bit. When the transmission of ACP packets is enabled, the [ADV8005](http://www.analog.com/ADV8005?doc=ADV8005_UG-707.pdf) transmits an APC packets once every two video fields.

<span id="page-229-2"></span>**acp\_pkt\_en**, TX2 Main Map, *Address 0xF440[4]* This bit is used to enable the ACP Packet.

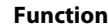

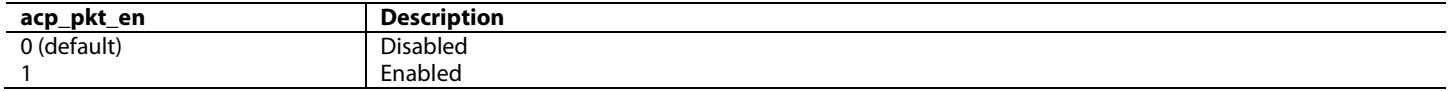

# ADV8005 Hardware Reference Manual **UG-707**

<span id="page-230-0"></span>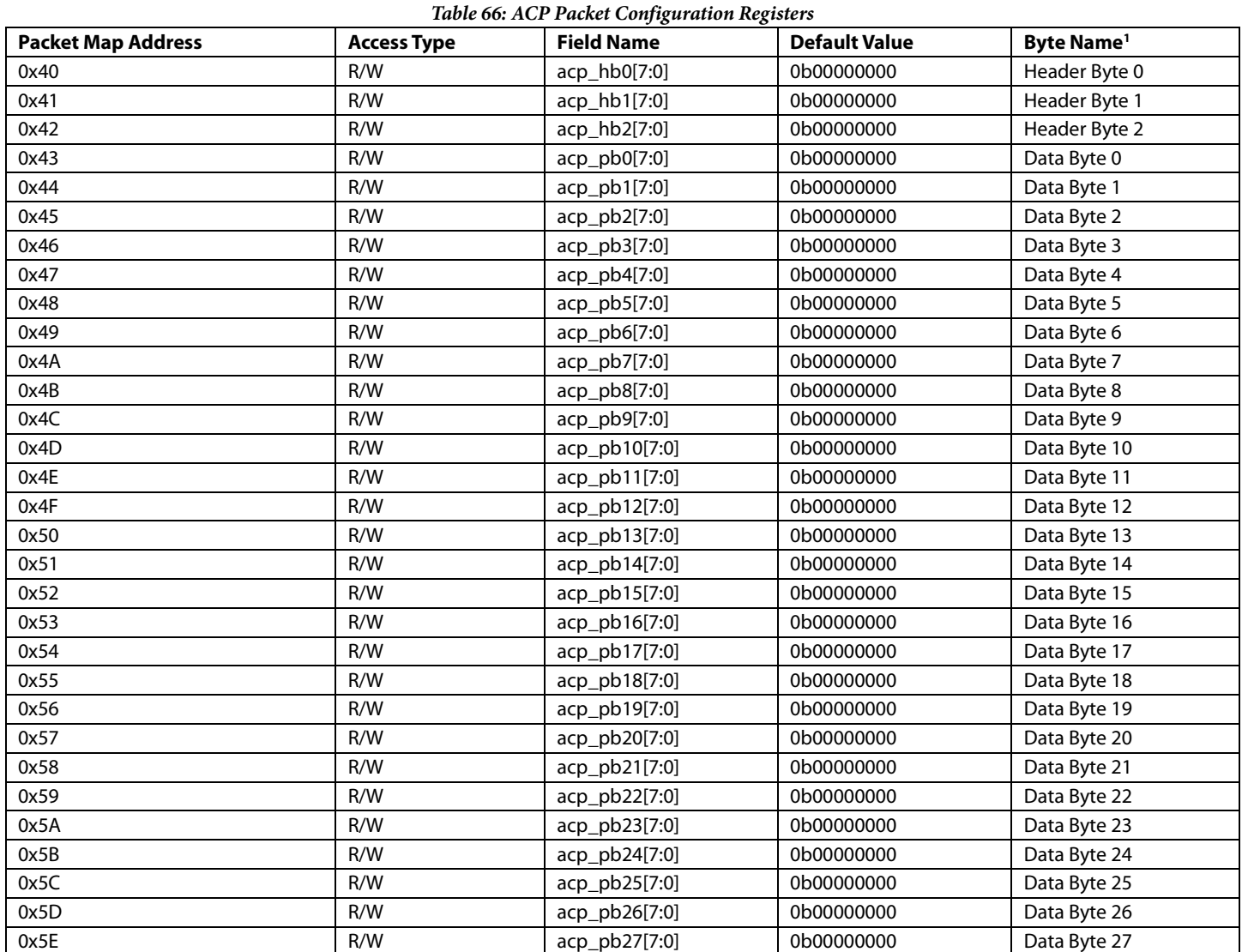

<sup>1</sup> As defined in the latest CEA 861 specification

# **6.11.8.** *ISRC Packet*

If the Supports\_AI bit in the Vendor Specific Data Block (VSDB) of the sink EDID is set at 1, the International Standard Recording Code (ISRC) packets 1 and 2 can be transmitted.

The [ADV8005](http://www.analog.com/ADV8005?doc=ADV8005_UG-707.pdf) can be configured to transmit ISRC packet by settin[g isrc\\_pkt\\_en](#page-230-1) to 1. When the transmission of an ISRC packet is enabled, the [ADV8005](http://www.analog.com/ADV8005?doc=ADV8005_UG-707.pdf) transmits an ISRC packet once every two video fields. [Table 67](#page-231-0) and [Table 68](#page-231-1) provide the list of registers that can be used to configure ISRC packets.

<span id="page-230-1"></span>**isrc\_pkt\_en**, TX2 Main Map, *Address 0xF440[3]* This bit is used to enable the ISRC Packet.

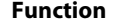

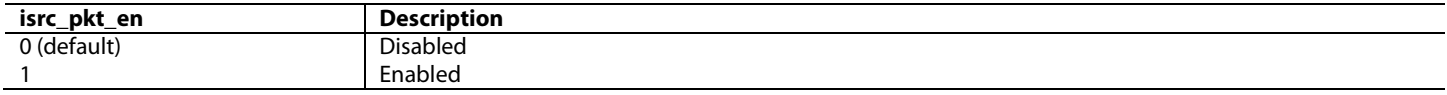

UG-707 ADV8005 Hardware Reference Manual

<span id="page-231-0"></span>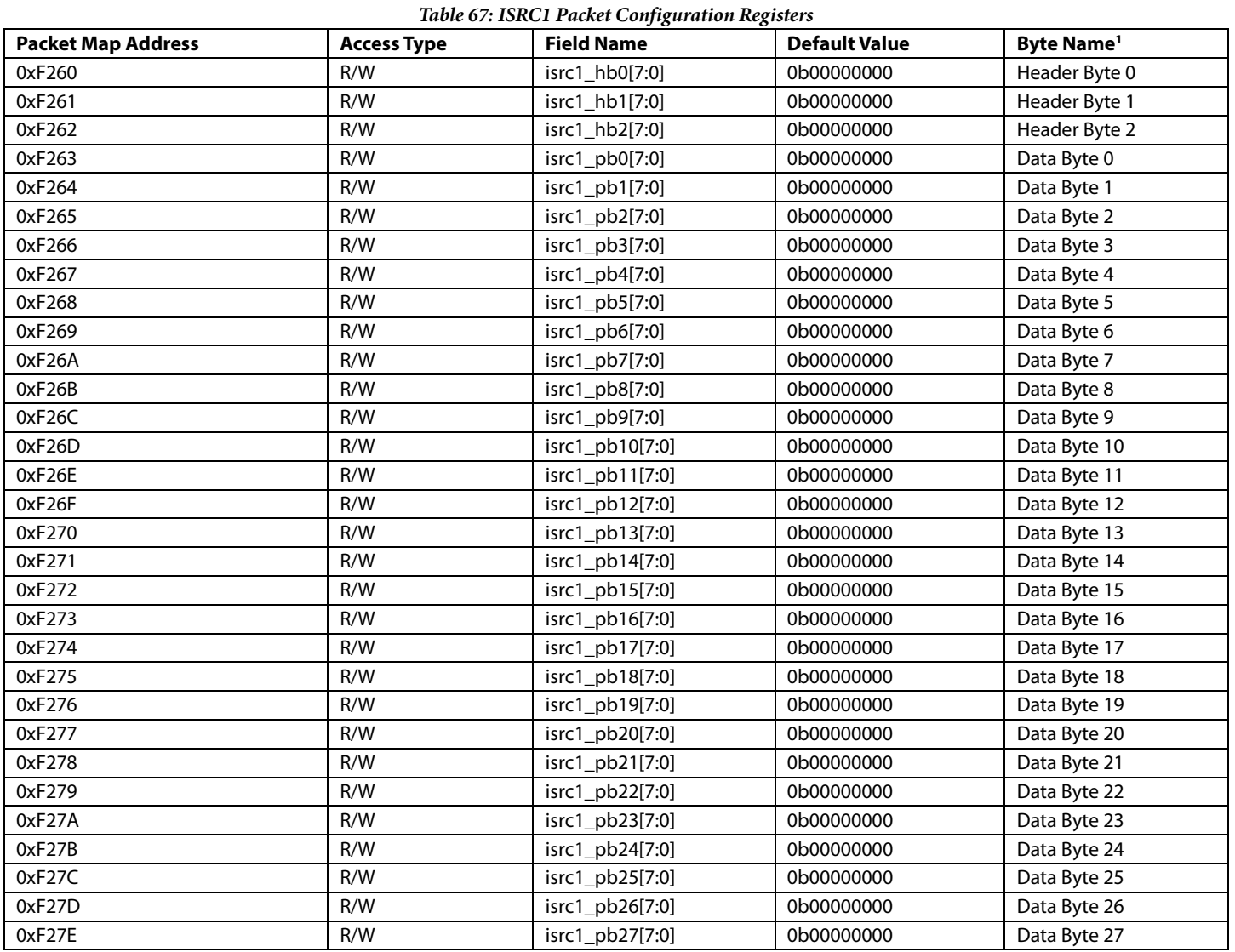

<span id="page-231-1"></span> $\overline{1}$  As defined in the latest CEA 861 specification

# *Table 68: ISRC2 Packet Configuration Registers*

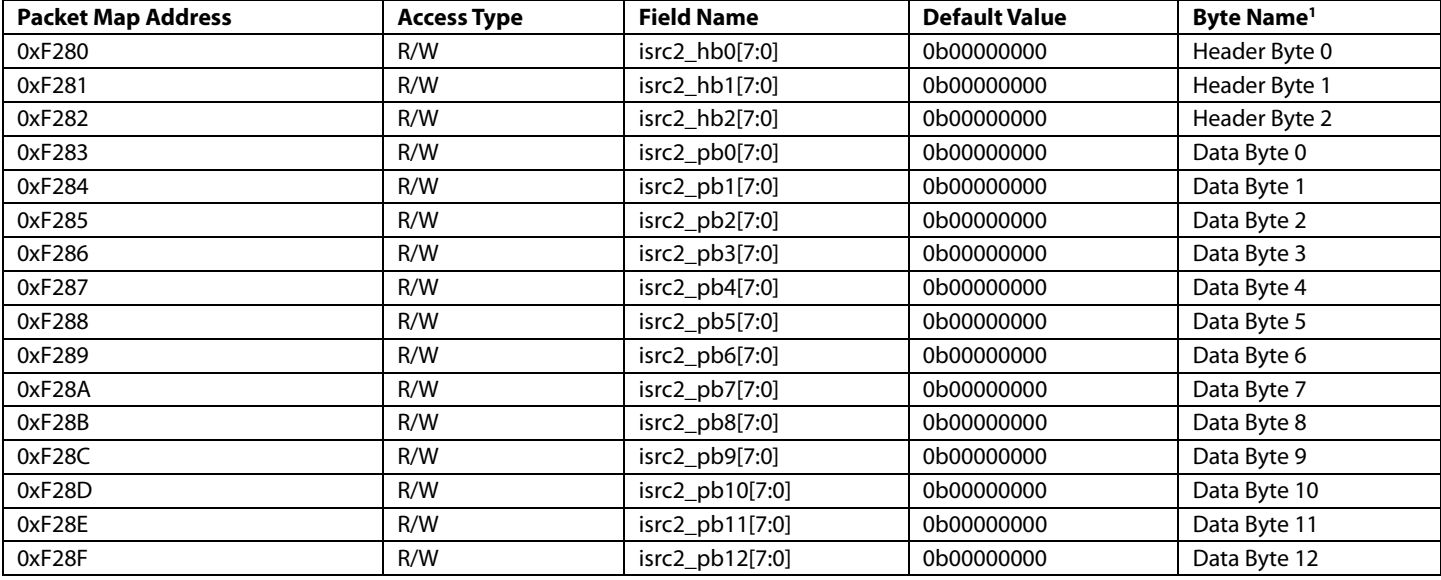

# ADV8005 Hardware Reference Manual UG-707

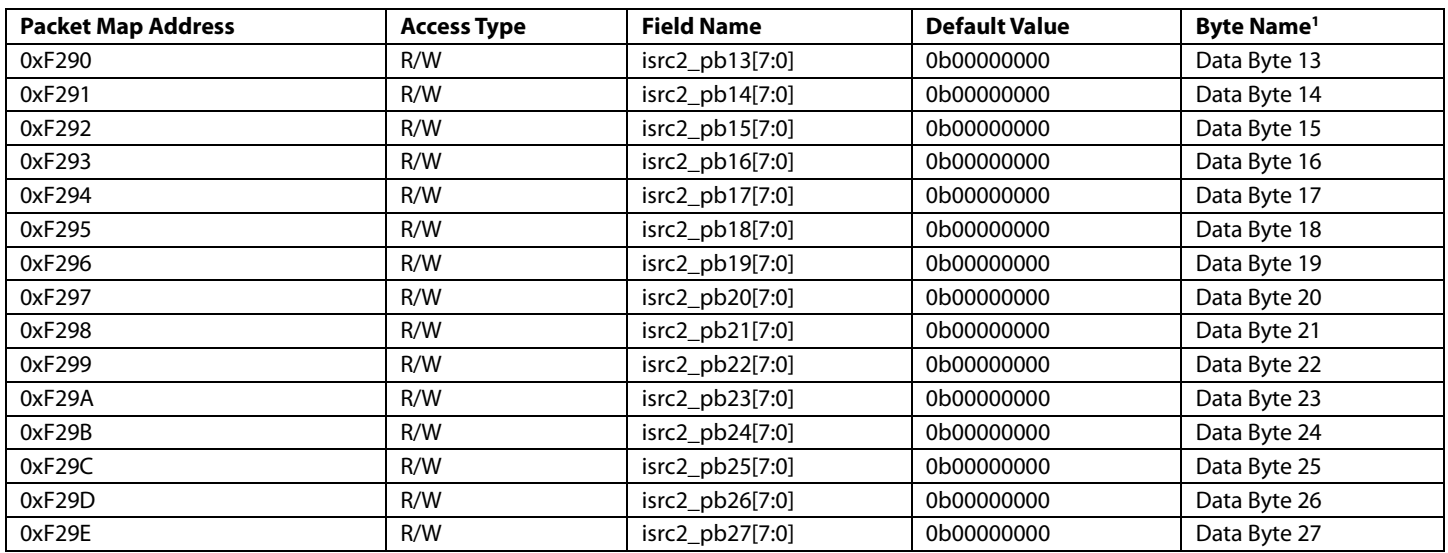

<sup>1</sup> As defined in the latest CEA 861 specification

# **6.12. EDID HANDLING**

### **6.12.1.** *Reading the EDID*

The Tx core of th[e ADV8005](http://www.analog.com/ADV8005?doc=ADV8005_UG-707.pdf) features an EDID/HDCP controller which can read the EDID content of the downstream sink through the DDC lines, TXDDC\_SCL and TXDDC\_SDA. This EDID/HDCP controller begins buffering segment 0 of the downstream sink EDID once the sink HPD is detected and the Tx core of the [ADV8005](http://www.analog.com/ADV8005?doc=ADV8005_UG-707.pdf) is powered up. The system can request additional segments by programming the EDID segment pointer edid segment[7:0]. edid ready int (refer to Section [6.8\)](#page-204-0) indicates that a 256-byte EDID read has been completed, and the EDID content can be read from the EDID Map.

### <span id="page-232-0"></span>**edid\_segment[7:0]**, TX2 Main Map, *Address 0xF4C4[7:0]*

This register is used to set the segment of the EDID read from the downstream receiver.

### **Function**

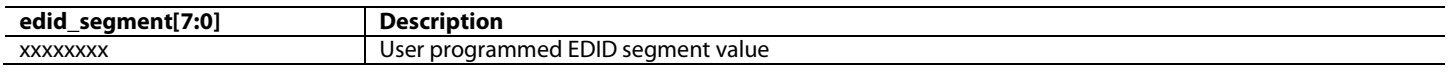

# **6.12.2.** *EDID Definitions*

Extended EDID (E-EDID) supports up to 256 segments. A segment is a 256-byte segment of EDID data containing one or two 128-byte EDID blocks. A typical HDMI sink will have only two EDID blocks and so will only use segment 0. The first EDID block is always a base EDID structure defined in the VESA EDID specifications; the second EDID block is usually the CEA extension defined in the CEA-861 specification.

Th[e ADV8005](http://www.analog.com/ADV8005?doc=ADV8005_UG-707.pdf) has a single memory location used to store EDID and HDCP information read from the downstream sink. During HDCP repeater initialization, the EDID data read from the sink is overwritten with HDCP information which is also read from the sink. The sink EDID is not reread after HDCP initialization. The user can request th[e ADV8005](http://www.analog.com/ADV8005?doc=ADV8005_UG-707.pdf) to rebuffer an EDID segment by using th[e edid\\_reread](#page-234-0) control.

# **6.12.3.** *Additional Segments*

The EDID block 0 byte number 0x7E tells how many additional EDID blocks are available. If byte 0x7E is greater than 1, additional EDID segments will need to be read. If there is more than one segment, the second block (that is, block 1) is required to be an EDID extension map. This map should be parsed according to the VESA EDID specification to determine where additional EDID blocks are stored in the sink EDID storage device such as EEPROM, RAM, and so on.

The [ADV8005](http://www.analog.com/ADV8005?doc=ADV8005_UG-707.pdf) is capable of accessing up to 256 segments from EDID of the sink as allowed by the EDID specification. By writing the desired segment number to th[e edid\\_segment\[7:0\]](#page-232-0) field, th[e ADV8005](http://www.analog.com/ADV8005?doc=ADV8005_UG-707.pdf) will automatically access the correct portion of the sink EDID over the Tx DDC lines and load the 256 bytes into the EDID/HDCP memory. When the action is complete, the [ADV8005](http://www.analog.com/ADV8005?doc=ADV8005_UG-707.pdf) triggers the edid\_ready\_int interrupt (refer to Section [6.8\)](#page-204-0). The EDID data read from the sink can then be accessed from the Tx EDID Map. If the host controller needs access to previously requested EDID information, then it can be stored in its own memory.

Rev. A | Page 233 of 317

[Figure 107](#page-233-0) shows how to implement software to read EDID from the downstream sink using th[e ADV8005.](http://www.analog.com/ADV8005?doc=ADV8005_UG-707.pdf)

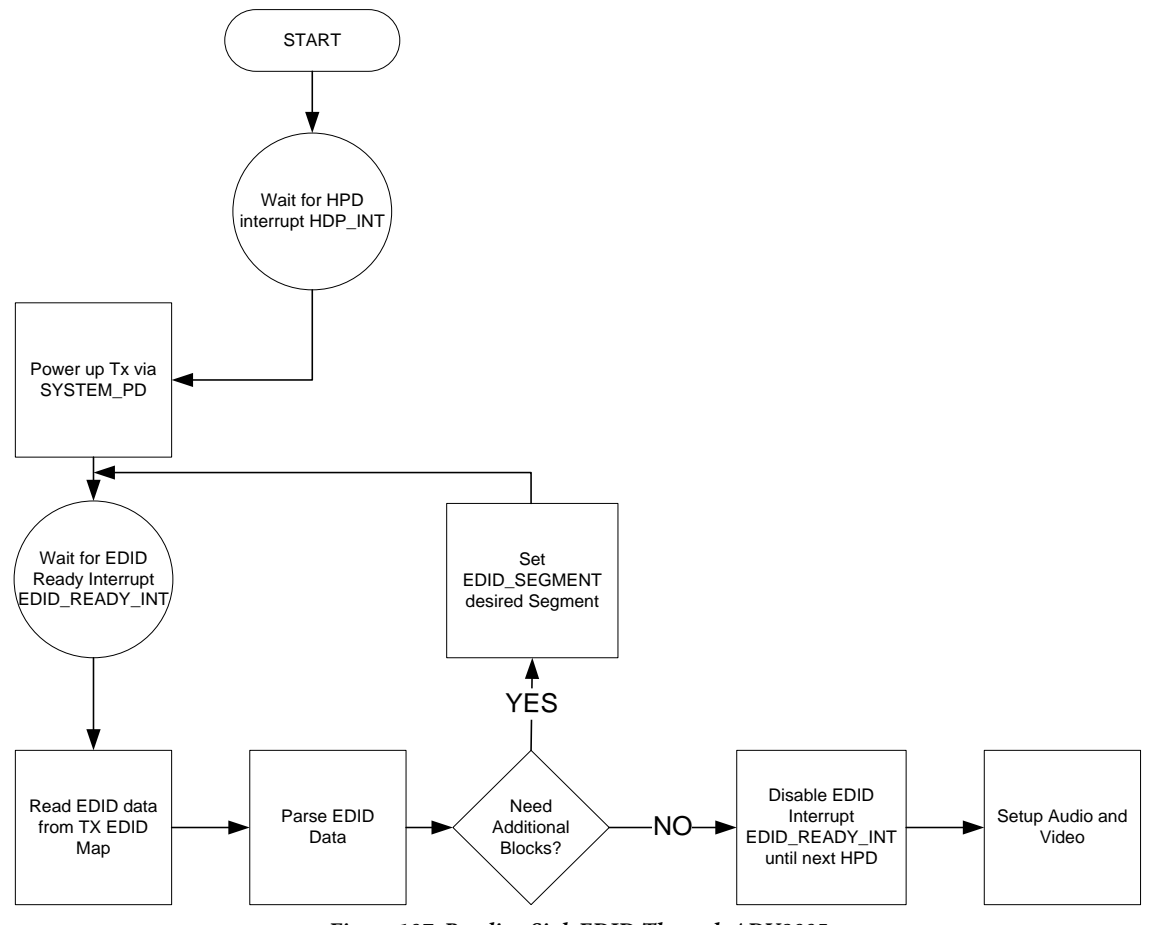

*Figure 107: Reading Sink EDID Through ADV8005*

# <span id="page-233-0"></span>**6.12.4.** *edid\_tries Control*

edid tries[3:0] can be used to set the number of times the Tx EDID/HDCP controller will try to read the sink EDID after a failure. Each time an EDID read fails with an I<sup>2</sup>C Not Acknowledged (NACK), this value of [edid\\_tries\[3:0\]](#page-233-1) is decremented. Once the [edid\\_tries\[3:0\]](#page-233-1) reaches the value 0, the Tx EDID/HDCP controller will not attempt to read the EDID until [edid\\_tries\[3:0\]](#page-233-1) is set to a value other than 0. This could be used if a sink asserts high its HPD signal before the DDC bus is ready, resulting in several NACKs as th[e ADV8005](http://www.analog.com/ADV8005?doc=ADV8005_UG-707.pdf) attempts to read the EDID.

<span id="page-233-1"></span>**edid\_tries[3:0]**, TX2 Main Map, *Address 0xF4C9[3:0]*

This signal is used to control the number of times that the EDID read will be attempted if unsuccessful.

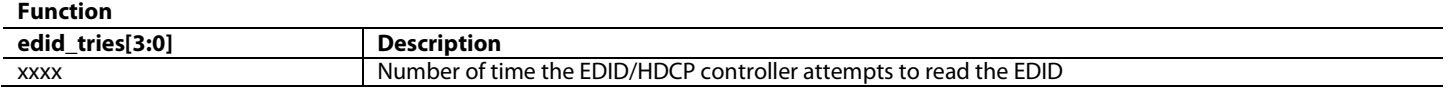

# **6.12.5.** *EDID Reread Control*

If the EDID data from the sink is read in and the host determines that the data needs to be reread[, edid\\_reread](#page-234-0) can be set from 0 to 1, and the current segment set via [edid\\_segment\[7:0\]](#page-232-0) will be reread. Rereading the sink EDID may be useful, for example, if the host finds that one EDID checksum read from the sink is invalid.

**Note:** It is also possible to reread the EDID from the sink by toggling the Tx core power down [system\\_pd](#page-197-0) from 0 to 1.

<span id="page-234-0"></span>This bit is used to request a the EDID controller to reread the current segment if toggled from 0 to 1 for 10 times consecutively.

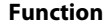

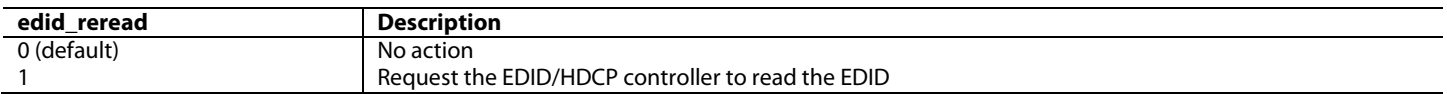

# **6.13. HDCP HANDLING**

### **6.13.1.** *One Sink and No Upstream Devices*

Th[e ADV8005](http://www.analog.com/ADV8005?doc=ADV8005_UG-707.pdf) has a built-in controller, the Tx EDID/HDCP controller which handles HDCP transmitter states, including handling downstream HDCP repeaters. To activate HDCP from a system level, the host controller needs to se[t hdcp\\_desired](#page-234-1) to 1 an[d frame\\_encryption\\_en](#page-234-2) to 1. This informs the [ADV8005](http://www.analog.com/ADV8005?doc=ADV8005_UG-707.pdf) that the video stream it outputs should be encrypted. The [ADV8005](http://www.analog.com/ADV8005?doc=ADV8005_UG-707.pdf) takes control from there and implements all the remaining tasks defined by the HDCP 1.4 specification.

Before sending audio and video, the BKSV of the downstream sink should be compared with the revocation list which is compiled by managing System Renewability Messages (SRMs) provided on the source content (for example. DVD, Blue-ray Disc), and the [bksv\\_flag\\_int](#page-234-3) interrupt bit should be cleared. After the HDCP link is established between the [ADV8005](http://www.analog.com/ADV8005?doc=ADV8005_UG-707.pdf) and the downstream sink, the system controller should monitor the status of HDCP by reading [enc\\_on](#page-234-4) every two seconds. The Tx EDID/HDCP controller error interrupt will activate and hdcp\_error\_int will be set to 1 if there is an error relating to the controller. The meaning of the error can be determined by checkin[g hdcp\\_controller\\_error\[3:0\].](#page-205-0)

### <span id="page-234-3"></span>**bksv\_flag\_int**, TX2 Main Map, *Address 0xF497[6]*

This bit is used to readback and control the BKSV Flag interrupt.

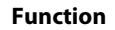

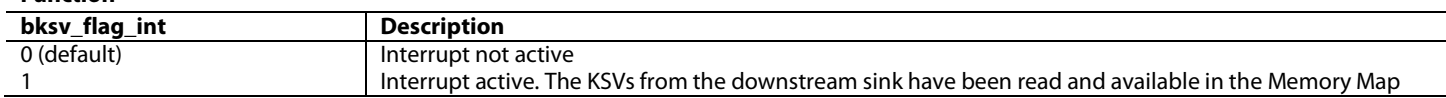

### <span id="page-234-1"></span>**hdcp\_desired**, TX2 Main Map, *Address 0xF4AF[7]*

This bit is used to request HDCP encryption.

### **Function**

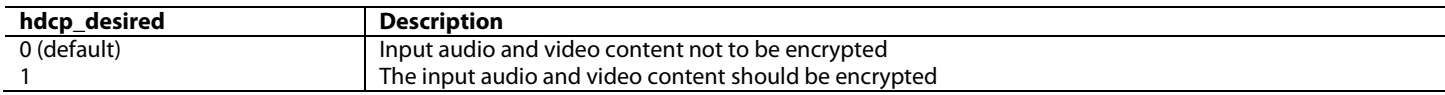

### <span id="page-234-2"></span>**frame\_encryption\_en**, TX2 Main Map, *Address 0xF4AF[4]*

This bit is used to request HDCP frame encryption.

### **Function**

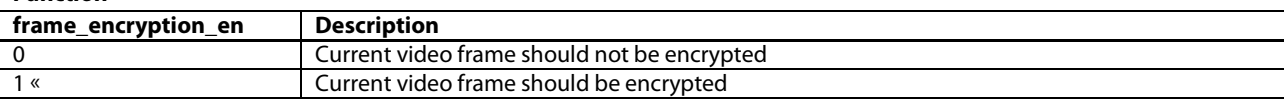

**bksv[39:32]**, TX2 Main Map, *Address 0xF4C3[7:0] (Read Only)*

This register is used to readback the BKSV Byte 4 read from the downstream receiver by the HDCP controller.

### <span id="page-234-4"></span>**enc\_on**, TX2 Main Map, *Address 0xF4B8[6] (Read Only)*

This bit is used to readback the HDCP encryption status.

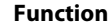

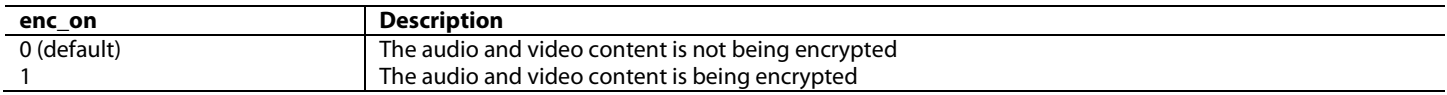

# **6.13.2.** *Multiple Sinks and No Upstream Devices*

When connecting th[e ADV8005](http://www.analog.com/ADV8005?doc=ADV8005_UG-707.pdf) as a source to an HDMI input of a repeater, it is necessary to read all BKSVs from downstream devices. These BKSVs must be checked against a revocation list, which will be provided on the source content.

<span id="page-235-0"></span>[bksv\\_count\[6:0\]](#page-236-0) will read 0 when the first BKSV interrupt occurs with [bksv\\_flag\\_int](#page-234-3) set to 1. After the first BKSV interrupt is cleared, if the sink connected to th[e ADV8005](http://www.analog.com/ADV8005?doc=ADV8005_UG-707.pdf) is a repeater, a second BKSV interrupt will occur. The [ADV8005](http://www.analog.com/ADV8005?doc=ADV8005_UG-707.pdf) will automatically read up to 13 5-byte BKSVs at a time and store these in the EDID memory. These BKSVs can be accessed from the EDID Map, as shown in [Table 69.](#page-235-0) The number of additional BKSVs available stored in the EDID Map can be obtained from [bksv\\_count\[6:0\].](#page-236-0) If there are more than 13 additional BKSVs to be processed, the [ADV8005](http://www.analog.com/ADV8005?doc=ADV8005_UG-707.pdf) will collect the next up to 13 BKSVs from the sink, then generate another BKSV interrupt wit[h bksv\\_flag\\_int](#page-234-3) set to 1 when the next set is ready.

| <b>KSV Number</b> | <b>Field Name</b> | <b>Register Addresses</b> |
|-------------------|-------------------|---------------------------|
| $\Omega$          | bksv0_byte_0[7:0] | 0xEE00[7:0] byte 0        |
|                   | bksv0_byte_1[7:0] | 0xEE01[7:0] byte 1        |
|                   | bksv0_byte_2[7:0] | 0xEE02[7:0] byte 2        |
|                   | bksv0_byte_3[7:0] | 0xEE03[7:0] byte 3        |
|                   | bksv0_byte_4[7:0] | 0xEE04[7:0] byte 4        |
| 1                 | bksv1_byte_0[7:0] | 0xEE05[7:0] byte 0        |
|                   | bksv1_byte_1[7:0] | 0xEE06[7:0] byte 1        |
|                   | bksv1_byte_2[7:0] | 0xEE07[7:0] byte 2        |
|                   | bksv1_byte_3[7:0] | 0xEE08[7:0] byte 3        |
|                   | bksv1_byte_4[7:0] | 0xEE09[7:0] byte 4        |
| $\overline{2}$    | bksv2_byte_0[7:0] | 0xEE0A[7:0] byte 0        |
|                   | bksv2_byte_1[7:0] | 0xEE0B[7:0] byte 1        |
|                   | bksv2_byte_2[7:0] | 0xEE0C[7:0] byte 2        |
|                   | bksv2_byte_3[7:0] | 0xEE0D[7:0] byte 3        |
|                   | bksv2_byte_4[7:0] | 0xEE0E [7:0] byte 4       |
| 3                 | bksv3_byte_0[7:0] | 0xEE0F[7:0] byte 0        |
|                   | bksv3_byte_1[7:0] | 0xEE10[7:0] byte 1        |
|                   | bksv3_byte_2[7:0] | 0xEE11[7:0] byte 2        |
|                   | bksv3_byte_3[7:0] | 0xEE12[7:0] byte 3        |
|                   | bksv3_byte_4[7:0] | 0xEE13[7:0] byte 4        |
| 4                 | bksv4_byte_0[7:0] | 0xEE14[7:0] byte 0        |
|                   | bksv4_byte_1[7:0] | 0xEE15[7:0] byte 1        |
|                   | bksv4_byte_2[7:0] | 0xEE16[7:0] byte 2        |
|                   | bksv4_byte_3[7:0] | 0xEE17[7:0] byte 3        |
|                   | bksv4_byte_4[7:0] | 0xEE18[7:0] byte 4        |
| 5                 | bksv5_byte_0[7:0] | 0xEE19[7:0] byte 0        |
|                   | bksv5_byte_1[7:0] | 0xEE1A[7:0] byte 1        |
|                   | bksv5_byte_2[7:0] | 0xEE1B[7:0] byte 2        |
|                   | bksv5_byte_3[7:0] | 0xEE1C[7:0] byte 3        |
|                   | bksv5_byte_4[7:0] | 0xEE1D[7:0] byte 4        |
| 6                 | bksv6_byte_0[7:0] | 0xEE1E[7:0] byte 0        |
|                   | bksv6_byte_1[7:0] | 0xEE1F[7:0] byte 1        |
|                   | bksv6_byte_2[7:0] | 0xEE20[7:0] byte 2        |
|                   | bksv6_byte_3[7:0] | 0xEE21[7:0] byte 3        |
|                   | bksv6_byte_4[7:0] | 0xEE22[7:0] byte 4        |
| 7                 | bksv7_byte_0[7:0] | 0xEE23[7:0] byte 0        |
|                   | bksv7_byte_1[7:0] | 0xEE24[7:0] byte 1        |
|                   | bksv7_byte_2[7:0] | 0xEE25[7:0] byte 2        |
|                   | bksv7_byte_3[7:0] | 0xEE26[7:0] byte 3        |
|                   | bksv7_byte_4[7:0] | 0xEE27[7:0] byte 4        |

*Table 69: KSV Fields Accessed From EDID Map*

# ADV8005 Hardware Reference Manual **UG-707**

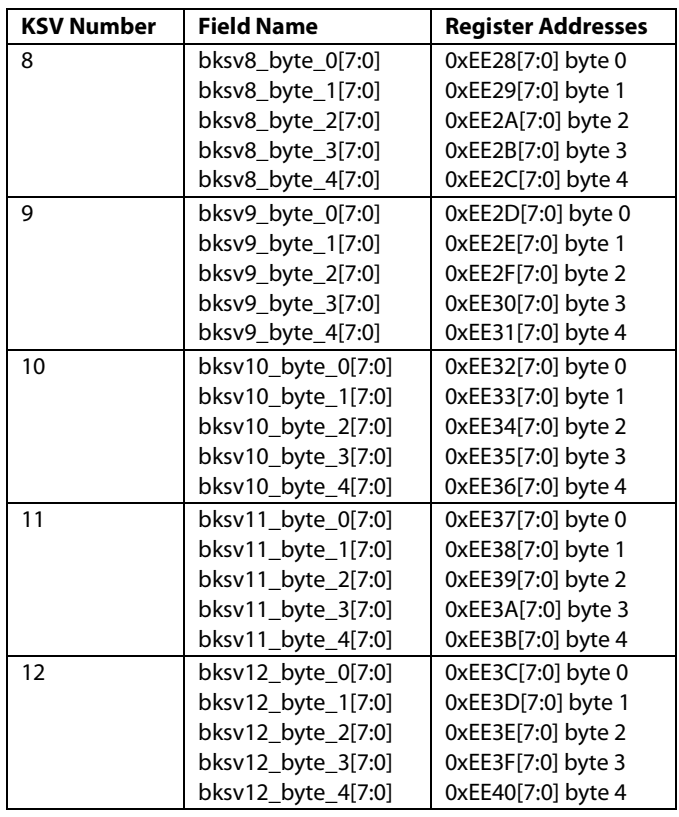

The BKVS interrupt bit [bksv\\_flag\\_int](#page-234-3) set to 1 should be cleared by setting bksv\_flag\_int to 1 after each set of BKSVs is read. To check when authentication is complete, the system should monitor [hdcp\\_controller\\_state\[3:0\]](#page-204-1) and wait until this field reaches the value or state 4. At this time, the last host controller should be used to compare the BKSV list read from the sink with the revocation list. Once the host controller has verified none of the BKSVs read from the sink are revoked, th[e ADV8005](http://www.analog.com/ADV8005?doc=ADV8005_UG-707.pdf) can be configured to send content down to the sink.

<span id="page-236-0"></span>**bksv\_count[6:0]**, TX2 Main Map, *Address 0xF4C7[6:0] (Read Only)*

This signal is used to specify the total number of downstream HDCP devices.

### **Function**

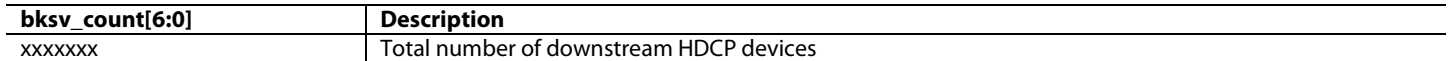

# **6.13.3.** *Software Implementation*

[Figure 108](#page-237-0) shows a block diagram of HDCP software implementation for all cases using th[e ADV8005](http://www.analog.com/ADV8005?doc=ADV8005_UG-707.pdf) Tx HDCP/EDID controller state machine. The necessary interactions with th[e ADV8005](http://www.analog.com/ADV8005?doc=ADV8005_UG-707.pdf) registers and EDID memory, as well as when these interactions should take place, are illustrated in the diagram. Note that there is no need to interact with the DDC bus directly because all of the DDC functionality is controlled by the Tx HDCP/EDID controller and follows the HDCP specification 1.4.

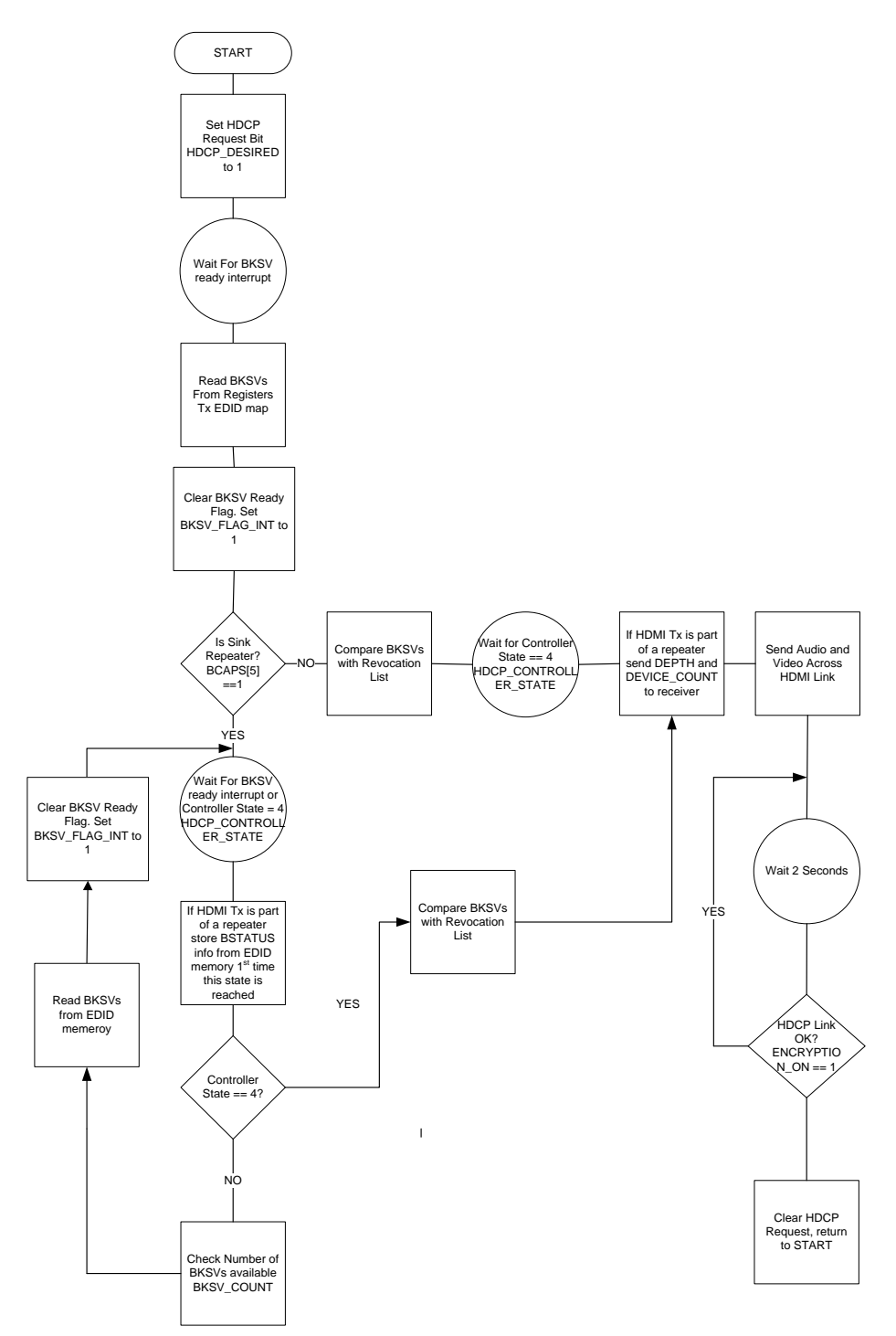

<span id="page-237-0"></span>*Figure 108: HDCP Software Implementation*

# ADV8005 Hardware Reference Manual **UG-707**

# **6.13.4.** *AV Mute*

AV mute can be enabled once HDCP authentication is completed between th[e ADV8005](http://www.analog.com/ADV8005?doc=ADV8005_UG-707.pdf) and the downstream sink. This can be used to maintain HDCP synchronization while changing video resolutions. While the KSVs for the downstream devices are being collected, an active HDCP link capable of sending encrypted video is established, but video should not be sent across the link until the KSVs have been compared with the revocation list.

It is not recommended to rely on AV mute to avoid sending audio and video during HDCP authentication. This is because AV mute does not actually mute audio or video in the Tx. It requests the function from the sink device. The best way to avoid sending unauthorized audio and video is to not send data to the Tx core of the [ADV8005](http://www.analog.com/ADV8005?doc=ADV8005_UG-707.pdf) until authentication between th[e ADV8005](http://www.analog.com/ADV8005?doc=ADV8005_UG-707.pdf) and the downstream sink is complete. Another option is to black out the video data input to the Tx core and disable the audio inputs to mute the audio. Refer to Section [6.4](#page-198-0) for an explanation of how to enable AV mute. Refer to Section [6.11](#page-211-1) for an explanation of how to disable the various audio inputs.

# **6.14. AUDIO RETURN CHANNEL**

The [ADV8005](http://www.analog.com/ADV8005?doc=ADV8005_UG-707.pdf) features an Audio Return Channel (ARC) Rx in each HDMI Tx that supports the extraction of an SPDIF stream from the ARC component of an HDMI Ethernet and Audio Channel (HEAC) signal output by a downstream sink. Th[e ADV8005](http://www.analog.com/ADV8005?doc=ADV8005_UG-707.pdf) can process the HEAC signal output by the downstream sink in only common mode.

The ARC Rxs are powered up by default but can be powered down using th[e tx1\\_arc\\_powerdown](#page-238-0) and [tx2\\_arc\\_powerdown](#page-238-1) bits. The ARC pins are disabled by default and must be manually enabled to configure th[e ADV8005](http://www.analog.com/ADV8005?doc=ADV8005_UG-707.pdf) to output ARC audio. The pins can be manually enabled by setting both [arc\\_pins\\_oe\\_man](#page-238-2) an[d arc\\_pins\\_oe\\_man\\_en](#page-238-3) to 1. The SPDIF signal extracted by the ARC Rx can be output on the ARC1\_OUT and ARC2\_OUT pins.

tx1\_arc\_s\_end\_hpd and tx2\_arc\_s\_end\_hpd must both be left at the default value (1'b0) at all times – regardless of whether single-ended or common-mode ARC is being received.

<span id="page-238-0"></span>**tx1\_arc\_powerdown**, IO Map, *Address 0x1A87[7]*

This bit is used to powerdown the TX1 ARC block.

**Function**

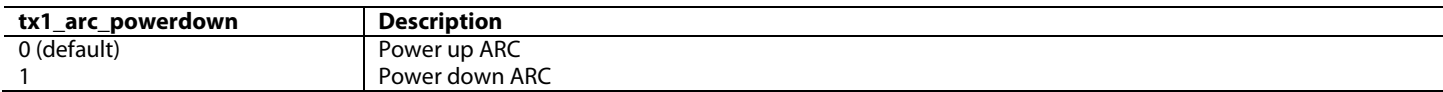

<span id="page-238-1"></span>**tx2\_arc\_powerdown**, IO Map, *Address 0x1A89[7]*

This bit is used to powerdown the TX2 ARC block.

### **Function**

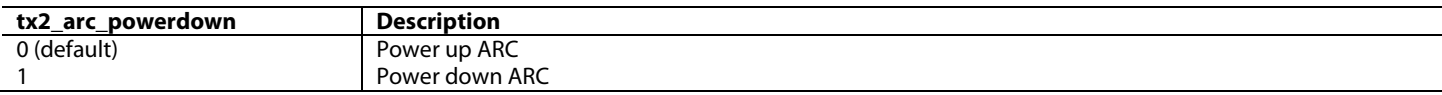

# <span id="page-238-2"></span>**arc\_pins\_oe\_man**, IO Map, *Address 0x1ACA[7]*

This bit is used to control the output enable for ARC outputs.

### **Function**

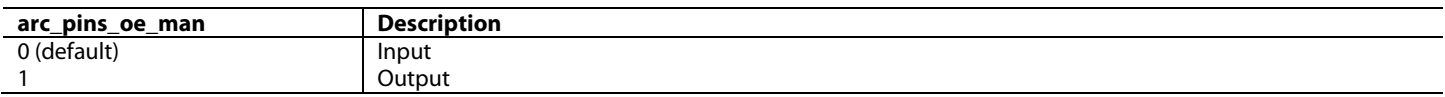

### <span id="page-238-3"></span>**arc\_pins\_oe\_man\_en**, IO Map, *Address 0x1ACB[7]*

This bit is used to control the manual override for ARC outputs.

**Function**

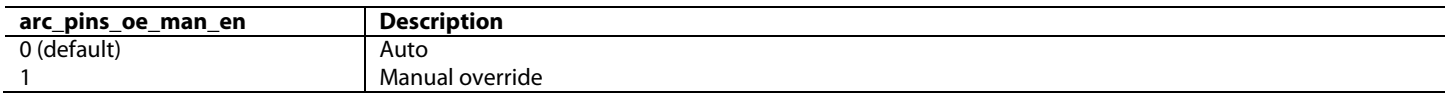

To increase the noise immunity of the [ADV8005](http://www.analog.com/ADV8005?doc=ADV8005_UG-707.pdf) ARC Rxs, it is recommended to enable the input hysteresis block on both blocks via

### [tx1\\_arc\\_bias\\_hyst\\_adj](#page-239-0) and [tx2\\_arc\\_bias\\_hyst\\_adj.](#page-239-1)

## <span id="page-239-0"></span>**tx1\_arc\_bias\_hyst\_adj**, IO Map, *Address 0x1A88[1]*

This bit is used to control the addition of hysteresis to the TX1 ARC.

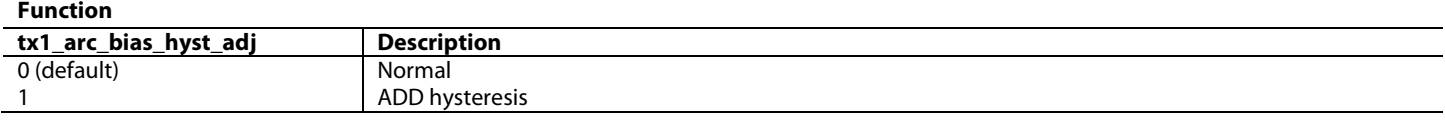

<span id="page-239-1"></span>**tx2\_arc\_bias\_hyst\_adj**, IO Map, *Address 0x1A8A[1]*

This bit is used to control the addition of hysteresis to the TX2 ARC.

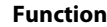

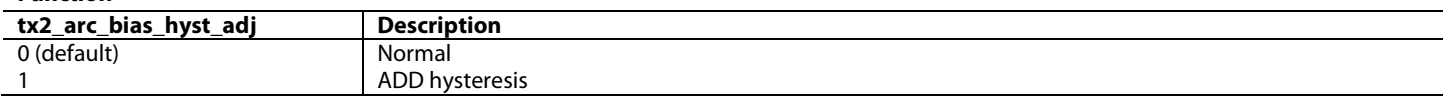

# **6.15. CHARGE INJECTION SETTINGS**

The clock and data charge injection controls are used to tune the strength of an AC-coupled driver on the outputs from the [ADV8005](http://www.analog.com/ADV8005?doc=ADV8005_UG-707.pdf) Tx. This driver is used to boost the ramp rate on the output waveform, helping to open the eye particularly at higher transmission speeds. The charge injection settings used in the [ADV8005](http://www.analog.com/ADV8005?doc=ADV8005_UG-707.pdf) software driver are optimized for the evaluation board and may require

adjustment for end-user systems. The three data channels should be configured to the same value charge injection setting. The clock charge injection value may require adjustment to a separate value to meet rise / fall time requirements.

**chg\_inj\_ch0[3:0]**, TX2 Main Map, *Address 0xF481[7:4]*

Binary control of charge injection for data channel 0 with LSB cap value of 77fF

**chg\_inj\_ch1[3:0]**, TX2 Main Map, *Address 0xF481[3:0]*

Binary control of charge injection for data channel 1 with LSB cap value of 77fF

**chg\_inj\_ch2[3:0]**, TX2 Main Map, *Address 0xF482[7:4]*

Binary control of charge injection for data channel 2 with LSB cap value of 77fF

**chg\_inj\_clk[3:0]**, TX2 Main Map, *Address 0xF482[3:0]*

Binary control of charge injection for clock channel with LSB cap value of 77fF

# **6.16. ENABLING AND DISABLING THE HDMI TMDS OTUPUTS**

The clock and data predriver controls are used to enable or disable the current switching outputs from the [ADV8005](http://www.analog.com/ADV8005?doc=ADV8005_UG-707.pdf) HDMI Tx.

**pre\_en\_ch0**, TX2 Main Map, *Address 0xF480[3]* Enable data channel 0

### **Function**

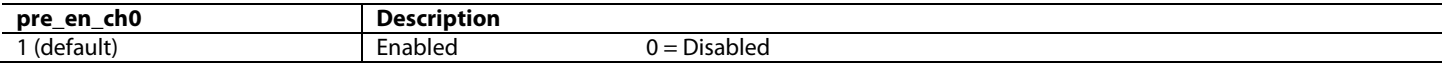

**pre\_en\_ch1**, TX2 Main Map, *Address 0xF480[2]*

### Enable data channel 1

### **Function**

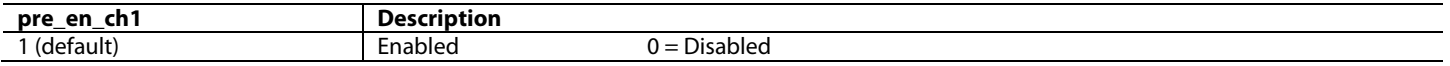

**pre\_en\_ch2**, TX2 Main Map, *Address 0xF480[1]*

Enable data channel 2

# **Function**

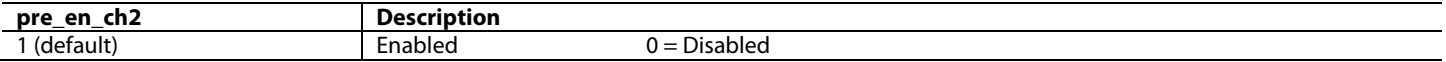

**pre\_en\_clk**, TX2 Main Map, *Address 0xF480[0]*

# Enable clock channel

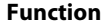

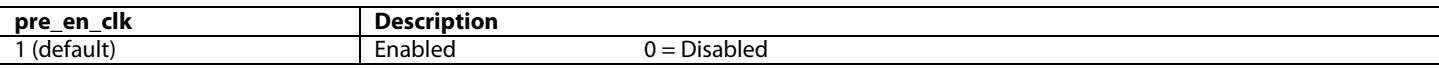

To disable a TMDS output, it is recommended to follow this sequence:

- 1. Disable the charge injection for the channel
- 2. Disable the predriver for the channel

To enable a TMDS output, the opposite sequence should be followed:

- 1. Enable the predriver for the channel
- 2. Enable the required charge injection for the channel

In summary, the charge injection should only be enabled while the predriver is also enabled.

# **6.17. HDMI TX SOURCE TERMINATION**

When an [ADV8005](http://www.analog.com/ADV8005?doc=ADV8005_UG-707.pdf) HDMI Tx output is connected to a sink device, the capabilities of the sink device's receiver must first be considered. If the sink device is limited to receiving a maximum TMDS clock frequency less than or equal to 165 MHz, the source termination must be disabled in the [ADV8005](http://www.analog.com/ADV8005?doc=ADV8005_UG-707.pdf) Tx connected to that sink device.

If the sink device can receive a TMDS clock frequency above 165 MHz, then the TMDS clock frequency of th[e ADV8005](http://www.analog.com/ADV8005?doc=ADV8005_UG-707.pdf) HDMI Tx connected to that sink will dictate what source termination settings are used. In this case, the Tx source termination settings must be configured as follows:

- [ADV8005](http://www.analog.com/ADV8005?doc=ADV8005_UG-707.pdf) Tx source termination disabled if th[e ADV8005](http://www.analog.com/ADV8005?doc=ADV8005_UG-707.pdf) Tx TMDS clock frequency is less than or equal to 165 MHz
- [ADV8005](http://www.analog.com/ADV8005?doc=ADV8005_UG-707.pdf) Tx source termination enabled if the [ADV8005](http://www.analog.com/ADV8005?doc=ADV8005_UG-707.pdf) Tx TMDS clock frequency is greater than 165 MHz

Therefore, for 4k x 2k, Tx source termination should be enabled on th[e ADV8005](http://www.analog.com/ADV8005?doc=ADV8005_UG-707.pdf) HDMI Tx output. To disable the source termination, a manual over-ride must be enabled. The manual over-ride value is an open-circuit if the control is set to 0.

[Figure 109](#page-241-0) provides an overview of the [ADV8005](http://www.analog.com/ADV8005?doc=ADV8005_UG-707.pdf) HDMI Tx source termination requirements.

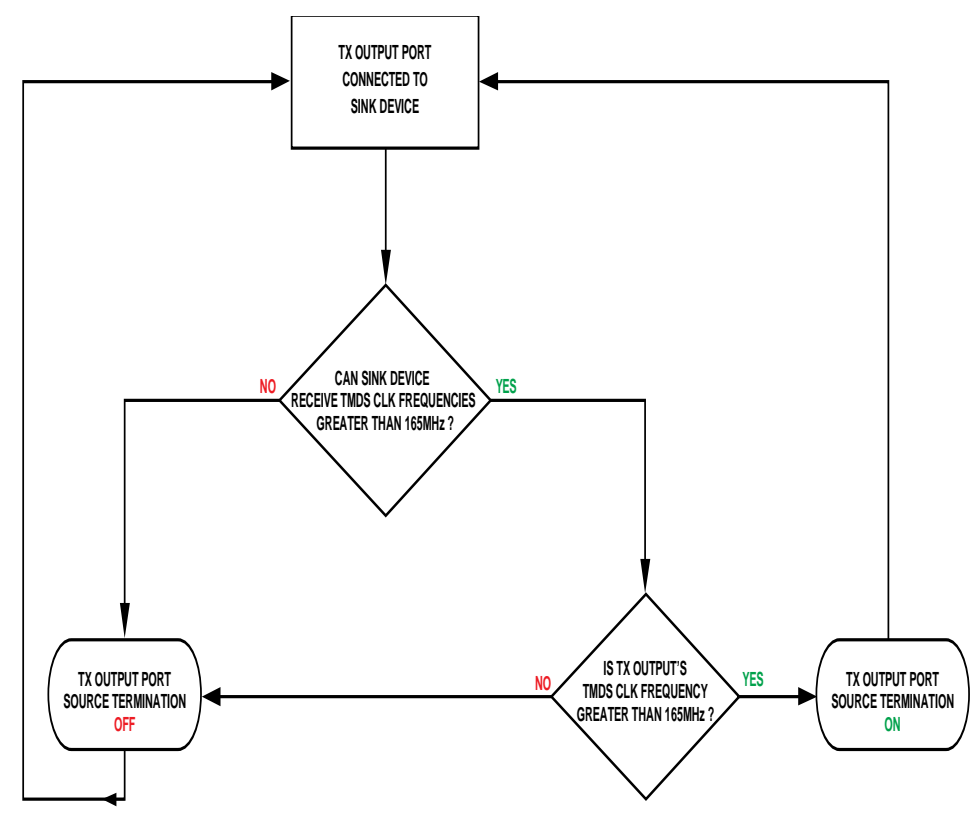

*Figure 109: [ADV8005](http://www.analog.com/ADV8005?doc=ADV8005_UG-707.pdf) Tx Source Termination Requirements*

# <span id="page-241-0"></span>**6.18. HDMI ACR PACKET TRANSMISSION**

A mode has been added to the HDMI Tx to ensure more efficient transmission of audio samples in 176.4 kHz and 192 kHz modes. This ensures ACR packets can get sent more frequently on the [ADV8005](http://www.analog.com/ADV8005?doc=ADV8005_UG-707.pdf) for these modes than is the case for the equivalent modes on the ADV8003.

# **arc\_eff\_tran\_en**, TX2 Main Map, *Address 0xF447[0]*

When enable it ensures more efficient transmission of ARC packets and audio samples in 176.4kHz and 192kHz modes. This ensures ACR packets can get sent at the right rate (~1ms).

### **Function**

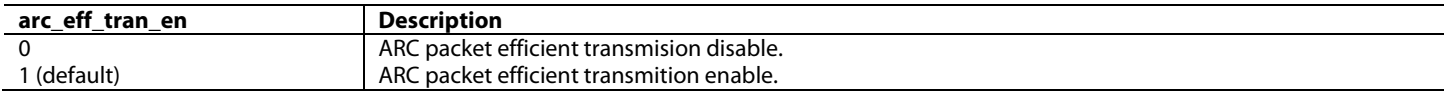

# 7. VIDEO ENCODER INTRODUCTION TO THE ADV8005

# **7.1. INTRODUCTION**

The [ADV8005](http://www.analog.com/ADV8005?doc=ADV8005_UG-707.pdf) encoder core consists of six high speed, Noise Shaped Video (NSV), 12-bit video DACs which provide support for composite (CVBS), S-Video (Y-C), and component (YPrPb/RGB) analog outputs in standard definition (SD), enhanced definition (ED), or high definition (HD) video formats.

Simultaneous SD and ED/HD input and output modes are supported. Th[e ADV8005 e](http://www.analog.com/ADV8005?doc=ADV8005_UG-707.pdf)ncoder processor provides two independent signal paths for SD and ED/HD, so different video processing (filtering, color conversion, and so on) can be individually and simultaneously applied to each of the streams.

The input to the SD encoder block is always a 16/20/24-bit 4:2:2 YCbCr stream, and a 24/30/36-bit 4:4:4 YCbCr stream for ED/HD modes. Although the encoder cannot take an RGB input stream in, it features a CSC matrix which enables the generation of RGB video signals at the component output.

The oversampling at 216 MHz (SD and ED) and 297 MHz (HD) ensures that external output filtering is not required. The block diagram for the [ADV8005 e](http://www.analog.com/ADV8005?doc=ADV8005_UG-707.pdf)ncoder core is shown in [Figure 110.](#page-242-0)

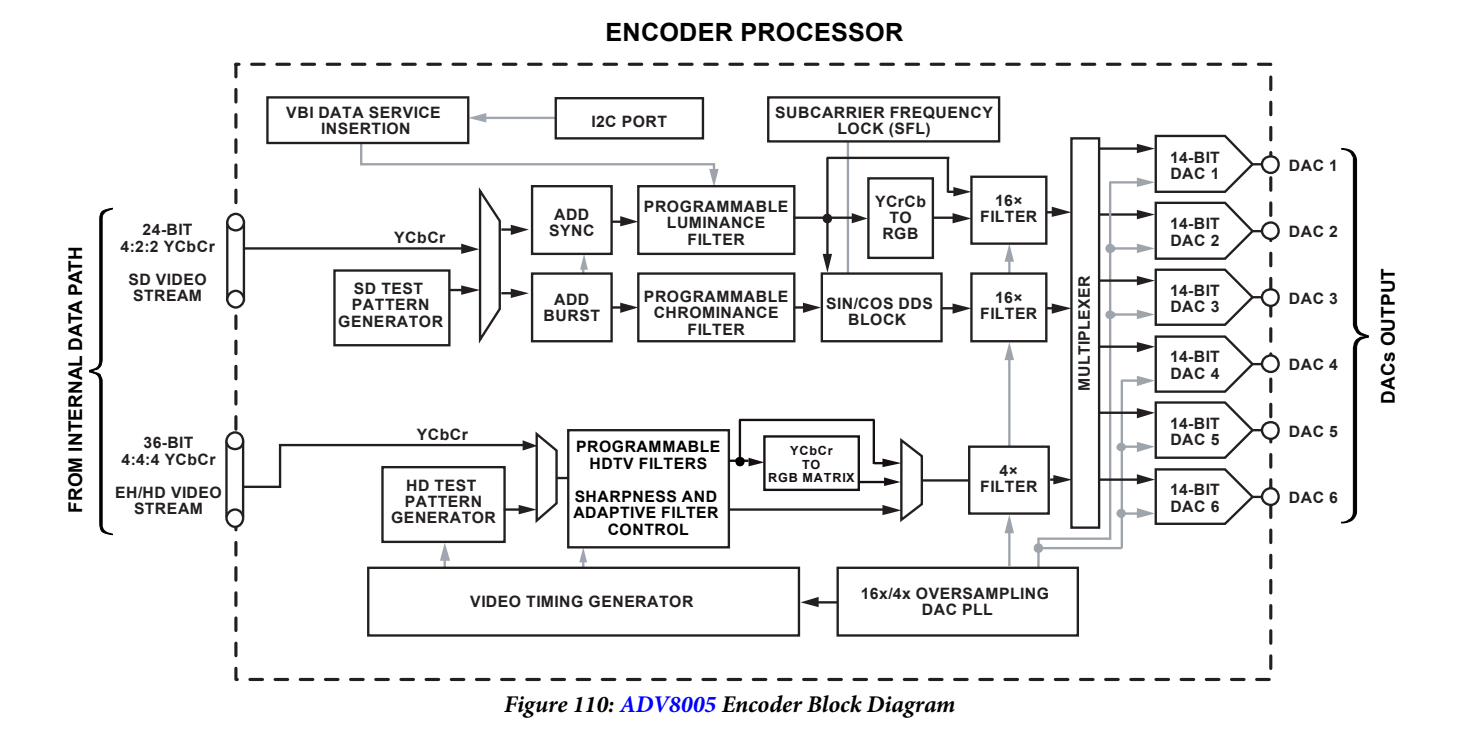

<span id="page-242-0"></span>**Note**: The video encoder variants of th[e ADV8005](http://www.analog.com/ADV8005?doc=ADV8005_UG-707.pdf) are ADV8005KBCZ-8A/8N. The variants of [ADV8005](http://www.analog.com/ADV8005?doc=ADV8005_UG-707.pdf) with no encoder are ADV8005KBCZ-8B/8C.

# <span id="page-242-1"></span>**7.2. INPUT CONFIGURATION**

The [ADV8005](http://www.analog.com/ADV8005?doc=ADV8005_UG-707.pdf) encoder core is capable of supporting independent SD and ED/HD video outputs, and also both SD and ED/HD video in simultaneous mode.

The data coming either from the VSP section or directly from th[e ADV8005](http://www.analog.com/ADV8005?doc=ADV8005_UG-707.pdf) front-end input, is input to the SD encoder through two 8/10/12 bit SDR buses; the ED/HD encoder is accessed through three 8/10/12-bit SDR buses.

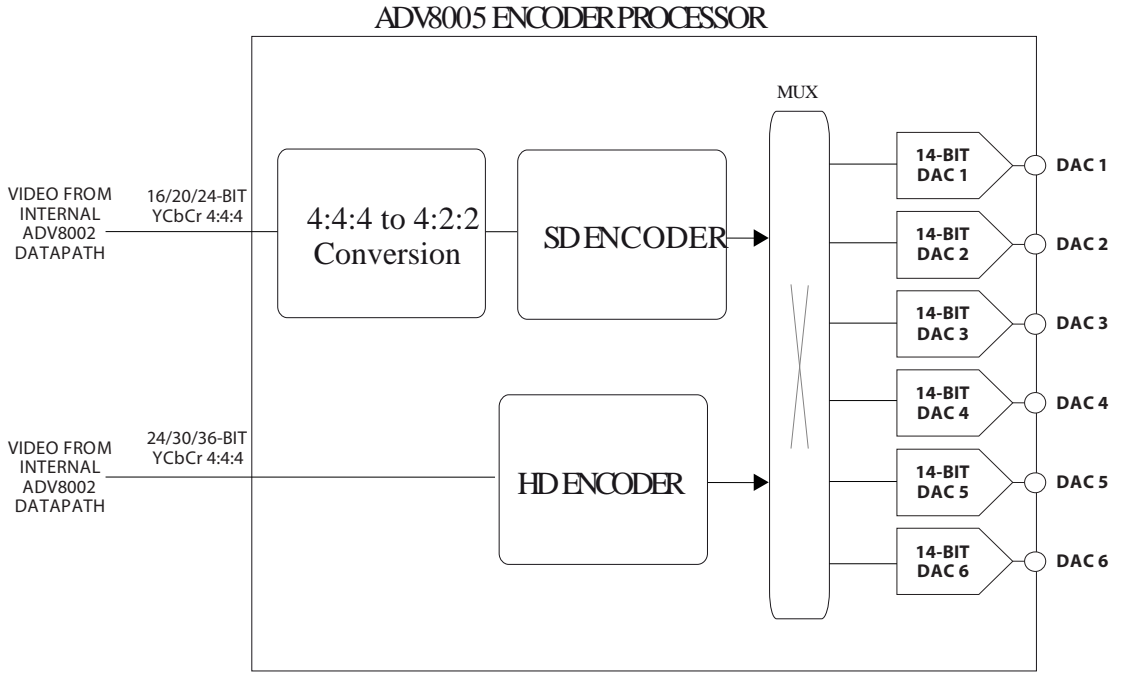

*Figure 111: Simplified View of [ADV8005](http://www.analog.com/ADV8005?doc=ADV8005_UG-707.pdf) Encoder Block*

The video being routed to the SD and ED/HD encoders can be selected through the 0x0004[7:4] register (ED/HD encoder) and 0x0004[3:0] (SD encoder). Refer Section [2.2.1](#page-40-0) for more information.

Once the desired video has been routed to the encoder, the mode of the incoming video data needs to be set using [func\\_mode\[2:0\]](#page-243-0)**.**

<span id="page-243-0"></span>**func\_mode[2:0]**, Encoder Map, *Address 0xE401[6:4]*

This signal is used to select the input mode to the encoder.

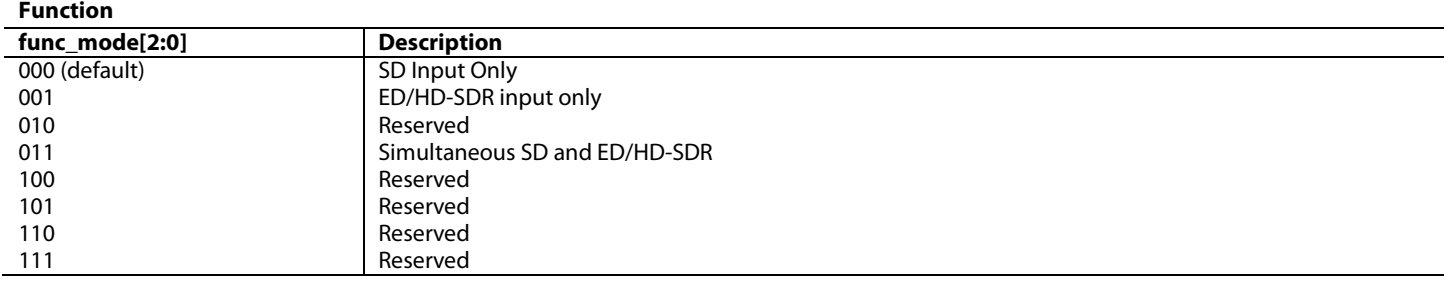

Once the input configuration to the encoder section is configured, the input standard to the SD and/or HD encoder must be selected[. Table 70](#page-245-0) lists the possible input standards supported by the [ADV8005](http://www.analog.com/ADV8005?doc=ADV8005_UG-707.pdf) encoder core. Note that if using th[e ADV8005](http://www.analog.com/ADV8005?doc=ADV8005_UG-707.pdf) de-interlacer and/or scaler, the input standard of the encoder must be set to that of the output of the VSP section. If bypassing the VSP section, the user should set this to the standard of the external input video.

If configuring the HD encoder, the input standard must be set usin[g hd\\_enc\\_ip\\_mode\[4:0\].](#page-244-0)

<span id="page-244-0"></span>**hd\_enc\_ip\_mode[4:0]**, Encoder Map, *Address 0xE430[7:3]* This signal is used to select the ED/HD output standard.

### **Function**

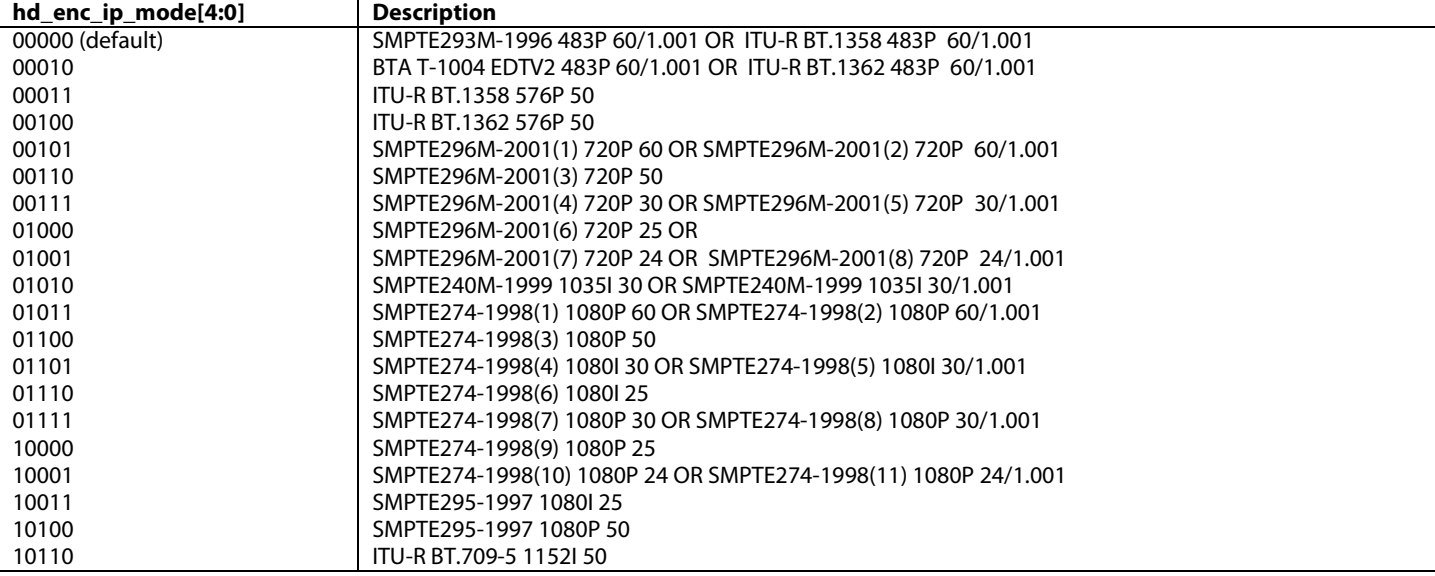

For the SD encoder, the input standard can be configured using [sd\\_enc\\_ip\\_mode\[1:0\].](#page-244-1) If using the SD encoder, the SD standard can also be set using the automatic mode which is configured using [sd\\_autodetect\\_en.](#page-244-2) If manually setting this SD standard, the automatic mode must be disabled.

When using the encoder in an SD-only mode, it is required tha[t sd\\_enc\\_inp\\_sel\[3:0\]](#page-42-0) an[d hd\\_enc\\_inp\\_sel\[3:0\]](#page-42-1) are set to the same format.

# <span id="page-244-1"></span>**sd\_enc\_ip\_mode[1:0]**, Encoder Map, *Address 0xE480[1:0]*

This signal is used to select the SD standard.

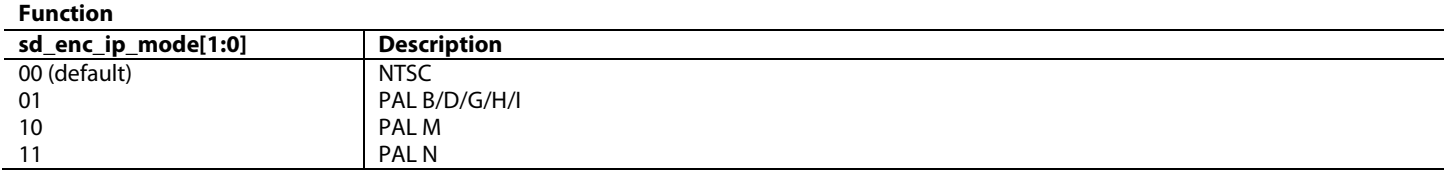

<span id="page-244-2"></span>**sd\_autodetect\_en**, Encoder Map, *Address 0xE487[5]*

This bit is used to enable the encoder section to auto-detect the input standard.

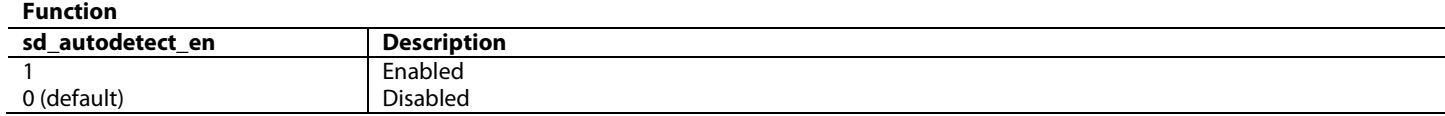

When enabled [\(sd\\_autodetect\\_en](#page-244-2) set to 1), the [ADV8005](http://www.analog.com/ADV8005?doc=ADV8005_UG-707.pdf) encoder core can automatically identify an NTSC or a PAL B/D/G/H/I input stream. The [ADV8005](http://www.analog.com/ADV8005?doc=ADV8005_UG-707.pdf) encoder core is also configured to correctly encode the identified standard. The SD standard bits [\(sd\\_enc\\_ip\\_mode\[1:0\]\)](#page-244-1) and the subcarrier frequency registers are not updated to reflect the identified standard; all registers retain their default or user defined values. These registers should, therefore, not be used as a way of determining the decoded standard.

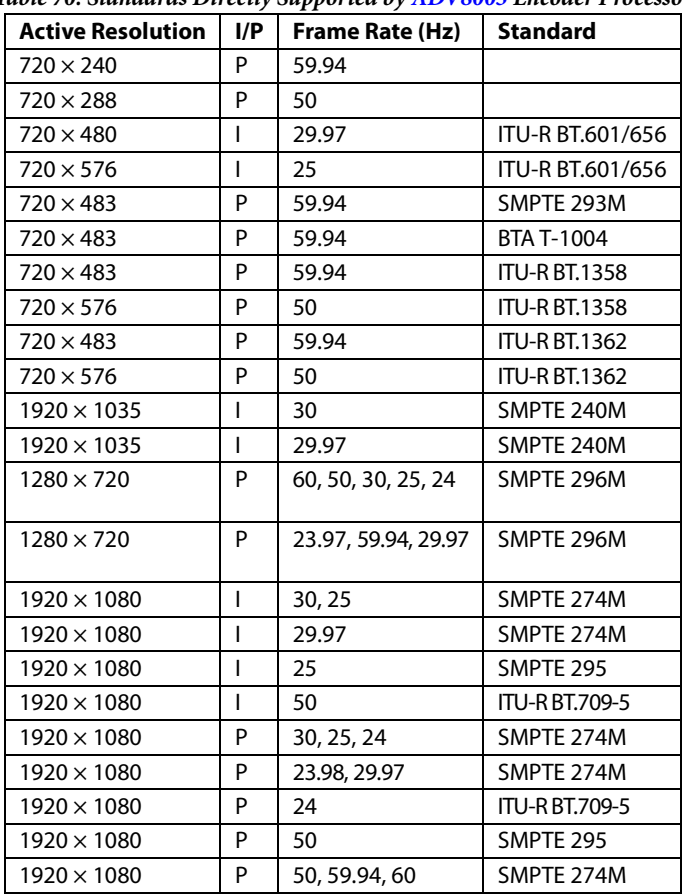

<span id="page-245-0"></span>*Table 70: Standards Directly Supported by [ADV8005](http://www.analog.com/ADV8005?doc=ADV8005_UG-707.pdf) Encoder Processor*

 $I =$  interlaced,  $P =$  progressive.

# **7.3. OUTPUT CONFIGURATION**

Once the input to the encoder section has been configured, the user can configure the output of the encoder DACs. Depending on the input mode specified by the [func\\_mode\[2:0\]](#page-243-0) register**,** the DAC outputs can be configured accordingly using [dac1\\_sel\[2:0\]](#page-245-1) t[o](#page-246-0)  [dac6\\_sel\[2:0](#page-246-0)**]**.

It is important to note that if the [func\\_mode\[2:0\]](#page-243-0) signal is set to simultaneous mode; then DACs 1-3 can only output the ED/HD signals of YPbPr or RGB, and DACs 4-6 can only output the SD signals of CVBS or black burst or luma or chroma. It is possible to multiplex any of the ED/HD signals out on any of the DACs 1 to 3 in simultaneous mode. Similarly, it is possible to multiplex any of the SD signals out on any of the DACs 4 to 6.

It should also be noted that to enable the DAC outputs from the NON-ROVI [ADV8005](http://www.analog.com/ADV8005?doc=ADV8005_UG-707.pdf) part (ADV8005KBCZ-8N) 00h must be written to Encoder map, register 0xE4E0.

<span id="page-245-1"></span>**dac1\_sel[2:0]**, Encoder Map, *Address 0xE429[6:4]* This signal selects the data that is supplied to DAC 1.

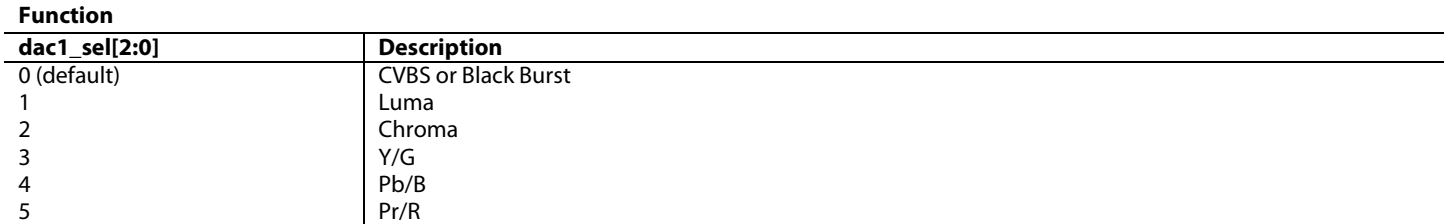

# **dac2\_sel[2:0]**, Encoder Map, *Address 0xE429[2:0]*

This signal selects the data that is supplied to DAC 2.

### **Function**

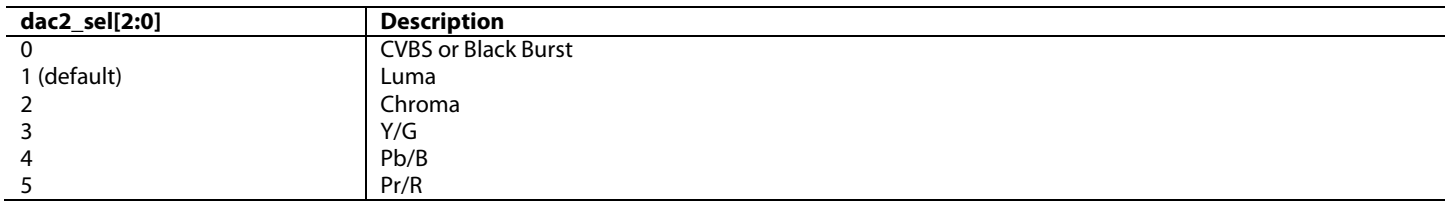

**dac3\_sel[2:0]**, Encoder Map, *Address 0xE42A[6:4]*

This signal selects the data that is supplied to DAC 3.

### **Function**

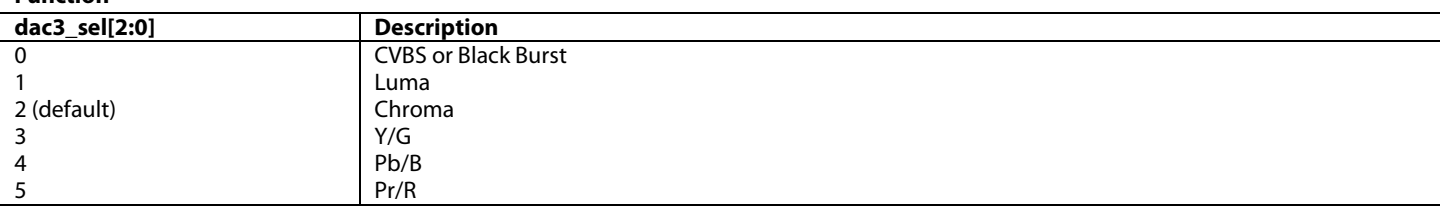

**dac4\_sel[2:0]**, Encoder Map, *Address 0xE42A[2:0]*

This signal selects the data that is supplied to DAC 4.

### **Function**

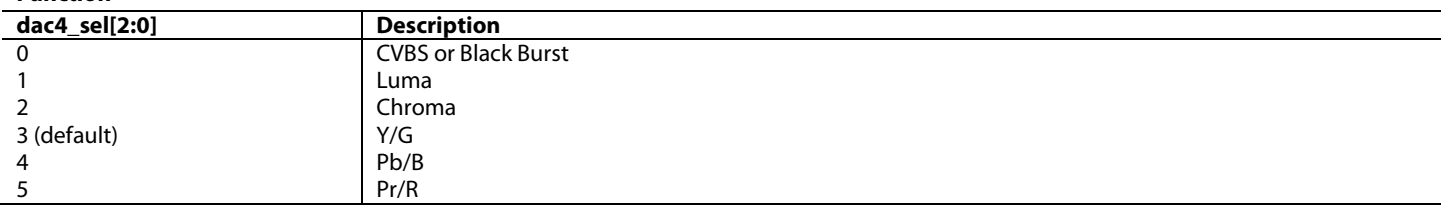

**dac5\_sel[2:0]**, Encoder Map, *Address 0xE42B[6:4]*

This signal selects the data that is supplied to DAC 5.

## **Function**

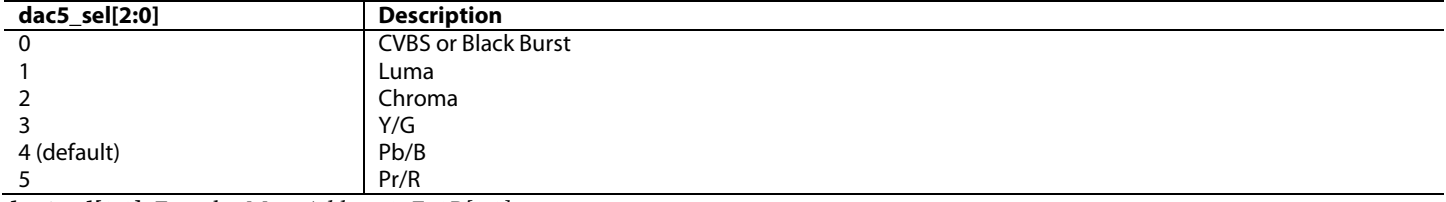

<span id="page-246-0"></span>**dac6\_sel[2:0]**, Encoder Map, *Address 0xE42B[2:0]*

This signal selects the data that is supplied to DAC 6. **Function**

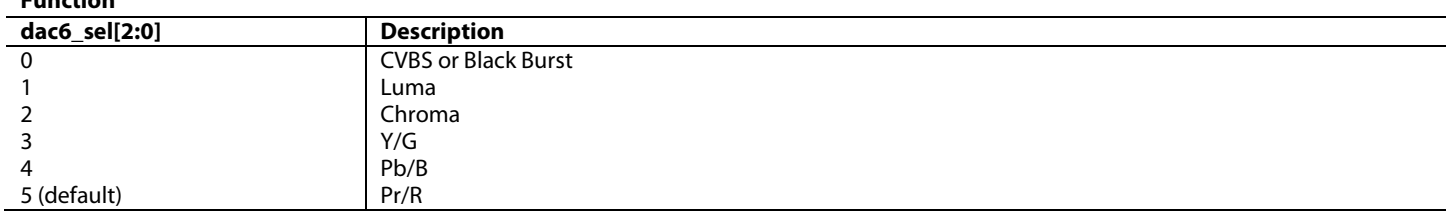

# **7.4. ADDITIONAL DESIGN FEATURES**

This section outlines the various design features of the encoder which can be used to improve the overall video quality and the [ADV8005](http://www.analog.com/ADV8005?doc=ADV8005_UG-707.pdf) performance in a system. Many of these functions are optional and should be set depending on a user's application.

# **7.4.1.** *Output Oversampling*

The [ADV8005](http://www.analog.com/ADV8005?doc=ADV8005_UG-707.pdf) encoder core includes two on-chip phase-locked loops (PLLs) that allow for oversampling of SD, ED, and HD video data. Oversampling effectively increases the bandwidth of the output video data, which means that expensive analog filters are not needed at the DAC outputs, thus resulting in reduced BOM costs. [Table 71](#page-247-0) shows the various oversampling rates supported in th[e ADV8005](http://www.analog.com/ADV8005?doc=ADV8005_UG-707.pdf) encoder core.

Two PLLs are used for oversampling the analog output video, depending on the mode. When SD modes only are being output, PLL1 is used for output oversampling. When HD modes only are being output, PLL2 is used for output oversampling. In dual modes where both SD and HD formats are being output, PLL1 and PLL2 are both used for SD and HD video respectively.

### **pll\_pdn**, Encoder Map, *Address 0xE400[1]*

This bit is used to control the PLL and oversampling. This control allows the internal PLL 1 circuit to be powered down and the oversampling feature to be switched off. By default this is disabled, setting this bit to 0 enables this feature.

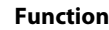

<span id="page-247-0"></span>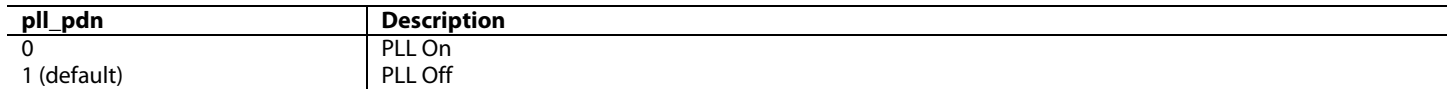

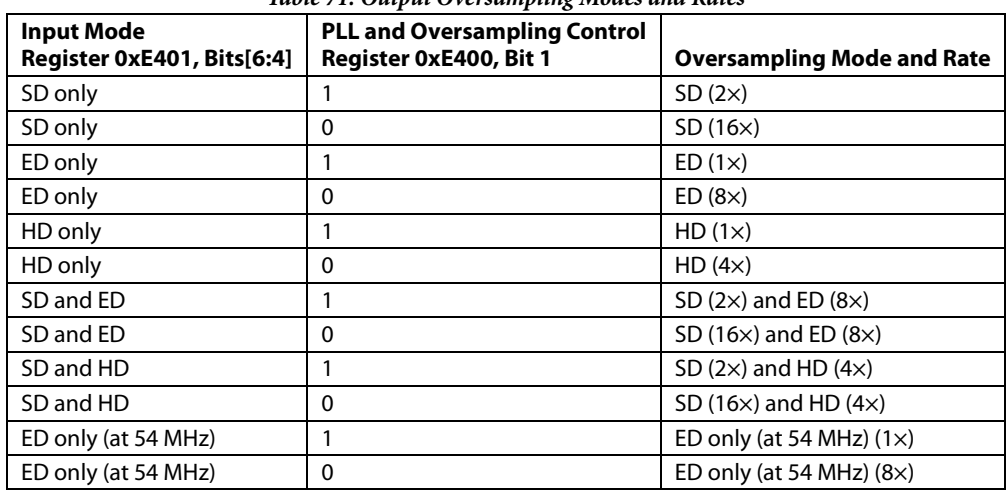

## *Table 71: Output Oversampling Modes and Rates*

# **7.4.2.** *Subcarrier Frequency Lock (SFL) Mode*

The [ADV8005](http://www.analog.com/ADV8005?doc=ADV8005_UG-707.pdf) encoder core can be used in Subcarrier Frequency Lock (SFL) mode (rtcen = 11). When SFL mode is enabled, the SFL pin can receive a serial digital stream from an ADI decoder (for example, ADV784x) which is used to lock the subcarrier frequency. This enables the [ADV8005](http://www.analog.com/ADV8005?doc=ADV8005_UG-707.pdf) encoder to stay locked to a video pixel clock which drifts over the time (this happens with poor video sources like VCRs). Since the color subcarrier in SD modes is generated from the input pixel clock to th[e ADV8005,](http://www.analog.com/ADV8005?doc=ADV8005_UG-707.pdf) these variations on its frequency may alter the final color on the CBVS or Y/C output.

Hence, the SFL mode allows the [ADV8005](http://www.analog.com/ADV8005?doc=ADV8005_UG-707.pdf) encoder core to automatically alter the subcarrier frequency to compensate for these line length variations. When the part is connected to a device such as an ADV784x video decoder that outputs a digital data stream in the SFL format, the part automatically changes to the compensated subcarrier frequency on a line-by-line basis. This digital data stream is 67-bits wide, and the subcarrier is contained in Bit 0 to Bit 21. Each bit is two clock cycles long.

### **rtcen[1:0]**, Encoder Map, *Address 0xE484[2:1]*

This signal is used to select the Sub-carrier Frequency Lock mode. The value of these register bits along with the status of the SFL pin determine the operation.

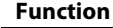

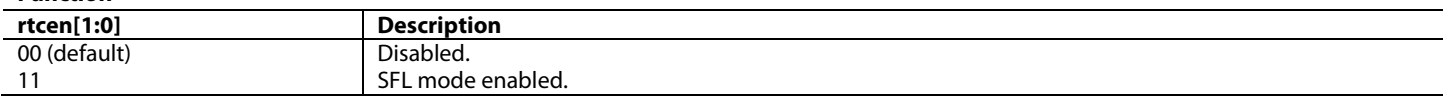

# **7.4.3.** *SD VCR FF/RW Synchronization*

In DVD record applications where the encoder is used with a decoder, the VCR FF/RW synchronization control bit can be used for nonstandard input video. This is in fast forward or rewind modes.

In fast forward mode, the sync information at the start of a new field in the incoming video usually occurs before the correct number of lines/fields is reached. In rewind mode, this sync signal usually occurs after the total number of lines/fields is reached. Conventionally, this means that the output video has corrupted field signals because one signal is generated by the incoming video and another is generated when the internal line/field counters reach the end of a field.

When the VCR FF/RW sync control is enabled  $(dvd_r = 1)$  $(dvd_r = 1)$ , the line/field counters are updated according to the incoming VSync signal and when the analog output matches the incoming VSync signal. This control is available in all slave timing modes except slave mode 0.

<span id="page-248-0"></span>**dvd\_r**, Encoder Map, *Address 0xE482[5]*

This bit is used to enable the SD VCR FF/RW sync feature.

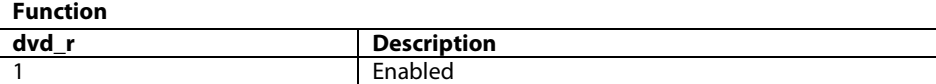

# **7.4.4.** *Vertical Blanking Interval*

0 (default) Disabled

The [ADV8005](http://www.analog.com/ADV8005?doc=ADV8005_UG-707.pdf) encoder core is able to accept input data that contains VBI data (such as CGMS, WSS, VITS) in SD, ED, and HD modes.

If VBI is disabled, VBI data is not present at the output and the entire VBI is blanked. These control bits are valid in all master and slave timing modes. In order to enable this feature, [vbi\\_data\\_en](#page-276-0) is set to 1.

For the SMPTE 293M (525p) standard, VBI data can be inserted on Line 13 to Line 42 of each frame or on Line 6 to Line 43 for the ITU-R BT.1358 (625p) standard. VBI data can be present on Line 10 to Line 20 for NTSC and on Line 7 to Line 22 for PAL. If CGMS is enabled and VBI is disabled, the CGMS data is, nevertheless, available at the output.

# **7.4.5.** *SD Subcarrier Frequency Control*

The [ADV8005](http://www.analog.com/ADV8005?doc=ADV8005_UG-707.pdf) encoder core is able to generate the color subcarrier used in CVBS and S-Video (Y-C) outputs from the input pixel clock. Four 8 bit registers are used to set up the subcarrier frequency. The value of these registers is calculated using [Equation 27](#page-248-1) and [Equation 28.](#page-248-2)

> 32 2 *Number of subcarrier periods in one video line* <sup>27</sup> MHz <sup>×</sup> *Number of clk cycles in one video line* = *Subcarrier Frequency Register*

### *Equation 27: SD Subcarrier Frequency Calculation*

<span id="page-248-1"></span>where the sum is rounded to the nearest integer. For example, in NTSC mode:

 $Subcarrier Register Value = \left(\frac{227.5}{1716}\right) \times 2^{32} = 569408543$ 

### *Equation 28: SD Subcarrier Frequency Calculation*

<span id="page-248-2"></span>where:

Subcarrier Register Value = 569408543d = 0×21F07C1F SD F<sub>SC</sub> Register 0: 0x1F SD F<sub>SC</sub> Register 1: 0x7C SD F<sub>sc</sub> Register 2: 0xF0 SD F<sub>sc</sub> Register 3: 0x21

# *7.4.5.1. Programming the FSC*

The subcarrier frequency register value is divided into four FSC registers, as shown in [Equation 28.](#page-248-2) The subcarrier frequency registers [\(fsc\[31:0\]\)](#page-249-0) must be updated sequentially, starting with Subcarrier Frequency Register 0 and ending with Subcarrier Frequency Register 3. The reason for this is because the subcarrier frequency only updates when Subcarrier Frequency Register 3 has been updated. The SD input standard autodetection feature [\(sd\\_autodetect\\_en\)](#page-244-2) must be disabled. The registers to be programmed are described below.

<span id="page-249-0"></span>**fsc[31:0]**, Encoder Map, *Address 0xE48F[7:0]; Address 0xE48E[7:0]; Address 0xE48D[7:0]; Address 0xE48C[7:0]* This register is used to set the subcarrier frequency value.

<span id="page-249-1"></span>[Table 72](#page-249-1) outlines the values that should be written to the subcarrier frequency registers for NTSC and PAL B/D/G/H/I.

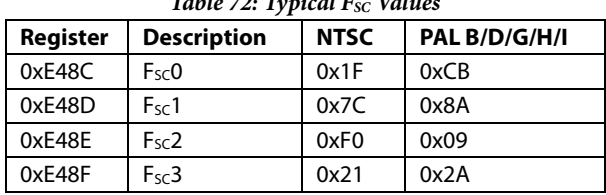

*Table 72: Typical FSC Values*

## **7.4.6.** *SD Non Interlaced Mode (240p/288p)*

The [ADV8005](http://www.analog.com/ADV8005?doc=ADV8005_UG-707.pdf) encoder core supports an SD non interlaced mode. Using this mode, progressive inputs at twice the frame rate of NTSC and PAL (240p/59.94 Hz and 288p/50 Hz respectively) can be input into the [ADV8005](http://www.analog.com/ADV8005?doc=ADV8005_UG-707.pdf) encoder. If the user selects the input to be 240p or 288p, [sd\\_non\\_interlaced](#page-249-2) must be set correspondingly. Refer to Section [7.2](#page-242-1) for more details on setting the input format.

### <span id="page-249-2"></span>**sd\_non\_interlaced**, Encoder Map, *Address 0xE488[1]*

This bit is used to enable the support of SD non-interlaced modes.

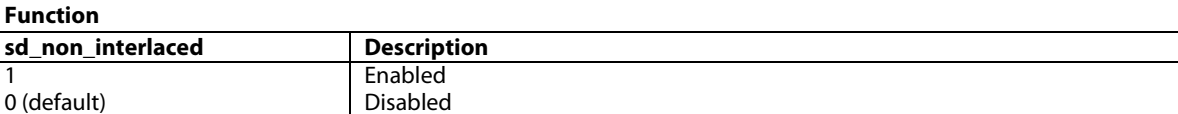

**Note:** All input configurations, output configurations, and features available in NTSC and PAL modes are available in SD non interlaced mode. For 240p/59.94 Hz input, th[e ADV8005](http://www.analog.com/ADV8005?doc=ADV8005_UG-707.pdf) encoder core should be configured for NTSC operation. For 288p/50 Hz input, th[e ADV8005](http://www.analog.com/ADV8005?doc=ADV8005_UG-707.pdf) encoder core should be configured for PAL operation.

# **7.4.7.** *Filters*

The [ADV8005](http://www.analog.com/ADV8005?doc=ADV8005_UG-707.pdf) encoder core offers numerous filtering options for both SD and ED/HD as well as for both luma and chroma data.

# *7.4.7.1. SD Filters*

<span id="page-249-3"></span>[Table 73](#page-249-3) provides details on the numerous available SD filters.

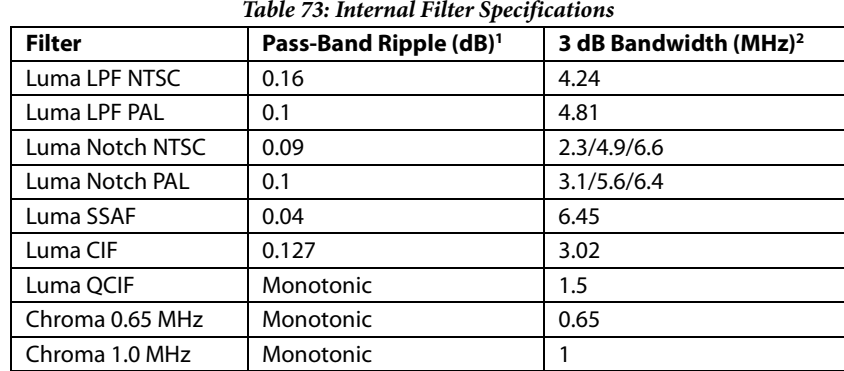

# ADV8005 Hardware Reference Manual

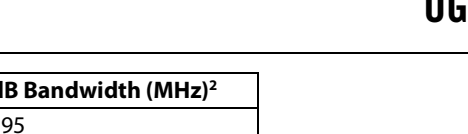

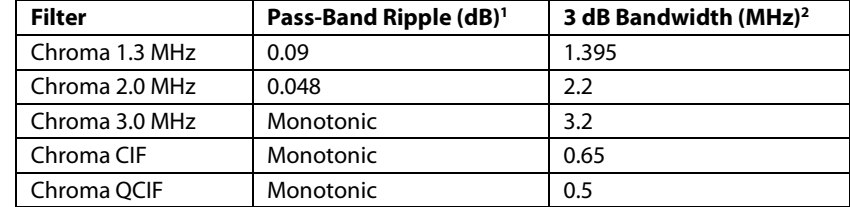

<sup>1</sup> Pass-band ripple is the maximum fluctuation from the 0 dB response in the pass band, measured in decibels. The pass band is defined to have 0 Hz to fc (Hz) frequency limits for a low-pass filter and 0 Hz to f1 (Hz), and f2 (Hz) to infinity for a notch filter, where fc, f1, and f2 are the −3 dB points. 2 3 dB bandwidth refers to the −3 dB cutoff frequency.

The luma filter supports several different frequency responses, including two low-pass responses, two notch responses, an extended (SSAF) response with or without gain boost attenuation, a CIF response, and a QCIF response. These can be configured usin[g luma\\_filter\\_sel\[2:0\].](#page-250-0)

<span id="page-250-0"></span>**luma\_filter\_sel[2:0]**, Encoder Map, *Address 0xE480[4:2]*

This signal is used to configure the luma filters for SD data.

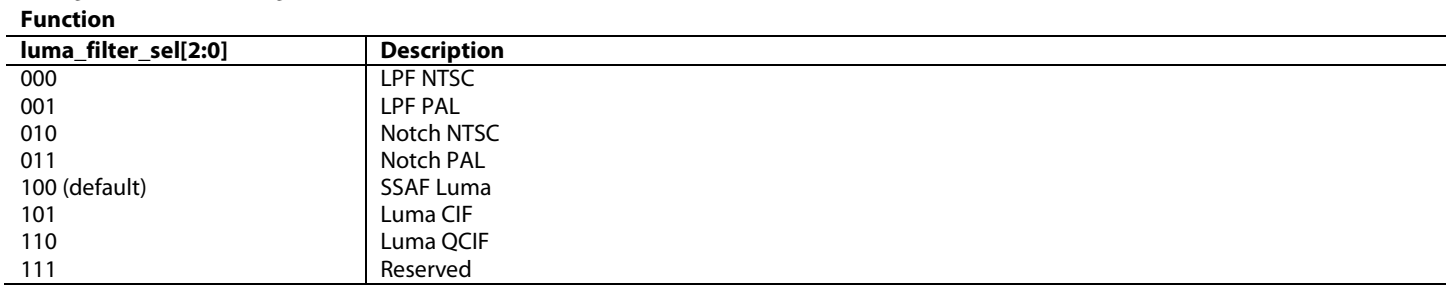

If SD SSAF gain is enabled, there are 13 response options in the −4 dB to +4 dB range. The desired response can be programmed using register 0xA2. The variation in frequency responses is shown in [Figure 112,](#page-250-1) [Figure 113,](#page-251-0) and [Figure 114.](#page-251-1) The registers required for enabling and controlling the SSAF filter gain are described below.

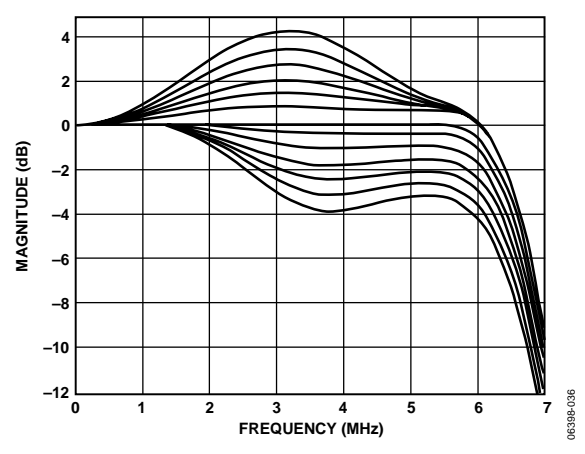

<span id="page-250-1"></span>*Figure 112: SD Luma SSAF Filter, Programmable Responses*

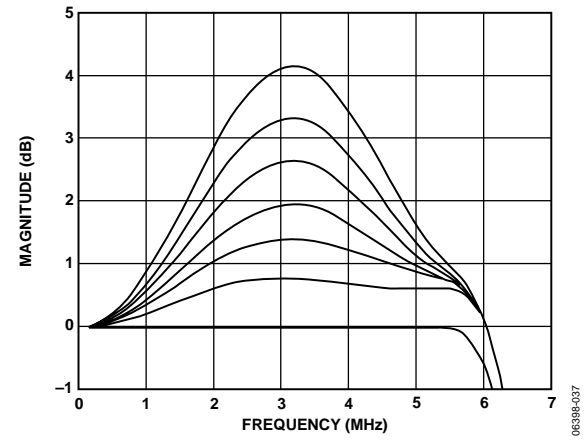

*Figure 113: SD Luma SSAF Filter, Programmable Gains*

<span id="page-251-0"></span>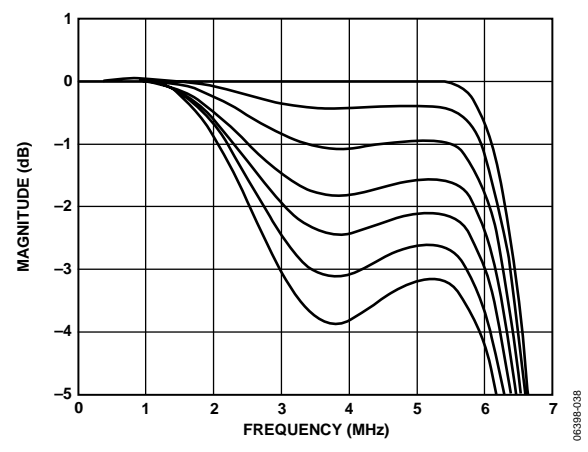

*Figure 114: SD Luma SSAF Filter, Programmable Attenuation*

<span id="page-251-1"></span>**peak\_en**, Encoder Map, *Address 0xE487[4]* This bit is used to enable the SD SSAF filter gain.

**Function**

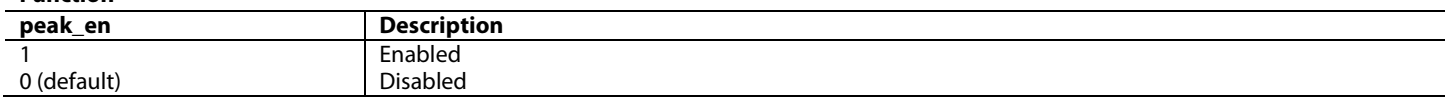

**peak[3:0]**, Encoder Map, *Address 0xE4A2[3:0]*

This signal is used to configure the SD luma SSAF gain/attenuation (only applicable if subaddress 0x87, Bit  $4 = 1$ ).

**Function**

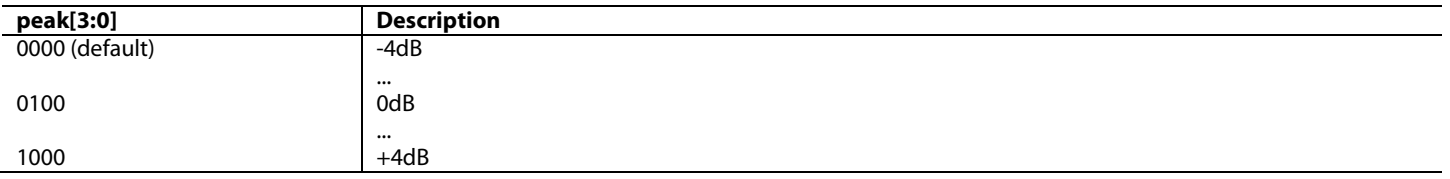

The chroma filters support several different frequency responses, including six low-pass responses, a CIF response, and a QCIF response. These can be configured using [chroma\\_filter\\_sel\[2:0\].](#page-252-0)
<span id="page-252-0"></span>**chroma\_filter\_sel[2:0]**, Encoder Map, *Address 0xE480[7:5]*

This signal is used to configure the chroma filters for SD data.

# **Function**

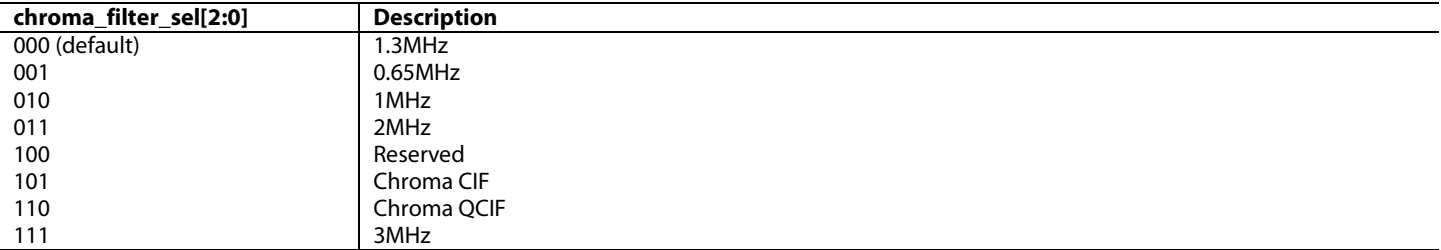

In addition to the chroma filters listed with [chroma\\_filter\\_sel\[2:0\],](#page-252-0) there is an SSAF filter that is specifically designed for the color difference component outputs, Pr and Pb. This filter has a cutoff frequency of ~2.7 MHz and a gain of -40 dB at 3.8 MHz. Refer to [Figure 115](#page-252-1) for more details. To enable this filter[, wide\\_uv\\_filt](#page-252-2) should be set to 1.

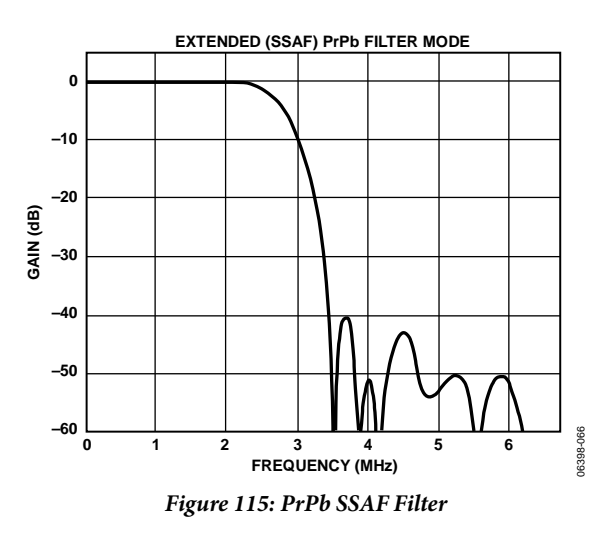

<span id="page-252-2"></span><span id="page-252-1"></span>**wide\_uv\_filt**, Encoder Map, *Address 0xE482[0]*

This bit is used to enable the SSAF filter for PrPb SD data.

#### **Function**

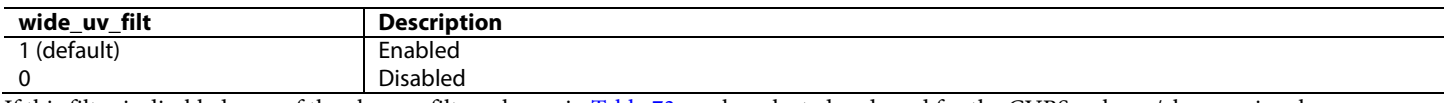

If this filter is disabled, one of the chroma filters shown i[n Table 73](#page-249-0) can be selected and used for the CVBS or luma/chroma signal.

# *7.4.7.2. ED/HD Filters*

The [ADV8005](http://www.analog.com/ADV8005?doc=ADV8005_UG-707.pdf) encoder core also includes a sinc compensation filter designed to counter the effect of sinc roll-off in DAC 1, DAC 2, and DAC 3 while operating in ED/HD mode. The benefit of the filter is illustrated in [Figure 116](#page-253-0) an[d Figure 117](#page-253-1) which show the effect of the filter when enabled and disabled. This filter is enabled by default but can be disabled using [sinc\\_filt\\_df\\_en.](#page-253-2)

<span id="page-253-0"></span>

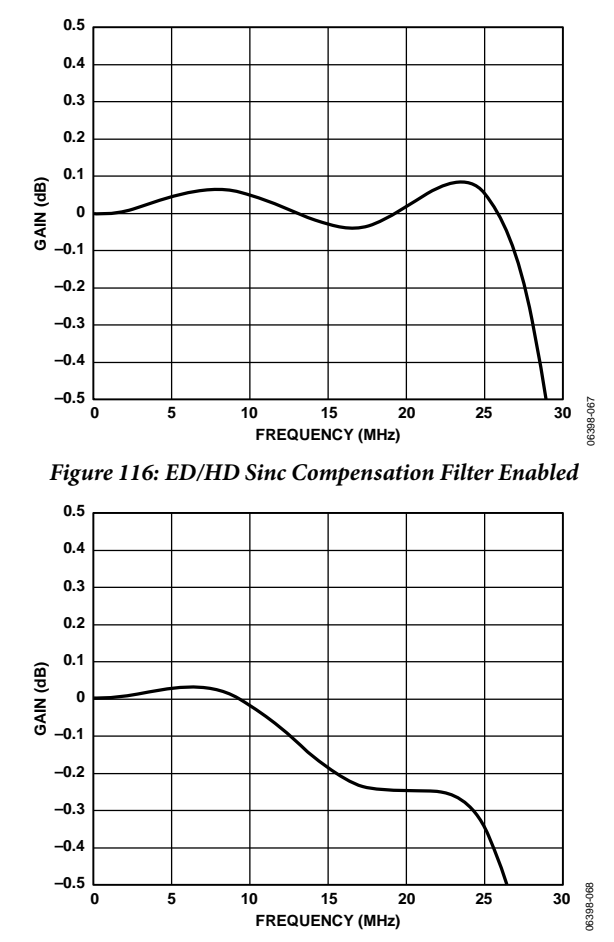

*Figure 117: ED/HD Sinc Compensation Filter Disabled*

<span id="page-253-2"></span><span id="page-253-1"></span>**sinc\_filt\_df\_en**, Encoder Map, *Address 0xE433[3]*

This bit is used to disable the sinc compensation filter on DAC1, DAC2 and DAC3.

**Function**

| .               |                    |
|-----------------|--------------------|
| sinc_filt_df_en | <b>Description</b> |
| 0               | <b>Disabled</b>    |
| 1 <sup>6</sup>  | Enablec            |

#### **7.4.8.** *ED/HD Test Pattern Generator*

[ADV8005](http://www.analog.com/ADV8005?doc=ADV8005_UG-707.pdf) is able to internally generate ED/HD black bar, uniform background color or hatch test patterns. It is not possible to output a color bar test pattern while EH/HD video is being routed through the encoder. This test pattern can be enabled using [hdtv\\_tp\\_en](#page-253-3) and the test pattern used can be determined using [hdtv\\_flat\\_tp.](#page-254-0)

[y\\_colour\[7:0\],](#page-254-1) [cr\\_colour\[7:0\]](#page-254-2)**,** and [cb\\_colour\[7:0\]](#page-254-3) are used to program the output color of the internal ED/HD test pattern generator, whether it is the lines of the crosshatch pattern or the uniform field test pattern. They are not functional as color controls for external pixel data input.

<span id="page-253-3"></span>**hdtv\_tp\_en**, Encoder Map, *Address 0xE431[2]*

This bit is used to enable the ED/HD test pattern generator.

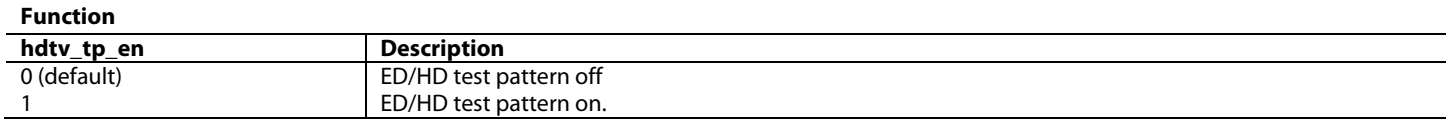

The values for the luma (Y) and the color difference (Cr and Cb) signals used to obtain white, black, and saturated primary and complementary colors conform to the ITU-R BT.601-4 standard.

[Table 74](#page-254-4) shows sample color values that can be programmed into the color registers when the output standard selection is set to EIA 770.2/EIA770.3 (Reg 0x30, Bits[1:0] = 00).

<span id="page-254-0"></span>**hdtv\_flat\_tp**, Encoder Map, *Address 0xE431[3]*

This bit is used to select the pattern used by the internal test pattern generator.

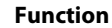

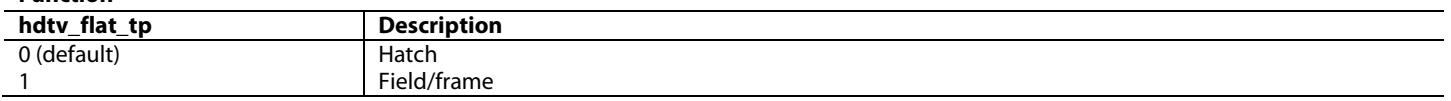

<span id="page-254-1"></span>**y\_colour[7:0]**, Encoder Map, *Address 0xE436[7:0]*

This register is used to control the ED/HD test pattern, Y level.

<span id="page-254-2"></span>**cr\_colour[7:0]**, Encoder Map, *Address 0xE437[7:0]* This register is used to control the ED/HD test pattern, Cr level.

<span id="page-254-4"></span><span id="page-254-3"></span>**cb\_colour[7:0]**, Encoder Map, *Address 0xE438[7:0]* This register is used to control the ED/HD test pattern, Cb level.

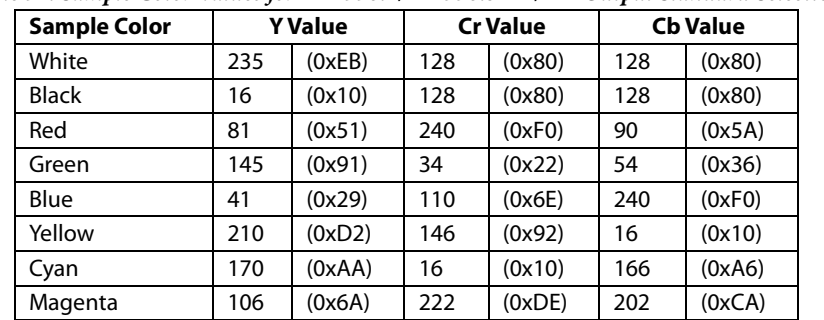

*Table 74: Sample Color Values for EIA 770.2/EIA770.3 ED/HD Output Standard Selection*

#### **7.4.9.** *Color Space Conversion Matrix*

The input to the encoder block on th[e ADV8005](http://www.analog.com/ADV8005?doc=ADV8005_UG-707.pdf) should always be in a YCbCr color space. If an RGB color space is present at the input pins, the CSC on the I/O block of th[e ADV8005](http://www.analog.com/ADV8005?doc=ADV8005_UG-707.pdf) can be used to convert it to YCbCr. It is possible, however, to convert from YCbCr to an RGB stream in the encoder. The encoder output color space can be programmed usin[g yuv\\_out.](#page-254-5)

<span id="page-254-5"></span>**yuv\_out**, Encoder Map, *Address 0xE402[5]*

This bit is used to select the output colour space for the encoder.

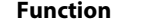

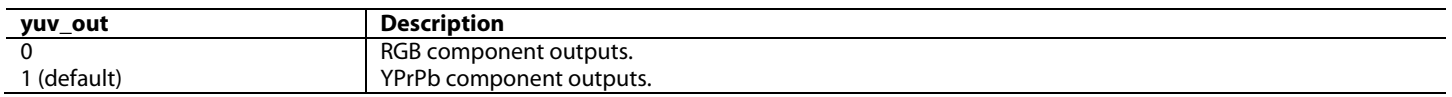

#### **7.4.10.** *ED/HD Manual CSC Matrix Adjust Feature*

The ED/HD manual CSC matrix adjust feature provides custom coefficient manipulation for the YPbPr to RGB CSC and is used in ED and HD modes only[. matrix\\_prog\\_en](#page-255-0) can be used to enable this feature.

# <span id="page-255-0"></span>**matrix\_prog\_en**, Encoder Map, *Address 0xE402[3]*

This bit is used to enable the manual mode for the ED/HD colour space converter.

#### **Function**

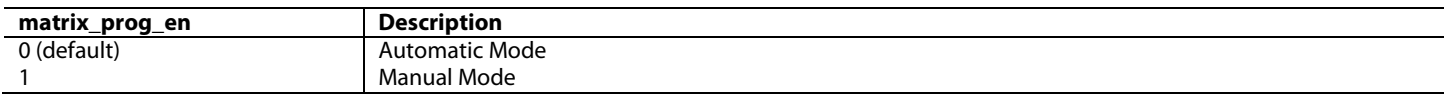

Normally, there is no need to enable this feature because the CSC matrix automatically performs the CSC based on the input mode chosen (ED or HD) and the output color space selected using [yuv\\_out.](#page-254-5) If the user needs to automatically update the CSC coefficients, the following procedure is followed.

If the user selects the RGB output color space, the ED/HD CSC matrix scaler uses the following equations:

 $R = GY \times Y + RV \times Pr$  $G = GY \times Y - (GU \times Pb) - (GV \times Pr)$  $B = GY \times Y + BU \times Pb$ 

**Note:** Subtractions in these equations are implemented in the hardware.

The following registers need to be programmed with these values:

- gy [9:0] Reg 0xE405 [7:0], Reg 0xE403 [1:0]
- gu [9:0] Reg 0xE406 [7:0], Reg 0xE404 [7:6]
- gv [9:0] Reg 0xE407 [7:0], Reg 0xE404 [5:4]
- bu [9:0] Reg 0xE408 [7:0], Reg 0xE404 [3:2]
- rv [9:0] Reg 0xE409 [7:0], Reg 0xE404 [1:0]

<span id="page-255-1"></span>On powerup, the CSC matrix is programmed with the default values shown i[n Table 75.](#page-255-1)

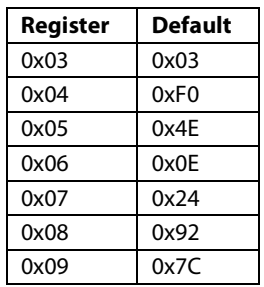

#### *Table 75: ED/HD Manual CSC Matrix Default Values*

When the ED/HD manual CSC matrix adjust feature is enabled, the default coefficient values in Reg 0xE403 to Reg 0xE409 are correct for the HD color space only. The color components are converted according to the following 1080i and 720p standards (SMPTE 274M, SMPTE 296M):

*R* = *Y* + 1.575*Pr G* = *Y* − 0.468*Pr* − 0.187*Pb B* = *Y* + 1.855*Pb*

The conversion coefficients should be multiplied by 315 before being written to the ED/HD CSC matrix registers. This is reflected in the default values for  $gy = 0x13B$ ,  $gu = 0x03B$ ,  $gv = 0x093$ ,  $bu = 0x248$ , and  $rv = 0x1F0$ .

If the ED/HD manual CSC matrix adjust feature is enabled and another input standard (such as ED) is used, the scale values for gy, gu, gv, bu, and rv must be adjusted according to this input standard color space. The user should consider that the color component conversion may use different scale values.

For example, SMPTE 293M uses the following conversion:

*R* = *Y* + 1.402*Pr G* = *Y* – 0.714*Pr* – 0.344*Pb B* = *Y* + 1.773*Pb*

The programmable CSC matrix is used for external ED/HD pixel data and is not functional when internal test patterns are enabled.

# *7.4.10.1. Programming the CSC Matrix*

If the user needs to manually provide the coefficients for the CSC matrix for ED/HD, this procedure is followed:

- 1. Enable the ED/HD manual CSC matrix adjust feature [\(matrix\\_prog\\_en\)](#page-255-0).
- 2. Set the output to RGB [\(yuv\\_out\)](#page-254-5).
- 3. Disable sync on YPrPb (Reg 0xE435, Bit 2).
- 4. Enable sync on RGB (optional) (Reg 0xE402, Bit 4).

The gy value controls the green signal output level, the bu value controls the blue signal output level, and the rv value controls the red signal output level.

# **7.4.11.** *SD Luma and Color Scale Control*

When enabled, the SD luma and color scale control feature can be used to scale the SD Y, Cb, and Cr output levels. This feature can be enabled using scale\_vcbcr\_en. This feature affects all SD output signals, regardless of the encoder output, that is, CVBS, Y-C, YPrPb, and RGB.

#### <span id="page-256-0"></span>**scale\_ycbcr\_en**, Encoder Map, *Address 0xE487[0]*

This bit is used to enable the SD luma and colour scale control feature.

#### **Function**

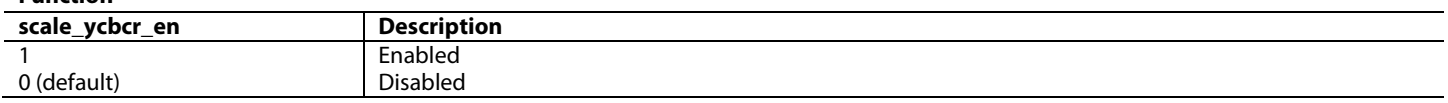

When enabled, three 10-bit registers (SD Y scale, SD Cb scale, and SD Cr scale) control the scaling of the SD Y, Cb, and Cr output levels. The SD Y scale register contains the scaling factor used to scale the Y level from 0.0 to 1.5 times its initial level. The SD Cb scale and SD Cr scale registers contain the scaling factors used to scale the Cb and Cr levels from 0.0 to 2.0 times their initial levels, respectively. The registers needed to scale the outputs are [contrast\[9:0\],](#page-55-0) [cb\\_scale\[9:0\]](#page-256-1) an[d cr\\_scale\[9:0\].](#page-256-2)

#### **contrast[7:0]**, IO Map, *Address 0x1A2B[7:0]*

This register is used to adjust the contrast value for Y channel. This register uses 1.7 notation.

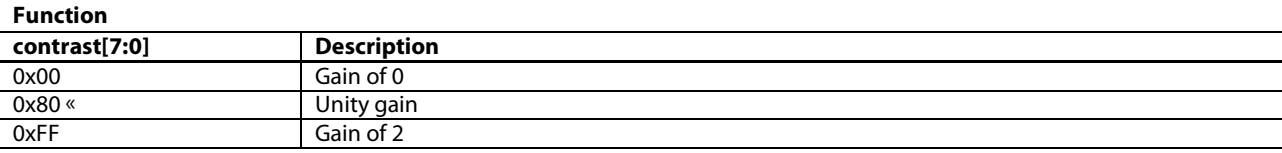

<span id="page-256-1"></span>**cb\_scale[9:0]**, Encoder Map, *Address 0xE49E[7:0]; Address 0xE49C[3:2]* This signal is used to set the SD Cb scale value.

<span id="page-256-2"></span>**cr\_scale[9:0]**, Encoder Map, *Address 0xE49F[7:0]; Address 0xE49C[5:4]* This signal is used to set the SD Cr scale value.

To use this function, the values to be written to these 10-bit registers are calculated using the following equation:

Y, Cb, or Cr Scale Value = Scale Factor  $\times$  512

For example, if Scale Factor = 1.3 Y, Cb, or Cr Scale Value =  $1.3 \times 512 = 665.6$ Y, Cb, or Cr Scale Value = 666 (rounded to the nearest integer) Y, Cb, or Cr Scale Value = 1010 0110 10b Reg 0xE49C, SD scale LSB register = 0x2A Reg 0xE49D, SD Y scale register = 0xA6 Reg 0xE49E, SD Cb scale register  $= 0xA6$ Reg 0xE49F, SD Cr scale register = 0xA6

**Note:** It is recommended that the SD luma scale saturation feature, [saturate\\_luma,](#page-257-0) be enabled when scaling the Y output level to avoid excessive Y output levels.

<span id="page-257-0"></span>**saturate\_luma**, Encoder Map, *Address 0xE487[1]*

This bit is used to enable the SD luma scale saturation. **Function**

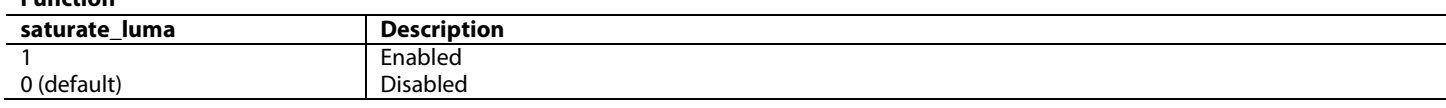

# **7.4.12.** *SD Hue Adjust Control*

When enabled, the SD hue adjust control register is used to adjust the hue on the SD composite and chroma outputs. To enable this feature[, hue\\_en](#page-257-1) must be programmed to 1.

<span id="page-257-1"></span>**hue\_en**, Encoder Map, *Address 0xE487[2]*

This bit is used to enable the hue adjust function.

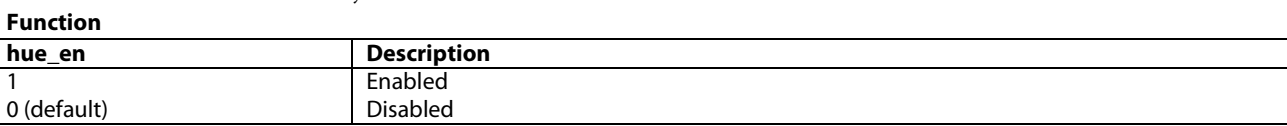

Register 0xE4A0 contains the bits required to vary the hue of the video data, that is, the variance in phase of the subcarrier during active video with respect to the phase of the subcarrier during the color burst. Th[e ADV8005](http://www.analog.com/ADV8005?doc=ADV8005_UG-707.pdf) encoder provides a range of ±22.5° in increments of 0.17578125°. For normal operation (zero adjustment), this register is set to 0x80. Value 0xFF and value 0x00 represent the upper and lower limits, respectively, of the attainable adjustment in NTSC mode. Value 0xFF and value 0x01 represent the upper and lower limits, respectively, of the attainable adjustment in PAL mode.

The hue adjust value is calculated using the following equation:

Hue Adjust (°) =  $0.17578125$ ° (HCR<sub>d</sub> – 128)

where HCRd is the hue adjust control register (decimal).

For example, to adjust the hue by  $+4^{\circ}$ , write 0x97 t[o hue\[7:0\].](#page-258-0)

$$
\left(\frac{4}{0.17578125}\right) + 128 \approx 151d = 0 \times 97
$$

where the sum is rounded to the nearest integer.

To adjust the hue by −4°, write 0x69 to [hue\[7:0\].](#page-258-0)

$$
\left(\frac{-4}{0.17578125}\right) + 128 \approx 105d = 0 \times 69
$$

where the sum is rounded to the nearest integer.

<span id="page-258-0"></span>**hue[7:0]**, Encoder Map, *Address 0xE4A0[7:0]*

This register is used to set the SD hue adjust value.

# **Function**

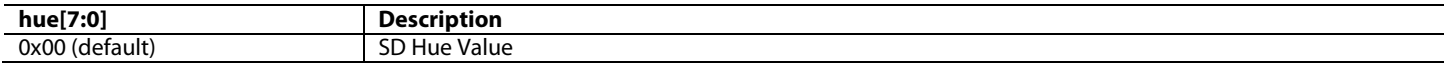

# **7.4.13.** *SD Brightness Detect*

The [ADV8005](http://www.analog.com/ADV8005?doc=ADV8005_UG-707.pdf) encoder core allows the user to monitor the brightness level of the incoming video data. This feature is used to monitor the average brightness of the incoming Y signal on a field-by-field basis. The information is read from the I<sup>2</sup>C and, based on this information, the color saturation, contrast, and brightness controls can be adjusted, for example, to compensate for very dark pictures.

The luma data is monitored in the active video area only. The average brightness I2 C register is updated on the falling edge of every VSYNC signal. This can be monitored using bright detect val[7:0].

<span id="page-258-1"></span>**bright\_detect\_val[7:0]**, Encoder Map, *Address 0xE4BA[7:0] (Read Only)*

This register is used to adjust the SD brightness value.

**Function**

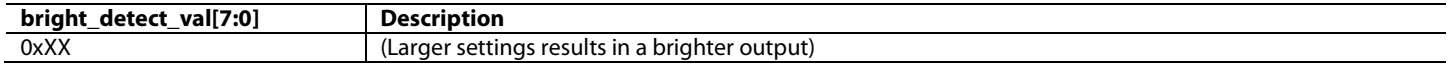

# **7.4.14.** *SD Brightness Control*

When this feature is enabled, the SD brightness/WSS control register, [setup\[6:0\],](#page-258-2) is used to control brightness by adding a programmable setup level onto the scaled Y data. To enable this feature, [setup\\_en](#page-258-3) must be configured.

<span id="page-258-3"></span>**setup\_en**, Encoder Map, *Address 0xE487[3]*

This bit is used to enable the SD brightness control feature.

# **Function**

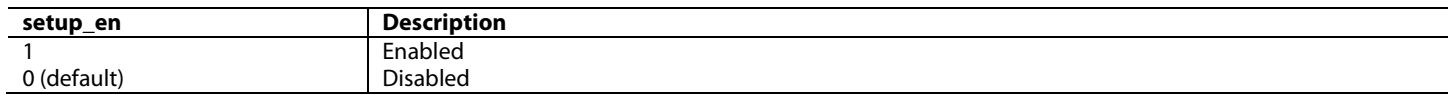

For NTSC with pedestal, the setup can vary from 0 IRE to 22.5 IRE. For NTSC without pedestal and for PAL, the setup can vary from −7.5 IRE to +15 IRE. Refer to [Figure 118](#page-259-0) for more details.

The SD brightness control register is an 8-bit register. The seven LSBs of this 8-bit register are used to control the brightness level, which can be a positive or negative value.

For example, to add a +20 IRE brightness level to an NTSC signal with pedestal, the procedure is as follows:

 $0 \times (SD$  Brightness Value) =  $0 \times (IRE Value \times 2.015631) =$  $0 \times (20 \times 2.015631) = 0 \times (40.31262) \approx 0x28$ 

To add a  $-7$  IRE brightness level to a PAL signal, write 0x72 t[o setup\[6:0\].](#page-258-2)

 $0 \times$  (SD Brightness Value) =  $0 \times (IRE Value \times 2.075631) =$  $0 \times (7 \times 2.015631) = 0x(14.109417) \approx 0001110b$ 0001110b into twos complement =  $1110010b = 0x72$ 

<span id="page-258-2"></span>**setup[6:0]**, Encoder Map, *Address 0xE4A1[6:0]* This signal is used to specify the SD brightness value.

#### *Table 76: Sample Brightness Control Values1*

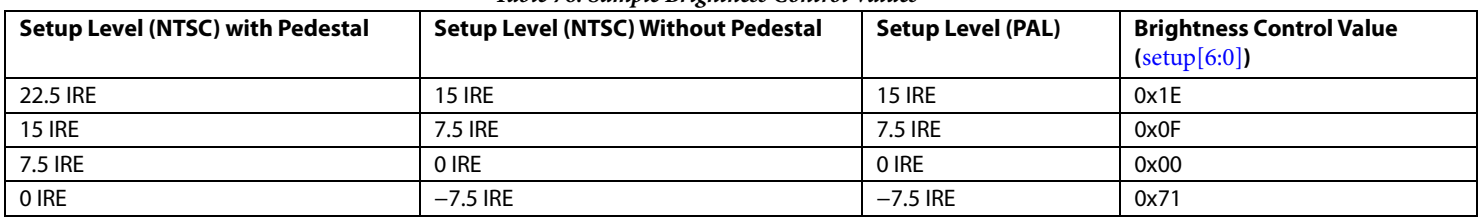

<sup>1</sup> Values in the range of 0x3F to 0x44 may result in an invalid output signal.

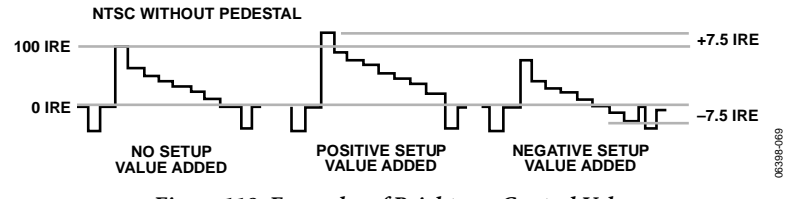

*Figure 118: Examples of Brightness Control Values*

### <span id="page-259-0"></span>**7.4.15.** *Double Buffering*

Double buffered registers are updated once per field. Double buffering improves overall performance because modifications to register settings are not made during active video but take effect prior to the start of the active video on the next field. This can be enabled for both SD and ED/HD using [db\\_en](#page-259-1) and [db\\_en\\_hdtv](#page-259-2) respectively.

# *7.4.15.1. ED/HD Doubling Buffering*

<span id="page-259-2"></span>**db\_en\_hdtv**, Encoder Map, *Address 0xE433[7]*

This bit is used to enable the double buffering on the appropriate ED/HD registers.

**Function**

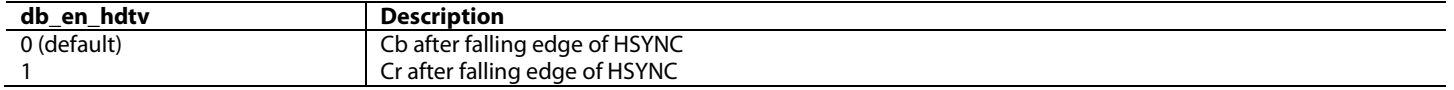

Double buffering can be activated on the following ED/HD functions: the ED/HD gamma A and gamma B curves and the ED/HD CGMS registers.

# *7.4.15.2. SD Doubling Buffering*

<span id="page-259-1"></span>**db\_en**, Encoder Map, *Address 0xE488[2]*

This bit is used to enable double buffering on the appropriate SD registers.

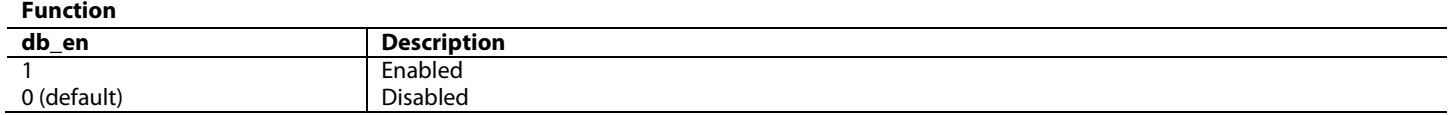

Double buffering can be activated on the following SD functions: the SD gamma A and gamma B curves, SD Y scale, SD Cr scale, SD Cb scale, SD brightness, SD closed captioning, and SD Macrovision bits (Reg 0xE4E0, Bits [5:0]).

# **7.4.16.** *Programmable DAC Gain Control*

It is possible to adjust the DAC output signal gain up or down from its absolute level. This is illustrated in [Figure 119.](#page-260-0) **CASE A**

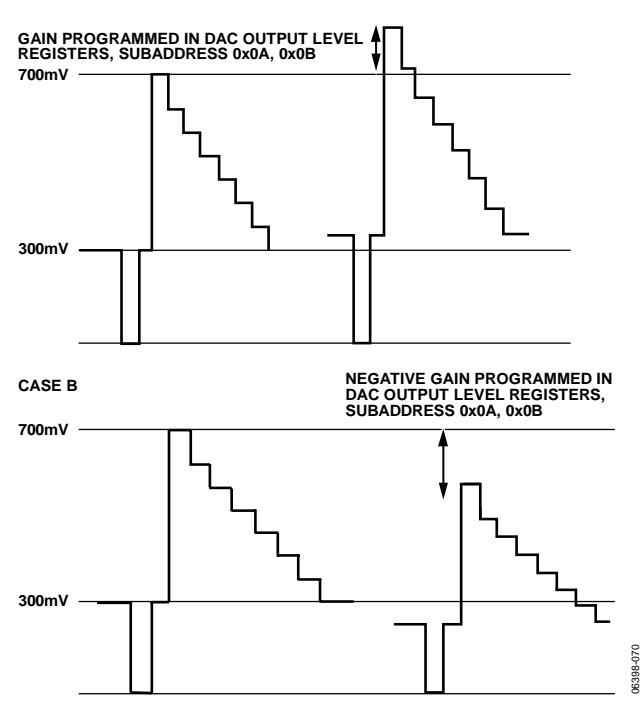

*Figure 119: Programmable DAC Gain – Positive and Negative Gain*

<span id="page-260-0"></span>In Case A of [Figure 119,](#page-260-0) the video output signal is gained. The absolute level of the sync tip and the blanking level increase with respect to the reference video output signal. The overall gain of the signal is increased from the reference signal.

In Case B o[f Figure 119,](#page-260-0) the video output signal is reduced. The absolute level of the sync tip and the blanking level decrease with respect to the reference video output signal. The overall gain of the signal is reduced from the reference signal.

The range of this feature is specified for ±7.5% of the nominal output from the DACs. For example, if the output current of the DAC is 4.33 mA, the DAC gain control feature can change this output current from 4.008 mA (−7.5%) to 4.658 mA (+7.5%). To enable the gain for the relevant set of DACs[, dac4to6\\_tuning\[7:0\]](#page-260-1) and [dac1to3\\_tuning\[7:0\]](#page-261-0) must be configured.

# <span id="page-260-1"></span>**dac4to6\_tuning[7:0]**, Encoder Map, *Address 0xE40A[7:0]*

**Function**

This register is used to set the gain for DACs 4-6 output voltage.

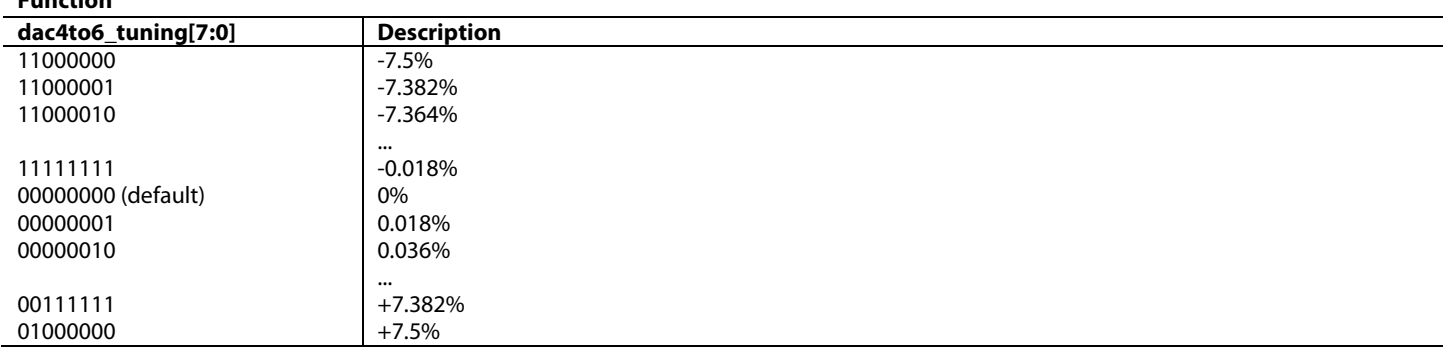

<span id="page-261-0"></span>**dac1to3\_tuning[7:0]**, Encoder Map, *Address 0xE40B[7:0]*

This register is used to set the gain for DACs 1-3 output voltage.

#### **Function**

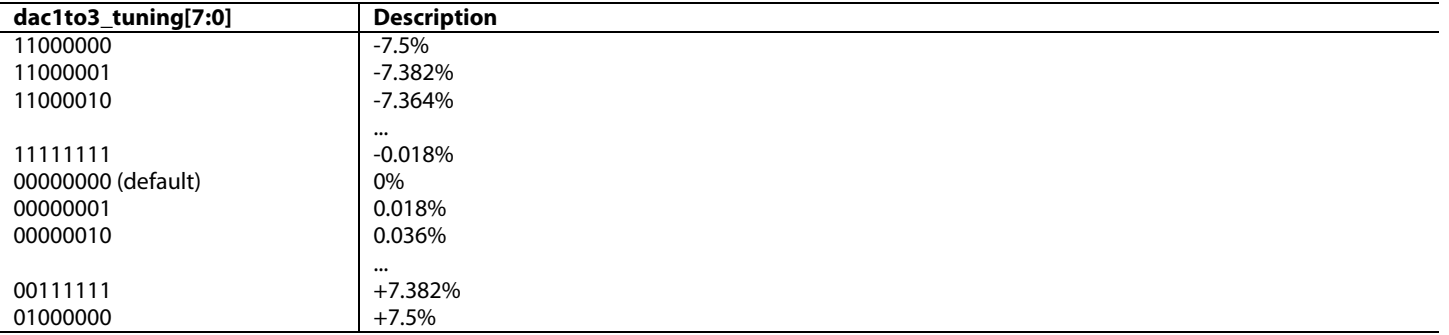

<span id="page-261-1"></span>The reset value of the control registers is 0x00; that is, nominal DAC current is output[. Table 77](#page-261-1) shows how the output current of the DACs varies for a nominal 4.33 mA output current.

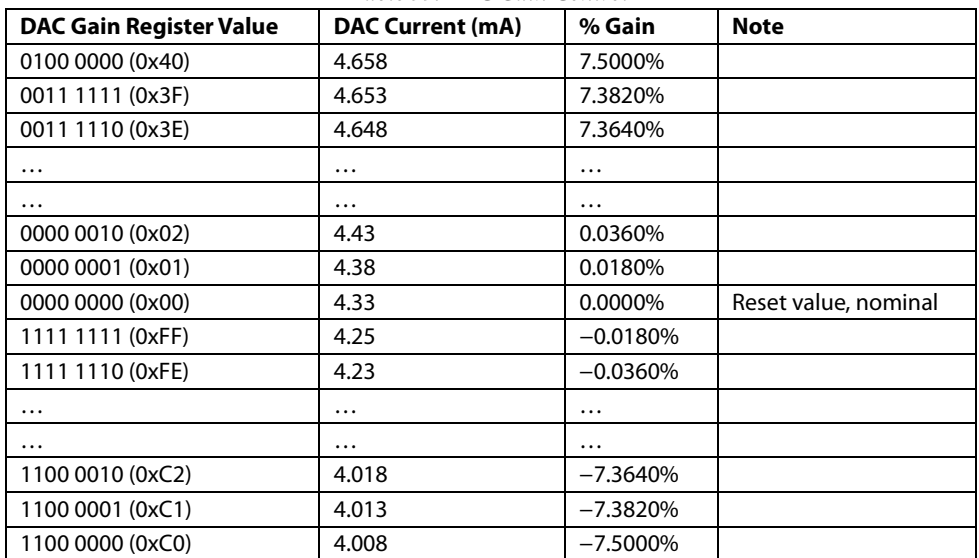

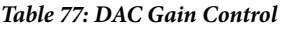

# **7.4.17.** *Gamma Correction*

Generally, gamma correction is applied to compensate for the nonlinear relationship between the signal input and the output brightness level (as perceived on a CRT). It can also be applied wherever nonlinear processing is used.

Gamma correction uses the function:

*Signal<sub>OUT</sub>* = (*Signal<sub>IN</sub>*)<sup>γ</sup>

where  $\gamma$  is the gamma correction factor.

Gamma correction is available for SD and ED/HD video. For both variations, there are twenty 8-bit registers, used to program the Gamma Correction Curve A and Gamma Correction Curve B.

Gamma correction is performed on the luma data only. The user can choose one of two correction curves, Curve A or Curve B. Only one of these curves can be used at a time.

The shape of the gamma correction curve is controlled by defining the curve response at 10 different locations along the curve. By altering the response at these locations, the shape of the gamma correction curve can be modified. Between these points, linear interpolation is used to

generate intermediate values. Considering that the curve has a total length of 256 points, the 10 programmable locations are at the following points: 24, 32, 48, 64, 80, 96, 128, 160, 192, and 224. The following locations are fixed and cannot be changed: 0, 16, 240, and 255.

From the curve locations, 16 to 240, the values at the programmable locations and, therefore, the response of the gamma correction curve, should be calculated to produce the following result:

 $\text{x}_\text{DESIRED} = (\text{x}_\text{INPUT})^\gamma$ 

where:

xDESIRED is the desired gamma corrected output. xINPUT is the linear input signal. γ is the gamma correction factor.

To program the gamma correction registers, the 10 programmable curve values are calculated usin[g Equation 29.](#page-262-0)

$$
\gamma_n = \left( \left( \frac{n-16}{240 - 16} \right)^{\gamma} \times (240 - 16) \right) + 16
$$

# *Equation 29: Gamma Correction Calculation*

<span id="page-262-0"></span>where:

*γn* is the value to be written into the gamma correction register for point *n* on the gamma correction curve. *n* = 24, 32, 48, 64, 80, 96, 128, 160, 192, or 224. *γ* is the gamma correction factor.

For example, setting  $\gamma = 0.5$  for all programmable curve data points results in the following  $y_n$  values:

 $y_{24} = [(8/224)^{0.5} \times 224] + 16 = 58$  $y_{32} = [(16/224)^{0.5} \times 224] + 16 = 76$  $y_{48} = [(32/224)^{0.5} \times 224] + 16 = 101$  $y_{64} = [(48/224)^{0.5} \times 224] + 16 = 120$  $y_{80} = [(64/224)^{0.5} \times 224] + 16 = 136$  $y_{96} = [(80/224)^{0.5} \times 224] + 16 = 150$  $y_{128} = [(112/224)^{0.5} \times 224] + 16 = 174$  $y_{160} = [(144/224)^{0.5} \times 224] + 16 = 195$  $y_{192} = [(176/224)^{0.5} \times 224] + 16 = 214$  $y_{224} = [(208/224)^{0.5} \times 224] + 16 = 232$ 

Where the sum of each equation is rounded to the nearest integer, these must then all be converted to hex.

The gamma curves i[n Figure 120](#page-262-1) and [Figure 121](#page-263-0) are examples only; any user defined curve in the range from 16 to 240 is acceptable.

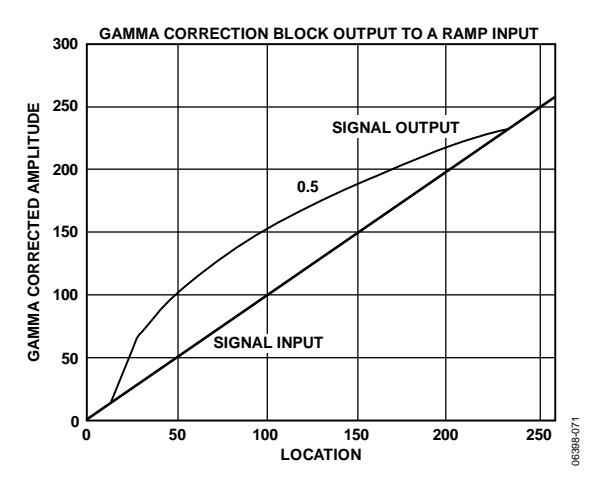

<span id="page-262-1"></span>*Figure 120: Signal Input (Ramp) and Signal Output for Gamma 0.5*

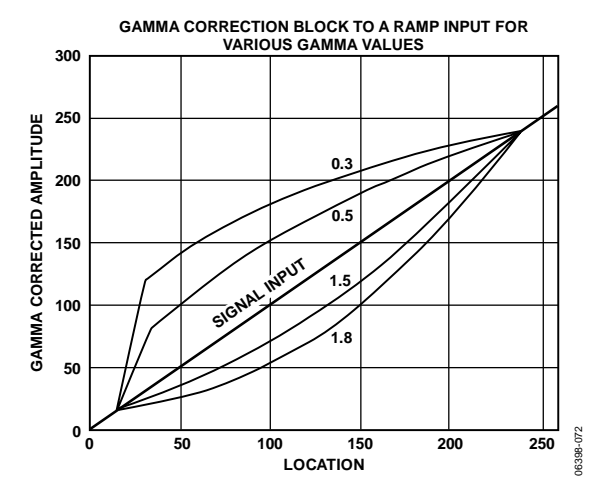

*Figure 121: Signal Input (Ramp) and Selectable Output Curves*

# <span id="page-263-0"></span>*7.4.17.1. ED/HD Gamma Correction*

To enable the gamma correction curves for ED/HD standards[, gamma\\_en\\_hdtv](#page-263-1) must be programmed.

#### <span id="page-263-1"></span>**gamma\_en\_hdtv**, Encoder Map, *Address 0xE435[5]*

This bit is used to enable the gamma correction curves for ED/HD video data.

#### **Function**

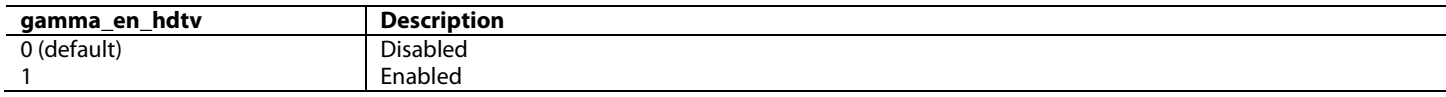

<span id="page-263-2"></span>The ED/HD gamma correction curves are provided i[n Table 78](#page-263-2) an[d Table 79.](#page-263-3)

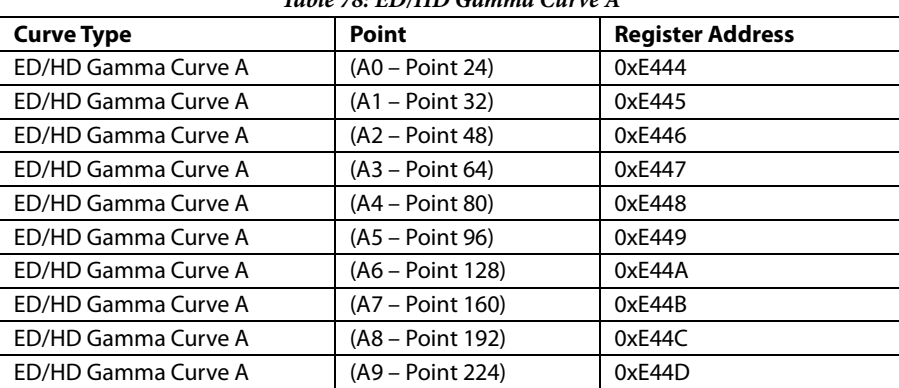

#### *Table 78: ED/HD Gamma Curve A*

<span id="page-263-3"></span>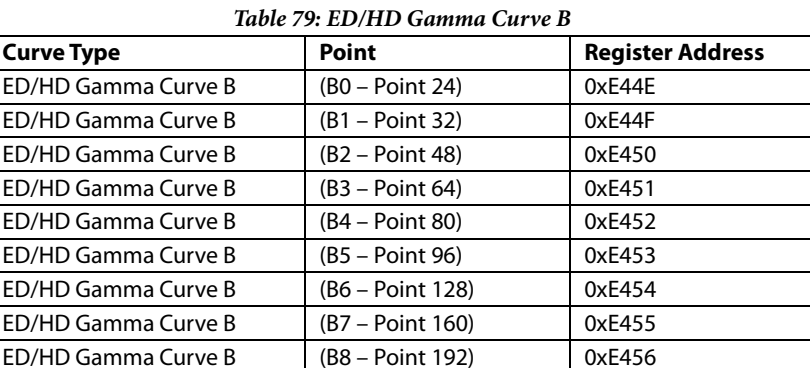

ED/HD Gamma Curve B (B9 – Point 224) 0xE457

To select between both the A and B curves for the ED/HD gamma correction, the [gamma\\_curve\\_b\\_hdtv](#page-264-0) must be programmed.

# <span id="page-264-0"></span>**gamma\_curve\_b\_hdtv**, Encoder Map, *Address 0xE435[4]*

This bit is used to select the gamma correction curves for ED/HD video data.

#### **Function**

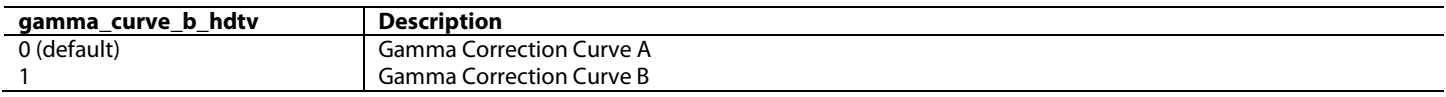

#### *7.4.17.2. SD Gamma Correction*

To enable the gamma correction curves for SD standards, [gamma\\_en](#page-264-1) must be programmed.

#### <span id="page-264-1"></span>**gamma\_en**, Encoder Map, *Address 0xE488[6]*

This bit is used to enable the gamma correction curves for SD video data.

#### **Function**

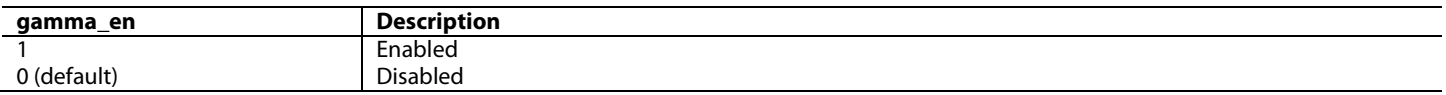

<span id="page-264-2"></span>The SD gamma correction curves are provided in [Table 80.](#page-264-2)

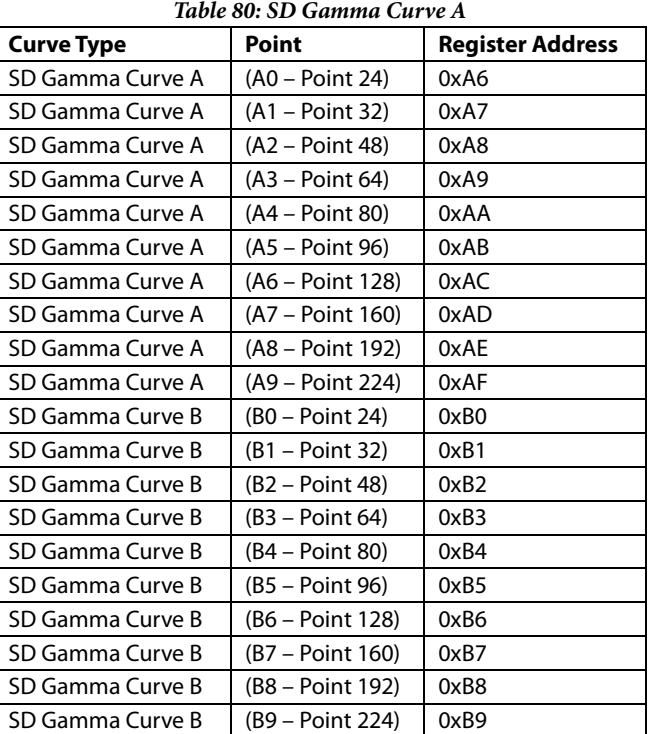

To select between both the A and B curves, [gamma\\_curve\\_b](#page-264-3) must be programmed.

#### <span id="page-264-3"></span>**gamma\_curve\_b**, Encoder Map, *Address 0xE488[7]*

This bit is used to select the gamma correction curves for SD video data.

**Function**

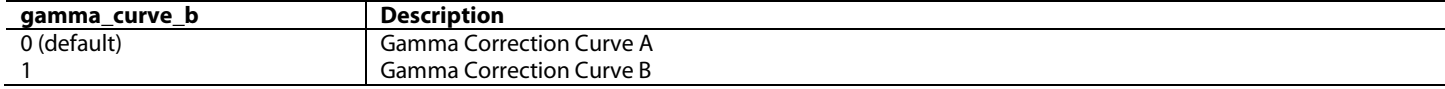

# **7.4.18.** *ED/HD Sharpness Filter and Adaptive Filter Controls*

There are three filter modes available on the [ADV8005](http://www.analog.com/ADV8005?doc=ADV8005_UG-707.pdf) encoder block: a sharpness filter mode and two adaptive filter modes.

# *7.4.18.1. ED/HD Sharpness Filter Mode*

To enhance or attenuate the Y signal in the frequency ranges shown in [Figure 122,](#page-265-0) the ED/HD sharpness filter must be enabled [\(sharp\\_en](#page-265-1) set to 1) and the ED/HD adaptive filter must be disabled [\(adapt\\_en](#page-265-2) set to 0).

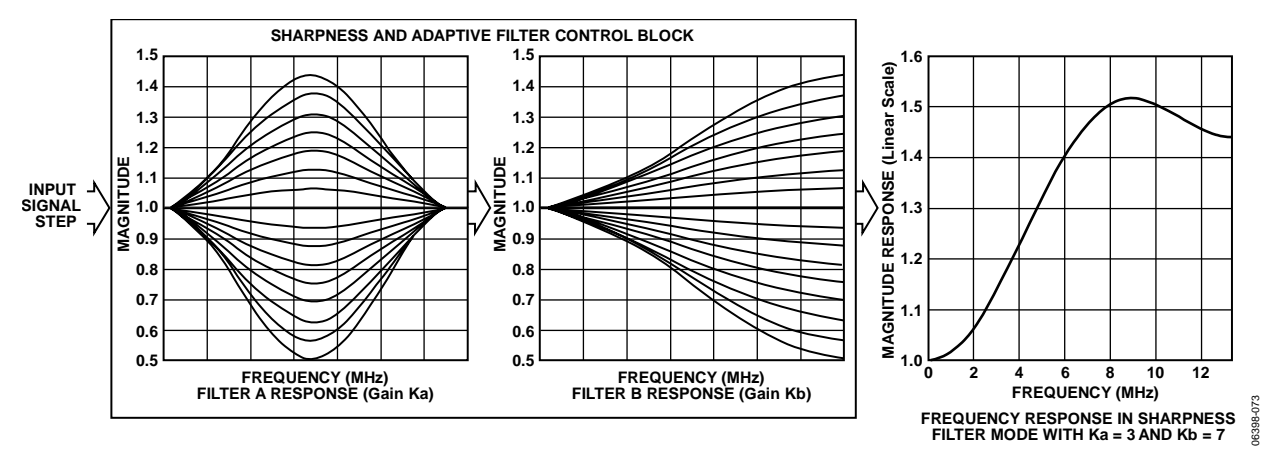

*Figure 122: ED/HD Sharpness and Adaptive Filter Control Block*

<span id="page-265-0"></span>To enable the ED/HD sharpness filter, the following bit must be written to.

# <span id="page-265-1"></span>**sharp\_en**, Encoder Map, *Address 0xE431[7]*

This bit is used to enable the ED/HD sharpness filter on the luma data. By default this is set to 0 which means the filter is disabled. **Function**

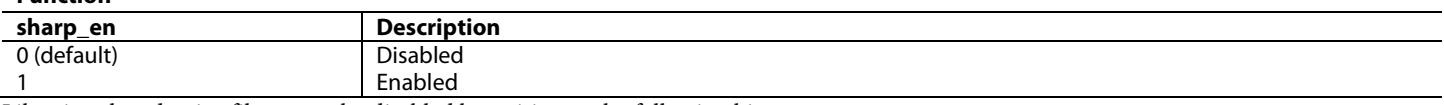

Likewise, the adaptive filter must be disabled by writing to the following bit.

#### <span id="page-265-2"></span>**adapt\_en**, Encoder Map, *Address 0xE435[7]*

This bit is used to enable the ED/HD adaptive filter.

#### **Function**

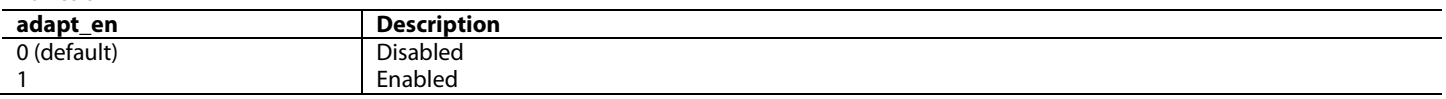

To select one of the 256 individual responses, the corresponding gain values, ranging from –8 to +7 for each filter, must be programmed into the ED/HD sharpness filter gain register. These are programmed using [kb\[3:0\]](#page-265-3) and [ka\[3:0\].](#page-266-0)

<span id="page-265-3"></span>**kb[3:0]**, Encoder Map, *Address 0xE440[7:4]*

This signal is used to configure the ED/HD sharpness filter gain, value B.

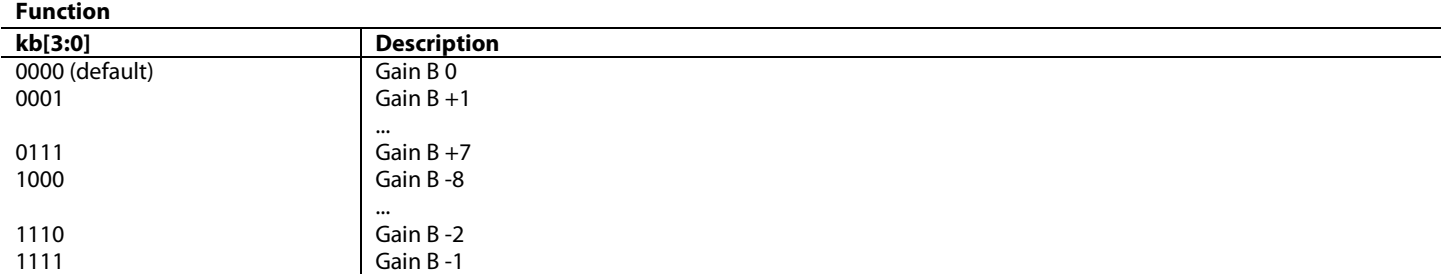

# <span id="page-266-0"></span>**ka[3:0]**, Encoder Map, *Address 0xE440[3:0]*

This signal is used to configure the ED/HD sharpness filter gain, value A.

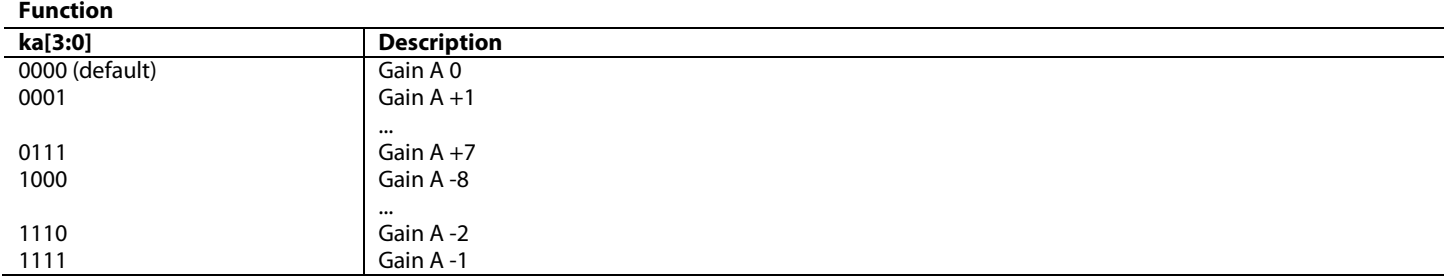

# *7.4.18.2. ED/HD Adaptive Filters*

The ED/HD adaptive filter (Threshold A, Threshold B, and Threshold C) registers, the ED/HD adaptive filter (Gain 1, Gain 2, and Gain 3) registers, and the ED/HD sharpness filter gain register are used in adaptive filter mode. To activate the adaptive filter control, the ED/HD sharpness filter and the ED/HD adaptive filter must be enabled. Refer to the register tables above for enabling and disabling the sharpness and adaptive filter.

The derivative of the incoming signal is compared to the three programmable threshold values; that is the ED/HD adaptive filter (Threshold A, Threshold B, and Threshold C) registers. These registers [\(thold\\_a\[7:0\],](#page-266-1) [thold\\_b\[7:0\]](#page-266-2) an[d thold\\_c\[7:0\]\)](#page-266-3) are described below. The recommended threshold range is 16 to 235, although any value in the range of 0 to 255 can be used.

<span id="page-266-1"></span>**thold\_a[7:0]**, Encoder Map, *Address 0xE45B[7:0]*

This register is used to set the ED/HD adaptive filter threshold A.

<span id="page-266-2"></span>**thold\_b[7:0]**, Encoder Map, *Address 0xE45C[7:0]* This register is used to set the ED/HD adaptive filter threshold B.

<span id="page-266-3"></span>**thold\_c[7:0]**, Encoder Map, *Address 0xE45D[7:0]* **This register is used to set the ED/HD adaptive filter threshold C.**

The edges can then be attenuated with the settings in the ED/HD adaptive filter (Gain 1, Gain 2, and Gain 3) registers. Refer to the registers [fil\\_resp\\_aa\[3:0\],](#page-267-0) [fil\\_resp\\_ab\[3:0\],](#page-266-4) [fil\\_resp\\_bb\[3:0\],](#page-267-1) [fil\\_resp\\_ca\[3:0\]](#page-267-2) and [fil\\_resp\\_cb\[3:0\]](#page-267-3) for details on setting the adaptive filter gains.

#### <span id="page-266-4"></span>**fil\_resp\_ab[3:0]**, Encoder Map, *Address 0xE458[7:4]*

**Function**

This signal is used to set the adaptive filter gain 1 for the ED/HD standard. This is value B.

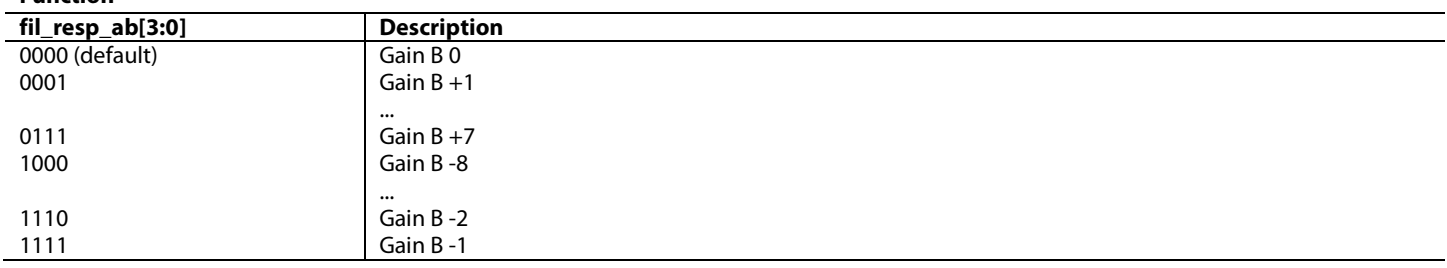

# <span id="page-267-0"></span>**fil\_resp\_aa[3:0]**, Encoder Map, *Address 0xE458[3:0]*

This signal is used to set the adaptive filter gain 1 for the ED/HD standard. This is value A.

### **Function**

**Function**

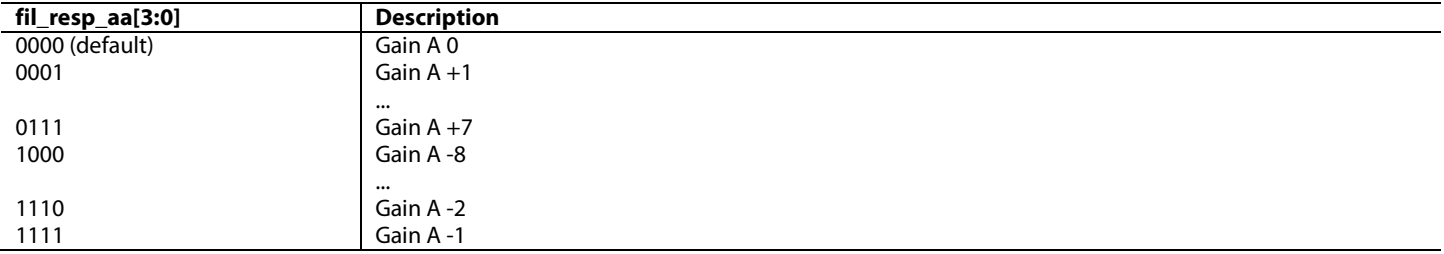

# <span id="page-267-1"></span>**fil\_resp\_bb[3:0]**, Encoder Map, *Address 0xE459[7:4]*

This signal is used to set the adaptive filter gain 2 for the ED/HD standard. This is value B.

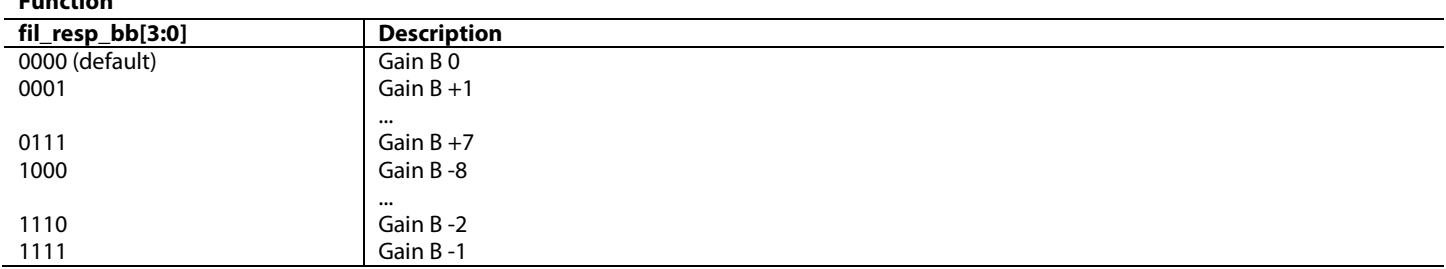

# <span id="page-267-3"></span>**fil\_resp\_cb[3:0]**, Encoder Map, *Address 0xE45A[7:4]*

This signal is used to set the adaptive filter gain 3 for the ED/HD standard. This is value B.

#### **Function**

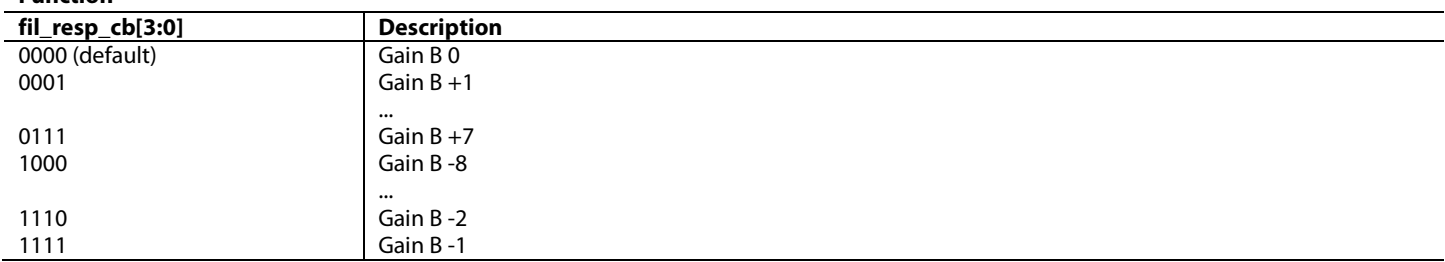

#### <span id="page-267-2"></span>**fil\_resp\_ca[3:0]**, Encoder Map, *Address 0xE45A[3:0]*

This signal is used to set the adaptive filter gain 3 for the ED/HD standard. This is value A.

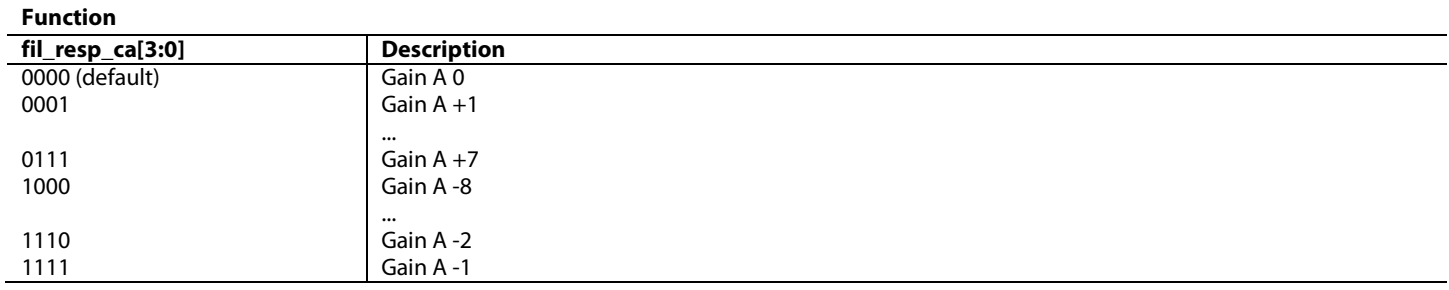

# *7.4.18.3. ED/HD Adaptive Filter Modes*

Two adaptive filter modes are available: mode A and mode B.

Mode A is used when the ED/HD adaptive filter mode control is set to 0. In this case, filter B (LPF) is used in the adaptive filter block. In addition, only the programmed values for Gain B in the ED/HD sharpness filter gain register and ED/HD adaptive filter (Gain 1, Gain 2, and Gain 3) registers are applied when needed. The Gain A values are fixed and cannot be changed.

Mode B is used when ED/HD adaptive filter mode control is set to 1. In this mode, a cascade of filter A and filter B is used. Both settings for Gain A and Gain B in the ED/HD sharpness filter gain register and ED/HD adaptive filter (Gain 1, Gain 2, and Gain 3) registers become active when needed. The mode is selected using adapt\_bc.

# <span id="page-268-0"></span>**adapt\_bc**, Encoder Map, *Address 0xE435[6]*

This bit is used to select the adaptive filter mode.

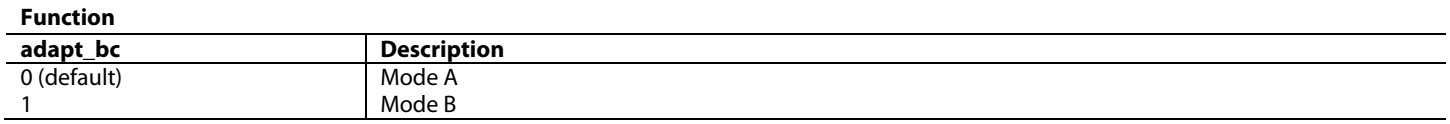

# **7.4.18.4. ED/HD Sharpness Filter and Adaptive Filter Application Examples**

# Sharpness Filter Application

<span id="page-268-1"></span>The ED/HD sharpness filter can be used to enhance or attenuate the Y video output signal. The register settings i[n Table 81](#page-268-1) are used to achieve the results shown in [Figure 123.](#page-268-2) Input data is generated by an external signal source. The reference in the table can be matched with the appropriate scope plot.

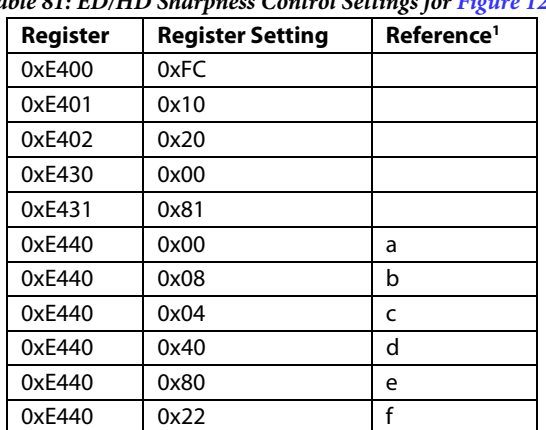

# *Table 81: ED/HD Sharpness Control Settings fo[r Figure 123](#page-268-2)*

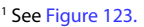

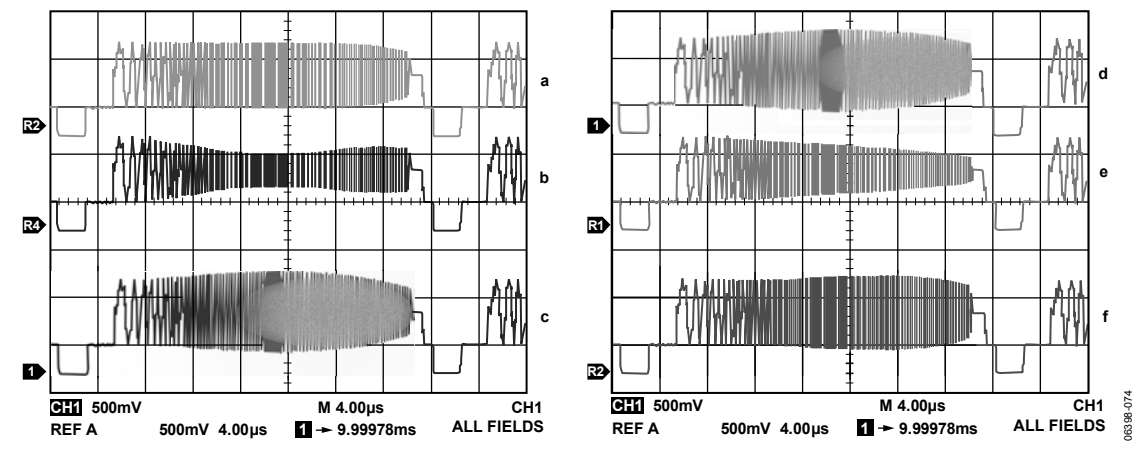

*Figure 123: ED/ HD Sharpness Filter Control with Different Gain Settings for ED/HD Sharpness Filter Gain Values* 

# <span id="page-268-2"></span>Adaptive Filter Control Application

<span id="page-268-3"></span>The register settings in [Table 82 a](#page-268-3)re used to obtain the results shown i[n Figure 125,](#page-269-0) that is, to remove the ringing on the input Y signal, as shown in [Figure 124.](#page-269-1) Input data is generated by an external signal source.

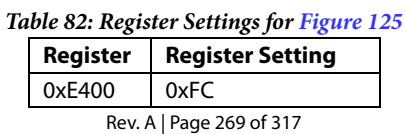

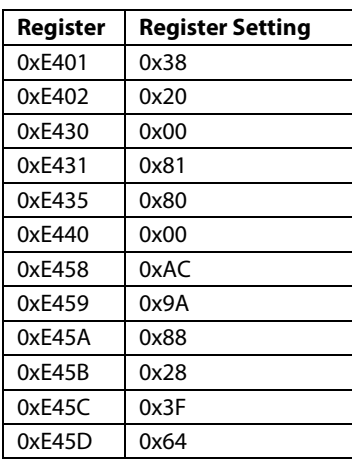

|          |             | $^{+++}$ | + | $^{+++}$ |              | $^{+++}$ |        |
|----------|-------------|----------|---|----------|--------------|----------|--------|
| $^{+++}$ | <del></del> |          |   |          | <del>.</del> |          | ┯<br>۰ |
|          |             |          |   |          |              |          |        |
|          |             |          |   |          |              |          |        |
|          |             |          |   |          |              |          |        |

*Figure 124: Input Signal to ED/HD Adaptive Filter*

<span id="page-269-1"></span>The effects of selecting between the two adaptive filter modes (usin[g adapt\\_bc\)](#page-268-0) can be seen in [Figure 125](#page-269-0) and [Figure 126.](#page-270-0)

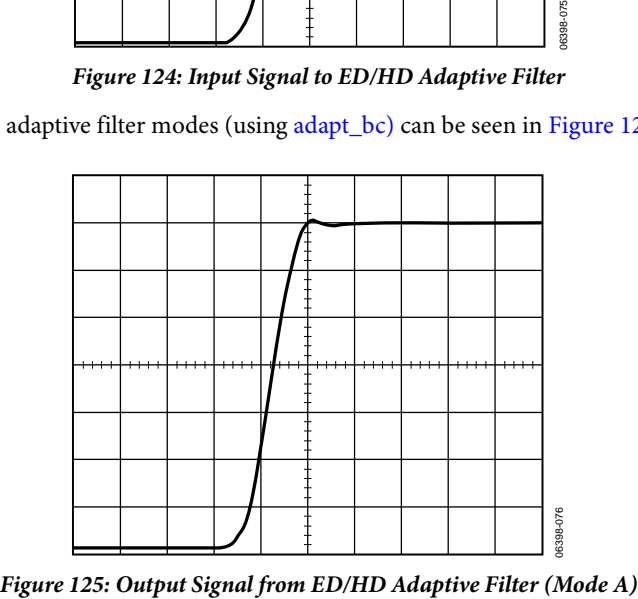

<span id="page-269-0"></span>

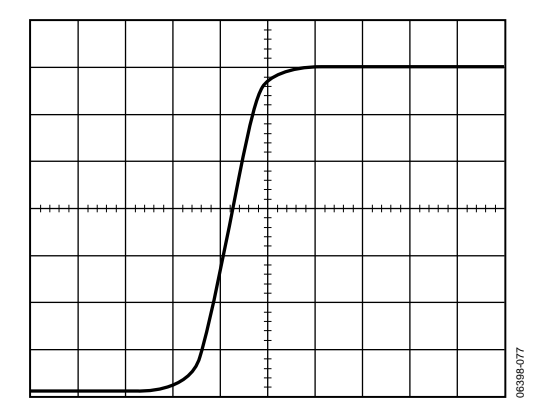

*Figure 126: Output Signal from ED/HD Adaptive Filter (Mode B)*

# **7.4.19.** *SD Digital Noise Reduction*

The [ADV8005](http://www.analog.com/ADV8005?doc=ADV8005_UG-707.pdf) encoder block offers a feature for digital noise reduction (DNR). DNR is applied to the Y data only. A filter block selects the high frequency, low amplitude components of the incoming signal (DNR input select). The absolute value of the filter output is compared to a programmable threshold value (DNR threshold control). Two DNR modes are available: DNR mode and DNR sharpness mode. Refer t[o Figure 127.](#page-270-1)

<span id="page-270-0"></span>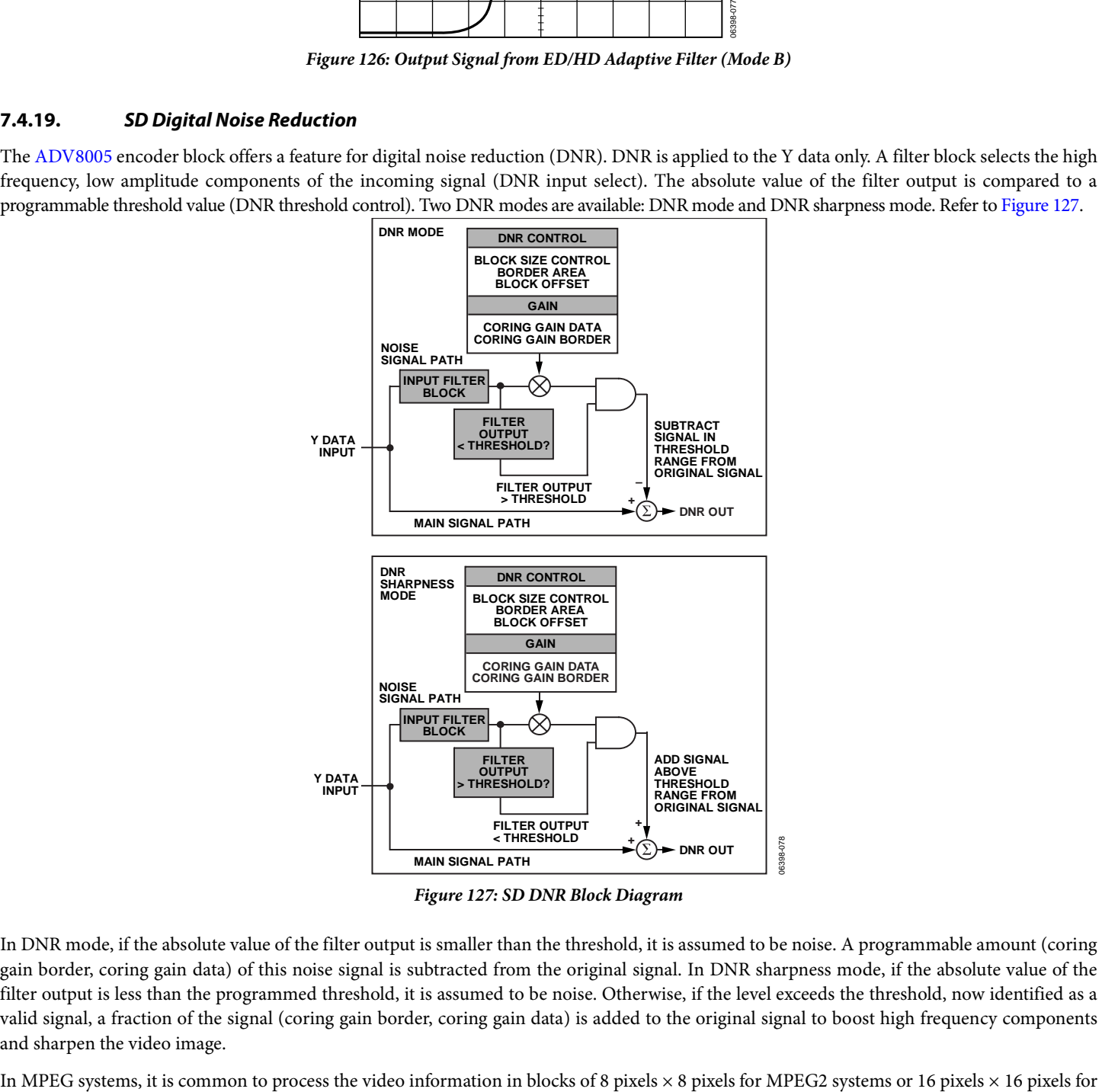

*Figure 127: SD DNR Block Diagram*

<span id="page-270-1"></span>In DNR mode, if the absolute value of the filter output is smaller than the threshold, it is assumed to be noise. A programmable amount (coring gain border, coring gain data) of this noise signal is subtracted from the original signal. In DNR sharpness mode, if the absolute value of the filter output is less than the programmed threshold, it is assumed to be noise. Otherwise, if the level exceeds the threshold, now identified as a valid signal, a fraction of the signal (coring gain border, coring gain data) is added to the original signal to boost high frequency components and sharpen the video image.

MPEG1 systems (block size control). DNR can be applied to the resulting block transition areas that are known to contain noise. Generally, the block transition area contains two pixels. It is possible to define this area to contain four pixels (border area).

It is also possible to compensate for variable block positioning or differences in YCrCb pixel timing with the use of the DNR block offset. The digital noise reduction registers are three 8-bit registers. They are used to control the DNR processing.

To enable the SD DNR feature[, dnr\\_en](#page-271-0) must be programmed.

<span id="page-271-0"></span>**dnr\_en**, Encoder Map, *Address 0xE481[7]*

This bit is used to enable the SD Digital Noise Reduction (DNR) function.

#### **Function**

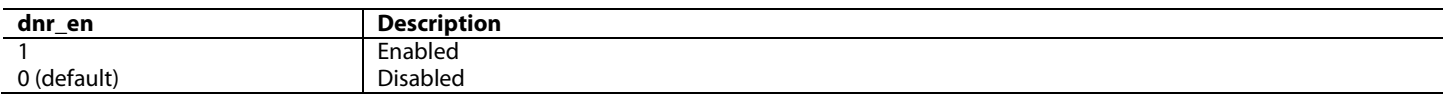

# *7.4.19.1. Coring Gain Border*

[dnr\\_coring\\_gain\\_a\[3:0\]](#page-271-1) is the gain factor applied to border areas (refer to [Figure 133](#page-275-0) for more information on border areas). In DNR mode, the range of gain values is 0 to -1 in decrements of 1/8. This factor is applied to the DNR filter output that lies below the set threshold range. The result is then subtracted from the original signal.

In DNR sharpness mode, the range of gain values is 0 to 0.5 in increments of 1/16. This factor is applied to the DNR filter output that lies above the threshold range. The result is added to the original signal.

#### <span id="page-271-1"></span>**dnr\_coring\_gain\_a[3:0]**, Encoder Map, *Address 0xE4A3[7:4]*

This signal is used to configure the coring gain border (in Digital Noise Reduction (DNR) mode, the values in brackets apply). **Function**

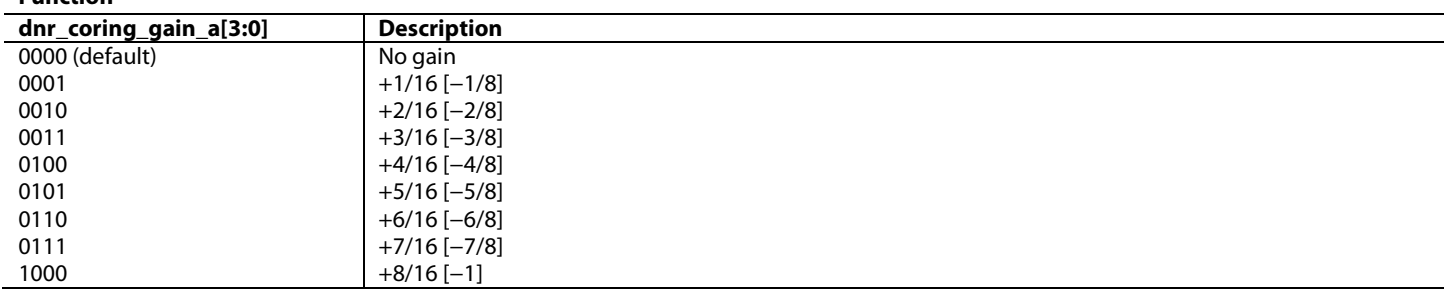

# *7.4.19.2. Coring Gain Data*

[dnr\\_coring\\_gain\\_b\[3:0\]](#page-272-0) is the gain factor applied to the luma data inside the MPEG pixel block. In DNR mode, the range of gain values is 0 to -1 in decrements of 1/8. This factor is applied to the DNR filter output that lies below the set threshold range. The result is then subtracted from the original signal.

<span id="page-271-2"></span>In DNR sharpness mode, the range of gain values is 0 to 0.5 in increments of 1/16. This factor is applied to the DNR filter output that lies above the threshold range. The result is added to the original signal. [Figure 128](#page-271-2) explains the difference between SD DNR border gain and data gain.

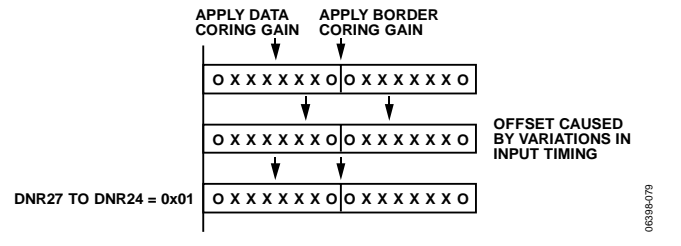

*Figure 128: SD DNR Offset Control*

# <span id="page-272-0"></span>**dnr\_coring\_gain\_b[3:0]**, Encoder Map, *Address 0xE4A3[3:0]*

This signal is used to configure the coring gain data (in Digital Noise Reduction (DNR) mode, the values in brackets apply). **Function**

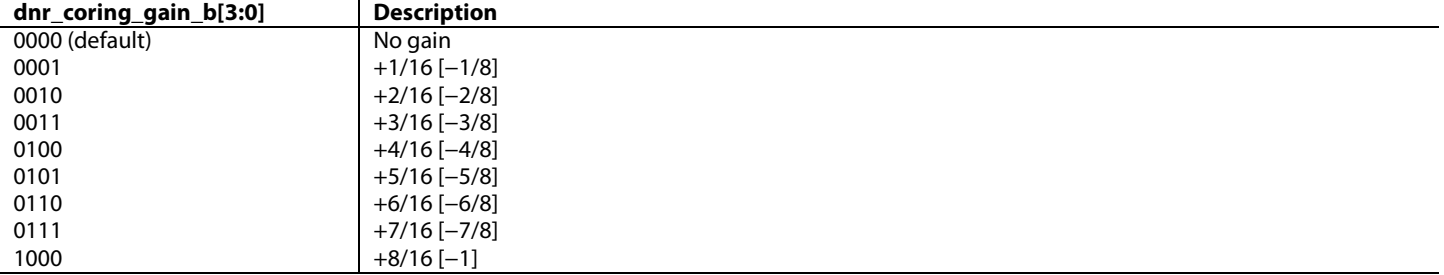

# *7.4.19.3. DNR Threshold*

[dnr\\_threshold\[5:0\]](#page-272-1) is used to define the threshold value in the range of 0 to 63. The range is an absolute value.

<span id="page-272-1"></span>**dnr\_threshold[5:0]**, Encoder Map, *Address 0xE4A4[5:0]*

This signal is used to configure the Digital Noise Reduction (DNR) threshold.

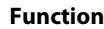

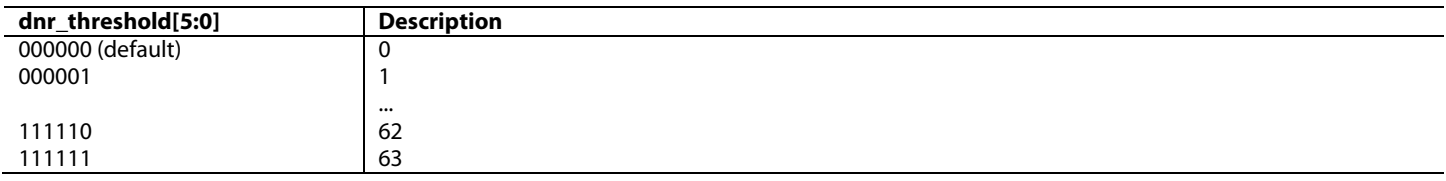

# *7.4.19.4. Border Area*

Whe[n blk\\_border\\_2](#page-272-2) is set to 1, the block transition area can be defined to consist of four pixels. If this bit is set to logic 0, the border transition area consists of two pixels, where one pixel refers to two clock cycles at 27 MHz.

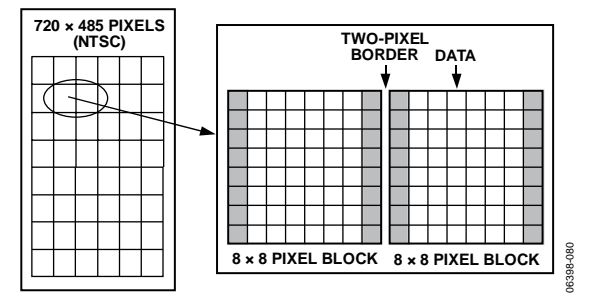

*Figure 129: SD DNR Border Area*

<span id="page-272-2"></span>**blk\_border\_2**, Encoder Map, *Address 0xE4A4[6]*

This bit is used to select the Digital Noise Reduction (DNR) border area.

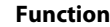

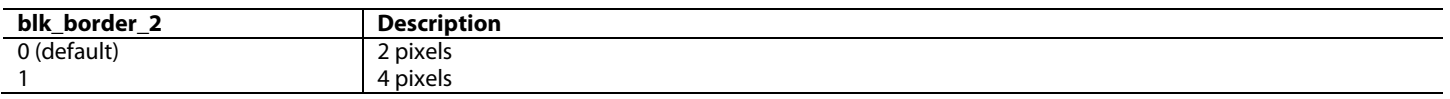

#### *7.4.19.5. Block Size Control*

[dnr\\_mpeg\\_1](#page-273-0) is used to select the size of the data blocks to be processed. Setting the block size control function to 1 defines a 16 pixel  $\times$  16 pixel data block, and 0 defines an 8 pixel  $\times$  8 pixel data block, where one pixel refers to two clock cycles at 27 MHz.

<span id="page-273-0"></span>**dnr\_mpeg\_1**, Encoder Map, *Address 0xE4A4[7]* 

This bit is used to select the Digital Noise Reduction (DNR) block size.

#### **Function**

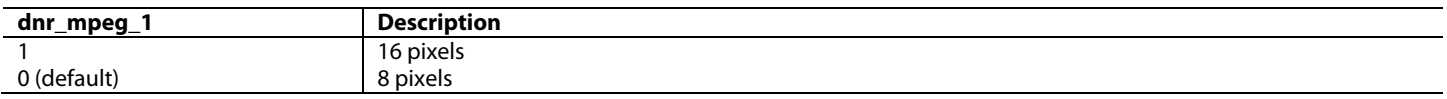

# **7.4.19.6. DNR Input Select Control**

[dnr\\_fmode\\_control\[2:0\]](#page-273-1) is used to select the filter which is applied to the incoming Y data. The signal that lies in the pass band of the selected filter is the signal that is DNR processed. [Figure 130 s](#page-273-2)hows the filter responses selectable with this control.

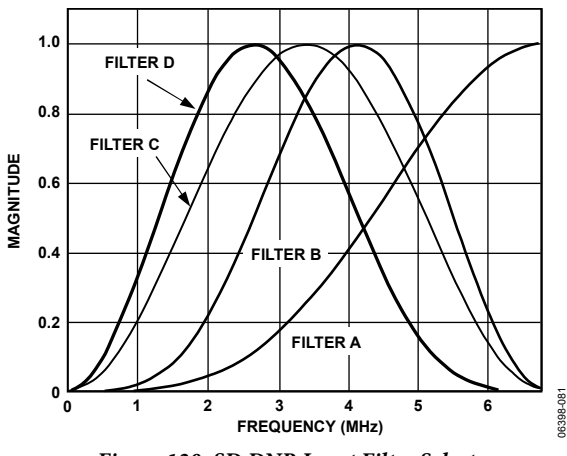

*Figure 130: SD DNR Input Filter Select* 

<span id="page-273-2"></span><span id="page-273-1"></span>**dnr\_fmode\_control[2:0]**, Encoder Map, *Address 0xE4A5[2:0]* 

This signal is used to configure the Digital Noise Reduction (DNR) input filter.

**Function** 

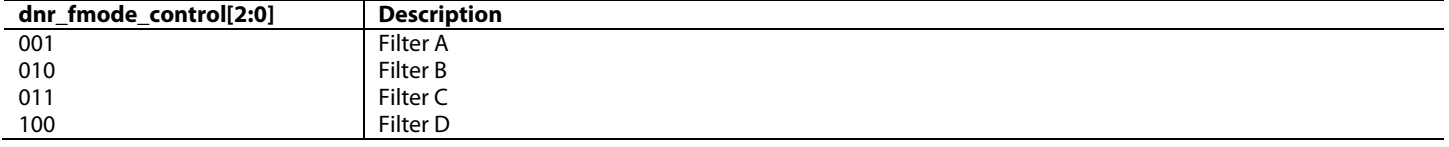

# **7.4.19.7. DNR Mode Control**

DNR works on the principle of defining low amplitude, high frequency signals as probable noise and subtracting this noise from the original signal.

In DNR mode, it is possible to subtract a fraction of the signal that lies below the set threshold, assumed to be noise, from the original signal. The threshold is set using dnr\_threshold[5:0].

Whe[n dnr\\_enable\\_sharpness i](#page-273-3)s enabled, it is possible to add a fraction of the signal that lies above the set threshold to the original signal because this data is assumed to be valid data and not noise. The overall effect is that the signal is boosted (similar to using the extended SSAF filter).

#### <span id="page-273-3"></span>**dnr\_enable\_sharpness**, Encoder Map, *Address 0xE4A5[3]*

This bit is used to select the Digital Noise Reduction (DNR) mode.

**Function** 

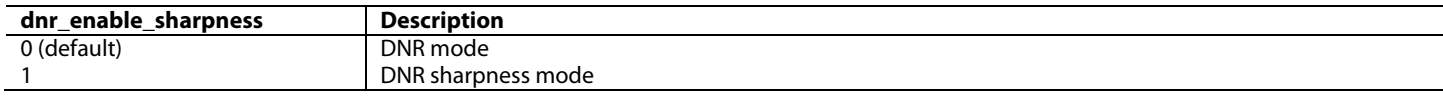

# *7.4.19.8. DNR Block Offset Control*

[blk\\_offset\[3:0\]](#page-274-0) allows a shift of the data block of 15 pixels maximum. The coring gain positions are fixed. The block offset shifts the data in steps of one pixel so that the border coring gain factors can be applied at the same position regardless of variations in input timing of the data.

#### <span id="page-274-0"></span>**blk\_offset[3:0]**, Encoder Map, *Address 0xE4A5[7:4]*

This signal is used to configure the Digital Noise Reduction (DNR) block offset.

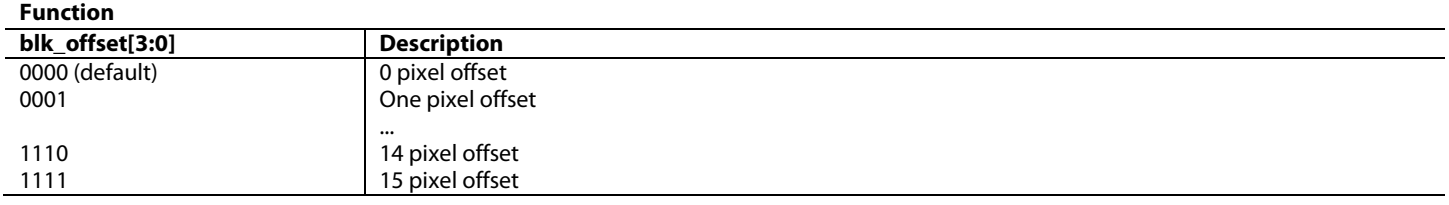

# *7.4.19.9. SD Active Video Edge Control*

The [ADV8005](http://www.analog.com/ADV8005?doc=ADV8005_UG-707.pdf) encoder core is able to control fast rising and falling signals at the start and end of active video in order to minimize ringing artifacts.

When the active video edge control feature is enabled, the first three pixels and the last three pixels of the active video on the luma channel are scaled so that maximum transitions on these pixels are not possible. This feature is highlighted i[n Figure 131.](#page-274-1)

<span id="page-274-1"></span>At the start of active video, the first three pixels are multiplied by 1/8, 1/2, and 7/8, respectively. Approaching the end of active video, the last three pixels are multiplied by 7/8, 1/2, and 1/8, respectively. All other active video pixels pass through unprocessed. [Figure 132](#page-274-2) an[d Figure 133](#page-275-0) show the difference between having this feature enabled and disabled. This feature can be enabled using [slope\\_en.](#page-275-1)

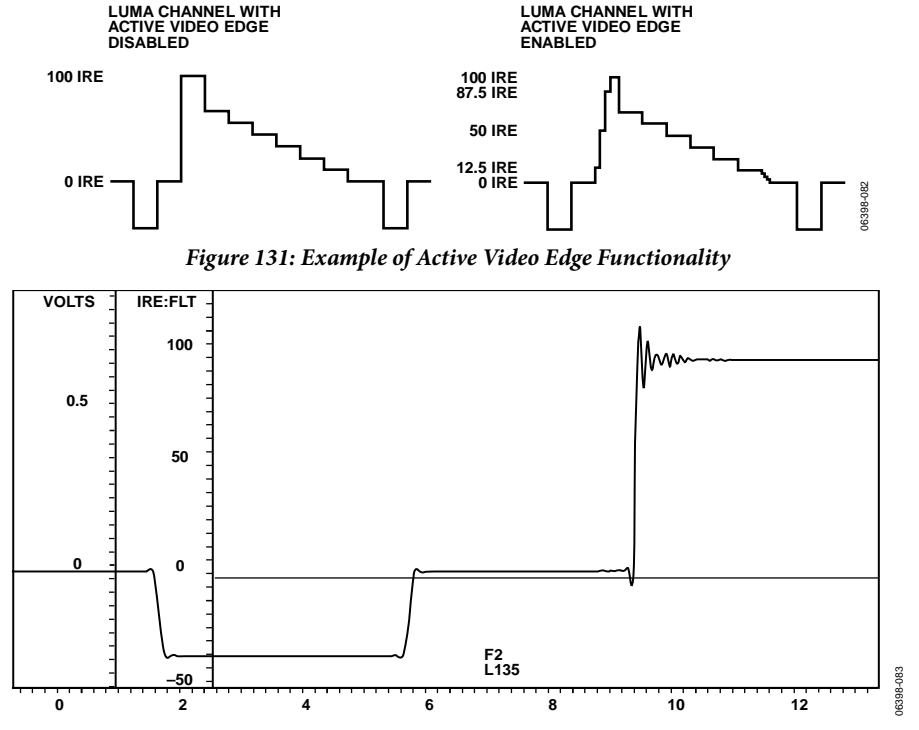

<span id="page-274-2"></span>*Figure 132: Example of Video Output with SD Active Video Edge Control Disabled*

# UG-707 ADV8005 Hardware Reference Manual

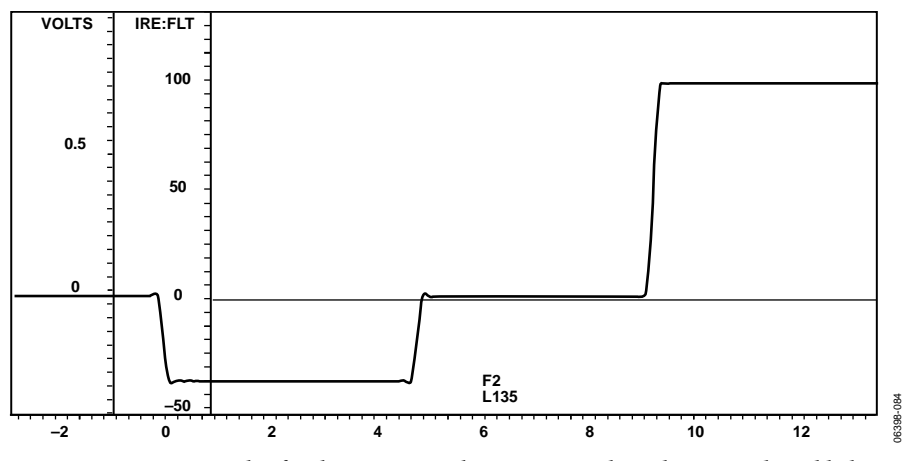

*Figure 133: Example of Video Output with SD Active Video Edge Control Enabled*

# <span id="page-275-1"></span><span id="page-275-0"></span>**slope\_en**, Encoder Map, *Address 0xE482[7]*

This bit is used to enable the SD active video edge control.

**Function**

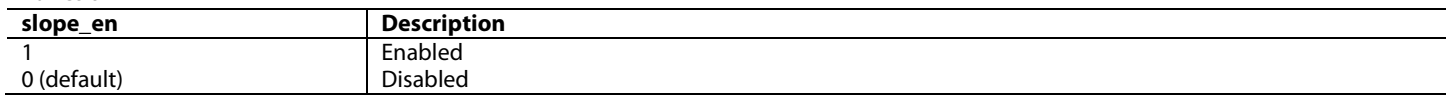

If a pattern with sharp transitions is being output through the encoder and the user does not want [slope\\_en](#page-275-1) to have an effect because it softens the edges, it is possible to use [sd\\_under\\_limiter\[1:0\]](#page-275-2) and [sd\\_y\\_min\\_value](#page-275-3) to control possible ringing artifacts on the output of the encoder.

### <span id="page-275-2"></span>**sd\_under\_limiter[1:0]**, Encoder Map, *Address 0xE489[1:0]*

This signal is used to configure the SD undershoot limiter.

#### **Function**

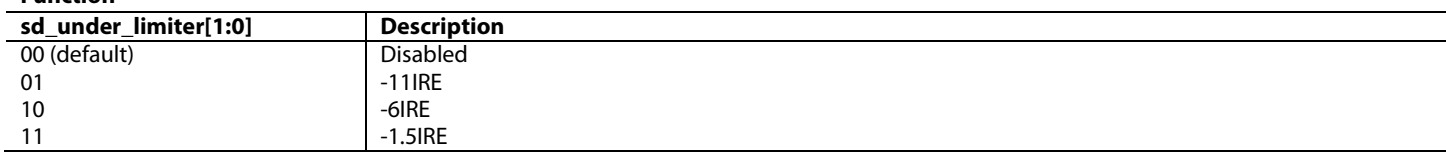

<span id="page-275-3"></span>**sd\_y\_min\_value**, Encoder Map, *Address 0xE48A[6]*

This bit is used to configure the SD minimum luma value.

### **Function**

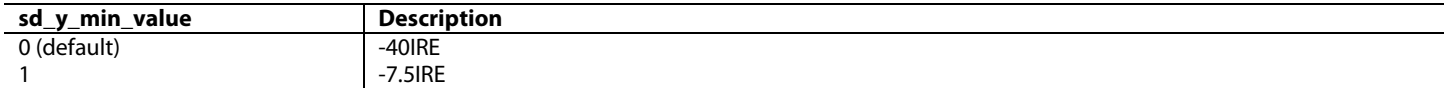

# **7.5. VERTICAL BLANKING INTERVAL**

The [ADV8005](http://www.analog.com/ADV8005?doc=ADV8005_UG-707.pdf) is capable of accepting input VBI data (for example, CGMS, WSS, and CCAP) in SD, ED and HD modes. If VBI is disabled, for SD mode, see [vbi\\_open,](#page-276-0) for HD mode, see [vbi\\_data\\_en.](#page-276-1) VBI data is not present at the encoder output and the entire VBI is blanked. These control bits are valid in all modes.

For SMPTE 293M (525p), VBI data can be inserted on Lines 13 to 42 of each frame. For ITU-R BT.1358 (625p), VBI data can be inserted on Lines 6 to 43 For NTSC, VBI data can be inserted on Lines 10 to 20. For PAL, VBI data can be inserted on Lines 7 to 22.

If CGMS is enabled and VBI is disabled, the CGMS data is available at the output.

# <span id="page-276-0"></span>**vbi\_open**, Encoder Map, *Address 0xE483[4]*

This bit is used to enable data on the Vertical Blanking Interval (VBI) to be accepted as valid data. This is valid for SD video data only. **Function**

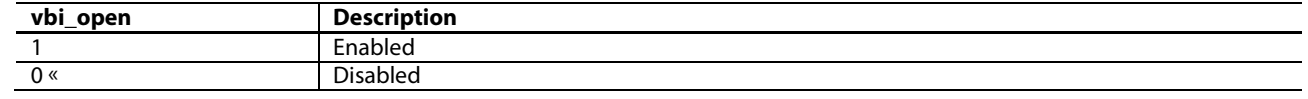

<span id="page-276-1"></span>**vbi\_data\_en**, Encoder Map, *Address 0xE483[4]*

This bit is used to enable data on the Vertical Blanking Interval (VBI) to be accepted as valid data. This is valid for SD video data only. **Function**

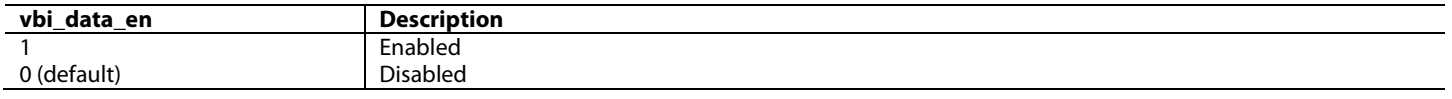

# **7.6. DAC CONFIGURATIONS**

The [ADV8005](http://www.analog.com/ADV8005?doc=ADV8005_UG-707.pdf) encoder features six DACs which all operate in low-drive mode. Low-drive mode is defined as 4.33 mA full-scale current into a 300 Ω load, R<sub>L</sub>

The [ADV8005](http://www.analog.com/ADV8005?doc=ADV8005_UG-707.pdf) encoder has two RsET pins which are used to control the full-scale DAC output current and, therefore, the DAC output voltage levels; this is achieved through a resistor connected between the R<sub>SET</sub> pin and GND. For low-drive operation, both R<sub>SET1</sub> and R<sub>SET2</sub> must have a value of 4.12 kΩ, and R<sub>L</sub> must have a value of 300 Ω. The resistors connected to the R<sub>SET1</sub> and R<sub>SET2</sub> pins should have a 1% tolerance.

The [ADV8005](http://www.analog.com/ADV8005?doc=ADV8005_UG-707.pdf) encoder uses two pins for compensating the DAC reference buffer, COMP1 and COMP2. A 2.2 nF capacitor should be connected from each of these pins to AVDD2.

### **7.6.1.** *Voltage Reference*

The [ADV8005](http://www.analog.com/ADV8005?doc=ADV8005_UG-707.pdf) contains an on-chip voltage reference that can be used as a board level voltage reference via the  $V_{REF}$  pin. Alternatively, the [ADV8005](http://www.analog.com/ADV8005?doc=ADV8005_UG-707.pdf) can be used with an external voltage reference by connecting the reference source to the VREF pin. For optimal performance, an external voltage reference such as th[e AD1580](http://www.analog.com/AD1580?doc=ADV8005_UG-707.pdf) is used with the [ADV8005](http://www.analog.com/ADV8005?doc=ADV8005_UG-707.pdf) encoder reference voltage. If an external voltage reference is not used, a 0.1  $\mu$ F capacitor should be connected from the V<sub>REF</sub> pin to AVDD2.

#### **7.6.2.** *Video Output Buffer and Optional Output Filter*

A video buffer is necessary on the DAC outputs to match the 300Ω output impedance of the [ADV8005](http://www.analog.com/ADV8005?doc=ADV8005_UG-707.pdf) encoder output to the 75Ω input impedance of the sink device. ADI produces a range of op amps suitable for this application, for example, the [AD8061.](http://www.analog.com/AD8061?doc=ADV8005_UG-707.pdf) For more information about line driver buffering circuits, refer to the relevant op amp datasheet.

An optional reconstruction (anti-imaging) low-pass filter (LPF) may be required on the [ADV8005](http://www.analog.com/ADV8005?doc=ADV8005_UG-707.pdf) encoder processor DAC outputs if the part is connected to a device that requires this filtering.

The filter specifications vary with the application. The use of  $16\times(SD)$ ,  $8\times(ED)$ , or  $4\times(HD)$  oversampling can remove the requirement for a reconstruction filter altogether. Refer to Section [7.4.1](#page-247-0) for more details on output oversampling.

For applications requiring an output buffer and reconstruction filter, the [ADA4430-1,](http://www.analog.com/ADA4430-1?doc=ADV8005_UG-707.pdf) [ADA4411-3,](http://www.analog.com/ADA4411-3?doc=ADV8005_UG-707.pdf) and [ADA4410-6](http://www.analog.com/ADA4410?doc=ADV8005_UG-707.pdf) integrated video filter buffers should be considered.

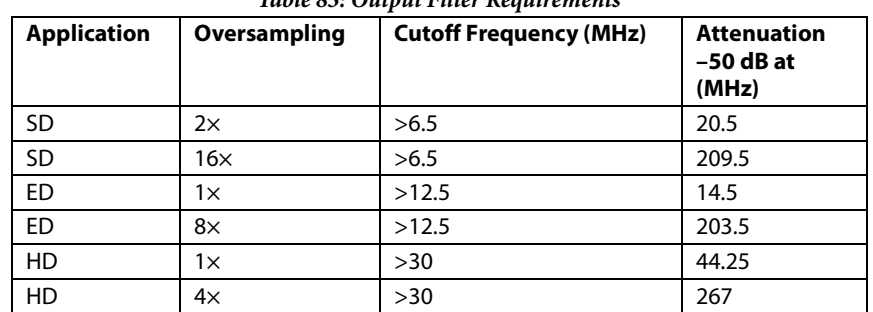

#### *Table 83: Output Filter Requirements*

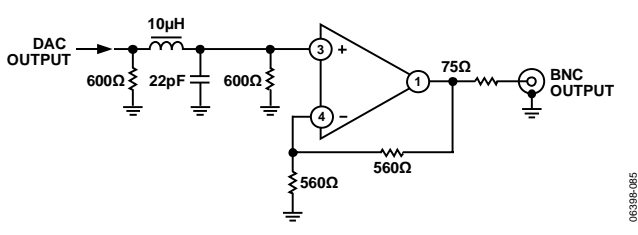

*Figure 134: Example of Output Filter for SD, 16× Oversampling*

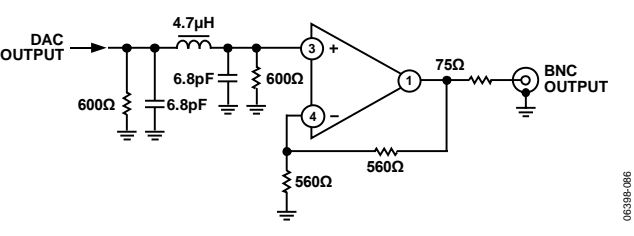

*Figure 135: Example of Output Filter for ED, 8× Oversampling*

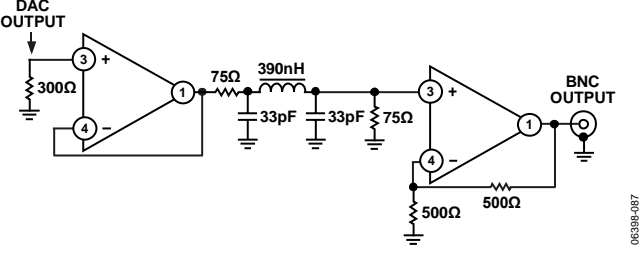

*Figure 136: Example of Output Filter for HD, 4× Oversampling*

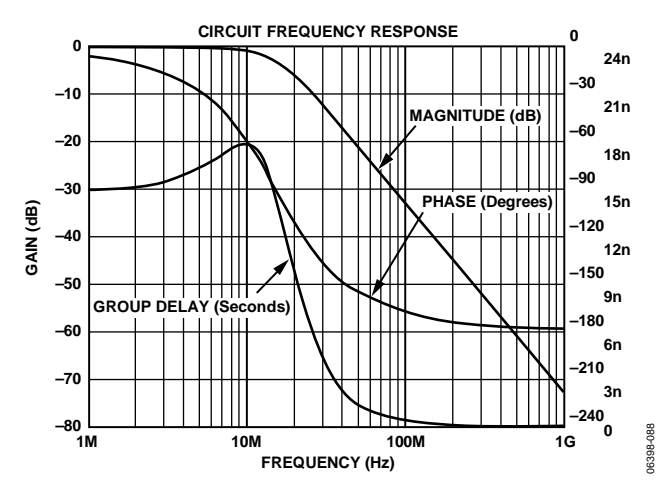

*Figure 137: Output Filter Plot for SD, 16× Oversampling*

ADV8005 Hardware Reference Manual **UG-707** 

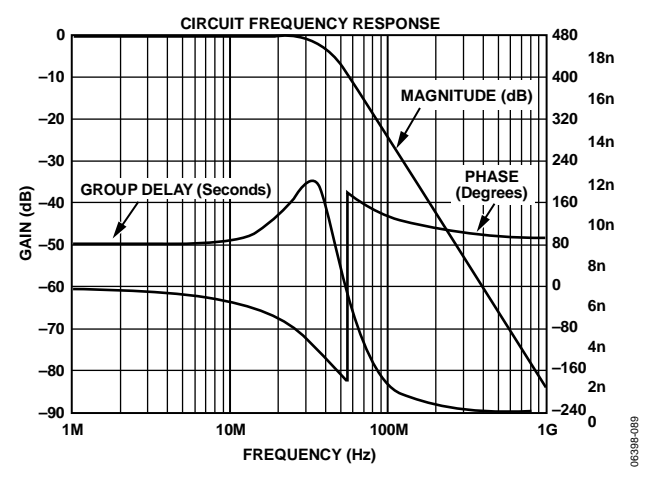

*Figure 138: Output Filter Plot for ED, 8× Oversampling*

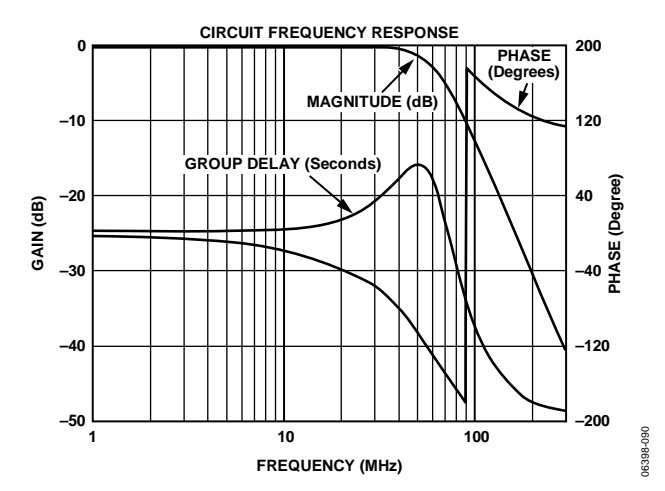

*Figure 139: Output Filter Plot for HD, 4× Oversampling*

# 8. INTERRUPTS

The [ADV8005](http://www.analog.com/ADV8005?doc=ADV8005_UG-707.pdf) has a comprehensive set of interrupt registers located in the IO Map and HDMI Main Maps of both the Serial Video Rx and HDMI transmitters. These interrupts can be used to indicate certain events in the Serial Video Rx section, OSD, and VSP, and also the HDMI Tx.

The [ADV8005](http://www.analog.com/ADV8005?doc=ADV8005_UG-707.pdf) features several interrupt controllers which handle three separate interrupt signals. These three interrupt signals are available on the interrupt pins INT0, INT1, and INT2. There is one interrupt available for the Serial Video Rx inputs, which is available for use on the interrupt INT2 pin. There is a shared interrupt available for both HDMI transmitters on INT1. There is also an interrupt pin made available to be used for a number of interrupts in the OSD core. These are available on INT0.

**Note**: The dual transmitter variants o[f ADV8005](http://www.analog.com/ADV8005?doc=ADV8005_UG-707.pdf) are ADV8005KBCZ-8A, ADV8005KBCZ-8N and ADV8005KBCZ-8C. The single transmitter variant o[f ADV8005](http://www.analog.com/ADV8005?doc=ADV8005_UG-707.pdf) is ADV8005KBCZ-8B. Any references to interrupts relating to HDMI Tx2 are not applicable to these parts.

# **8.1. INTERRUPT PINS**

The [ADV8005](http://www.analog.com/ADV8005?doc=ADV8005_UG-707.pdf) features three dedicated interrupt pins, INT0, INT1, and INT2. These pins can be configured as open drain or standard IO pads and can be configured as outputs or inputs. By default, they are set to standard TTL inputs. The following registers are used for setting these pins.

# **int\_pin\_od\_en[2:0]**, IO Map, *Address 0x1ACC[2:0]*

This signal is used to select whether the interrupt pins are configured as TTL or as open drain. INT0 is linked to the OSD interrupts, INT1 is linked to the HDMI TX interrupts and INT2 is linked to the Serial Video RX interrupts.

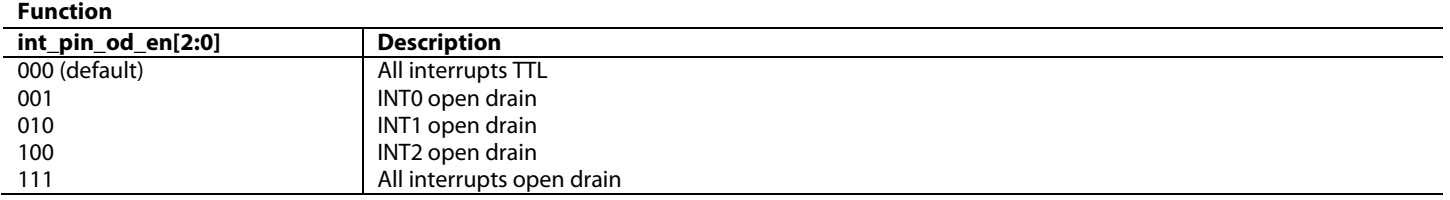

# **int\_pin\_oe[2:0]**, IO Map, *Address 0x1ACC[6:4]*

This signal is used to enable the INT0, INT1 and INT2 interrupt pins. INT0 is linked to the OSD interrupts, INT1 is linked to the HDMI TX interrupts and INT2 is linked to the Serial Video RX interrupts.

**Function**

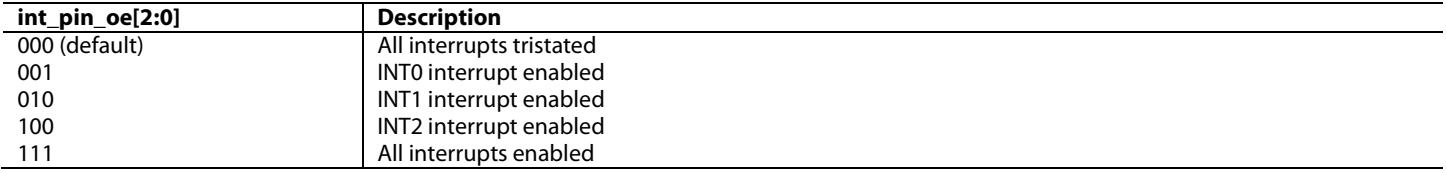

# **8.1.1.** *Interrupt Duration*

The interrupt duration can be programmed independently for interrupt pin INT2. When an interrupt event occurs, the interrupt pin INT2 becomes active with a programmable duration as described in this section.

#### **intrq\_dur\_sel[1:0]**, IO Map, *Address 0x1A69[3:2]*

This signal is used to set the interrupt signal duration for the Serial Video RX interrupts output on pin INT2.

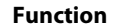

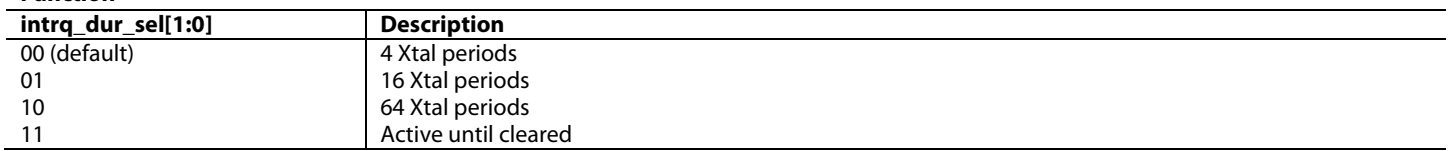

**Note:** When the active until cleared interrupt duration is selected and the event that caused an interrupt ends, the interrupt persists until it is cleared or masked.

# **8.1.2.** *Storing Masked Interrupts*

### **store\_unmasked\_irqs**, IO Map, *Address 0x1A69[7]*

This bit is used to specify whether the HDMI status flags for any HDMI interrupt should be triggered regardless of whether the mask bits are set. This bit allows an HDMI interrupt to trigger and allows this interrupt to be read back through the corresponding status bit without triggering an interrupt on the interrupt pin. The status is stored until the clear bit is used to clear the status register and allows another interrupt to occur.

#### **Function**

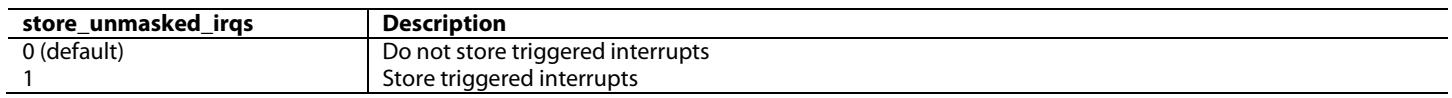

# **8.2. SERIAL VIDEO RX INTERRUPTS**

### **8.2.1.** *Introduction*

This section describes the interrupt support provided for the Serial Video Rx on th[e ADV8005.](http://www.analog.com/ADV8005?doc=ADV8005_UG-707.pdf) The Serial Video Rx interrupts are OR'd together and connected to the [ADV8005](http://www.analog.com/ADV8005?doc=ADV8005_UG-707.pdf) INT2 pin.

The [ADV8005](http://www.analog.com/ADV8005?doc=ADV8005_UG-707.pdf) Serial Video Rx interrupt architecture provides the following types of bits:

- Raw bits
- Status bits
- Interrupt mask bits
- Clear bits

Raw bits are defined as being either edge-sensitive or level-sensitive. The following compares an edge-sensitive interrupt and a level-sensitive interrupt to demonstrate the difference.

# **level\_sensitive\_int\_raw**, IO, *Address 0xXX (Read Only)*

This readback indicates the raw status of the level sensitive interrupt. This bit is set to one when a condition occurs and is reset to 0 when the condition is no longer apparent.

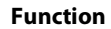

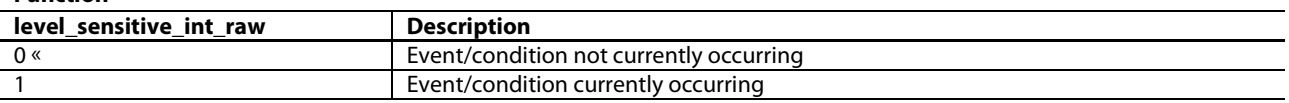

#### **edge\_sensitive\_int\_raw**, IO, *Address 0xXX (Read Only)*

This readback indicates the status of the edge sensitive interrupt. When set to 1, it indicates that an event has occurred. Once set, this bit remains high until the interrupt is cleared via edge\_sensitive\_int\_clr.

**Function**

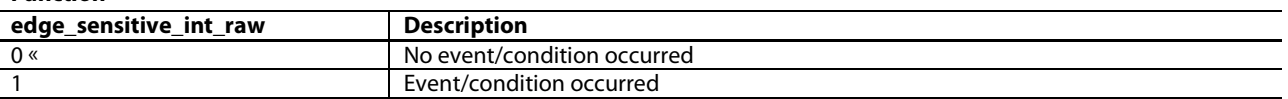

Level-sensitive bit, level\_sensitive\_int\_raw**,** always represents the current status of whether or not a particular event or condition is occurring, e.g. if the part is receiving AVI InfoFrames. It is not a latched bit and never requires to be cleared.

Edge-sensitive bit, edge\_sensitive\_int\_raw, indicates that a transient event or condition has occurred; it is latched and it needs to be cleared. This approach is adopted for important events which have a transient nature e.g. if the part has received a new AVI InfoFrame. If edge\_sensitive\_int\_raw did not latch and returned to 0 sometime after the event occurred, the user could miss the fact that the event or condition occurred. Therefore, edge-sensitive raw bits do not truly represent the current status; instead, they represent the status of an edge event that happened in the past. To clear a latched bit, the user must set the corresponding clear bit to 1.

[Figure 140,](#page-281-0) [Figure 141](#page-281-1) an[d Figure 142](#page-282-0) provide a graphical example of what how edge and level sensitive interrupts operate.

# UG-707 ADV8005 Hardware Reference Manual

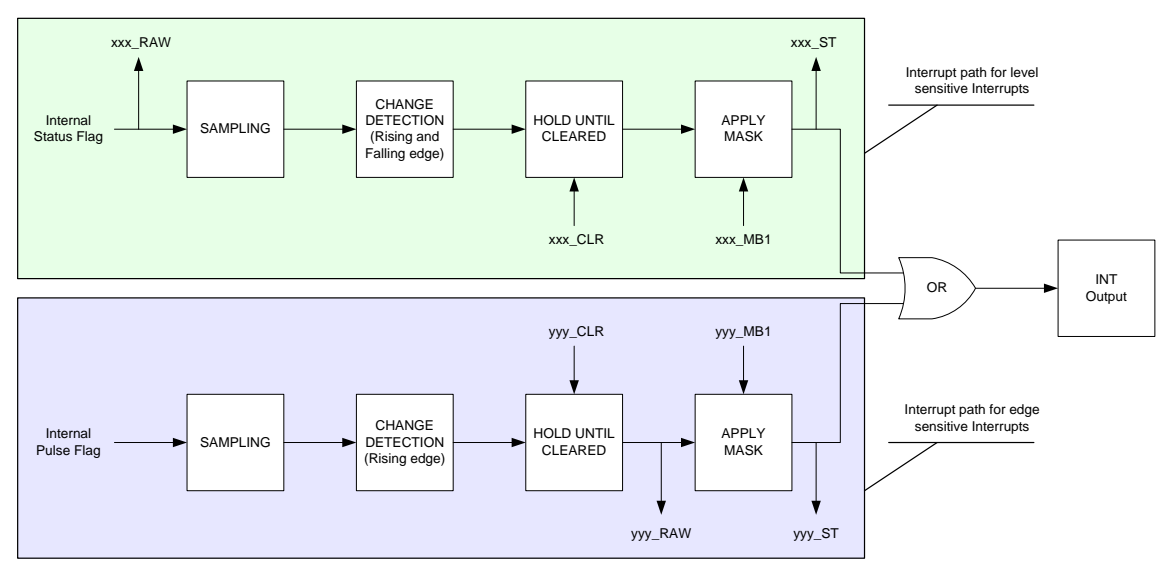

*Figure 140: Level and Edge-Sensitive Raw, Status and Interrupt Generation*

<span id="page-281-0"></span>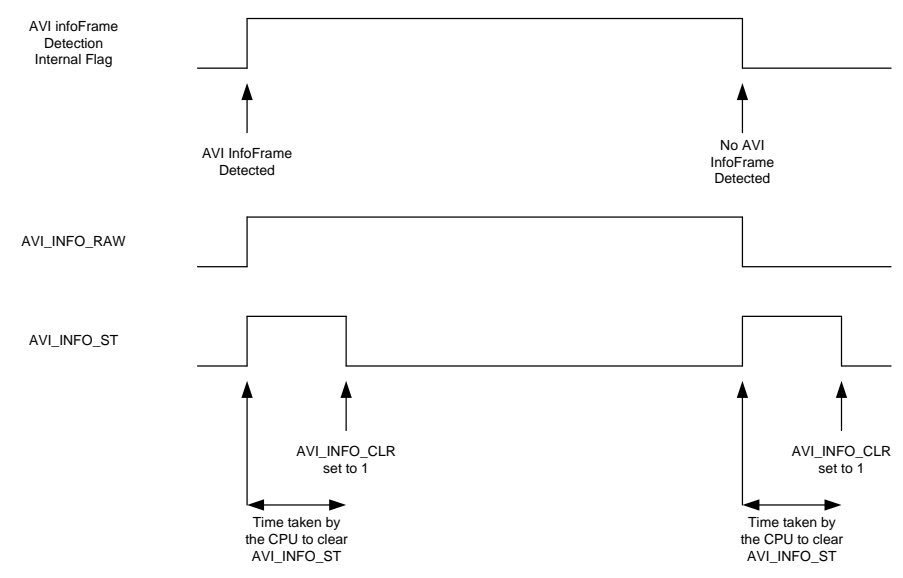

<span id="page-281-1"></span>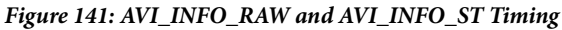

# ADV8005 Hardware Reference Manual UG-707

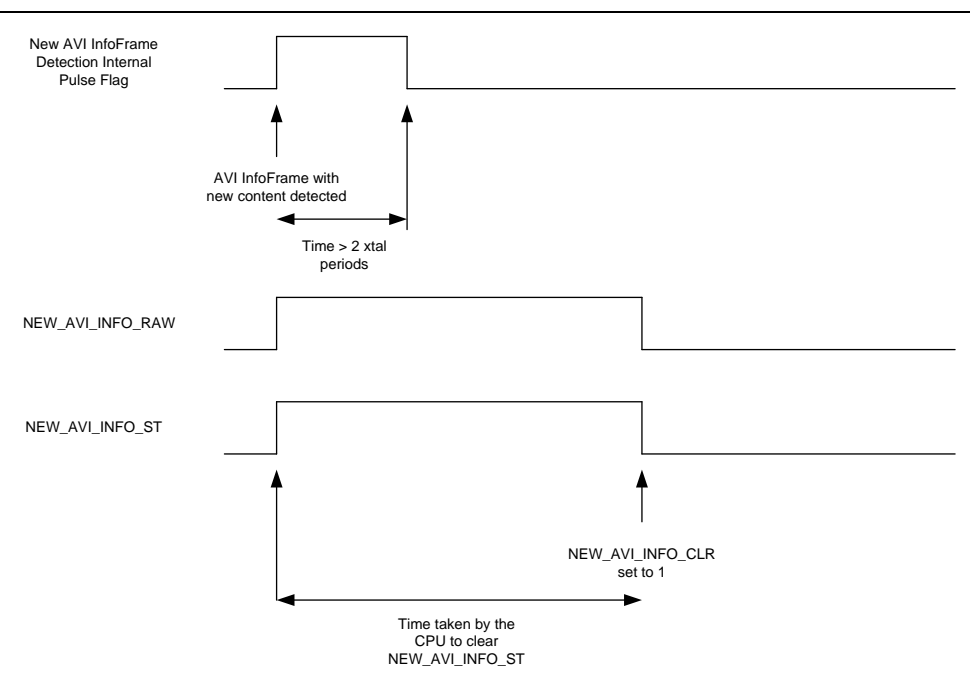

*Figure 142: NEW\_AVI\_INFO\_RAW and NEW\_AVI\_INFO\_ST Timing*

<span id="page-282-0"></span>All raw bits have corresponding status bits. The status bits always work in the same manner whether the raw bit is edge or level-sensitive. Status bits have the following characteristics:

- Enabled by setting the corresponding interrupt mask bit
- Always latched and must be cleared by the corresponding clear bit

For a given interrupt; when the interrupt mask bit is set, the interrupt status bit goes high and an interrupt is generated on the INT2 pin if the interrupt raw bit changes state. To return the interrupt status bit to low, the interrupt clear bit must be set. The status bits, interrupt mask bit and clear bits for level\_sensitive\_int and edge\_sensitive\_int are described here for completeness.

# **level\_sensitive\_int\_st**, IO, *Address 0xXX (Read Only)*

This readback indicates the latched status of the level\_sensitive\_int\_raw signal. This bit is only valid if enabled via the corresponding INT1 interrupt mask bit. Once set, this bit remains high until the interrupt is cleared level\_sensitive\_int\_clr.

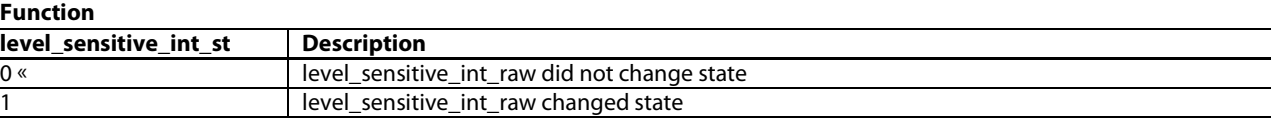

# **edge\_sensitive\_int \_st**, IO, *Address 0xXX (Read Only)*

This readback indicates the latched status for edge\_sensitive\_int\_raw. This bit is only valid if enabled via the corresponding INT1 interrupt mask bit. Once set, this bit remains high until the interrupt is cleared via edge sensitive int clr.

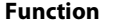

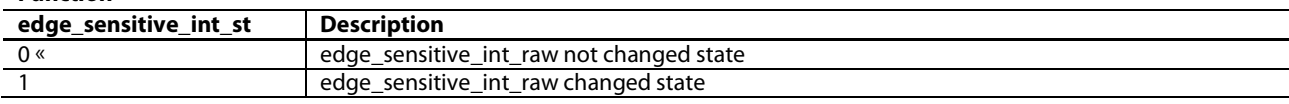

### **level\_sensitive\_int\_clr**, IO, *Address 0xXX (Self-Clearing)*

This control is used to clear the level\_sensitive\_int\_st bits. This is a self clearing bit.

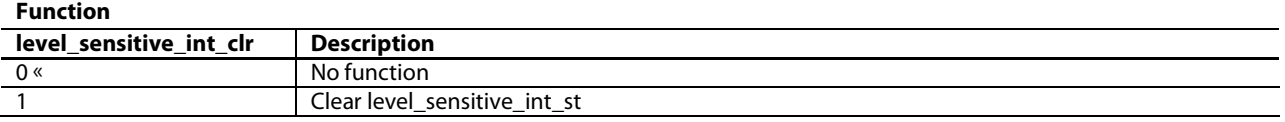

# **edge\_sensitive\_int \_clr**, IO, *Address 0xXX (Self-Clearing)*

This control is used to clear the edge\_sensitive\_int\_raw and edge\_sensitive\_int\_st bits. This is a self clearing bit.

#### **Function**

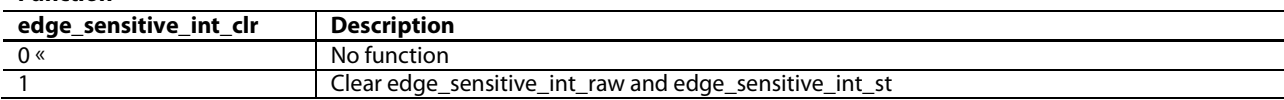

# **level\_sensitive\_int\_mb2**, IO, *Address 0xXX[0]*

This control is used to set the INT2 interrupt mask for the level\_sensitive\_int interrupt. When set, when the level sensitive interrupt event triggers and an interrupt is generated on INT2.

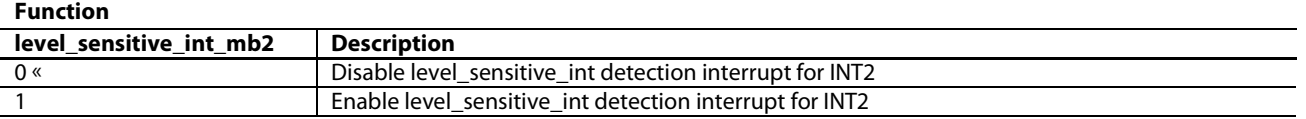

#### **edge\_sensitive\_int \_mb2**, IO, *Address 0xXX*

This control is used to set the INT2 interrupt mask for the edge\_sensitive\_int interrupt. When set, a new edge sensitive interrupt event will cause edge\_sensitive\_int\_st to be set and an interrupt will be generated on INT2.

#### **Function**

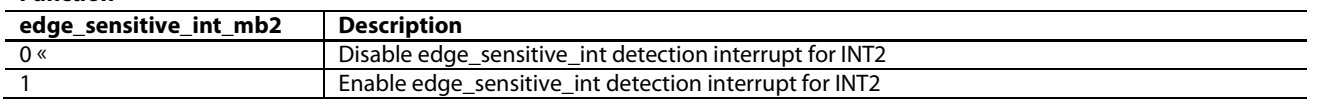

In this section, all raw bits are classified as being triggered by either level-sensitive or edge-sensitive events, with the following understanding of the terminology.

Level-sensitive events are events that are generally either high or low and which are not expected to change rapidly. The raw bit for level-sensitive events is not latched and, therefore, always represents the true real-time status of the event in question.

Edge-sensitive events are events that only exist for an instant. The raw bits for edge-sensitive events are latched and, therefore, represent the occurrence of an edge-sensitive event that happened in the past. Raw bits for edge-sensitive events must be cleared by the corresponding clear bit.

# **8.2.2.** *Interrupt Architecture Overview*

The following is a complete list of Serial Video Rx interrupts, their mode of operation (edge or level sensitive) and a description of each interrupt.

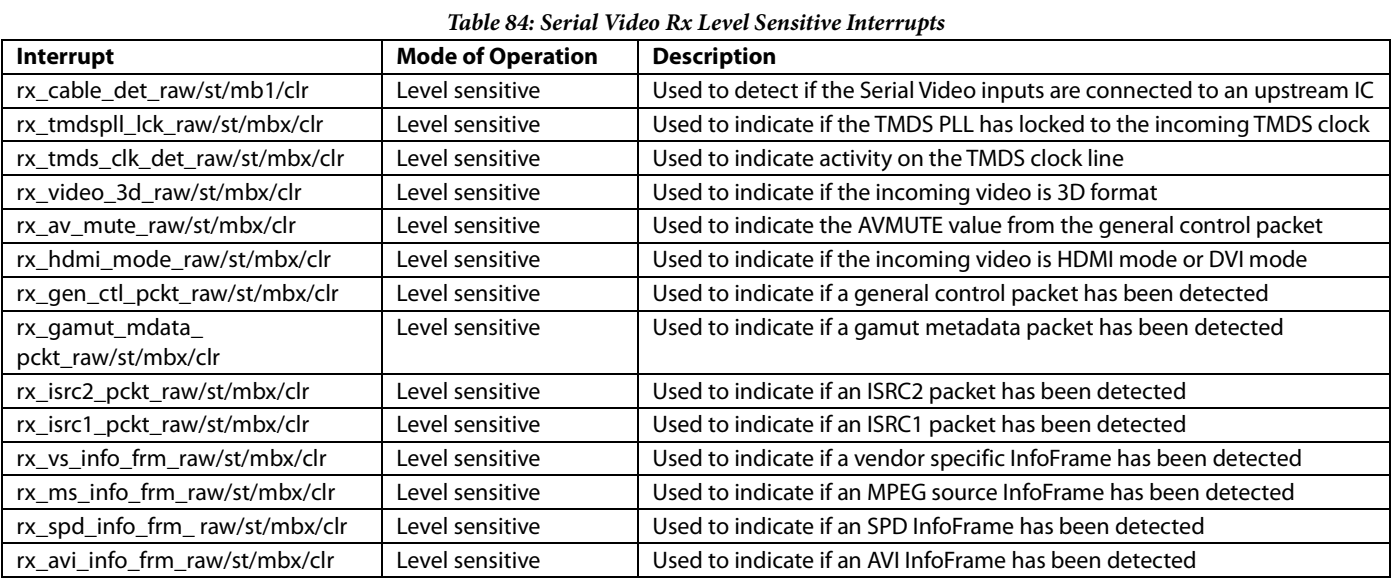

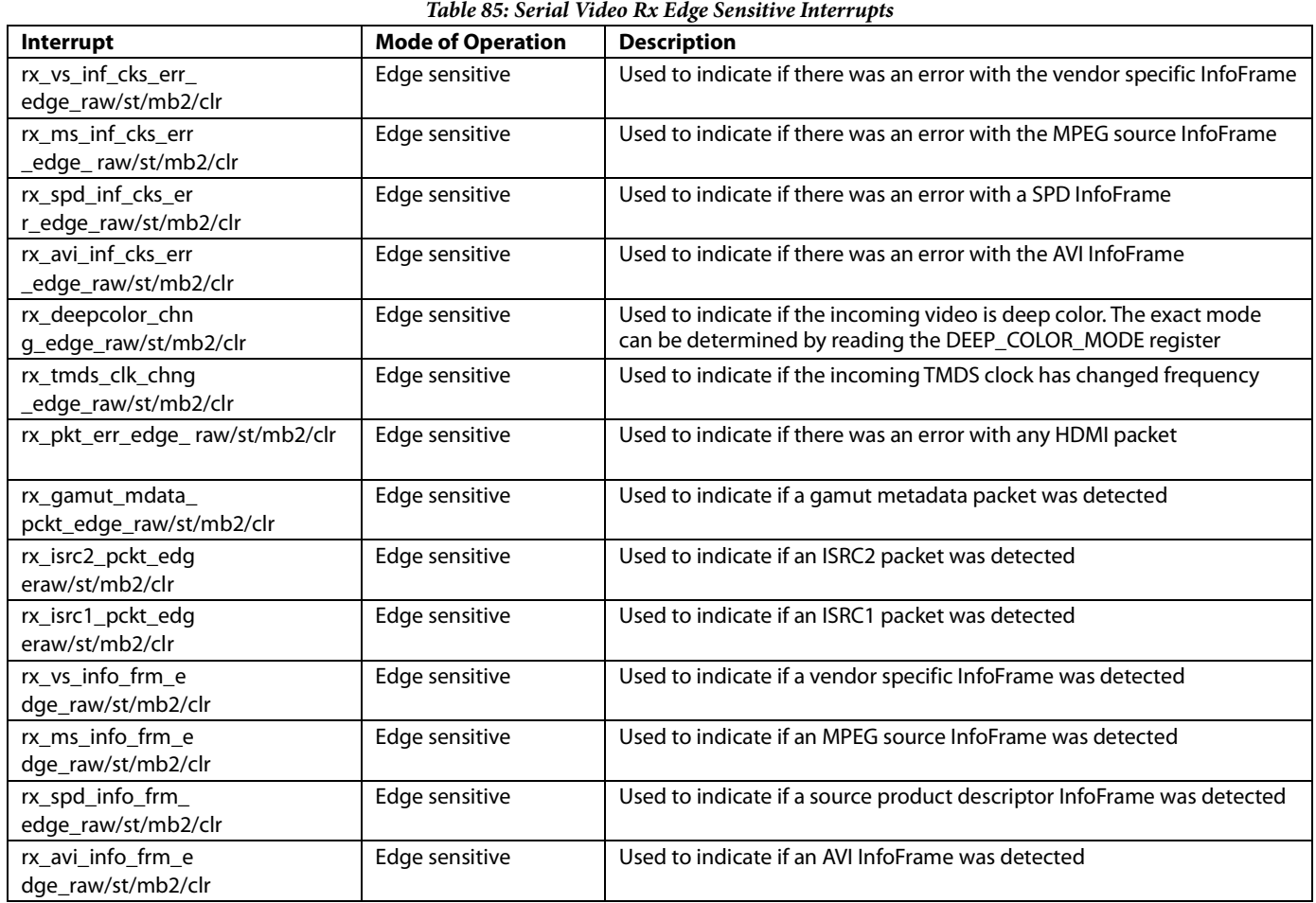

# *8.2.2.1. Multiple Interrupt Events*

If an interrupt event occurs, and then a second interrupt event occurs before the system controller has cleared or masked the first interrupt event, the [ADV8005](http://www.analog.com/ADV8005?doc=ADV8005_UG-707.pdf) does not generate a second interrupt signal. The system controller should check all unmasked interrupt status bits as more than one may be active.

# **8.2.3.** *Serial Video Interrupts Validity Checking Process*

All Serial Video interrupts have a set of conditions that must be taken into account for validation in the system firmware. When th[e ADV8005](http://www.analog.com/ADV8005?doc=ADV8005_UG-707.pdf) alerts the system controller with a Serial Video interrupt, the host must check that the following validity conditions for that interrupt are met before processing that interrupt. This is valid for all the interrupts described above.

- [ADV8005](http://www.analog.com/ADV8005?doc=ADV8005_UG-707.pdf) is configured in HMDI mode
- rx\_tmds\_clk\_det\_raw is set to 1 if the Serial Video Rx input is being used
- rx\_tmdspll\_lck\_raw bit is set to 1

# **8.3. VSP AND OSD SECTION**

This section describes the interrupts provided by the [ADV8005](http://www.analog.com/ADV8005?doc=ADV8005_UG-707.pdf) OSD and VSP section. These interrupts are not accessed through the I2C interface as the interrupts for the Serial Video Rx and HDMI Tx are; these interrupts are accessed through the SPI interface. These interrupts are not documented in detail as they are handled transparently to the user by the *Blimp OSD* software tool. Interrupts from this section are output on the INT0 pin for use by the system microcontroller.

# **8.3.1.** *Interrupt Architecture Overview*

The following three interrupts are required by the VSP and OSD section:

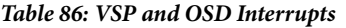

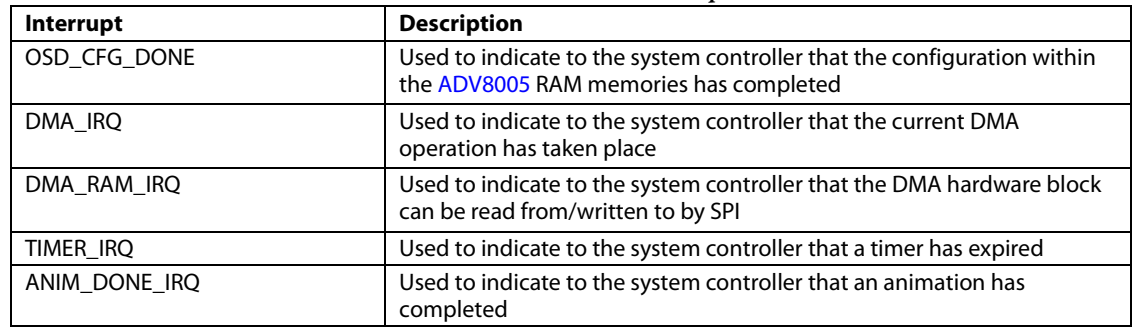

The following controls are available to the user for indicating interrupts on the VSP and OSD interrupts.

#### **vsp\_int\_pol[1:0]**, IO Map, *Address 0x1A76[3:2]*

This signal is used to control the VSP interrupt polarity.

**Function**

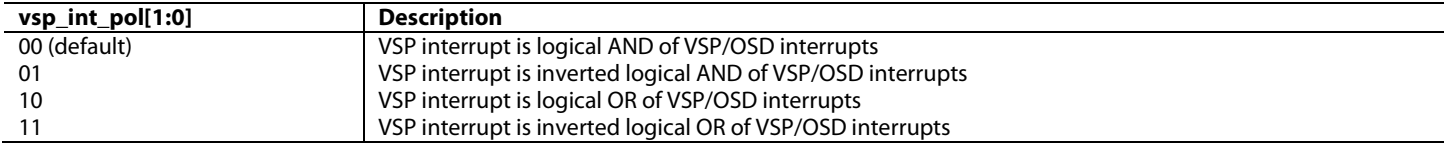

# **8.4. HDMI TX CORE**

### **8.4.1.** *Introduction*

This section describes the interrupt support provided for the HDMI Tx cores of the [ADV8005.](http://www.analog.com/ADV8005?doc=ADV8005_UG-707.pdf) The HDMI Tx interrupts are OR'd together and connected to th[e ADV8005](http://www.analog.com/ADV8005?doc=ADV8005_UG-707.pdf) INT1 pin.

The [ADV8005](http://www.analog.com/ADV8005?doc=ADV8005_UG-707.pdf) HDMI Tx interrupt architecture provides the following types of bits:

- Interrupt status/clear bits
- Interrupt mask bits

The interrupt status/clear bits are dual purpose; when an interrupt event or condition occurs, if the interrupt mask bit is set, the status bit gets latched to 1. The interrupt can only be cleared by writing a value of 1 to the status/clear bit.

The interrupts mask bits are used to selectively activate an interrupt bit on the interrupt out pin INT1. The interrupt output pin is active when one or more interrupts bits are set and their corresponding interrupt mask bit is also set. Note that any given mask bit does not affect its corresponding interrupt bit but only affects the level on the interrupt output pin INT1. The enables for all the HDMI transmitter interrupts are described below.

# **8.4.2.** *Interrupt Architecture Overview*

The following is a complete list of HDMI Tx interrupts and their descriptions:

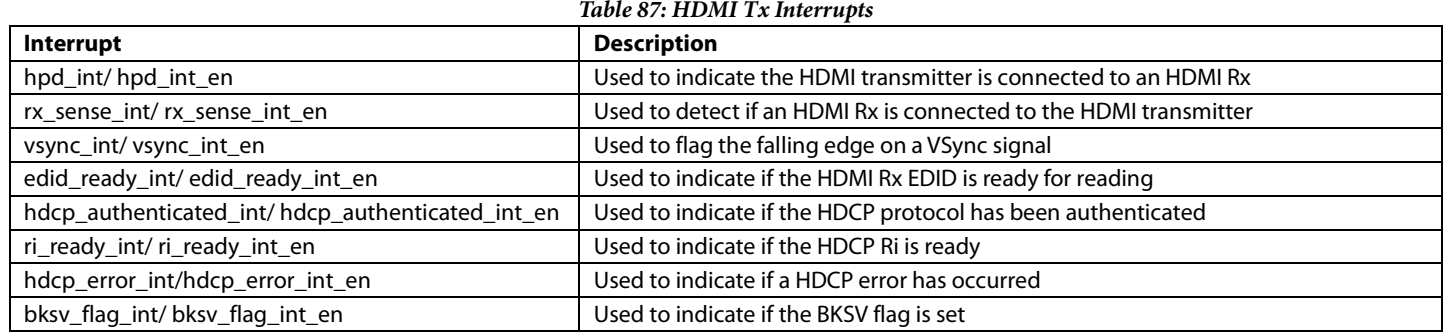

# **8.4.3.** *HDMI Tx Interrupt Polarity*

This register is used to configure various logical operations which are available to the user when using the HDMI Tx interrupts.

# **tx\_int\_pol[1:0]**, IO Map, *Address 0x1A76[1:0]*

This signal is used to control the TX interrupt polarity.

# **Function**

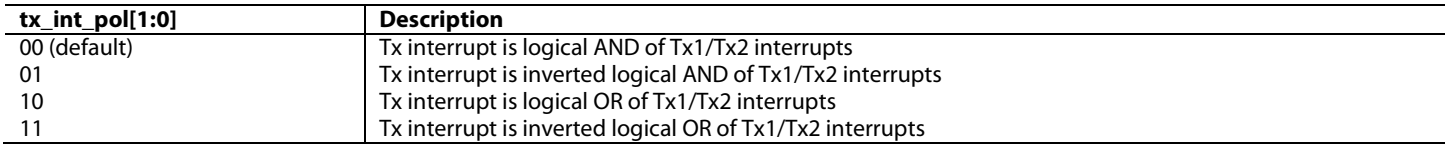

# APPENDIX A

# **PCB LAYOUT RECOMMENDATIONS**

The [ADV8005](http://www.analog.com/ADV8005?doc=ADV8005_UG-707.pdf) is a high precision, high speed, mixed signal device. It is important to have a well laid out PCB board in order to achieve the maximum performance from the part. The following sections are a guide for designing a board using th[e ADV8005.](http://www.analog.com/ADV8005?doc=ADV8005_UG-707.pdf)

# *Analogue/Digital Video Interface Outputs*

The HDMI TMDS trace pairs must have a 100 $\Omega$  differential impedance and should be routed in the shortest trace length possible to minimize the possibility of cross talk with other signals. The HDMI TMDS trace pairs must be routed on the same side of the PCB as the [ADV8005](http://www.analog.com/ADV8005?doc=ADV8005_UG-707.pdf) and should not be routed through vias to any other layers. A solid plane must be maintained underneath the HDMI TMDS trace pairs for their full trace length. Any external ESD suppressors should be placed as close as possible to the HDMI connector to reduce the impact on impedance TDR measurements.

If th[e ADV8005](http://www.analog.com/ADV8005?doc=ADV8005_UG-707.pdf) is to support 3 GHz signals from the HDMI Txs, it is recommended the TMDS trace widths are set to 0.2 mm. The spacing of the traces, the height of the copper and the trace's height above the ground plan should all be controlled to maintain the trace impedance with this trace width.

The encoder analog outputs must have a 75 $\Omega$  characteristic impedance and should be routed in the shortest trace length possible to minimize the possibility of cross talk with other signals. To assist in reducing cross talk, ground traces can be added between adjacent encoder analog outputs. The encoder analog outputs must be routed on the same side of the PCB as th[e ADV8005](http://www.analog.com/ADV8005?doc=ADV8005_UG-707.pdf) and should not be routed through vias to any other layers. A solid plane must be maintained underneath the encoder analog outputs for their full trace length. The termination resistors on the encoder analog outputs should be kept as close as possible to the [ADV8005.](http://www.analog.com/ADV8005?doc=ADV8005_UG-707.pdf) Any external filtering on the encoder outputs should be placed as close as possible to the analog connectors.

# *External DDR2 Memory Requirements*

The [ADV8005](http://www.analog.com/ADV8005?doc=ADV8005_UG-707.pdf) must be placed as close to and on the same side of the PCB as the external DDR2 memories. Balanced T-routing should be used for all shared connections between the [ADV8005](http://www.analog.com/ADV8005?doc=ADV8005_UG-707.pdf) and the external DDR2 memories. All traces should be  $75\Omega$  and impedance controlled to ensure robust timing. Traces should be routed on the same side of the PCB as the devices where possible. If this is not possible, all traces should be kept on the outer layers.

All differential signals (for example, DDR\_CK and DDR\_CKB) should be treated as described above. These signals should be routed in parallel and on the same side of the PCB. Match the DDR\_CK trace length to DDR\_CKB trace length to 20 mils (0.5 mm). Any stubs on the clock lines should be kept as short as possible to avoid signal reflections.

The following 4-byte wide data lanes should be matched to within 50 mils on the PCB layout. The precise matching of these signals is critical.

- DDR3\_DM3, DDR\_DQS3, DDR\_DQSB3, DDR\_DQ31 DDR\_DQ24
- DDR2\_DM2, DDR\_DQS2, DDR\_DQSB2, DDR\_DQ23 DDR\_DQ16
- DDR1\_DM1, DDR\_DQS1, DDR\_DQSB1, DDR\_DQ15 DDR\_DQ8
- DDR0\_DM0, DDR\_DQS0, DDR\_DQSB0, DDR\_DQ7 DDR\_DQ0

Different byte lanes are to be matched to 200 mils (5.08 mm) of each other. 47 $\Omega$  series termination resistors should be placed as close to the source (ADV8005) as possible on the following signals:

- Address signals DDR\_A12-DDR\_A0 and DDR\_BA0-DDR\_BA2
- Clock differential signals DDR\_CK and DDR\_CKB (use discrete resistors for these two signals)
- Control signal DDR\_CKE and command signals DDR\_CSB, DDR\_RASB, DDR\_CASB, and DDR\_WEB
- Data mask signals DDR\_DM3-DDR\_DM0
$47 \Omega$  series termination resistors should be placed in the middle of the trace on the following signals:

- Data bus signals DDR\_DQ31-DDR\_DQ0
- Data strobe signals DDR\_DQS3 DDR\_DQS3B-DDR\_DQS0 DDR\_DQS0B

The DDR2 reference voltage (DDR\_VREF) should be routed as far away as possible from other signals to avoid any variations on the voltage. This trace should be wide. There should be a 100 nF decoupling cap close to the DDR2 reference voltage pins as well as th[e ADV8005](http://www.analog.com/ADV8005?doc=ADV8005_UG-707.pdf) reference pin.

### *Power Supply Bypassing*

It is recommended to bypass each power supply pin with a 0.1 uF and a 10 nF capacitor where possible. The fundamental idea is to have a bypass capacitor within 0.5 cm of each power pin.

Current should flow from the power plane to the capacitor to the power pin. The power connection should not be made between the capacitor and the power pin. Generally, the best approach is to place a via underneath the 10 nF capacitor pads down to the power plane (refer t[o Figure 143\)](#page-288-0).

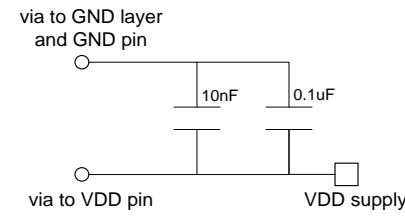

*Figure 143: Recommended Power Supply Decoupling*

<span id="page-288-0"></span>It is recommended to individually filter all supplies to prevent switching noise on some supplies coupling onto other more sensitive supplies. For example, DVDD consumes a significant amount of current and will also suffer significant switching noise. DVDD must be isolated from more sensitive supplies such as PVDD3, PVDD5 and PVDD6.

The DVDD and DVDD\_DDR supplies should be connected to the same supply – PVDD\_DDR should be filtered from DVDD to provide a noise free power supply.

It is recommended to use a single ground plane for the [ADV8005.](http://www.analog.com/ADV8005?doc=ADV8005_UG-707.pdf) Careful attention must be paid to the layout of any internal power supply planes when traces run on adjacent layers – traces on a layer directly above or below a power supply layer must not cross between two power supply planes as this will impact the return current paths.

### *General Digital Inputs and Outputs*

The trace length that the digital inputs/outputs have to sink/source should be minimized. Longer traces have higher capacitance, which requires more current that can cause more internal digital noise. Shorter traces reduce the possibility of reflections. It is recommended to route traces in the shortest trace length possible and keep the number of layer transitions to a minimum.

If possible, the digital output driver capacitance loading should be limited to less than 15 pF. This can be accomplished easily by keeping traces short and by connecting the outputs to only one device. Loading the outputs with excessive capacitance increases the current transients inside the [ADV8005,](http://www.analog.com/ADV8005?doc=ADV8005_UG-707.pdf) creating more digital noise on its power supplies.

Particular attention must be paid to the routing of clock and sync signals, for example, PCLK, OSD\_CLK, HS, OSD\_HS, VS, OSD\_VS, DE, OSD\_DE, XTALN, and XTALP. Any noise that gets onto these signals can add jitter to the system. Therefore, the trace length should be minimized, and digital or other high frequency traces should not be run near it.

### *XTAL and Load Cap Value Selection*

The [ADV8005](http://www.analog.com/ADV8005?doc=ADV8005_UG-707.pdf) requires a 27 MHz crystal[. Figure 144](#page-289-0) shows an example of a reference clock circuit for th[e ADV8005.](http://www.analog.com/ADV8005?doc=ADV8005_UG-707.pdf) Special care must be taken when using a crystal circuit to generate the reference clock for the [ADV8005.](http://www.analog.com/ADV8005?doc=ADV8005_UG-707.pdf) Small variations in reference clock frequency can impair the performance of the [ADV8005.](http://www.analog.com/ADV8005?doc=ADV8005_UG-707.pdf)

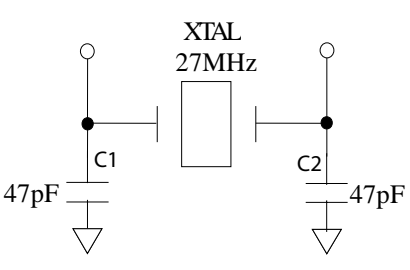

*Figure 144: Crystal Circuit*

<span id="page-289-0"></span>These guidelines are followed to ensure correct operation:

- Use the correct frequency crystal (27 MHz recommended). Tolerance should be 50 ppm or better.
- Know the C<sub>load</sub> for the crystal part number selected. The value of capacitors C1 and C2 must be matched to the C<sub>load</sub> for the specific crystal part number in the user's system.

To find C1 and C2, use the following formula:

 $C1 = C2 = 2(C_{load} - C_{strav}) - C_{pg}$ 

where *Cstray* is usually 2 to 3 pF, depending on board traces and *Cpg* (pin-to-ground-capacitance) is 4 pF for th[e ADV8005.](http://www.analog.com/ADV8005?doc=ADV8005_UG-707.pdf)

### **Example:**

 $C_{load}$  = 30 pF, *C1* = 50 pF, *C2* = 50 pF (in this case, 47 pF is the nearest real-life cap value to 50 pF)

### *Encoder Component Placement*

External component placement must be carefully considered – they should be kept as far away from noisy circuits as possible, as close to the [ADV8005](http://www.analog.com/ADV8005?doc=ADV8005_UG-707.pdf) as possible and preferably on the same layer as the [ADV8005.](http://www.analog.com/ADV8005?doc=ADV8005_UG-707.pdf) The external loop filter (connected to PVDD3), COMP, termination resistors, VREF, and RSETx circuits must all be laid out carefully otherwise noise may couple onto the SD or HD encoder outputs.

Any external filter and buffer components connected to the encoder analog outputs should be placed close to the [ADV8005](http://www.analog.com/ADV8005?doc=ADV8005_UG-707.pdf) to minimize the possibility of noise cross talk between neighboring circuitry. The encoder analog output traces should be kept as short as possible to reduce the possibility of any signal integrity issues and to minimize the effect of trace capacitance on output bandwidth.

### *HDMI Transmitter Component Placement*

External component placement must be carefully considered – they should be kept as far away as possible from noisy circuits, as close to the [ADV8005](http://www.analog.com/ADV8005?doc=ADV8005_UG-707.pdf) as possible and preferably on the same layer as the [ADV8005.](http://www.analog.com/ADV8005?doc=ADV8005_UG-707.pdf) The R\_TX1 and R\_TX2 resistors and PVDD5 and PVDD6 power supplies must all be carefully laid out otherwise the HDMI transmitter performance, for example, HDMI compliance testing, may be reduced.

### *Power Supply Design and Sequencing*

The [ADV8005](http://www.analog.com/ADV8005?doc=ADV8005_UG-707.pdf) requires only two regulators, one 3.3 V and one 1.8 V. The recommended power supply design is illustrated i[n Figure 145.](#page-290-0)

If using more than one 1.8 V regulator to suppl[y ADV8005,](http://www.analog.com/ADV8005?doc=ADV8005_UG-707.pdf) it must be ensured that DVDD\_DDR, PVDD\_DDR and DVDD are supplied by the same regulator.

The power-up sequence of the [ADV8005](http://www.analog.com/ADV8005?doc=ADV8005_UG-707.pdf) is as follows:

- 1. Hold RESET and PDN pins low.
- 2. Bring up the 3.3 V supplies (DVDD\_IO, AVDD1, and AVDD2).
- 3. A delay of a minimum of 20 ms is required from the point in which the 3.3 V reaches its minimum recommended value (that is, 3.14 V) before powering up the 1.8 V supplies.
- 4. Bring up the 1.8 V supplies (DVDD, CVDD1, PVDD1, PVDD2, PVDD3, AVDD3, DVDD\_DDR, and PVDD\_DDR). These should be powered up together, that is, there should be a difference of less than 0.3 V between them.
- 5. RESET may be pulled high after supplies have been powered up.
- 6. A complete RESET is recommended after power up. This can be performed by the system microcontroller.

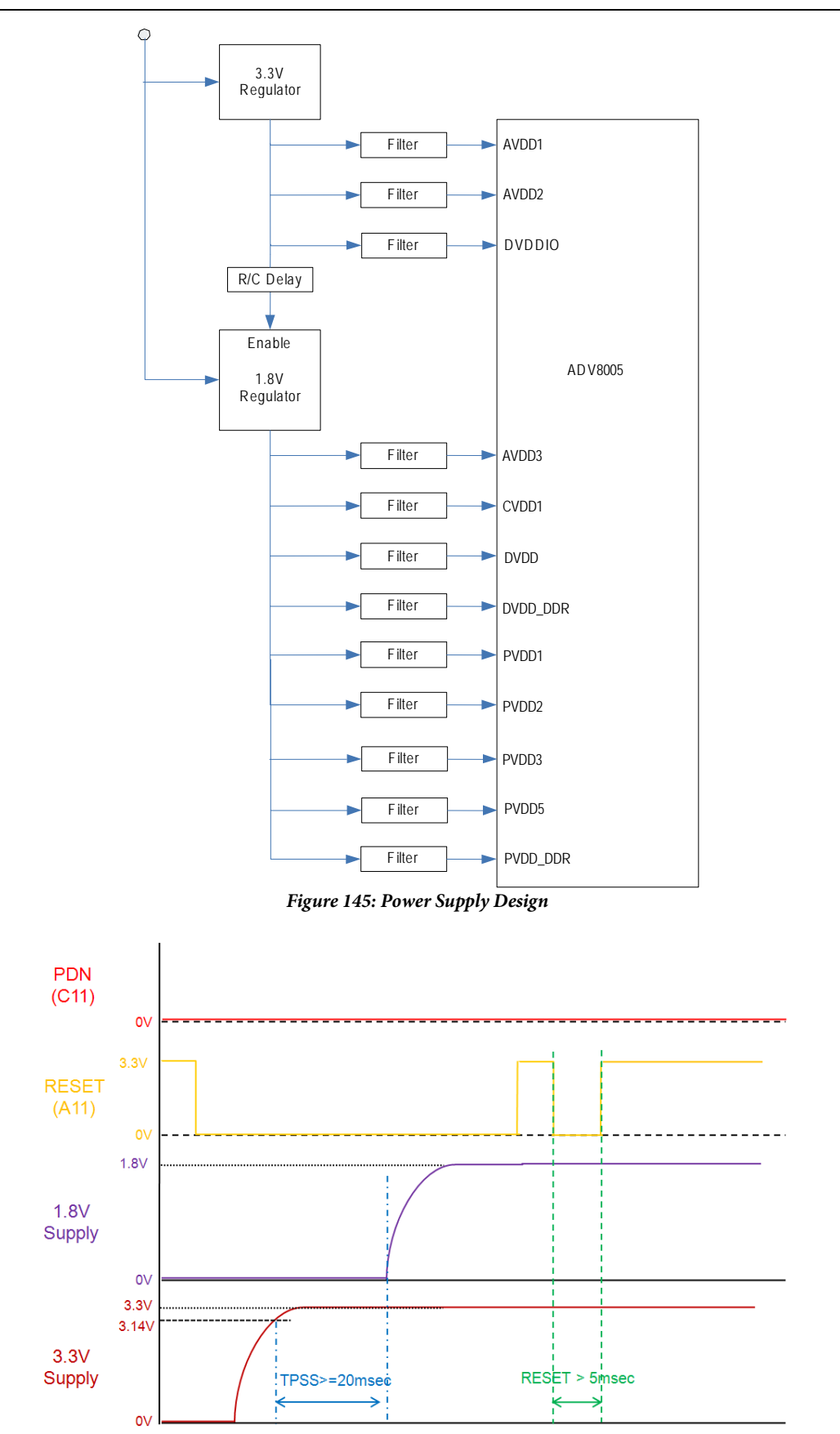

<span id="page-290-0"></span>*Figure 146: Power Supply Sequence*

## APPENDIX B

### **UNUSED PIN LIST**

<span id="page-291-0"></span>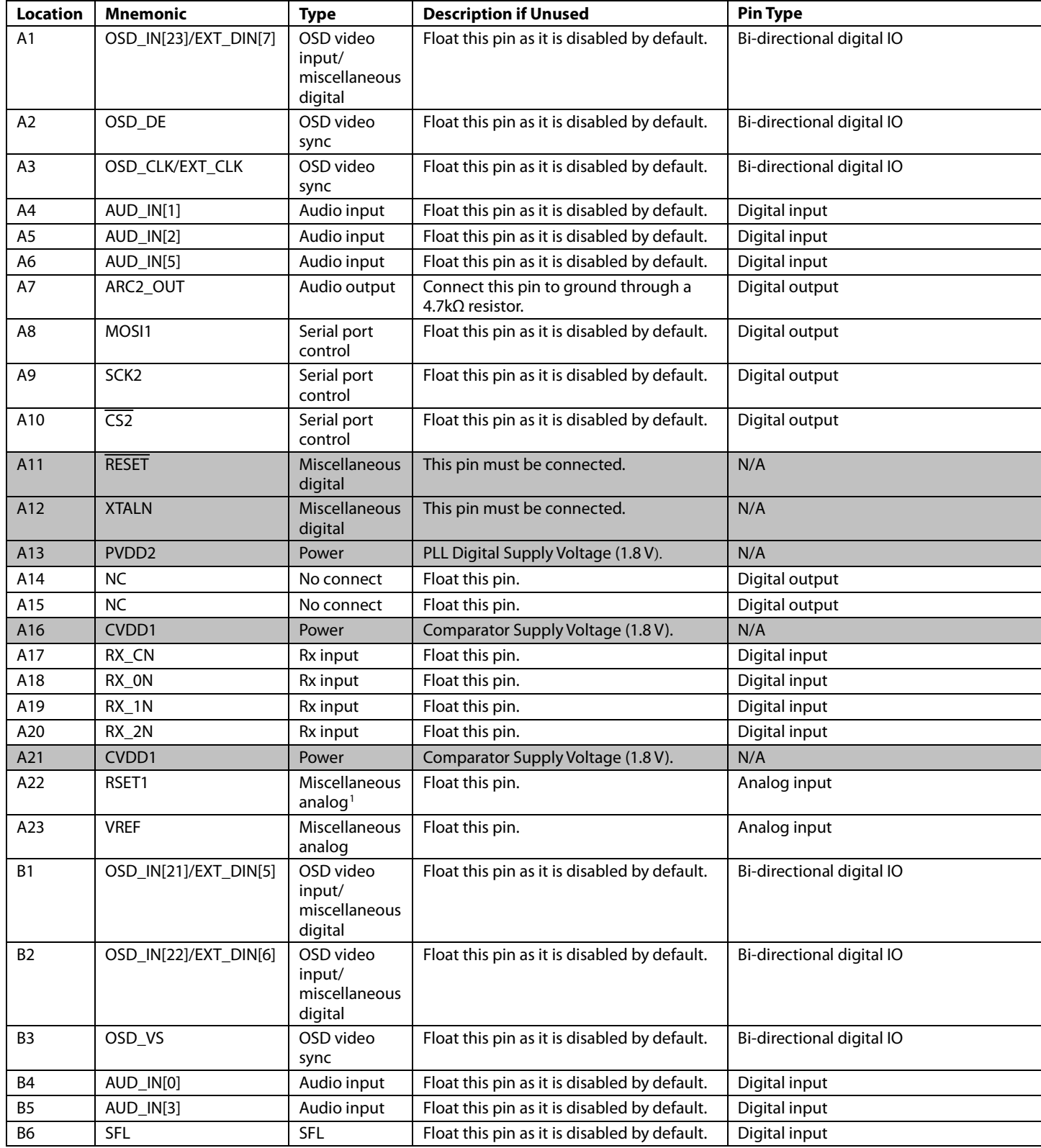

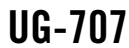

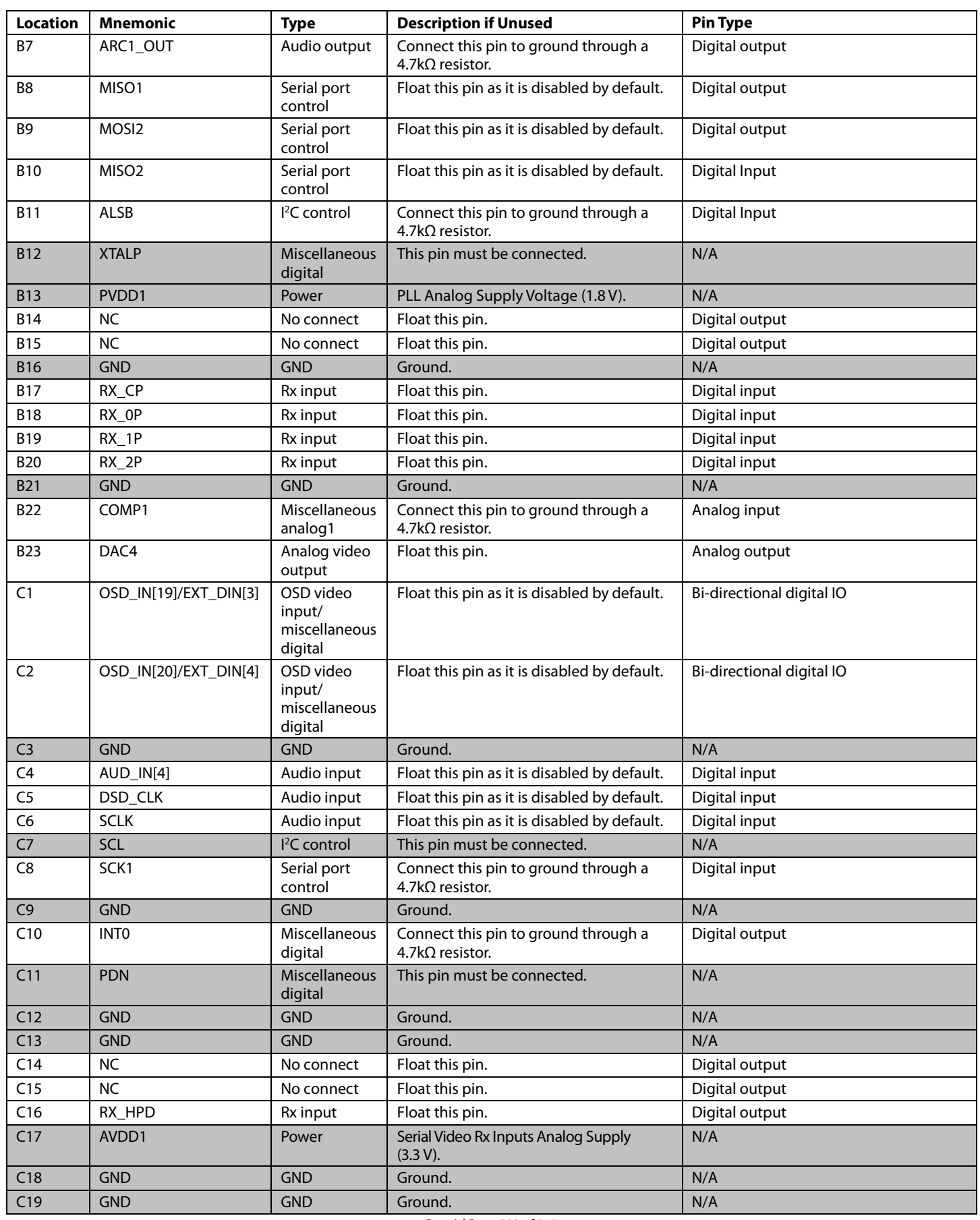

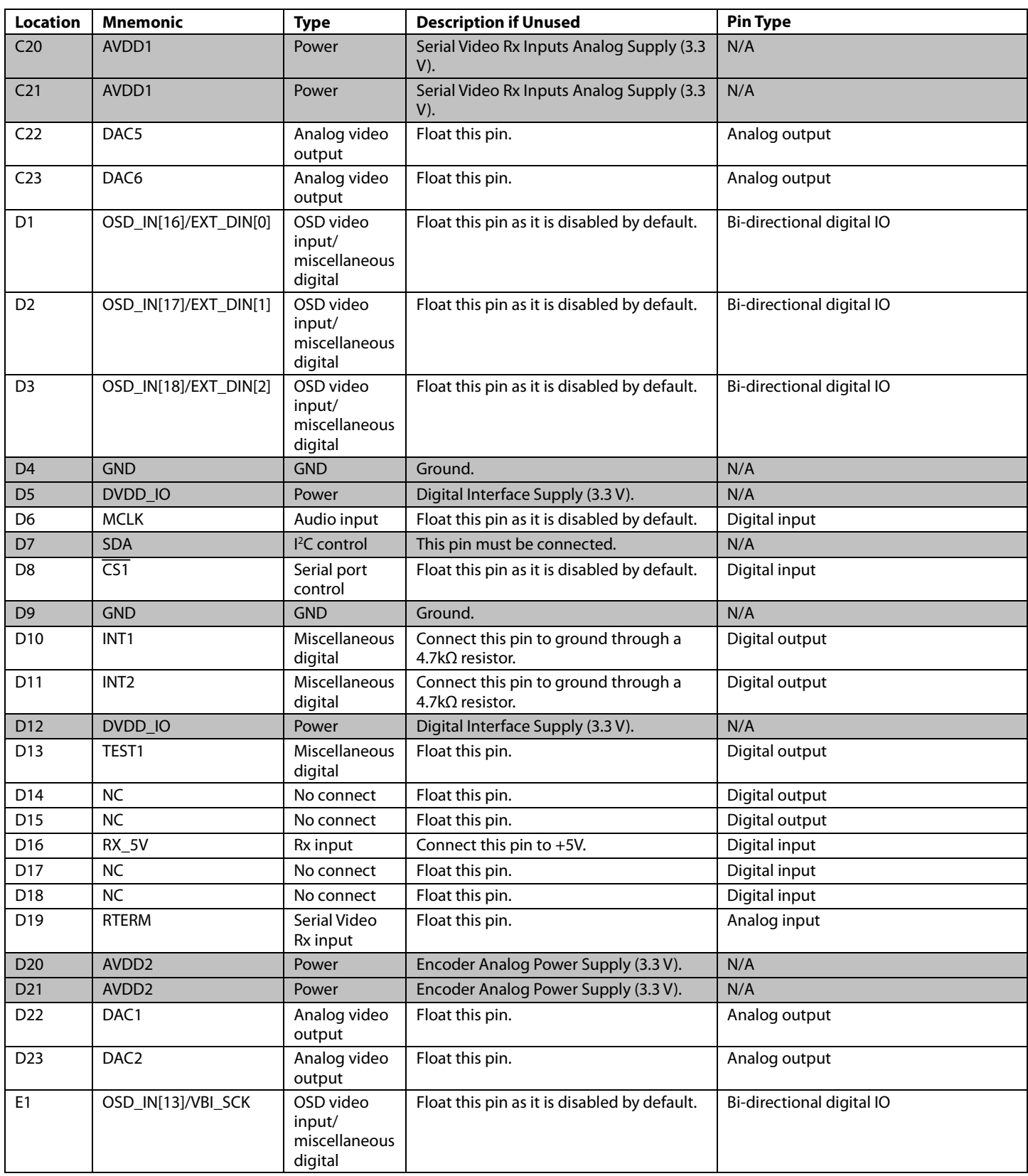

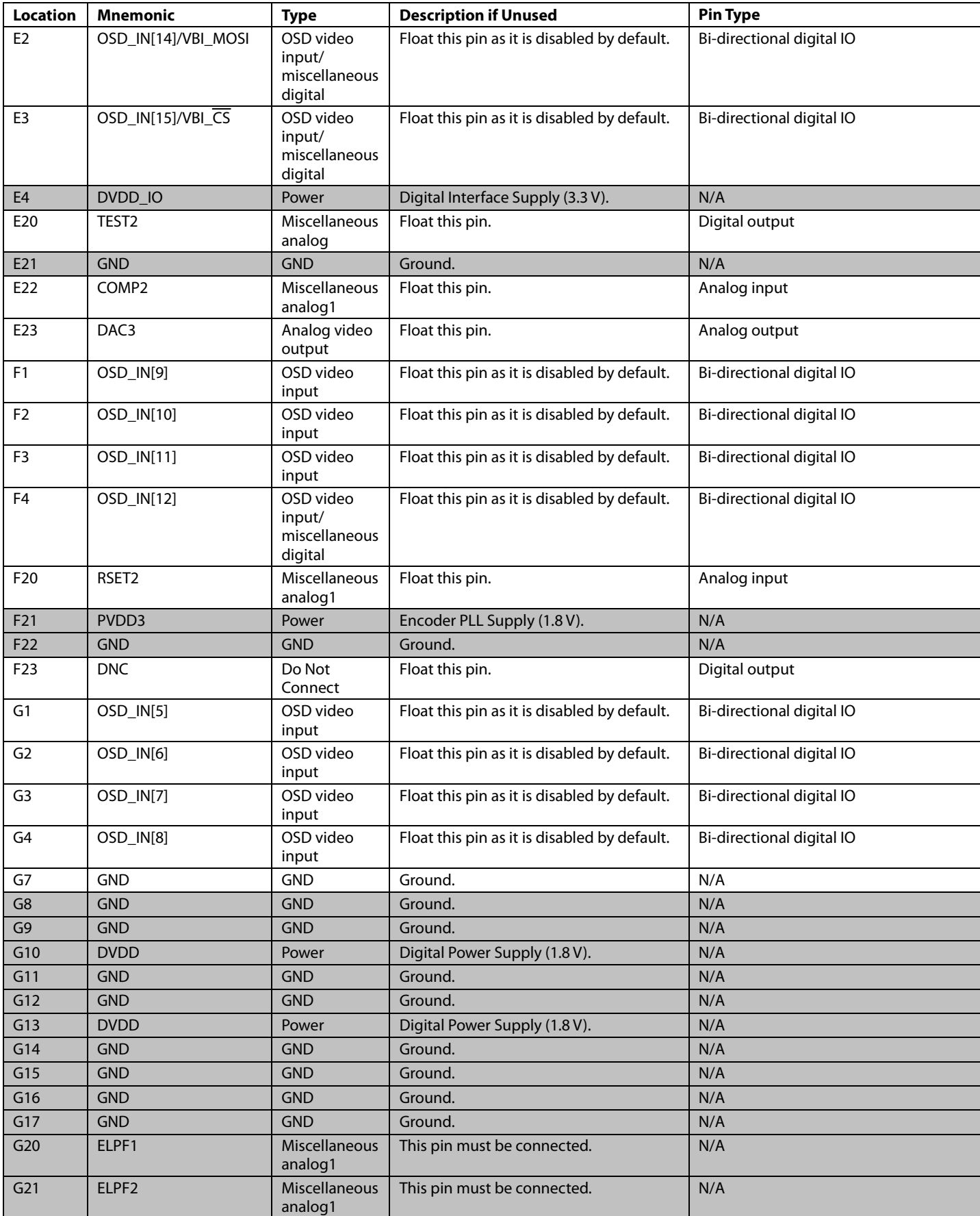

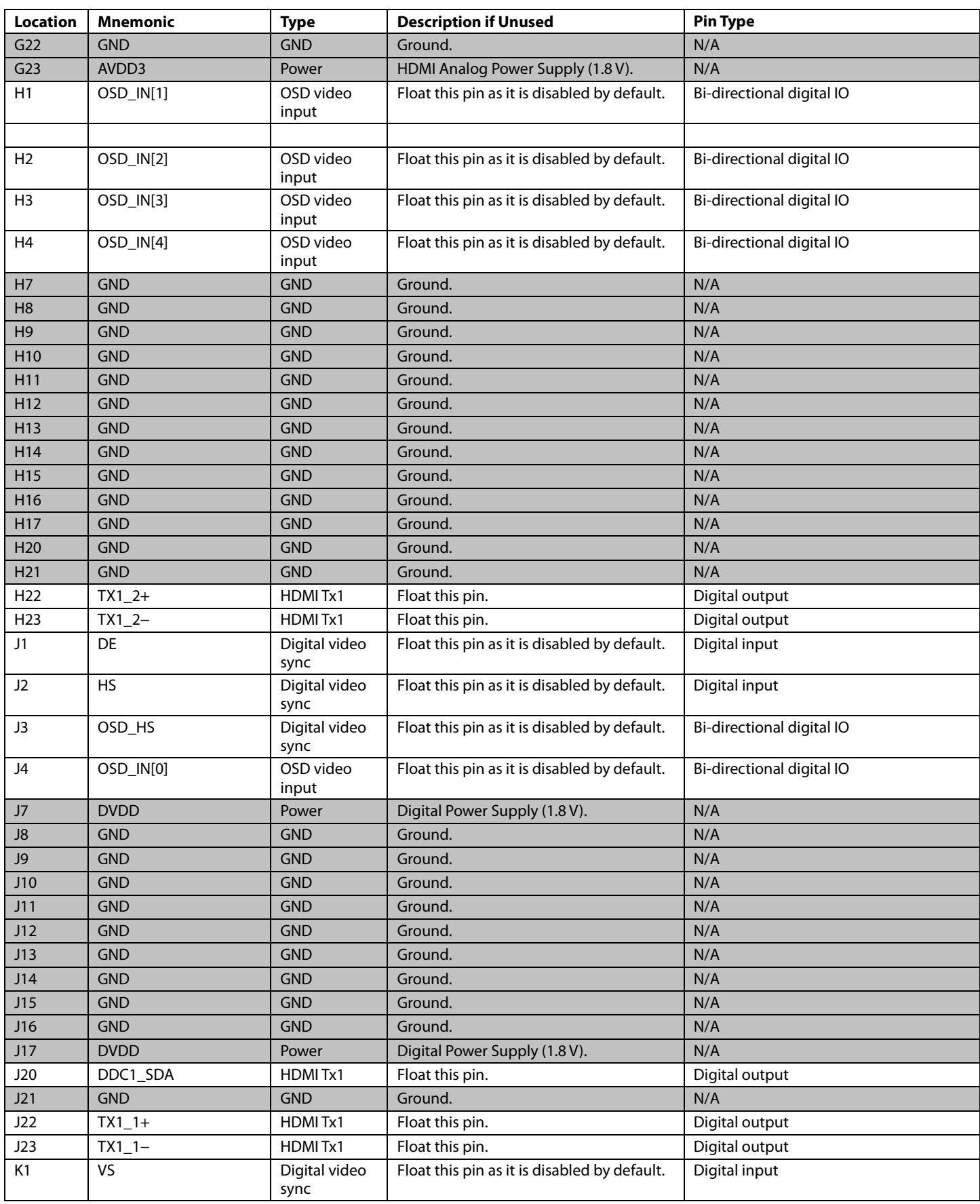

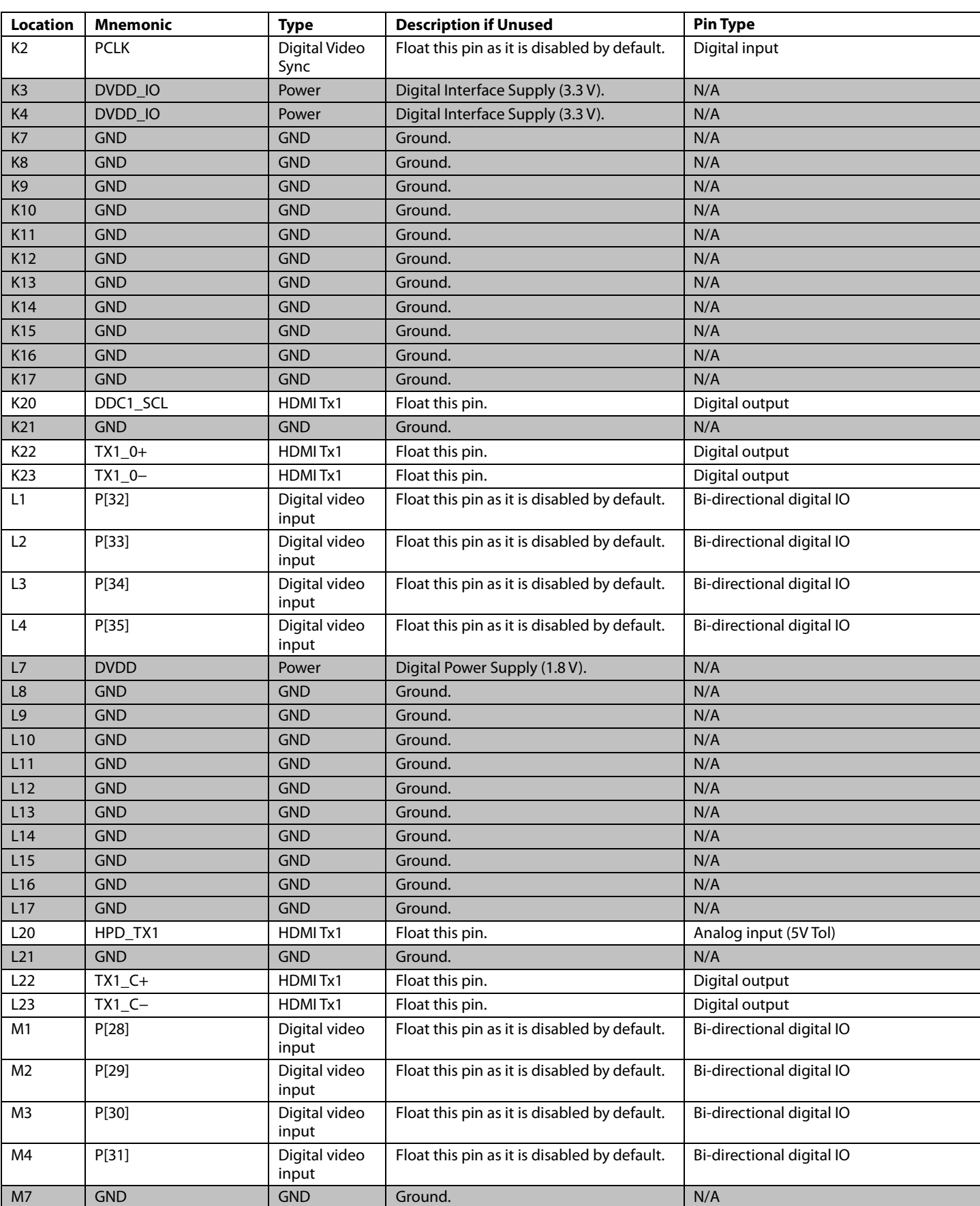

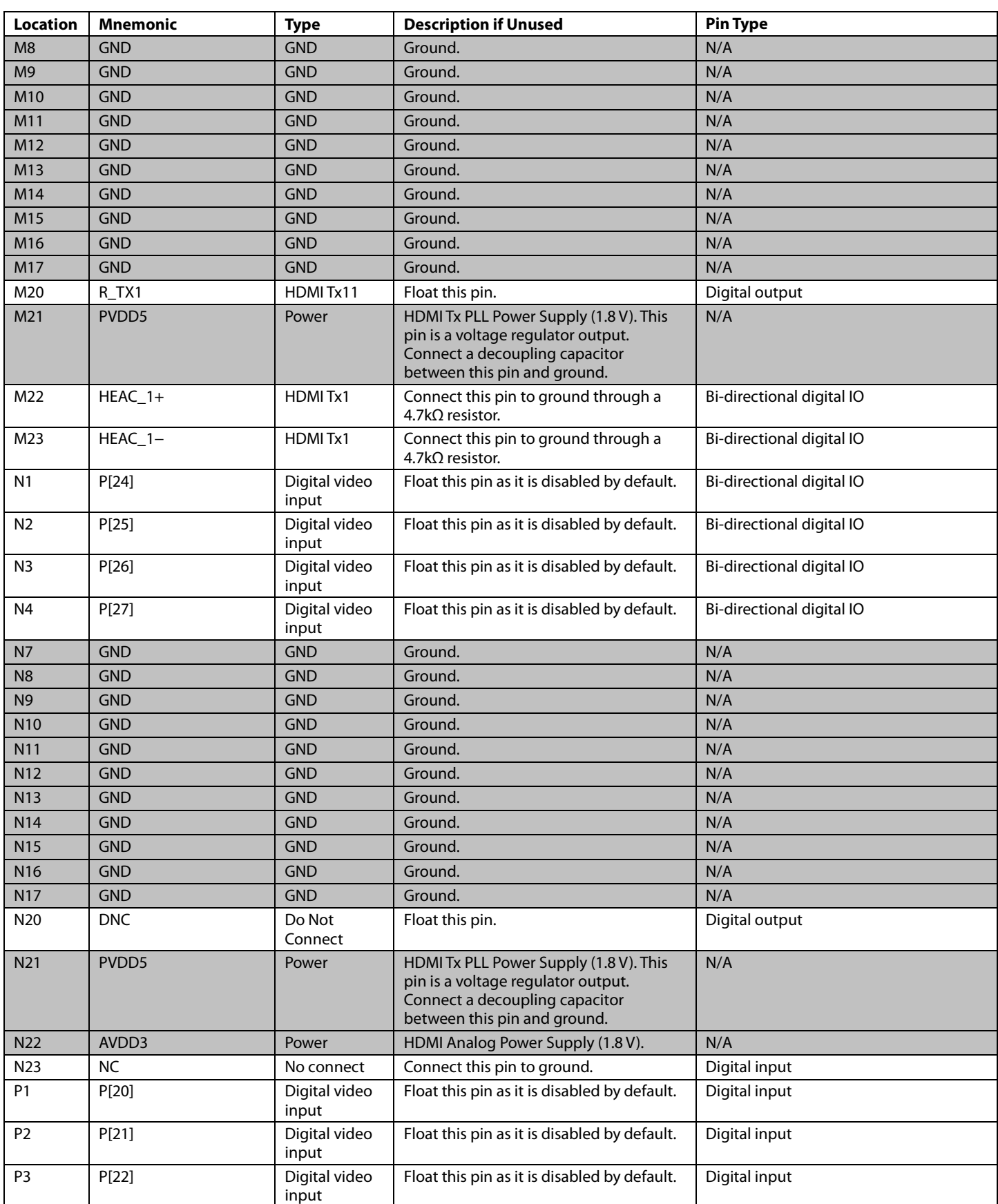

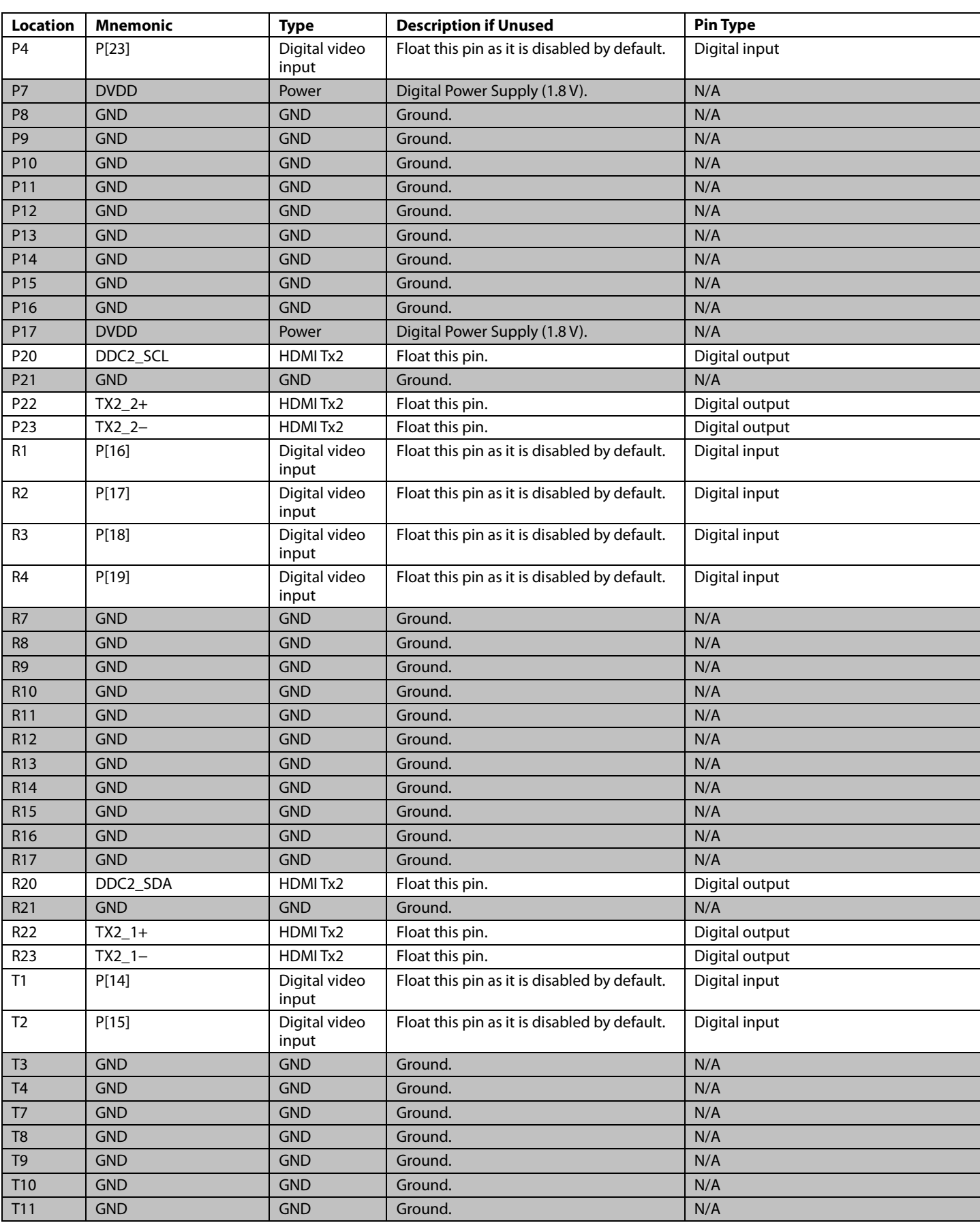

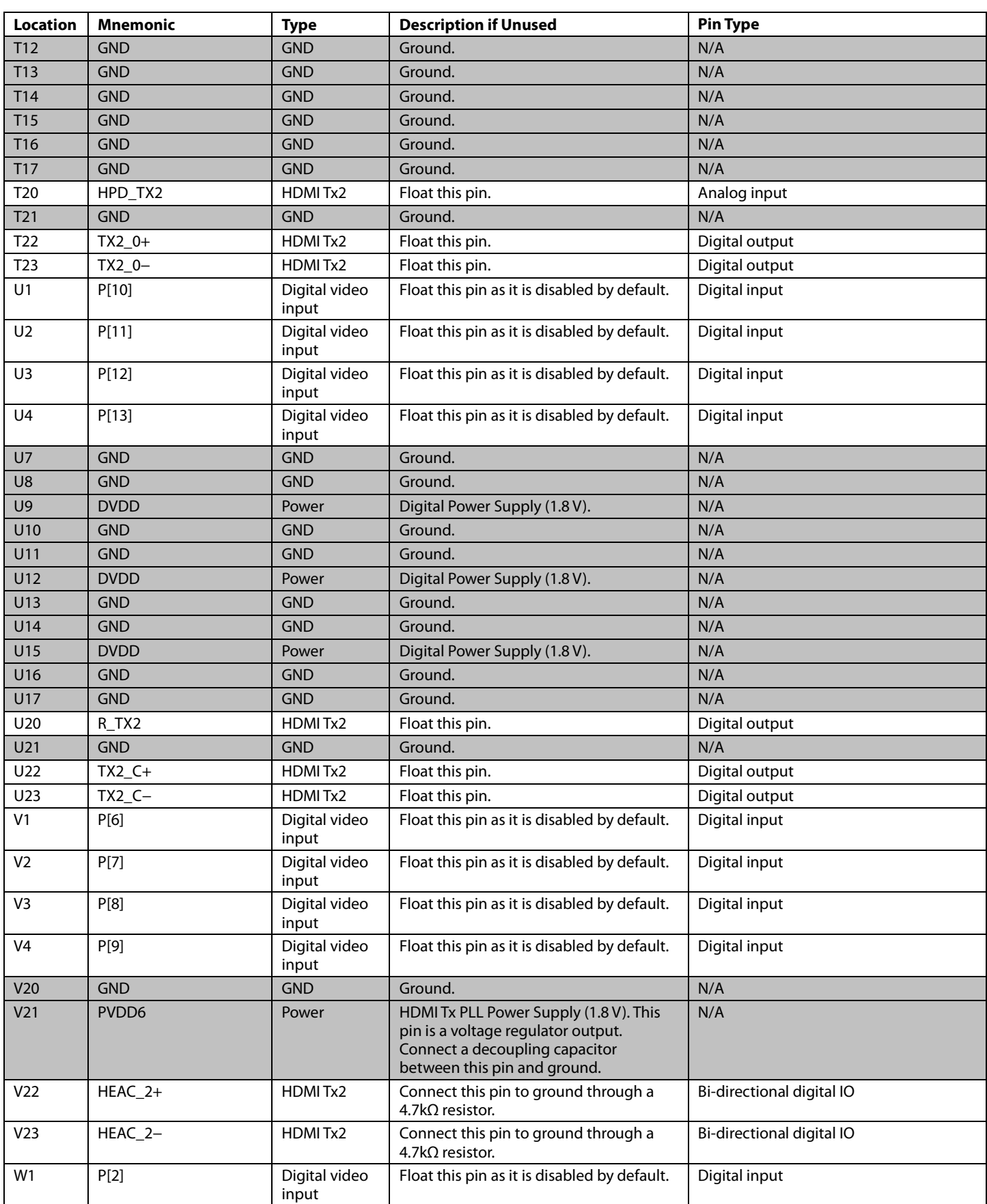

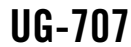

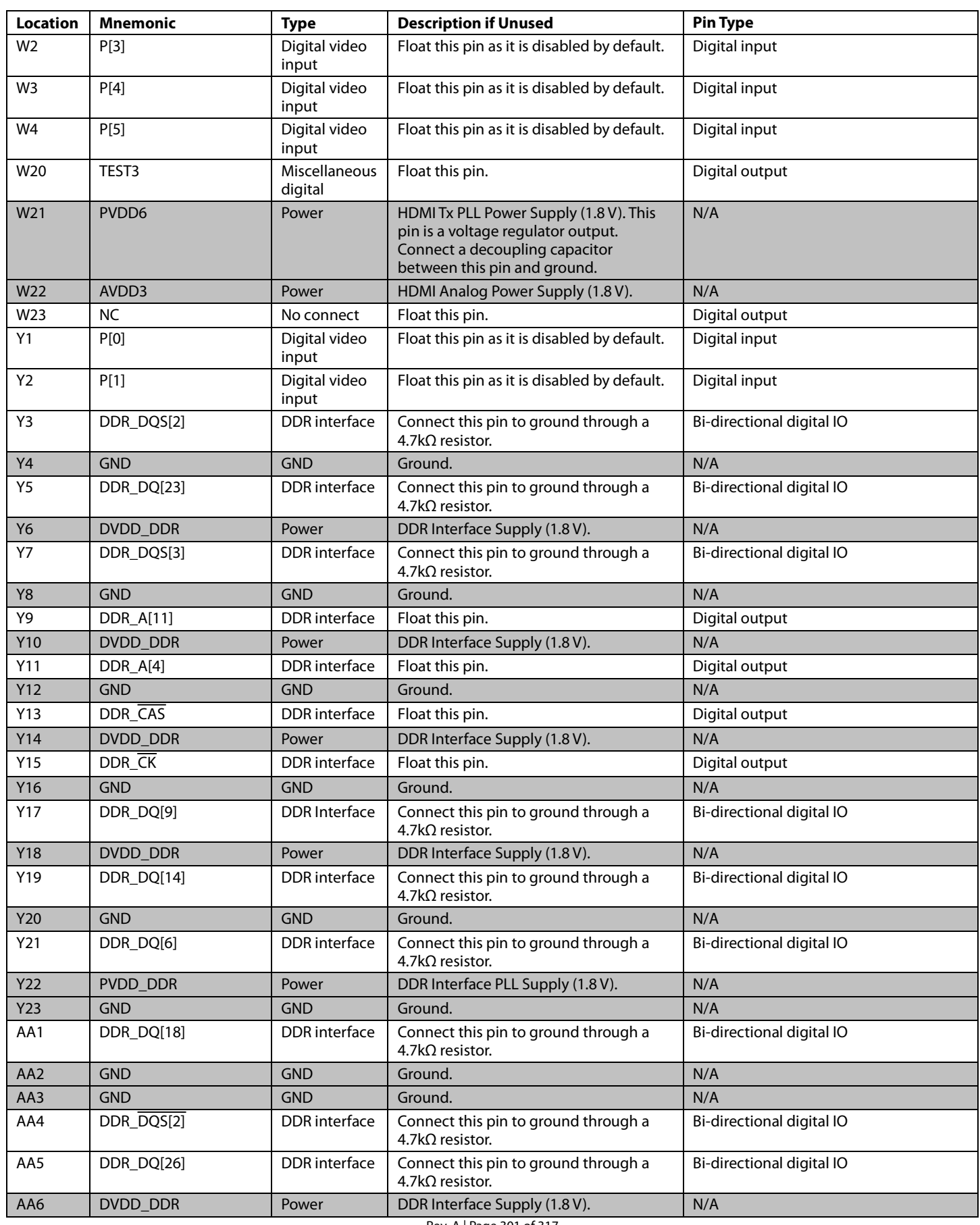

Rev. A | Page 301 of 317

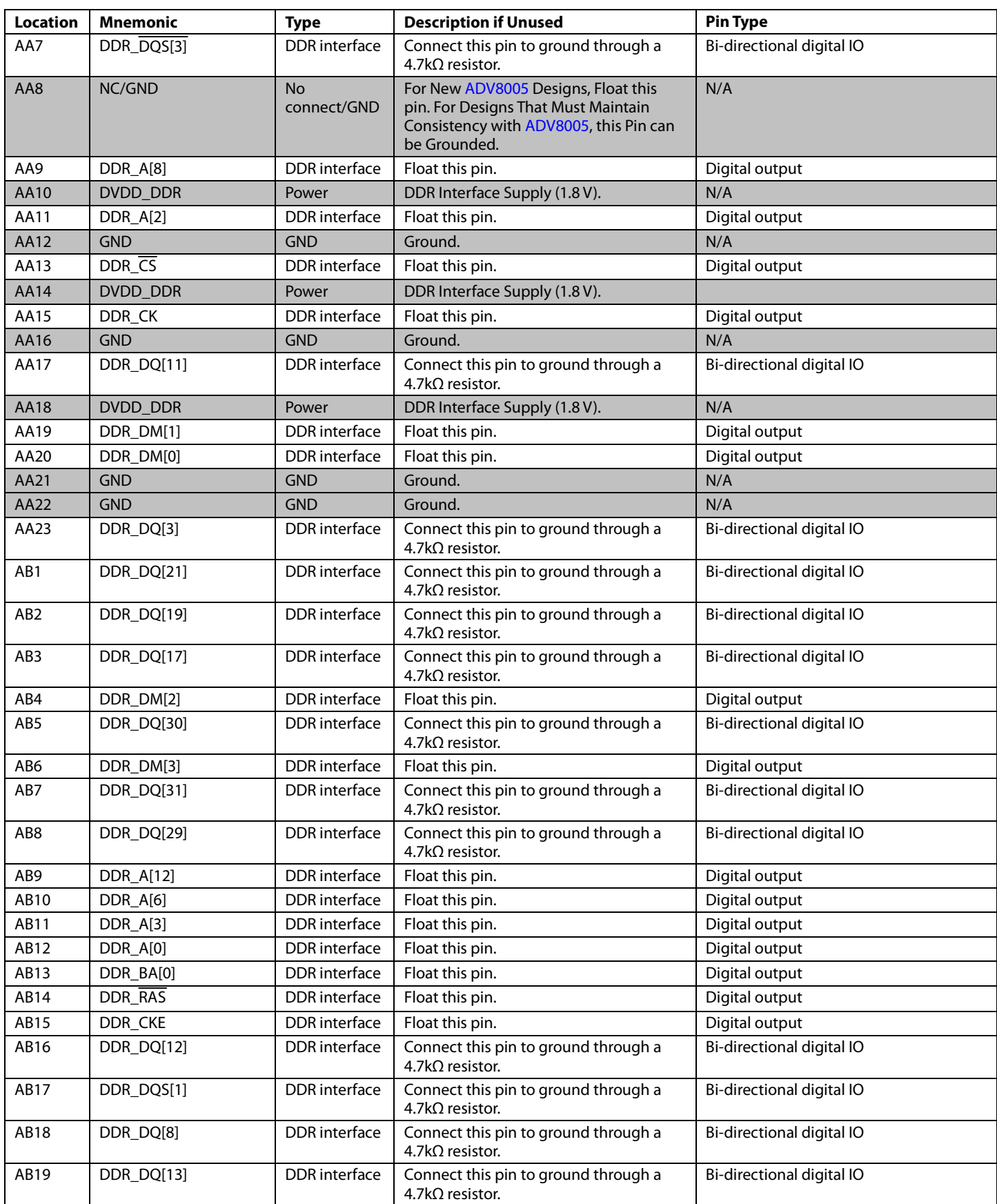

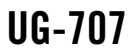

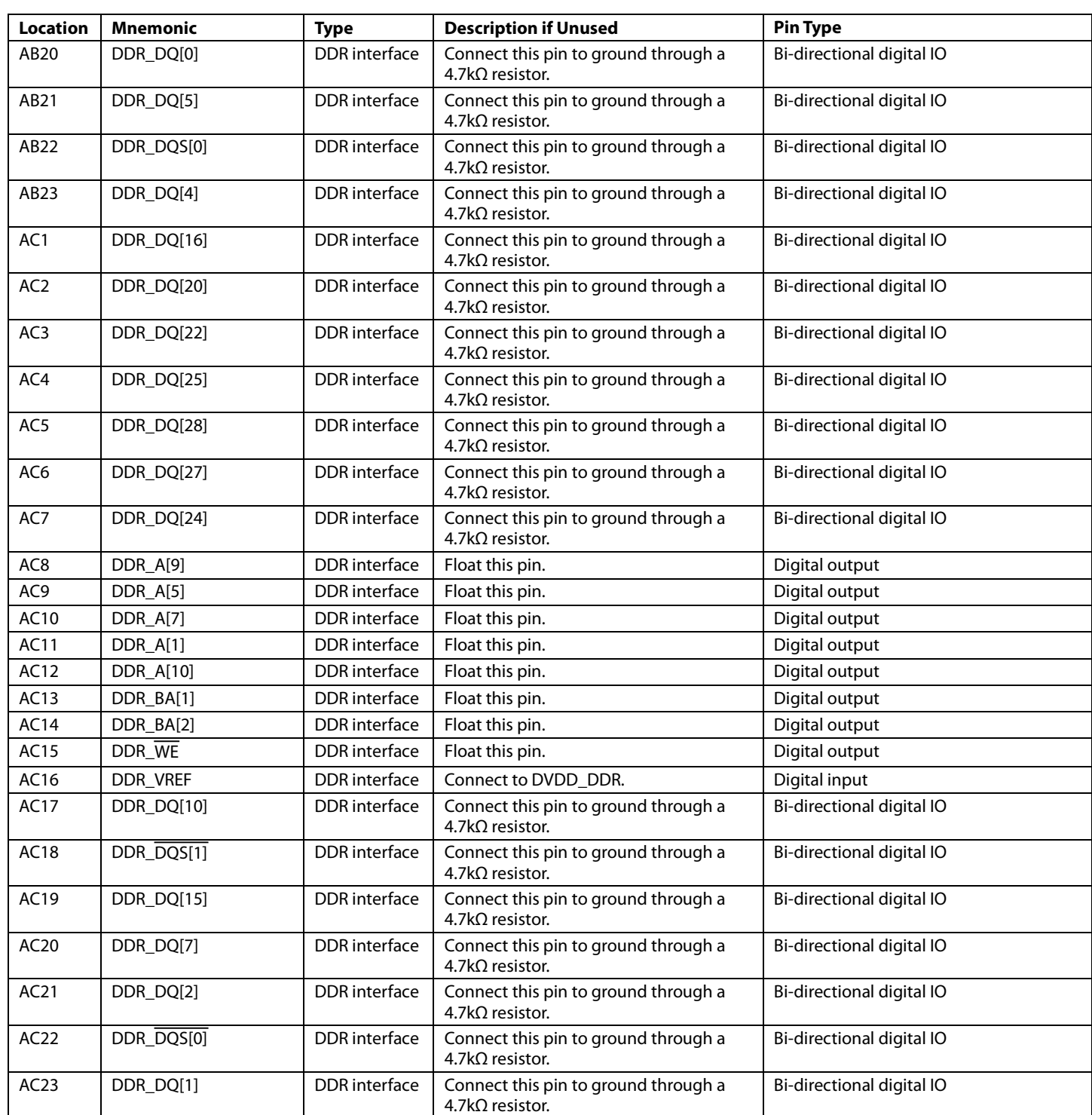

<span id="page-302-0"></span><sup>1</sup> Sensitive node. Careful layout is important. The associated circuitry should be kept as close as possible to th[e ADV8005](http://www.analog.com/ADV8005?doc=ADV8005_UG-707.pdf).

## APPENDIX C

**PIXEL INPUT AND OUTPUT FORMATS**

*Table 88: RGB Input Formats*

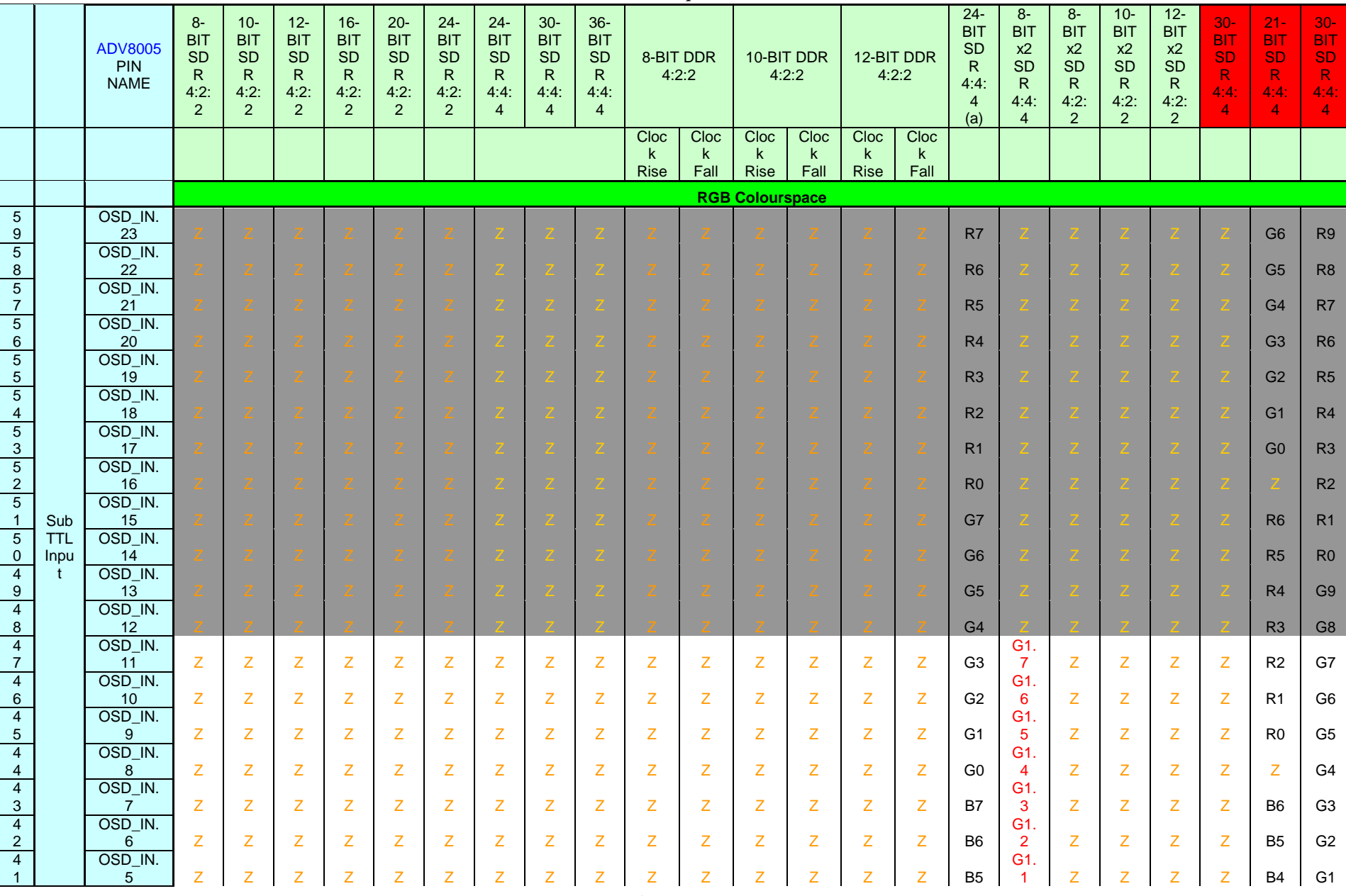

Rev. A | Page 305 of 317

**UG-707** 

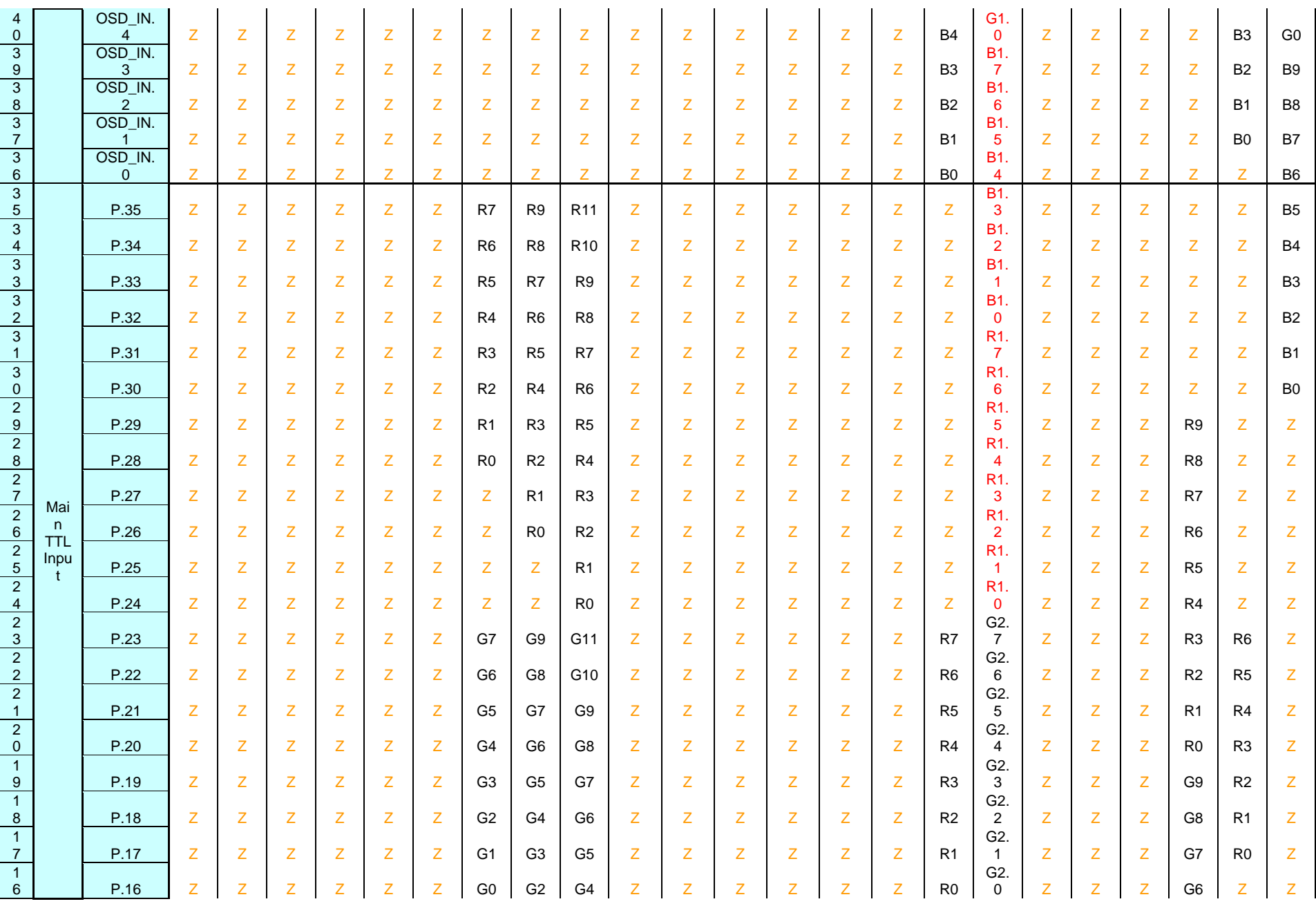

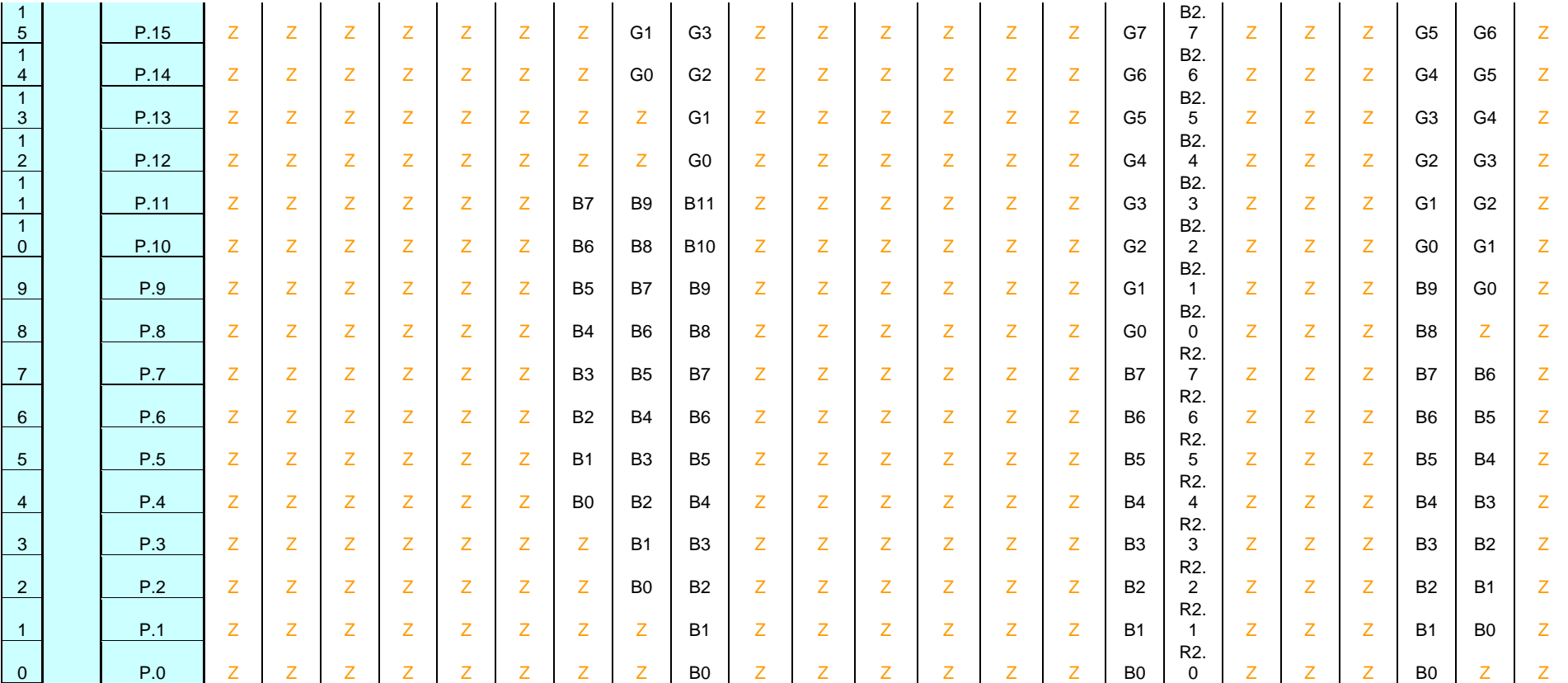

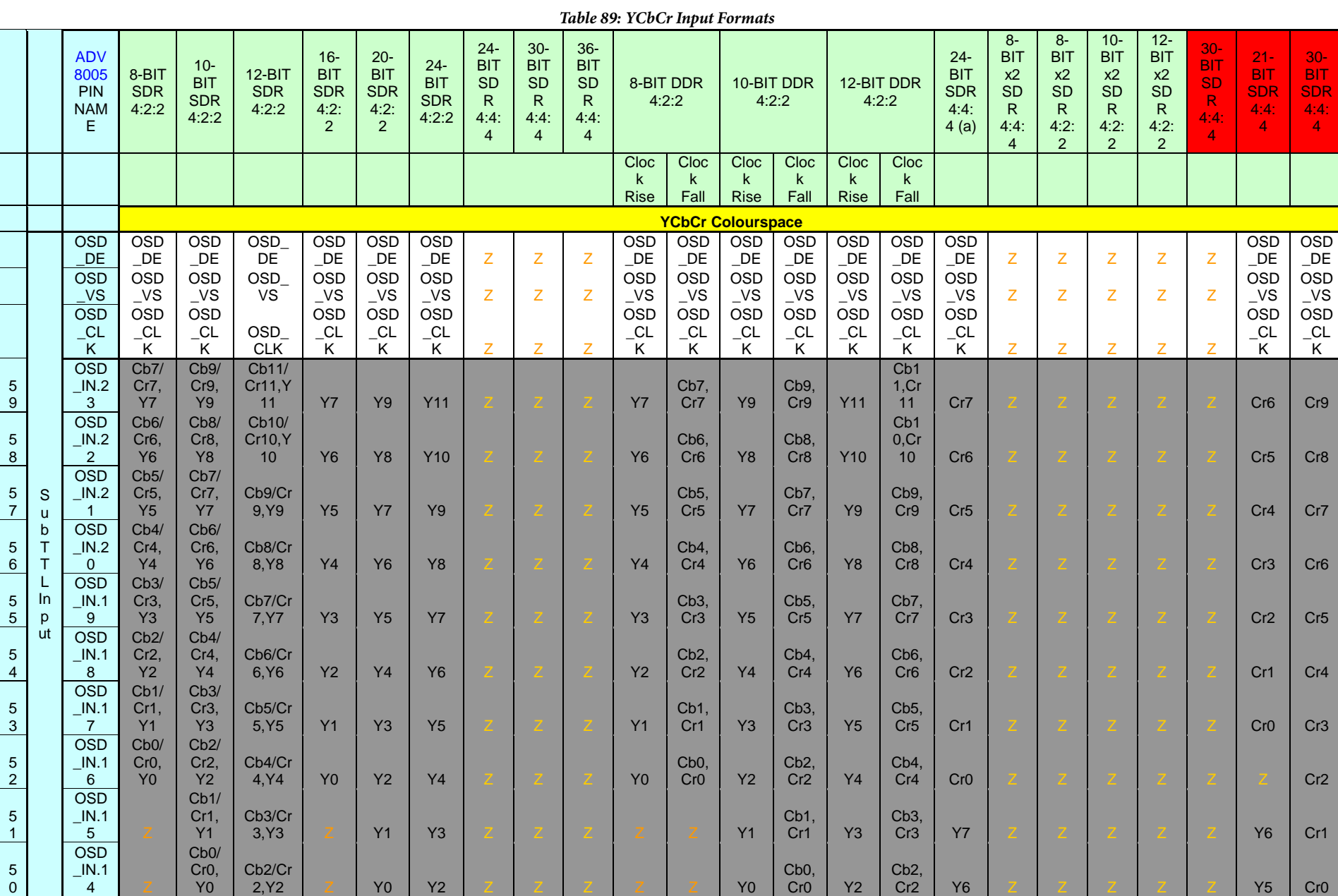

UG-707

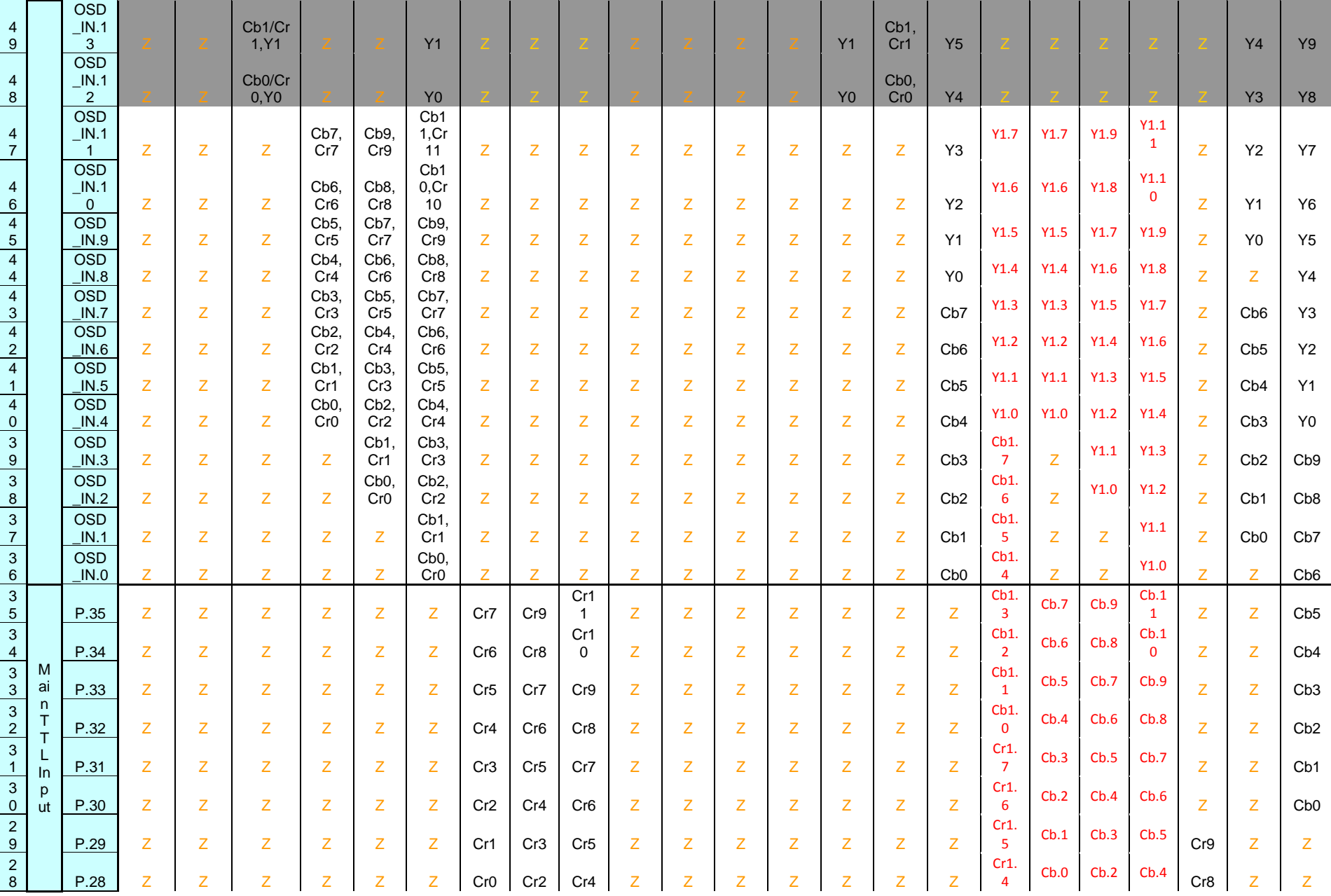

**UG-707** 

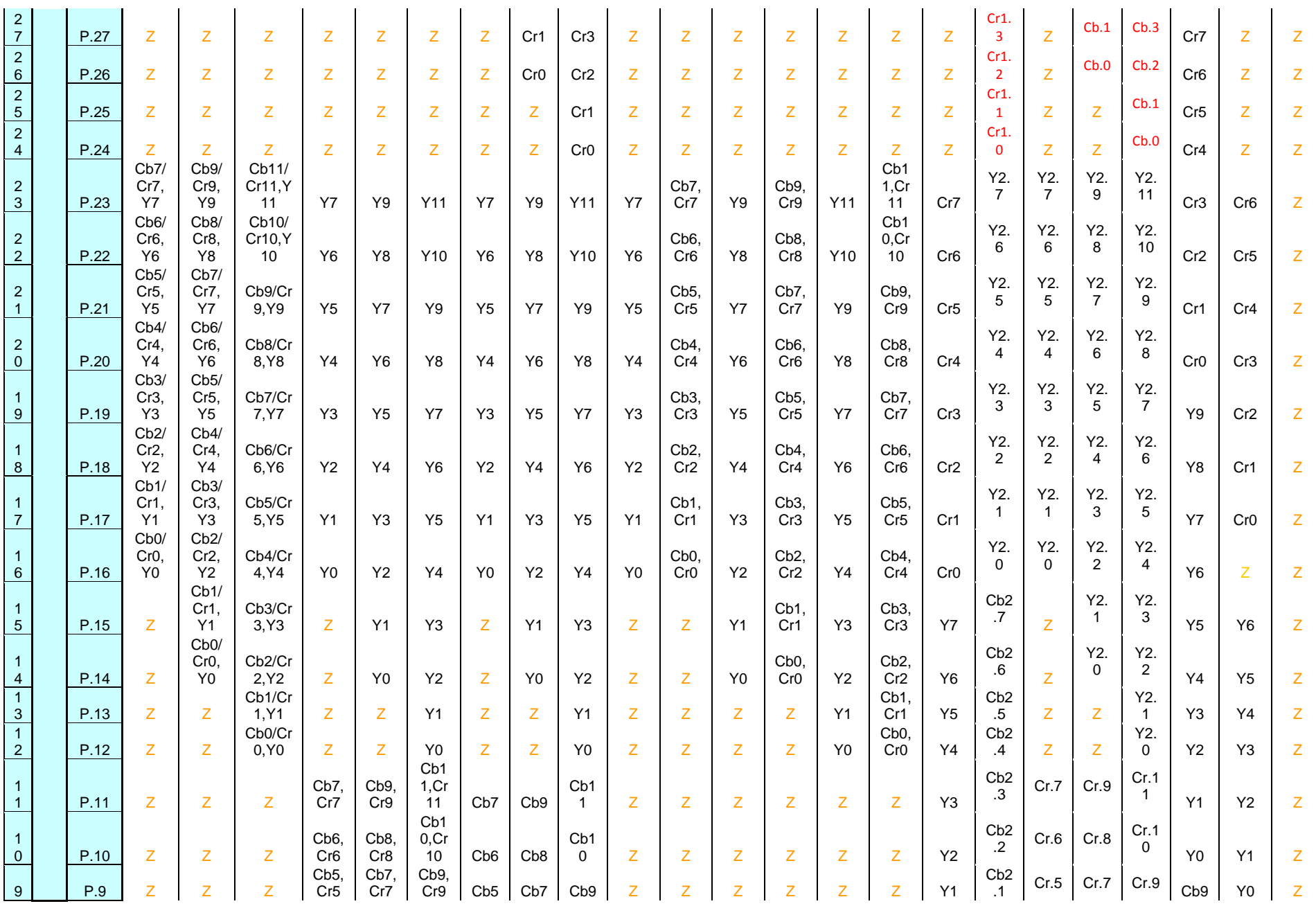

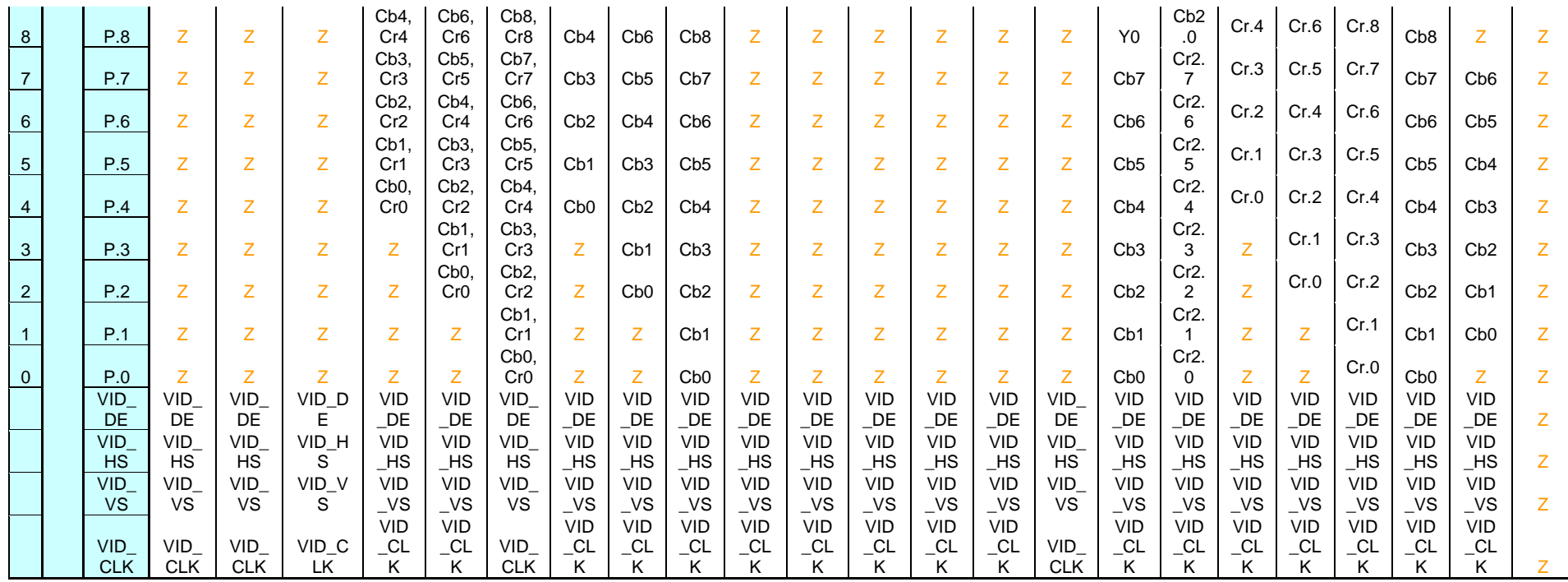

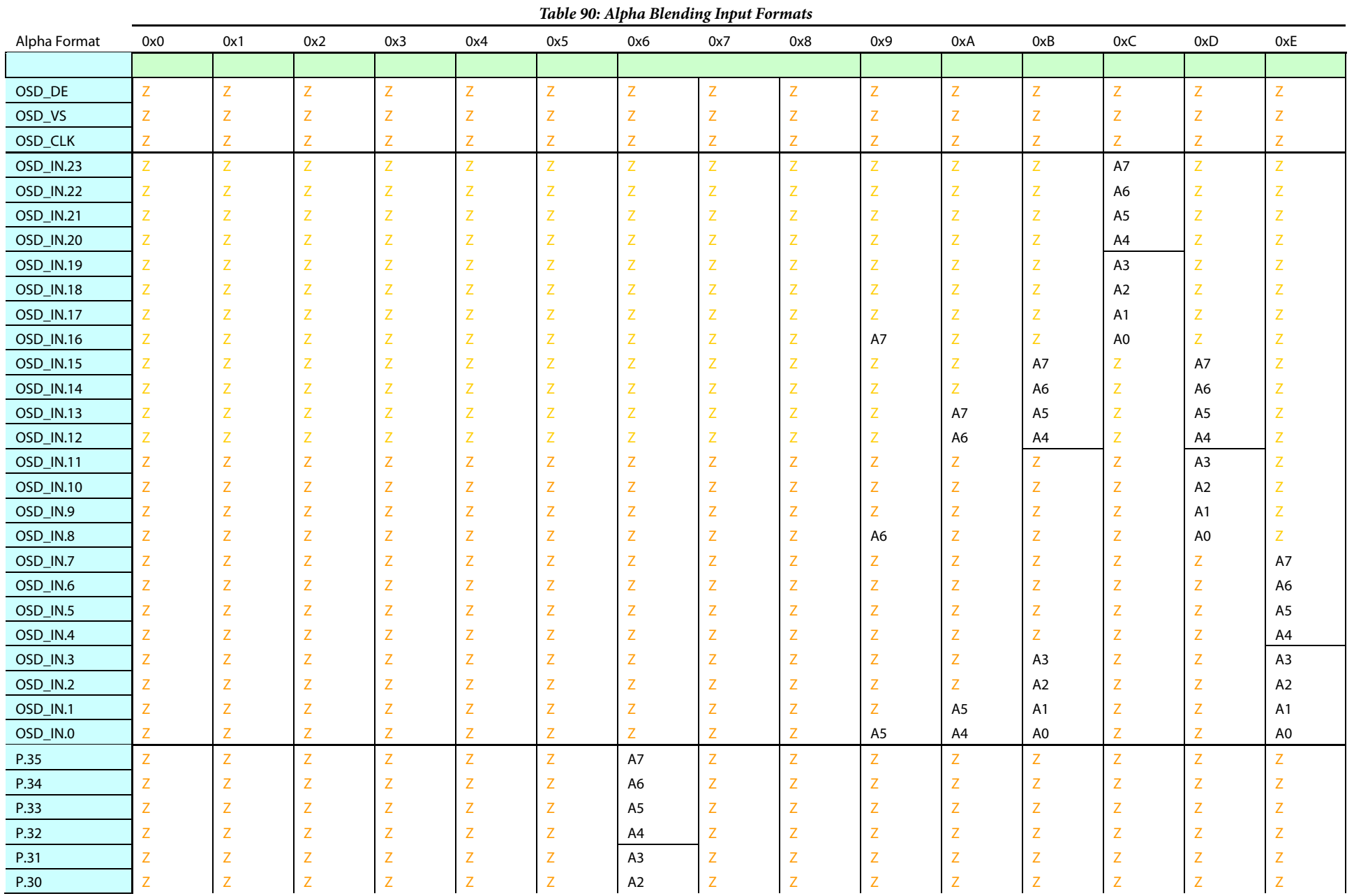

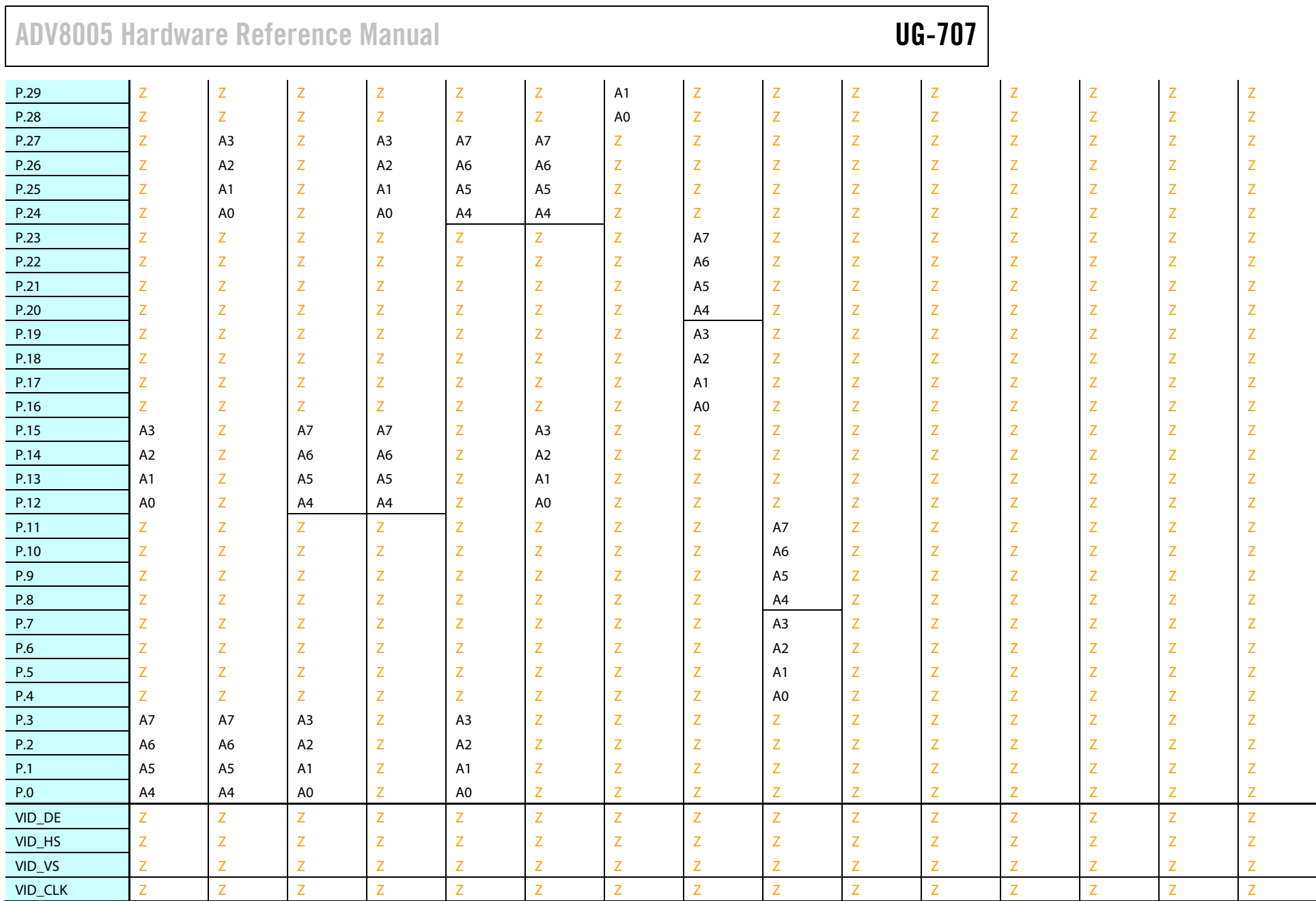

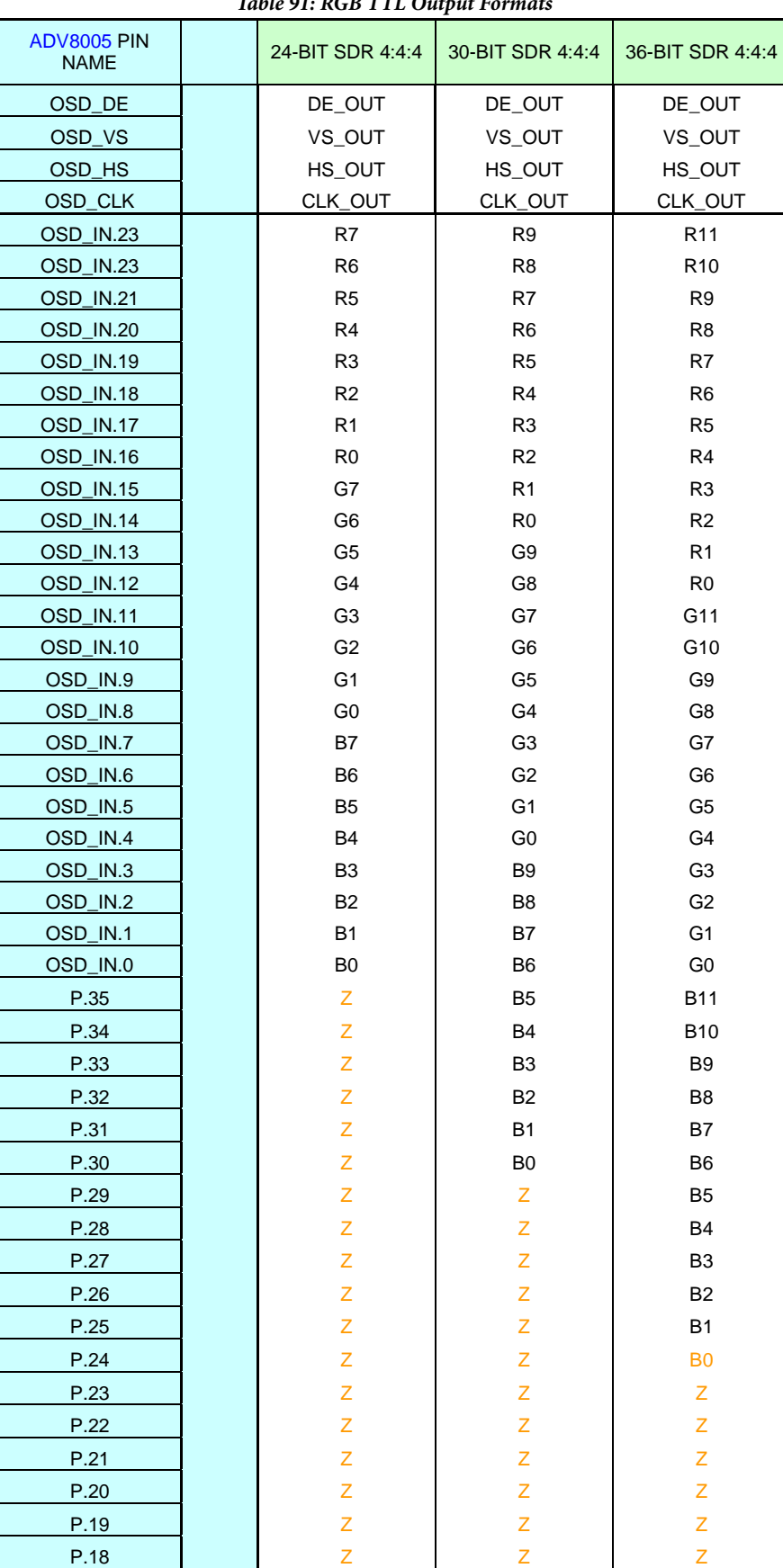

### *Table 91: RGB TTL Output Formats*

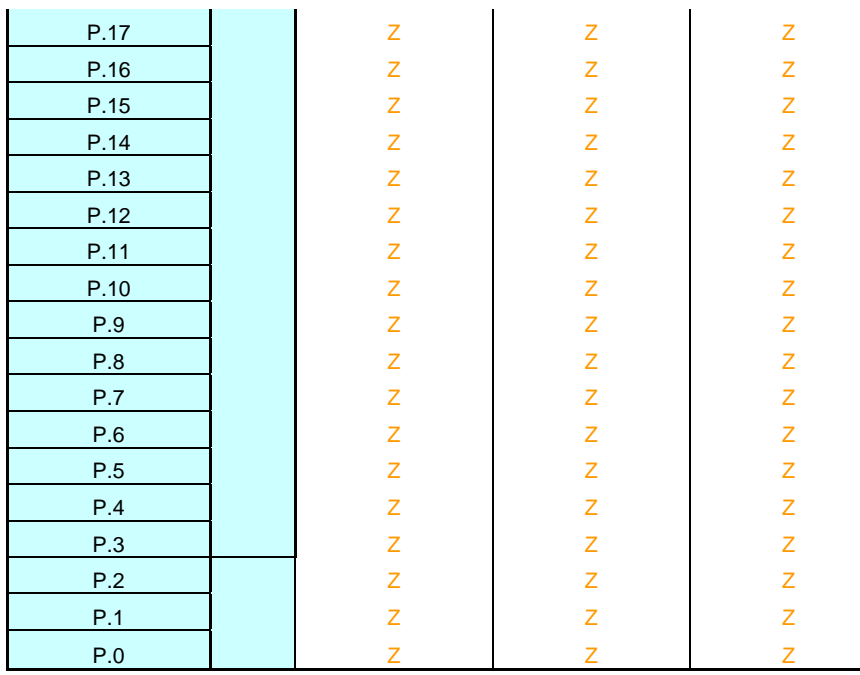

### *Table 92: YCrCb TTL Output Formats*

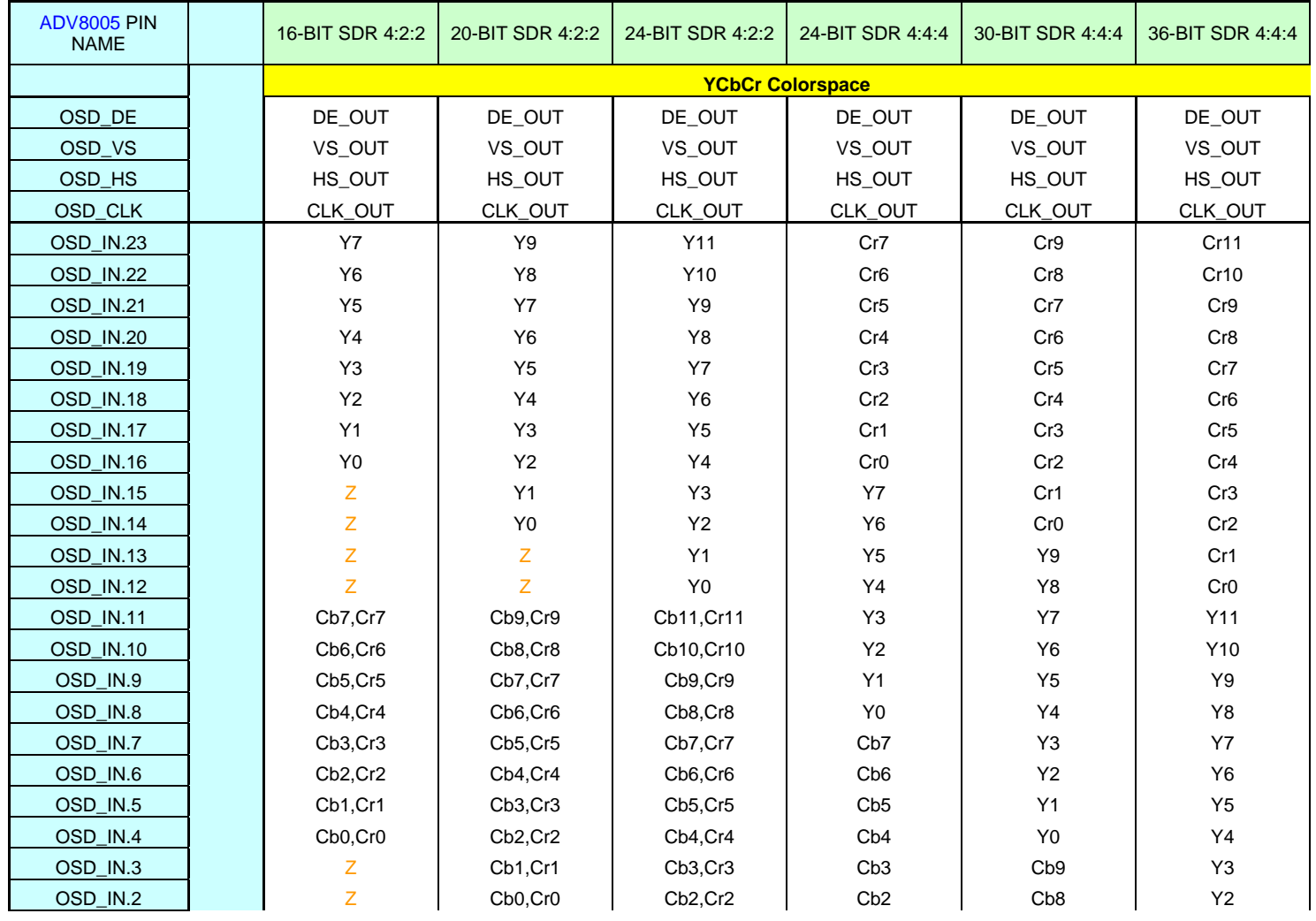

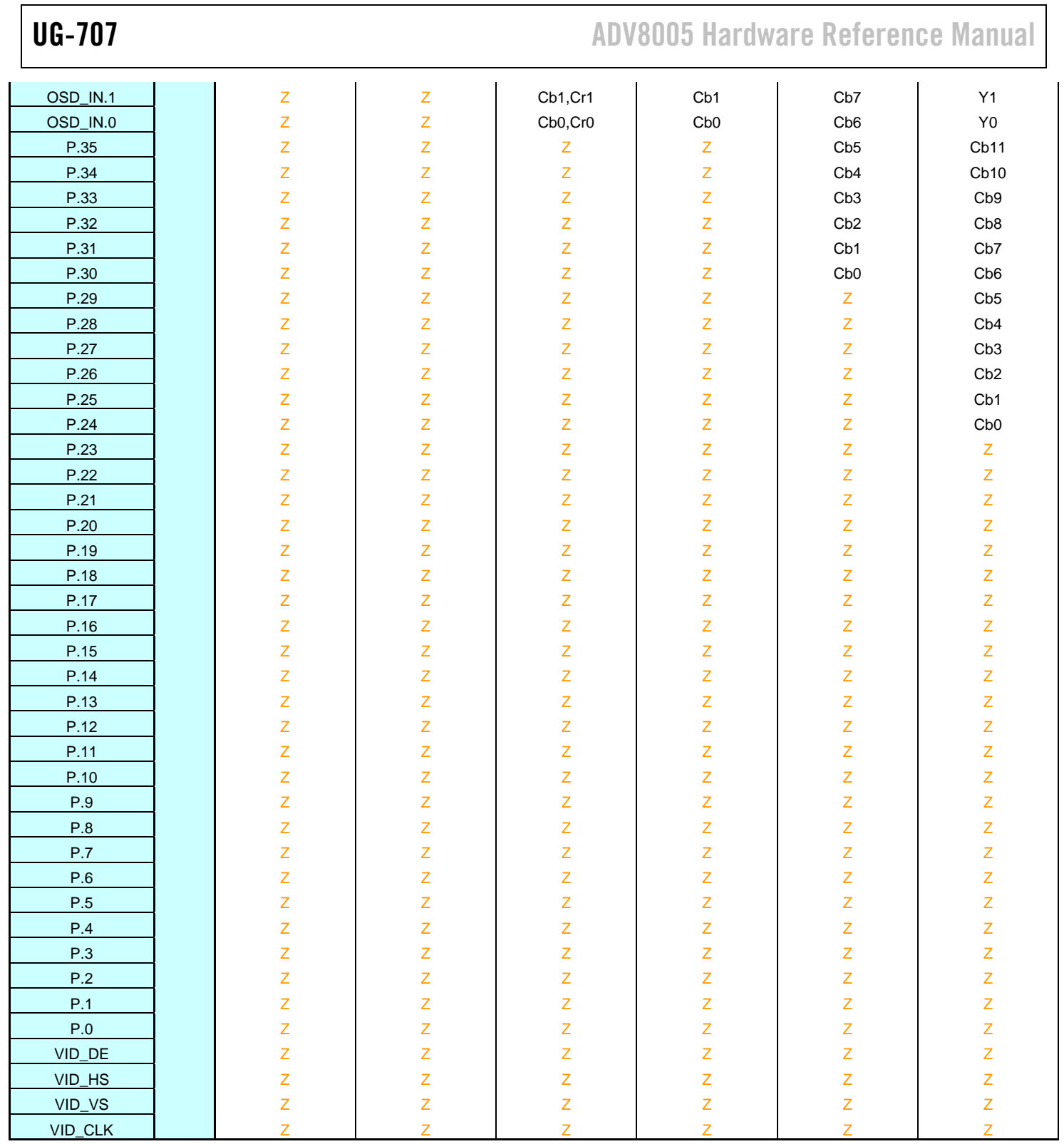

## **NOTES**

I 2 C refers to a communications protocol originally developed by Philips Semiconductors (now NXP Semiconductors).

HDMI, the HDMI logo, and High-Definition Multimedia Interface are trademarks or registered trademarks of HDMI Licensing LLC in the United States and other countries.

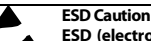

**ESD (electrostatic discharge) sensitive device**. Charged devices and circuit boards can discharge without detection. Although this product features patented or proprietary protection  $\triangle$ circuitry, damage may occur on devices subjected to high energy ESD. Therefore, proper ESD precautions should be taken to avoid performance degradation or loss of functionality.

**Legal Terms and Conditions**

Information furnished by Analog Devices is believed to be accurate and reliable. However, no responsibility is assumed by Analog Devices for its use, nor for any infringements of patents or other rights of third parties that may result from its use. No license is granted by implication or otherwise under any patent or patent rights of Analog Devices. Trademarks and registered trademarks are the property of their respective owners. Information contained within this document is subject to change without notice. Software or hardware provided by Analog Devices may not be disassembled, decompiled or reverse engineered. Analog Devices' standard terms and conditions for products purchased from Analog Devices can be found at: http://www.analog.com/en/content/analog\_devices\_terms\_and\_conditions/fca.html.

**©2014–2015 Analog Devices, Inc. All rights reserved. Trademarks and registered trademarks are the property of their respective owners. UG12383-0-1/15(A)**

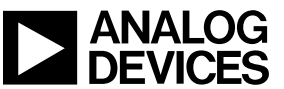

www.analog.com

Rev. A | Page 317 of 317